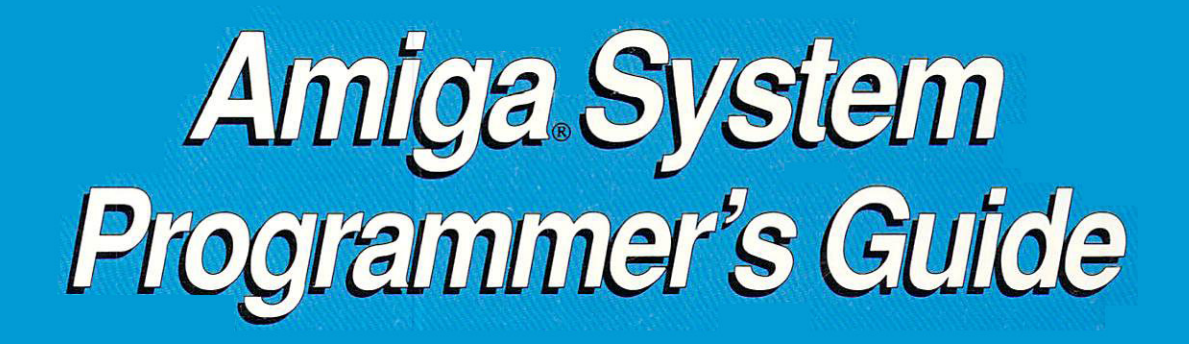

# A comprehensive guide to the inner workings of your Amiga

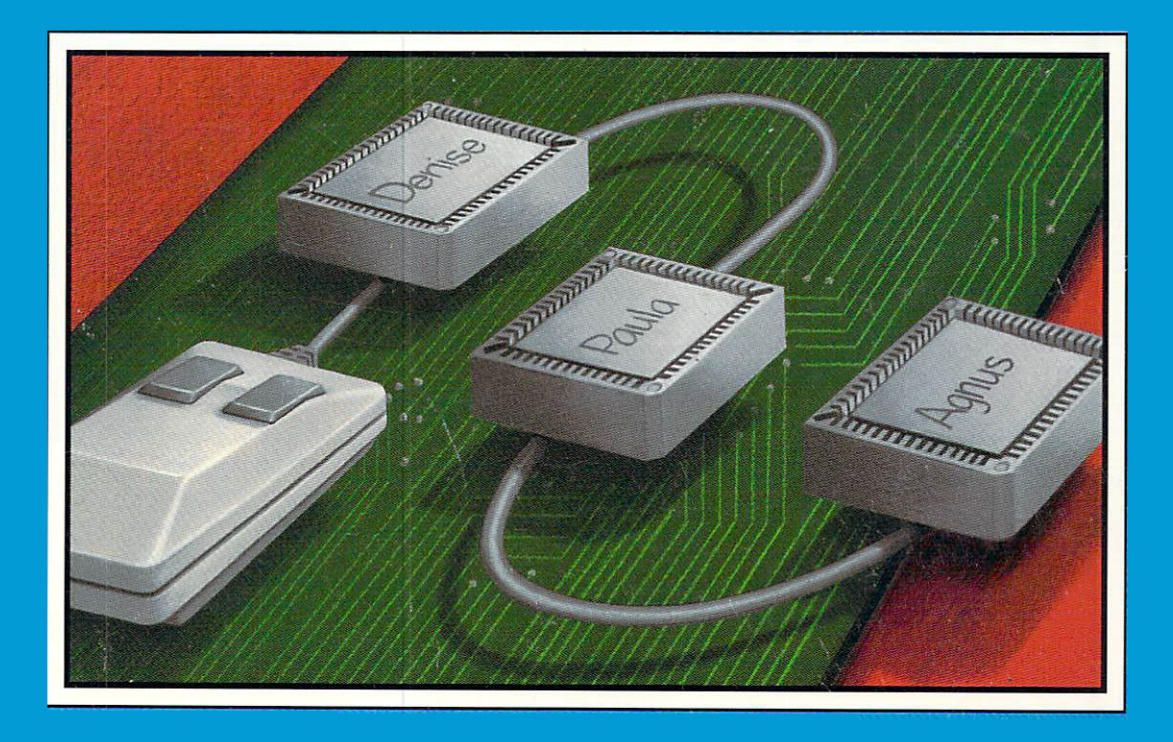

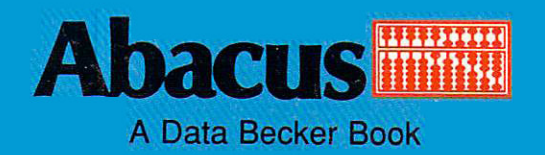

# Amiga System Programmer's Guide

**Dittrich Gelfand**  $-$ **Schemmel** 

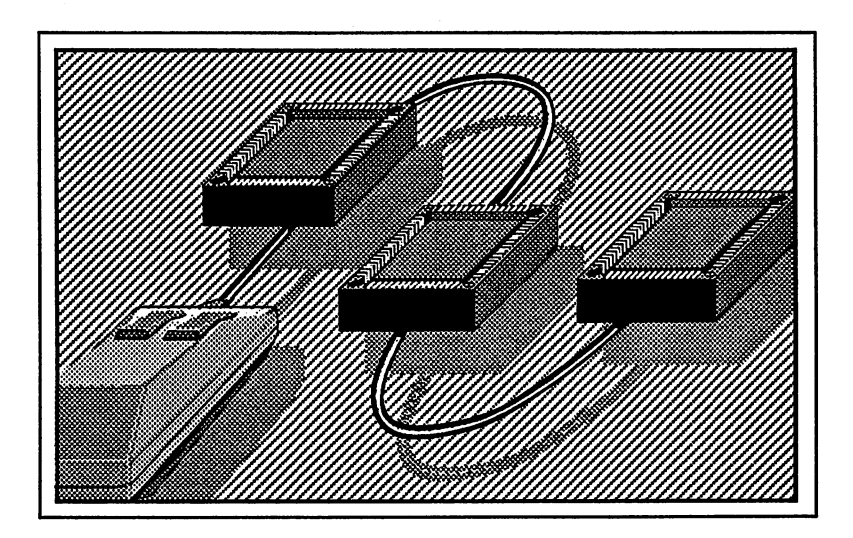

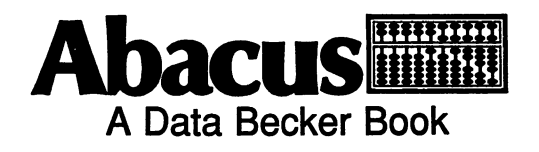

First Printing, August <sup>1988</sup> Printed in U.S.A. Printed in U.S.A. Copyright © 1987, 1988 Data Becker, GmbH

Copyright © 1988

Merowingerstraße 30 <sup>4000</sup> Dusseldorf, West Germany **Ahacus** <sup>5370</sup> 52nd Street SE Grand Rapids, MI <sup>49508</sup>

This book is copyrighted. No part of this book may be reproduced, stored in a retrieval system, or transmitted in any form or by any means, electronic, mechanical, photocopying, recording or otherwise without the prior written permission of Abacus Software or Data Becker, GmbH.

Every effort has been made to ensure complete and accurate information concerning the material presented in this book. However, Abacus Software can neither guarantee nor be held legally responsible for any mistakes in printing or faulty instructions contained in this book. The authors always appreciate receiving notice of any errors or misprints.

AmigaBASIC and MS-DOS are trademarks or registered trademarks of Microsoft Corporation. Amiga 500, Amiga 1000, Amiga 2000, Graphicraft, Musicraft, Sidecar and Textcraft are trademarks or registered trademarks of Commodore-Amiga Inc. Seka assembler is a registered trademark of Kuma Corporation.

ISBN 1-55755-035-2

# **Contents**

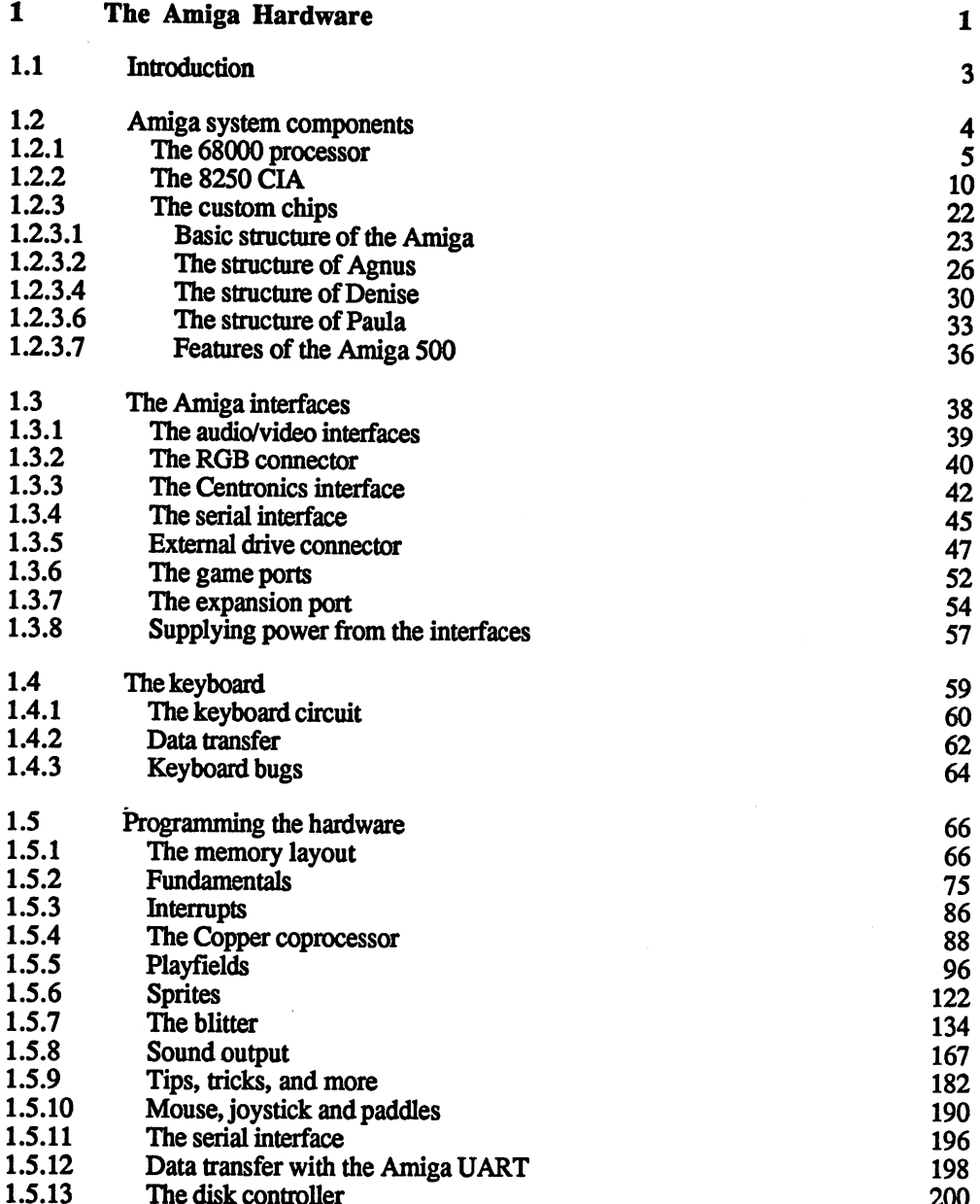

 $1.5.13$  The disk controller 200  $\pm$ 

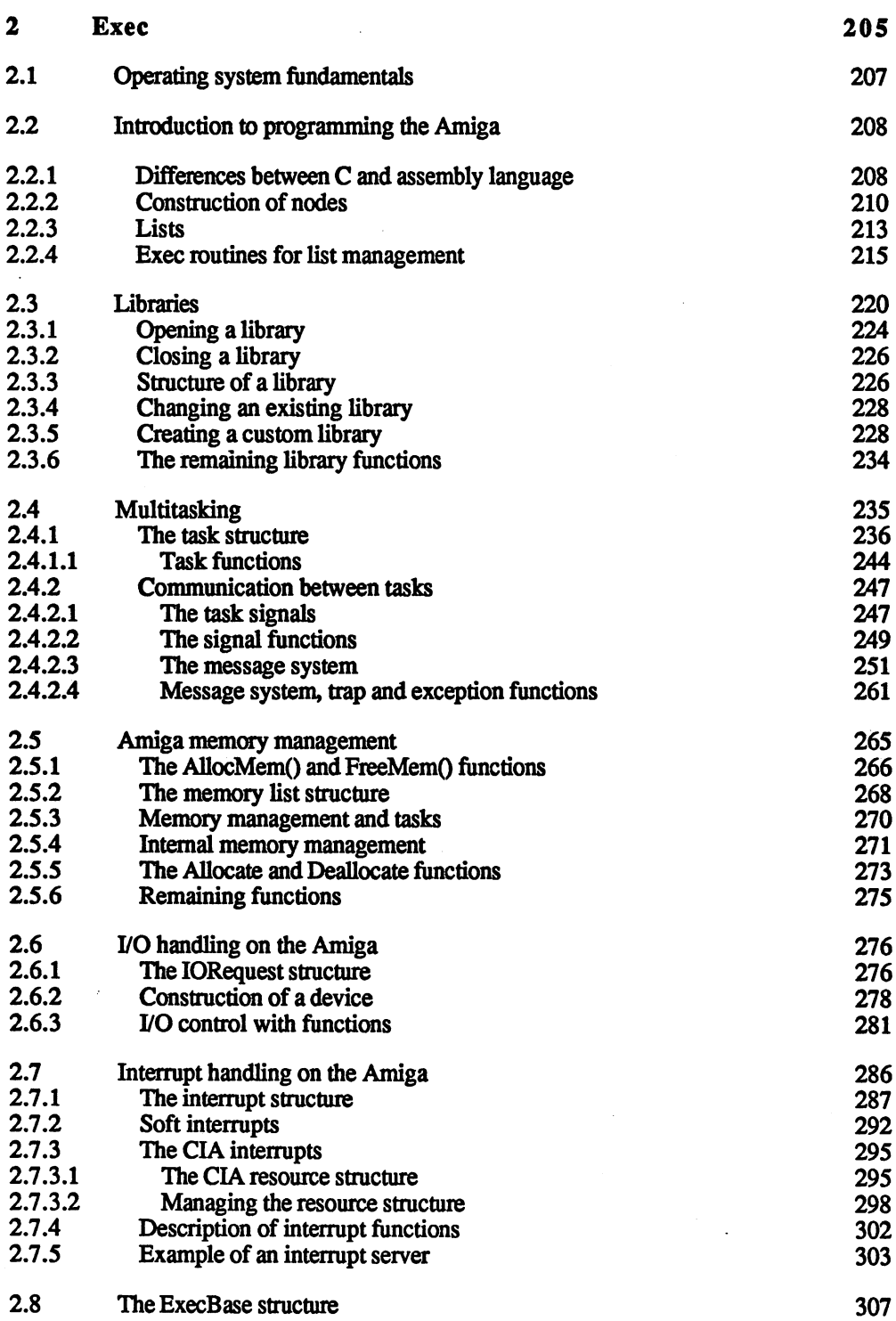

 $\bar{\bar{z}}$ 

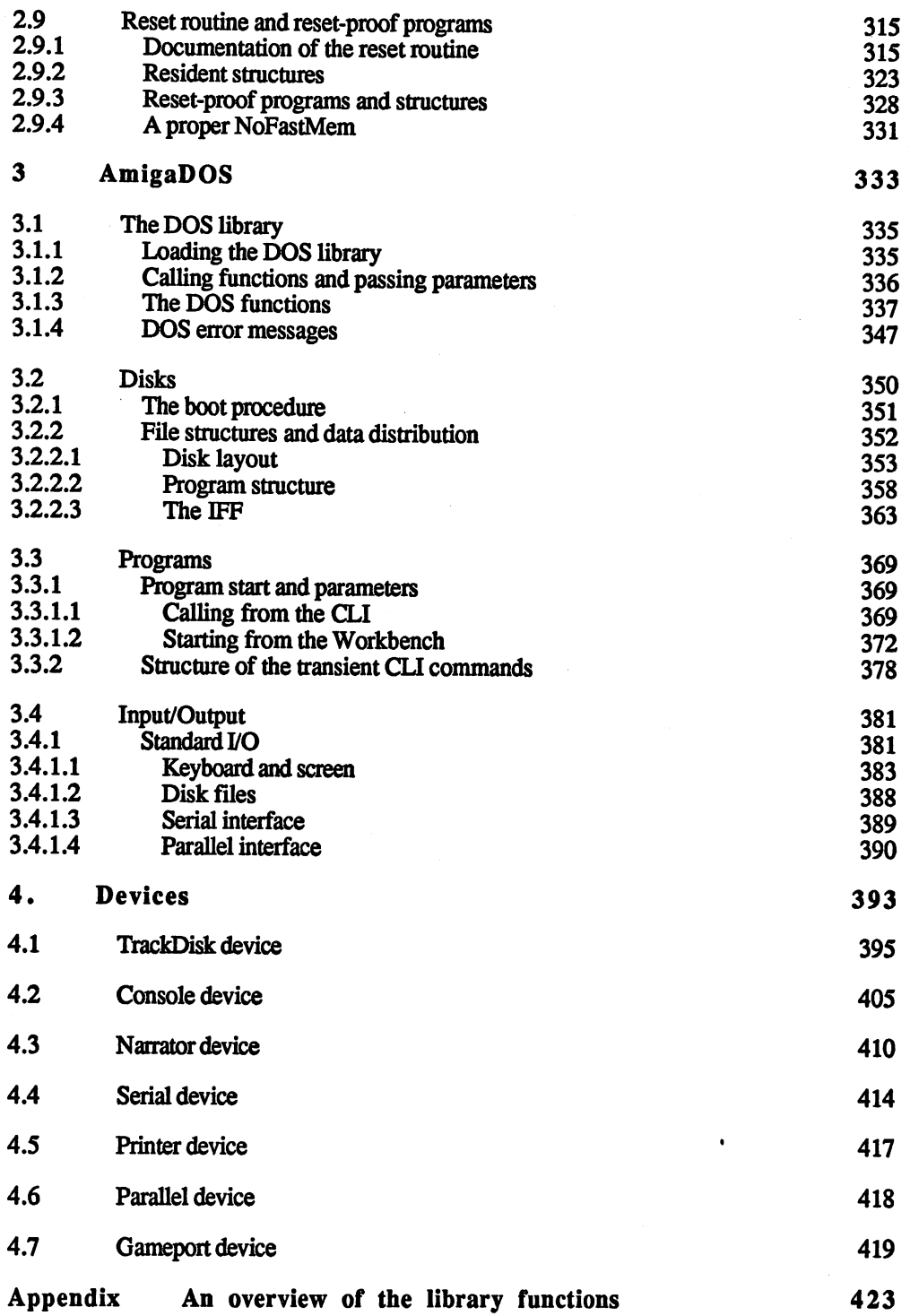

# 1 The Amiga contract of the Amiga contract of the Amiga contract of the Amiga contract of the Amiga contract of Hardware in the control of the control of the control of the control of the control of the control of the control of the control of the control of the control of the control of the control of the control of the control of

#### 1.1 **Introduction** 1.1 International Company of the Company of the Company of the Company of the Company of the Company of the Co

The Commodore Amiga offers the user capabilities at a price which one would never have dreamed of a few years ago. To make these features possible, a powerful operating system and hardware work closely together.

high level of user friendliness was one of the main goals the developers of this computer had. The intent was to use the mouse and the Workbench as graphic user interface to make it easy to use the computer. But not only did they want to make it easy to use, they wanted to provide good support for programmers as well. For almost any conceivable task there is a routine in the operating system which makes direct programming of the hardware unnecessary.

But in spite of all of these system routines, for maximum speed you can't avoid direct machine language programming. The speed of the operating system routines are much slower than you would expect from a computer as advanced as the Amiga. The reason for this is that large parts of the Amiga's operating system were written in the C programming language. The C language produces portable, readable and quick running code, but programs developed in  $C$  are not as compact, efficient or as fast as programs developed completely in machine language.

If you want to write fast and efficient programs, or if you just want to learn more about your Amiga, you have to work directly with the hardware. The following chapter offers a description of the Amiga hardware and the programming of the individual components.

# $1.2$ Amiga system components

Essentially the Amiga hardware consists of the following components, regardless of whether the system is an Amiga 500,1000 or 2000:

- The Motorola MC68000 microprocessor
- Two serial interfaces, type <sup>8250</sup>  $\bullet$
- Three custom chips from Commodore, called Agnus, Denise and Paula

If you ignore the RAM and logic components for a moment, the six chips listed above are responsible for all the functions of the Amiga.

Interfaces All of the necessary interfaces are also available on the Amiga:

- $\bullet$ Parallel printer port
- Serial RS-232 interface  $\bullet$
- $\bullet$ RGB monitor connection
- Composite video connection (not on early Amiga 2000s)  $\bullet$
- $\bullet$ Stereo audio output
- Connector for an RF modulator (Amiga <sup>1000</sup> only)  $\bullet$
- $\bullet$ Keyboard Keyboard
- Connector for an external disk drive (Shugart-bus compatible)  $\bullet$
- Two identical connectors for various input devices like a mouse, joystick or paddle
- Connector for 256K RAM expansion (Amiga 1000—This will not be discussed in this book because only the original expansion from 256K to 512K bytes can be connected here. On the Amiga <sup>500</sup> and <sup>2000</sup> these 256K bytes are already built in. The Amiga 500 has a connection for a 512K RAM expansion, but it's completely different from this connector)
- Expansion port to connect system expansions of all types (on  $\bullet$ the Amiga <sup>500</sup> and <sup>1000</sup> this connection is on the side of the case, while on the Amiga <sup>2000</sup> it is in the form of multiple card connector inside the housing.)

In order to understand how all of these components work together, we must first explain the function of the individual chips.

4

# 1.2.1 The 68000 processor

The 68000 from Motorola is unquestionably one of the most powerful 16-bit processors available. Although it has been on the market since 1979, it has only recently found its way into computers in the price range of the Amiga.

Naturally, we can't give you a detailed description of the 68000 here, since this is beyond the scope of this book. Those who want to know more about programming the 68000 should seek out the appropriate technical literature. Mentioned is the pin layout and a brief description of the individual signal groups, since many books about programming the 68000 offer a good instruction to the software side, but have little to say about the hardware. A basic knowledge of the signals available from the 68000 is essential to understanding the Amiga hardware.

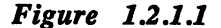

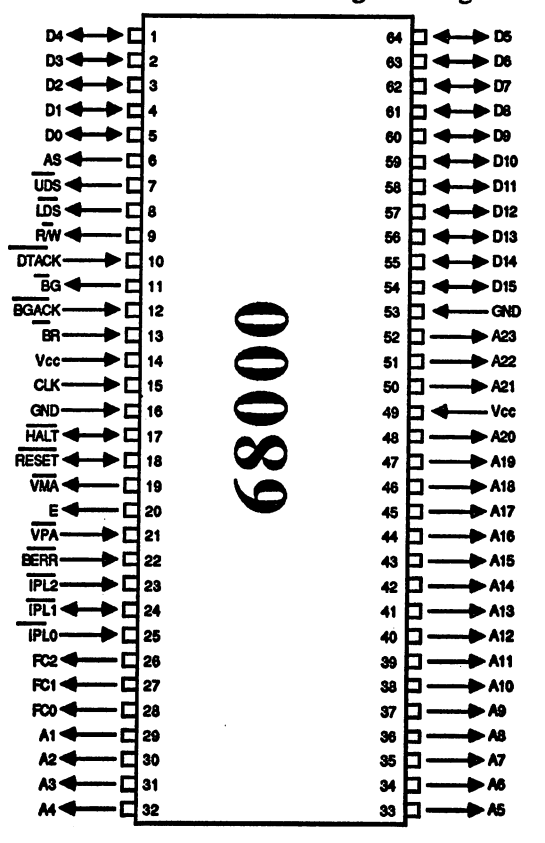

NOTE: The arrows indicate the direction of the signal. A line above a signal name means that the signal is active when low (0=active).

The connections can be divided into the following function groups:

Power supply: Vcc and GND

The 68000 works with a simple power supply of 5 volts. There are two connections each for power (Vcc) and ground (GND) and are centrally located in order to keep voltage loss in the housing to a minimum.

The clock input: CLK

The 68000 needs only one clock. The frequency depends on the version of the processor. The clock frequency of the Amiga's processor is 7.16 MHz.

The data bus: D0-D15

The data bus is set up as a 16-bit bus and can therefore transfer one word (16 bits) at a time. When transferring a single byte (8 bits), only one half of the lines are used. The byte is read or written through either the lower 8 bits or the upper 8 bits.

The address bus: A1-A23

The address bus can address a total of 8 megawords with its 23 lines ( $2^{23}$  corresponds to 8 megawords or 16 megabytes). The UDS and LDS signals (explained below) are used to make up for the lack of an A0 line.

Bus control lines in the asynchronous mode: AS, R/W, UDS, LDS, DTACK

The 68000 can perform memory access in two different modes. In the asynchronous mode, the processor signals with AS (Address Strobe/ address valid) that a valid address is on the address bus. At the same time it determines with the R/W line (Read/Write) whether a byte or word is read or written. The selection between byte or word is made with the two lines UDS and LDS (Upper Data Strobe and Lower Data Strobe). Since memory is always word-addressed by the address bus, the processor simply transfers either the upper half or lower half of a word when doing a byte access. This is signaled through UDS and LDS. For a word access, the 68000 sets both lines. To access a byte, it sets only one line or the other to  $9$  (the other line stays at 1).

Once the processor has signaled its request with the AS, R/W, UDS and LDS lines, it waits until the memory tells it that the desired data are ready. The DTACK line is used for this, which is set to 0 by the responding device as soon as the data is ready. If the processor is writing data, the recipient uses the DTACK line to tell the processor that it has received the data.

Thus in asychronous mode, the processor always adapts itself to the speed of memory.

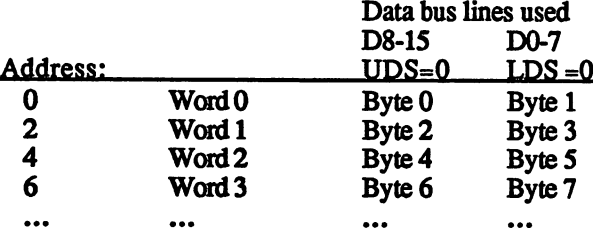

The individual words and bytes lie in memory as follows:

Bus control signals in the synchronous mode: E, VPA, VMA

To make better sense of these signals, you have to understand the tech nological situation when the 68000 was introduced onto the market. At die time there were no peripheral chips available specifically for the 68000. The chips available from Motorola for the 68000 series (a precursor of the 6502) could not be used with the asynchronous bus control without additional hardware. Thus the 68000 was given a synchronous bus mode, such as that found on eight-bit processors like the 6800 or 6502.

The E line constantly outputs a clock which is a factor of ten less in frequency than the processor clock, or 716KHz on the Amiga, which is used as the clock for the peripheral chips. The switch from asynchron ous to synchronous mode is made with the input VPA (Valid Peripheral Address). This input must be set to 0 by an external address decoder as soon as the address of a peripheral chip is recognized. The processor answers this by bringing the VMA line (Valid Memory Address) to 0. The appropriate peripheral chip must then receive or prepare the data within one clock cycle of E. After that the 68000 automatically leaves the synchronous mode until the next VPA signal occurs.

#### The system control signals: RESET, HALT, BERR

The most important task of a reset signal is to reset the system so that all system components are placed in some known initial state and pro gram execution can begin at a set address.

To generate such a system reset on the 68000, both the HALT and RESET lines must be set to 0. As soon as these lines go to 1 again, the 68000 starts execution at the address found in location 4.

The RESET line can also be pulled to 0 by the 68000 in order to initialize the system without changing the processor state.

With the BERR (Bus ERRor) line an external circuit can inform the processor that something is not in order. A reason for a bus error can be a hardware error or an attempt to access something at a nonexistent address.

When a BERR signal occurs, the 68000 jumps to a special operating system routine which then handles the error (e.g., Guru Meditation?). If another bus error occurs during this error handling routine, the 68000 stops all processing and sets HALT low. This double bus error is, by the way, the only situation in which the 68000 actually crashes and refuses to execute anything. For all other errors it jumps through special vectors to program routines which can then handle the error and allow the system to continue operating. The Amiga's error handling is not as friendly as it could be! (On the early Amiga's the frequency of Guru Meditations, kept the Amiga true to Murphy's Law: A computer always crashes whenever it is processing important data which has not been saved yet).

Once the processor halts as a result of a double bus error, it can only be restarted with a reset (HALT and RESET low).

Another function of the HALT line is to temporarily stop the proces sor. If you bring HALT low, the 68000 finishes the current memory access and waits until HALT goes high again.

There are other details concerning the interplay of BERR and HALT, but they do not concern the operation of the Amiga.

The operating state of the processor: FC0, FCl, FC2

The lines FC0-FC2 signal the operating state of the processor. The fol lowing states are possible:

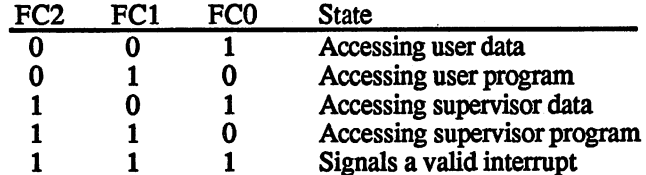

The processor can be run in two different modes: the user mode and the supervisor mode. A program which runs in supervisor mode has unrestricted access to all processor registers. The operating system, for example, always runs in supervisor mode.

In the user mode, certain processor registers cannot be used. More about this can be found in 68000 literature.

The three FCx lines allow system hardware to recognize the current state of the processor and react to it. For example, access to the oper ating system while in user mode can be made to cause a bus error (BERR=0).

8

#### The interrupt inputs: IPLO, IPLJ, IPL2

The signals at the three interrupt in puts (IPLE=Internal) in puts (IPLE=Internal)  $\mathcal{L} = \mathcal{L} = \mathcal{L} = \mathcal{L} = \mathcal{L} = \mathcal{L} = \mathcal{L} = \mathcal{L} = \mathcal{L} = \mathcal{L} = \mathcal{L} = \mathcal{L} = \mathcal{L} = \mathcal{L} = \mathcal{L} = \mathcal{L} = \mathcal{L} = \mathcal{L} = \mathcal{L} = \mathcal{$ are interpreted by the 6800 cannot be 6800 cannot be 6800 cannot be 6800 cannot be 6800 cannot be 68000 cannot therefore distinguish different interrupt signals, called interrupt levels. therefore distinguish different interrupt signals, called interrupt signals, called interrupt levels,  $\alpha$ where the no interrupt is present, while signals and interrupt is present, while signals and interrupt is present, while signals and interrupt is present, while signals and intervals and intervals and intervals and interva rupt of the highest priority. Each of the seven interrupt levels has its own interrupt vector which contains the address of the routine executed when that interrupt occurs.

If an interrupt of the corresponding level is allowed, the processor places on all FCX lines, signalizes that it recognizes that it recognizes that it recognizes that it recognizes and the interrupt. It is waiting for the side of the interrupt. This is well as a side of the interrupt. The interrupt. The interrupt of the interrupt. The interrupt of the interrupt. The interrupt of the interrupt. The in can be done with either VPA or DTACK. If the interrupt is confirmed with VPA, an autovector interrupt is performed. The processor branches to the address it finds in the vector assigned to the given interrupt level. This means that it can jump to seven different addresses (level 0 indicates that no interrupt is present).

If there are only seven interrupt sources in the system, then the software If there are only several interrupt some interruption in the system, then the system, then the software software doesn't have to try to figure out which device caused a given interrupt. You simply assign an interrupt level to each interrupt source and the processor jumps to the appropriate routine. The Amiga only uses these autovector interrupts. autovector interrupts.

More options for hardware recognition of various interrupt sources are More options for hardware recognition of various interrupt sources are offered by the class of non-autovector interrupts. Since these are not used in the Amiga, we will not discuss them any further here. We'll only say that for non-autovector interrupts the interrupt is confirmed with DTACK and the component which generated the interrupt can with DTACK and the component which generated the interrupt candidate interrupt can be interested the interrupt place an interrupt vector on the data bus which then selects from up to 192 different interrupt vectors. 192 different interrupt vectors. The contract of the contract of the contract of the contract of the contract of the contract of the contract of the contract of the contract of the contract of the contract of the contract

#### Bus control signals: BR, BG, BGACK

These three signals allow another chip to take control of the bus. This might be the case for a hard disk controller, for example, which then writes the data from the hard disk directly into memory (called DMA = Direct Memory Access).

These three signals are also unused in the Amiga, since DMA is real ized in a different manner. This is explained at the end of this chapter.

#### $1.2.2$ **The 8250 CIA**

## Figure  $1.2.2.\overline{I}$

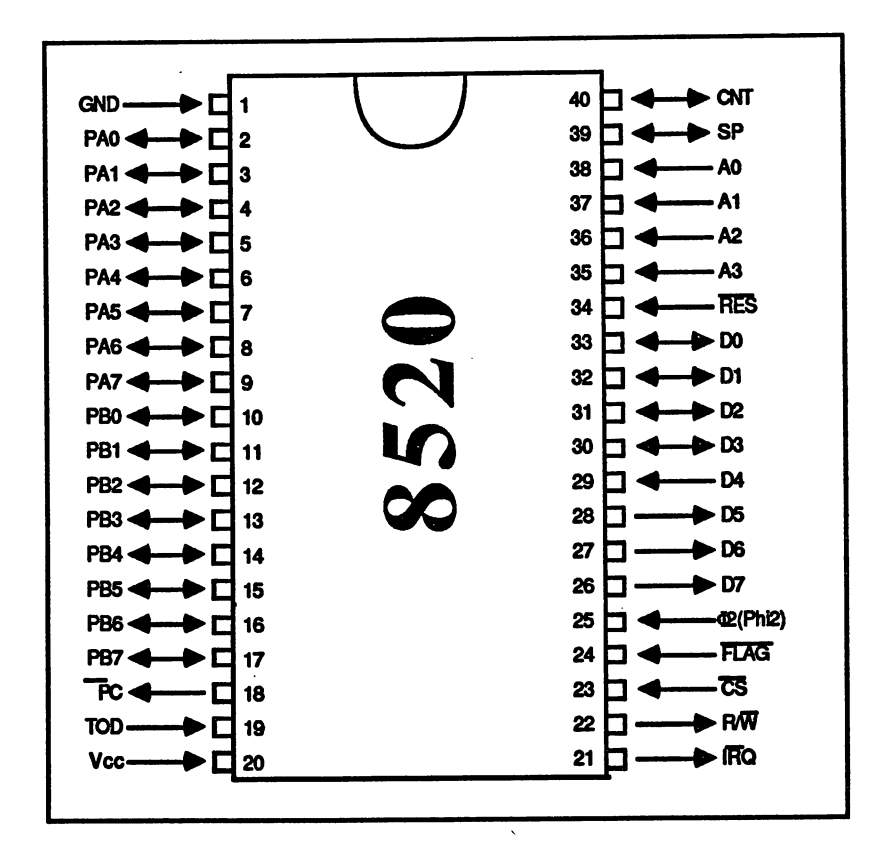

NOTE: The arrows indicate the direction of the signal. A line above a signal name means that the signal is active when low (O=active).

### **Figure 1.2.2.2**

# 8520 - block diagram

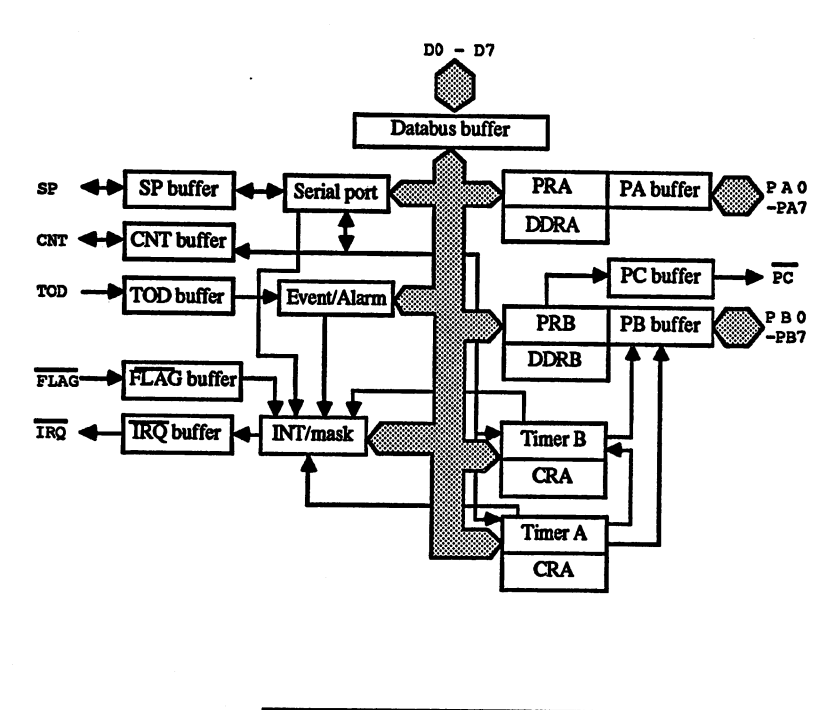

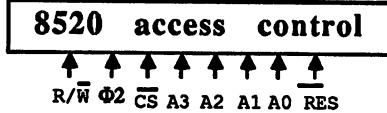

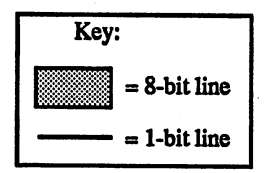

11

The 8250 The 8250 is a peripheral of the Complex Interface Adapter (CIA) class, which basically means that the developers of the 8250 tried to put as many functions into one chip as possible. If you look at the 8250 more closely, you'll see that it bears a strong resemblance to the 6526 used in the C64. Only the operation of registers  $8 \text{ to } 11$  (\$8 to \$B) is somewhat changed. This should be good news for those who have programmed a 6526 before.

> The 8250 has the following features: two programmable 8-bit parallel ports (PA and PB), two 16-bit timers (A and B), a bidirectional serial port (SP) and a 24-bit counter (event counter) with an alarm function upon reaching a programmed value. All of the functions can generate interrupts.

> The functions of the 8250 are organized in 16 registers. To the proces sor they look like ordinary memory locations, since all peripheral components in a 68000 system are memory mapped. The registers of a chip are accessed like memory locations.

> Since the 8250 was originally developed for use with 8-bit processors, the 68000 must access it in the synchronous mode (see Section 12.1).

> The E clock on the  $68000$  is connected to the  $\phi$ 2 input of the 8250. The 16 internal registers are selected with the four address inputs A0-A3. More details about how the CIA are integrated in the Amiga system are given at the end of this chapter.

> Here is an explanation of the 16 registers (actually only 15 registers, since register 11 (\$B) is unused):

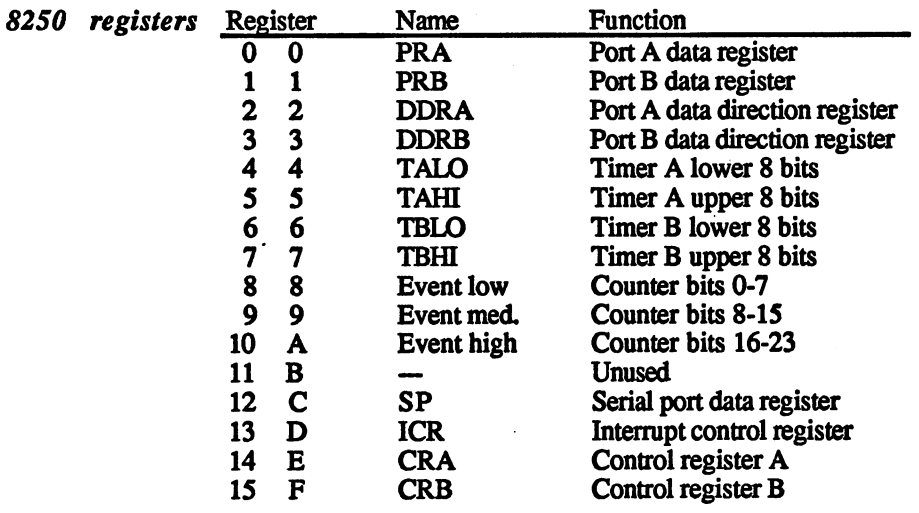

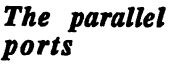

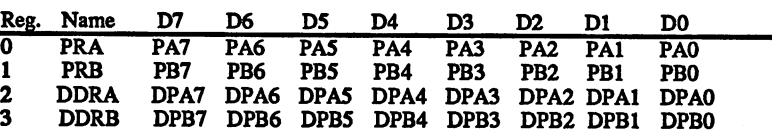

The 8250 has two 8-bit parallel ports, PA and PB, each of which is assigned data register, PRA (Port Register A) and PRB (Port Register B). The chip has 16 port lines, PA0-PA7 and PB0-PB7. Each port line can be used as either an input or an output. The input or output of port line is called the data direction. The 82S0 allows the data direction of each line to be controlled individually. Each port has data direction registers, DDRA and DDRB. If a bit in the data direction register is 0, the corresponding line is an input. The state of the port lines can be determined by reading the appropriate bits of the data direction register.

If a bit in the DDR is set to 1, then the corresponding port line becomes an output. The signal on the port line then corresponds directly to the value of the corresponding bit in the data register for that port

In general, writing to a data register always stores the value in it, while reading always returns the states of the port lines. The bits in the data direction register determines whether the value of the data register is placed on the port lines. Therefore when reading the port which is con figured as an output, the contents of the data register are returned, while when writing to an input port, the value is stored in the data register, but doesn't appear on the port lines until the port is configured as out put

To simplify the data transfer through the parallel ports, the 8250 has two handshake lines, PC and FLAG.

The PC output goes low for one clock period on each access to data register B (PRB, reg. 1). The FLAG input responds to such downward transitions. Every time the state of the FLAG line changes from 1 to 0, the FLAG bit is set in the interrupt control register (ICR, reg. \$D). These two lines allow a simple form of handshaking in which the FLAG and PC lines of two CIAs are cross-connected.

The sender need only write its data to the port register and then wait for FLAG signal before sending each additional byte. Since FLAG can generate an interrupt, the sender can even perform other tasks while it is waiting. The same applies to the receiver, except that it reads the data from the port instead of writing it

The timers: Read access

|              | Reg. Name D7 D6 D5 D4 D3 D2 D1 D0              |                                         |  |  |  |
|--------------|------------------------------------------------|-----------------------------------------|--|--|--|
| $\mathbf{0}$ | <b>TALO</b>                                    | TAL7 TAL6 TAL5 TAL4 TAL3 TAL2 TAL1 TAL0 |  |  |  |
|              | 1 TAHI TAH7 TAH6 TAH5 TAH4 TAH3 TAH2 TAH1 TAH0 |                                         |  |  |  |
| $2^{\circ}$  | <b>TBLO</b>                                    | TBL7 TBL6 TBL5 TBL4 TBL3 TBL2 TBL1 TBL0 |  |  |  |
| $\mathbf{3}$ | TBHI TBH7 TBH6 TBH5 TBH4 TBH3 TBH2 TBH1 TBH0   |                                         |  |  |  |

Write access

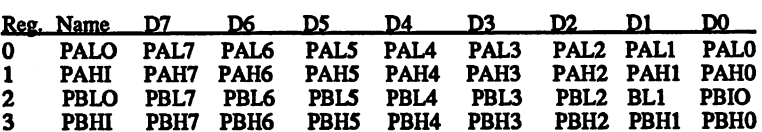

The 8250 has two 16-bit timers. These timers can count from a preset value down to zero. A number of modes are possible and can be selected through a control register, one for each timer.

Each timer consists internally of four registers (timer A: TALO+TAHI and PALO+ PAHI), or two register pairs, since each low and high reg ister pair forms the 16-bit timer value. On each write access to one of the timer registers the value is stored in a latch. This value is loaded into the count register and decremented until the timer reaches zero. Then the value is loaded from the latch back into the timer register.

When a timer register is read, it returns the current state of the timer. To get a correct value, the timer must be stopped. The following example shows why:

- Timer state: \$0100. A read access to register 5 returns the high byte of the current state: \$01
- Before the low byte (reg. 4) can be read, the timer is decremented again and the timer count is now at \$00FF.
- The low byte is read: \$FF.
- Resulting timer state: \$01FF.

Instead of stopping the timer, which also causes problems since timer pulses are ignored, more elegant method can be used: Read the high byte, then the low byte and then the high byte again. If the two high byte values match, then the value read is correct If not, the procedure must be repeated.

Bits 5 and 6 of the control register determine what signals decrement the timers.

- Timer A Conly two sources are possible for timer A:
	- 1. Timer A is decremented each clock cycle (since the CIAs in the Amiga are connected to the E clock of the processor, the count frequency is 716KHz). (INMODE=0)
	- 2. Each high pulse on the CNT line decrements the timer. (INMODE=1)

 **Timer B has four input modes:** 

- 1. Clock cycles (INMODE bits  $= 00$  (binary—the first digit stands for bit 6, the second for bit 5).
- 2. CNT pulses (INMODE bits  $= 01$ )
- 3. Timer A timeouts (allows two timers to form a 32-bit timer).  $(INMODE bits = 10)$
- 4. Timer A timeouts when the CNT line is high (allows the length of a pulse on the CNT line to be measured). (INMODE bits  $=11$ )

The timeouts of a timer are registered in the Interrupt Control Register  $(ICR)$ . When timer A timeouts, the TA bit  $(no. 0)$  is set, while when timer B timeouts the TB bit is set (no. 1). These bits, like all of the bits in the ICR, remain set until the ICR is read. In addition, it is also possible to output the timeouts to parallel port B. If the PBon bit is set in the control register for the given timer (CRA or CRB), then each timeout appears on the appropriate port line (PB6 for timer A and PB7 for timer B).

Two output modes can be selected with the OUTMODE bit:

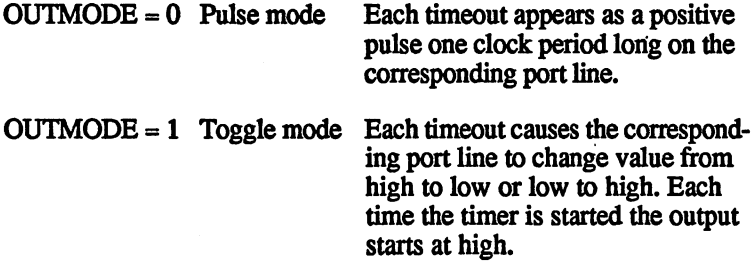

The timers are started and stopped with the START bit in the control registers.  $START = 0$  stops the timer,  $START = 1$  starts it.

The RUNMODE bit selects between the one-shot mode and the contin uous mode. In the one-shot mode the timer stops after each timeout and sets the START bit back to 0. In the continuous mode the timer restarts after each timeout

As mentioned before, writing to a timer register doesn't write the value directly to the count register, but to a latch (also called the prescaler, since the number of timeouts per second is equal to the clock frequency divided by the value in the prescaler).

There are several ways to transfer the value from the latch to the timer

- 1. Set the LOAD bit in the control register. This causes a forced load, that is, the value in the latch is transferred to the timer registers regardless of the timer state. The LOAD bit is called strobe bit, which means that it causes a one-time operation instead of the value being stored. To cause another forced load, 1 must be written in the LOAD bit.
- 2. Each time the timer runs out, the latch is automatically trans ferred to the counter.
- 3. After a write access to the timer high register, the timer is stopped (stop  $= 0$ ), it is automatically loaded with the value in the latch. Therefore the low byte of the timer should always be initialized first

Assignment of the bits in control register A:

Register No. 141 \$E Name: CRA

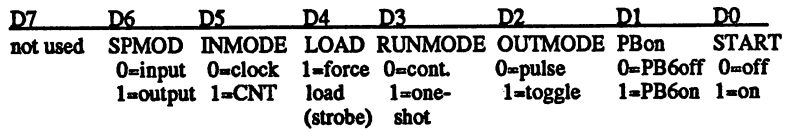

Assignment of the bits in control register B:

Register No. 151 \$F Name: CRB

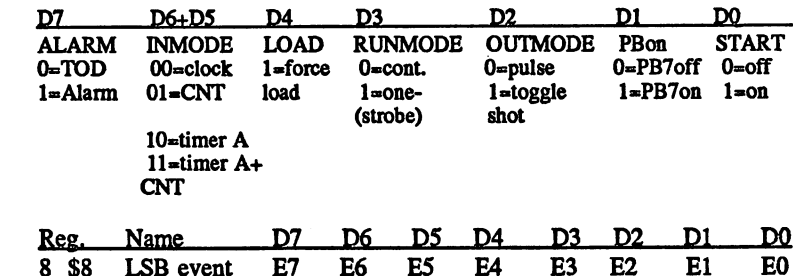

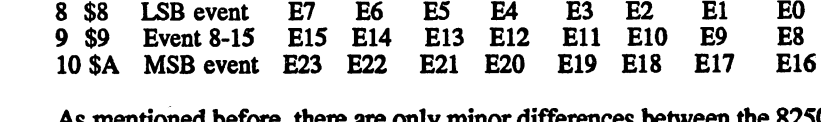

As mentioned before, there are only minor differences between the 82S0 and 6526. All of these differences concern the function of registers 8-11. The 6526 has a real-time clock which returns the time of day in hours, minutes, and seconds in the individual registers. On the 8250 this clock is replaced by a simple 24-bit counter, called an event counter. This can lead to some confusion, because Commodore often uses the old designa tion TOD (Time-Of-Day) in their literature when referring to the 8250.

The operation of the event counter is simple. It is a 24-bit counter, meaning that it can count from 0 to  $16777215$  (\$FFFFFF). With each rising edge (transition from low to high) on the TOD line, the counter value is incremented by one. When the counter has reached \$FFFFFF,

The event counter

it starts over at 0 on the next count pulse. The counter can be set to a defined state by writing the desired value into the counter register. Register 8 contains bits 0-7 of the counter, the least significant byte (LSB), in register 9 are bits 8-16, and in register 10 are bits 16-23, the Most-Significant Byte (MSB) of the counter value.

The counter stops on each write access so that no errors result from a sudden carry from one register to another. The counter starts running again when a value is written into the LSB (reg. 8). Normally the counter is written in the order: register 10 (MSB), then register 9, and finally register 8 (MSB).

To prevent carry errors when the counter is read, the counter value is written into a latch when the MSB (reg.  $10$ ) is read. Each additional access to a count register now returns the value of the latch, which can be read in peace while the counter continues to run internally. The latch is turned off again when the LSB is read. The counter should be read in the same order as it is written (see previous paragraph).

An alarm function is also built into the event counter. If the alarm bit (bit  $7$ ) is set to 1 in control register B, an alarm value can be set by writing registers 8-10. As soon as the value of the counter matches this alarm value, the alarm bit in the interrupt control register is set. The alarm value can only be set—a read access to registers 8-10 always returns the current counter state, regardless of whether the alarm bit is set in control register B or not.

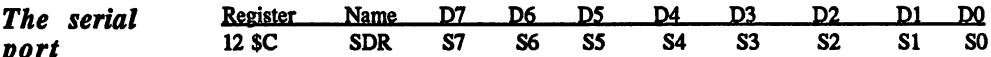

The serial port consists of the serial data register and an 8-bit shift reg ister which cannot be accessed directly. The port can be configured as input (SPMODE  $= 0$ ) or output (SPMODE $= 1$ ) with the SPMODE bit in control register A. In the input mode the serial data on the SP line are shifted into the shift register on each rising edge on the CNT line. After eight CNT pulses the shift register is full and its contents are transferred to the serial data register. At the same time, the SP bit in the interrupt control register is set. If more CNT pulses occur, the data continues to shift into the shift register until it is full again. If the user has read the Serial Data Register (SDR) in the mean time, the new value is copied into the SDR and the transfer continues in this manner.

To use the serial port as output, set SPMODE to 1. The timeout rate of timer A, which must be operated in continuous mode, determines the baud rate (number of bits per second). The data are always shifted out of the shift register at half the timeout rate of timer A, whereby the maxi mum output rate is one quarter of the clock-frequency of the 82S0.

17

The transfer begins after the first data byte is transferred into the SDR. The CIA transfers the data byte into the shift register. The individual data bits now appear at half the timeout rate of timer A on the SP line and the clock signal from timer A appears on the CNT line (it changes value on each timeout so that the next bit appears on the SP line on each negative transition [high to low]). The transfer begins with the MSB of the data byte. Once all eight bits have been output, CNT remains high and the SP line retains the value of the last bit sent In addition, the SP bit in the interrupt control register is set to show that the shift register can be supplied with new data. If the next data byte was loaded into the data register before the output of the last bit, the data output continues without interruption.

To keep the transfer continuous, die serial data register must be supplied with new data at the proper time.

The SP and CNT lines are open-collector outputs so that CNT and SP lines of multiple 8250's can be connected together.

control register:

**The interrupt** Read access = data register

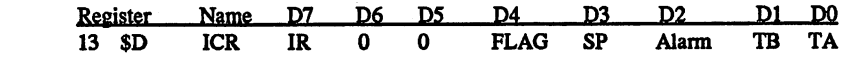

Write  $access = mask$  register

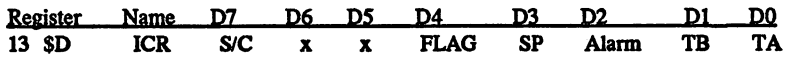

The ICR consists of a data register and a mask register. Each of the five interrupt sources can set its corresponding bit in the data register. Here again are all five possible interrupt sources:

- 1. Timeout of timer A (TA, bit 0)
- 2. Timeout of timer B (TB, bit 1)
- 3. Match of the event counter value and alarm value (Alarm, bit 2)
- 4. The shift register of the serial port is full (input) or empty (out put) (SP, bit 3)
- 5. Negative transition on the FLAG input (FLAG, bit 4)

If the ICR register is read, it always returns the value of the data reg ister, which is cleared after it is read (all set bits, including the IR bit are cleared). If this value is needed later, it must be stored somewhere else.

The mask register can only be written. Its value determines whether a set bit in the data register can generate an interrupt. To make an inter rupt possible, the corresponding bit in the mask register must be set to 1. The 8250 pulls the IRO line low (it is active low) whenever a bit is

set in both the mask register and the data register and sets the IR bit (bit 7) in the data register so that an interrupt is also signalled in software. The IRQ line does not return to 1 until the ICR is read and thus cleared.

The mask register cannot be written like a normal memory location. To set a bit in the mask register, the desired bit must be set and the S/C bit (Set/Clear, bit 7) must also be set. All other bits remain unchanged. To clear a bit, the desired bit must again be set, but this time the S/C bit is cleared. The S/C bit determines whether the set bits are set ( $S/C =$ 1) or clear  $(S/C = 0)$  the corresponding bits in the mask register. All cleared bits in the byte written to the ICR have no effect on it. Here is an example:

We want to allow an interrupt through the FLAG line. The current value of the mask register is 00000011 binary, meaning that timer interrupts are allowed. The following value must be written into the mask register: 10010000 binary ( $S/C=1$ ). The mask register then has the following contents: 00010011. If you now want to turn the two timer interrupts off, write the following value:  $00000011$  (S/C=0). Now the mask register contains 00010000, and only the FLAG inter rupt is allowed.

Integration of CIAs into the Amiga system As already mentioned, the Amiga has two CIAs of the type 8250. The base address of the first 8250, which we call 8250-A, is \$BFE001. The registers are not at contiguous memory addresses, however, but at 256 byte intervals. This means that all of the 8250-A registers are at odd addresses because the 8250-A is connected to the lower 8-bits of the processor data bus (DO-7). The following table lists the addresses of the individual registers with their uses in the Amiga (see the chapter on interfaces for more information on the individual port bits):

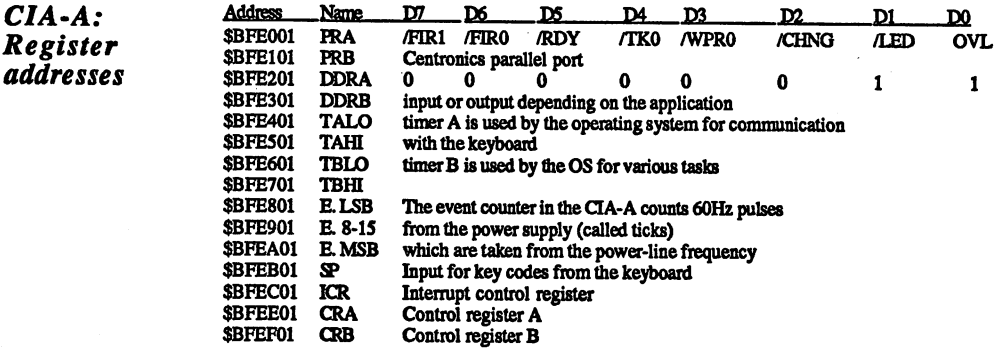

The second QA, CIA-B, is addressed at address \$BFD000. Its registers lie at even addresses because the data bus of CIA-B is connected to the upper half of the processor data bus.

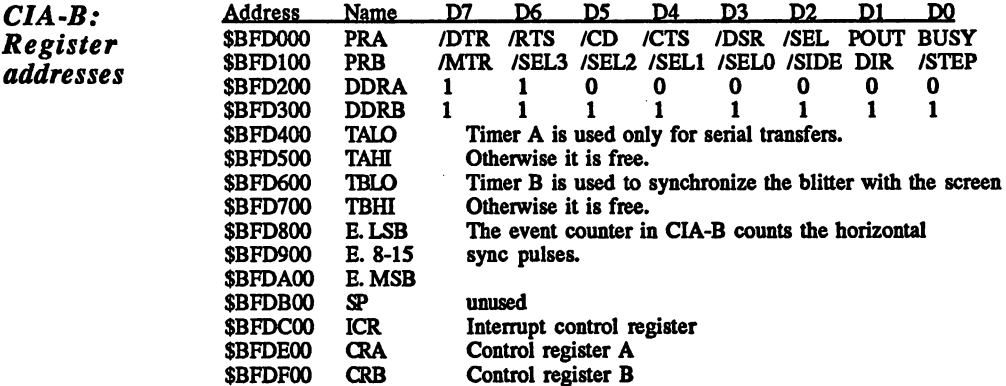

The addresses \$BFD000 for CIA-B and \$BFE001 for CIA-A are the base addresses of the CIAs specified by Commodore. A closer look at the schematic reveals that the two CIAs are addressed in the entire range from AOxxxx to BFxxxx. The selection between the two CIAs is made with address lines A12 and A13. CIA-A is selected when A12=0 and CIA-B is selected when A13=0, assuming that the addresses are between AOxxxx and BFxxxx. Since the data bus of CIA-A is connected to pro cessor data lines DO-7 (odd addresses) and CIA-B to D8-15 (even addres ses), the two can be accessed together in one word access if A12 and A13 are both 0.

MOVE.W \$BF0000.D0 moves the PA registers of both CIAs into D0 such that the lower 8 bits of D0 contain the data from the PA of CIA-A and bits 9-15 contain the contents of PA from CIA-B.

The addressing scheme for the CIAs can be summarized as follows. CIA-A is selected by the following addresses (binary):

lOlx xxxx xxxO rrrr xxxx xxxl

and CIA-B by:

101x xxxx xx0x rrrr xxxx xxx0

The four bits designated rrrr select the corresponding registers.

This information completely applies only to the Amiga 1000 only. It is possible that this has changed in the newer Amiga models. To be certain, use only the addresses specified by Commodore (CIA-A at \$BFE001 and CIA-B at \$BFD000).

The following list shows the various signal lines of the Amiga's CIAs:

 $\bar{z}$ 

 $\sim 10$ 

 $\sim$ 

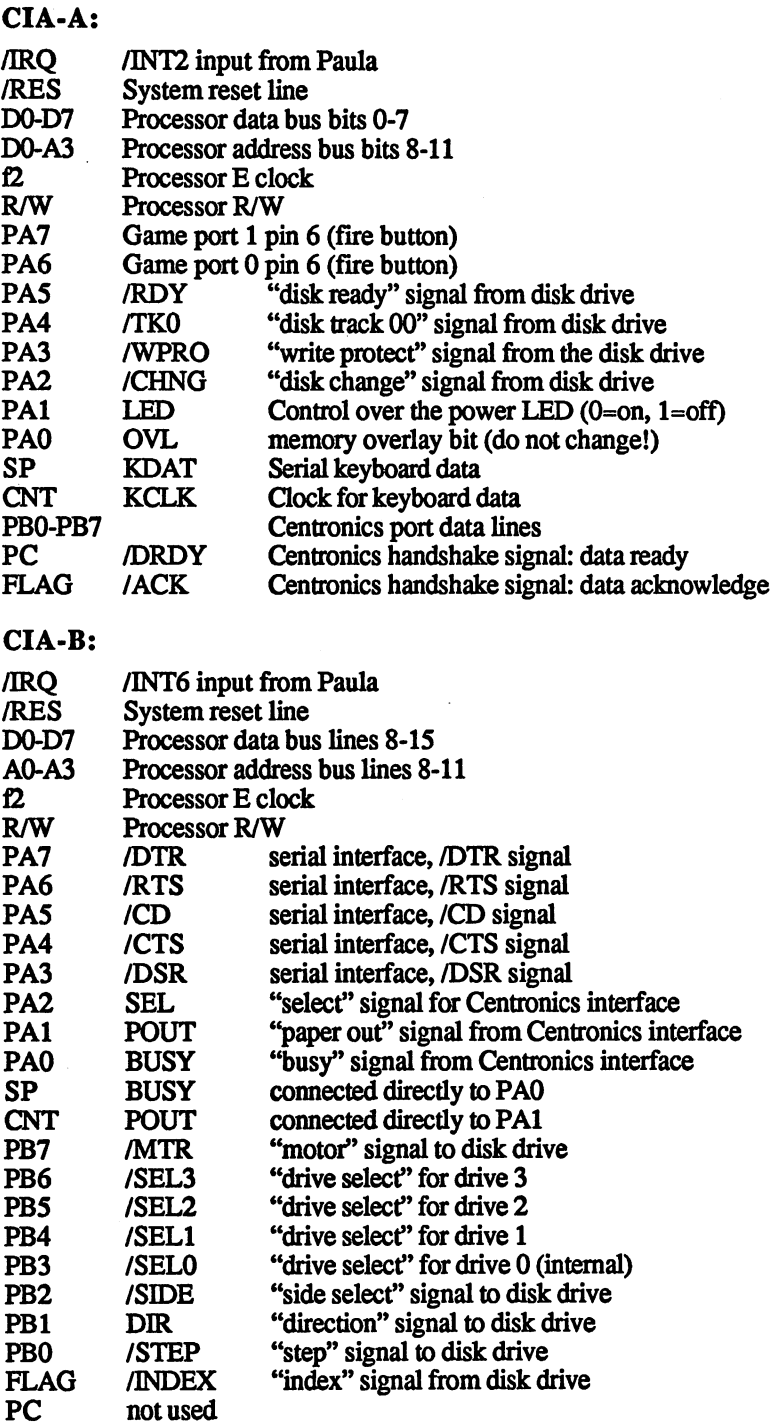

## 1.2.3 The custom chips

The chips that we have discussed so far are rather boring in comparison to what's coming up. Even the 68000, in spite of its power, is pretty much a standard part these days available at most electronics stores. Although the capabilities of the Amiga finally depend on the speed of the processor, other things are more apparent to someone meeting the Amiga for the first time. When broadcast quality computer graphics appear on the screen and digitized orchestral music comes out of the speakers, that's when the curiosity is aroused. Whether the computer can also calculate so many prime numbers in fractions of a second or whether it is scarcely faster than the old pocket calculator is something that doesn't matter that much to the purchaser of a computer like the Amiga.

The developers of the Amiga were aware of this and equipped it with previously unheard of graphic and sound capabilities for a computer of its price class. The goal of this section is to explain the hardware responsible for the fantastic sound and graphics capabilities of the Amiga and to give the reader a basis for programming these features of the Amiga.

Agnus, Denise The foundation of all of the features mentioned is a set of three chips and Paula developed specifically for the Amiga. Their part numbers are 8361, 8362 and 8364, but these numbers didn't have enough personality for the Amiga developers, so they gave the chips the names Agnus (8361), Denise (8362) and Paula (8364).

> These custom chips take care of the sound generation, screen display, processor-independent diskette access and much more. These tasks are not strictly divided up among the chips so that one is in charge of sound generation, one of graphics and another of diskette operation, as is the case with most concurrent devices. Instead, the tasks are divided up among all three chips so that graphic display is handled by two chips.

> The three chips could have been combined into one, but the manufac ture of such a complex circuit would have been more expensive than making the three separate chips.

> Before we get into the details of how Agnus, Denise and Paula work, we have a short introduction to the structure of the Amiga.

# 1.2.3.1 Basic structure of the Amiga

Figure  $1.\overline{2}.3.1.1$ ----------

Amiga - basic block diagram

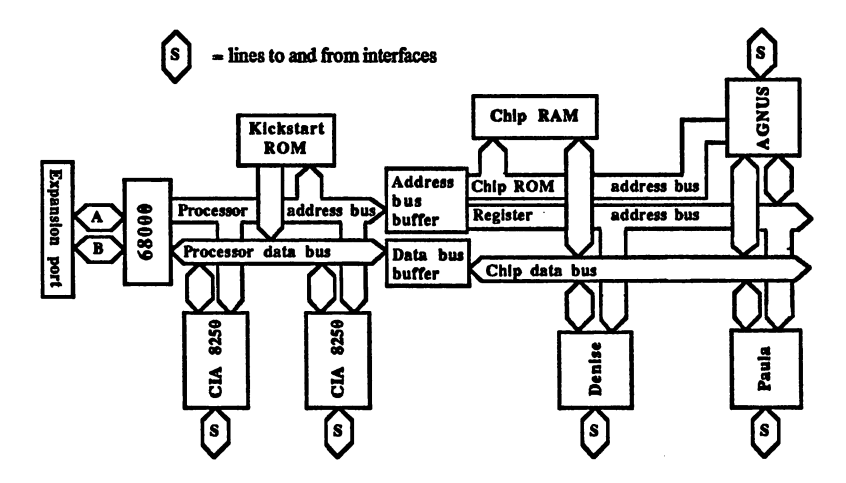

A simple computer system normally consists of a processor, the ROM with the operating system, a certain amount of RAM, and at least one peripheral component for data input and output. All components are connected to the address and data bus. The processor controls the system and only it can place addresses on the bus and thus write or read data to or from various system components, such as RAM. It also controls bus control signals like the R/W line (for the sake of simplicity these are not drawn on Figure 1.2.3.1.1; the individual <sup>68000</sup> bus control signals are explained in Section 1.2.1).

Every computer system also contains control circuits like an address decoder, which activates certain components based on values on the address bus. address bus.

But back to the Amiga. As you can see from Figure 1.2.3.1.1, the structure of the Amiga deviates somewhat from what we described. On the left side, you see the <sup>68000</sup> microprocessor whose data and address lines are connected directly to the two <sup>8250</sup> CIA's and the Kickstart ROM. This part of the Amiga is conventional—only the processor has access to the two CIA's and the ROM. What does the right side look like? Here we find the three custom chips Agnus, Denise and Paula, and the chip RAM, which are all connected to a common data bus. However, this data bus is separated from the processor data bus by a buffer which can either connect the processor data bus to the data bus or can separate the two. The three custom chips are connected to each other through the register address bus, which can be connected to the proces sor address bus or not.

Multiplexed Since the chip RAM has a much larger address range than custom chips *addresses* and also requires multiplexed addresses, there is a separate chip RAM added a de la característica de la característica de la característica de la característica de la característic and also requires multiplexed addresses, there is separate chip RAMME chip RAMME chip RAMME chip RAMME chip RAMME address bus. Multiplexed addresses implies that the RAM chips in the Amiga <sup>1000</sup> have an address range of <sup>216</sup> addresses (65536) and in order to access all of the addresses of a chip, 16 address lines are needed. But since the actual chips are very small, such a large number of address lines would have lead to <sup>a</sup> very large enclosure. To get around this problem, something called multiplexed addressing was introduced. The package has only eight address lines which are first applied the upper eight bits of the address and then the lower eight. The chip stores the upper eight and then, when the lower eight are applied to the address lines, it has the <sup>16</sup> address bits which it needs.

> Why are these two buses separated? The reason is that the various input/output devices need a constant supply of data. For example, the input/output devices need constant supply of data. For example, the data for individual dots on the screen must be read from the RAM thirty times per second, since a television picture according to the NTSC standard is refreshed at the rate of thirty times per second.

**DMA** high-resolution graphic on the Amiga can require more than 64KB of ----screen memory. This means that per second 30x64KB access must be applied to memory. This is nearly 2 million memory accesses per second! If the processor must perform this task, it would be hopelessly overloaded. Even a 68000 cannot produce such a high data rate. And in addition to this the Amiga can perform digital sound output and diskette accesses in addition to the graphics, all without using the 68000. The solution lies in <sup>a</sup> second processor which performs all of these memory accesses itself. Such a processor is also called a DMA controller (Direct Memory Access). On the Amiga this is contained in Agnus. This is why Agnus is also connected to the chip RAM address bus.

> The other two chips, Denise and Paula, and also the remainder of Agnus, are constructed like standard peripheral chips. They have certain number of registers which can be read or written by the processor (or the DMA controller). The individual registers are selected through the register address bus. It has eight lines, so <sup>256</sup> different states are possible. There is no special chip selection. If the address bus has the value <sup>255</sup> or \$FP, so that all lines are high, no registers are selected. If a valid register number is on these lines, then the chip containing the selected register recognizes this and activates it. This task is performed in the individual chips by the register address decoders. The fact that the selection of a register depends only on its register address and not on the chip in which it is located means that two regis ters in two different chips can be written with the same value if they have the same register address. This capability is used for some of the registers which contain data which is needed by more than one chip.

#### Read and Each chip register can be either a read register or a write register. Each chip register can be either read register or write register. Write register Switching between read and write is accomplished with a special R/W Write register register register register register register register register register register register register register register register register register register register register register register register register Switching between read and write is accomplished with special R/W line, something the <sup>8250</sup> doesn't have. The register address also deter mines whether a read or write access is taking place. Registers which mines whether read or write access is taking place. Registers which can be read as well as written are realized such that the write access goes can be read as well as written are realized such that the write access goes to one register address and the read access goes to another. This property to one register address and the read access goes to another. This property is clearly shown in the list of the chip registers (see Section 1.5.1).

Since Agnus contains the DMA controller, it can access the custom chip registers itself. It can output an address on the register address bus.

is clearly shown in the list of the chip registers (see Section 1.5.1).

 $Rue$ contention One obvious problem is still unresolved. There is only one data bus and One obvious problem is still unresolved. There is only one data bus and one address bus which both the processor and the DMA controller wants to access. A bus can be controlled by one bus controller at a time. If to access. Bus can be controlled by one bus can be controller at time. If  $\alpha$ two chips try to place an address on the bus simultaneously, there two chips try to place an address on the bus simultaneously, there would be a problem known as bus contention, leading to a system crash. Therefore the bus accesses must take turns and access the bus alternately, whereby each access wants to have the bus for itself as often alternately, whereby each access wants to have the bus for itself as often as possible. This problem is elegantly solved on the Amiga in three levels:

First, the normally continuous buses on the Amiga are divided into two First, the normally continuous buses on the Amiga are divided into two parts. One (on the left in the figure) connects all of the components which can be accessed only by the processor. When the <sup>68000</sup> accesses one of these components, the two buffers (in the middle of the figure), break the connection between the processor data and processor address buses and the chip data and chip address buses. This way the processor buses and the chip data and chip address buses. This way the processor can access things on its side undisturbed and Agnus can access the bus can access the side undisturbed and Agnus can access the business than a group can access the business the business on its side. The processor thus has undisturbed access to the operating system and RAM expansions connected to the expansion port. This system and RAM expansions connected to the expansion port This expansion is also called fast RAM because the processor can always access it without loss of speed. (The RAM expansions which are inserted on the front of the Amiga <sup>1000</sup> and on the underside of the Amiga <sup>500</sup> belong to the chip RAM.)

Second, bus accesses from the processor and from Agnus are nested so that normally even accesses to the chip RAM or the chip registers of the <sup>68000</sup> are not slower. For such an access the buffers connect the two systems again.

Third, the processor can wait until Agnus has finished its DMA accesses and the bus is free again. This case occurs only when either very high graphic resolutions are used or when the blitter is being used. very high graphic resolutions are used or when the blitter is being used. More about this later. Now we'll discuss the internal structure of the More about this later. Now we'll discuss the internal structure of the three custom chips.

## 1.2.3.2 The structure of Agnus

Figure 1.2.3.2.1

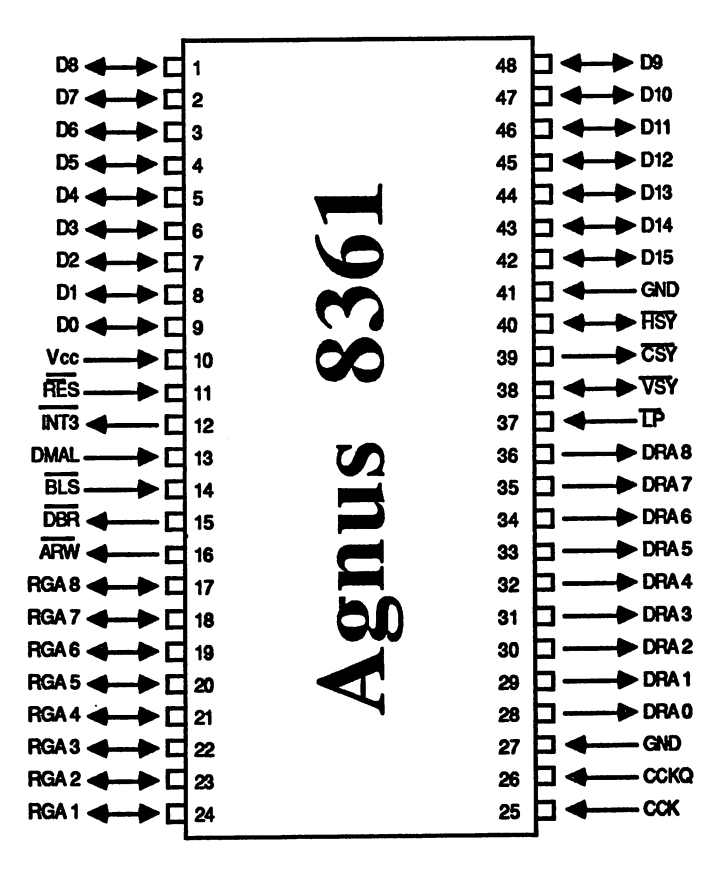

NOTE: The arrows indicate the direction of the signal. A line above a signal name means that the signal is active when low (0=active).

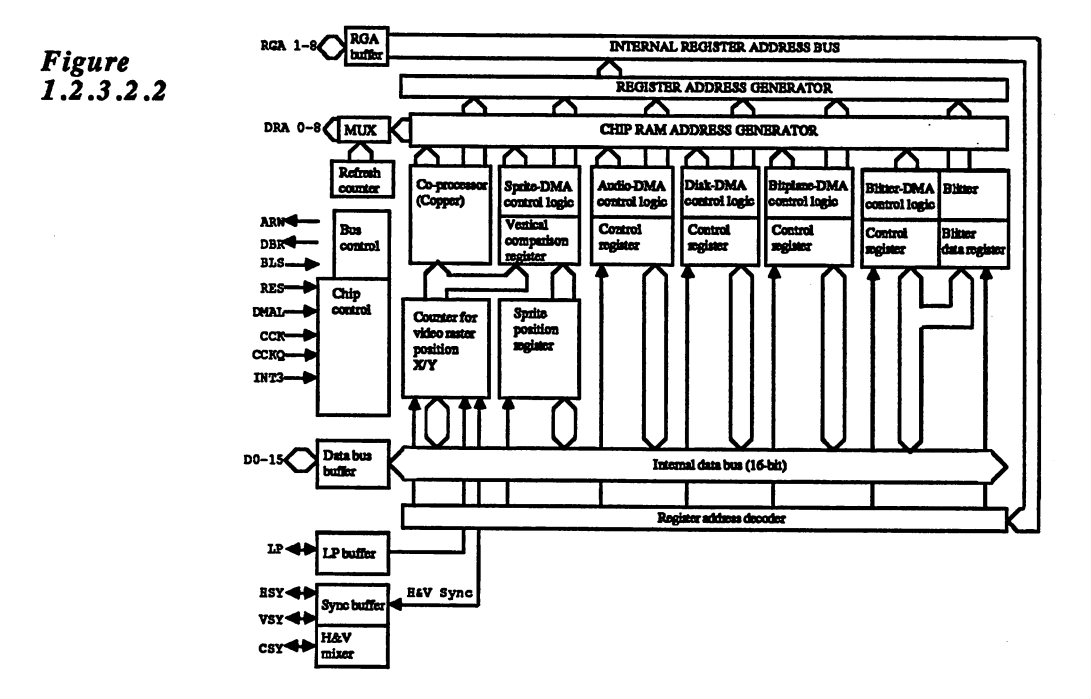

As we mentioned before, Agnus contains all of the DMA circuitry. As we mentioned before, Agnus contains all of the DMA circuitry. Each of the six possible DMA sources has its own control logic. They ate all connected to the chip RAM address generator as well as the regis ter address generator. These address generators create the RAM address of the desired chip RAM location and the register address of the destination register. In this manner the DMA logic units supply the appropriate chip registers with data from the RAM or write the contents of <sup>a</sup> given register into RAM.

Also connected to the chip RAM address generator is the refresh counter which creates the refresh signals necessary for the dynamic RAM chips.

Agnus also controls the regular operation of the individual DMA acces ses. The basis of these is a screen line. In each screen line 225 memory accesses take place, which are divided by Agnus among the individual DMA channels and the 68000. Since Agnus always needs the current row and column positions, it also column column column column column column column column ters. These counters for the beam position also create the horizontal and vertical synchronization signals which signal the start of a new line (Hsync) and that of a new picture (V-sync). The horizontal and vertical sync) and that of new picture (V-sync). The horizontal and vertical synchronization signals can also be fed in from outside Agnus and then control the internal raster line and column counters. This allows the control the internal rast column control the column column column column column column column column column co video picture of the Amiga to be synchronized to that of another source. video picture of the Amiga to be synchronized to the another synchronized to the synchronized to that of another such as video recorders. This generation can the easily performed on the easy the Amiga. Simply put, synchonizing two video pictures means that the individual raster lines and the individual pictures of the two signals start at the same time. start at the same time.

Two other important elements in Agnus are the blitter and the Copper co-processor. The blitter is special circuit which can manipulate or move areas of memory. It can be used to relieve the <sup>68000</sup> of some work, since it can perform these operations faster than the processor can. In addition, the blitter is capable of drawing lines and filling sur faces. The Copper is a simple co-processor. Its programs, called Copper lists, contain only three different commands. The Copper can change various chip registers at predetermined points in time.

Here are descriptions of the individual pins:

Data bus: D0-D15

The <sup>16</sup> data lines are connected directly to the chip RAM data bus. Internally all of the chip registers are connected through buffers to the bus.

#### Register address bus: RGA0-RGA8 (ReGister Address)

Agnus' register address bus is bidirectional. For a DMA access the register address generator places the desired register address on these bus lines. If the processor is accessing the chip registers, these lines act as inputs and the register address selected by the processor is sent to the register address decoder inside Agnus. In general, if a value of \$FF is on the register address bus (all lines are high), no registers are selected.

The address linesfor the dynamic RAM: DRA0-DRA8 (Dynamic RAM Address)

These address lines are connected to the chip RAM address bus. They are pure outputs and are always activated by Agnus when it wants to perform a DMA access to the chip RAM. The addresses on these pins are already multiplexed and can be connected directly to the address lines of dynamic 32KB RAMs (type 412S6). This is the case in the Amiga <sup>500</sup> and 2000. On the old Amiga <sup>1000</sup> the RAMs have only eight address lines. The ninth DRA line is again demultiplexed and used to switch between various RAM banks.

The clock lines CCK and CCKQ: (Color Clock and Color Clock delay)

 $T$  is the order the only clock lines in the frequency of  $T$  in the  $T$  -frequency of  $T$  is the frequency of  $T$ both signals is 3.58MHz, which is half of the processor frequency. The CCKQ signal is delayed one quarter cycle (90 degrees) from the CCK signal. All of Agnus' timing is set according to these two signals.

The bus control lines: BLS, ARW, DBR

These three lines are connected to control logic of the Amiga. Agnus uses the DBR line (Data Bus Request) to tell this control logic that it wants control of the bus in the next bus cycle. This line always has precedence over a bus request from the processor. If Agnus needs the bus for several successive bus cycles, the <sup>68000</sup> must wait.
The ARW line (Agnus RAM Write) signals the control logic that Agnus wants to make a write access to the chip RAM.

The BLS signal (BLitter Slow down) signals Agnus that the processor has already waited three bus cycles for an access. Depending on its internal state, Agnus turns the bus over to the processor for one cycle.

### The control signals: RES, INT3, DMAL

The RES signal (RESet) is connected directly to the processor reset line and returns Agnus to a predefined start-up state.

The INT3 line (INTerrupt at level 3) is an output and is connected directly to the Paula line with the same name. Agnus uses this line to signal the interrupt logic in Paula that a component in Agnus has generated an interrupt.

The DMAL line (DMA request Line) also connects Agnus to Paula, only this time in the opposite direction. Paula uses this line to tell Agnus to perform a DMA transfer.

### The lines: HSY, VSY, CSY and LP

Normally the synchronization signals for the monitor to appear on the HSY (Horizontal SYnc) and VSY (Vertical SYnc) lines. The signal on the CSY (Composite SYnc) line is the sum of HSY and VSY and is used to connect to monitors which need a combined signal, as well as the circuit which creates the video signal, the video mixer.

The LP line (Light Pen) is an input and allows a light pen to be connected. The contents of the raster counter register is stored when negative transition occurs on this pin (see Section 1.5.2).

The HSY and VSY lines can also be used as inputs and thus allow Agnus to be externally synchronized (genlock).

## 1.2.3.4 The structure of Denise

*Figure*<br>1.2.3.4.1 1.2.3.4.1

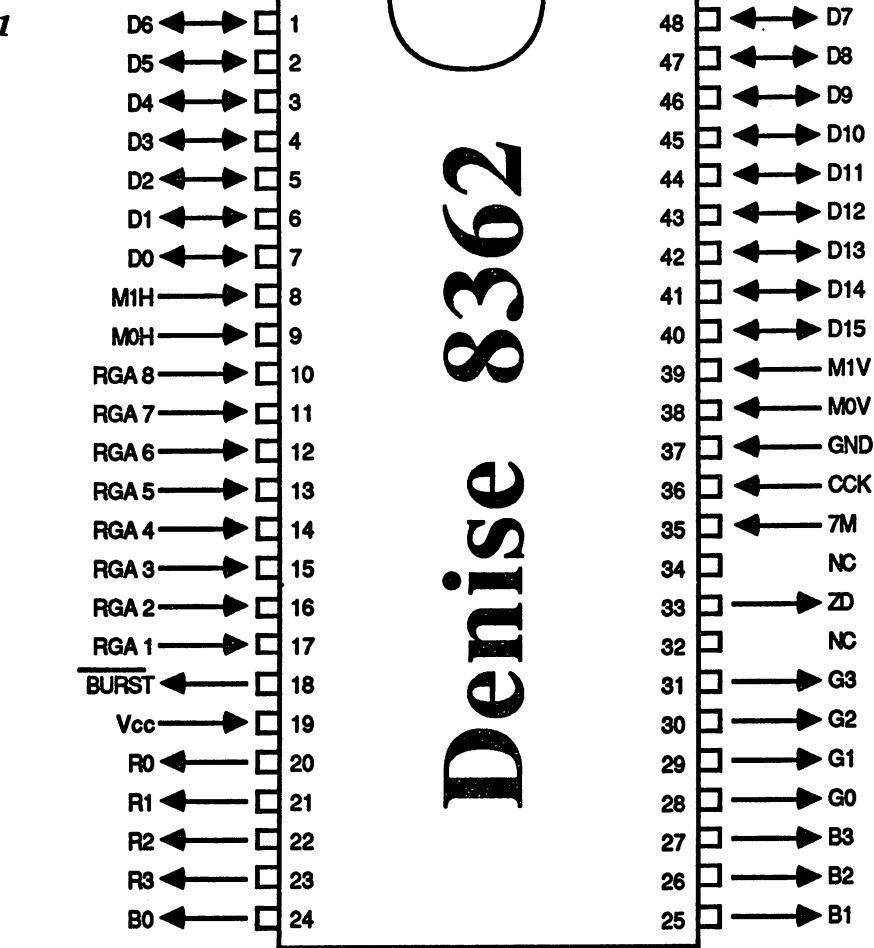

NOTE: The arrows indicate the direction of the signal. A line above a signal name means that the signal is active when low (0=active).

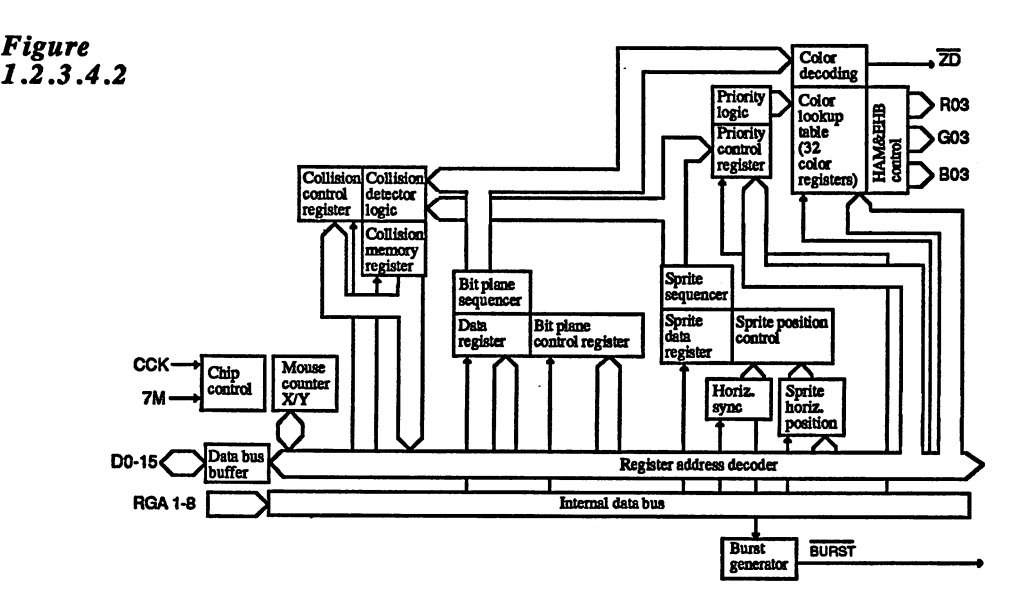

In general, the function of Denise can be described as graph generation. The first part of this task is already accomplished by Agnus. Agnus fetches the current graphic data from the chip RAM and writes them in fetches the current graphic data from the chip RAM and writes them in the register responsible for the bit levels in Denise. It does the same for the sprite data. Denise always contains all graphic and sprite data for IS pixels, since a bit always corresponds to one pixel on the screen and the data registers all have a width of one word, or 16 bits. These data must be converted into the appropriate RGB representation by Denise. First be converted into the appropriate RGB representation by Denise. First the graphic data are converted from a parallel 16-bit representation to a serial data stream by means of the bit-level sequencer. Since a maximum of six bit levels are possible, this function block is repeated six times. The serial data streams from the individual bit-level sequencers are now combined into a maximum 6-bit wide data stream.

The priority control logic selects the valid data for the current pixel based on its priority from among the graphic data from the bit-level sequencers and the sprite data from the sprite sequencers. According to this data the color decoder selects one of the <sup>32</sup> color registers. The value of this color register is then output as digital RGB signal. If the Hold-And-Modify (HAM) or Extra-Half-Bright (EHB) mode is selected, the data from the color register are modified correspondingly before it leaves the chip.

The data from the sequencers is also fed into the collision control logic which, as the name implies, checks the data for a collision between the bit levels and the sprites and places the result of this test in the colli sion register.

The last function of Denise has nothing to do with the screen display. The last function of Denise has nothing to do with the screen display. Denise also contains the mouse counter, which contains the current and Y positions of the mice.

Here is a function description of Denise's pins:

The data bus: D0-D15

The 16 data bus lines are, like Agnus, connected to the chip data bus. The <sup>16</sup> data bus lines are, like Agnus, connected to the chip data bus.

### Register address bus: RGA1-RGA8

The register address bus is a pure input on Denise. The register address bus selects the appropriate internal register with the help of the register address decoder. address decoder.

### The clock inputs: CCK and 7M

Denise's timing is performed according to the CCK signal. The CCK pin is connected to the CCK pin on Agnus. The clock signal on the 7M line (7 Megahertz) has a frequency of 7.15909 MHz. The Denise chip needs this additional frequency to output the individual pixels because the pixel frequency is greater than the 3.58MHz of the CCK because the pixel frequency is greater than the 3.58MHz of the CCK signal. A pixel at the lowest resolution has exactly the duration of a 7M clock cycle. In high-resolution mode (640 pixels/line) two pixels are output per 7M clock, one per edge of 7M. The 7M clock is also the 68000's clock and is connected to the processor's clock input

### The output signals: RO-3, GO-3, BO-3, ZD and BURST

The lines R0-3, GO-3 and BO-3 represent the RGB outputs of Denise. Denise outputs the corresponding RGB values digitally. Each of the three color components is represented by four bits. This allows <sup>16</sup> val ues per component and 16x16x16 (4096) total colors. After they leave Denise, the three color signals run through buffer and then through three digital-to-analog converters to transform them into an analog RGB signal, which is then fed to the RGB port

An additional video mixer turns this RGB signal into the video signal for the video connector. To do this it also needs the BURST signal from Denise. The BURST signal is a oscillator with the same frequency as CCK (3.58MHz). More about the function of the color burst can be found in book on television technology.

The last output signal is the ZD signal (Zero Detect or background indicator). It is always low when a pixel in the background is being displayed, that is, when the color comes from color register number zero. This signal is used in the genlock adapter and is used to switch between the external video signal, when ZD=0, and the Amiga's video signal. when  $ZD=1$ . The  $ZD$  signal is also available on the RGB port. More about this in the section on interfaces. about this in the section on interfaces.

## The mouseljoystck inputs: MOH, M1H, MOV, M1V

These four inputs correspond directly to the mouse inputs of the two game ports (or joystick connectors). Since the Amiga has two game ports, it must actually have eight inputs. Apparently only four pins were free on Denise so Commodore used the following method to read all of the inputs: The eight input lines from the two game ports go to a switch which connects either the four lines from the front or back port to the four inputs on Denise. This switching is performed in synchonization with Denise's clock so that Denise can divide these four lines into two registers internally, one for each game port. More about the game ports can be found in the section on interfaces.

#### $1.2.3.6$ The structure of Paula 1.2.3.6 The structure of Paula and Paula and Paula and Paula and Paula and Paula and Paula and Paula and Paula and Paula and Paula and Paula and Paula and Paula and Paula and Paula and Paula and Paula and Paula and Paula and Paula

Figure

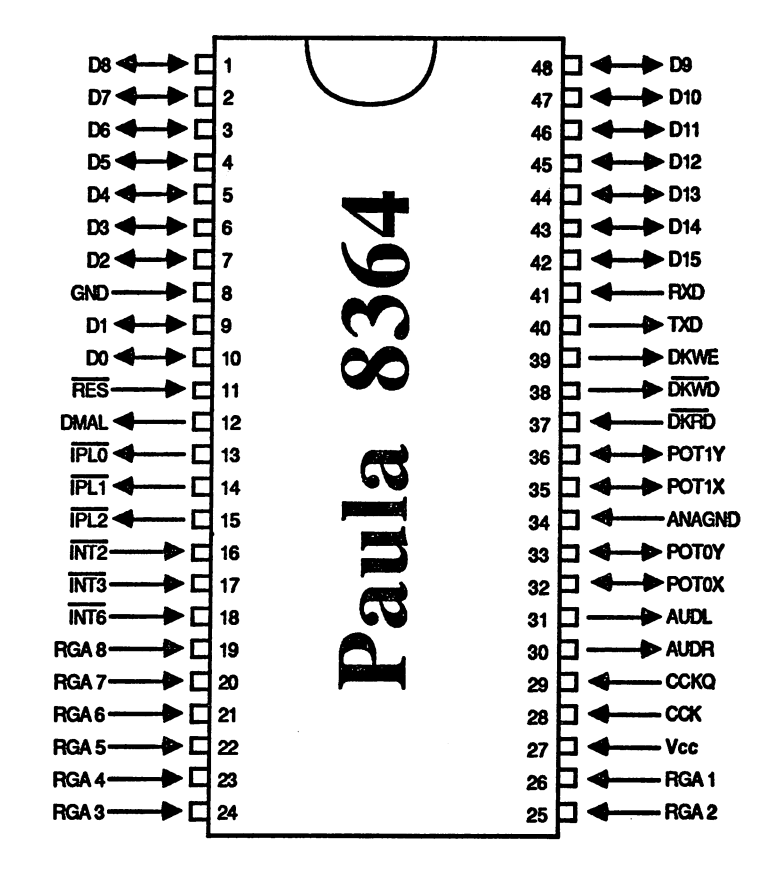

NOTE: The arrows indicate the direction of the signal. A line above a signal name means that the signal is active when low (O=active).

Figure 1.2.3.6.2

 $1.\overline{2}.3.6.2$ 

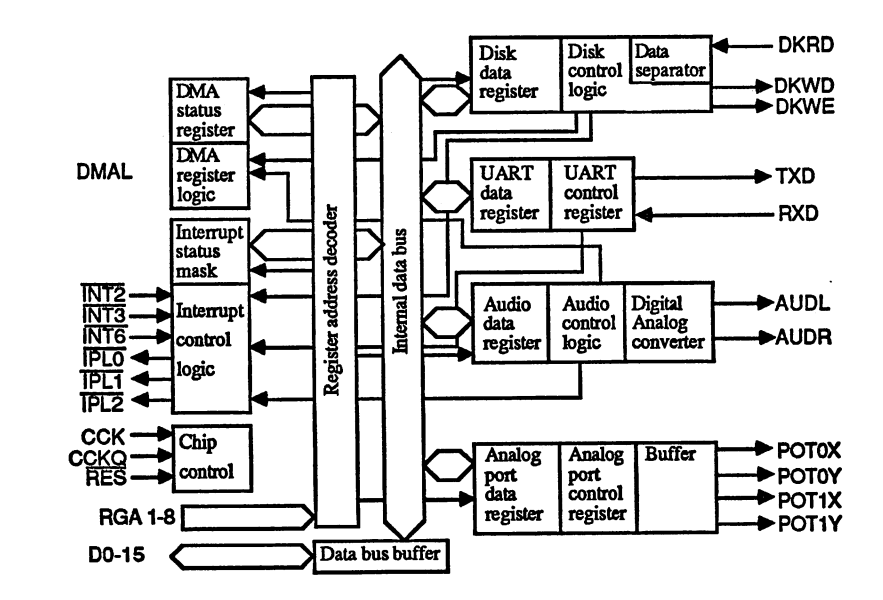

Paula's tasks fall mainly in the I/O area, namely the diskette I/O, the serial I/O, the sound output and reading the analog inputs. In addition, Paula is in charge of all interrupt control. All of the interrupts which occur in the system run through it From these fourteen possible inter rupt sources Paula creates the interrupt signals for the 68000. Interrupts on levels 1-6 are created on the IPL lines of the 68000. Paula gives the programmer the possibility to allow or prohibit each of the fourteen interrupt sources.

The disk data transfer and the sound output are performed through DMA. When transferring data from the diskette it is not always possible to predict when the next data word is ready for a DMA transfer by Agnus. Reasons for this include unavoidable speed variations of the disk drive. Even for the sound output, Agnus does not know when the data are needed. To make a smooth DMA transfer possible, Paula has a DMAL line which it can use to tell Agnus when a DMA access is needed.

The serial communication is handled by a UART component inside Paula. UART stands for Univeral Asynchronous Receive Transmit

The function of the UART and the four audio channels and the analog ports are described later in the section on programming the custom chips.

As previously, here is the description of the pin functions:

Data bus: D0-15 Data bus: DO-15

As with the other chips, connected to the chip data bus.

Register address bus: RGA1-8

As with Denise. As with Denise.

The clock signals and reset: CCK, CCKQ, and RES

Paula contains the same clock signals as Agnus. The reset line RES returns the chip to a defined start-up state.

DMA request: DMAL

With this line Paula signals Agnus that a DMA transfer is needed.

Audio outputs: AUDL andAUDR

The outputs AUDL and AUDR (Left AUDio and Right AUDio) are analog outputs on which Paula places the sound signals it generates. AUDL carries the internal sound channels  $0$  and  $\bar{3}$ , and AUDR the channels 1 and 2.

The serial interface lines: TXD and RXD

RXD (Receive Data) is the serial input to the UART and TXD (Trans mit Data) is the serial output. These lines have TTL levels, which means that their input/output voltages range from 0 to 5 volts. An additional level converter creates the +12/-5 volts for the RS-232 inter face standard.

The analog inputs: POTOX, POTOY, P0T1X, P0T1Y

The inputs POTOX and POTOY are connected to the corresponding lines  $T$  in puts Potox and Potox are connected to the corresponding lines  $\mathcal{F}$ from game port 0, and POT1X and POT1Y are connected to port 1. Paddles or analog joysticks can be connected to these inputs. These input devices contain changeable resistances, called potentiometers, which lie between +5 volts and the POT inputs. Paula can read the value of these resistances and place this value in internal registers. The POT inputs can also be configured as outputs through software.

The disk lines: DKRD, DRWD, DKWE

Through the DKRD line (DisKette ReaD) Paula receives the read data from the diskette. The DKWD line (DisKette Write) is the output for data to the disk drive. The DKWE line (DisKette Write Enable) serves to switch the drive from read to write.

### The interrupt lines: INT2, INT3, INT6 and IPL0, IPL1, IPL2

Paula receives instructions through the three INT lines to create an interrupt on the appropriate level. The INT2 line is normally the one connected to the CIA-A 8250. This line is also connected to the expan sion port and the serial interface. If it is low, Paula creates an interrupt sion port and the serial interface. If it is low, Paula creates an interrupt on level 2 provided that an interrupt at this level is allowed. The INT3

line is connected to the corresponding output from Agnus and the INT6 line to CIA-B and the expansion port All other interrupts occur within the I/O components in Paula.

The IPL0-IFL2 lines (Interrupt Pending Level of the 68000, see Section 1.2.1) are connected directly to the corresponding processor lines. Paula uses these to create a processor interrupt at a given level.

## 1.2.3.7 Features of the Amiga <sup>500</sup>

The descriptions of the Amiga hardware in this section originally came from the Amiga 1000. By large they also apply to the Amiga 500. None of the fundamental structure is changed in the Amiga 500, but an attempt was made to produce a less expensive version of the computer. The biggest differences between the two models lie in the division of the various hardware elements among the individual chips.

On the Amiga 1000, the custom chips require a large number of simple logic circuits to create the clock signals and serve for bus control and address decoding. On the Amiga 500, almost all of these logic functions are combined into larger chips. A new section was added to the Agnus chip and the new chip was given the name Fat Agnus (part number 8370).

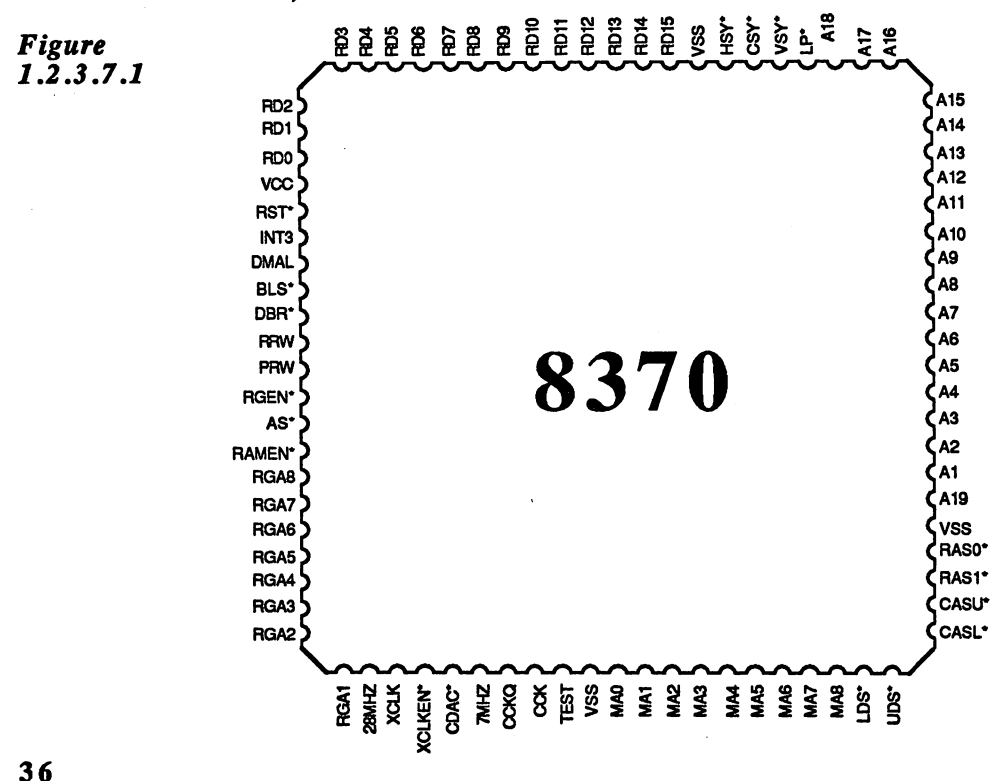

Figure 1.2.3.7.1 shows the pin layout for Fat Agnus. If some of the normal Agnus pins do not show up, it is because they were connected to circuits which are now inside Fat Agnus. These are the new func tions integrated into Agnus:

**Clock** All clock generation for the Amiga system is now integrated into Fat  $$ generation Agnus. Only the 28MHz main clock is needed. The lines belonging to this function block are: this function block are:

28MHz, XCLK, XCLKEN, 7MHz, CCKQ, CCK and CDAC

The address In Figure 1.2.3.1 we showed a buffer which connects the address bus of The address buffers die Amiga to the chip RAM address bus and multiplexed the register address bus and the processor address correspondingly. This buffer is completely integrated into Agnus. The processor address bus can now be connected directly to the lines. Al to A18 of Fat Agnus. The address decoder uses the two signals RAMEN (RAM ENable) and RGEN (ReGister ENable) to signal that the processor wants to access RAM or die register area. In addition, Agnus is now connected to the processor signals UDS, LDS and PR/W (Processor Read/Write).

Control of the chip RAM The control of the chip RAM is now handled entirely by Agnus. Agnus creates the necessary RAS and CAS signals together with the multi plexed RAM addresses. In addition, Agnus has the ability to manage an additional 512KB RAM, for a total of 1 megabyte. The two banks are selected by means of the RAM control signals RASO and CASO for the chip RAM and RAS1 and CAS1 for the RAM expansion.

> None of the principle functions of Agnus as described in Section 1.2.3.1 have changed.

> In addition to Fat Agnus, a fourth custom chip was added. This chip is called Gary and takes over the functions of the address decoder and bus controller. It creates the control signals for all the chips in the Amiga, as well as VPA and DTACK for the processor.

> Also, Gary contains the reset logic and the motor flip-flop for the disk drive (see Section 1.3.S).

# 1.3 The Amiga interfaces

Figure 13.1

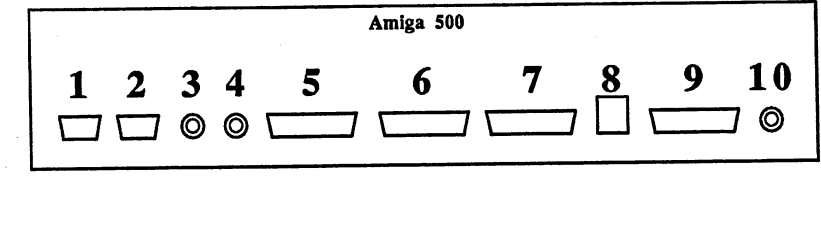

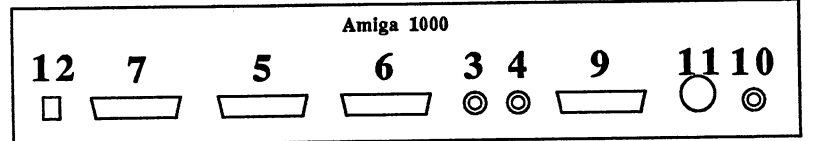

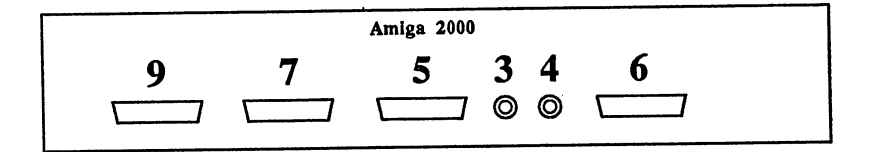

- $1$  gameport  $0$
- 2 gameport 1
- 3 right audio channel
- left audio channel
- external disk drive interface  $\overline{5}$
- serial (RS232C) interface  $6<sup>1</sup>$
- $7<sup>7</sup>$ Centronics printer interface
- power connection (Amiga <sup>500</sup> only) 8
- RGB connector 9
- <sup>10</sup> composite video jack
- <sup>11</sup> TV modulator jack (Amiga <sup>1000</sup> only)
- <sup>12</sup> Keyboard connection

#### $1.3.1$ The audio/video interfaces

**Figure 1.3.1.1** Figure 1.3.1J

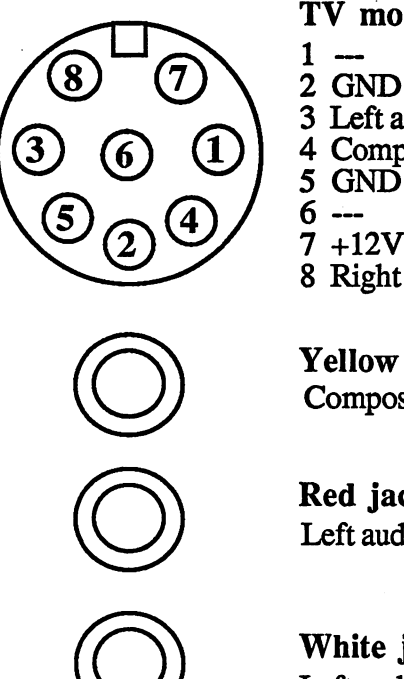

**TV** modulator

- 
- 
- 3 Left audio channel
- Composite video output
- 5 GND
- $7 + 12V$
- 8 Right audio channel Right audio channel

Yellow *iack* Yellow jack Composite video signal

Red jack Left audio channel

White jack Left audio channel

The video connectors are quite different from one Amiga model to another. The most sparse of these is the early Amiga 2000, which had no composite video connectors. It has a connector to add a video no composite video connections. It has connect to add video connect to add video modulator or a genlock interface available internally on the board. The Amiga 500, the Amiga 1000 and later Amiga 2000s have a video output in the form of a RCA jack phono connector. The video signal on this connector is a standard NTSC signal and can be connected to any standard monitor. The video signal travels through a transistor buffer with an output resistance of <sup>75</sup> Ohms, making it short-circuit proof.

On all Amiga models the audio signal is available through two phono connectors on the rear of the case. The right stereo channel is the red connect is the model the left is the white is the standard stereo phono called the stereo phono capable can be used to connect these jacks to a stereo (AUX, TAPE or CD input). The output resistance of each channel is 1 KOhm (1000 Ohms). The outputs are protected against short circuit and have <sup>360</sup> Ohms inpedance.

The Amiga <sup>1000</sup> has another audio/video connector. The TV Mod con nector was originally intended for connection of an RF modulator which would allow an ordinary television to be used with the Amiga. This RF modulator was never constructed

What's left is a connector which carried both the video signal as well as both sound channels. This also includes a 12 volt connection intended to power the modulator. The video output at this jack has its own tran sistor buffer, and is not simply connected to the video phono jack. The two audio pins also have their own IKOhm output resistances. But since they do not have an internal load resistance, their signals in an unloaded state is about four times higher than those at the audio phono connectors. connectors.

The TV Mod jack is an eight-pin connector. Suitable plugs for such connectors are hard to come by. It is useful to note, however, that the TV Mod connector is the same as the C64 video connector.

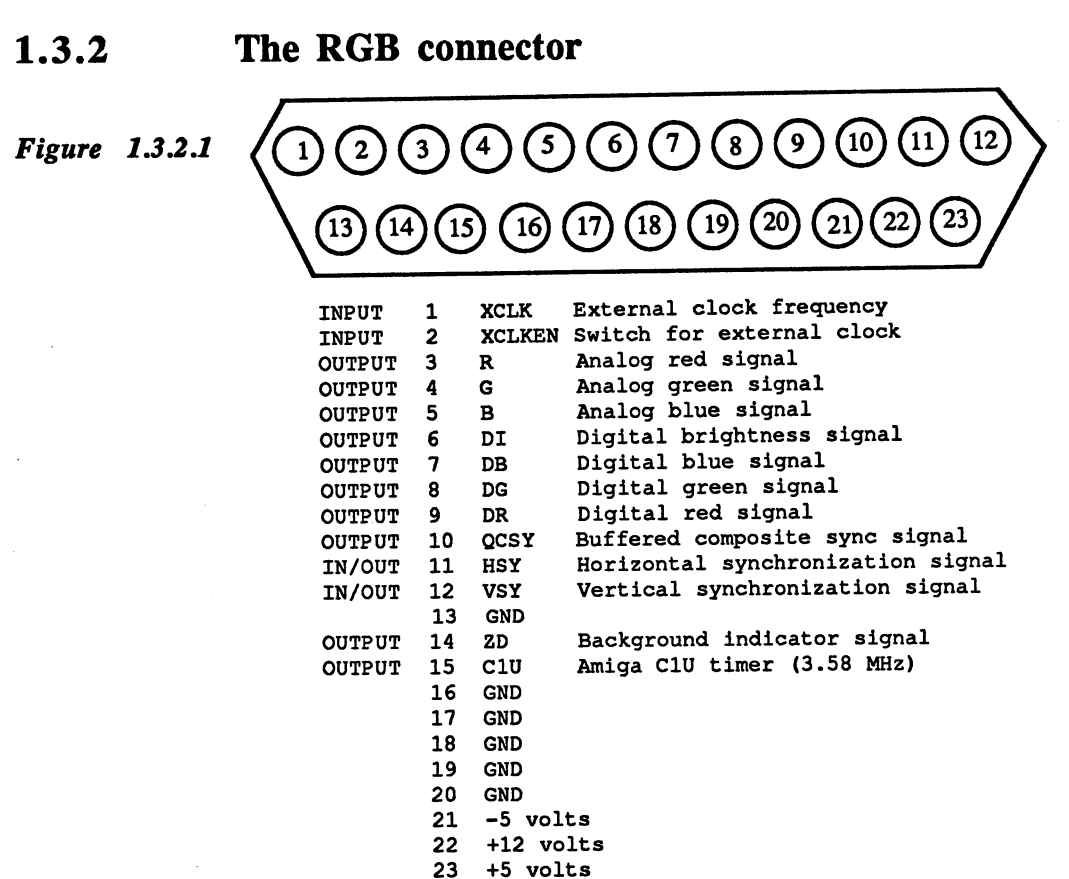

The RGB **Connector**  The RGB connector is the same on all three Amiga models. It allows various RGB monitors to be connected as well as special expansions such as genlock adapter. To connect an analog RGB monitor like the Amiga monitor, all three analog RGB outputs and the Composite Sync output are used. The RGB signal on these three lines comes from the conversion of the buffered digital RGB signals from Denise into suitconversion of the buffered diagnosis into suitable signals from Denise into suitable into suitable into suitable able analog signals by means of three 4-bit digital-to-analog converters. The composite sync signal comes from Agnus and is formed by mixing the horizontal and vertical sync signals. All of these four lines are provided with transistor buffers and 75 Ohm output resistances.

The lines DI, DB, DG and DR are provided for connecting a digital RGB monitor. The source of the digital RGB signals is the digital RGB output from Denise (Fig. 1.2.3.4.1). The three color lines are connected to the most signficant color line of Denise (for example, DB to B3 from Denise). A 74HC244 buffer lies between Denise and these outputs. Interestingly, the intensity or brightness line DI is connected to the BO line. The four lines have <sup>47</sup> Ohm output resistances and have TTL levels, since they come from the 74HC244.

The HSY and VSY connections on the RGB connector are provided for monitors which require separate synchronization signals. Caution should be exercised with these lines since they are connected through <sup>47</sup> Ohm resistors directly to the HSY and VSY pins of Agnus. They also have TTL levels.  $\dots$  .  $\dots$   $\dots$   $\dots$   $\dots$ 

If the genlock bit in Agnus is set (see the section on programming the hardware), then these two lines become inputs. The Amiga then synchronizes its own video signal to the synchronization signals on the HSY and VSY lines. These lines also require TTL levels when they're input As usual, the synchronization signals are active low, meaning that they are normally at 5 volts. Only during the active synchronization pulse is the line at 0 volts.

Another signal, related to genlock, is the ZD signal (Zero Detect). The Amiga places this signal low whenever the pixel currently being dis played is in the background, in other words, whenever its color comes from color register 0.

During the vertical blanking gaps, when VSY=0, the function of the ZD line changes. Then it reflects the state of the GAUD (Genlock AUDio enable) bit from Agnus register \$100 (BPLCON0). This signal is used by the genlock interface to switch the sound signal

Normally the ZD line is not of interest to the normal user since it is used only by the genlock interface. The ZD signal from Denise pin <sup>33</sup> is buffered with a 74HC244 driver, so that the signal has TTL levels.

The remaining lines of the RGB connector have nothing to do with the RGB signal

The C1U signal is 3.58  $\mu$  signal is 3.58  $\mu$  signal is 3.58  $\mu$  m invertible and corresponds to the invertible  $\mu$ ed clock signal of the custom chip.

The XCLK (external CLocK) and XCLKEN (external CLocK ENable) lines are used to feed an external clock frequency into the Amiga. All clock signals in the Amiga are derived from a single 28MHz clock. This 28MHz master clock can be replaced by another clock frequency on the XCLK input by pulling the XCLKEN low. This allows the Amiga to be accelerated, for example, by placing 32MHz or higher clock on XCLK. How long the Amiga hardware continues to function at higher speeds must be determined experimentally. The ground pin 13 should be spectrum assumed be determined experimentally. The ground pin 13 showld be ground pin 13 showld be ground pin 1  $\blacksquare$ to the ground line of the clock generation circuit

## $\blacksquare$  . 3.3.3 The Centronics interface interface interface interface interface interface interface in the  $\blacksquare$

Figure 1.3.3.1

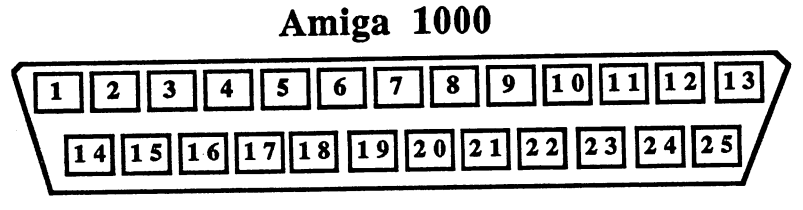

DB-25 male DB-25 male

## Amiga 500/Amiga <sup>2000</sup>

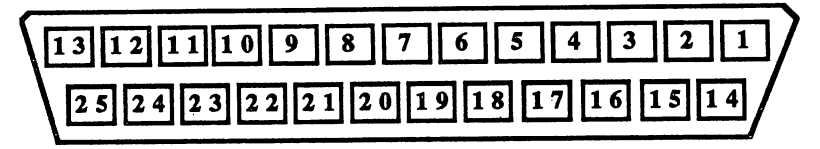

DB-25 female DB-25 female

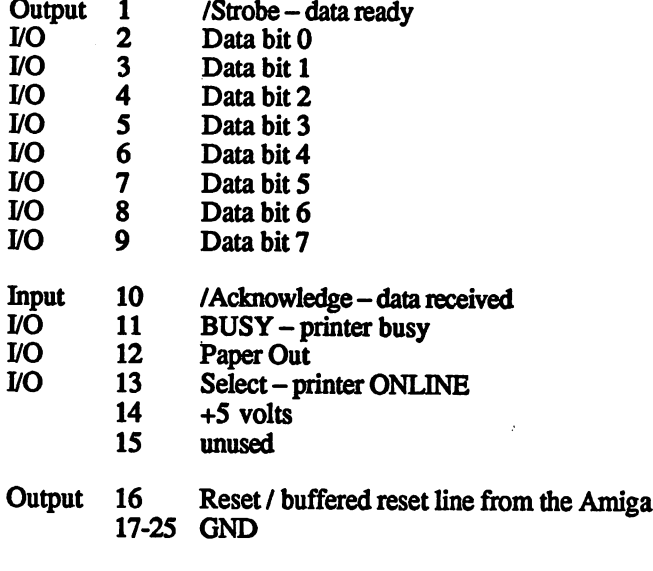

On the Amiga <sup>1000</sup> some lines are used differently:

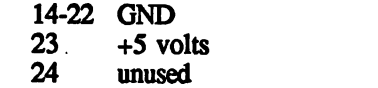

Output 25 Reset / buffered reset line from the Amiga

**Centronics** The Centronics interface on the Amiga should bring joy to any hacker's interface heart. It is completely PC compatible. Any IBM-compatible printer can be connected directly to it. This gives the Amiga a large supply of printers ready to be connected to it Unfortunately, this applies only to the Amiga <sup>500</sup> and Amiga 2000. The Amiga <sup>1000</sup> Centronics port does not conform to the PC standard. First, a female connector was used instead of the usual male DB-25 connector, and second pin 23 is  $+5$ volts instead of ground as it is usually on most printer cables. If such cable is used with the Amiga 1000, a short occurs and the Amiga can be damaged. As a result, you are generally forced to make custom cables for the Amiga 1000.

> Internally all of the Centronics port lines (except for 5 volts and Reset) are connected directly to the port lines of the individual CIA's. The exact assignment is as follows:

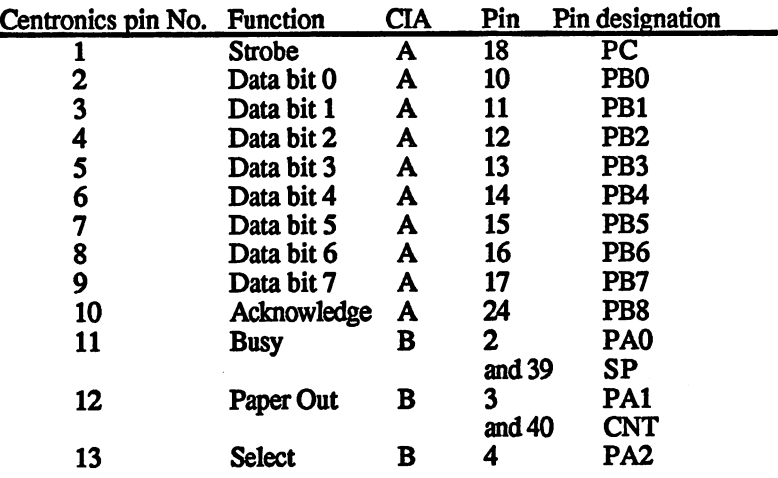

The Centronics interface is a parallel interface. The data byte lies on the eight data lines. When the computer has placed a valid byte on the data lines it clears the STROBE line to 0 for 1.4 microseconds, signalling the printer that a valid byte is read for it. The printer must then acknowledge this by pulling the Acknowledge line low for at least one micro second. The computer can then place the next byte on the bus.

The printer uses the BUSY line to indicate that it is occupied and can not accept any more data at the moment. This occurs when the printer buffer is full, for example. The computer then waits until BUSY goes high again before it continues sending data. With the Paper Out line the printer tells the computer that it is out of paper. The Select line is also controlled by the printer and indicates whether it is ONLINE (selected, SEL high) or OFFLINE (unselected, SEL low).

The Centronics port is well suited as a universal interface for connecting home-built expansions or an audio digitizer or an EPROM burner, since almost all of its lines can be programmed to be either inputs or outputs.

### 1.3.4 The serial interface

Figure 1.3.4.1

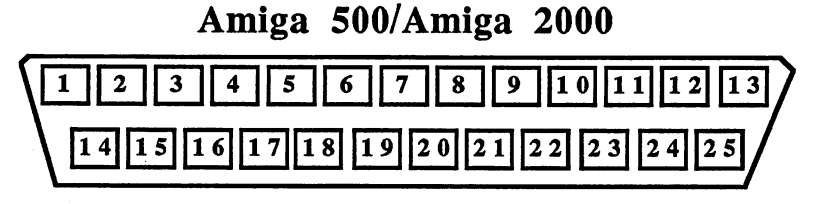

DB-25 male

Amiga <sup>1000</sup>

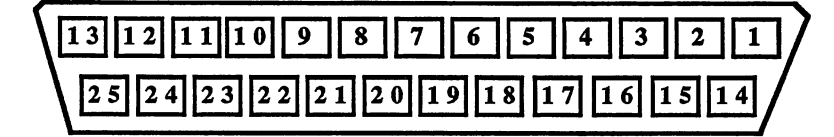

DB-25 female

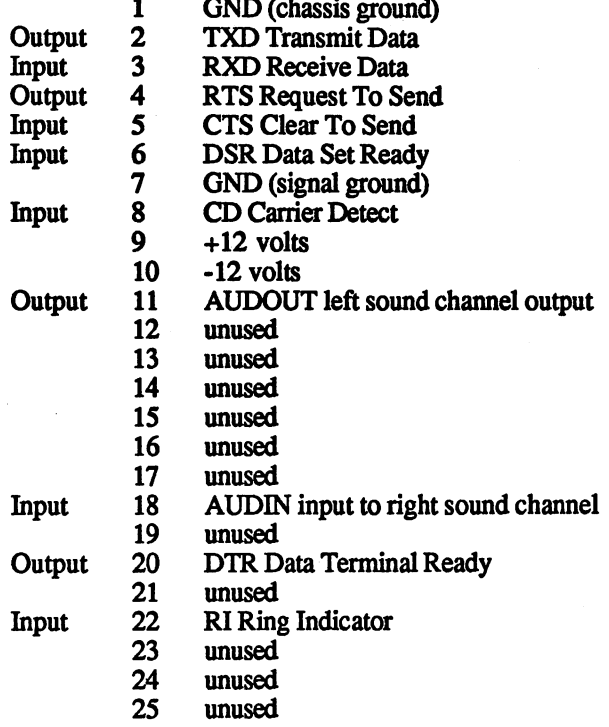

On the Amiga <sup>1000</sup> some lines are assigned differently:

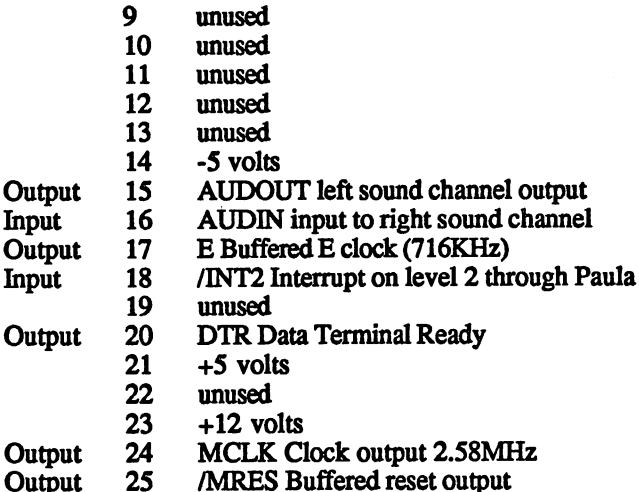

The serial interface has all of the usual RS-232 signal lines. In addition, there are many signals on this connector which have nothing to do with serial communications. Unfortunately, the assignment of the pins again differs on the Amiga <sup>500</sup> and 1000.

Serial data The lines TXD, RXD, DSR, CTS, DTR, RTS and CD belong to the RS-232 interface. The TXD and RXD lines are the actual serial data lines lines RS-232 interface. The TXD and RXD lines are the actual serial data lines. The TXD line is the serial output from the Amiga and RXD is the input. They are connected to the corresponding lines of Paula. The DTR line tells the peripheral device that the Amiga's serial interface is in operation. The RTS line tells the peripheral that the Amiga wants to send data over the serial line. The peripheral uses the CTS line to tell send data over the serial line. The peripheral uses the CTS line to tell the Amiga that it is ready to receive it The CD signal is usually used only with a modem and indicates that a carrier is being received.

> These five RS-232 control lines are connected to CIA-B, PA3-PA7 as follows: DSR-PA3, CTS-PA4, CD-PA5, RTS-PA6 and DTR-PA7. follows: DSR-PA3, CTS-PA4, CD-PA5, RTS-PA6 and DTR-PA7. The RI line is connected through a transistor to the SEL line of the Centronics interface. Centronics interface.

> To bring the signals up to RS-232 standards, the CIA lines are routed to the connector through RS-232 drivers. Inverting signal converters of the 1488 type are used for the output drivers. They require a power supply of +12 and -5 volts. The output voltage is also in this range. Chips of the type 1489A are used for the input buffers. These accept voltages of the type 1489A are used for the input buffers. These accept voltages between -12 and +25 to +25 to +25 volts as low and the range +3 to +25 volts as low and the range +3 to +25 vol high.

> The conventions for RS-232 interfaces dictate that the control lines be active high, while on the data lines TXD and RXD a logical 1 be repreactive high, while on the data lines TXD and RXD logical be repre sented as a low signal. Since the drivers invert, the corresponding port

bits in CIA-B are also active low, so that a  $0$  value from CIA-B is used to set the corresponding RS-232 control line to high. The same also applies to the inputs, of course.

The remaining lines on the RS-232 connector have nothing to do with RS-232. The AUDOUT line is connected to the left audio channel and provided with its own 1 KOhm output resistance. The AUDIN line is connected directly to the AUDR pin of Paula through a 47 Ohm resistor. Audio signals fed into the AUDIN line on the Amiga are sent along with the right sound channel from Paula to the low-pass filter (see audio programming) to the right audio output. Nothing else is done to the signal. The INT2 input is directly connected to the INT2 input to Paula and can generate a processor interrupt of level 2 if the corresponding mask bit is set in Paula (see the section on interrupts). The E line is connected through a buffer to the processor E clock (see Section 1.2.1). A frequency of 3.58 MHz is available on the MCLK line. This clock is not in phase with either the RGB clock or the 3.S8 MHz clocks for the custom chips. Finally, the reset signal is also available on this connector, naturally buffered.

#### $1.3.5$ **External drive connector** ---External drive connector

## Figure 1.3.5.1

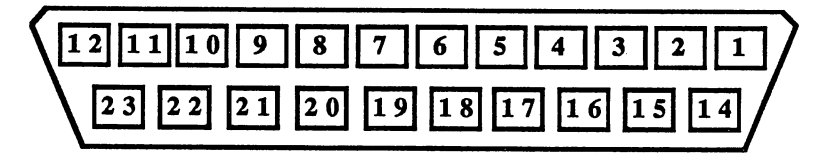

DB-23 female DB-23 female

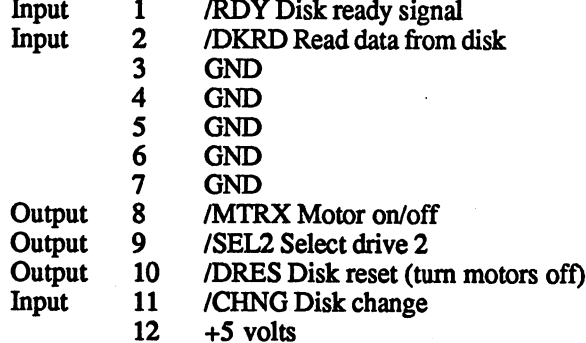

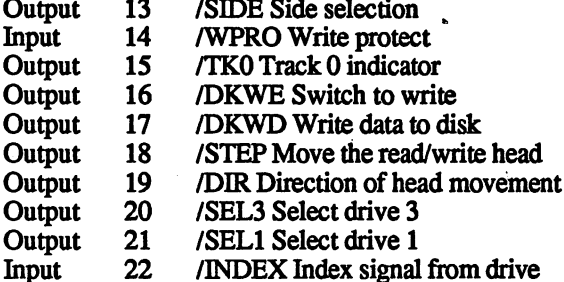

23  $+12$  volts

## Figure 1.3.5.2

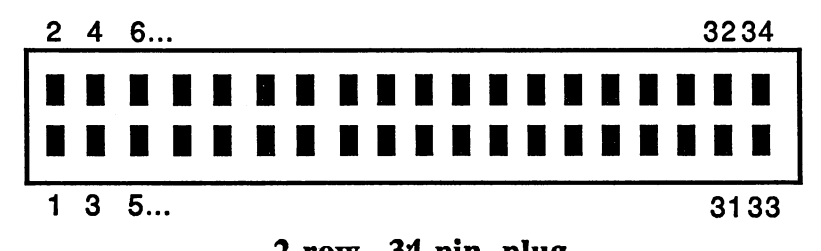

2-row, 34-pin plug

All odd pins are grounded.

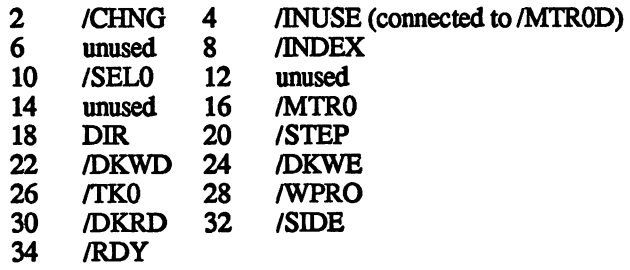

Power connector for the internal drive:

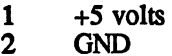

 $\overline{3}$ **GND** 

 $\overline{\mathbf{4}}$  $+12$  volts

The disk drive connection on the Amiga is compatible with the Shugart bus. It allows up to four Shugart-compatible disk drives to be connect ed. The four drives are selected with the four drive selection SELx signals, where  $x$  is the number of the drive to select. Since the Amiga already has a built-in disk drive, only the SEL1, SEL2 and SEL3 lines are available on the external drive connector. The SELO line is connect ed to the internal connector to which the built-in drive is connected. Following is description of the Shugart bus signals on the Amiga:

- **Shugart** bus **SELX** The Amiga uses the SELX line to select one of the four signals drives. Except for the MTRX and DRES lines, all other signals drives. Except for the MTRX and DRES lines, and DRES lines, all other drives, all other lines, and DRES lines, and signals are active only when the corresponding SELX line is signals are active only when the corresponding SELX line is a second second second in the corresponding SELX line is a second second second second second second second second second second second second second second secon **MTRY** Normally this line causes all connected drives to turn their MTRX Normally this line causes all connected drives to turn their motors on. With a maximum of up to four drives, this is not an acceptable solution. Therefore the Amiga has a flipnot an acceptable solution. The Amiga has flip-the Amiga has flip-the Amiga has flip-the Amiga has flip-the Am flop for each drive which takes on the value of the MTRX line whenever the SEL line for the given drive goes low. The output of the flip-flop is connected to the MTR line of the drive. This allows the drive motors to be turned on and the drive motors the drive motors the drive motors the turned on and and and and of independent in the SELO line is placed in the SELO line is placed in the SELO line is placed in the SELO li low while the MTRX line is at 0, the motor on the internal low while the MTRX line is at 1, the motor on the motor on the motor on the internal operation of the internal operation of the internal operation of the internal operation of the internal operation of the internal operati floppy turns on. For the internal drive this flip-flop is on flow the internal drive the internal drive the internal drive the internal drive that is one of the internal drive the motherboard. For each additional drive, an additional one is needed. On the <sup>1010</sup> disk drive Commodore placed this flip-flop on a small adapter board. flip-flop on small adapter board. **RDY** When the MTR line of the corresponding drive goes to 0, the RDY line (ready) signals the Amiga that the drive motor has reached its optimum speed and the drive is now ready for has reached its optimum speed and the drive is now ready for any ready for the drive is now ready for the drive read or write accesses. If the MTR line is 1, so that the drive read or write accesses. If the MTR line is 1, so that the drive motor is turned off, it is used for a special identification mode (see below). mode (see below). **DRES** The DRES line (Drive RESet) is connected to the standard Amiga reset and is used only to reset the motor flip-flop so that all motors are turned off. **DKRD** The data from the drive selected by SELX travels to the Amiga through the DKRD line (DisK Read Data) to the DKRD line on Paula. **DKWD** Data from Paula's DKWD pin to the current drive, which then writes it to the diskette.
	- **DKWE** The DKWE line (DisK Write Enable) switches the drive from read to write. If the line is high, the data are read from diskette, while if it is low, data can be written to diskette. diskette, while if it is low, data can be written to diskette.
	- **SIDE** read from or written to. If it is high, side 0 (the lower read/ write head) is active. If it is low, side  $1$  is selected.
	- **WPRO** The WPRO line (Write PROtect) tells the Amiga that the inserted disk is write-protected. If a write-protected disk is in the drive, the WPRO line is 0.
- **STEP** A positive transition on the STEP line moves the read/write head of the drive one track in or out, depending on the state of the DIR line. The STEP signal should be at 1 when the SEL line of the activated drive if set back to high or there may be problems with the diskette-change detection.
- DIR The DIR line (DIRection) sets the direction in which the head moves when a pulse is sent on the STEP line. Low means that the head moves in toward the center of the disk and high indicates out toward the edge of the disk. Track 0 is the outermost track on the disk.
- TKO The TKO (TracK 0) line is low whenever the read/write head of the selected drive is on track 0. This allows the head to be brought to a defined position.
- INDEX The INDEX signal is short pulse which the drive delivers once per revolution of the diskette, between the start and end of a track.  $\cdots$   $\cdots$
- CHNG With the CHNG (CHaNGe) line the drive signals the Amiga that the diskette has been changed. As soon as the diskette has been removed from the drive, the CHNG line goes low. The line stays low until the computer issues a STEP pulse. If there is a diskette in the drive again by this time, CHNG goes back to 1. Otherwise it stays at 0 and the computer must issue STEP pulses at regular intervals in order to detect when a diskette has been inserted in the drive. These regular STEP pulses are the cause of the clacking noises that an Amiga drive makes when no diskette is inserted.
- INUSE The INUSE line exists only on the external floppy connec tor. If this line is placed low, the drive turns its LED on. Normally this line is connected to the MTR line.

To recognize when a drive has been connected to the bus, there is a special drive identification mode. A 32-bit word is read serially from the drive. To start this identification, the MTR line of the drive in question must be turned on and then off again (The description of the MTRX line tells how this is done). This resets the serial shift register in the drive. The individual data bits can then be read by placing the SELX line low and reading the value of the RDY as data bit and then placing the SELX line high again. This process is repeated <sup>32</sup> times. The bit first received is the MSB (Most-Significant Bit) of the data word. Since the RDY line is active low, the data bits must be inverted.

The following are standard definitions for external drives:

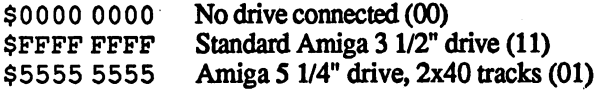

As you can see, there are currently so few different identifications that it suffices to read just the first two bits. The values in parentheses are the combinations of these two bits. combinations of the two bits. The two bits of the two bits. The two bits of the two bits. In the two bits of the two bits. In the two bits of the two bits. In the two bits of the two bits. In the two bits. In the two bits.

As mentioned before, all of the lines except DRES affect only the drive selected. Originally the MTRX line was also independent of SELX, but the Amiga developers changed this by adding the motor flip-flop.

All lines on the Shugart bus are active low because the outputs in the Amiga as well as the drives themselves are provided with open-collector drives. In the Amiga these drives are 7407's.

The four inputs CHNG, WPRO, TKO and RDY are connected in this order directly to PA4-PA7 of CIA-A. The eight outputs STEP, DIR, SIDE, SELO, SEL1, SEL2, SEL3 and MTR come from CIA-B, PBO-7 and are connected through the <sup>7407</sup> drivers to the internal and external drive connectors. Since these drivers are non-inverting, the bits from the CIA's are inverted. The DKRD, DKWD and DKWE line come from Paula. Except for the MTRX line and the SEL signals, the connections to the internal and external floppies are the same. The internal drive is connected to SELO. Its MTR line is derived from the flip-flop on the motherboard. mother and a state of

It's pretty hard to get by with just one drive on the Amiga. But when Connecting an external drive the desire for a second drive becomes overpowering, the question arises: to the Amiga Should I buy one or build it myself? Since normal two-sided  $3\frac{1}{2}$ " drives, as used in the Amiga, have recently become available for a fraction of the price of the original Amiga second drive A1010, homebrew is a good alternative. What has to be done?

> The connector for a 3 1/2" drive like the NEC FD1035 or FD 1036 is identical to the 34-pin connector used for the internal drive on the Amiga, as is the power connector. To connect a drive like the FD1035, all you have to do is add the motor flip-flop. Figure 1.3.S.3 shows the corresponding circuit.

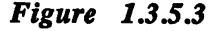

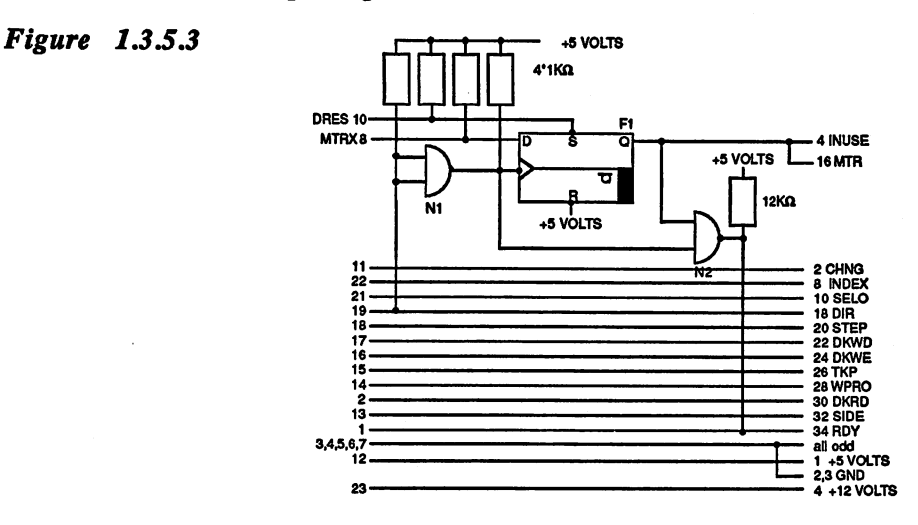

51

As you can see, the Fl flip-flop stores the signal on the MTRX line when the SEL1 line goes from high to low. Since the flip-flop stores the value on its data input on the leading edge of the clock, SEL1 must be inverted. This is accomplished by the NAND gate  $N1$ . The  $Q$  output is connected directly to the MTR input of the second drive.

The N2 NAND gate has nothing to do with motor control. It is used for the identification mode mentioned earlier, which most standard drives do not support. Whenever the motor is turned off and the SEL1 line is active (0), this gate pulls the RDY line low. Thus the Amiga recog nizes this drive as standard 1/2" drive with the number DF1:.

Since only half of the two IC's required are actually used, they can also be used to add a second additional drive. The inputs of N1 must then be connected to SEL2 (pin 9 on the external drive connector).

Some jumpers have to be added to most drives so that the CHNG line works properly. The best source for this information is the manual for the drive in question. As an example, jumper Jl has to be shorted on an **NEC FC1035.** NEC FC1035.

#### $1.3.6$ The game ports

Figure 1.3.6.1

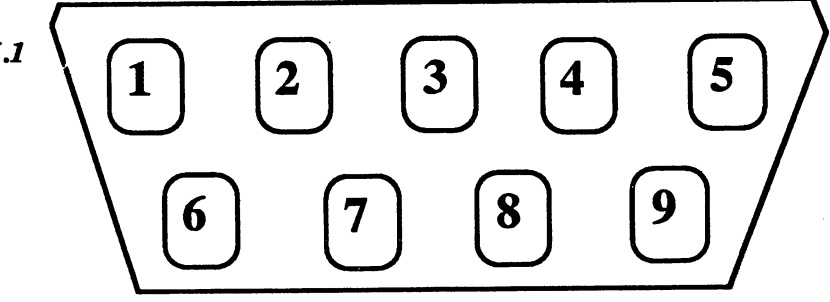

## 9-pin female

#### Use as: Use as:

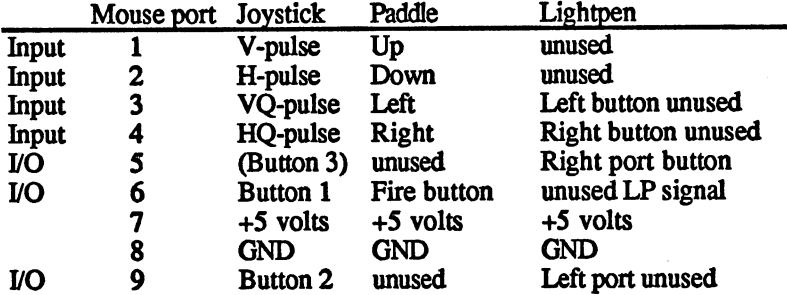

The game ports are inputs for input devices other than the keyboard. The game ports are inputs for input devices other than the keyboard, such as mouse, joystick, trackball, paddle or lightpen. There are two game ports. The left one is numbered game port 0 and the right game port 1. The pin assignment of both ports is identical, except that the LP line is present only on game port 0. Internally the game ports are connected to CIA-A, Agnus, Denise and Paula.

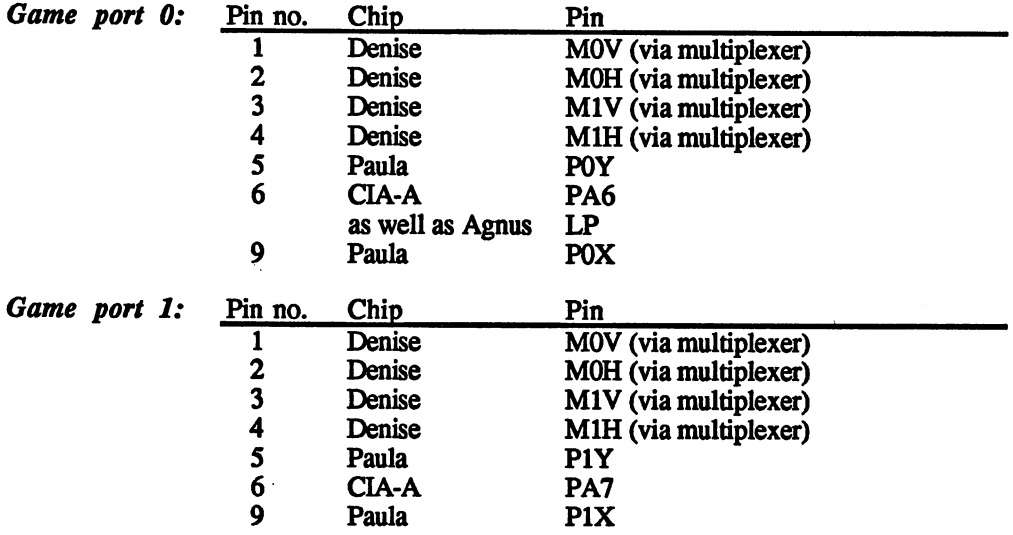

The function of the multiplexer is explained in Section 1.2.3.2.

The pin assignments for the various input devices were chosen so that almost all standard joysticks, mice, paddles and lightpens can be used. It is possible to use lightpens intended for the C64, for example. The button line is usually connected to a switch which is pressed when the lightpen touches the screen. The LP line is the actual lightpen signal, which is generated by the electronics in the pen when the electron beam passes its tip.

All of the lines labelled button and the four directions for the joystick are active low. In the various input devices are switches which are con nected between the input and ground (GND). A high signal on the input means an open switch, while a closed switch generates a low.

Paddles (varying resistances potentiometers) can be connected to the POX, POY, P1X and P1Y analog inputs. Their value should be <sup>470</sup> KOhms and they should be connected between the corresponding input and  $+5$  volts. and +5 volts.

The two fire-button lines connected to CIA-A can naturally be pro grammed as outputs. Some care must be exercised not to overwrite the lowest bit of the port register, or the system crashes (PA0:OVL).

The section on programming the custom chips explains how the game port lines are read.

The +5 volt line on the two game ports is not connected directly to the Amiga power supply. A current-protection circuit is inserted in these lines which limits the short-term peak current to <sup>700</sup> mA and the oper ating current to <sup>400</sup> mA. This makes these outputs short-circuit proof. To prevent the voltage on these two +5 volt pins from falling off too much, the current draw on the two ports should not exceed a total of <sup>250</sup> mA.

Unfortunately, this protection measure has been omitted from the Amiga <sup>500</sup> and 2000.

#### $1.3.7$ The expansion port ----

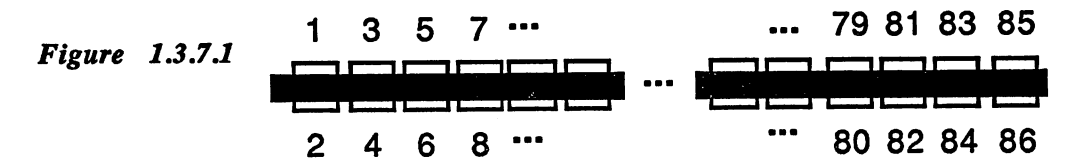

86-pin printed circuit connector (Amiga 500/Amiga 1000)

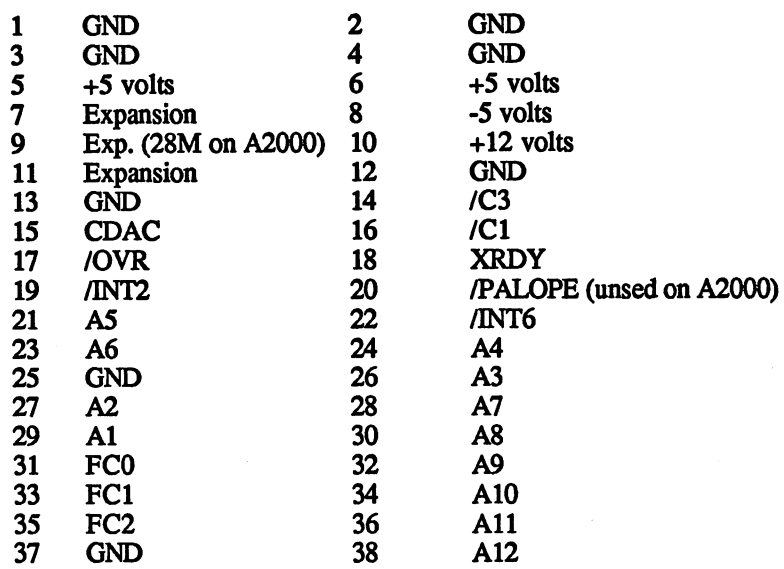

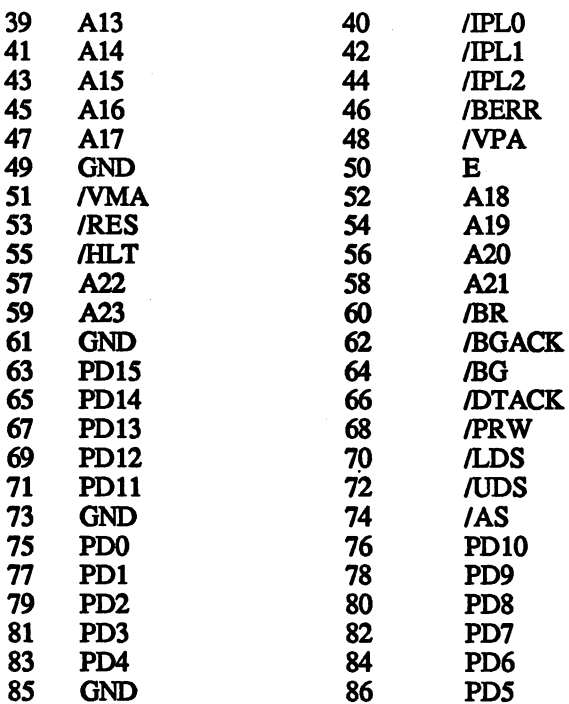

The expansion port trol lines anc and bus signals present in the Amiga system. It can be used The expansion port makes available virtually all of the important control of the important control of the important to connect RAM expansions, new processors, hard disk controllers, etc. On the Amiga <sup>1000</sup> this port is located near the two game ports behind an easily removable plastic panel. On the Amiga <sup>500</sup> it is placed on the left side of the case, as seen from the front. It takes the form of an 86 pin edge connector. The distance between the pins is 1/10 inch. Suit able sockets for this connector are not easy to find at this time.

> On the Amiga <sup>2000</sup> there are two different connections. One is the MMU connector which corresponds closely to that listed above (note parentheses), and the other is the five 100-pin Amiga connectors (also called the Zorro bus). On the Amiga <sup>2000</sup> these six connectors are found on the motherboard inside the case. They are sockets for 86- or 100-pin edges card. The distance between contacts is again 1/10 inch.

> Most of the signals on the expansion port are connected directly to the corresponding lines of the 68000. The exact functions of these lines is discussed in Section 1.2.1. These are the following signals:

A0-A23: Address bus . <u>. . . . . . . . . . . . . . .</u> IPL0-IPL2: Processor interrupt lines FC0-FC2: Function code lines from the <sup>68000</sup> AS, UDS, LDS, PRW, DTACK, VMA, VPA: Bus control lines RES, HLT, BERR, BG, BGACK, BR, E: Miscellaneous control signals from the 68000 signals from the <sup>68000</sup>

The remaining signals have the following functions:

INT2 and INT6

These two lines are connected to the Paula pins with the same names. They are used to generate a level  $2$  or level  $6$  interrupt.

CDAC, Cl, C3, and 28M on the Amiga <sup>2000</sup>

Figure 13.72

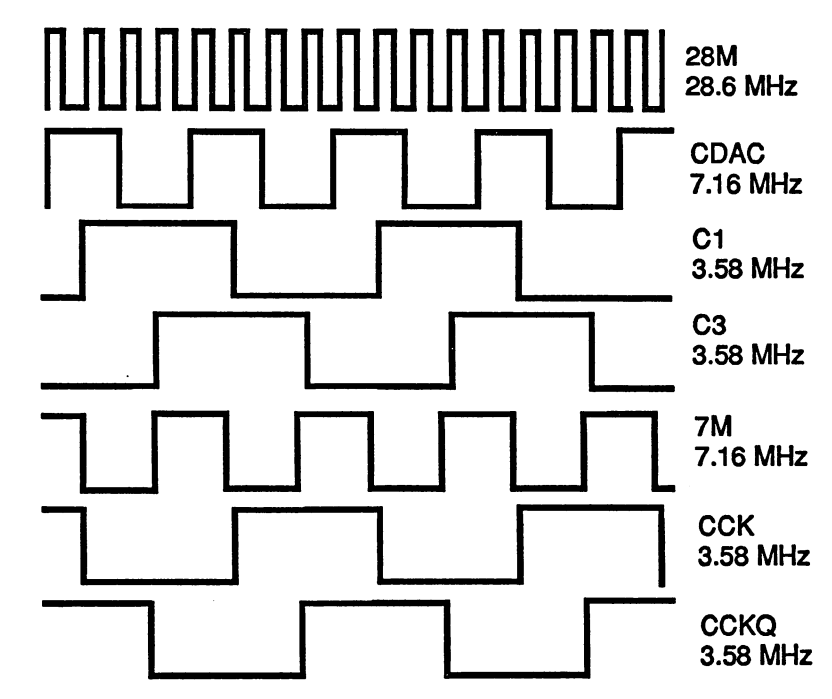

These are the various Amiga clock signals. Their frequency and phase can best be gathered from the figure above. On die Amiga <sup>2000</sup> the 28.64 MHz master clock of the Amiga is also available on the expan sion port. The clock signals 7M, CCK and CCKQ shown above are not on the expansion port. 7M is the <sup>68000</sup> clock and CCK and CCKQ are connected to the custom chips.

#### XRDY, OVR These signals are used to automatically configure an expansion board. and PALOPE Unfortunately, their exact function is still unknown.

The lines labelled "Expansion" are not used. They are reserved for future expansions to the Amiga hardware. On the Amiga <sup>2000</sup> they are already used to a degree. One of the expansion lines is used to supply the 28M clock signal.

#### Supplying power from the interfaces 1.3.8

All of the interface connectors carry one or more of the three power supply voltages present in the Amiga. This makes it possible to supply peripheral devices with power through the given interface. You must take into account the maximum load capability of these connections. The following table shows the maximum loads recommended by Com modore on the Amiga 1000:

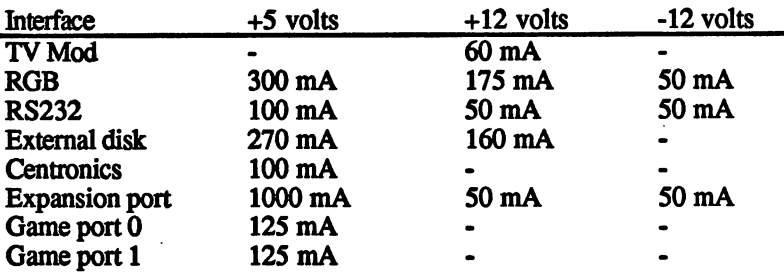

This table should only be used as rough guideline. First of all, the values given apply only when all of the ports are actually loaded at the values given apply only when all of the ports are actually loaded at the same time. For example, if the expansion port is not used, then an extra <sup>1000</sup> mA is available at the other +5 volt connections. If it is certain that some ports remain free in given system configuration, then more power remains for the other outputs. Of course, you can the more power remains for the other outputs. Of course, you can can could always use the brute force method and continue connecting expansions until the power supply shuts down. As (generally accidental) short circuits have shown, this does not seem to hurt it. The reader must, however, take responsibility himself for such experiments. Caution is recommended especially for the  $+5$  volt supply. A short circuit can cause currents as high as 8 mA to flow.

Second, the table above applies only to the Amiga 1000. It cannot be used for the Amiga <sup>500</sup> or <sup>2000</sup> since the power supplies for these computers have been designed differently. On the Amiga <sup>500</sup> the power capability of the supply is more limited. Expansions with heavy current draws showld be given the showld be showld power supplies. The supplies of the supplies of the supplies of the

The power supply on the Amiga <sup>2000</sup> is clearly stronger than that on the Amiga 1000. It must be able to power entire additional Amigas and IBM cards.

Note: Another difference between the Amiga <sup>500</sup> power supply verses the Amiga <sup>1000</sup> is the negative power supply. It is -12 volts instead of the appears in this book, the Amiga <sup>500</sup> owner must allow for -12 volts  $5 - 5$  volts found on the Amiga 1000. This means that where  $\alpha$  volts is a voltage instead.

3D \*2D ID

SB '2B ំធ OP

 $4A$   $43$ 

3P \*2P •if 'sc

# 1.4 The keyboard

Figure 1.4.1 American keyboard

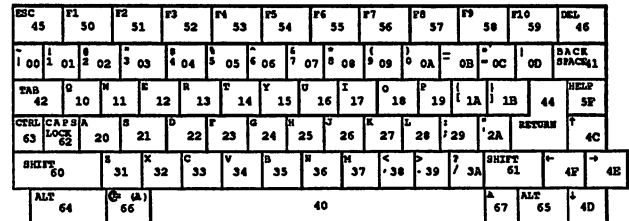

## German keyboard

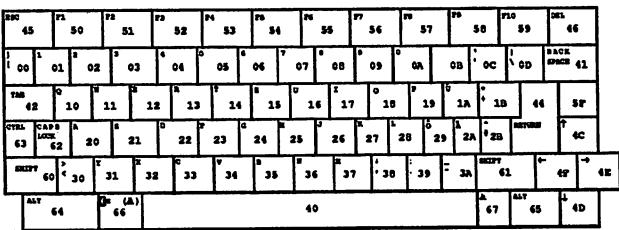

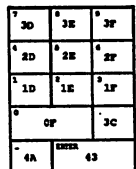

The Amiga keyboard is an intelligent keyboard. It has its own micro processor which handles the time-consuming job of reading the keys and return complete key codes to the Amiga. There have been many ver sions of the Amiga keyboard, but they differ only in new keys added to them and therefore new key codes as well. The figure shows the layout of the keys and their codes for the German and American versions of the keyboard. As you can see, the codes do not correspond to the ASCII standard. The keyboard only returns raw key codes, which are converted to ASCII by the operating system.

There is, however, a system to the key codes:

\$00-\$3F These are the codes for the letters, digits and punctuation. Their assignments correspond to the arrangement on the keyboard

- \$40-\$4F The codes for the standard special keys like SPACE, RETURN, TAB, etc.
- \$50-\$5F The function keys like HELP.
- \$60-\$67 Keys for selecting different control levels (Shift, Amiga, Alternate and Control)
- **KEYup**/down The keyboard processor can do even more. It can distinguish between when a key is pressed and when it is released. As you can see, all keyboard codes are only 7 bits wide (values range from \$00-\$7F). The eight bit is the KEYup/down flag. It is used by the keyboard to tell the computer whether the key was just pressed or released. If the eighth bit is zero, this means that the key was just pressed (KEYdown). If it is 1, then the key was just released (KEYup). This way the Amiga always knows which keys are currently pressed. The keyboard can thus be used for other purposes which require various keys to be held simultane ously. This includes music programs, for example, which use the keyboard for playing polyphonically.
- CAPS LOCK One exception is the CAPS LOCK key. The keyboard simulates a push-button switch with this key. When it's pressed the first time, it engages and the LED goes on. It does not disengage until it is pressed again. The LED then turns off. This behavior is also reflected in the KEYup/down flag. If CAPS LOCK is pressed, the LED turns on and the key code for CAPS LOCK is sent to the computer along with a cleared 8th bit to show that a key was just pressed. When the key is released, no KEYup code is sent and the LED stays on. Not until CAPS LOCK is pressed again is a KEYup code sent (with a set 8th bit) and the LED turns off.

#### 1.4.1 The keyboard circuit

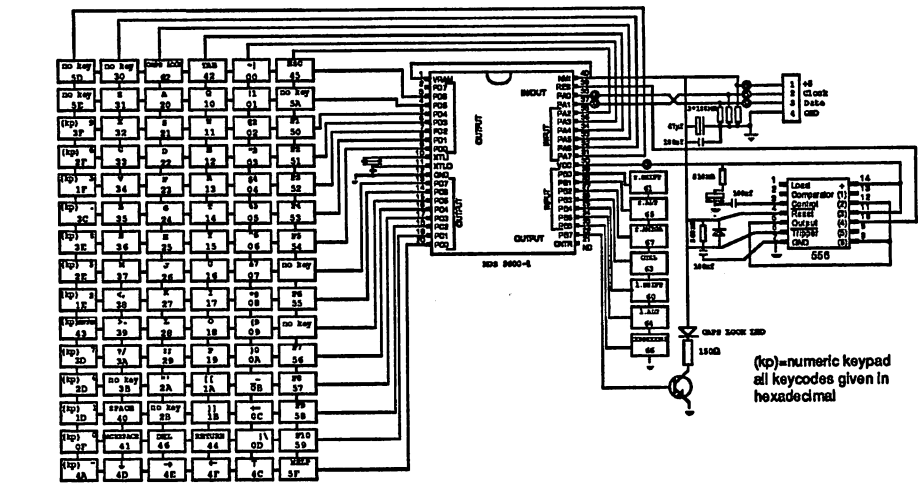

Figure 1.4.1.1 650011 micro The heart of the keyboard circuit is the 6500/1 microprocessor. The processor 6500/1 is what is called single-chip microcomputer. It contains all of the components necessary for a simple computer system to work. The heart of 6500/1 is a 6502 microprocessor. In addition, it contains 2KB ROM with the control program, 64 bytes of static RAM, 4 bidirectional 8-bit ports, a 16-bit counter with its own control input, and a clock generator.

> All the  $6500/1$  needs for operation is a supply voltage of 5 volts and a crystal for the clock generation. The 6500/1 is operated with a 3MHz crystal in the Amiga keyboard. Since this frequency is divided by two internally, the clock frequency is 1.5MHz.

> The second chip on the keyboard is a 556 precision timer. Actually, there are two of these precision timers in the package. The 556 and few other components are used to provide the reset signal for the 6500/1.

> The keys are combined into two groups. The seven special-function keys (Shift right, ALT right, Control, Amiga left, ALT left and Shift left) are connected directly to the first seven port lines of the PB port

> All remaining keys are set up in a matrix of six rows by 15 columns. The rows are connected to lines PA2 to PA7 of port A. These six lines are configured as inputs. The 15 columns are controlled by ports C and D. The 16th column, connected to PD7 is not used in the current ver sion of the keyboard

> When the 6500/1 reads the keyboard, it pulls each of the individual columns low in turn. Since the outputs of ports  $C$  and  $D$  are open-collector outputs without internal pull-up resistors, they are completely in active when the output is set to 1. After the processor has pulled a line low, it reads the six rows. The six rows are provided with internal pullup resistors so that all impressed keys are interpreted as high. Each pressed key connects one column with one row. If keys are pressed in the column currently activated by the 6500/1, the corresponding row inputs are low. After all of the columns have been activated and the corresponding rows have been read, the processor knows the state of all the keys.

> If this has changed since the last time the keys were read, it sends the appropriate key codes to the computer.

## 1.4.2 Data transfer

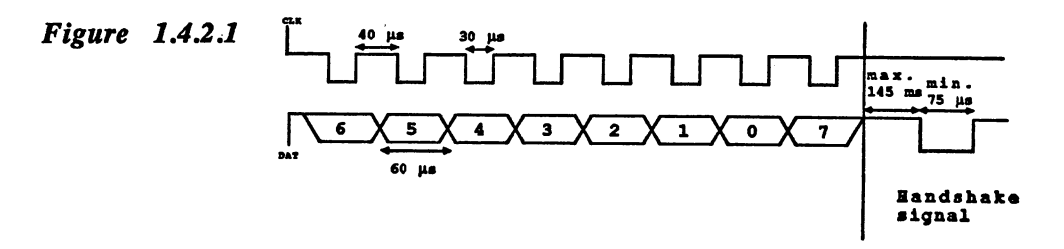

The keyboard is connected to the Amiga through a four-line coiled cable. Two of the lines are used to supply power to the keyboard elec tronics (5 volts). The entire data transfer takes place on the remaining two lines. One of the lines is used for data, KDAT, and the other is the clock line, KLCK. Inside the Amiga, KDAT is connected to the serial input SP and KCLK is connected to the CNT pin of CIA-A (see Section 1.2.2).

The data transfer is unidirectional. It always runs from the keyboard to the computer. The 6500/1 places the individual data bits on the data line (KDAT), accompanied by 20 microsecond-long low pulses on the clock line (KCLK). 40-microsecond pauses are placed between the individual clock pulses. This means that the transfer time for each bit is 60 micro seconds. This yields a 480-microsecond transfer time for one byte, or a transfer rate of 16666 baud (bits/second).

After the last bit has been sent, the keyboard waits for a handshake pulse from the computer. The Amiga sends this signal by pulling the KDAT line low for at least 75 microseconds. The exact process can be seen in the figure.

The bits are not sent in the usual order 7-6-5-4-3-2-1-0, but rotated one bit position to the left: 6-5-4-3-2-1-0-7. For example, the key code for J with the eight bit set  $= 10100110$  and after rotation it is 01001101. The KEYup/down flag is always the last bit sent

The data line is active low. This means that a  $\theta$  is represented by a high signal and a 1 by a low.

The CIA shift register in the Amiga reads the current bit on the SP line at each clock pulse. After eight clock pulses the CIA has received complete data byte. The CIA normally generates a level-2 interrupt, which causes the operating system to do the following:

- Read the serial data register in the CIA
- Invert and right-rotate the byte to get the original key code back
- Output the handshake pulse
- Process the received code

Synchoniza-In order to have an error-free data transfer, the timing of the sender and tion receiver must match. The bit position for the serial transfer must be tion identical for both. Otherwise the keyboard may have sent all eight bits. identical for both. Otherwise the keyboard may have sent all eight bits, and the keyboard may have sent all eig while the serial port of the CIA is still somewhere in the middle of the byte. Such a loss of synchronization occurs whenever the Amiga is turned on or the keyboard is plugged into a running Amiga. The computer has no way of recognizing improper synchronization. This task is handled by the keyboard

> After each byte is sent, the keyboard waits a maximum of 145 milliseconds for the handshake signal. If it does not occur in this time, the keyboard processor assumes that a transfer error occurred and enters a special mode in which it tries to restore the lost synchronization. It sends a 1 on the KDAT line together with a clock pulse and waits another 145ms for the synchronization signal. It repeats this until it receives a handshake signal from the Amiga. Synchronization is now restored. restored.

> The data byte received by the Amiga is incorrect, however. The state of the first seven bits is uncertain. Only the last bit received is definitely a 1, because the keyboard processor only outputs 1's during the procedure described above. Since this last bit is the KEYup/down flag, the incor rect code is always a KEYup code, or a released key. This makes program disturbances fewer than if an incorrect KEYdown code had been sent. This is why each byte is rotated one bit to the left before it is sent, so that the KEYup/down flag is always the last bit sent

Special Codes There are some special cases in the transmission, which the keyboard tells the Amiga through special key codes. The following table contains all possible special codes:

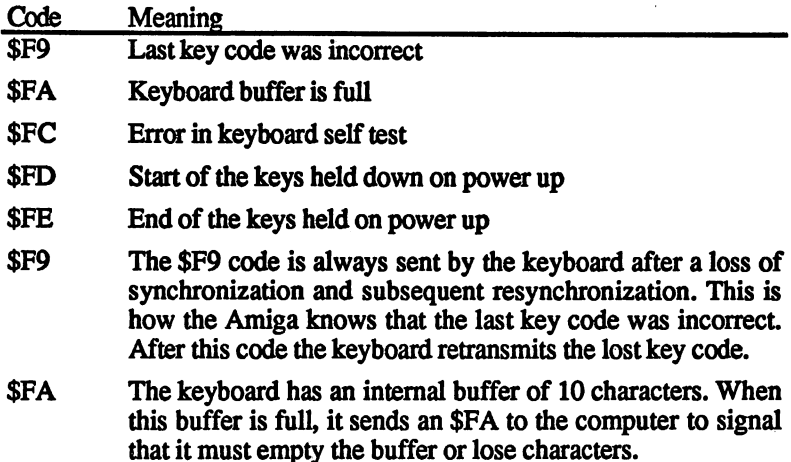

**SFC** After it is turned on, the keyboard processor performs a selftest. This can be seen by the brief lighting of the CAPS LOCK LED. If it discovers an error, it sends an \$FC to the Amiga and then goes into an endless loop in which it flashes the LED. flashes the LED.

**SFD & SFE \* \*\* \*\* \*** 

> If the self-test was successful, the keyboard transmits all of the keys which were held when the computer was turned on. To tell the computer this, it starts the transmission with the \$FD code. Following this it sends the codes for the keys which we require the computer was turned on  $\mathcal{L}_{\mathcal{A}}$  and  $\mathcal{L}_{\mathcal{A}}$  and  $\mathcal{L}_{\mathcal{A}}$ and then an \$FE. Then the normal transfer starts.

> If no keys were pressed, \$FD and \$FE are sent in succes sion. sion.

**Reset through** The keyboard can also generate a reset on the Amiga. If the two Amiga the keyboard keys and the Ctrl key are pressed simultaneously, the keyboard pro cessor pulls the KCLK line low for about 0.5 seconds. This tells the reset circuit of the Amiga to generate a processor reset. After at least one of these keys has been released, the keyboard also resets itself. This can be seen by the flashing of the CAPS LOCK LED. (It is interesting that this reset is triggered by the KCLK line, which is connected inter nally to the CNT line of CIA-A. Apparently, you can cause a hardware reset through appropriate programming of this CIA).

#### 1.4.3 **Keyboard bugs**

Finally, we should mention something about the weaknesses of this keyboard. If you have an Amiga 1000, try a little experiment: Press the three keys A, Q and TAB at the same time. Don't worry, your Amiga isn't broken. But it still is surprising that the CAPS LOCK LED lights up without having pressed this key. The same thing works for all other keys. For example, if you press  $S$ ,  $W$  and  $D$  together, an  $E$ always appears on the screen.
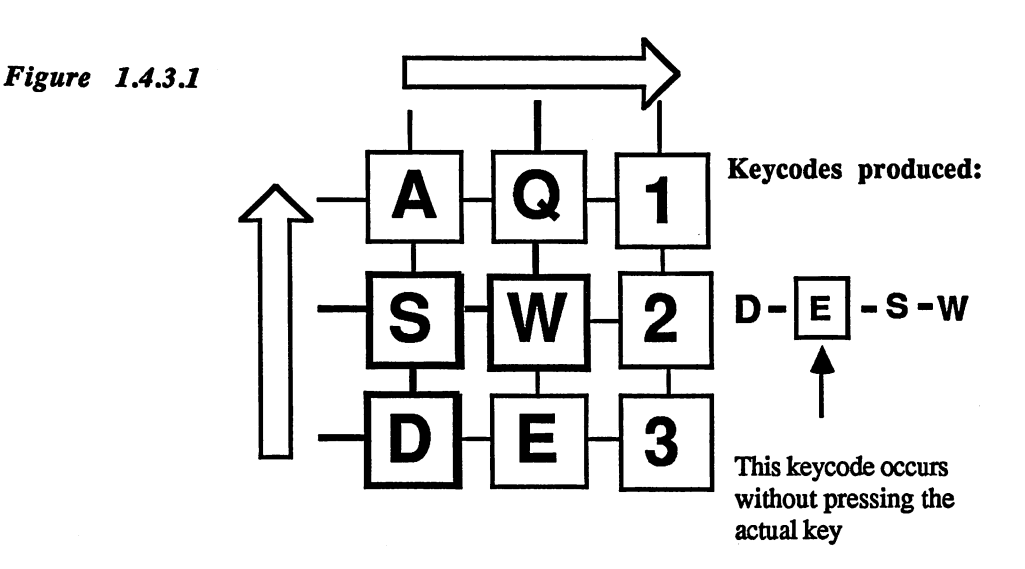

The above figure illustrates this phenomenon. Each pressed key repre sents a short space between a row and a column. The keyboard processor controls a column and then reads the individual rows. The arrows show the direction of this reading. It determines the order in which the pressed keys are recognized, if more than one is held down. When the column belonging to E is selected and the processor reads the corresponding row while D, W and S are pressed, it recognizes a short between the row and column, which it naturally takes for a pressed E. Actually, this short is caused by the other three keys, but the keyboard processor has no way of recognizing this. It gets even more interesting if you hold down five keys at once. With the combination D, S, A, Q, 1, four additional codes are generated: W, 2, E and 3.

This effect can be seen in many inexpensive matrix keyboards; it isn't limited to just the Amiga.

The moral is that you shouldn't develop programs in which such key The moral is that you shouldn't develop programs in which such key combinations are required. This is also why the Amiga, Shift, Alter nate, Commodore and Control keys, which are generally used in combi nation with other keys, are left out of the normal key matrix.

# 1.5 Programming the hardware hardware and the second control of the second control of the second control of the second control of the second control of the second control of the second control of the second control of the second control of the second

The previous sections involved closer looks at the hardware structure of the Amiga. The following pages show how the three custom chips are programmed. Now that the hardware side is clear, we'll begin an introduction to software, especially concerning the creation of graphics and sound.

For successful programming of the Amiga at the machine level, it is necessary to know the memory layout and die addresses of die individ ual chip registers.

### $1.5.1$ The memory layout

### Normal configuration

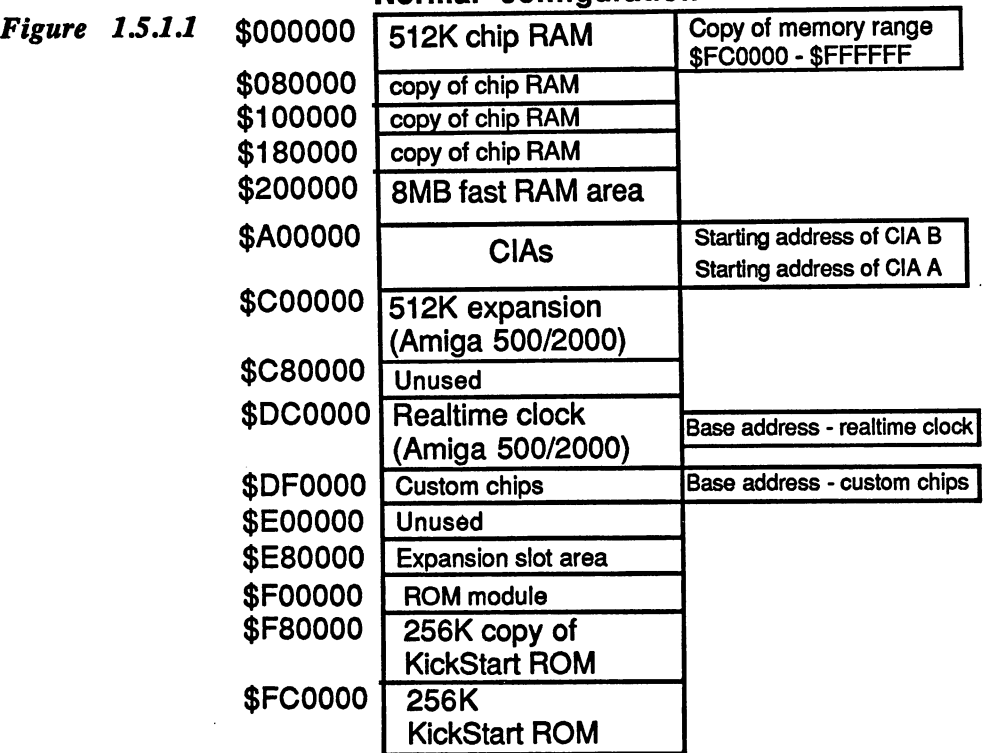

The first figure shows the normal memory configuration of the Amiga as it appears after booting. The entire address range of the <sup>68000</sup> com prises 16 megabytes (addresses from  $\theta$  to \$FFFFFF). Given its size, it's no wonder that large areas are unused or that some chips appear at several different addresses. There is no reason to be stingy with mem ory. The days of memory bank switching are fortunately over thanks to the 68000.

**RAM**  $T$  are RAM contains the normal memory of the normal memory of the normal memory of  $\mathbf{u}$ the Amiga. If the memory expansion is not added to the Amiga 1000, it extends only to \$3FEFF. This 512K is called the chip RAM because the three custom chips can access only this area of memory.

> It is possible that processor accesses to the chip RAM can be slowed down by the activities of the custom chips. To prevent this, the Amiga can be expanded with what is called fast RAM. This lies at address \$200000 in memory and can accommodate up to eight megabytes. Since the custom chips have no access to this memory, the <sup>68000</sup> can operate at full speed in this area. This is the origin of the term fast RAM. In the basic configuration, the Amiga does not have any fast RAM.  $--$

> The 512K expansion card for the Amiga <sup>500</sup> or <sup>2000</sup> lies at \$C00000 to \$C7FFFF. It has a special status and is neither true chip RAM nor to a C7FF . It has special status and interesting to the interest of the status and interest fast RAM. On one hand, the custom chips have no access to it, but on the other hand, the processor can be slowed down by the custom chips when it accesses this memory. This RAM expansion combines the bad properties of both chip RAM and fast RAM without having any of their positive qualities. The reason is not malice on the part of the Amiga developers, just the simplicity of this RAM expansion, and therefore its low manufacturing cost

 $CIA<sub>s</sub>$ The various registers of the CIAs appear multiple times in the range  $- - -$ from \$A00000 to \$BFFFFF. More about the addressing of the CIAs can be obtained from Section 1.2. Here are the additional the addresses of the addresses of ual registers at their normal positions:

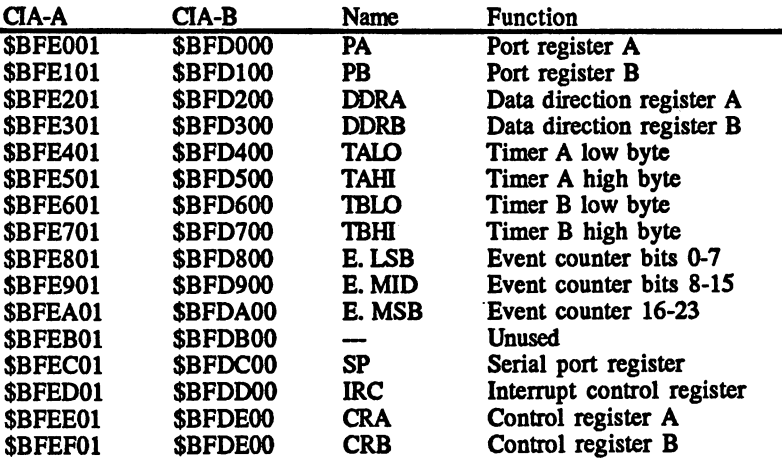

The various custom chip registers occupy a 512-byte area. Each register Custom chips is 2 bytes (one word) wide. All registers are on even addresses.

> The base address of the register area is at \$DFF00. The effective address is then  $DFF000 + register$  address. The following list shows the names and functions of the individual chip registers. Most of the regis ter descriptions are unfamiliar now since we haven't discussed the func tion of the registers, but this list will give you an overview and will later serve as a reference. later serve as reference.

There are four types of registers:

- (Read) This register can only be read,
- (Write) This register can only be written.
- s (Strobe) An access to a register of this type causes a one-time action to occur in the chip. The value of the data bus, that is, the word which is written into the register, is irrelevant. These registers are usually only accessed by Agnus.

er (Early Read)

A register designated as early read is a DMA output register. It contains the data to be written into the chip RAM through DMA. There are two such registers (DSKDATR and BLTDDAT—output registers for the disk and the blitter). They are accessed only by the DMA controller in Agnus, when their contents are written into the chip RAM. The pro cessor cannot access these registers.

A, D, These three letters stand for the three chips Agnus, Denise and Paula. They indicate in which chip the given register is found. It is also possible for a register to be located in more than one chip. On such a write access, the value is then than one chip. On such write access, the value is then written into two or even all chips. This is the case when the contents of a given register are needed by more than one chip. chip.

> For the programmer it is unimportant where the registers are located. The entire area can be treated as one custom chip. The programmer needs to know only the address and func tion of the desired register. tion of the desired register.

A lowercase d means that this register is accessible only by p, lowercase means that this register is accessible only by the DMA controller. Registers with a small p in front of them can be used only by the processor or the Copper. If both letters are in front of a register, it means that it is usually accessed by the DMA, but also by the processor from time to time.

Number of registers: <sup>197</sup>

Registers which are normally accessed only by the DMA controller: <sup>54</sup>

Base address of the register area: \$DFF00

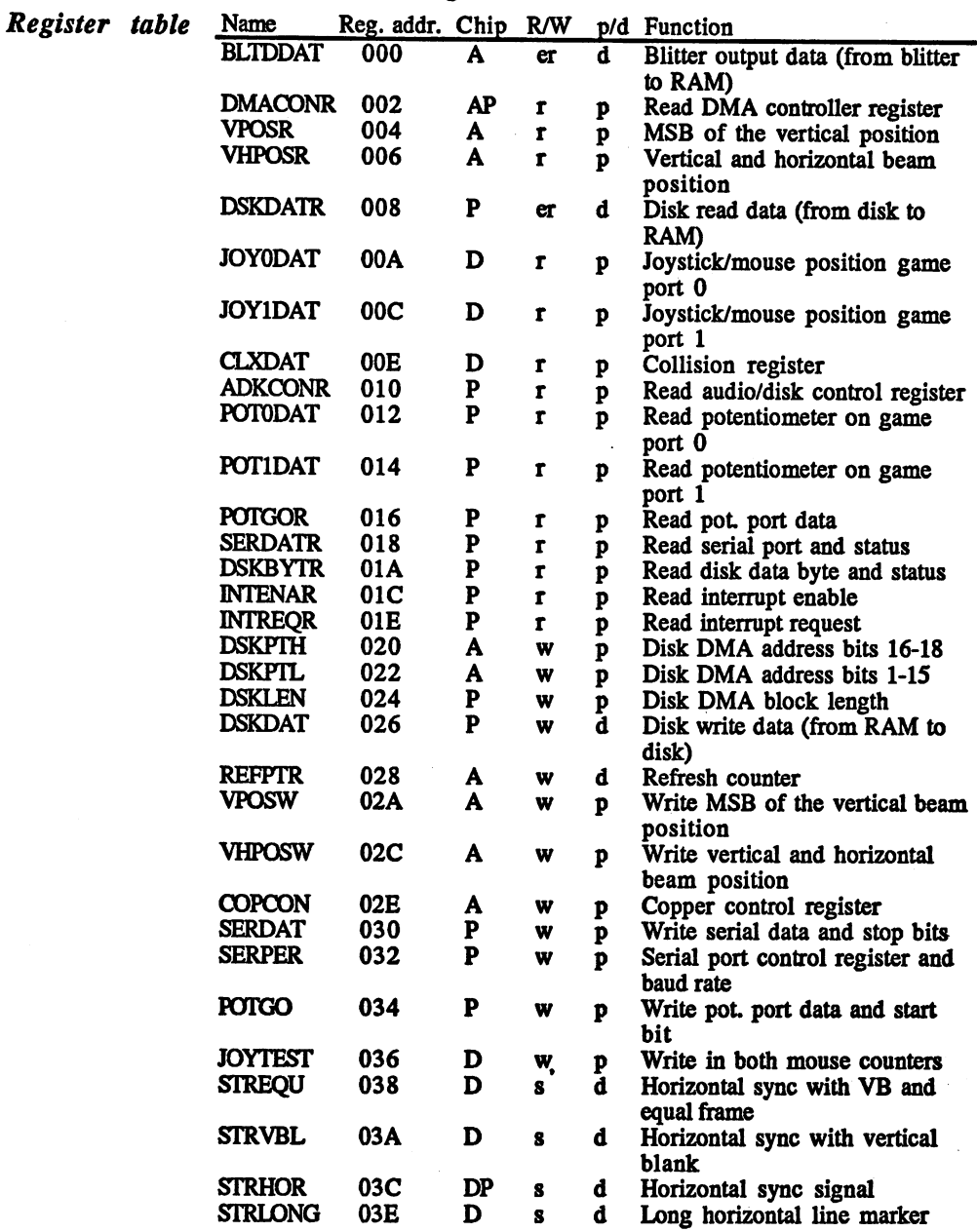

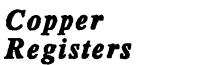

The following registers can be accessed by Copper when COPCON=1.

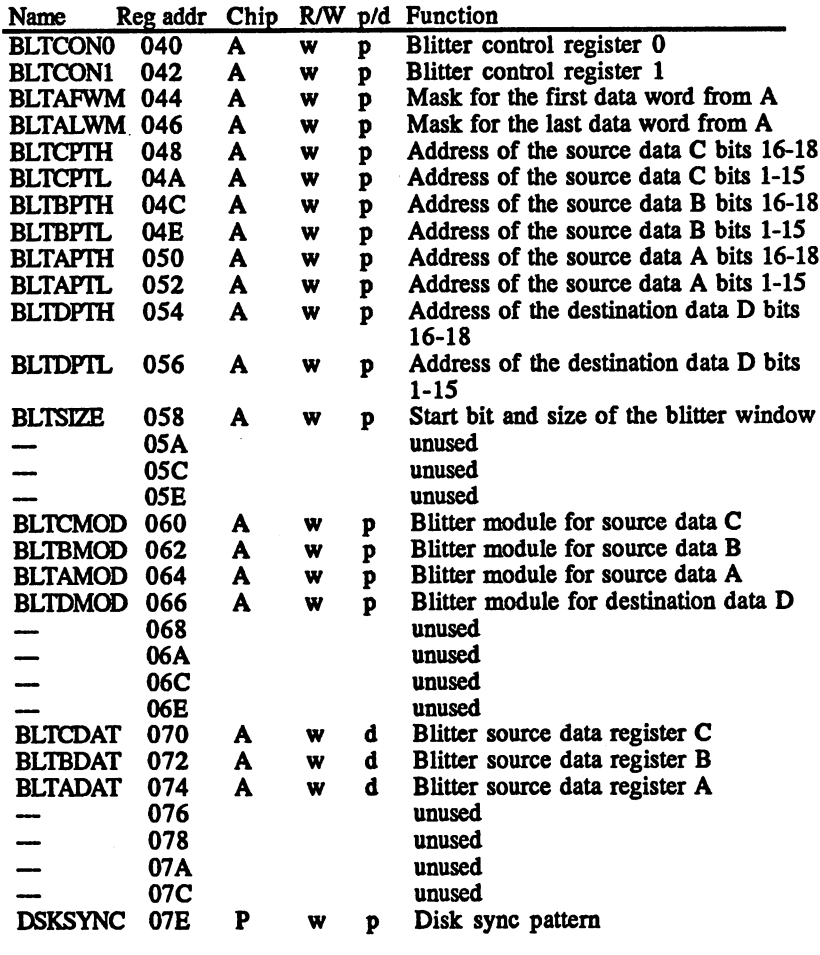

The following registers can always by written by the Copper.

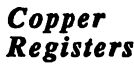

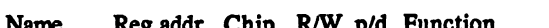

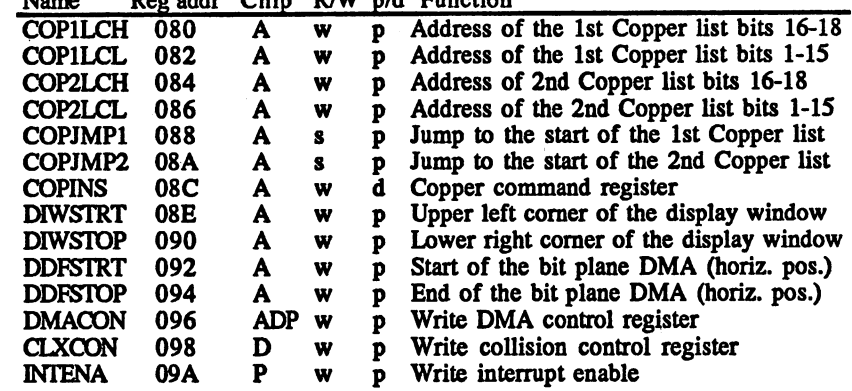

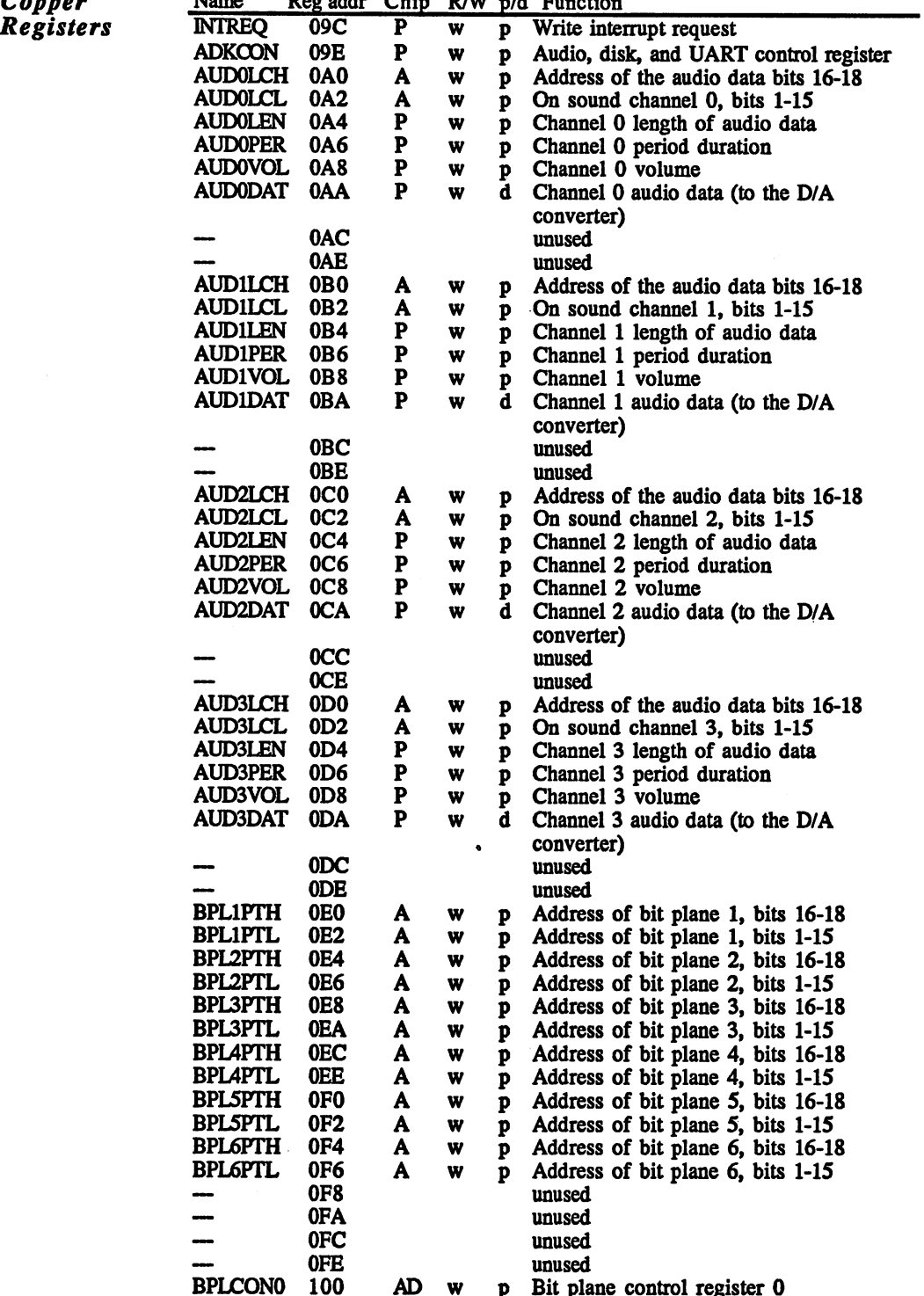

 $\sim 10^7$ 

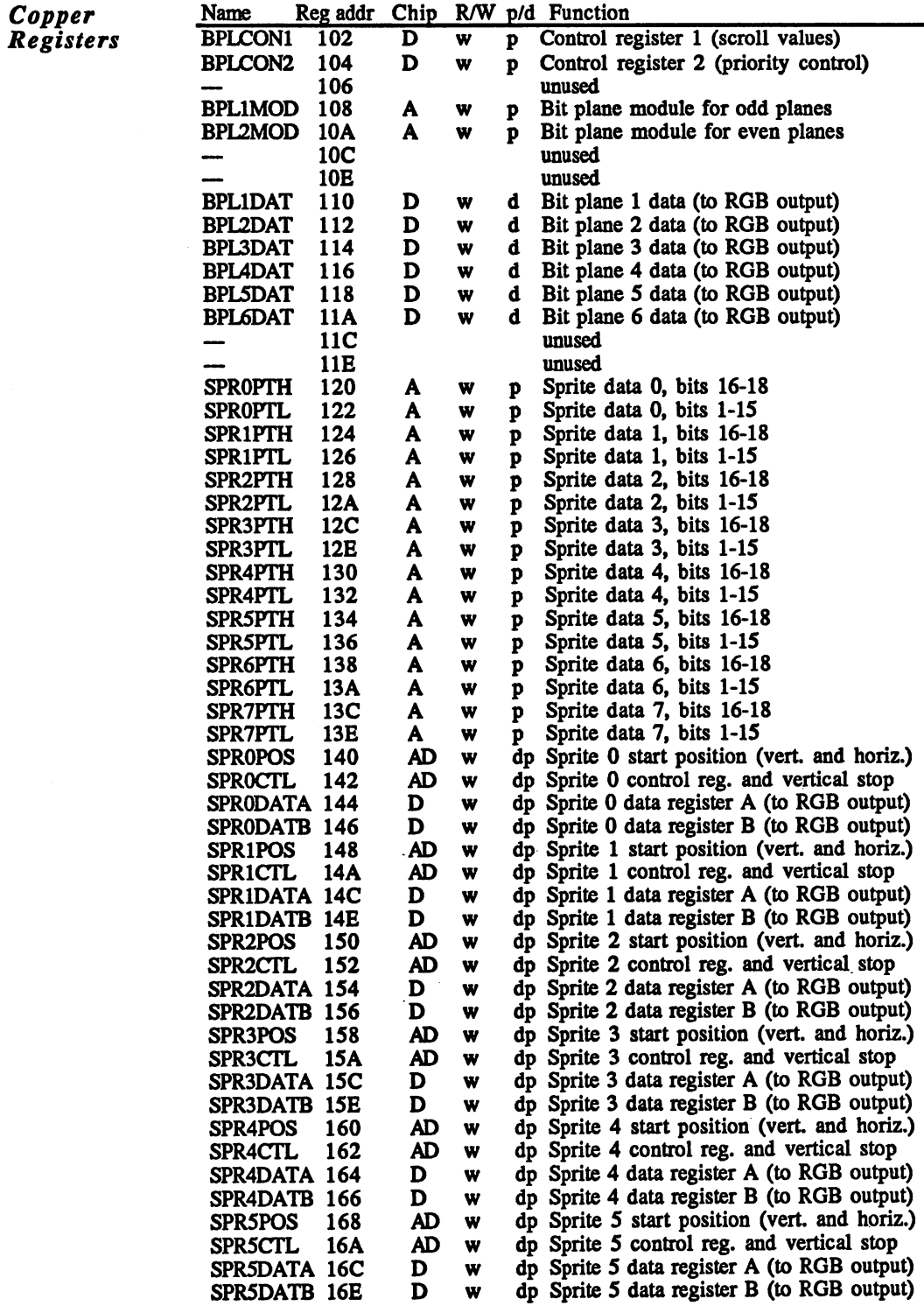

Copper Registers

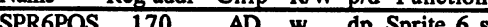

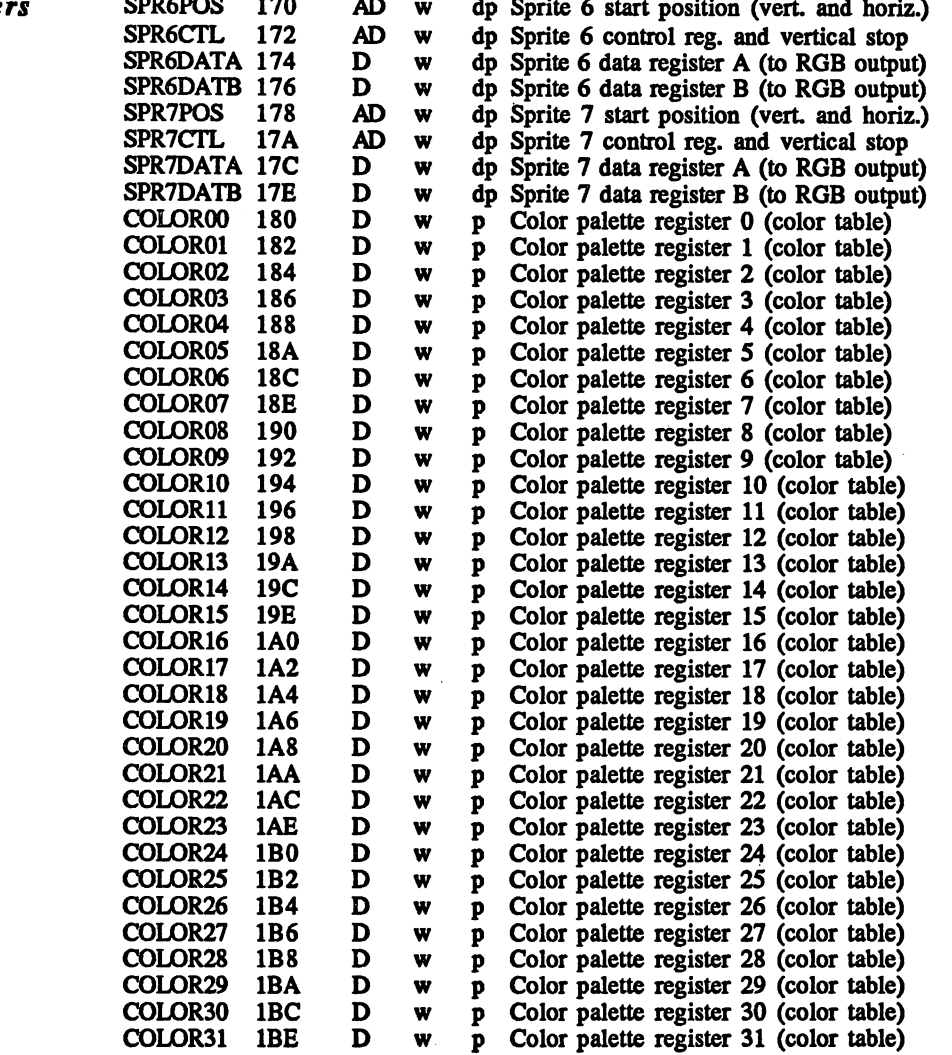

The registers from 1C0 to 1FC are unoccupied.

Accessing register address 1FE has no effect. The chips are not accessed (see Section 1.2.3).

ROM

Figure 1.5.1.1 shows the ROM area as its looks after booting. The 256KB of ROM at \$FC0000 contains the Amiga Kickstart. The range from \$F80000 to \$FBFFFF is identical to the range from \$FC0000 to \$FFFFFF. This is mirror of the Kickstart ROM. This configuration can change. After a reset, the 68000 fetches the address of the first command from location 4, called the reset vector. Since the contents of this location are undefined on power-up, the processor would jump to some random address and the system would crash. The solution to this is as follows: The chip which is responsible for the memory configura tion has an input which is connected to the lowest port line of CIA-A  $(PAO)$ . This OVL line is normally at 0 and the memory configuration corresponds to the figure. After a reset, the port line automatically goes high, causing the ROM area at \$F80000 to \$FFFFFF to be mapped into the range from  $0$  to \$7FFFF. This means that address  $4$  (the reset vector) corresponds to address \$F80004. Here the 68000 finds a valid reset address which tells it to jump to the Kickstart program. In the course of this reset routine the  $OVL$  line is set to  $0$  and the normal memory configuration returns.

You must be very careful when experimenting with this line. If the program that tries to set the OVL line is running in chip RAM, the result can be catastrophic, because the program more or less switches itself out of the memory range and the processor lands somewhere in the Kickstart, which takes the place of the chip RAM after the switch.

Amiga <sup>1000</sup> The Amiga <sup>1000</sup> models have additional special features. Owners of **WOM** these machines may be surprised that we keep talking about <sup>a</sup> Kickstart  $\cdots$ ROM, even though the Amiga <sup>1000</sup> loads the Kickstart from disk when it's turned on. The situation with the Amiga <sup>1000</sup> was the following: The hardware was done, the machines were ready to be sold, but the software in the form of the Kickstart operating system wasn't complete and still had some bugs in it. A decision was made to provide the Amiga with special RAM which would be loaded with the operating system when the computer was turned on. After this, the Amiga would prevent write accesses to this RAM, making it behave like a 256K ROM. Commodore called the WOM, or Write-Once Memory. Now the first Amigas could be delivered with the incomplete Kickstart 1.0. After the new Kickstart versions were complete (1.1 and 1.2), the Amiga owner simply had to insert new Kickstart disks.

> Since this WOM is naturally more expensive than a simple ROM, the Amiga <sup>500</sup> and <sup>2000</sup> are not equipped with it, since by then the final Kickstart (V1.2) was finished.

> The WOM raises some questions, however: Where is the program which loads Kickstart? How can Kickstart be changed, since it is RAM?

Normally, the Amiga <sup>1000</sup> operates just like the newer models, with Kickstart at \$FC0000 to \$FFFFFF with a mirror at \$F80000. If you try to write into Kickstart, nothing happens. Write access is not possi ble. The boot ROM which loads Kickstart is also nowhere to be found in memory.

The whole process is controlled by the reset line. After a reset, whether by turning the computer on, by pressing the Amiga, Commodore and Control keys or by executing a 68000 reset command, the memory configuration changes.

Reset Immediately after a reset, the boot ROM is at \$F80000 (since on a reset the OVL line is set, the reset vector also comes from boot ROM) and it is possible to write into Kickstart It can be changed as desired! This condition holds only until you try to write something in the boot ROM range from \$F8000 to \$FBFFFF. Then the boot ROM is masked out again and the Kickstart memory is write-protected. In short:

> Reset keeps the Kickstart WOM in memory and enables the boot ROM. ROM.

> write access to an address between \$F80000 and \$FBFFFF disables the write protection and the boot ROM.

#### $1.5.2$ **Fundamentals** 1.5.2

As mentioned in the previous section, there are some registers which As mentioned in the previous section, there are some registers which are accessed by the processor and some which are read and written through DMA. We'll cover the first case first

Programming the chip registers The chip registers can be addressed directly. Example: Changing the value of the background color register. Looking in the register table in Section 1.5.1, you see that it has a register address of \$180. To this we must add the base address of the register area, that is, the address of the first register in the address range which the <sup>68000</sup> accesses. This is \$DFF000. This plus the register address of COLOR00 yields \$DFF180. A simple MOVE.W command can be used to initialize the register

MOVE.W #value,\$DFF180 ;value in COLOR00

If more than one register is accessed, it is a good idea to store the base address in an address register and use indirect addressing with an offset. Here is an example:

————————————— MOVE.W #valuel,\$180 (A5) MOVE.W #value2,\$182 (A5) ....... ... . . . **.** ;store base address in A5 ;value 1 in COLOR00 ; value 2 in COLOR01

Normally the chip registers are accessed as shown above. The registers can also be accessed as a long word, however. In this case two registers are always written at once. This makes sense for the address registers, which consist of a pair of registers holding a single 19-bit address, with which the entire 512KB chip RAM area can be accessed. All of the data for the custom chips must be in the chip RAM. Since the chips always access the memory word-wise, the lowest bit (bit 0) is irrelevant. The address registers point only to even addresses. Since a chip register is only one word (16 bits) wide, two successive registers are used to store 19-bit address. The first register contains the upper three bits (bits <sup>16</sup> to 18) and the second contains the lower <sup>16</sup> (bits 0-15). This makes it possible to initialize both registers with a single long-word access. Example: Setting the pointer for the first bit plane to address \$40000. BPL1PTH is the name of the first register (bits 16-18) and BPL1PTL (bits 0-15) is the name of the second. Register address of BPL1PTH:  $$0E0, BPL1PTL = $0E2.$ 

A5 contains the base address \$DFF000.

MOVE.L #\$40000,\$0E0 (A5) ;initializes BPL1PTH and BPL1PTL ;with the correct values

It should be noted that any given register address can never be both read from and written to. Most registers are write-only registers and cannot be read. This also includes the registers mentioned above. Others can only be read. Only a few can be both read and written, but these then have two different register addresses, one for reading and one for writing. The DMA control register, which is discussed in more detail shortly, is such a register. It can be written through the register address \$096 (DMACON), while address \$002 is used for reading (DMACONR).

**DMA** access DMA, as described in Section 1.2.3, involves the direct access of a peripheral chip, called the DMA controller, to the system memory. In the case of the Amiga, the DMA controller is housed in Agnus. It represents the connection between the various input/output components of the custom chips and the chip RAM. given I/O component, such as the disk controller, needs new data or has data which it wants to store in memory. The DMA controller waits until the memory for this DMA channel is free (not being accessed by another DMA channel or the pro cessor) and then transfers the data to or from RAM itself. For the sake of simplicity there is no special transfer from the I/O device to the DMA controller. It always takes place through registers. Each of these I/O components has two different types of registers. One type is the normal registers which are accessed by the processor and in which the various operating parameters are stored. The second is the data registers which contain the data for the DMA controller. For a DMA transfer this involves simply the corresponding data register and RAM location. Depending on the direction of the transfer, either a read register is selected and the chip RAM is set for write, or a write register is used and the chip RAM is set for read. Since the two can be connected through the data bus, the data are automatically routed to their destina tion. Data are not stored in any temporary registers.

The DMA transfer adds a third type of register: the DMA address register which holds the address or addresses of the data in RAM, depending on the needs of the I/O device.

There are many central control registers which are not assigned to a special I/O device, but have higher-level control functions. The DMACON register is one in this category.

The data registers can also be written by the processor, since they are realized in the form of normal registers. This is not generally useful, however, since the DMA controller can accomplish this faster and more elegantly.

Some I/O components do not have DMA channels. The <sup>68000</sup> must read and write their data itself. This group includes only those devices which by their nature do not deal in large quantities of data, so that DMA is not needed, such as the joystick and mouse inputs.

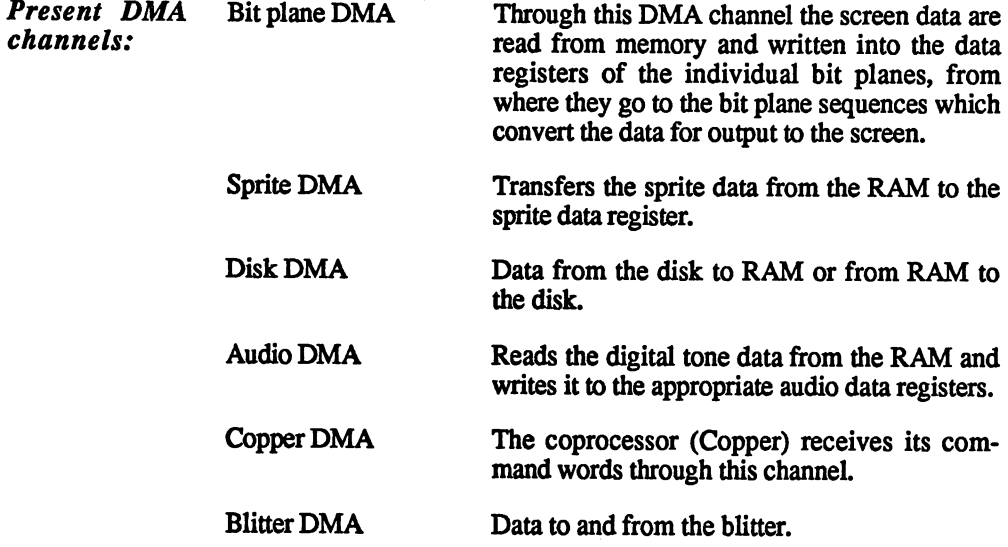

There are a total of six DMA channels which all want to access the memory, plus the processor which naturally wants to have the chip RAM for itself as often as possible. To solve the problems that result from this, a complex system of time multiplexing was devised in which the individual channels have defined positions. Since this is ori ented to the video picture, we must first go into its construction. This section has been kept as untechnical as possible since this section involves programming the custom chips, not the hardware.

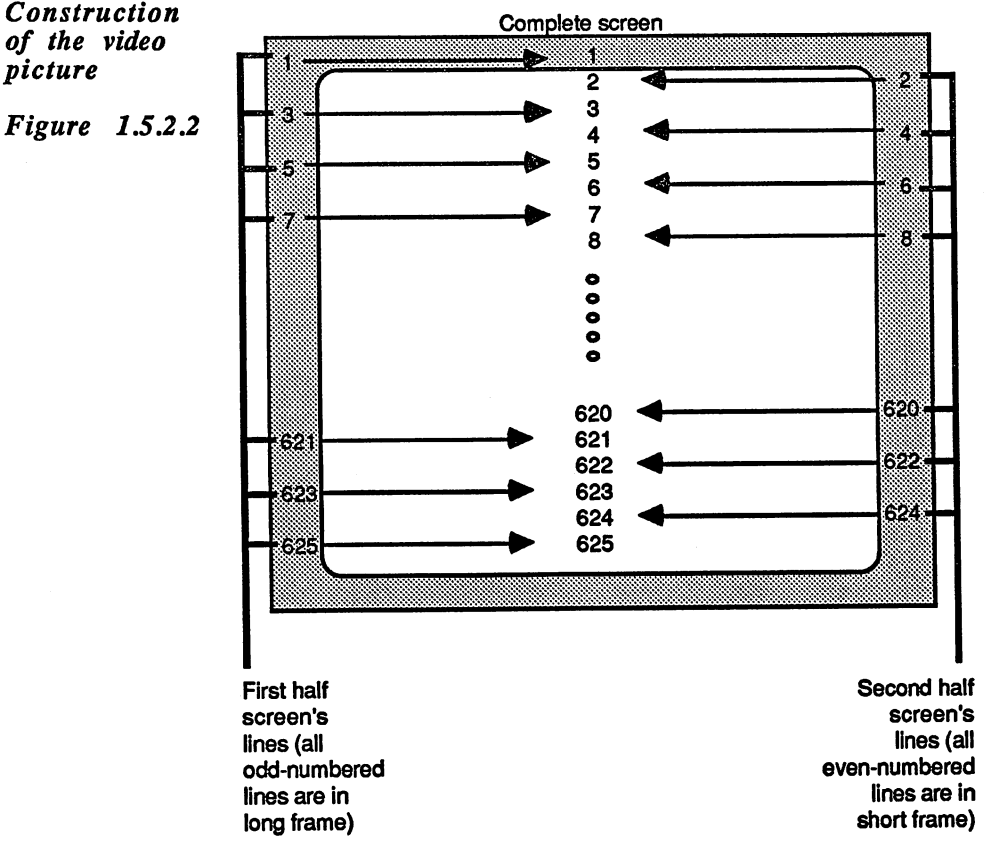

The illustration in Figure 1.5.2.2 displays the average screen design of an Amiga model in Europe. European video equipment uses the PAL an Amiga model in Europe. European video equipment uses the PAL standard, while the US relies on the NTSC standard.

The timing of the Amiga screen output corresponds exactly to the television standard of the country where the Amiga is sold, PAL for Europe and NTSC for the US. The <sup>8361</sup> Agnus chip is available in NTSC US version and a PAL version for Europe. A PAL video picture consists of <sup>625</sup> horizontal rows an NTSC system of <sup>525</sup> horizontal rows. Each of these rows is constructed from left to right. After each line follows a pause, called the horizontal blanking gap, in which the electron that draws the picture has time to go back from right to left. During this blanking gap the electron beam is dark so that it cannot be seen tracing back to the left side. Then the process starts from the beginning and the next line results.

To keep the picture free of flickering, it must be continually redrawn. Since your eyes cannot respond to changes above a certain frequency, the number of pictures per second is placed above this limit. With the PAL standard, the number of individual pictures is set to <sup>50</sup> per second (30 per second for NTSC). But now we face a circumstance which complicates the whole matter. If all <sup>625</sup> lines where drawn SO times per second, the result would be 312S0 lines per second. If monitors and televisions were built to these specifications, they would not be affordably priced, so a trick is used.

**Flickering** On one hand, the number of pictures should not be less than 50 per second or the screen begins to flicker, while on the other hand there must be enough lines per picture. The solution is as follows: <sup>50</sup> pic tures are displayed per second, but the <sup>625</sup> lines are divided into two pictures. The first picture contains all of the odd lines (lines 1, 3, 5, ..., 625) while the second contains all of the even lines  $(2, 4, 6, \ldots, 624)$ . Two of these half-pictures (called frames) are combined to form the entire picture, which contains <sup>625</sup> lines. Naturally, the number of complete pictures per second is only half as large as the number of halfpictures, or <sup>25</sup> per second. The line frequency for this technique is only <sup>15625</sup> Hz (25x625 or 50x312.5).

> In spite of the high resolution of 625 lines, flickering occurs when a contour is restricted to only one line. Then it is displayed only every 25th of a second, which is perceived by the eye as a visible flickering. This effect can be seen on televisions especially on the horizontal edges of surfaces, since these consist of only a single horizontal line.

Interlacing The term for this technique of alternating display of even and odd lines is called interlacing. Two additional terms are used to distinguish the difference between the two types of half-pictures. A long frame is the one in which the odd lines are displayed, and short frame is the name for the picture which displays just the even lines. They are called long and short frame because there is one more odd line than even and it therefore takes slightly longer to display the frame containing the odd lines (from 1 to 625 there are 313 odd and 312 even numbers). After each frame there is a pause before the next frame begins. This blank space between frames is called the vertical blanking gap.

> The picture created by the Amiga also follows this scheme, although with some deviations. with some deviations.

> Normally the second half-picture (short frame) is somewhat delayed so that the even lines appear exactly between the odd lines.

> On the Amiga, both frames are identical, so that the picture frequency is actually 50Hz. As a result, the number of lines is limited to 313. This can be clearly seen by the vertical distance between two lines on the screen, since the frames are no longer displaced, but drawn on top of each other. each other.

> To increase the number of lines, the Amiga can also create its picture in interlace mode. Then a full 625 lines are possible, but the disadvantages of interlace operation must be taken into account. More about this later.

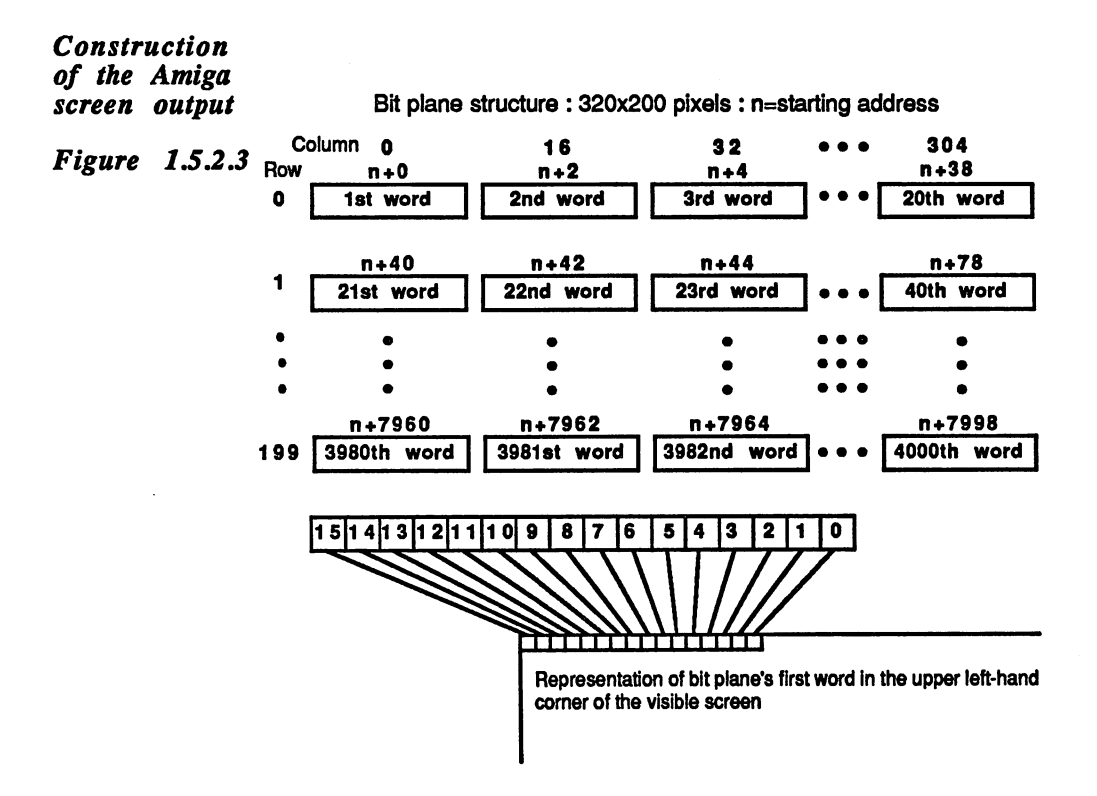

Bit planes The Amiga always displays its picture in a sort of graphic mode, that is, each point on the screen has a corresponding representation in memory. In the simplest case a set bit in RAM corresponds to a point on the screen. This way of using screen memory is called a bit plane. It is the basic element of each screen display on the Amiga. It consists of contiguous block of memory. There are certain number of words per screen line, depending on the width of the screen. A word corresponds to 16 dots, since each bit represents a pixel. For a screen display with 320 pixels per line,  $320/16 = 20$  words are needed. Since only two states are possible in a bit plane, namely the point is set or it is not, it is possible to combine several bit planes. Bits at the same position in all planes are logically associated. The first point on the screen results from a combination of the first bit in the first word from all of the bit planes. The value resulting from these bits then determines the color of pixel on the screen. There are various ways to get from the bit combi nation of a pixel to its color on the screen, as explained later in Section 1.5.5.

die bestehende der der antikeligen der antikeligen der antikeligen der antikeligen antikeligen antikeligen an graphic resolutions

resolutions

**Different** 

The Amiga has two different horizontal resolutions. The high-resolu tion mode normally has <sup>640</sup> pixels per line, the lowest has <sup>320</sup> pixels. The "normally" used in the last sentence means that this value can change. It's better to define the two different resolutions in terms of the time per pixel. One pixel in the high-resolution mode is displayed for <sup>70</sup> nanoseconds, or <sup>140</sup> nanoseconds in low-resolution mode. In the doubled time the electron continues to trace on the screen, so the pixel appears twice as wide in the lowest resolution.

It is more important for the programmer to know that in the high-reso lution mode only four bit planes can be active at a time, while in lowresolution mode, up to six planes are allowed.

**Construction** A raster line is a complete horizontal line, that is, the horizontal of a horizonblanking gaps and their visible area. This raster line is used as the time tal raster line measure for all DMA processes, particularly for the screen DMA's. To tal raster in the set understand the division of the raster line, you must know how the memory accesses to the chip RAM and the custom chip registers are divided between the DMA controller and the processor. The accesses to these two memory ranges must conform to what are called bus cycles. The bus cycles determine the timing of the chip RAM. One memory access takes place in each bus cycle. It doesn't matter whether the data are read or written. If the processor wants to access the bus, it gets con trol of the bus for one bus cycle. The DMA controller is not able to access the RAM until the following cycle. A bus cycle lasts 280 nanoseconds. Almost four memory accesses are possible in one microsecond.

> The <sup>68000</sup> cannot access the memory this often, however. It is simply not fast enough. With the clock frequency which the Amiga is driven, it accesses memory at a maximum rate of once every 560 nanoseconds. During this time, two bus cycles elapse. The <sup>68000</sup> can use only every other bus cycle. These cycles are called even cycles. The remaining cycles, the odd cycles, are reserved exclusively for the DMA controller.

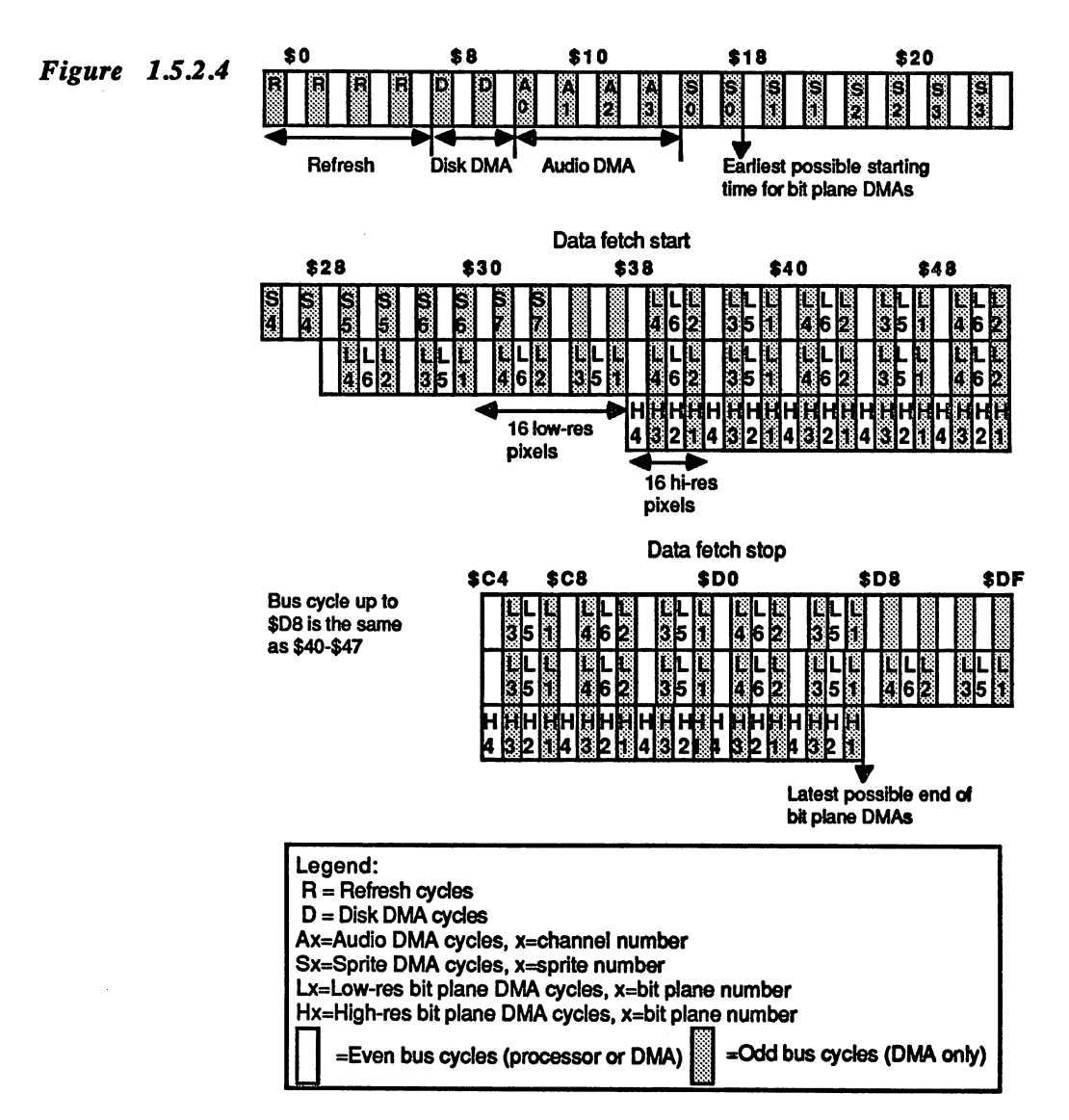

Figure 1.5.2.4 shows the development of a raster line over time. It takes 63.5 microseconds. This yields 227.5 bus cycles per line. Of these the first <sup>225</sup> can be taken by the DMA controller. The figure shows how this is done: The letters within the individual cycles stand for the corresponding DMA channel. While only the DMA controller uses the odd cycles, it must share the odd cycles with the processor. The DMA accesses always have priority. The blitter DMA and Copper DMA take place only during even cycles, although there is no defined timed for these two. The Copper DMA takes all even memory cycles until it has finished its task. It has precedence over the blitter. The blitter also takes all of the even cycles until it is finished, although it is possible to leave some cycles free for the 68000.

As you can see, disk, audio and sprite DMA accesses take only odd bus cycles and therefore do not affect the speed of the processor. The bus cycles designated with R are the refresh cycles. They are used to refresh the contents of the chip RAM (see the end of this section).

**DMA** Somewhat more complicated is the distribution of the bit plane DMA. In order to be able to display the first <sup>16</sup> pixels on the screen, all bit planes must be read. While these <sup>16</sup> pixels appear on the screen, all of the bit planes for the next <sup>16</sup> pixels must be read. If the lowest resolu tion is enabled, 2 pixels are output during each bus cycle. This means that the bit planes must be read every eight bus cycles. So long as no more than four bit planes are active, the odd cycles suffice. If five or six planes are used, two even cycles must also be used so that all of the data can be read in eight bus cycles. It's even tighter in high-resolution mode. Here four pixels are displayed per memory cycle. If only the odd cycles are used, no more than two bit planes can be used. With the maximum number of four hi-res bit planes, all bus cycles are taken. As a result, the processor loses more than half of its free bus cycles! Its speed also decreases by the same amount, assuming that the current program is in the chip RAM, since the processor still has full-speed access to the fast  $RAM$  and Kickstart  $ROM$ . access to the fast RAM and Kickstart Roman and Kickstart Roman and Kickstart Roman and Kickstart Roman and Rom

> The times labelled as data fetch start and data fetch stop designate the start and stop of the DMA accesses for the bit planes. They thereby determine the width and horizontal position of the visible picture. If the bit plane DMA starts early and ends late, more data words are read and more pixels are displayed. The normal resolution of <sup>640</sup> or <sup>320</sup> points per line can thus be changed by varying these values. If the data fetch start is set below \$30, the bit plane DMA uses the cycles normally reserved for the sprite DMA. Depending on the exact value, up to seven sprites are lost this way. Only sprite 0, which is generally used for the mouse pointer, cannot be turned off in this manner.

> The top line in the figure represents the division of the DMA cycles for normal 320-point low-resolution picture. The start of the bit plane DMA, data fetch start, is at \$38, and the end, data fetch stop is \$D0. The data from bit plane number 1 is read in the cycles designated  $L1$ , the bit plane 2 data in L2, and so on. If the corresponding bit planes are not enabled, their DMA cycles are also omitted

> The second line represents the course of a raster line over time in which the data fetch points are moved outward. Up to the data fetch start everything is the same as the top line, but at \$28 the bit plane DMA starts. As a result, sprites  $5$  to  $7$  are lost. The data fetch stop position is moved right to the maximum value of \$D8.

> The third line shows the distribution of the DMA cycles in a highresolution screen, whereby the data fetch values match those of the first line. line.

No bit plane DMA accesses occur during the vertical blanking gaps.

The DMA register

The individual DMA channels are enabled and disabled through a central The DMA The individual DMA channels are enabled and disabled through central control DMA control register, DMACON.

DMACON Register addresses \$096 (write) and \$02 (read)

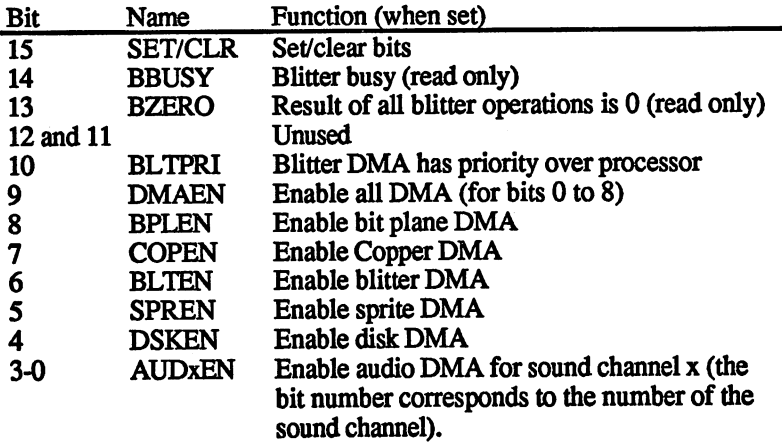

The DMACON register is not written like a normal register. Bits can only be set or cleared. This is determined by bit <sup>15</sup> in the data word written to DMACON. If this bit is 1, all set bits of the data word are also set in DMACON. If bit <sup>15</sup> is 0, all set bits are cleared in the DMACON register. The remaining bits in DMACON are not affected.

Bit 9, designated as DMAEN is something of a main switch. If it is 0, all DMA channels are inactive, regardless of bits  $0$  to 8. If DMA is enabled, the bit for the appropriate DMA channel must be set and the DMAEN bit must be set. Here is an example:

Only the bit plane DMA is enabled (BPLEN=1), but without the DMAEN bit. The value of the DMACON register is thus \$0100. Now you want to enable the disk DMA. DSKEN and DMAEN must be set and BPLEN cleared

MOVE.W  $\#$ \$0100,\$DFF096; clears the BPLEN bit (SET/CLR = 0) MOVE.W  $\#$ \$8210,\$DFF096; set DSKEN and DMAEN (SET/CLR = 1)

The DMACON register now contains the desired value of \$0210.

Bits <sup>13</sup> and <sup>14</sup> can only be read. They supply information about the various states of the blitter, these are covered in the blitter section.

Bit <sup>10</sup> controls the priority of the blitter over the processor. If it is set, the blitter has absolute priority over the 68000. This can go so far that the processor may have no access at all to the chip registers or to the chip RAM during the blitter operation. If it is cleared, the processor gets every fourth even bus cycle from the blitter. This prevents the pro cessor from being held up when it is executing an operating system routine or a program in the fast RAM which wants to access the chip RAM.

### Reading the Reading the current beam position position

Since all DMA timing is oriented according to the position within raster line, it is sometimes useful to know where the electron beam is currently located. Agnus has an internal counter which contains the horizontal and vertical screen position. Two registers allow the proces sor access to this counter: sor access to this counter

VHPOS \$006 (read VHPOSR) and \$02C (write VHPOSW)

Bit no.:  $\mathbf{a}$ Bit no.: <sup>15</sup> <sup>14</sup> <sup>13</sup> <sup>12</sup> <sup>11</sup> <sup>10</sup> <sup>9</sup> <sup>8</sup> <sup>7</sup> <sup>6</sup> <sup>5</sup> <sup>4</sup> <sup>3</sup> <sup>2</sup> Function: V7 V6 V5 V4 V3 V2 VI V0 H8 H7 H6 H5 H4 H3 H2 HI

VPOS \$004 (read VPOSR) and \$02A (write VPOSW)

Bit no.: Function:  $LOF =$  $- - \overline{\phantom{a}}$ 

The bits designated HI to H8 represent the horizontal beam position and they correspond directly to the numbers for the individual bus cycles in Figure 1.5.2.4 and thus have an accuracy or two low-resolution pixels or four high-resolution pixels. The value for the horizontal posi tion can vary between \$0 and \$E3 (0 to 227). The horizontal blanking gap falls in the range from \$F to \$35.

The bits for the vertical position, the current screen line, are divided between two registers. The lower bits V0 to V7 are in VHPOS, while the uppermost bit, V8, is in VPOS. Together they yield the number of the current screen.

Lines from 0 to 312 are possible. The vertical blanking gap (the screen is always dark in this range) run from line  $0$  to 25.

The LOF bit (LOng Frame) indicates whether the current picture is a long or short frame. This bit is needed only in the interlace mode. Normally it is 1.

The beam position can also be set, but this capability is rarely needed.

The POS registers have another function in combination with a lightpen. When the lightpen input of Agnus is activated (see Section 1.S.S) and the lightpen is held against the screen, they store its position. This means that their contents are frozen as soon as the lightpen detects the electron beam moving past its tip. The counters are released again at the end of the vertical blanking gap, line 26. The following procedure must be used to read the lightpen position:

- Wait for line 0 (start of the vertical blanking gap). This can be easily done by means of the vertical blanking interrupt.
- Read the two registers.

If the vertical position is between  $\theta$  and  $25$  (within the vertical blanking gap), no lightpen signal was received. If the value is outside this range, it represents the position of the lightpen.

At the conclusion of this section there is some information concerning At the conclusion of this section there is some information concerning the refresh cycles:

Agnus possesses an integrated 8-bit refresh counter. It can be written through register \$28 (Careful! The memory contents can be lost this way!). At the start of each raster line, Agnus places four refresh addresses on the chip RAM address bus. This means the contents of each memory row are refreshed every four milliseconds.

While the row address is being output on the chip RAM address bus, Agnus places the addresses of certain strobe registers on the register address bus. These strobe signals are used to inform the other chips, Denise and Paula, the start of a raster line or a picture. This is necessary because the counter for the screen position is inside Agnus. There are no lines for transmitting the synchronization signals to the other chips. There are four strobe addresses:

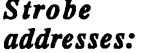

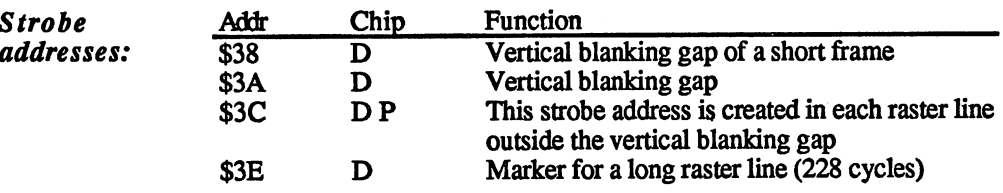

During the first refresh cycle, one of the three strobe addresses above is always addressed. Normally this is \$3C, and \$38 or \$3A within the vertical blanking gap, depending on whether it is a short or long frame.

The situation is as follows with the fourth address: A raster line has a purely computational length of 227.5 bus cycles. But since there are no half-cycles, lines alternate between <sup>227</sup> and <sup>228</sup> bus cycles. The strobe address \$3E signals the 228-cycle-long lines and is created during the second refresh cycle.

## 1.5.3 Interrupts

 $\mathbf{r}$ 

والمسر

Almost all VO components of the custom chips and the two CIA's can generate an interrupt. A special circuit in Paula manages the individual interrupt sources and creates the interrupt signals for the 68000. The processor's autovectors are used, levels 0 to 6. The non-maskable interrupt (NMI) level 7 isn't used. The two registers are the interrupt request register (INTREQ) and the interrupt mask register (INTENA, INTerrupt ENAble). The assignment of the bits in the two registers is identical.

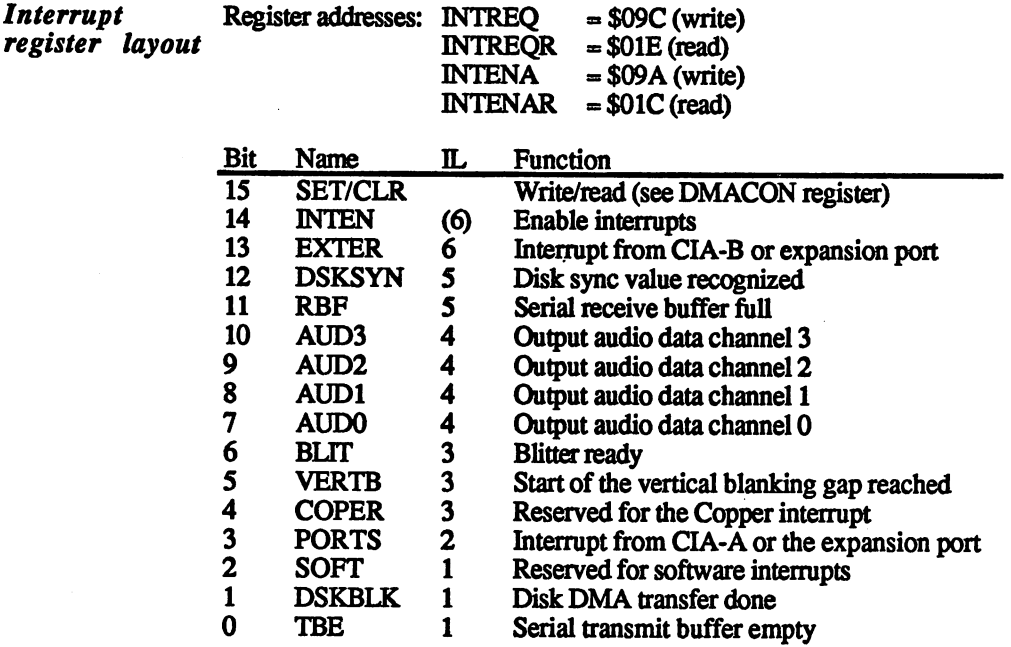

The lower thirteen bits stand for the individual interrupt sources. The CIA interrupts are combined into a single interrupt. The bits in the DMAREQ register indicate which interrupts have occurred. A bit is set if the corresponding interrupt has occurred. In order to generate processor interrupt, the corresponding bit must be set in the DMAENA register and the INTEN bit must also be set. The INTEN bit thus acts as the main switch for the remaining <sup>14</sup> interrupt sources which can be turned on or off with the individual bits of the INTENA register. Only when INTEN is 1 can any interrupts be generated.

If both the INTEN bit and the two corresponding bits in the INTENA If both the INTEN bit and the two corresponding bits in the INTENA and INTREO registers are set, a processor interrupt is generated. The corresponding autovector numbers are listed in the IL (Interrupt Level) column in the table. Here are the addresses of the seven interrupt autovectors: autovectors:

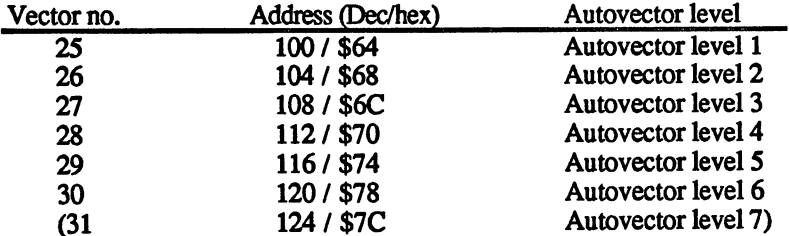

As you can see, the interrupts which require faster processing are given higher interrupt levels.

 $\sim$ 

In order to change the bits in the two registers, you must use the same procedure described for the DMACON registers with a SET/CLR bit.

INTREQ After processing an interrupt the bit which generated it must be reset in register the INTREQ register. In contrast to the CIA interrupt control registers, the bits in the INTREQ register aren't automatically cleared on reading.

> Setting a bit in the INTREQ register with a MOVE command has the same effect as if the corresponding interrupt had occurred. This is how a software interrupt is created, for example. The Copper can also create its own interrupt only by writing into INTREQ.

> One peculiarity is bit <sup>14</sup> in the INTREQ register which has no specific function there as it does in INTENA. But when it is set by writing to INTREQ and INTEN in the INTENA register is high, a level 6 interrupt is generated.

> On each interrupt from CIA-A, bit 3 in the DMAREQ register is set. For CIA-B this is bit 13. The interrupt source in the corresponding CIA must be determined by reading the interrupt control register of the CIA.

> The interrupts no. 3 and 13 can also be generated by expansion cards on the expansion port

> Interrupt bit 5 indicates the vertical blanking interrupt. This occurs at the start of each video frame at the start of the vertical blanking gap (line 0), and thus SO times per second.

The remaining interrupts are handled in the appropriate sections.

# 1.5.4 The Copper coprocessor

The Copper is a simple coprocessor. It has the task of writing certain values into various registers of the custom chips. These are defined points in time. More accurately, the Copper can change the contents of some registers at certain screen positions. It can thus divide the screen into different regions which can then have different colors and resolu tions. This capability is used to implement multiple screens, for exam ple.

The Copper is designated a coprocessor because it, like a real processor, has a program which is stored in memory and it executes this program command by command. The Copper recognizes only three different commands, but they are quite versatile:

#### **MOVE** The MOVE command writes an immediate value into a custom-chip MOVE register.

### **WAIT** The WAIT command waits until the electron beam has reached a certain screen position.

**SKIP** The SKIP command skips the next command if the electron beam has SKIP SKIP STATE STATE STATE STATE STATE STATE STATE STATE STATE STATE STATE STATE STATE STATE STATE STATE STATE STATE STATE STATE STATE STATE STATE STATE STATE STATE STATE STATE STATE STATE STATE STATE STATE STATE STATE ST already reached a certain screen position. This allows conditional branches to be built into the program.

> A Copper program is called a Copper list. In it the commands come one after ther other, whereby each command always consists of two words. Example:

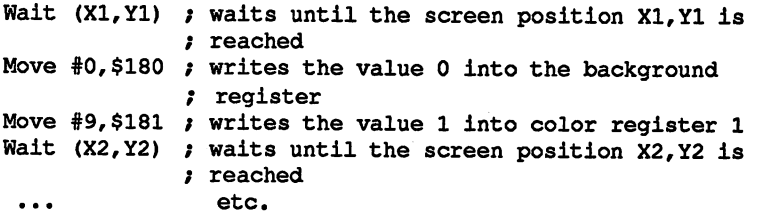

The Copper list alone is not sufficient to operate the Copper. Some registers are necessary, which contain the necessary parameters for the Copper.

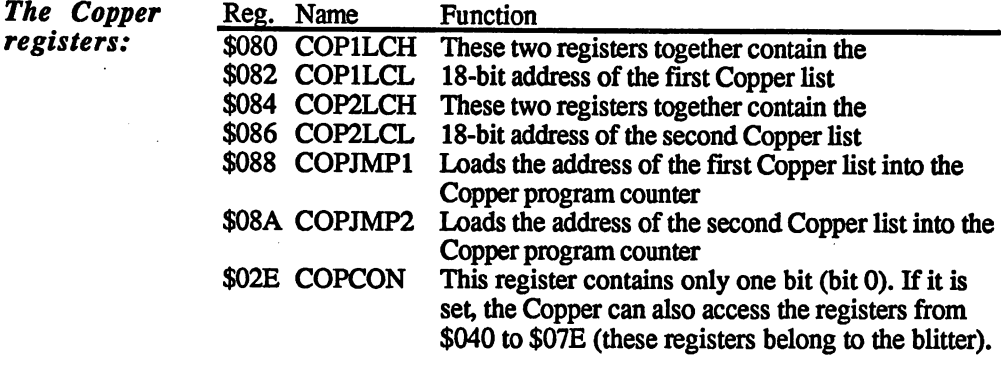

Copper registers are write-only registers

The two COPxLC registers contain the address of a Copper list. Since this list is <sup>19</sup> bits long, two registers are needed per address. As described in Section 1.5.2, they can be written together with one MOVE.L command. The Copper lists must, like all other data for the custom chips, lie within the 512KB RAM chip.

The Copper uses an internal program counter as a pointer to the current command. It is incremented by two each time a command is processed. To make the Copper start at given address, the start address of the Copper list must be transferred to the program counter. The COPJMPx registers are used for this. They are strobe registers, meaning that write access to one of them triggers an action in the Copper—they are not used to store actual values. Thus the value written to them is com pletely irrelevant.

On the Copper these two registers cause the contents of the corres-<br>ponding COPxLC registers to be copied into the program counter. If a  $\mu$  ponding COPT and to COPIMP1, the address in COPILC is copied into the program counter, which causes the Copper to execute the prointo the program counter, which causes the Copper to execute the pro gram at the same holds for Copyment for Cop2lC. The same holds for COP2LC. The same holds for COP2LC. The same holds for COP2

At the start of the vertical blanking gap, line 0, the program counter is automatically loaded with the value COPILC. This causes the Copper to execute the same program for every picture. to execute the same program for every picture.

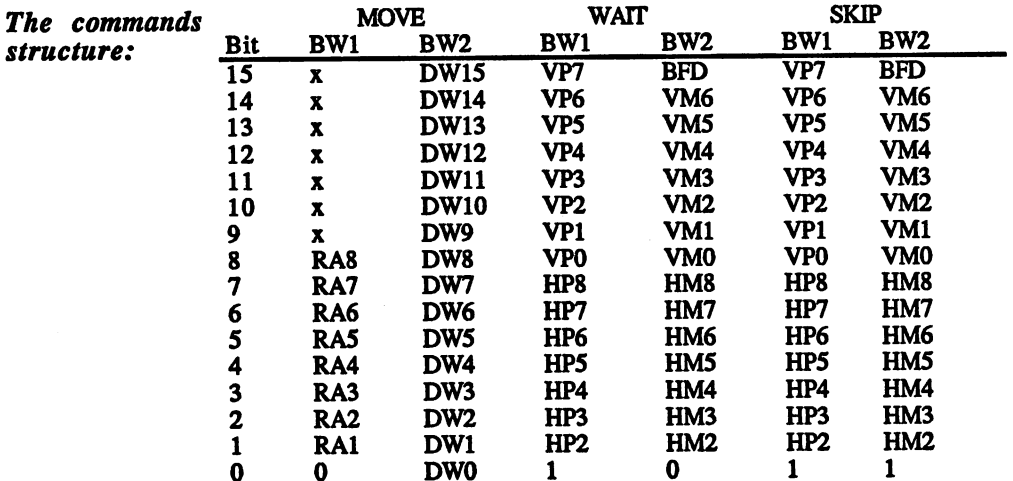

**Legend:** Lege

 $\mathbf{x}$ 

This bit is unsed. Should be initialized to 0.

**RA Register address**  $-$ Regisfjer address

- **DW** Data word
- **VP Vertical beam position** Vertical beam position
- **VM** Vertical mask bits Vertical mask bits
- Horizontal beam position H<sub>P</sub>
- **HM** Horizontal mask bits ----Horizontal mask bits

**Blitter finish disable BFD** 

The  $MOVE$  The MOVE command is indicated by a 0 in bit 0 of the first command command word. With this command it is possible to write an immediate value to a custom-chip register. The register address of the desired register comes custom-chip register. The register address of die desired register comes from the lower  $\overline{9}$  bits of the first data word. Bit 0 must always be 0 (is already for the register addresses because the registers lie only on even addresses). The second command word contains the data byte to be writ ten to the register.

> There are some limitations regarding the register address. Normally the Copper cannot affect the registers in the range from \$000 to \$07F. If the lowest (and only) bit in the COPCON register is set, then the Copper can access the registers in the range from \$040 to \$07F. This Copper can access the registers in the range from \$040 to \$07F. This allows the Copper to influence the blitter. Access to the lowest regis ters (\$000 to \$03F) is never allowed.

### The WAIT The WAIT command is indicated by a 1 in bit 0 of the first command command word and a 0 in bit 0 of the second. It instructs the Copper to hold further execution until the desired beam position is reached. If it is already greater than that specified by the WATT command when the command is executed so that the beam is already past the specified position, the Copper continues with the next instruction immediately.

This position can be set separately for the vertical lines and horizontal rows. Vertically the resolution is one raster line. But since there are only eight bits for the vertical position and there are <sup>313</sup> lines, the WAIT command cannot distinguish between the first <sup>256</sup> and the remaining 57 lines. The lowest 8 bits are the same for both line 0 and line 256. To wait for a line in the lower range, two WAIT commands must be used.

1. WAIT for line 255 1. Watter for line 255 and 255 and 255 and 255 and 255 and 255 and 255 and 255 and 255 and 255 and 255 and 25

2. Watter for the desired line, including the ninth bit is a set

Horizontally there are <sup>112</sup> possible positions, since the two lower bits of the horizontal position, HPO and HP1, can not be specified. The complete specified and complete mand word of the WATT command contains only the bits HP2 to HP8. This means that the horizontal coordinate of a WAIT command can only be specified in steps of four low-resolution pixels.

The second command word contains mask bits. These can be used to determine which bits of the horizontal and vertical position are actually taken into account in the comparison. Only the position bits whose mask bits are set are regarded. This opens up many possibilities:

Wait for vertical position \$0F and vertical mask \$0F

causes the WATT condition to be fulfilled every <sup>16</sup> lines, namely when ever the lower four bits are all 1, since bits  $4 \text{ to } 6$  are not taken into account in the comparison (mask bits  $4$  to  $6$  are at 0). The seventh bit of the vertical position cannot be masked. Thus the example above works only in the range of lines from 0 to 127 and 256 to 313.

The BFD (Blitter Finish Disable) bit has the following function: If the Copper is used to start a blitter operation, it must know when the blitter finishes this operation. If the BFD is cleared, the Copper waits at any WATT command until the blitter is done. Then the wait condition is checked. This can be disabled by setting the BFD bit, causing the Copper to ignore the blitter status. If the Copper does not affect any of the blitter registers, this bit is set to 1.

- The SKIP command is identical in construction to the WAIT command. The SKIP The SKIP command is identical in construction to the WATT command. command Bit 0 of the second command word is set in order to distinguish it from the WATT command. The SKIP command checks to see if the actual beam position is greater than or equal to that given in the command word. If this comparison is positive, the Copper skips the next comwords and this comparison is positive, the copper skips the next comparison the next comparison the next compa mand. Otherwise it continues execution of the program with the next command. The SKIP command allows conditional branches to be concommand. The SKIP command allows conditional branches to be con structed. The command following SKIP can be a MOVE into one of the COPJMP registers, causing a jump to be made based on the beam position.
- **Construction** A simple Copper list consists of a sequence of WAIT and MOVE Construction commands, and a few SKIP commands. Its start address is found in of a Copper COPLC1. A trick must be used to end the Copper list. After the last list  $\cdot$  . . . instruction comes a WAIT command with an impossible beam position. This effectively ends the processing of the Copper list until it is restarted at the start of a new picture. WAIT (\$0,\$FE) fulfills this condition, because a horizontal position greater than \$E4 isn't possible.
- The Copper interrupt As you know, there is a special bit in the interrupt registers for the Copper interrupt. This interrupt can be generated with a MOVE command to the INTREQ register.

MOVE #\$8010, INTREQ ; set SET/CLR and COPPER

Any other bit in this register can be affected the same way, but bit  $4$  is provided especially for the Copper.

A Copper interrupt can be used to tell the processor that a certain screen position has been reached. This allows what are called raster interrupts to be programmed, that is, the interruption of the processor in a certain screen line (and column).

The Copper The Copper fetches its commands from memory through its own DMA DMA channel. It uses the even bus cycles and has precedence over the blitter and the 68000. Each command requires two cycles since two command words must be read. The WATT command requires an additional cycle when the desired beam position is reached. The Copper leaves the bus free during the wait phase of a WAIT command.

> The COPEN bit in the DMACON register is used to turn the Copper DMA on and off. If this bit is cleared, the Copper releases the bus and does not execute any more commands. If it is set, it starts its program execution at the address in its program counter. It is therefore absolutely necessary to supply this with a valid address before starting the Copper DMA. A Copper running in an unknown area of memory can crash the system. The usual initialization sequence for the Copper looks like this: ......

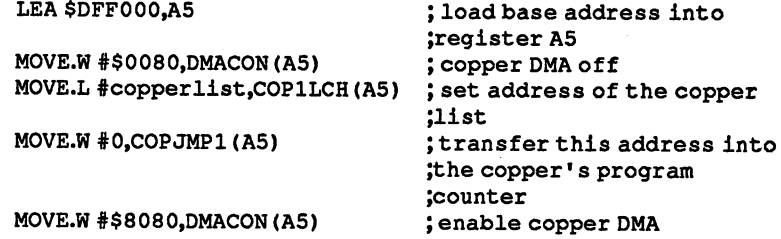

Finally, here is an example program. It uses two WATT commands and three MOVE commands to display black, red and yellow bars on the screen. It can be created with a simple Copper list and is a good example. Enter the program with a standard assembler for the Amiga (such as AssemPro),

```
;*** Example for simple Copperlist ***
/CustomChip-Register
INTENA = $9A ;Interrupt-Enable-Register (write)<br>DMACON = $96 ;DMA-control register (write)
                              ; DMA-control register (write)
COLOR00 = $180;Color palette register 0
/Copper Register
COP1LC = $80\text{COP1LC} = $80 /Address of 1. Copper list<br>\text{COP2LC} = $84 /Address of 2. Copper list
                              ; Address of 2. Copper list
COPJMP1 = $88;Jump to Copper list 1
COPJMP2 = $8a ; Jump to Copper list 2
; CIA-A Port register A (Mouse key)
CIADR = SBFE001CIA BFE 1989 BFFE 1989 BFFE
/Exec Library Base Offsets
OpenLibrary = -30-522 ; LibName, Version/al, dO
For a state of the state of the state of the state of the state of the state of the state of the state of the state of the state of the state of the state of the state of the state of the state of the state of the state of
Permit
Permit -30-108
AllocMem = -30-168 ; Byte Size, Requirements/d0,d1
               = -30 - 168FreeMem
               = -30-180 ; Memory Block, Byte Size/al, d0
/graphics base
StartList = 38
/other Labels
Execbase = 4Chip = 2 ; request Chip-RAM
/*** Initialize-programm ***
/Request memory for Copperlist
```
Start: move.1 Execbase.a6 move.1 Executed.com moveq #Clsize,dO /Set Parameter for AllocMem move  $\mathbf{r}$  , as the chip-rame chip-rame chip-Rammar chip-Rammar chip-Rammar chip-Rammar chip-Rammar chip-Rammar chip-Rammar chip-Rammar chip-Rammar chip-Rammar chip-Rammar chip-Rammar chip-Rammar chip-Rammar chip-Ramma j<del>s afgevened afgevened afgevened afgevened afgevened afgevened afgevened afgevened afgevened afgevened afgevened afgevened afgevened afgevened afgevened afgevened afgevened afgevened afgevened afgevened afgevened afgevene</del> move.1 d0, CLadr /Address of the RAM-area memory beg.s Ende :Error! -> End /copy Copperlist to CLadr lea i CLstart,a0 move.l CLadr,al movem #CLSIZe-l,do /set loop value ------ $\mathbf{m}$  ,  $\mathbf{v}$  ,  $\mathbf{v}$  ,  $\mathbf{v}$  and  $\mathbf{v}$  and  $\mathbf{v}$  for Byte for Byte for Byte for Byte for Byte for Byte for Byte for Byte for Byte for Byte for Byte for Byte for Byte for Byte for Byte for Byte for Byte dbf dO,CLcopy \*\*\*\* Main programm \*\*\* /\*\*\* Main programm \*\*\* jsr forbid(a6) ;Task Switching off<br>lea \$dff000,a5 ;Basic address of tl **lea** \$dff000.a5 **/basic address of the Register**  $:$ to A5 /to A5 move.w #\$03a0,dmacon(a5) ; DMA offn move.1 CLadr, copllc(a5) ; Address of the Copperlist to  $:$  COP1LC /COP1LC clr.w copjmpl(a5) ;Load copperlist in program /counter /Switch Copper DMA move.w #\$8280,dmacon(a5) /wait for left mouse key Wait: btst #6, ciaapra ; Bit test :done? else continue. bne.s Wait .\*\*\* End programm \*\*\* /Restore old Copper list move.1 #GRname, al (5) >>>> >> > > > > > > > + Set parameter for OpenLibrary clr.l dO jsr OpenLibrary(a6) ;Graphics Library open move.1 d0, a4 / /Address of GraphicsBase to a4 move.1 StartList(a4), copllc(a5) ; load address of /Startlist clr.w copjmpl(a5) move.w #\$83e0, dmacon(a5) /all JMA on jsr permit(a6) <br>  $\qquad \qquad$  ; Task-Switching on /Free memory of Copperlist move.1 CLadr, al  $\qquad \qquad ;$  Set parameter for FreeMem moveq #CLsize,dO

```
jsr FreeMem(a6) ; memory freed
Ende: clr.1 d0
                          jerror flag erased
 rts
                          ; end program
;Variables
/Variables
CLadr: dc.1 0
CLadr: del
;Constants
/Constants
GRname: dc.b "graphics.library",0
 align
                          ; even for other assemblers
/Copperlist
CLstart:
dc.w color00, $0000 / Background color black
dc.w $640f, $fffe ... ; On line 100 change to
dc.w color00, $0f00 /Red. Switch
dc.w $BE0f,$fffe . Line 190 to
dc.w color00, $0fb0 /Gold
dc.w $ffff,$fffe /Impossible Position: End of
                         /the Copperlist
CLend:
\sim \sim \sim \sim \sim \sim \simClsize = Clend - Clstartclass contracts contracts to
end
 - - -/End of program
```
This program installs the Copper list and then waits until the left mouse button is pressed. Unfortunately, it isn't as easy to do as it sounds. sounds.

First, you need memory in which to store the Copper list. Like all data for the custom chips, it must be in the chip RAM. Since you can't be sure whether the program is actually in the chip RAM, it is necessary to copy the Copper list into the chip RAM. In a multi-tasking operating system like that of the Amiga, you can't just write something into memory anywhere you feel like it, you have to request the memory. This is done in the program with the AllocMem routine. This returns the address of the requested chip RAM in D0. The Copper list is then copied into memory at this address.

Next, the task switching is disabled by a call to Forbid so that the Amiga processes only your program. This prevents your program from being disturbed by another.

Finally, the Copper is initialized and started.

After this, the program tests for the left mouse button by reading the appropriate bit of CIA-A (see Section 1.2.2).

If the mouse button is pressed, the processor exits the wait loop.

To get back to the old display, a special Copper list is loaded into the Copper and started. This Copper list is called the startup Copper list and it initializes the screen. Its address is found in the variable area for the part of the operating system responsible for the graphics functions. At die end, multi-tasking is re-enabled with Permit and the occupied memory is released again with FreeMem.

This program contains a number of operating system functions which you are probably not familiar with yet. Unfortunately this cannot be avoided if you want to make the program work correctly. But it doesn't matter if you don't understand everything yet. We are discussing the Copper in this section, and this part of the program should be under standable. In the later sections of this book you'll discover the secrets of the operating system and its routines. Enter this example and exper iment with the Copper list. Change the WAIT command or add new ones. Those who are interested can also experiment with a SKIP command. mand

One more thing about the Copper list: The two WATT commands con tain \$E as the horizontal position. This is the start of the horizontal blanking gap. This way the Copper performs the color switch outside the visible area. If 0 is used as the horizontal position, the color switching can be seen at the extreme right edge of the screen.

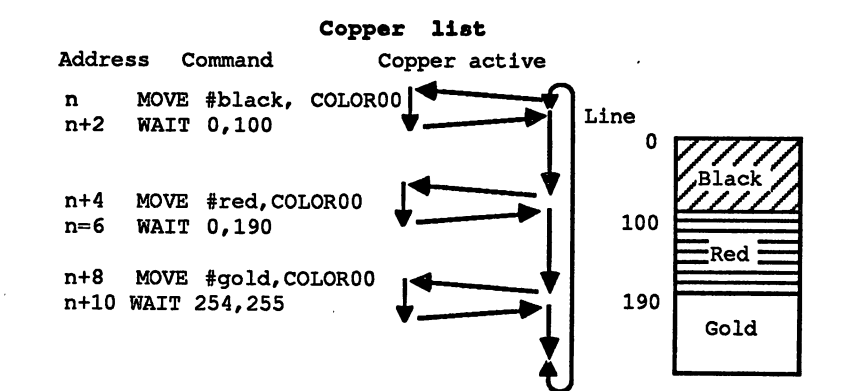

### Figure 13.4.1

### 1.5.5 Playfields

The screen output of the Amiga consists of two basic elements: sprites and playfields. In this section we'll discuss the structure and program ming of all types of playfields. The sprites are handled in Section 1.5.6.

The playfield is the basis of the normal screen display. It consists of at The playfield is the basis of the normal screen display. It consists of at least one and a maximum of six bit planes. (The construction of a bit plane was explained in Section 1.5.2.) A playfield is something like a graphic screen which is composed of a variable number of individual memory blocks, the bit planes. The Amiga offers a large number of different possibilities for displaying playfields: Between 2 and 4096 simultaneous colors in one picture Resolutions of 16 by 1 to 704 to 625 pixels Two completely independent playfields are possible Smooth scrolling in both directions All of these capabilities can be grouped into two groups. 1. The combination of bit planes to achieve the color of a single pixel (the display of the bit pattern from the bit plane on the screen). 2. Determining the form, size and position structure of the playfield(s). The various By using 1 to 6 bit planes, each point can be represented by as many The various bits as you like. This value must then be converted into one of <sup>4096</sup> . . . . . . . . options colors since each pixel on the screen can naturally have only one color. The Amiga creates its colors by mixing the three component colors red, green and blues three components components can have the components can have the components intensity levels. This results in 4096 color shades  $(16x16x16 = 4096)$ . Four bits are needed per component to store the color values, or <sup>12</sup> bits per color.

> If you wanted to assign each pixel one of <sup>4096</sup> colors, you would need 12 bits per pixel. But a maximum of 6 bits is possible. Therefore the six bits must be converted into one of the <sup>4096</sup> possible colors for the visible point. visible point

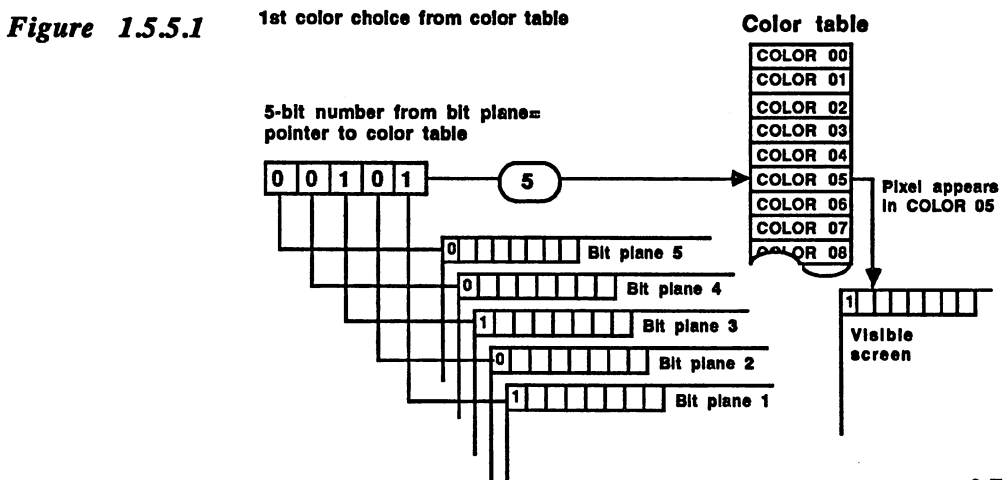

color palette or color table is used to the this. On the Amiga this used the  $\sim$ contains 32 entries, each of which can hold a 12-bit color value. The value of the first color register COLOR00 is used for both the back ground color and the border color. The color palette registers 0 to 32 ground color and the border color palette registers to 322 and (COLOR00 to COLOR31) are write-only:

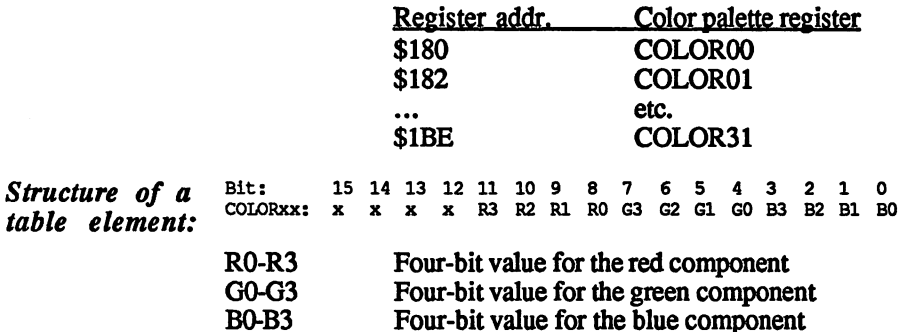

---

The value obtained from the bit planes is used as a pointer to a table element. Since there are only these 32 color table registers, a maximum of 5 bit planes can be combined in this mode. The bit from the bit plane with the lowest number supplies the LSB of this entry, and the bit plane with the highest number supplies the MSB.

This method of obtaining the color from a table allows a maximum of 32 colors in a picture, but these colors can be selected from a total of 4096. In high-resolution mode only 4 planes can be active at one time. Here <sup>16</sup> colors is the limit In this display mode it doesn't matter how many planes are combined together. Some color registers remain un used: used:

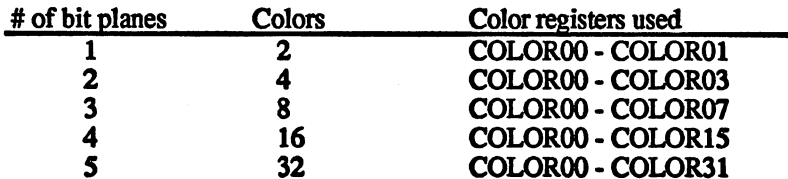

The extra half-bright mode model and the second contract of the contract of the contract of the contract of the contract of the contract of the contract of the contract of the contract of the contract of the contract of the contract of the contract

In the lowest resolution a maximum of 6 bit planes can be used. This yields a value range of 26 or 0 to 63. There are, however, only 32 color registers available. The extra half-bright mode uses a special technique to get around this. The lower five bits (bits  $\theta$  to 4 from planes 1 to 5) are used as the pointer to a color register. The contents of this color register is output directly to the screen if bit 5 (from bit plane 6) is 0. If this bit is 1, the color value is divided by 2 before it is sent to the screen. screen.

Dividing by two means that the values of the three color components are shifted 1 bit to the right, which corresponds to a division by two. Since the individual components are thus only half as large, the same color is displayed on the screen, but only half as bright (thus the name). Example:

R3 R2

 $\mathbf{1}$ 

 $\mathbf{1}$ 

 $\mathbf{1}$ 

 $\mathbf 0$ 

 $\mathbf 0$ 

Bit no. Bitno. 10 and 10 and 10 and 10 and 10 and 10 and 10 and 10 and 10 and 10 and 10 and 10 and 10 and 10 and 10 and Value from the bit planes:  $1\ 0\ 0\ 1\ 0\ 0$ yields table entry no.  $8$  (binary 00100 is  $8$ ) COLOR08 contains the following value (color: orange):  $R3$  $R<sub>2</sub>$ Rl  $G1$ GO  $B3$  $B2$ **B1** B<sub>0</sub> R3 R2  $-$ GO **B3**  $\mathbf{1}$  $\mathbf{1}$  $\mathbf{1}$  $\mathbf{o}$ 0  $\mathbf{1}$  $\mathbf{1}$  $\mathbf 0$  $\mathbf 0$  $\mathbf 0$  $\mathbf 0$ 1 Since bit the values are shifted by lbit: Rl R0 G3 G2 Gl **B1** B<sub>0</sub>

This value still corresponds to orange, but now it's only half as bright

 $\mathbf{1}$ 

 $\mathbf 0$ 

Golf Contract Contract Contract Contract Contract Contract Contract Contract Contract Contract Contract Contract Contract Contract Contract Contract Contract Contract Contract Contract Contract Contract Contract Contract C

 $\mathbf{1}$ 

- -

 $\Omega$ 

 $-$ 

 $\Omega$ 

 $\mathbf 0$ 

**BO** 

 $\Omega$ 

By selecting appropriate color values for the <sup>32</sup> registers, it is possible for each pixel to take on one of <sup>64</sup> possible colors on the extra halfbright mode. The color registers store the bright colors, which can then be dimmed by setting bit 5.

This mode allows all 4096 colors to be used in a picture. Like the extra half-bright mode, it can only be used in low-resolution mode since it requires all 6 bit planes. In this mode we make use of the fact that the colors in a normal picture seldom make radical changes from pixel to pixel. Usually smooth transitions from bright to dark colors or vice versa are needed. versa are needed.

The hold-and-In the hold-and-modify mode, called HAM for short, the color of the modify mode previous pixels is modified by the one which follows it. This makes the fine color levels desired possible, for example by incrementing the blue component by one step with each successive pixel. The limitation is that only one component can be affected so that from one pixel to the next, either the red, green or blue value can change, but never more than one at a time. But to get a smooth transfer from dark to light, all three color components must change for many color mixes. In the HAM mode this can be accomplished only by setting one of the components to the desired value at each pixel. This requires three pixels.

> By comparison, the color of a pixel can also be changed directly by fetching one of <sup>16</sup> colors from the color table.

How is the value from the bit planes interpreted in the HAM mode?

The upper two bits (bits 4 and 5 from bit planes 5 and 6) determine the use of the lower four bits (bit planes 1 to 4). If bits 4 and 5 are 0, the remaining four bits are used as pointer into the color palette registers as usual. This allows 16 colors to be selected directly. With a combination of bits 4 and 5 which are not 0, the color value of the last pixel is used (to the left of the current pixel), two of the three color components remains the same, while the third is replaced by the lower

four bits of the current pixel. The top two bits determine the selection of the three color components.

This all sounds more complicated than it is. The following table explains the use of the various bit combinations:

Bit no: Bit no:

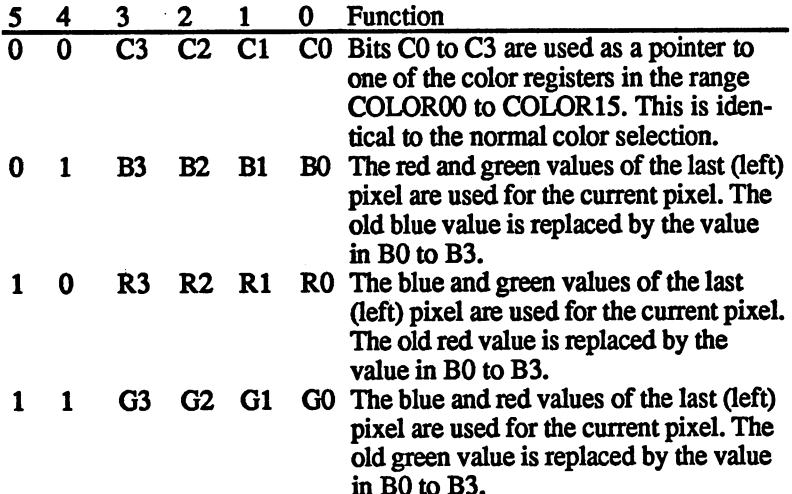

The border color (COLOROO) is used as the color of the previous pixel for the first pixel on a line.

in BO to B3.

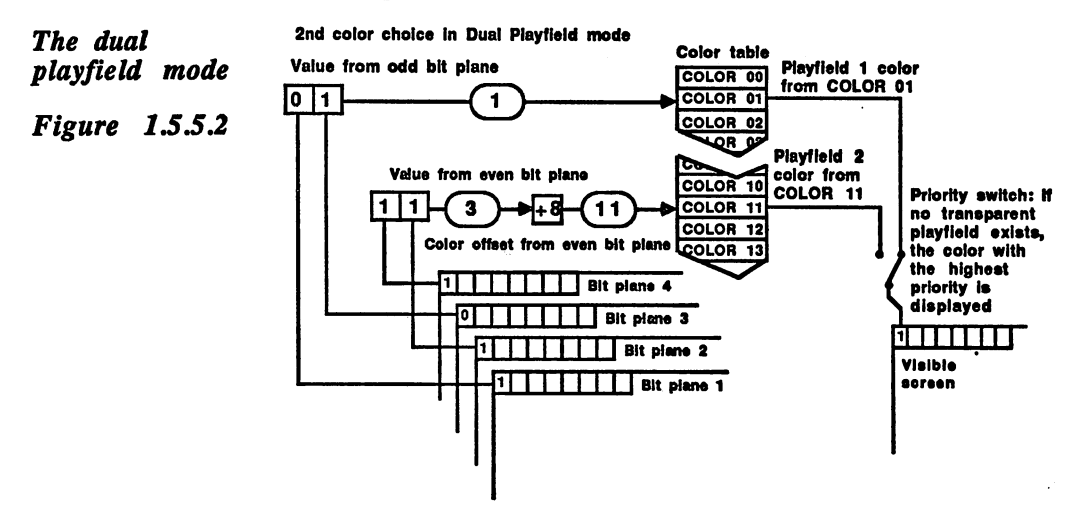
J

The previously described modes use only one playfield. The dual play-The previously described modes use only one playfield The dual playfield mode allows two completely independent playfields to be displayed simultaneously. It's like there are two screens, superimposed on each simultaneously. It's like the two screens, superimposed on a superimposed on a superimposed on each on each on other on the same monitor. They can can be used completely independent of the same monitor. They can can complete pendent of one another. pendent of one another.

This is especially interesting for games. For example, a telescope effect This is especially interesting for games. For example, the example, the effect of  $\mathcal{S}$ can be produced very easily. The front playfield is filled with black points, all except for hole in the middle through which section of the second playfield can be seen.

Each of the two playfields gets half of the active bit planes. Playfield is formed from the odd planes, and playfield 2 from the even ones. If an is formed from the odd planes, and planes, and planes, and planes, and planes, and planes, and plane odd number of bit planes is being used, playfield 1 has one more bit plane available to it than playfield 2.

The color selection in the dual playfield mode is performed as usual: The value belonging to a pixel from all of the odd bit planes (playfield 1) or the even planes (playfield 2) is used as pointer to an entry in the color table. Since each playfield can consist of a maximum of three color table. Since each playfield can consist of a maximum of the maximum of the planes, a maximum of eight colors are possible. For playfield 1, the planes, maximum of eight colors are possible. For playfield 1, the lower eight entries of the color table are used (COLOR00 to COLOR07). For playfield 2, an offset of 8 is added to the value from the bit planes, which puts its colors in positions 8 to 15 (COLOR08 to COLOR15).

If the pixel has a value of 0, its color is not fetched from COLOR00 (or COLOR08) as usual, it is made transparent. This means that screen elements lying behind it can be seen. This can be the other playfield, sprites or simply the background (COLOR00).

The dual playfield mode can also be used in the high-resolution mode. Each playfield has only four colors in this mode. The division of the color registers doesn't change, but the upper four color registers of each playfield are unused (playfield 1: COLOR04 to 07, playfield 2:  $COLOR12$  to 15).

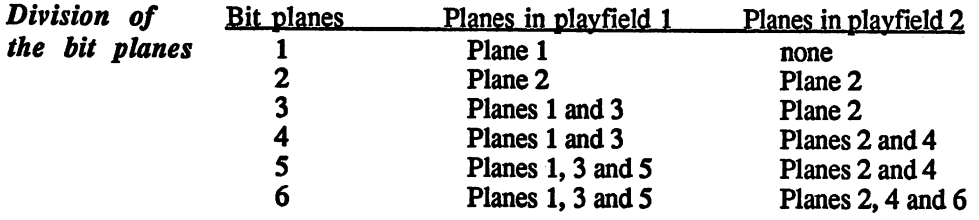

of the playfields

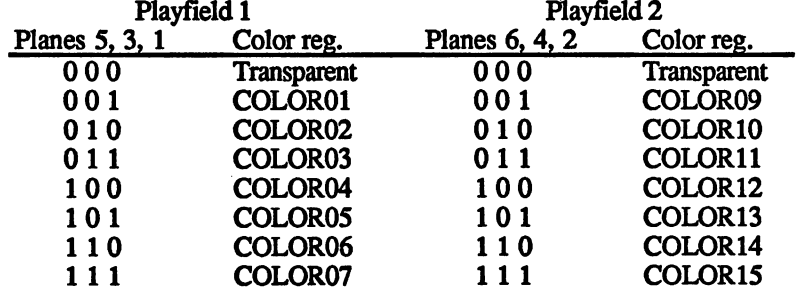

Color selection in the dual playfield mode: Color selection in the dual playfield mode:

**Construction** As mentioned,; playfield consists of <sup>a</sup> given number of bit planes. ------------ $\ldots$  and  $\bullet$  these  $\bullet$  and  $\bullet$  is planet to the limit  $\cdot$ In Section 1.5.2 we said that they where conceived as continuous areas, where  $\alpha$  is continuous areas, where  $\alpha$ was represented by a number of words depending on the screen width. In normal case this is <sup>20</sup> words in the lowest resolution (320 pixels divided by <sup>16</sup> pixels per word) and <sup>40</sup> (640/16) in the high resolution.

> The following steps are needed to determine the exact construction of the playfield:

- $\bullet$ Define the desired screen size
- Set the bit plane size  $\bullet$
- Select the number of bit planes
- Initialize the color table  $\bullet$ Initialize the color table
- Set the desired mode (hi-res, lo-res, HAM, etc.)  $\bullet$
- Construct the Copper list  $\bullet$
- Initialize the Copper  $\bullet$
- Activate the bit plane and Copper DMA

The Amiga allows the upper left corner and the lower right corner of the Setting the visible area of the playfield to be set anywhere. This allows both the screen size screen size picture position and size to be varied. The resolution is one raster line vertically and one low resolution pixel horizontally. Two registers con tain the values. DIWSTRT (Display Window STaRT) sets the horizontal and vertical start positions of the screen window, that is, the line and column where the display of the playfield begins.

> DIWSTOP (Display Window STOP) contains the end position +1. This refers to the line/column after the playfield. If the playfield extends up to line 250,251 must be given as the DISTOP value.

> The border color is displayed outside the visible area (this corresponds to the background color and comes from the COLOR00 register).

## DIWSTRT \$08E (write-only)

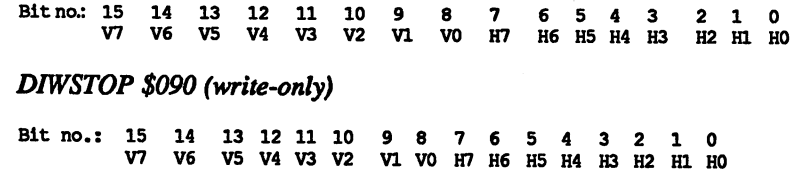

The start position stored in DIWSTRT is limited to the upper left quadrant of the screen, lines and columns  $0$  to 255, since the missing MSB's, V8 and H8, are assumed to be 0. The same applies to the hori zontal end position, except that here H8 is assumed to 1, so that the horizontal position lies in the range 256 to 458. A different method is used for the vertical end position. Positions both less and greater than <sup>256</sup> should be possible. Thus the MSB of the vertical position, V8, is created by inverting the V7 bit This makes an end position in the range of lines <sup>128</sup> to <sup>312</sup> possible. For end positions from <sup>256</sup> to 312, one sets V7 and this V8 to 1. If V7 is 1 and thus V8 0, a position between  $128$  and  $255$  is achieved.

DIWSTOP and DIWSTOP and The normal screen window has an upper left corner position of hori-<br>DISTRT zontal 129 and vertical 41 The lower right corner lies at 448, 206, so zontal 129 and vertical 41. The lower right corner lies at 448, 296, so that DIWSTOP must be set to 449, 297. The corresponding DISTRT and DIWSTOP values are \$2981 and \$29C1. With these values the normal PAL Amiga screen of <sup>640</sup> by <sup>256</sup> pixels (or <sup>320</sup> by 256) is centered in the middle of the screen. centered in the middle of the screen. The screen is the screen of the screen of the screen of the screen of the

> Why isn't the whole screen area used? There are several reasons for this. First, a normal monitor does not display the entire picture. Its visible range normally begins a few columns or lines after the blanking gap. In addition, a picture tube is not rectangular. If the screen window was set as high and wide as the monitor tube, the corners would hide part of the picture. picture.

> Another limitation on the DIWSTRT and DIWSTOP values is imposed by the blanking gaps. Vertically this is in the range from lines 0 to 25. This limits the visible vertical area to lines <sup>26</sup> to <sup>312</sup> (\$1A to \$138). The horizontal blanking gap lies between columns <sup>30</sup> and <sup>106</sup> (\$1E \$6A). Horizontal positions from <sup>107</sup> (\$6B) on are possible.

> After the position of the screen window has been set, the start and end of the bit plane DMA must be set. The data must be read from the bit planes at the right times so that the pixels appear on the screen at the desired time. Vertically this is no problem. The screen DMA starts and ends in the same line as the screen window set with DIWSTRT and DIWSTOP.

> Horizontally it is somewhat more complicated. To display a pixel on the screen, the electronics need the current word from each bit plane. For six bit planes in the lowest resolution, eight bus cycles are neces sary to read all of the bit planes. In high resolution there are only four

(Reminder: In one bus cycle, 2 low resolution or 4 high resolution pixels are displayed).

In addition, the hardware needs a half bus cycle before the data can appear on the screen. The bit plane DMA must therefore start exactly 8.5 cycles (17 pixels) before the start of the screen window (4.5 cycles or 9 pixels in high-resolution mode, see Figure 1.5.2.3).

The bus cycle of the first bit plane DMA in the line is stored in the DDFSTRT register (Display Data Fetch STaRT), and that of the last in DDFTSTOP (Display Data FeTch STOP):

DDFSTRT \$092 (write-only) DDFSTOP \$094 (write-only)

Bit no.: <sup>15</sup> <sup>14</sup> <sup>13</sup> <sup>12</sup> <sup>11</sup> <sup>10</sup> <sup>8</sup> <sup>7</sup> <sup>10</sup> Function: <sup>x</sup> <sup>x</sup> <sup>x</sup> xxxH8H7H6H5H4H3xx

DDFSTRT and The resolution is eight bus cycles in low-resolution mode, whereby H3 DDFSTOP is always 0, and four in high-resolution mode. Here H3 serves as the lowest bit. The reason for the limited resolution lies in the division of the bit plane DMA. In low-res mode each bit plane is read once every eight bus cycles. For this reason, the DDFSTRT value must be an inte ger multiple of eight (H1 to  $H3 = 0$ ). The same applies to the high-res mode, except that the bit planes are read every four bus cycles (HI and  $H2 = 0$ ). Regardless of the resolution, the difference between DIWSTRT and DIWSTOP must always be divisible by eight, since the hardware always divides the lines into sections of <sup>8</sup> bus cycles. Even in high-res mode the bit plane DMA is performed for 8 bus cycles beyond DIWSTOP, so that 32 points are always read. DIWSTOP, so that <sup>32</sup> points are always read.

> The correct values for DIWSTRT and DIWSTIO are calculated as follows:

Calculation of DDFSTRT and DDFSTOP in the low-res mode: Calculation of DDFSTRT and DDFSTOP in the low-res mode:

HStart = horizontal start of the screen window HStart horizontal start of the screen window DDFSTRT =  $(HStart / 2 - 8.5)$  AND \$FFF8  $DDFSTOP = DDFSTRT + (pixels per line/2 - 8)$ 

This yields \$81 for HStart and <sup>320</sup> pixels per line:

DDFSTRT =  $(581/2 - 8.5)$  AND SFFF8 = \$38 DDFSTRT (\$81/2 8.5) AND \$FFF8 \$38  $DDFSTOP = $38 + (320/2 - 8) = $D0$ 

Calculation of DDFSTRT and DDFSTOP in the high-res mode:

DDFSTRT =  $(HStart / 2 - 4.5)$  AND \$FFFC  $DDFSTOP = DDFSTRT + (pixels per line/4 - 8)$  This yields \$81 for HStart and <sup>640</sup> pixels per line:

 $DDFSTRT = ( $81/2 - 4.5)$  AND  $SFFFC = $3C$  $DDFSTOP = $3C + (640/4 - 8) = $D4$ 

DDFSTRT cannot be less than \$18. DDFSTOP is limited to a maximum of \$D8. The reasons for this are explained in Section 1.5.2. A DDFSTRT value less than \$28 has no purpose, since the pixels must then be displayed during the horizontal blanking gap, which is not pos sible (exception: scrolling). Since the DMA cycles of the bit planes and the sprites overlap with DDFSTRT positions less than \$34, some sprites may not be visible, depending on the value of DDFSTRT.

Moving the If you want to move the screen window horizontally by means of screen window DIWSTRT and DDFSTOP, it may occur that the difference between screen windows windows windows windows windows windows windows windows windows windows windows windows windows DIWSTRT and DDFSTRT is not exactly 8.5 bus cycles (17 pixels), since DDFSTRT can only be set in steps of eight bus cycles. In such case a part of the first data word in the invisible area to the left of the screen window limit disappears. To prevent this, it is possible to shift the data read before outputting it to the screen so that it matches the start of the screen window. The section on scrolling explains how this is done. is done.

Setting bit map addresses The values in DDFSTRT and DDFSTOP determine how many data words are displayed per line. The start address must now be set for each bit map so that the DMA controller can find the data. <sup>12</sup> registers con tain these addresses. A pair of registers, BPLxPTH and BPLxPTL is used for each bit plane. Together they are referred to simply as BPLxPT (Bit PLane x PoinTer).

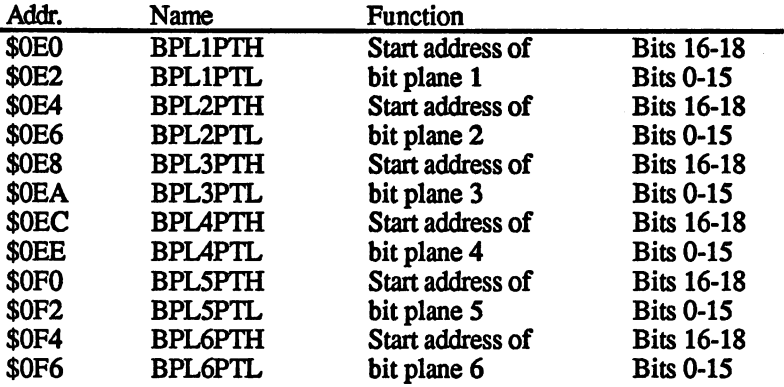

The DMA controller does the following when displaying a bit plane: The bit plane DMA remains inactive until the first line of the screen window is reached (DIWSTRT). Now it gets the data words from the various bit planes at the column stored in DFFSTRT, keeping to the timing in Figure 1.5.2.3. It uses BPLxPT as pointer to the data in the chip RAM. After each data word is read BPLxPT is incremented by one word. The words read go to the BPLxDAT registers. These registers are used only by the DMA channel. When all six BPLxDAT registers have been provided with the corresponding data words from the bit planes, the data goes bit by bit to the video logic in Denise, which selects one of the <sup>4096</sup> colors depending on the mode and then outputs this to the screen.

When DFFSTOP is reached, the bit plane DMA pauses until DFFSTRT is on the next line, it repeats the process until the end of the last line of the screen window (DIWSTOP) is displayed.

The BPLxPT now points to the first word after the bit plane. But since BPLxPT should point to the first word in the bit plane by the next pic ture, it must be set back to this value. The Copper takes care of this quickly and easily. A Copper list for a playfield with 4 bit planes looks like this:

```
AddrPlanexH = address of bit plane x, bits 16-18AddrPlanexL = address of bit plane x, bits 0-15
```
MOVE #AddrPlanelH,BPLlPTH initialize pointer to bit plane MOVE #AddrPlanelL,BPLlPTL MOVE #AddrPlane2H,BPLlPTH initialize pointer to bit plane MOVE #AddrPlane2L,BPLlPTL MOVE #AddrPlane3H,BPLlPTH initialize pointer to bit plane MOVE #AddrPlane3L,BPLlPTL MOVE #AddrPlane4H,BPLlPTH Jinitialize pointer to bit plane MOVE #AddrPlane4L,BPLlPTL  $WAIT (SFF, SFE)$ tend of the Copper list (wait for an Jimpossible screen position)

Resetting the BPLxPT is absolutely necessary. If you don't use a Copper list, this must be done by the processor in the vertical blanking interrupt

The previous playfields were always the same size as the screen. How Scrolling and ever, it would often be useful to have a large playfield in memory, not extra-large extra-large ever, it would often be useful to have large playfield in memory, not all of which is visible on the screen at one time, but which can be playfields smoothly scrolled in all directions. This is easily done on the Amiga. smoothing scrolled in all directions. This is easy of the Amiga. This is easy of the Amiga. This is easy of the The following sections illustrate this in both the  $X$  and  $Y$  directions.

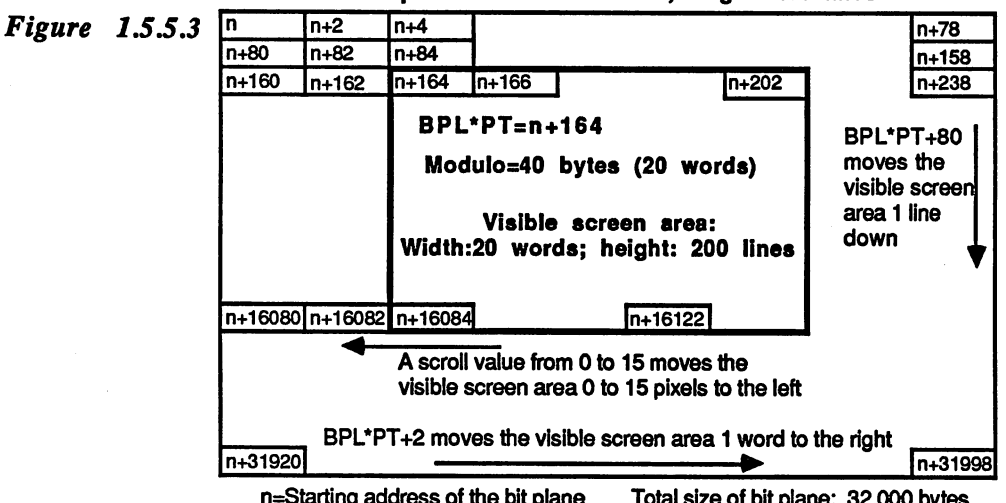

Bit plane - Width:40 words; height: 400 lines

n=Starting address of the bit plane ^Starting address of the bit plane Total size of bit plane: 32,000 bytes

#### Extra-tall playfields and playfields and vertical scrolling scrolling

This can be done very easily vertically. The necessary bit planes are placed in memory as usual, but this time they contain more lines than placed in memory as usual, but this time they contain more lines than the screen. In order the screen window screen, window smoothly window smoothly smoothly smoothly smoothly smooth playfield, the values of BPLxPT are changed. For example, if you want to display the areas from line <sup>100</sup> to 356, the BPLxPT must be set to the first word of the 100th line. With a screen width of 320 pixels each line occupies <sup>20</sup> words (40 bytes). Multiplies by <sup>100</sup> lines yields an address of 4000. Add this to the start address of the playfield, and you address of 4000. Additional this to the start address of the playfield, and you have a playfield, and you have have the desired value for BPLxPT. To scroll the playfield in the screen window, simply change this value by one or more lines with each pic ture, depending on the scroll speed desired. Since the BPLxPT can only be changed outside the visible area, a Copper list is used. You can then be changed outside the visible area, Copper list is used. You can then the visible area, Copper list is used. You can then the visible area, Copper list is used. You can then we will be a statement of the copyright of the change the values in the copper list and the Copper and the Copper and the Copper automatically the Copper and was the BPLXPT registers at the BPLXPT registers at the right time. You have to register at the right time. You be careful not to change the Copper list while the Copper is accessing its commands. Otherwise the processor may change one word of the its commands. Otherwise the processor may change one word of the address while the Copper is reading it and die Copper gets the wrong address

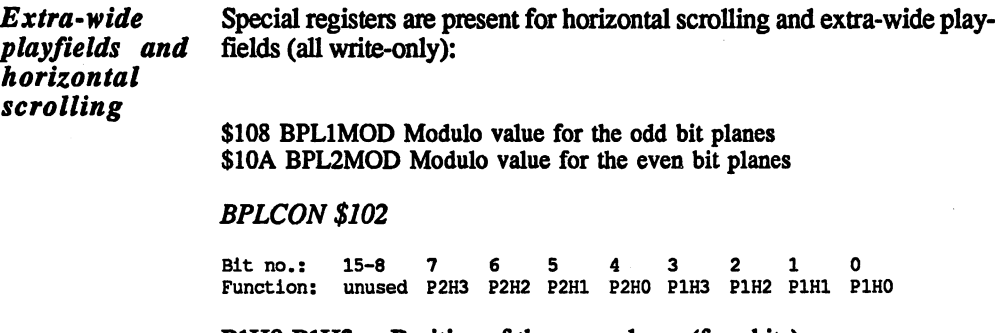

Position of the even planes (four bits) P1H0-P1H3 P2H0-P2H3 Position of the odd planes (four bits)

Memory areas The modulo values from the BPLxMOD registers allow (so to speak) rectangular memory areas. This principle is used often in the Amiga hardware. Inside a large memory area divided into rows and columns it allows a smaller area to be defined which possess a certain height and width. Let's say that the large memory area, in this case our playfield, is <sup>640</sup> pixels wide and <sup>256</sup> high. This gives us <sup>256</sup> lines of <sup>40</sup> words each (80 bytes). The smaller area corresponds to the screen window and has the normal size of <sup>320</sup> by <sup>200</sup> pixels, for only <sup>20</sup> words per line. The problem is that when a line is output, BPLxPT is incremented by <sup>20</sup> words. In order to get to the next line of your playfield, it must be incremented by <sup>40</sup> words. After each line, another <sup>20</sup> words must be added to BPLxPT. The Amiga can take care of this automatically. The difference between the two different line lengths is written into the mod ulo register. After a line is output, this value is automatically added to (he BPLxPT.

Width of the playfield: <sup>80</sup> bytes (40 words)

Width of the screen window: <sup>40</sup> bytes (20 words)

Modulo value needed: <sup>40</sup> bytes (The modulo value must always be an even number of bytes).

Start: start address of the first line of the playfield Start: start address of the first line of the playfield

Output of the 1st line:

19 Word:  $\Omega$  $\overline{2}$  $\overline{\mathbf{a}}$ 1 Word: <sup>19</sup> BPLxPT: Start Start+2 Start+4 Start+6 ... Start+38

After the last word is output, BPLxPT is incremented by 1 word:

 $BPLXP = Start+40.$ 

After the end of the line, the modulo value is added to BPLxPT: After the end of the line, the modulo value is added to BPLxPT:

 $BPLxPT = BPLxPT + modulo BPLxPT = Start+40 + 40 = Start+80$ 

Output of the 2nd line:

Word:  $\Omega$  $\overline{2}$  $\overline{\mathbf{3}}$ 19 1 BPLxPT: Start+80 Start+82 Start+84 Start+86 ... Start+118 Branche Start from Start Start Start Bank Start Bank Start Bank Start

etc. This example shows the left half of the large bit map being dis played in the large screen window. To start at a different horizontal position, simply add the desired number of words to the start value of position, simply add the desired number of words to the start value of BPLxPT, whereby the modulo value remains the same.

The start values are as above. The only difference is that BPLxPT is not at Start, but at Start+40 so that the right half of the large playfield is displayed.

Word: 19  $\Omega$  $\mathbf{1}$  $\overline{2}$ R BPLxPT: Start+40 Start+42 Start+44 Start+46 ... Start+78 where  $\mathcal{L}$  , and  $\mathcal{L}$  is the set of the set of the set of the set of the set of the set of the set of the set of the set of the set of the set of the set of the set of the set of the set of the set of the set of t

After outputting the last word:

 $BPLXP = Start+80$ 

Now the modulo value is added to BPLxPT:

 $BPLxPT = BPLxPT + modulo BPLxPT = Start+80 + 40 = Start+120$ 

Output of the 2nd line:

Word:  $\mathbf{r}$ 1  $\overline{\phantom{a}}$  $\mathbf{a}$ 19 BPLxPT: Start+120 Start+122 Start+124 Start+126 ...  $Start+158$  $\mathcal{L} = \{ \mathbf{0}, \mathbf{1}, \ldots, \mathbf{1}, \mathbf{1}, \ldots, \mathbf{1}, \mathbf{1}, \ldots, \mathbf{1}, \mathbf{1}, \ldots, \mathbf{1}, \mathbf{1}, \ldots, \mathbf{1}, \mathbf{1}, \ldots, \mathbf{1}, \mathbf{1}, \ldots, \mathbf{1}, \mathbf{1}, \ldots, \mathbf{1}, \mathbf{1}, \ldots, \mathbf{1}, \ldots, \mathbf{1}, \ldots, \mathbf{1}, \ldots, \mathbf{1}, \ldots, \mathbf{1}, \ldots, \mathbf{1}, \ldots, \mathbf{1}, \$ 

etc. Separate modulo values can be set for the even and odd bit planes. This allows two different-sized playfields in the dual playfield mode. If this mode is not being used, set both BPLxMOD registers to the same modulo value.

**Scrolling** The screen can be moved horizontally in steps of 16 pixels with the help of the BPLxPT and BPLxMOD registers. Fine scrolling in single help of the BPLXPT and BPLXPT and BPLXPT and BPLXPT single in single scrolling in single scrolling in single scrolling in single scrolling in single scrolling in single scrolling in single scrolling in single scrolling in pixel steps is possible with the BPLCON1 register. The lower four bits contain the scroll value for the even planes, bits 4 to 7 are that of the odd planes. This scroll value delays the output of the pixel data read for the corresponding planes. If it is zero, the data are output exactly 8.5 bus cycles (4.5 in high-res) after the DDFSTRT position, otherwise they appear up to <sup>15</sup> pixels later, depending on the scroll value. That is, the picture is shifted to the right within the screen window by the value in BPLCON1. inBPLCONl.

> Smooth scrolling of the screen contents to the right can be accom plished by incrementing the value of BPLCON1 from 0 to 15 and then setting it back to 0 while decrementing the BPLxPT by one word as described above.

> Left scrolling can be accomplished by decrementing the scroll value from 15 to 0 and then incrementing BPLxPT by one word. BPLCON1 should be changed only outside the visible area. This can be done either during the vertical blanking interrupt, or the Copper can be used. The values in the Copper list can be changed as desired and they are written into the BPLCON1 register during the vertical blanking gap.

> But if the picture is shifted to the right by means of the BPLCON1 value, the excess points on the left are chopped off correctly. New pixels don't appear on the right since a new pixel data hasn't been read there. To prevent this, the DDFSTRT value must be set ahead of its normal start by 8 bus cycles (high-res: 4 bus cycles). The DDFSTRT value is calculated as usual from the desired screen window and it is decremented by 8 (or 4). This extra word is normally not visible. Only when the scroll value is non-zero its pixels appear in the free positions when the scroll value is non-zero is non-zero its pixels appear in the free positions appear in the free positions of the free positions appear in the free positions of the free positions of the free positions of the free at the left of the screen window. If this is <sup>320</sup> pixels wide, <sup>21</sup> data words instead of the usual <sup>20</sup> are read per line. This must be taken into account when calculating the bit planes and the modulo values.

The screen window can also be positioned as desired by means of the The screen window can also be positioned as desired by means of the scroll value. If the difference between DIWSTRT and DIWSTOO is scroll value. If the difference between DIWSTRT and DIWSTOO is more than <sup>17</sup> pixels, you simply shift the read data to the right by the amount over 17.

The interlace Although the interlace mode doubles the number of lines which can be Although the interlace mode doubles the number of lines which can be mode displayed, it differs only by a different modulo value and a new Copper model and contract the contract of the contract of the contract of the contract of the contract of the contract of the contract of the contract of the contract of the contract of the contract of the contract of the contrac list from the normal display mode. As described in Section 1.5.2, the odd and even lines are displayed alternately in each picture. To allow an interlace playfield to be represented normally in memory, the modulo value is set equal to the number of words per line. After a line is output, the length of the line is added again to BPLxPT, which amounts to put, the length of the line is added again to BPLxPT, which amounts to skipping over the next line. In each picture only every other line is dis played. Now the BPLxPT must be set to the first or second line of the playfield, depending on the frame type, so that either the even or the odd lines are displayed. In a long frame BPLxPT is set to line 1 (odd lines only), and in a short frame it is set to line 2 (even lines only). The only), and in short frame it is set to line (even lines only). The Copper list for an interlace playfield is somewhat more complicated because two lists are needed for the two frame types:

Copper list for an Linel address of the first line of the bit plane  $Line2 = address of the second line of the bit plane$ 

interlace interlace playfield:

Copperl:

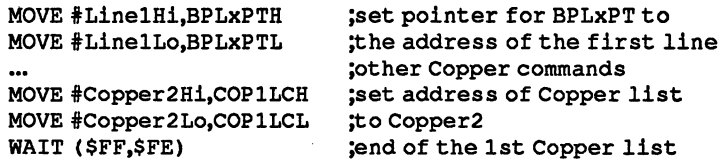

# Copper2:

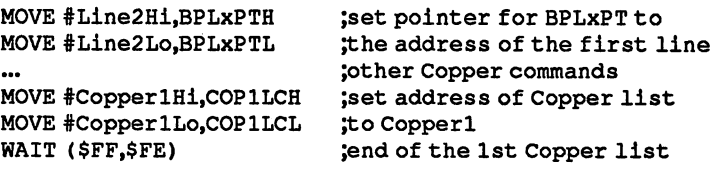

The Copper continually alternates its Copper list after each frame by loading the address of the other list into COP1LC at the end of a command list. This address is automatically loaded into the program counter of die Copper at the start of the next frame. The interlace mode should be initialized carefully, so that the Copper list for odd lines is actually processed within a long frame:

- Set COP1LC to Copperl
- Set the LOF bit (bit 15) in the VPOS register (\$2A) to 0. This makes sure that the first frame after the interlace mode is enabled in a long frame and is therefore suited to Copper1. The LOF bit is inverted after each frame in the interlace mode. If it is set to 0, it changes to 1 at the start of the next frame. This makes this frame a long frame. frame long frame.
- Interlace mode on  $\bullet$ Interlace modern
- Wait until the first line of the next picture (line 0)  $\bullet$
- $\bullet$ Copper DMA on

All other register functions are unchanged in the interlace mode. All line specifications (such as DIWSTRT) always refer to the line number within the current frame  $(0-311)$  for a short frame and  $0-312$  for a long frame). If the interlace mode is enabled without changing other regis ters, a faint flickering is noticeable because the lines of the frames are now displaced from each other, even though both frames contain the same graphics data. When doubly-large bit planes and the appropriate modulo values are set up with suitable Copper lists so that different data are displayed in each frame, then the desired increase in the number of lines is noticed. of lines is not also a note that  $\sim$ 

The interlace mode results in a strong flickering since each line is displayed only once every two frames and is thus refreshed <sup>25</sup> times per second. This flickering can be reduced to a minimum by selecting the lowest possible contrast between colors displayed (lowest intensity differences).

The control There are three control registers for activating the various modes: BPLCON0 to BPLCON2. BPLCON1 contains the scroll values. The registers other two are constructed as follows: other two are constructed as follows:

BPLCON0\$100

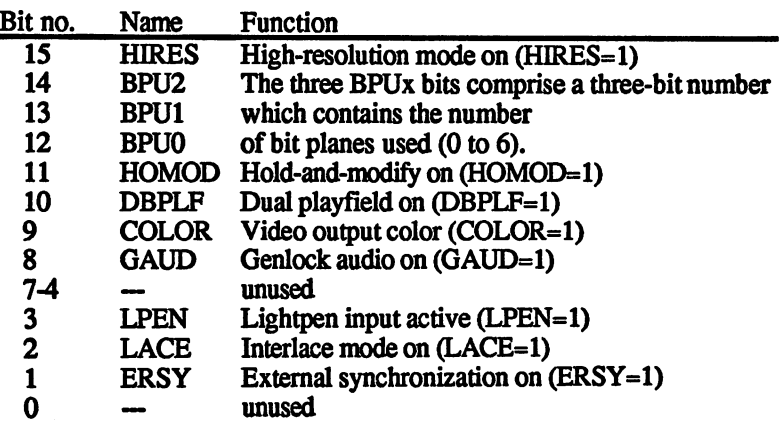

HIRES The HIRES bit enables the high-resolution display mode (640 pixels /line).

#### **BPLO-BPL2**  $\equiv$   $\equiv$   $\equiv$   $\equiv$   $\equiv$   $\equiv$   $\equiv$   $\equiv$

These three bits form a 3-bit number which selects the number of active bit planes. Values between 0 and 6 are allowed.

# HOMODandDBPLF

These two bits select the appropriate mode. They cannot both be active at the same time. The extra-half-bright mode is automatically activated when all six bit planes are enabled and neither HOMOD or DBPLF is selected.

- LACE When the LACE bit is set, the LFO frame bit in the VPOS register is inverted at the start of each frame, causing the desired alternation between long and short frames.
- COLOR The color bit turns the color burst output of Agnus on. Only when Agnus delivers this color burst signal can the video mixer create a color video signal. Otherwise it is black and white. The RGB is not affected by this.
- ERSY The ERSY bit switches the connections for the vertical and horizontal synchronization signals from output to input This allows the Amiga to be synchronized by external sig nals. The genlock interface uses this bit to be able to mix the Amiga's picture with another video picture. The GAUD bit is also provided for the genlock interface (see Section 1.3.2).

# BPLCON2 \$104

 $15 - 7$ 6 s Bit no.: 15-7 <sup>10</sup> Function: unused PF2PRI PF2P2 PF2P1 PF2P0 PF1P2 PF1P1 PF1P0

PF2P0-PF2P2 and PF1P0-FF1P2 determine the priority of the sprites in relationship to the playfields (see the next section).

PF2PRI: If this bit is set, the even planes have priority over the odd planes, meaning that they appear in front of the odd planes. This bit has visible effect only in the dual playfield mode.

Activating the After all of the registers described thus far have been loaded with the screen display desired values, the DMA channel for the bit planes must be enabled, and, if the Copper is used (which is normally the case), its DMA channel must also be enabled. The following MOVE command accom plishes this by setting the DMAEN, BPLEN and COPEN bits in the DMA control register DMACON:

MOVE.W #\$8310,\$DFF096

programs

Example

# Program 1: Extra-half-bright demo

This program creates a playfield with the standard dimensions 320 by <sup>200</sup> pixels in the low-res mode. Six bit planes are used, so the extrahalf-bright mode is automatically enabled. At the beginning, the pro gram allocates the memory needed. Since the addresses of the individual bit planes are not known until this time, the Copper list is not copied from the program, but created directly in the chip RAM. It contains only commands to set the BPLxPT registers.

To show you something of the 64 possible colors, the program draws 16xl6-pixel-large blocks in all colors at random positions. The VHPOS register is used as random-number generator.

;\*\*\* Demo for the Extra-Halfbright-Mode \*\*\* ;Cu stomChip-Register  $INTENA = $9A$  ; Interrupt-Enable-Register (write)  $DMACON = $96$  ;  $DMA-Control$  register (write)  $COLOR00 = $180$  ; Color palette register 0  $VHPOSR = $6$  ; Ray position (read) ;Copper Register COP1LC =  $$80$  ; Address of 1. Copperlist  $COP2LC = $84$  ; Address of 2. Copperlist  $COPJMP1 = $88$  ; Jump to Copperlist 1  $COPJMP2 = $8a$  ; Jump to Copperlist 2 /Bitplane Register  $BPLCONO = $100$  ; Bitplane Control register 0 BPLCON1 =  $$102 j1$  (Scroll value)  $BPLCON2 = $104 ; 2 (Sprite **Playfield Priority**)$  $BPL1PTH = $0E0$  ; Number of 1. Bitplane BPL1PTL =  $$0E2;$  $BPL1MOD = $108$  ; Modulo-Value for odd Bit-Planes  $BPL2MOD = $10A$  ; Modulo-Value for even Bit-Planes DIWSTRT =  $$08E$  ; Start of the screen windows DIWSTOP =  $$090$  ; End of the screen windows dia dia 1932 metatra. Dia kaominina mpikambanya ke sensa dia kaominina mpika mpika mana mana kaominina mpika m  $DDFSTOP = $094$  ; Bit-Plane DMA Stop /CIA-A Port register (Mouse key)  $CIADRRA = $bf001$ CIAAPRA \$bfe001 /Exec Library Base Offsets OpenLibrary =  $-30-522$  ; LibName, Version/al, dO  $Forbid = -30-102$ Permit Permit -30-108 AllocMem  $= -30-168$  ; ByteSize, Requirements/d0, d1 FreeMem  $= -30 - 180$ ;MemoryBlock,ByteSize/al,dO

/graphics base  $StartList = 38$ - -;other Labels Execbase  $= 4$  $----------$ ;Size of Bitplane: <sup>40</sup> Bytes by ;200 lines CLsize  $= 13*4$ ;The Copperlist with <sup>13</sup> commands  $-1$ --Chip  $= 2$ Clear ;Chip-RAM request  $-1$ .com, the chip-revious chip-revious chip-revious ;\*\*\* Initialize program \*\*\* Start: /Request memory for the Bitplanes move.l Execbase,a6 move.l #Planesize\*6,dO /Memory size of all Planes move.l #clear,dl /Memory to be with filled with /nulls jsr AllocMem(a6) ; Request memory move.1 d0.Planeadr ; Address of the first memory /Plane beq End /Error! -> End /Request memory for Copperlist moveq  $fclsize, d0$  ; Size of the Copperlist moveq #chip,dl jsr AllocMem(a6) move.1 d0.CLadr beq FreePlane :Error! -> Free RAM for Bit /planes /Build Copperlist moveq  $#5, d4$  ,6 Planes = 6 loops to run /through move.1 d0, a0 / /Address of the Copperlist to /aO move.l Planeadr,dl move.w #bpllpth,d3 : first Register to d3 MakeCL: move.w d3, (a0) + ; BPLxPTH ins RAM addq.w #2,d3 (next Register swap dl move.w dl,  $(ab)$  +  $\qquad \qquad$  ; Hi-word of the Plane address /in RAM  $move.w d3, (a0) +$  ; BPLxPTL ins RAM addq.w #2,d3 /next Register swap dl move.w dl,(a0)+ ;Lo-word of the Plane address in RAM

add.1 #planesize,d1 ; Address of the next Plane calculated  $dbf$ d4, MakeCL move.l #\$fffffffe,(aO) ;End of Copperlist ;\*\*\* Main program \*\*\* ;DMA and Task switching off jsr forbid(a6) lea \$dff000ra5 move.w #\$03eO,dmacon(a5) ;Copper initialization move.l CLadr,copllc(a5) clr.w copjmpl(a5) /Color table with different color fills moveq #31,dO /Value for color register lea  $color00(a5), a1$ moveq #1,d1 first color SetTab: move.w dl,  $(al)$  +  $\qquad \qquad$  ; Color in color register mulu #3,d1 ;calculate next color dbf dO,SetTab /Playfield initialization move.w #\$3081, diwstrt(a5) ; Standard value for move.w #\$30cl,diwstop(a5) ; screen window move.w #\$0038,ddfstrt(a5) ;and BitplaneDMA move.w #\$00d0,ddfstop(a5) move.w #%0110001000000000,bplconO(a5) ;6 Bitplanes clr.w bplcon1(a5) ; no Scrolling clr.w bplcon2(a5) /Priority makes no difference clr.w bpl1mod(a5) /Modulo for all Planes equals /Null clr.w bpl2mod(a5) /DMA on move.w #\$8380,dmacon(a5) /Bitplane modification moveq #40,d5 /Bytes per line clr.1 d2 **/Begin with color 0** Loop: clr.l dO move.w vhposr(a5),d0 ; Random value to d0 and.w #\$3ffe,d0 ;Unnecessary Bits masked out  $cmp.w$  #\$2580,d0 ; Large as Plane? bcs Continue ; When not, then continue and.w #\$1ffe,d0 ;else erase upper bit

Continue: move.1 Planeadr, a4 ; Address of the 1. Bitplane to ;a4 add.l  $d0$ , a4 :Calculate address of the Blocks moveq #5,d4 <br> **Wumber for Bitplanes** move.1 d2.d3 (Color in work register  $Block:$  $clr.1$  dl  $\sim$   $\sim$   $\sim$   $\sim$   $\sim$   $\sim$ lsr #lrd3 /one Bit of color number in X-Flag negx.w dl /use dl to adjust X-Flag moveq #15,dO /16 lines per Block /Block address in working register move.l a4,a3 ----/Word in Bitplane move.w dl, (a3) add.l d5,a3 /compute next line  $d$ <sub>b</sub> $f$ dbf dO,Fill add.l #Planesize,a4 /next Bitplane dbf d4,Block addq.b #l,d2 /next color btst #6,ciaapra /mouse key pressed? /no -> then continue bne Loop ;\*\*\* End program \*\*\* /Activate old Copperlist /Set parameter for OpenLibrary move.l #GRname,al clr.l dO jsr Vromanzen jier, jornfrist aansal ifti move.l dO,a4 move.l StartList(a4),copllc(a5) /Address of Startlist clr.w copjmpl(a5) move.w #\$8060,dmacon(a5) /reenable DMA jsr permit(a6) /Task-Switching on /Free memory for Copperlist move.l CLadr,al /Set parameter for FreeMem moveq #CLsi ze,dO jsr FreeMem(a6) /Free memory /Free memory for Bitplanes FreePlane: move.l Planeadr,al move.l #Planesize\*6,dO jsr FreeMem(a6) Ende: clr.l dO rts /Program end /Variables

```
:
Planeadr: dc.1 0
Planeadr: del
:Constants
GRname: dc.b "graphics.library", 0
/Program end
end
```
# **Program 2:** Dual playfield and smooth scrolling

This program uses several effects at once: First, it creates a dual playfield screen with one low-res bit plane per playfield. Then it enlarges the normal screen window so that no borders can be seen, and finally, it scrolls playfield 1 horizontally and playfield 2 vertically.

The usual routines for memory allocation, etc. are used at the start and end. end.

Both playfields are filled with a checkerboard pattern of  $16x16$  point blocks.

The main loop of the program, which performs the scrolling, first waits for a line in the vertical blanking gap, in which the operating system processes all of the interrupt routines and the Copper sets BPLxPT. After this it increments the vertical scroll counter, calculates the new BPLxPT for playfield 2, and writes it into the Copper list

The horizontal scroll position results from separating the lower four bits of the scroll counter from the rest The lower four bits are written into die BFLCON1 register as the scroll value for playfield 1, and the 5th bit is used to calculate the new BPLxPT, which is copied into the Copper list

Both the horizontal and vertical scroll counters are incremented from to <sup>31</sup> and then reset to 0. This is sufficient for the scrolling effect since the pattern used for the playfields repeats every <sup>32</sup> pixels.

```
*** Dual-Playfield & Scroll Demo ***
/CustomChip-Register
INTENA = $9A ; Interrupt-Enable-Register (write)
INTREQR = $1e ; Interrupt-Request-Register (read)
DMACON = $96 ; DMA-Control register (write)
COLOR00 = $180 ; Color palette register 0
VPOSR = $4 ; half line position (read)
/Copper Register
COP1LC = $80 ; Address of 1. Copperlist
COP2LC = $84 ; Address of 2. Copperlist
```

```
COPJMP1 = $88 ; Jump to Copperlist 1
COPJMP2 = $8a ; Jump to Copperlist 2
;Bitplane Register
BPLCONO = $100 ; Bitplane control register 0
BPLCON1 = $102 ; 1 (Scroll value)BPLCON2 = $104; 2 (Sprite>Plavfield Priority)BPL1PTH = $0E0 ; Pointer to 1. Bitplane
BPL1PTL = $0E2 ;
BPL1MOD = $108 ; Modulo-Value for odd Bit-Planes
BPL2MOD = $10A ; Module-value for even Bit-Planes
DIWSTRT = $08E ; Start of screen windows
DIWSTOP = $090 ; End of screen windows
DDFSTRT = $092 ; Bit-Plane DMA Start
DDFSTOP = $094 ; Bit-Plane DMA Stop
; CIA-A Port register A (Mouse key)
CIADR = Sbf001ciaacha san isaacha ah dhamada dhamada ah dhamada ah dhamada ah dhamada dhamada ah dhamada dhamada ah dhamada
/Exec Library Base Offsets
OpenLibrary = -30-522; LibName, Version/al, dO
Forbid = -30-102Permit = -30-108AllocMem = -30-168 ; ByteSize, Requirements/d0, d1
FreeMem = -30-180 /MemoryBlock, ByteSize/al, d0
/graphics base
StartList = 38/Misc Labels
Execbase = 4Planesize = 52*345 ; Size of the Bitplane
Planewidth = 52\text{CIsize} = 5*4 <br>
\text{Che} = 5*4 <br>
\text{Che} = 2 <br>
\text{che} = 2 <br>
\text{che} = 2 <br>
\text{che} = 2 <br>
\text{che} = 2 <br>
\text{che} = 2 <br>
\text{che} = 2 <br>
\text{che} = 2 <br>
\text{che} = 2 <br>
\text{che} = 2 <br>
\text{che} = 2 <br>
\text{che} = 2 <br>
\text{cheThe Copperlist contains 5 commands
Clear = Chip+$10000 ; clear previous Chip-RAM
/*** Pre-program ***
Start:
 Start:
 /Request memory for Bitplanes
  move.l Execbase,a6
  move.1 #Planesize*2,d0 ; memory size of the Planes
  move.l #clear,dl
  jsr AllocMem(a6) ; Request memory
  move.l d0,Planeadr
  beq Ende ; Error! -> End
 /Request memory for the Copperlist
moveq #Clsize,d0
```
# 1.5 PROGRAMMING THE HARDWARE

moveq  $#chip, d1$ jsr AllocMem(a6) move.l dO,CLadr bea FreePlane  $i$  Error! -> Free memory for the Planes ;Build Copperlist moveq #1,d4 ;two Bitplanes move.l dO,aO move.l Planeadr,dl move.w #bpllpth,d3 MakeCL: move.w d3,(aO)+ addq.w #2,d3 swap dl move.w  $dl$ ,  $(a0)$ + move.w  $d3$ ,  $(a0)$  + addq.w #2,d3 swap dl move.w dl,(aO)+ add.l #planesize,dl ;Address of the next Plane  $dbf$ d4, MakeCL move.1 #\$ffffffffe, (a0) ; End of the Copperlist ;\*\*\* Main program \*\*\* ;DMA and Task switching off jsr forbid(a6) lea \$dff000,a5 move.w #\$01eO,dmacon(a5) ;Copper initialization move.1 CLadr,copllc(a5) clr.w copjmpl(a5) ;Playfield initialization move.w #0,color00(a5) move.w #\$0f00,color00+2(a5) move.w #\$000f,color00+18(a5) move.w #\$1a64,diwstrt(a5) ;26,100 move.w  $\#$ \$39d1,diwstop(a5) ;313,465 move.w #\$0020, ddfstrt(a5) ;read one extra word move.w #\$00d8,ddfstop(a5) move.w #%0010011000000000fbplcon0(a5) ;Dual-Playfield clr.w bplcon1(a5) ;and scroll to start on 0 clr.w bplcon2(a5) ; Playfield 1 or Playfield 2 move.w #4, bpllmod(a5) ; Modulo on 2 Words move.w #4,bpl2mod(a5)

;DMA on move.w #\$8180,dmacon(a5)

 $\alpha$ 

;Bitplanes filled with checker pattern move.1 planeadr, a0 move.w #planesize/2-l,dO ;loop value  $m \times m$  . The first intervals is the  $m \times m$  $m \vee \vee \vee \neg$  , then  $\vee \vee \vee \vee \neg$ move.w dl,d3 fill:  $move.1 d2, (a0) +$ subq.w  $#1, d3$ bne.s continue swap d2 **/pattern** change move.w dl,d3 continue: dbf d0, fill /Playfields scroll clr.l dO /vertical Scroll position clr.l dl /horizontal Scroll position move.l CLadr,al /Address of the Copperlist move.l Planeadr,aO /Address of first Bitplane /Wait on Raster line <sup>16</sup> (for the Exec-Interrupts) wait: move.l vposr(a5)rd2 /read Position and  $\alpha$  , and  $\alpha$  , and  $\alpha$  , and  $\alpha$  , and  $\alpha$  , and  $\alpha$  is mass of  $\alpha$  $\blacksquare$ bne.s wait /Playfield vertical scroll /raise vertical Scroll value addq.b #2,dO /already <sup>128</sup> (4\*32)? cmp.w #\$80rd0 bne.S novover ; Then back to 0  $$ novover: novover;  $\dots$   $\cdots$  $\overline{\phantom{a}}$  ,  $\overline{\phantom{a}}$ /copy scroll value lsr.w . . . . /copy divided by /Number Bytes per line Scroll  $\dots$ #52,d2 /position /plus Address of first Plane --------------. . . . . . . . . . *.* . . /plus Plane size /give End address for Copperlist  $\dots$  . we define d2,14(al) swap <sup>62</sup> move.w d2,10(al) ¿Playfield 2 horizontal scroll /raise horizontal Scroll value addq.b #l,dl  $\bullet$  . we are the set of  $\bullet$ /already <sup>128</sup> (4\*32) bne.S nohover then back to 0 clr.l dl nohover  $\overline{\phantom{a}}$  ,  $\overline{\phantom{a}}$ /copy scroll value move.1 /copy divided by lsr.w #2,d2

/copy Scroll position

move•1

 $\overline{\phantom{a}}$ 

/lower Bit masked and.w #\$FFF0,d2  $-$ ; and in the state bit is distinct that is a state of the state of the state of the state of the state of the s  $\ddotsc$ ; . . . . . . . . . <u>. . . . . . . . .</u>  $\dots$  . we write  $\dots$ ;new scroll value to d4 lsr.w #3,d2 ;new Address for Copperlist ;calculate a.e.e.e.e.e.e.e. .<br>; and write in Copperlist move.w d2,6(al) swap d2 move.w d2,2(al) /Mouse key pressed? btst #6,ciaapra bne.s /NO -> continue  $\ddotsc$ ;\*\*\* End program \*\*\* /Activate old Copperlist move.1 #GRname, al (5) ; Set parameter for OpenLibrary clr.l dO  $jsr$ OpenLibrary(a6) ; Graphics Library open move.l dO,a4 move.l StartList(a4),copllc(a5) clr.w copjmpl(a5)  $move.w$   $#$83e0$ , dmacon(a5) jsr permit(a6) ;Task-Switching permitted /Free memory used by Copperlist move.1 CLadr, a1 (19) set parameter for FreeMem moveq #CLsize,dO jsr FreeMem(a6) ; Free memory /Free memory used by Bit planes FreePlane: move.l Planeadr,al move.l #Planesize\*2,dO jsr FreeMem(a6) Ende: clr.l dO rts *; Program ends* /Variables CLadr: dc.10 Planeadr: dc.1 0 test: dc.10 /Constants GRname: dc.b "graphics.library", 0 end /Program end

# 1.5.6 Sprites

**Construction** Sprites are small graphic elements which can be used completely inde Construction pendent of the playfields. Each sprite is 16 pixels wide and can have a of the sprites maximum height of the entire screen window. It can be displayed any where on the screen. Normally a sprite is in front of the playfield(s). Its pixels therefore cover the graphic behind it. The mouse pointer, for example, is implemented as a sprite. Up to eight sprites are possible on the Amiga. A sprite normally has three colors, but it is possible to combine two sprites into one to get a fifteen-color sprite.

Color The color selection for sprites is very similar to that of a dual-playfield  $$ screen. A sprite is sixteen pixels wide, represented by two data words selection selection which are used as sort of "mini bit planes." Like the bit planes, the color of a pixel is formed from the corresponding bits in each of the bit planes. With a sprite, the color of the first pixel (this is the leftmost point of the sprite) is selected by the two highest-order bits (bit 15) of the two data words. The two lowest-order bits (bit 0) determine the color of the last pixel. Each pixel is thus represented by two bits, which means it can have one of four different colors. The color table is used to determine the actual color from this value. There are no special color registers for the sprites. The sprite colors are obtained from the upper half of the table, color registers 16-31. This means that sprite and playfield colors do not come in conflict unless playfield with more than 16 colors are created. <sup>16</sup> colors are created.

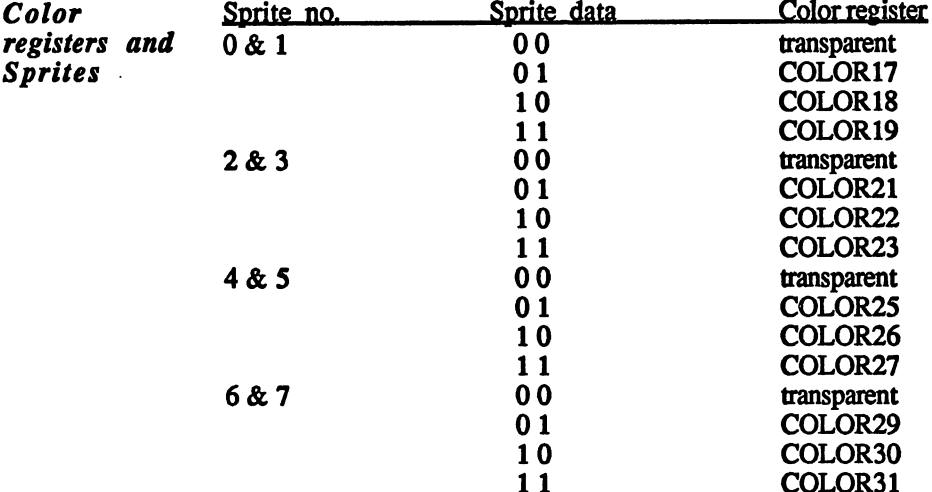

The following table shows the assignment of color registers and sprites:

--Each two successive sprites have the same color registers.

COLOR31

As in the dual-playfield mode, the bit combination of two zeros does not represent a color, it causes the pixel to be transparent. This means that the color of anything below this pixel is visible in its place, whether this is another sprite, a playfield or just the background.

If three colors are not enough, two sprites can be combined with each other. The two-bit combinations of the sprites then make up a four-bit number. Sprites can only be combined in successive even-odd pairs, i.e. no. 0 with no. 1, no. 2 with no. 3, etc. The two data words from the sprite with the higher number are used as the two high-order bits of the total 4-bit value. This is then used as pointer to one of fifteen color registers, whereby the value zero is again used as transparent. The color registers are the same for all four possible sprite combinations: COLOR16 to COLOR31.

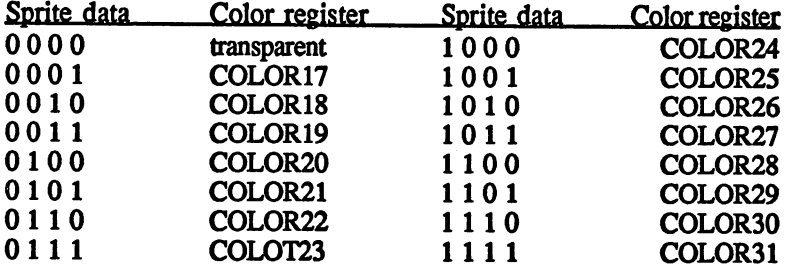

The sprite The sprite The Amiga sprites can be programmed very easily. Almost all of the <br>DMA work is handled by the sprite DMA channels. The only thing needed to work is handled by the sprite DMA channels. The only thing needed to display a sprite on the screen is a special sprite data list in memory. This contains almost all of the data needed for the sprite. The DMA controller must still be told the address of this list in order for the sprite to appear.

> The DMA controller has a DMA channel for each sprite. This can read only two data words in each raster line. This is why a normal sprite is limited to a width of 16 pixels and four colors. Since these two data words can be read in every line, the height of <sup>a</sup> sprite is limited only by that of the screen window. that of the screen window.

Construction Such a data list consists of individual lines, each of which contains two of the sprite data words. One of these lines is read through DMA in each raster line. data list They can contain either two control words to initialize the sprite, or two data words with the pixel data.

> The control words determine the horizontal columns and the first and last lines of the sprite.

After the DMA controller has read these words and placed them in the corresponding registers, it waits until the electron beam reaches the starting line of the sprite. Then two words are read for each raster line and are output by Denise at the appropriate horizontal position on the screen until the last line of the sprite has been processed. The next two words in the sprite data list are again treated as control words. If they are both 0, the DMA channel ends its activity. It is also possible to specify new sprite position, however. The DMA controller then waits for the start line and repeats the process until two control words with the value 0 are found as the end marker of the list.

Construction of a sprite data list (Start  $=$  starting address of the list in chip RAM):

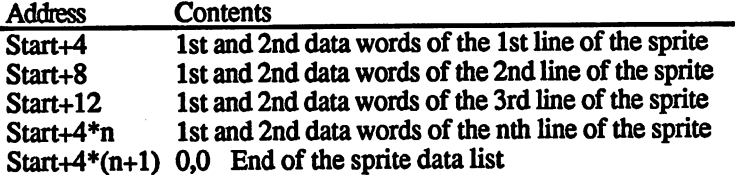

#### Construction of the first control word Construction of the first control words control words control words and the first control words are control words of the first control words and the first control words of the first control words of the first control words

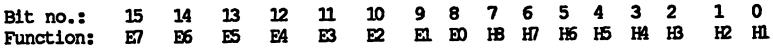

#### Construction of the second control word Construction of the second control word

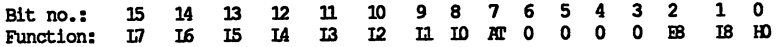

H0 to H8 Horizontal position of the sprite (HSTART)

EO to E8 First line of the sprite (VSTART)

L0 to L8 Last line of the sprite  $+1$  (VSTOP)

Attach control bit AT Attach control bit

Nine bits are provided for the horizontal and vertical position of the sprite. These bits are divided somewhat impractically between the two registers.

*Horizontal and* The resolution in the horizontal direction is one low resolution pixel, Horizontal and The resolution in the horizontal direction is one low resolution pixel, Vertical while in the vertical direction it is one raster line. These values cannot **position** be changed since they are independent of the mode of the playfield(s).

> The sprites are limited to the screen window (set by DIWSTRT and DIWSTOP). If the coordinates set by the control words are outside this area, the sprites are only partially visible, if at all, since all points which are not within the screen window are cut off.

The horizontal and vertical start position refer to the upper left corner of the sprite. The vertical stop position defines the first line after the sprite, that is, the last line of the sprite  $+1$ . The number of lines in the sprite is thus VSTOP - VSTART.

The following example list displays a sprite at the coordinates 180,160, roughly in the center of the screen. It has a height of 8 lines. The last line (VSTOP) is thus 168.

If you combine the two data words together, you get numbers between 0 and 3 which represent one of the three sprite colors or the transparent pixels. This makes the sprite easier to understand:

0000002222000000 0000220000220000 0002200330022000 0022003113002200 0022003113002200 0002200330022000 0000220000220000 0000002222000000

In the data list the two values must be separated:

### Start:

dc.w \$A05A,\$A800 ; HSTART = \$B4, VSTART=\$A0, VSTOP=\$A8 dew %0000 0000 0000 0000,%0000 0011 1100 0000 dc.w%0000 0000 0000 0000,%0000 1100 0011 0000 dc.w%0000 0001 1000 0000,%0001 1001 1001 1000 dc.w%0000 0011 1100 0000,%0011 0010 0100 1100 dc.w%0000 0011 1100 0000,%0011 0010 0100 1100 dc.w%0000 0001 1000 0000,%0001 1001 1001 1000 dc.w%0000 0000 0000 0000,%0000 1100 0011 0000 dew %0000 0000 0000 0000,%0000 0011 1100 0000 dew 0,0 ;end of the sprite data list

The AT bit in the 2nd control word determines whether the two sprites are combined with each other or not It has effect only for sprites with odd numbers (sprites 1,3,5,7). For example, if it is set in sprite 1, its data bits are combined with those from sprite 0 to make four-bit pointers into the color table. The order of the bits is then as follows:

Sprite 1 (odd number), second data word Bit 3 (MSB) Sprite 1, first data word Bit 2 Sprite 0 (even number), second data word Bit 1 Sprite 0, first data word Bit 0 (LSB)

15 Color If two sprites are combined in this manner, their positions must also Sprites match. If this is not the case, the old three-color representation is automatically re-enabled. The simplest thing to do is to write the same control words in the two sprite data lists. Here is an example of a sprite data list for a fifteen color sprite.

> For the sake of simplicity our sprite consists of only four lines. The digits represent the color of the corresponding pixels. In order to display all fifteen colors plus transparent, the hexadecimal digits "A" to "F" are also used.

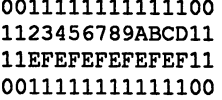

The structure of the data words needed can be seen from line 2:

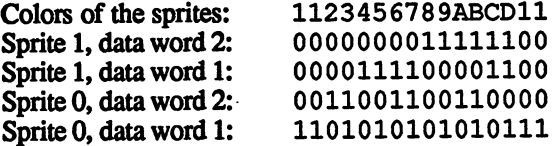

Horizontal position (HSTART) is again 180. The first line of the sprite (V START) is 160, and the last line (VSTOP) 164.

The data list for the entire sprite looks as follows:

StartSpriteO:

```
dew $A05A,$A400 ;HSTART=$84, VSTART=$A0, VSTOP=$A4, AT-0
dew %0011 1111 1111 1100,%0000 0000 0000 0000
dew %1101 0101 0101 0111,%0011 0011 0011 0000
dew %1101 0101 0101 0111,%0011 1111 1111 1100
dew %0011 1111 1111 1100,%0000 0000 0000 0000
dew 0,0
StartSpritel:
dew $A05A,$A480 ;HSTART=$84, VSTART=$A0, VSTOP=$A4, AT=l
dew %0000 0000 0000 0000,%0000 0000 0000 0000
dew %0000 1111 0000 1100,%0000 0000 1111 1100
dew %0011 1111 1111 1100,%00111111 1111 1100
dew %0000 0000 0000 0000,%0000 0000 0000 0000
dew 0,0
```
Multiple sprites through one DMA channel After a sprite has been displayed, the DMA channel is free again. In the example above the last sprite data was read in line 163. After that the sprite DMA channel is turned off with the two zeros. But as we men tioned before, it is also possible to continue using the DMA channel. To do this, simply put two new control words in place of the two zeros in the data list. The condition is that there must be at least one line free between the first line of the next sprite and the last line of the previous one. For example, if the previous sprite extends through line 163, then the next cannot start before line 16S. The reason for this is that the two control words must be read in the line in between (164). The sprite DMA then proceeds as follows:

Line Data through the DMA channel

- 162 second-to-last line of the 1st sprite through this channel
- 163 last line of the 1st sprite
- 164 control words of the second sprite
- 165 first line of the 2nd sprite
- 166 second line of the 2nd sprite

The following example displays the three-color sprite from our first example in two different positions on the screen:

Start:

dc.w \$A05A, \$A800 ; HSTART = \$B4, VSTART=\$A0, VSTOP=\$A8 dew %0000 0000 0000 0000,%0000 0011 1100 0000 dew %0000 0000 0000 0000,%0000 1100 0011 0000 dew %0000 0001 1000 0000,%0001 1001 <sup>1001</sup> 1000 dew %0000 0011 1100 0000,%0011 0010 0100 1100 dew %0000 0011 1100 0000,%0011 0010 0100 1100 dew %0000 0001 1000 0000,%0001 1001 1001 1000 dew %0000 0000 0000 0000,%0000 1100 0011 0000 dew %0000 0000 0000 0000,%0000 0011 1100 0000 ;Now comes the second sprite in this DMA channel ; displayed at line 176 (\$B0), horizontal position 300 (\$12C) dew \$B096,\$B800 ;HSTART=\$12C, VSTART=\$B0, VSTOP=\$B8 dew %0000 0000 0000 0000,%0000 0011 1100 0000 dew %0000 0000 0000 0000,%0000 1100 0011 0000 dew %0000 0001 1000 0000,%0001 1001 1001 1000 dew %0000 0011 1100 0000,%0011 0010 0100 1100 dew %0000 0011 1100 0000,%0011 0010 0100 1100 dew %0000 0001 1000 0000,%0001 1001 1001 1000 dew %0000 0000 0000 0000,%0000 1100 0011 0000 dew %0000 0000 0000 0000,%0000 0011 1100 0000 dc.w 0,0 ;end of t10 the sprite data list

Activating the After a correct sprite data list has been constructed in the chip RAM and sprites the desired colors have been written into the color table, the DMA controller must be told at what address this list is stored, before the sprite DMA can be enabled. Each sprite DMA channel has a register pair in which the starting address of the data list must be written:

 $SPRxPT$  (SPRite x PoinTer):

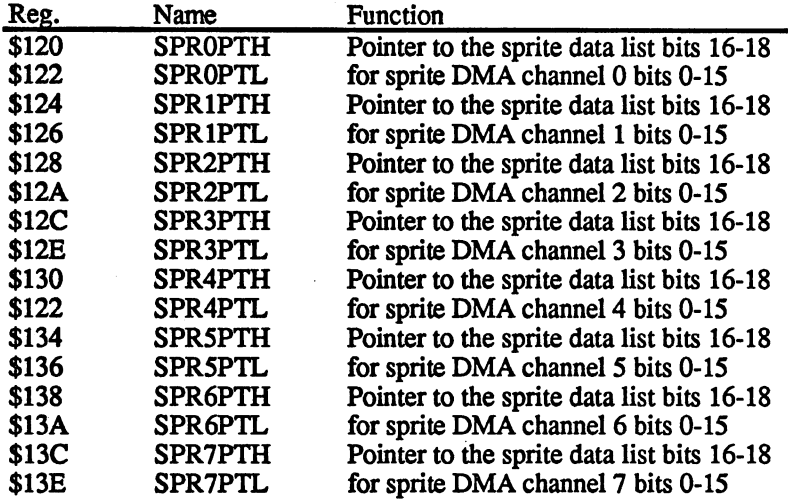

DMA The DMA controller uses these registers as pointers to the current controller address in the sprite data lists. At the start of each frame they contain the address of the first control word. With each data word read they are incremented by one word so that at the end of the picture they point to the first word after the data list. For the same sprites to be displayed in each frame, these pointers must be set back to the start of the sprite data lists before each frame. As with the bit plane pointers BPLxPT, this is easily done with the Copper in the vertical blanking gap. The corre sponding section of the Copper list can look like this:

> StartSpritex $H =$  starting address of the sprite data list for sprite x, bits 16-18:

 $StartSpringL = bits 0-15$ 

CopperlistStart MOVE #StartSpriteOH,SPROPTH /initialize sprite DMA MOVE #StartSpriteOL, SPROPTL ; channel 0 MOVE #StartSpritelH,SPRlPTH /initialize sprite DMA MOVE #StartSpritelL, SPR1PTL ; channel 1 MOVE #StartSprite2H,SPR2PTH /initialize sprite DMA MOVE #StartSprite2L, SPR2PTL ; channel 2 ; same for channels 3 to 6 MOVE #StartSprite7H,SPR7PTH /initialize sprite DMA MOVE #StartSprite7L, SPR7PTL ; channel 7 /other copper tasks ... ... ... WAIT \$FFFE 2000 pend of the copper list

There is no way to turn the sprite DMA channels on and off individu ally. The SPREN bit (bit no. 5) in the DMACON register turns the sprite DMA on for all eight sprite channels. If you don't want to use all of them, the unused channels must process empty data lists. To do this, their SPRxPT's are set to two memory words with the content 0. The two zeros at the end of an existing data list can be used for this.

All eight SPRxPT's must always be initialized in the vertical blanking gap. Even if the data list is nothing but the two zeros, SPRxPT points to the first word after them at the end of the frame.

Naturally, the SPRxPT registers can also be initialized by the processor in the vertical blanking interrupt

As the last step, the sprite DMA must be enabled. As mentioned, this is done for all eight sprite DMA channels by means of the SPREN bit in the DMACON register. The following MOVE command accom plished this:

MOVE.W #\$8220,\$DFF096 /set SPREN and DMAEN in DMACON /register

Moving The values of the two control words in the sprite data list determine the Moving The values of the two control words in the sprite data list determine the sprites position of a sprite. In order to move a sprite, these values must be changed step-by-step. This can be done directly with the processor by means of appropriate MOVE commands. The only thing to watch out for is that the control words must be modified at the right time. If this is not done, the following problem can occur:

> The processor modifies the first control word. Before it can change the The processor modifies the first control word. Before it can change the second, the DMA control reads the two words. Since they no longer belong together, what appears on the screen may not make any sense.

> The easiest way to avoid this is to change the control words during the vertical blanking gap (in the vertical blanking interrupt, after the Copper has initialized the SPRxPT).

The spritel priority

The sprite/ The priority of a playfield or sprite determines whether it appears in playfield front or behind the other screen elements. The sprite with the highest front or behind the other screen elements. The sprite with the highest priority priority appears in front of all others. Nothing can cover it The priority of a sprite is determined by its number. The lower the number, the higher the priority. Thus sprite 0 has priority over all other sprites.

> For the playfields, a control bit determines whether number 1 or 2 appears in front.

But what is the priority of the sprites in reference to the playfields?

On the Amiga it is possible to position the playfields almost anywhere between the sprites. The sprites are always grouped into pairs when it comes to setting the priority of playfield vs. sprites. These are the same combinations as those used for the fifteen color sprites. Always one sprite with an even number and its odd successor: spring with an even number and its own its own its own its own its own its own its own its own its own its own

Sprites 0 & 1, Sprites 2 & 3, Sprites 4 & 5, Sprites 6 & 7

The four sprite pairs can be viewed as stack of four elements. If you look at the top of this stack, the underlying elements can only be seen through holes in the overlying stack positions. The holes correspond to the transparent points in the bit planes or sprites and the parts of the screen that a sprite cannot cover because of its size. The order of elements in the stack cannot be changed. But two other elements, namely the playfields, can be placed anywhere between the four sprite pairs. Five positions are possible for each playfield:

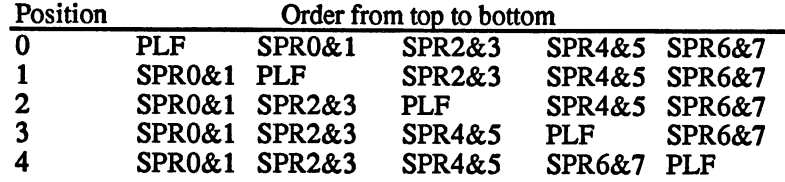

The BPLCON2 register contains the priority of the playfields with respect to the sprites:

# BPLC0N2 \$104 (write-only)

Bit no.: 15-7 6 5. 4 3  $\overline{2}$ 1 n Function: unused PF2PRI PF2P2 PF2P1 PF2P0 PF1P2 PF1P1 PF1P0

#### PF2PRI PF2PRI

If this bit is set, playfield 2 appears in front of playfield 1.

## FF1P0 to PF1P2

These three bits form a three-bit number which determines the These three bits form three-bit number which determines the position of playfield 1 (all odd bit planes) between the four sprite pairs. Values between 0 and 4 are allowed (see above table).

# PF2P0 to PF2P2

These three bits have the same function as the bits PF1P0 to PF1P2 except for playfield 2 (all even bit planes).

**Example:** Example:

 $BPLCON2 = $0003$ 

This means that playfield 1 appears before playfield 2,  $PF2P0-2 = 0$ ,  $PF1P0-2 = 3$ . This yields the following order, from front to back:

PLF2 SPR0&1 SPR2&3 SPR4&5 PLF1 SPR6&7 PLF2 SPR0&1 SPR2&3 SPR4&5 PLF1 SPR6&7

If we look at it closely, something doesn't make sense. The PF2PRI bit is 0, so playfield 1 should appear in front of playfield 2. In spite of this, the order is as shown above. When one of the sprites  $0$  to 5 is between playfield 1 and 2, it appears in front of playfield 1, according to its priority. Since this is in front of playfield 2, the sprite is visible at this point, although it must actually be behind playfield 2. If only playfield 2 and the sprite are at a given position, playfield 2 covers the sprite because of its priority.

This is because the playfield/playfield priority has precedence over the sprite/playfield priority.

If the dual-playfield mode is not used, there is only one playfield which is formed from the even and odd bit planes. The PLF2PRI and the PL2P0-PL2P2 bits have no function in this case.

It is often very useful to know whether two sprites have collided with **Collisions** It is often very useful to know whether two sprites have collided with **between** each other or with the background. This makes writing game programs between much easier. graphic much easier. graphic elements

> When the pixels of two sprites overlap at a certain screen position, that is, they both have a set point (not transparent) at the same coordinates,

130

this is treated as a collision between the two sprites. A collision of the playfield with each other or with a sprite is also possible.

Each recognized collision is noted in the collision data register. CLXDAT:  $-$ 

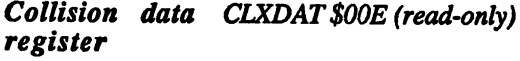

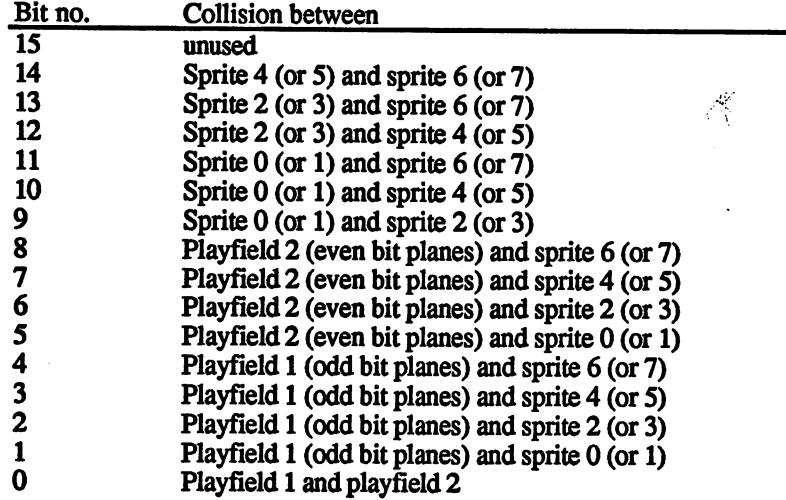

While on a sprite any non-transparent point can cause a collision, we can set which colors on the playfield are regarded in collision detection. Moreover, it is possible to include or exclude any odd-numbered sprite from collision detection. All of this can be set with the bits in the col lision control register, CLXCON.

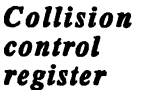

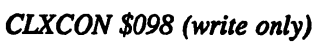

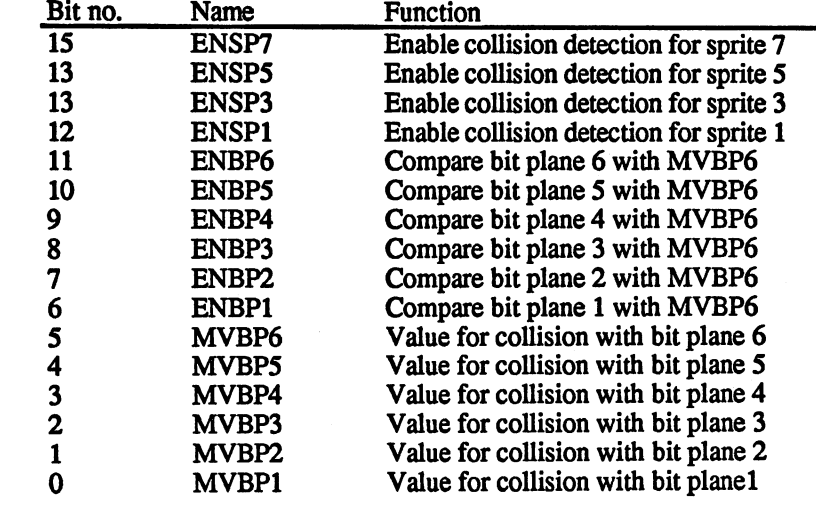

 $ENSPx$  bits The ENSPx bits (ENable SPrite x) determine whether the corresponding odd-numbered sprite is regarded in collision detection. For example, if the ENSP1 bit is set, a collision between sprite 1 and another sprite or a playfield is registered. Such a collision sets the same bit in the collision data register as for sprite 0. Therefore it is not possible to tell, by looking at the register contents, whether sprite  $0$  or sprite 1 was involved in the collision. In addition, no collisions between sprites and 1 are detected. These facts should be kept in mind when selecting and using sprites.

> If two sprites have been combined into one fifteen-color sprite, the cor responding ENSPx bit must be set in order to have correct collision detection.  $\cdots$

 $ENBPx$  bits For the playfields, the programmer can set which bit combinations of the bit planes generate a collision and which do not. The ENBPx bits (ENable Bit Plane) determine which bit planes are considered for colli sion detection. If all ENBPx bits of a playfield are set, a collision is possible on all points whose bit combinations match that of the MVBP (Match Value Bit Plane x) bits.

> The ENBPx bits determine whether the bits from plane x are compared with the value of MVBPx. If the bits of all planes for which the ENBPx bit is set match those of the corresponding MVBPx bits for given pixel, then this point can generate a collision.

Complicated? An example makes it clearer

The ENBPx bits are set, as are all of the MVBPx bits. Now only those pixels of the playfield whose bit combinations are <sup>111111</sup> binary can generate a collision. If only the lower three MVBPx bits are set, then a collision is possible only if the pixel in the playfield has the combina tion 000111. tion 000111.

If a collision is allowed for all pixels with bit combinations 000111, 000110, <sup>000100</sup> or 000101, the MVBP bits must be 000100. The lower two bits should always satisfy the collision condition, so the corresponding ENBPx bits are cleared, ENBP value: 111100.

Examples for possible bit combinations:

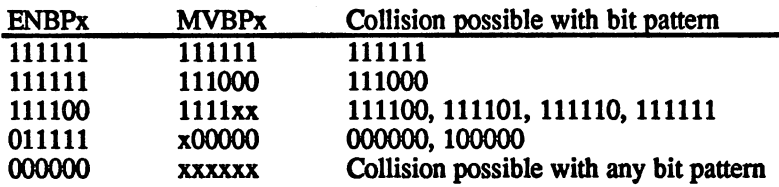

(The values of bits marked with an x are irrelevant.)

If fewer than six bit planes are active, the ENBPx bits for the unused planes must be set to 0!

The various combinations of the ENBPx and MVBPx bits allow a The various combinations of the ENBPx and MVBPx and MVBPx and MVBPx and MVBPx and MVBPx and MVBPx and MVBPx and variety of different collision detection strategies. For example, the CLXCON register can be set so that sprites can collide only with the red and green pixels of the playfield, but not with other colors. Or so that a collision is possible only at the transparent points of playfield 1 if the underlying points of playfield 2 are black, etc.

Other sprite registers In addition to the SPRxPT registers, each sprite has four additional reg isters. They are normally supplied with values automatically by the DMA controller. It is also possible to access them by hand (through the processor), however

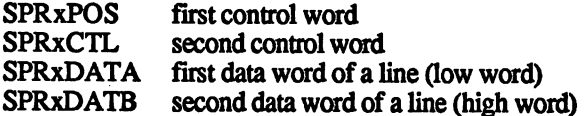

(x stands for a sprite number from 0 to 7. The addresses of these registers can be found in the register overview in Section 1.5.1).

The DMA controller writes the two control words of a sprite directly into the two registers SPRxPOS and SPRxCTL. When a value is written into the SPRxCTL register, whether through DMA or by the 68000, Denise turns the sprite output off. The sprite can no longer be output to the screen.

The DMA controller now waits for the line stored in VSTART. Then it The DMA controller now was the line stored in the line stored in VSTART. The line stored in VSTART and writes the first two data words into the SPRxDATA and SPRxDATB ware two data words into the first two data words into the SPR x and SPR x and SPRXDATA and SPRXDATA and SPRXDATA and SPRXDATA and SPRXDATA and SPRXDATA and SPRXDATA and SPRXDATA and SPRXDATA and SPRXDATA and SPRXDATA and registers. This causes the sprite to be displayed, because writing to the SPRxDATA register causes Denise to enable the sprite output again. It now compares the desired horizontal position from the SPRxCTL and SPRxPOS registers with the actual screen column and displays the sprite at the correct location on the monitor.

The DMA controller writes two new data words in SPRxDATA/B in each line until the last line of the sprite is past (VSTOP). Then it fetches the next control words and places them in SPRxPOS and SPRxCTL. This turns the sprite off again until the next VSTART position is reached. If both control words were zero, the DMA con troller ends the sprite DMA for the corresponding channel until the start of the next frame. At the end of the vertical blanking gap it starts again at the current address in SPRxPT. at the current address in SPR and SPR

Displaying sprites without DMA

A sprite can also be easily displayed without the DMA channel. You simply write the desired control words directly into the SPRxPOS and SPRxCTL registers. Only the HSTART position and the AT bit have to contain valid values. VSTART and VSTOP are used only by the DMA controller. DMA controller.

The sprite output can begin in any line by writing the two data words into the SPRxDATA and SPRxDATB registers. Since writing to SPRxDATA enables the sprite output, it is better to write SPRxDATB first.

If the data in the two registers is not changed, they are displayed again in each line. The result is a vertical column. in each line. The result is vertical column.

To turn the sprite off again, simply write some value to SPRxPOS.

#### $1.5.7$ The blitter 1.5.7 The Witters of the Witters of the Witters of the Witters of the Witters of the Witters of the Witters of

What is a blitter? The name blitter is an abbreviation of sorts for "block image transfer." This is, in fact, the main task of the blitter: moving and copying data blocks in memory, generally involving graphic data. The blitter can also perform logical operations on multiple memory areas and write the result back into memory. It accomplishes these tasks very quickly. Simple data moves are accomplished at speeds of up to <sup>16</sup> million pixels per second!

In addition, the blitter can fill surfaces and draw lines. The combination of these two capabilities allows filled rectangles to be drawn much fast er than would be possible with the 68000.

The operating system uses the blitter for almost all graphic operations. It handles the text output, draws gadgets, moves windows, etc. In addi tion, it is used to decode data from the diskette, which shows that the many-sided capabilities of the blitter are not limited to graphics.

Using the The blitter always follows the same procedure when copying data: One blitter to copy to three memory areas, the data sources, are combined together using data the selected logical operations and the result is written back into memory. The spectrum ranges from simple copying to complex combina tions of multiple data areas. The addresses of the source data areas, named  $A$ ,  $B$  and  $C$ , and the destination area  $D$  can be anywhere in the  $chip RAM$  (addresses 0 to \$7FFFF).

> The number of words which can be processed in a blitter operation can be up to 6SS36. Up to 128KB of data can be moved through the mem ory in one pass.

> The blitter supports "rectangular memory areas." That is, the memory, like a bit map, is divided into columns and rows. It is also possible to process small areas inside a large bit map by using what are called modulo values. You can recall such modulo values that are also used in conjunction with the playfields in order to define bit planes which are larger than the screen window.

 $\epsilon$ 

The following steps are necessary to start a blitter operation:

- $\bullet$ Select the blitter mode: Copy data
- Select the source data areas (not all three sources have to be used) and the destination area
- Select the logical operation
- Define other operating parameters (scrolling, masking, address direction)
- $\bullet$ Define the window in which the blitter operations take place and start the blitter

Defining the You may wonder why we're starting with a discussion of the last step. blitter window Actually, the definition of the desired window is the basis of all of the other settings. But when the blitter is programmed, this value is written at the end into the corresponding register because it also starts the blit ter. Therefore this point is also listed last in the list above. It is impor tant to understand die term "blitter window" before trying to explain the other values, however.

> The blitter window is a memory area in which the blitter is to perform the blitter operation. It is constructed like a bit plane, that is, divided into rows and columns, whereby a column corresponds to one word (2 bytes). The number of words in the window is equal to the product of the rows and columns: R\*C.

> Since the desired memory area is divided into rows and columns, the blitter is very well suited for processing bit planes.

> Linear memory areas can be accessed just as well, however. The divi sion into rows and columns is just to make the programming easier. In actuality the individual lines reside at contiguous addresses in memory. For small data fields which are not divided into rows and columns, it is also possible to set the window width or height to 1.

> The blitter processes the blitter window line by line. The blitter opera tion begins with the first word in the first line and ends with the last word of the last line.

The BLTSIZE contains the window size:

# BLTSIZE \$058 (write-only)

Bit no.: 15 14 13 12 11 10 9 8 7 6 5 4 3 2 1 0 Function: H9 H8 H7 H6 H5 H4 H3 H2 HI HO W5 W4 W3 W2 Wl WO

- H0-H9 These ten bits represent the height of the blitter window in lines. The window can have a height between  $1$  and  $1024$ lines  $(2^{10} = 1024)$ . A height of 1024 lines is set by setting the height value to 0. For all other values the height corre sponds directly to the number of lines. A height of 0 lines is not possible.
- W0-W5 Six bits represent the width of the window. It can vary between 1 and 64 words ( $2^6$  = 64). In terms of graphic pixels this ranges up to 1024 pixels. As with the height, the max imum width of  $64$  words is set by making the width value = 0.

The following formula shows how to calculate the necessary BLTSIZE value from the height and width:  $BLTSIZE = Height*64 + Width$ .

To take the two extreme cases height =  $1024$  and Width = 64 into account, the formula is:

BLTSIZE = (Height AND \$3FF) \*64 + (Width AND \$3F)

The BLTSIZE register should always be the last register initialized. The blitter is automatically started when a value is written to BLTSIZE.

Source and During a blitter operation, data are combined together from completely data areas different areas of memory. Even though the blitter window defines the number and organization of the data to be processed, the positioning of this window within the three source and the destination data areas must be defined.

> Let's assume that you want blitter to copy a small rectangular graphic stored somewhere in chip RAM into the screen memory. For this simple task there is only one source area. The selection of the blitter window is easy. The entire graphic is copied, so the width and height of the blitter correspond to those of the graphic in memory.

> So that the blitter also knows where this graphic can be found, write the address of the first word in the top line into the appropriate register.

> But how is the destination area defined? The graphic is copied into the screen memory, so it must be transferred to the current bit plane (for the sake of simplicity the graphic and the screen memory is assumed to consist of just one bit plane). But this bit plane is significantly wider than the small graphic. If the blitter copied it directly into the bit plane, it would look rather strange. In addition to the address of the destination area, the blitter must also know its width. This information is commu nicated by the modulo values. The modulo value is added to the address pointer after each processed line of the blitter window. Thus the words which are not affected are skipped and the pointer is again at the start of the next line. The source and destination areas have independent modulo registers so that they can have different widths.
# **Figure** 1.5.7.1

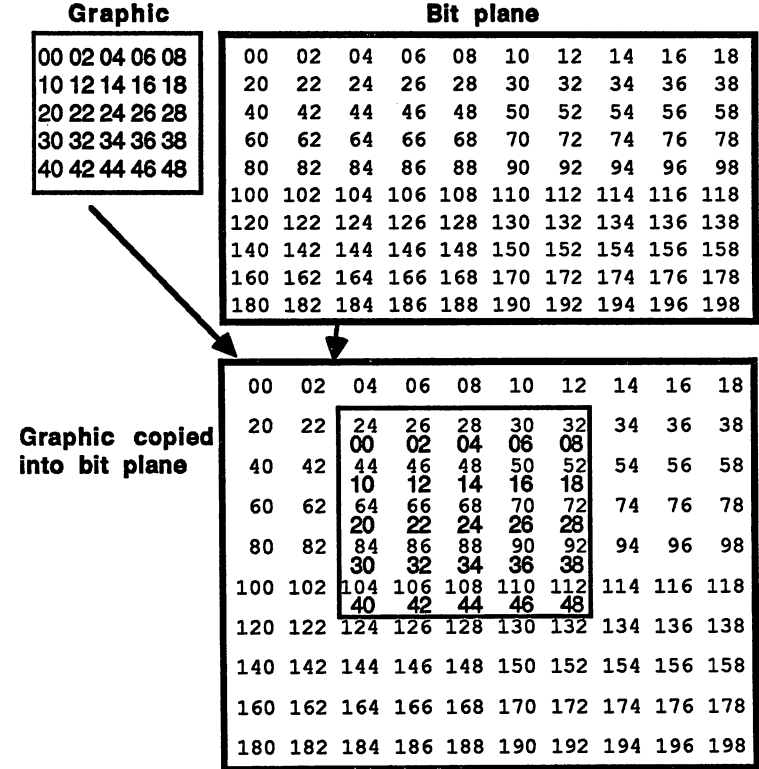

Figure 1.5.7.1 illustrates our example. The graphic consists of 5 lines, each ten words wide. The numbers stand for the address of the corre sponding word in relationship to the start address of the graphic. The bit plane has a height of 20 words. How do we choose the blitter window, starting addresses and modulo values?

The blitter window must correspond to the graphic, since it is copied completely. The graphic is 5 lines high and 10 words wide, so the value which must be written to the BLTSIZE register is 330, or \$014A.

The starting address of the source data is equal to the address of the first data word of the graphic. Since the width of a line of the graphic is equal to the line width of the blitter window, the modulo value for the source is 0.

The modulo value must now be calculated for the destination data area. To do this, simply take the difference of the actual line width and that of the blitter window. In our example this is 20 words minus 10 words: The modulo value for the destination data area is 10 words. The modulo value must be specified in bytes in the blitter modulo registers. Modulo value = modulo in words  $*$  2.

Finally, the blitter needs the starting address of the destination data. This determines the position at which the graphic is copied and is equal to the starting address of the bit plane plus the address of the word at which the upper left corner of the graphic is placed. In our figure this is the address of the bit plane plus 24.

How does the blitter operation proceed?

After the addresses and the modulo values in our example have been defined, the blitter starts to copy the data after BLTSIZE has been initialized. It fetches the word from the starting address of the source data and stores it at the destination address. Then it adds one word to both addresses and copies the next word. This is repeated until the number of words per line set in BLTSIZE have been processed. Before the blitter continues with the next line, it adds the modulo value to the address pointers so that the next line starts at the correct address.

After all of the lines have been copied, the blitter turns off and waits for its next job.

After a blitter operation, the address registers contain the address of the last word plus  $2$  and plus the modulo value.

The address registers are called BLTxPT, whereby the x stands for one of the three sources  $A$ ,  $B$ ,  $C$  or the destination area  $D$ . As usual, the address registers consist of one register for bits 0-15 and another for bits 16-18:

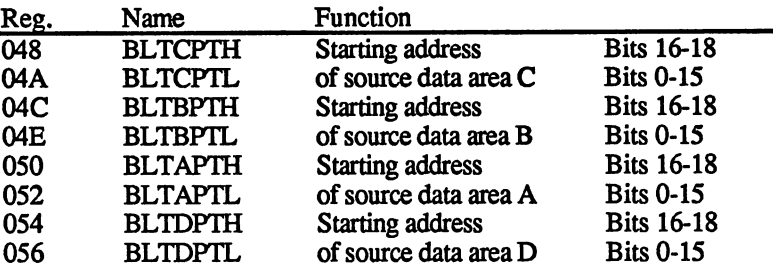

Each of the four areas has its own modulo register:

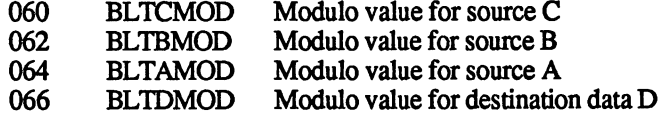

Copying with increasing or decreasing addresses

In our example the blitter worked with increasing addresses, that is, it started at the starting address and incremented this until the end address. The end address is thus logically higher than the starting address.

There is a case in which such addresses leads to errors. Copying a memory area to a higher address in which the source and data areas overlap in part. An example:

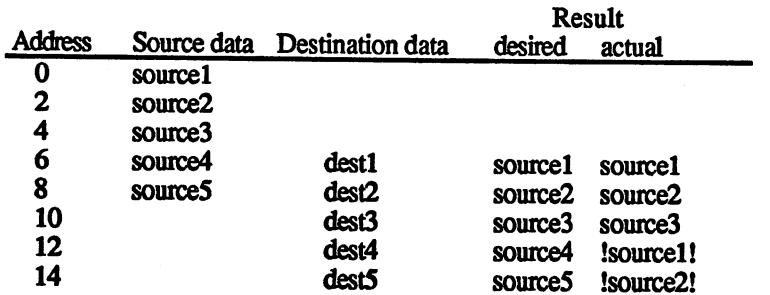

The five source data words are written at the address of the destination data. If the blitter starts at sourcel, it overwrites source4 when it stores sourcel at the desired destination address destl since source4 and destl have the same address (the two areas overlap). The same happens for source2 and dest2.

When the blitter reaches the address of source4, it finds source1 there instead. Thus source1 is copied to dest4 instead of source4 and source2 to dest5 instead of source5.

To solve this problem, the blitter has a decreasing address mode in addition to the ascending mode. In this mode it starts at the addresses in BLTxPT and decrements these values by 2 bytes after each word is copied. Also, the modulo value is subtracted instead of added. The end address is thus before the starting address.

This must naturally be taken into account when initializing the BPLxPT's. Normally these are set to the upper left corner of the blitter window in the given data area  $(A, B, C \text{ or } D)$ . In the descending mode the addressing is backwards. Correspondingly, BPLxPT must point to the lower right corner.

The modulo and BLTSIZE values are identical to those for the assembly to the ascendent to those for the ascendent ing mode.

In general, the following statements can be made about the two modes:

1. 1. No overlap between source and destination areas:

> Either ascending or descending mode; both work correctly in this case.  $-$

 $2.$ 2. Source and destination overlap partially, whereby the destination area is before the source:

Only ascending mode works correctly.

3. Source and destination overlap partially, whereby the destination area is after the source (see example):

Only the descending mode works correctly.

#### Selecting the logical operations As mentioned, there are three source data areas and these can be com bined to form the destination data. These logical operations are always bitwise, that is, the destination bit  $D$  must be obtained from the three data bits  $A$ ,  $B$  and  $C$ .

The blitter recognizes <sup>256</sup> different operations. These are divided into two levels: two levels:

- 1. Eight different boolean equations are applied to the three data bits. Each of these yields a 1 from a different combination of A. B and C. BandC.
- 2. The right results of the above equations are selectively combined with a logical OR. The result is the destination bit  $D$ .

The term "boolean equation" refers to a mathematical expression which represents a combination of logical operations. This type of computation is called boolean algebra after the English mathematician George Boolen (1815 to 1864). The explanations of the logical functions of the blitter can be understood without knowledge of boolean algebra, but the boolean equations are included.

There are eight possible combinations for the three bits. Each of the eight equations is true for one of them (its result is 1). By means of eight control bits LFO to LF7 you can select whether the result of the equation has any effect on the formation of D. All result bits whose  $corresponding$  LFx bit is 1 are combined with a logical OR function. An OR operation means that the result is 1 if at least one of the input bits is 1. Put another way, a logical OR returns a 0 only if all inputs are  $0.$ 

The eight LFx bits can be used to select which combinations of the three input bits A, B and C causes the output bit  $D$  to be 1.

The term for the eight boolean input equations is "minterm."

The following table gives an overview of the input combinations for each LFx bit

(In the minterm row a lowercase letter stands for a logical inversion of the corresponding input bit. Normally this is indicated with a bar over the letter.)

The Input bits row contains the bit combination for which the corre sponding equation is true. The order of the bits is  $A B C$ .

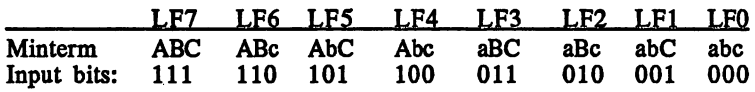

**Minterms** Selecting the individual minterms is easy. For each input combination for which the output bit D should be 1, set the corresponding LFx bit.

> In our first example we simply copy the source data from A directly to D. The and sources are not used. Which minterms must be selected for this?

> D can be 1 only when  $A=1$ . Thus only the upper four terms LF4 to LF7 come into play, since  $A=1$  only for these terms. Since B does not play a role, we choose a term in which  $B$  is 1 and a term in which  $B$  is 0, but which are otherwise identical. Now B has no effect on D because 0. but which are otherwise identical. Now has no effect on because the remainder of the equation is unchanged for both values of B and its result depends only on this remainder. The same holds for C. If we look at the table of input combinations, we see that LF4 to LF7 must be activated. Then the result depends only on A since for any combination of B and C, one of these four equations is always true for  $A=1$  and thus D is 1. If  $A=0$ , all four are false and D=0.

> Those who are familiar with boolean algebra can derive the appropriate minterms formally. The required expression is  $A=D$ . Since  $B$  and  $C$  are always present in the blitter, they must be integrated into the equation as well: ... ......

 $\blacksquare$ 

The term  $x+X$  is always true (equal to 1) and is used when the result is independent of the value of X. To get the minterms needed, just multi ply it out: ply it out:

1.  $1.16$  and  $1.16$  and  $1.16$  and  $1.16$  and  $1.16$  and  $1.16$  and  $1.16$  and  $1.16$  and  $1.16$  and  $1.16$  and  $1.16$  and  $1.16$  and  $1.16$  and  $1.16$  and  $1.16$  and  $1.16$  and  $1.16$  and  $1.16$  and  $1.16$  and  $1.16$  and

 $2.$  $(A * b + A * B) * (C + C) = D$ 

 $3.$ A\*b\*c+A\*B\*c+A\*b\*C+A\*B\*C=D 3. A\*b\*c+A\*B\*c+A\*b\*C+A\*B\*C=D

or without the AND operators:

 $Abc+ABc+Abc+ABC = D$ 

Now we just have to set the LFx bits of the corresponding minterms.

Here are some examples of common blitter operations and the corre sponding LFx bit settings:

Invert a data area:  $a = D$ Invert data area: =\*D

LFx combination: <sup>00001111</sup> Boolean algebra:  $a = D$  $a*(b+B)*(c+C) = D$  $(ab+AB)*(c+C) = D$  $abc+abc+abc = D$  Copy a graphic in a bit plane without changing the original contents of die destination bit plane. This corresponds to logical ly ORing the source and destination areas:  $A + B = D$ 

```
LFx combination: A + B = DLFx combination: * D
            \mathbf{a}(Ab+AB)(c+C)+(Ba+BA)(c+C) = DAbc+ABC+ABC+Bac+BAc+Bac+BAC+BAC=DAbc+ABC+ABC+ABC+abc+ABC = D
```
Here again is the rule for determining the LFx bits needed:

- $1.$ Determine which of the eight combinations of ABCD should be equal to 1.
- $2.$ Set the LFx bits accordingly.
- If not all three sources are needed, all combinations in which the  $3.$ unused bits occur and the desired bits have the proper value must be selected.

Shifting the For some tasks the blitter's limitation to word boundaries can cause  $input$  values trouble. For example, you may want to shift a certain area within a bit map by a few bits. Or perhaps you want the blitter to write a graphic at specific screen coordinates that do not match a word boundary.

> In order to handle this problem, the blitter has the capability to shift the words from sources  $A$  and  $B$  to the right by up to  $15$  bits. This allows it to move data to the desired bit position. All bits which are pushed out to the right by the shift operation move into the free bits in the next word. Thus the entire line is shifted bit by bit. A device called a barrel shifter is used inside the blitter in order to shift the words. It requires no additional time for the shift operation, regardless of how many bits are moved.

Example for shifting data by three bits:

Before:

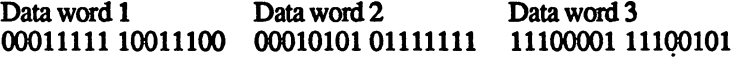

After:  $-$ 

Data word 2 Data word 3 Data word 1 data word Data word Data word Data word Data word Data word Data word Data word Data word Data word Data word xxxOOOll <sup>11110011</sup> <sup>1000001010101111</sup> <sup>11111100</sup> <sup>00111100</sup>

The three xxx bits depend on the previous data word from which they are shifted out. are shifted out

Masking It is possible to use the blitter to copy a graphic from the screen memory whose borders are not on word boundaries. The data to the left of the graphic but which are still in the first data word should not be copied along with the actual graphic data. To make this possible, the blitter can apply a mask to the first and last data words of a line. This permits undesired data to be erased from the edges of a line.

> Only source A can be masked in this manner. Two registers contain the masks for the two edges. A bit is copied in the blitter operation only if it is set in the mask register. All others are cleared.

**SO44 BLTAFWM Blitter source A First Word Mask**  $\mathbf{0}$ 

Mask for the first data word in the line. Mask for the first data word in the line.

\$046 BLTQLWM Blitter source A Last Word Mask

Mask for the last data word in the line. Mask for the last data word in the line. We have a second the line of the line of the line of the line of the line of the line of the line of the line of the line of the line of the line of the line of the line of the line

Bits 0-15 contain the corresponding mask bits.

Example:

("1" stands for a set bit, "." for a cleared bit)

Graphic data Column Column 2 Column 3 in the bit 1.............11 . . . . . . . . . . . . . . . . . **. . . . . .** . . plane:  $111111...1111111......1111$  $1111......1111$ ...11 nil.........in 111111....11111111 ...11 lllll <sup>11</sup> liiiiiiiniiiiii ...11 lllll ii liiiiiiiiiiiini  $\dots$ 11... $\dots$ ...11 1111... $\dots$ ...111 inn....liiini  $111111...1111111......1111$  $1111......1111$ llllllll <sup>1111111111111111</sup> 1.............11 First Word Mask: Last Word Mask: 0000000011111111 <sup>111111000000000000</sup> ---------------

> Result: Result:

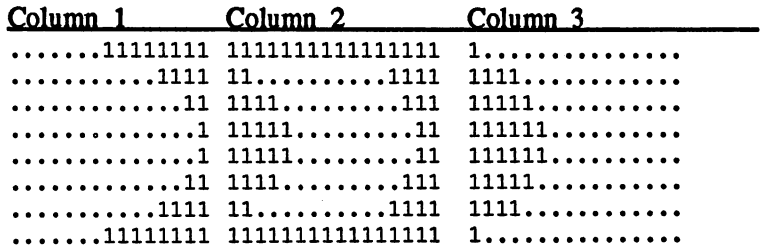

By masking out the unwanted picture elements at the edges, you get the the desired graphic.

When the width of the blitter window is one word (BLTSIZE width=1), both masks come together. They both operate on the same input word. Only the input bits whose mask bits are set in both masks are let through.

The blitter has two control registers, BLTCONO and BLTCONl. The The blitter The blitter following blitter control bits are found in these two registers: control . . . . . . . . register

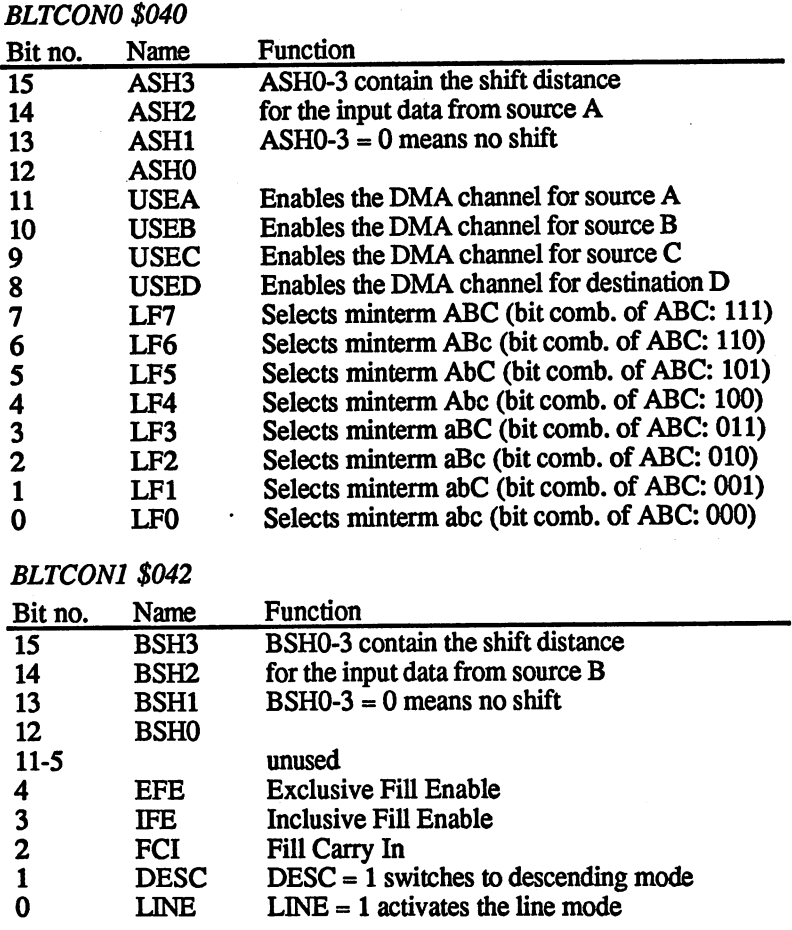

The LINE bit switches the blitter into its line drawing mode. If you want to copy data with the blitter, LINE must be 0.

Ascending or descending addresses can be selected with the DESC bit. If DESC=0, the blitter works in ascending mode, else if DESC01, in descending mode.

The EFE and IFE bits activate the surface-filling mode of the blitter. They must both be 0 for the blitter to operate in the normal mode.

The FCI bit is used only in the fill mode.

#### The blitter The data from the source areas A, B and C and the output data D are read  $DMA$  from or written to the memory through four DMA channels. This blit-The blitter from or written to the memory through four DMA channels. This blitter DMA can be enabled for all channels with the BLTEN bit (bit 6) in the DMACON registers. The blitter has four data registers for its DMA transfers:

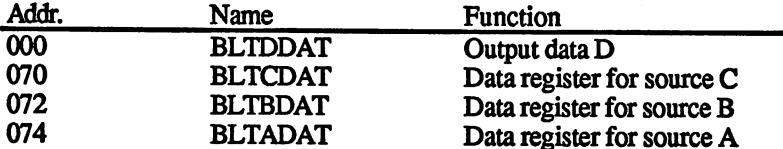

The DMA controller reads the needed input values from memory and writes them into the data registers. When the blitter has processed the input data, BLTDDAT contains the result. The DMA controller then transfers the contents of BLTDDAT to the chip RAM.

The DMA transfer through these four registers can be enabled and disabled through the four USEx bits. For example, USEA=0 disables the DMA channel for data register A. The blitter continues to access the data in BLTADAT, however, each new word from the active sources is the same word always read from source A. This is why unused channels must be disabled with USEx=0 and the effect of this source must be effectively disabled by selecting the appropriate minterms. Another option is to make use of the fact that the same word is always read when the DMA channel is disabled. This can be used to fill the memory with a given pattern, for example, by writing the appropriate value directly into BLTxDAT.

In addition to BLTEN, three other bits in DMACON pertain to the bUtter.

# Bit 10BLTPRI

transfers:

This bit was already explained in the Fundamentals section. If it is 1, the blitter has absolute priority over the processor.

# Bit <sup>14</sup> BBUSY(read-only)

BBUSY indicates the state of the blitter. If it is 1, it is currently per forming an operation.

After the blitter window is set in BLTSIZE the blitter starts its DMA and sets BBUSY until the last word of the blitter window has been pro cessed and written back into memory. It then ends its DMA and clears ------

At the same time BBUSY is cleared, the blitter-finished bit is also set in the interrupt request register.

# **Bit 13 BZERO**

The BZERO bit indicates whether all of the result bits of <sup>a</sup> blitter oper ation were 0. In other words, BZERO is set when none of the opera tions performed on any of the data words resulted in 1. One use of this bit is to perform collision detection. The minterms are set such that D is 1 only if the two sources are also 1. If the graphics in both sources intersect at least one point, the result is 1 and BZERO is cleared. Thus at the end of the blitter operation you can determine if a collision occurred or not. USED is set to 0 in this application so that the output data are not written to memory.

 $Using$  the blitter to fill surfaces

What does it mean to "fill a surface"?

The blitter understands a surface to be a two-dimensional area of memory which is filled with points. Normally this surface belongs to graphic or bit plane.

In order to fill a surface, the blitter must recognize its boundaries. You need a definition of a boundary line which the blitter can deal with. Many fill functions exist in various drawing programs and also in AmigaBASIC with the PAINT command. These functions cause an area of the screen to be filled, starting with some initial points, until the program encounters a boundary line. This allows completely arbitrary surfaces to be filled, assuming that they are enclosed by a continuous line. The blitter is not in a position to perform such a complex fill operation. It only works line by line and fills the free space between two set bits which mark the boundaries of the desired surface. Two examples show how the blitter fill operation works:

Correct fill operation:

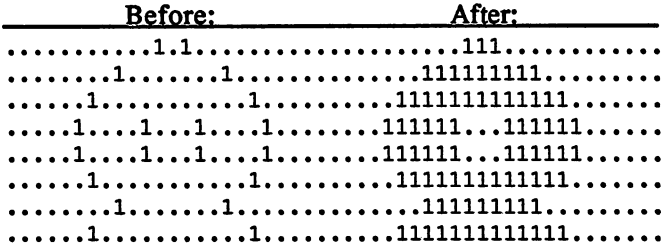

Incorrect operation due to improper border bits:

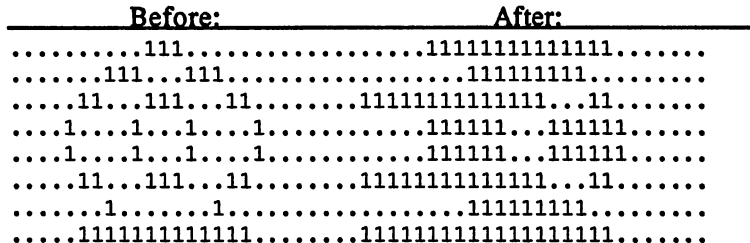

In the first example the surface is bounded properly for the blitter and is thus filled correctly. Example 2 is a different matter, however. Here a closed boundary line is drawn around the figure. If you attempt to fill such a figure with the blitter, chaos results.

The FC hit The reason for this is the algorithm that the blitter uses. It is extremely The FC bit The reason for the algorithm that the algorithm that the blitter uses. It is extremely defined as  $\alpha$ simple. The blitter starts at the right side of the line. It uses the right side of the Fille of the Fille of Carry bit (FC) to determine if it must set a bit. Normally this is 0 at the start. The blitter checks the value of the bit at the far right. If it is zero, the value of the FC bit remains unchanged. It forms the corre sponding bit of the output. The blitter continues in this manner with the neighboring bite until it finds one which is set to 1. This causes the FC bit to be set. Since the output bits correspond to the current value of the FC bit, they are 1. The blitter does not clear the FC bit until it encounters another set input bit. In this manner the area between two set bits is always filled. As you can see from the second example, the fill logic gets rather confused by an odd number of set bits.

> The FCI bit (Fill Carry In) in BLTCON1 determines the start value of the FC bit. If FCI is cleared, everything proceeds as described above. If FCI=1, the blitter starts to fill from the edge until it encounters the first set bit. The fill procedure is thus reversed.

Example of the effect of the FCI bit:

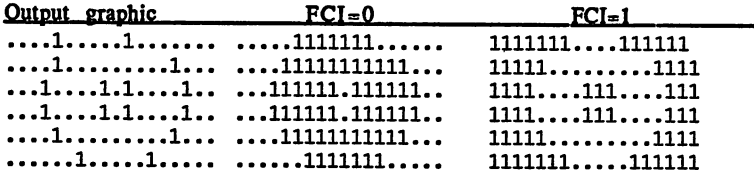

In the examples up to now, the input bits (the boundaries of the sur face) have been retained in the filled graphic. This is always the case when the fill mode is activated by setting the ICE (InClusive fill Enable) bit in BLTC0N1.

**ECE** mode In contrast to this is the ECE mode (ExClusive fill Enable), which is enabled by setting the bit with this name in the 8LTC0N1 register. In this mode the boundary bits at the left edge of a filled surface (whenever the fill carry bit changes from  $1$  to 0) is not retained in the output picture. This causes all surfaces to become one bit pixel smaller. Only in the ECE mode is it possible to get surfaces with a width of only one bit. This is impossible in the ICE mode because at least two boundary bits are needed to define a surface and both will then appear in the output.

Difference between the ICE and ECE modes:  $\blacksquare$  Difference between the ICE and  $\blacksquare$ 

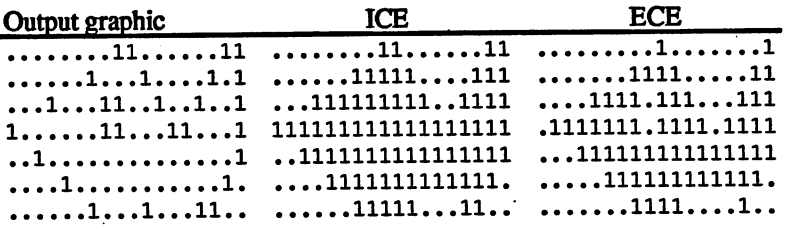

Bitwise operation of the different fill operations:

Input pattern: <sup>11010010</sup>

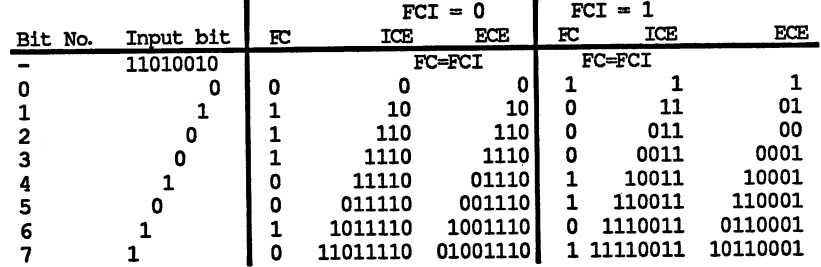

(FC=FCI) means that the FC bit assumes the value of the FCI bit at the start of the fill operation.)

How is  $a$  The blitter can perform this fill operation in addition to a normal copy blitter fill procedure. It is enabled by setting either the ICE or ECE bit in operation BLTCON1 according to the desired mode. Blitter forms the output data started? from the three sources  $A$ ,  $B$  and  $C$  and the selected minterms as usual. If neither of the two fill modes is active, the blitter writes this data directly to its output data register (BLTDDAT, \$000) from where it is written to memory through  $\overline{DMA}$ , assuming  $\overline{USED} = 1$ .

> In the fill mode, the output data  $D$  is used as input data for the fill circuit The result of the fill operation is then written into the output register BLDDAT.

The following steps are necessary to perform a fill operation:

- Select the BLTxPT, BLTxMOD, and minterms such that the  $\bullet$ output data D contain the correct boundary bits for the surface to  $\bullet$  filled. The filled  $\bullet$
- Select descending mode (the blitter fills from right to left and  $\bullet$ this works only when the words are accessed with ascending addresses).
- Select the desired fill mode: set ICE or ECE; set or clear FCI as  $\bullet$  $- - - -$

 $LINE = 0$  (line mode off)

 $\bullet$ 

Set BLTSIZE to the size of the graphic to be filled.

The blitter now starts with the fill procedure. When it is done, it sets BBUSY to 0 as usual.

The speed of the blitter is not limited by activating the fill mode. In the maximum case the blitter can fill surfaces at a speed of 16 million pixels per second. The major application of the fill mode is in drawing filled polygons. The desired polygon is drawn in an empty memory area and the blitter then fills this area. and the blitter then fills this area.

Using the Using the The blitter is an extremely versatile tool. In addition to its excellent blitter to draw capabilities for conving data and filling surfaces it has a powerful mode blitter to draw capabilities for copying data and filling surfaces, it has a powerful mode<br>lines of the power blitter modes it is extraordinarily feet. for drawing lines. Like the other blitter modes it is extraordinarily fast: up to a million pixels per second. Even with a 68020 this speed can be reached in software only with some effort. For the built-in <sup>68000</sup> it is completely impossible.

What do When drawing a line, two points are to connect to each other by a con-"drawing tinuous series of points. Since the resolution of a computer graphic is lines" amount limited, the optimal points cannot always be chosen. The actual points  $10<sup>2</sup>$ always lie either above or below the intended ideal line. Such a line to? usually resembles a staircase more or less. The higher the resolution, the smaller the steps, but they can never be completely eliminated.

Example of a line in a computer graphic:

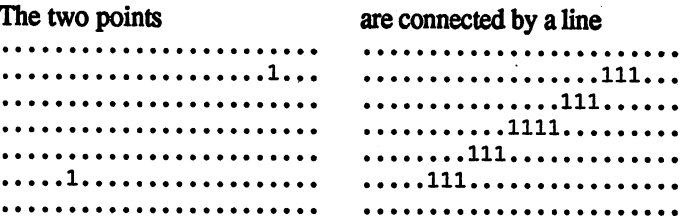

The blitter can draw lines up to a length of 1024 points. Unfortunately, you cannot specify the coordinates of the two end points. The lines must be defined in a blitter style.

First, the blitter needs to know the octants in which the line is located. The coordinate system is divided into eight parts, and you'll find that the octants are found in many graphic processors.

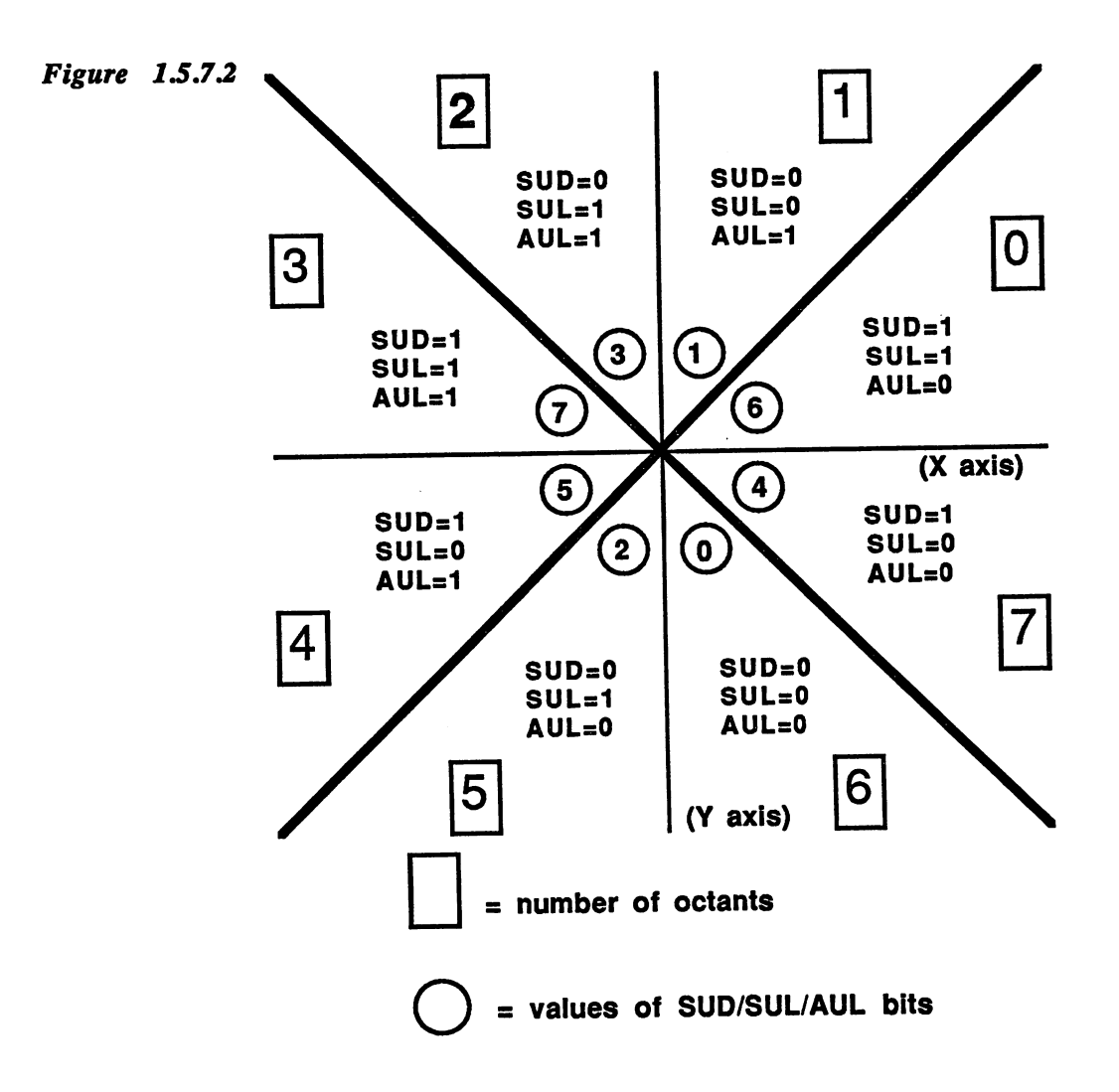

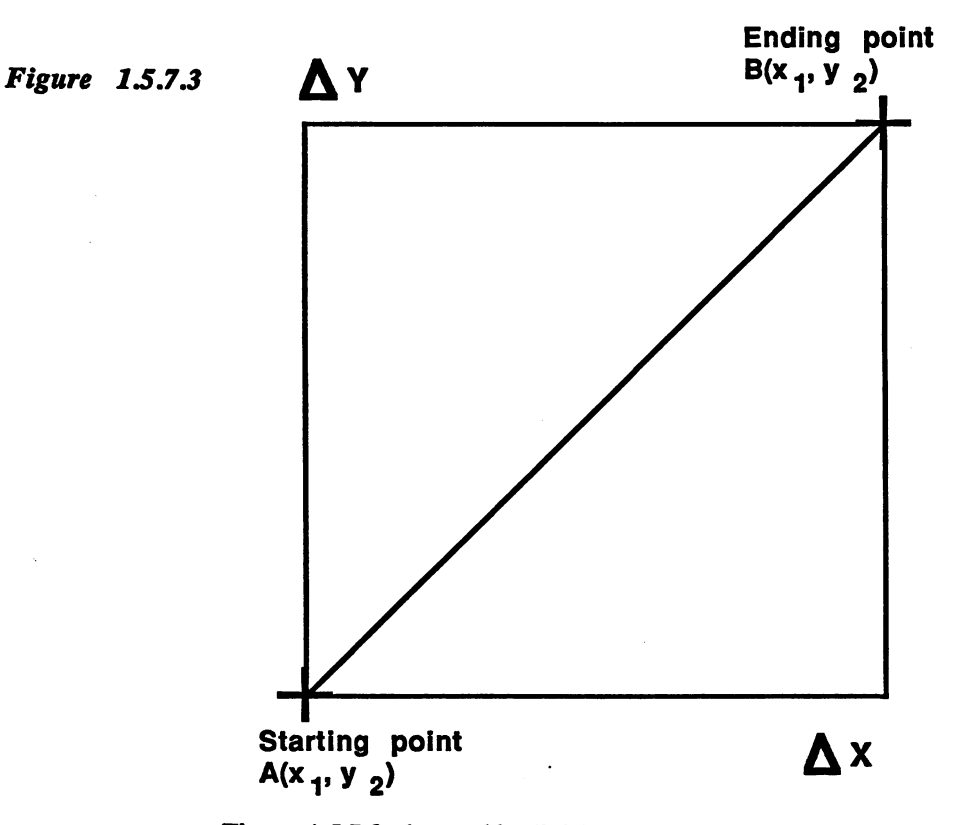

Figure 1.5.7.2 shows this division. The starting point of the line is located at the origin of the coordinate system (at the intersection of the X and Y axes). The end point is located in one of the eight octants, according to its coordinates. The number of this octant can be deter mined with three logical comparisons. XI and Yl are the coordinates of the start point and X2 and Y2 are those of the end point:

If X1 is less than X2, the end point is in octant 0, 1, 6 or 7, while if  $X1$  is greater than  $X2$ , it is in 2, 3, 4 or 5. If  $X1$  and  $X2$  are equal, it is on the Y axis. Then all eight octants are possible.

Similarly: Yl is less than Y2, possible octants of the end points are 0, 1, 2 or 3, if Y1 is greater than Y2, possible octants are  $\overline{4}$ , 5, 6 or 7. Y1=Y2: all octants.

For the last comparison we need the X and Y differences: Delta $X = |X2 X1$ , DeltaY =  $|Y2-Y1|$ . If DeltaX is greater than DeltaY, the end point can be located in octant 0, 3, 4 or 7. If DeltaX is less than DeltaY, it is in octant 1, 2, 5 or 6. DeltaX = DeltaY: all octants.

The end point is located in the octant which occurred in all three com parisons. If a point is on the border between two octants, it doesn't matter which is chosen. matter which is chosen.

 $\ddot{\phantom{a}}$ 

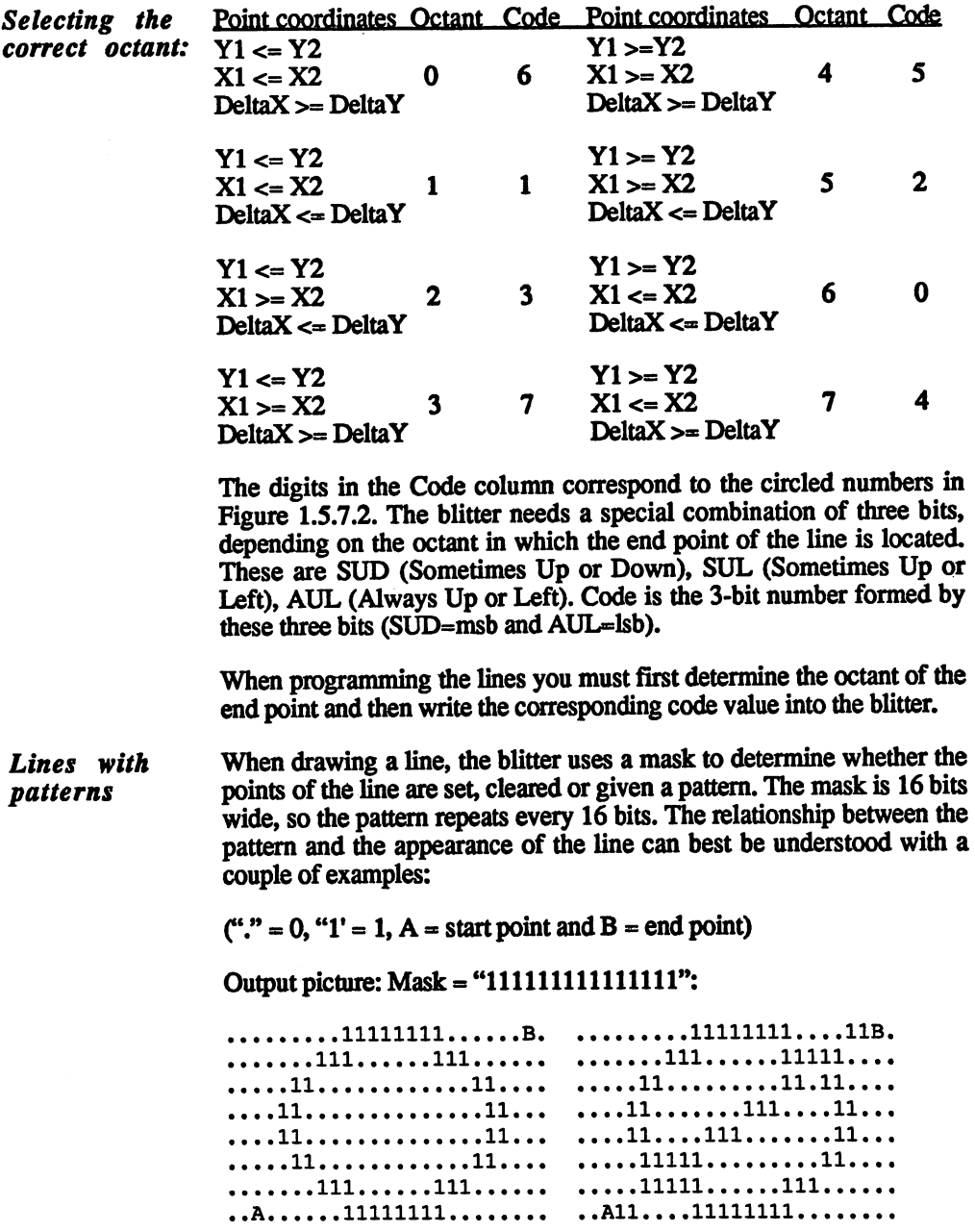

Zero bits in the mask cause line points to be cleared:

Output picture: Mask €XXXXXXX)000000()00w:

....111111111111111111..B.  $\ldots$ 11111111111111111... ...11111111111111111..B 11111111111111111..B.  $\dots$ .11111111111111111.... .. .11111111111111111 <sup>11111111111111</sup> .. 111111111111. .111.  $\dots$ .1111111111111111111....  $\dots$ ...1111111111....11111....  $\dots$ .11111111111111111111....  $\dots$ ...1111111...11111111....  $\cdots$ .111111111111111111....  $\dots$ 1111 $\dots$ 11111111111111...  $\dots\ldots\hspace{-0.1cm} 1111111111111111\dots\ldots\hspace{0.1cm} \ldots\hspace{-0.1cm} 1\ldots\hspace{-0.1cm} 1111111111111\dots\ldots$ .A.11111111111111111 A. .1111111111111

If we combine ones and zeros in the mask, the line takes on a pattern:

.Allllll 1U...1 .111111. .111...11. .111...111....

**Drawing** In the section on filling surfaces with the blitter we explained that the Drawing boundary lines boundary lines of these surfaces can only be one pixel wide. If these lines are drawn with the blitter, it can occur that several line points lie on the same horizontal line. To prevent this, the blitter can be made to draw lines with only one point per raster line:

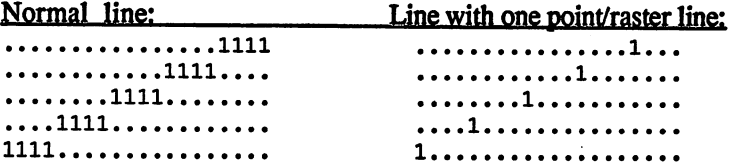

Definition of So the blitter knows where to draw the line, it needs a blitter-style defi-So the blitter knows where the line, it is needs blitter the line, it is neglected blitter-style defined blitt slope nition of the slope in the line. This slope is formed from the results of three terms, all based on the DeltaX and DeltaY values as explained in the section on octants (DeltaX and DeltaY represent the width and height of the rectangle whose diagonal line forms [see Figure 1.5.7.3]).

> First the two values must be compared with each other to find the larger/smaller of the two. We call the smaller delta *Sdelta* and the larger Ldelta. Then the three expressions required by the blitter are as follows:

- $\mathbf{1}$ 2\*Sdelta 1. 2\*Sdelta
- $2.$ 2\*Sdelta - Ldelta
- $3<sub>1</sub>$ 2\*Sdelta - 2\*Ldelta

In addition the blitter has a SIGN flag which must be set to  $1$  if 2\*Sdelta < Ldelta.

mode mode

Register func- The blitter uses the same register when drawing lines as it does when tions in line copying data (it doesn't have any more), but the functions change:

# **BLTAPTL**

The value of the expression 2\*Sdelta-Ldelta must be written into **RITAPTI.** 

### **BLTCPT** BLTCPT

and BLTDPTL) must be initialized with the start address of the  $T$  is the pairs of two registers pairs (BLTCPTL) and BLTCPTH and BLTCPTL,  $B$ line. This is the address of the word in which the start point of the line is located.  $\overline{\phantom{a}}$  is located. In the location is a located to the location of the location of the location of the location of the location of the location of the location of the location of the location of the location of the l

### ------

 $T$  in a value of the expression  $2^{\omega}$  at  $2^{\omega}$  must be stored in  $2^{\omega}$  must be stored in  $T$ in BLTAMOD.

### -------

"2\*Sdelta" "2\*Sdelta"

# BLTCMOD & BLTDMOD

The width of the entire picture in which the line is drawn must be stored in these two modulo registers. As usual, this is done in the form of an even number of bytes. With a normal bit plane of 320 pixels (40 bytes) in the  $X$  direction, the value for  $BLTCMOD$  or  $BLTDMOD = 40$ .

#### **BLTSIZE** BLTSEE

The width (bits  $0$  to 5) must be set to 2. The height (bits  $6$  to 15) contains the length of the line in pixels. A height of 0 corresponds to a line with a length of 1024 points.

The correct line length is always the value of Ldelta.

Drawing a line is started by writing to the BLTSIZE register. Therefore it should be the last register initialized.

# BLTADAT

This register must be intialized to \$8000.

### BLTBDAT

BLTBDAT contains the mask with which the line is drawn.

## BLTAWFM

\$FFFF is stored in this mask register.

# BLTCONO

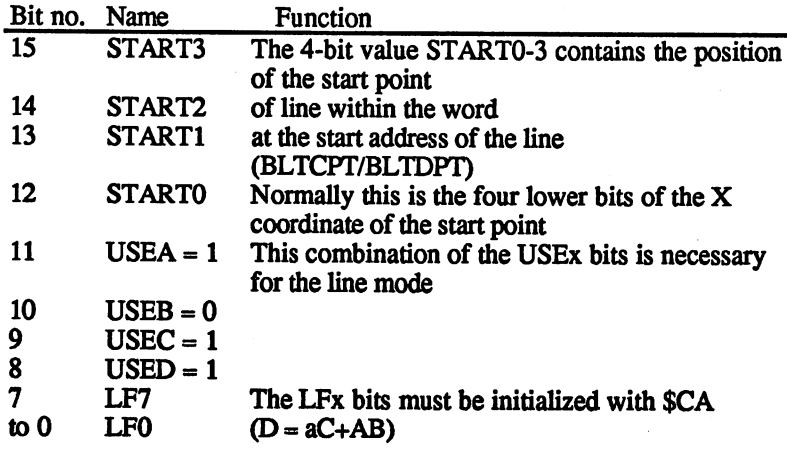

# **BLTCON1**

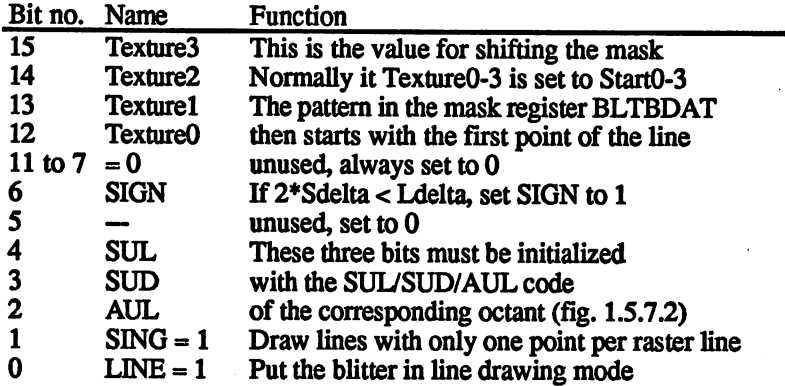

A numerical example:

You want to draw a line in a bit plane. The bit plane is 320 by 200 pixels large and lies at address \$40000. The starting point of the line has the coordinates  $X=20$  and  $Y=185$ . The ending point lies at  $X=210$ and Y=35 (The coordinates are in relation to the upper left corner of the bit plane). DeltaX=190, DeltaY=150.

1st step

# Find the octant of the end point

Three comparisons are performed to do this, result: X1<X2, Y1>Y2, and Delta $\overline{X}$ >DeltaY. This results in octant number 7 and a value for the SUD/SUL/AUL code of 4. SUD/SUL/AUL code of 4.

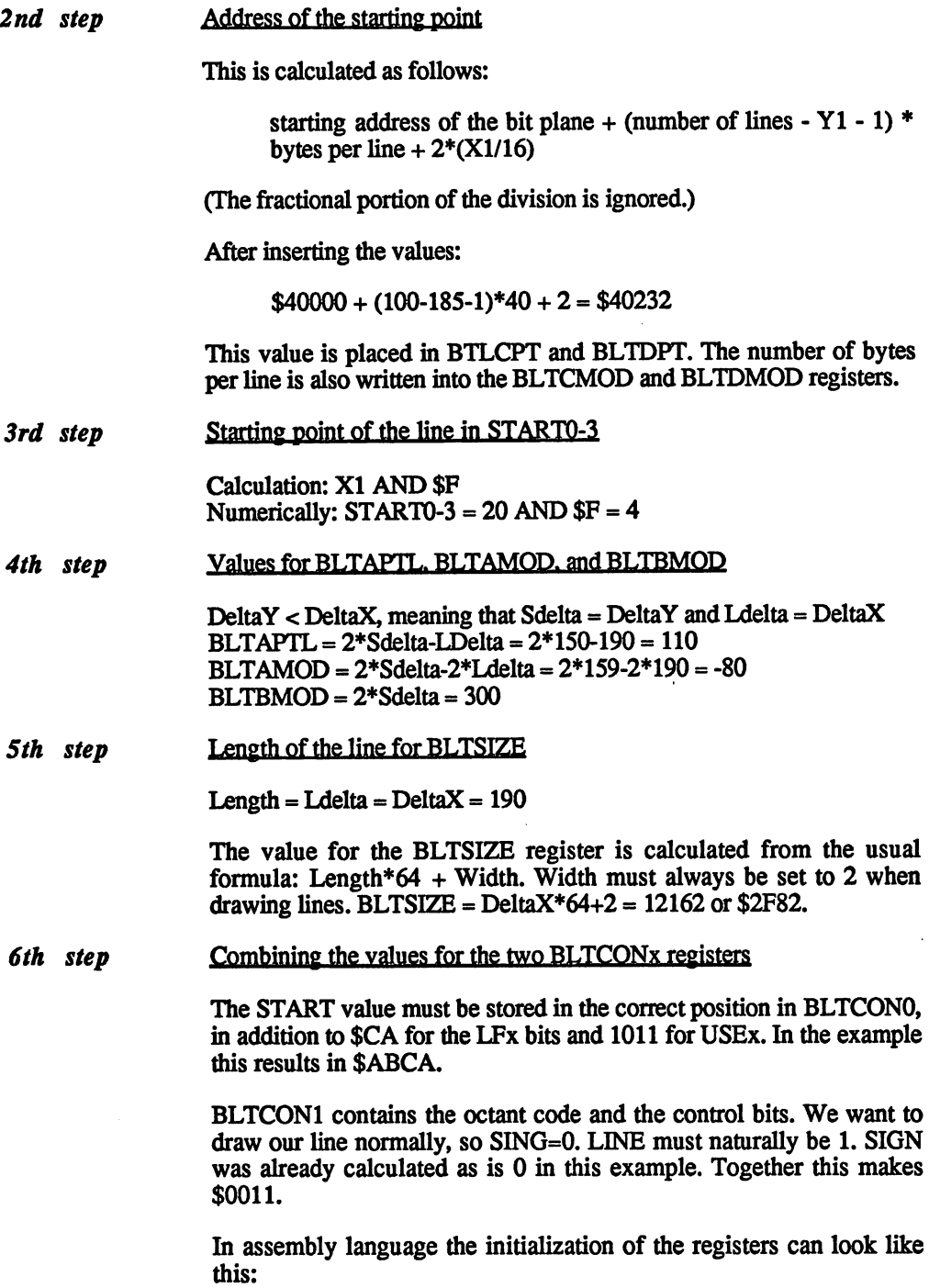

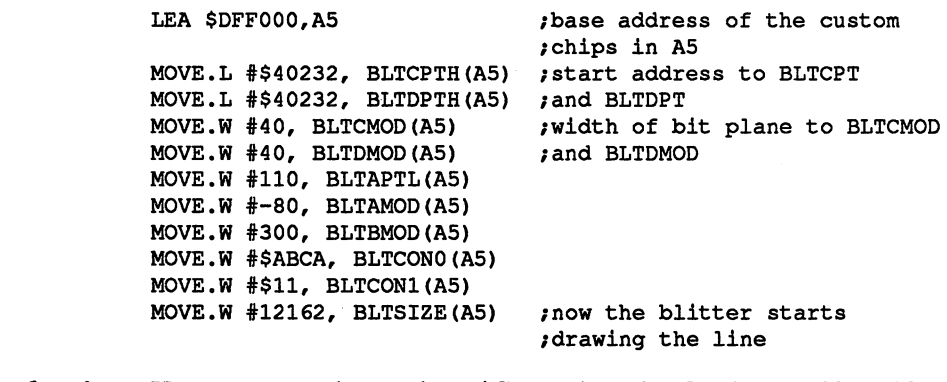

Other drawing Up to now we always chose \$CA as the value for the LFx bits. This modes causes the points on the line to be set or cleared according to the mask, while the other points remain unchanged.

> But other combinations of LFx are also useful. To understand this, you must know how the LFx bits are interpreted in the line mode:

> The blitter can only address the memory word wise. In line mode the input data enters the blitter through source channel C. The mask is stored in the B register. The A register determines which point in the word read is the line point It always contains exactly one set bit, which is shifted to the correct position by the blitter. The normal LFx value of the causes all bits for which the bits for the bits for the taken directly from the bits is to be taken of source C. If A is 1, however, the destination bit is taken from the corresponding mask bit

> If you know how the LFx bits are used, you can choose other drawing modes. \$4A, for example, causes all the line points to be inverted.

The blitter As we explained in the section on fundamentals, the blitter uses only The blitter DMA cycles even bus cycles. Since it thereby has priority over the 68000, it is interesting to know how many cycles are left over for the processor. This depends on the number of active blitter DMA channels (A, B, C and D). The following table shows the course of a blitter operation for all fifteen possible combinations of active and inactive DMA channels. The letters A, B, C and D stand for the corresponding DMA channels. The digit 1 is placed after the first word of the blitter operation, 3 after the last operation, and 2 after all the ones in between. A dashed line (---) indicates that this bus cycle is not used by the blitter.

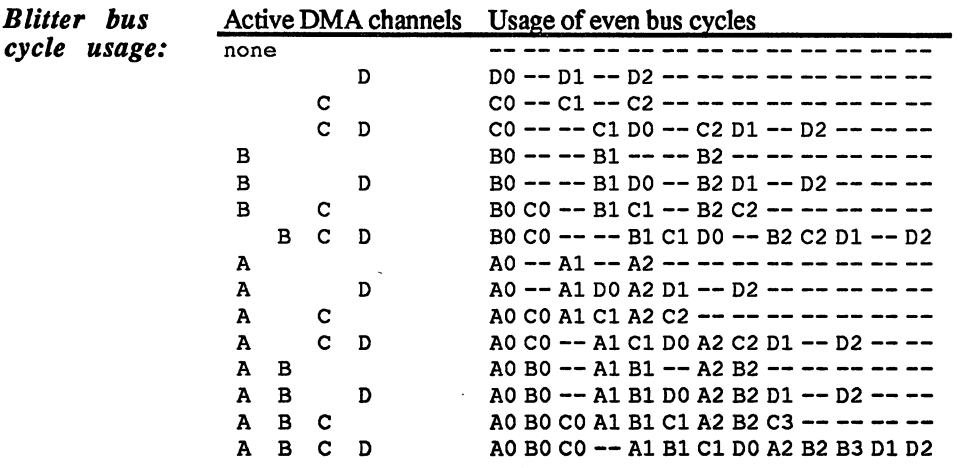

Comments: The table above is valid only when the following conditions are  $-$  -------------fulfilled:

- 1. The blitter is not disturbed by the Copper or bit plane DMA accesses. ........
- $2.$ 2. The blitter is running in normal mode (neither drawing lines nor filling surfaces).
- 3. The BLTPRI bit in the DMACON register is set and the blitter has absolute priority over the 68000.
- Explanations: As you can see, the output datum DO doesn't get to RAM until the Al, B1 and C1 data have been read. This results from the *pipelining* in the blitter. Pipelining means that the data are processed in multiple stages in the blitter. Each stage is connected to the output of the preceding on and the input of its successor. The first stage gets the input data (for example, AO, BO or CO), processes it and passes it on to the second. While this stage processes the output of stage 1, the next input data is fed into the input stage (Al, Bl or Cl). When the first data reaches the output stage (DO), the blitter has long since read the next data. Two data pairs are always in different processing stages of the blitter at any given time during a blitter operation.

The table also allows the processing time of a blitter operation to be calculated. Each microsecond the blitter has two bus cycles available. If it's moving a 64K block (32768 words) from A to D, it needs  $2*32768$ cycles. But if the same block is combined with source  $C$ , a total of 3\*32768 cycles are needed because two input words must be read for each output word produced.

The table also shows that the blitter is not capable of using every bus cycle if only one blitter DMA channel is active.

programs

# **Example** Program 1 Lines with the blitter

This program can be used as a universal routine for drawing lines with the blitter. It shows how the necessary values can be calculated. The program is quite simple:

At the start of the program the memory is requested and the Copper list is constructed. The only new part is the OwnBlitter routine. Like the name says, it can be used to gain control of the blitter. Correspond ingly, there is a call to DisownBlitter at the end of the program so that the blitter returns to the control of the operating system.

The program uses only one hi-res bit plane with standard dimensions of 640x200 pixels. In the main loop the program draws lines which go from one side of the screen through the center of the screen to the other side. When a screen has been filled the program shifts the mask used to draw the lines and starts again.

Note: The coordinate specifications in the program start from point 0,0 in the upper left corner of the screen and are not mathematical coordinates, as were used in the previous discussions. In practice this means that when comparing the Y values the greater/less than sign is reversed.

;\*\*\* Lines with the Blitter

/Custom chip register

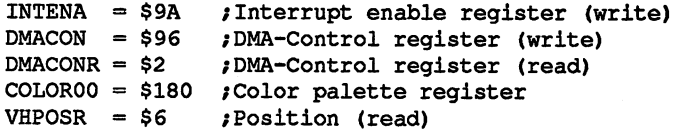

/Copper Register

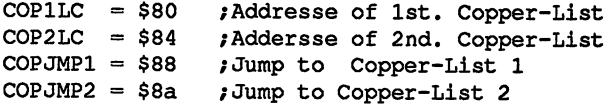

#### /Bitplane Register

 $BPLCONO = $100$  ; Bit plane control register 0 BPLCON1 =  $$102$  ;1 (Scroll value) BPLCON2 =  $$104$  ;2 (Sprite<>Playfield Priority)  $BPL1PTH = $0E0$  ; Pointer to 1st. bitplane  $BPL1PTL = $0E2$  $BPL1MOD = $108$  ; Modulo value for odd Bit Planes  $BPL2MOD = $10A$  ; Modulo value for even Bit Planes  $DINSTRT = $08E$  ; Start of screen window DIWSTOP =  $$090$  ; End of screen window  $DDFSTRT = $092$  ; Bit Plane DMA Start

```
DDFSTOP = $094 ; Bit Plane DMA Stop
;Blitter Register
BLTCON0 = $40 ; Blitter control register 0 (ShiftA, Usex, LFx)
BLTCON1 = $42 ; Blitter control register 1 (ShiftB, misc. Bits)
BLTCPTH = $48 ; Pointer to source C
BLTCPTL = $4aBLTBPTH = $4c ; Pointer to source B
BLTBPTL = $4eBLTAPTH = $50 ; Pointer to source A
BLTAPTL $52
BLTDPTH $54 /POINTER to target the second state of the second terms of the second state of the second state of
BLTDPTL $56
belta die partement value for source
believe the forecase concert contracts
belasse for forrate for source for source
believe the forecase forms for the jet
Beltslaus from financier window with the state of the state of the state of the state of the state of the state of the state of the state of the state of the state of the state of the state of the state of the state of the
BLTCDAT $70 /Source data register
belate the former of the state of the register
belast the following the regiments
BLTAFW $44 /Mask for first data word from source for first source
BLTALWM = $46 ; Mask for first data word from source B
/CIA-A Port register (Mouse key)
CIAPRA = $bfe001/Exec Library Base Offsets
OpenLibrary = -30-522 ; LibName, Version/a1, d0
Forbid = -30-102Permit = -30-108
 \mathbf{1}_{\mathbf{2}_{\mathbf{3}}\sim\mathbf{3}_{\mathbf{4}}} , and all \mathbf{2}_{\mathbf{3}_{\mathbf{4}}\sim\mathbf{3}_{\mathbf{5}}} , and all \mathbf{3}_{\mathbf{4}}\sim\mathbf{3}_{\mathbf{4}} , and all \mathbf{3}_{\mathbf{4}}\sim\mathbf{3}_{\mathbf{4}} , and all \mathbf{3}_{\mathbf{4}}\sim\mathbf{3}_{\mathbf{4}} , and all \mathbf{3}_{\mathbf{4}}\FreeMem -30-180 /MemoryBlock,ByteSize/al,dO
/Graphics Library Base Offsets
OwnBlitter = -30-426DisownBlitter = -30-432
/graphics base
StartList = 38
 /other Labels
Execbase = 4Planesize = 80*200 ; Bitplane size: 80 Bytes by 200 lines
Planewidth = 80CLsize = 3*4 ; The Copper-List contains 3 commands
Chip = 2 ; allocate Chip-RAM
 \text{Clear} = Chip+$10000 ; Clear Chip-RAM first
 /*** Initialization ***
 Start:
```
/Allocate memory for bit plane move.l Execbase,a6 move.l #Planesize,dO /Memory requirment for bit plane move.l #clear,dl jsr AllocMem(a6) ; Allocate memory move.l dO,Planeadr beq Ende /Error! -> End /Allocate memory for Copper-List moveq #Clsize,dO moveq #chip, dl jsr AllocMem(a6) move.l dO,CLadr  $be\sigma$ FreePlane beq FreePlane /Error! -> FreePlane /Create Copper-List move.1 d0, a0 / /Address of Copper-List from a0 move.1 Planeadr,d0 ;Address of Bitplane move.w #bpllpth, (a0) + ; First Copper coommand in RAM swap dO move.w d0, (a0) + <br>  $\qquad$  /Hi-Word of Bit plane address in RAM move.w #bpl1ptl, (a0) + ; second command in RAM swap dO move.w dO,(aO)+ /Lo-Word of Bitplane address in RAM move.l #\$fffffffe,(aO) /End of Copper-List /Allocate Blitter move.l #GRname,al clr.1 d0 class contract the contract of the contract of the contract of the contract of the contract of the contract of jsr OpenLibrary(a6) move.1 a6,-(sp) **/ExecBase from the Stack** move.1 d0, a6 ;GraphicsBase from a6 move.1 a6,-(sp) **/and from the Stack** jsr OwnBlitter(a6) ; Take over Blitter /\*\*\* Main program \*\*\* /DMA and Task-Switching off move.1 4(sp), a6 / ExecBase to a6 forbid(a6) jsr forbid(a6) /Task-Switching off lea \$dff000,a5 move.w #\$03e0,dmacon(a5) /Copper initialization move.l CLadr,copllc(a5) clr.w copjmpl(a5) ;Set color  $\cdot$  color color color color color color color color color color color color color color color color color color color color color color color color color color color color color color color color color color color color move.w #\$0000, color00(a5) ; Black background move.w #\$0fa0,color00+2(a5) /Yellow line /Playfield initialization move.w #\$2081, diwstrt(a5) ; 20, 129 move.w  $\#$ \$20c1, diwstop(a5)  $\qquad$   $\sharp$ 20,449 move.w #\$003c,ddfstrt(a5) /Normal Hires Screen move.w #\$00d4,ddfstop(a5) movement and a contract the contract of the contract of the contract of the contract of the contract of the contract of the contract of the contract of the contract of the contract of the contract of the contract of the co move.w #%10010010000000000, bplcon0(a5) clr.w bplconl(a5) clr.w bplcon2(a5) clr.w bpllmod(a5) clr.w bpl2mod(a5)

:DMA on  $move.w$   $#$83C0$ , dmacon(a5) :Draw lines :Determine start values: move.1 Planeadr.a0 ; Constant parameter for DrawLine move.w #Planewidth, al ; into correct register /Size of Bitplane in Register move.w #255,a3 move.w #639,a4 movement patterns and patterns and patterns and patterns are all the start of the start of the start of the start of the start of the start of the start of the start of the start of the start of the start of the start of t Loop: rol.w #2,d7 /Shift pattern move.w d7,a2 /Pattern in register for DrawLine  $clr.w$  d6 /Clear loop variable LoopX:  $\boldsymbol{\gamma}$  Y1 = 0  $Y2 = 255$ move.w a3,d3  $/X1$  = Loop variable move.w d6fd0 move.w  $a4$ , d2  $X2 = 639$ -Loop variable sub.w d6,d2 /Increment loop variable addq.w #4,d6 /Test if greater than <sup>639</sup> cmp.w a4fd6 /if not. continue loop ble.s LoopX  $clr.w$  d6 /Clear loop variable LoopY:  $IX1 = 639$ move.w a4,d0  $; X2 = 0$ clr.w d2 move.w d6,dl  $Y1 = loop variable$ move.w a3,d3  $yY2 = 255 - loop$  variable  $sub.w$   $d6.d3$ sub.w decision is a contract of the contract of the contract of the contract of the contract of the contract o /Draw line bsr DrawLine /Increment loop variable addg.w  $#2$ , d6 /Is loop variable greater than 255? cmp.w  $a3$ , d6 /if not, continue loop ble.s LoopY btst #6,ciaapra /Mouse key pressed? /No, continue bne Loop .\*\*\* End program \*\*\* /Wait till blitter is ready Wait: btst #14,dmaconr(a5) bne Wait

```
/Activate old Copper-List
move.1 (sp) +, a6 ;Get GraphicsBase from Stack
move.l StartList(a6),copllc(a5)
clr.w copjmpl(a5) ;Activare Startup-Copper-List
move.w #$8020,dmacon(a5)
 jsr DisownBlitter(a6) ; Release blitter
move.1 (sp) +, a6 ;ExecBase from Stack
 jsr Permit(a6) ;Task Switching on
/Release memory for Copper-List
move.1 CLadr, a1 ;Set parameter for FreeMem
moveq #CLsi ze,dO
 jsr FreeMem(a6) ; Release memory
/Release Bitplane memory
FreePlane:
move.l Planeadr,al
move.l #Planesize,dO
 jsr FreeMem(a6)
Ende:
Ende:
clr.1 d0
 class contract contract of the contract of the contract of the contract of the contract of the contract of the
rts
                          ; Program end
/Variable
CLadr:
          dc.1 0 (Address of Copper-List
Planeadr: dc.1 0 (Address of Bitplane
;Constants
\sim \sim \sim \sim \sim \sim \sim \simGRname: dc.b "graphics.library",0
align by reven
.*** DrawLine Routine ***
; DrawLine draws a line with the Blitter.
/The following parameters are used:
d0 = X1 X-coordinate of Start points
jdl = Yl Y-coordinate of Start points
d2 = X2 X-coordinate of End points
d3 = Y2 Y-coordinate of End points
/aO must point to the first word of the bitplane
;al contains bitplane width in bytes
/a2 word written directly to mask register
;d4 to d6 are used as work registers
```
DrawLine:

/Compute the lines starting address

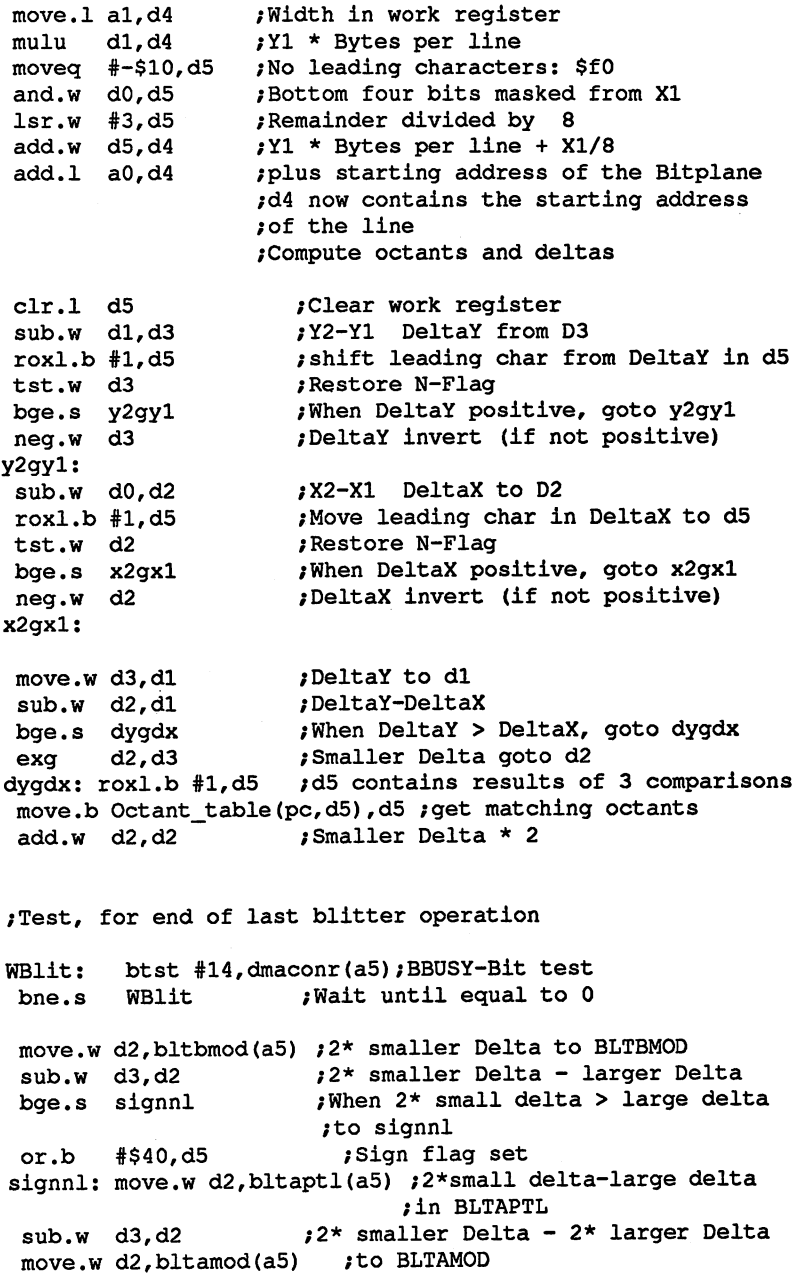

Program

```
/Initialization other info
  move.w
#$8000,bltadat(a5)
 move.w a2, bltbdat (a5)
  move.w
#$ffff,bltafwm<a5)
  and.ws bits from the company of the company of the contract of the contract of the contract of the contract of
  ror.w
  or.w
  movement and property the conditions of the condition of the condition of the condition of the condition of the condition of the condition of the condition of the condition of the condition of the condition of the conditio
  move. The contract in a contract in Blitter in Black
  move•1
d4,bltcpth(a5)
  move•1
  move.w
  move.w
al,bltdmod(a5)
/Modulo Registers
                                        ;Mask from a2 in BLTBDAT
              + - -#$0bca,d0
              \ldots , \ldots . \ldots , \ldots , \ldots , \ldotsal,bltcmod(a5)
                                        ;to STARTO-3
                                       /USEx and LFx set
                                          /Start address of line to
                                          , <u>bltdpt and BlTdpt and BlTdpt and BlTdp</u>
                                          /Width of Bitplane in both
/BLTSIZE initialization and Blitter start
 lsl.w #6,d3
 addq.w #2,d3
 move.w d3,bitsize(a5)
 rts
                                         JLENGTH * 64, <u>personal (Width 2)</u>
/Octant table with LINE =1:
/The octant table contains code values
/for each octant, shifted to the correct position
Octant_table:
  \alpha , and \alpha is the contract of \alpha . The contract of \alphadc.b
*4+l
/yl<y2,
xl<x2,
dx>dy Okt7
  dc.b
*4+l
/yl<y2,
xl>x2,
dx<dy Okt5
  ative to the figure of the contract of the contract of the contract of the contract of the contract of the contract of the contract of the contract of the contract of the contract of the contract of the contract of the con
  \alpha is a set of \alpha and \alpha and \alpha and \alpha and \alpha\alpha , and \alpha is the order \alpha and \alpha and \alpha\alpha , \alpha , \alpha , \alpha , \alpha , \alpha , \alpha , \alpha , \alpha , \alpha , \alpha , \alpha , \alpha\alpha , and \beta are \beta and \beta on \alpha . The \alphaend
<u>. Maarse blitter blitter</u>
This program is very similar to the first program. It shows how filled
```
polygons can be created by drawing boundary lines and filling them with the blitter.

Since much of it's identical to the first program, we just printed the parts which have to be changed in program 1 to get program 2.

The first part which must be changed is from the comment "Draw lines' to the comment '\*\*\* End program \*\*\*' (page 162.) This area must be replaced by the section in the following listing labeled Part 1.

In addition, the old octant table at the end of the program must be In addition, the old octant table at the end of the program must be replaced by Part 2. replaced by Part 2.

The new octant table is necessary because the blitter needs only one point per boundary line when filling surfaces. The SING bit is set in addition to the LINE bit in the new octant table.

The program labeled Part 1 draws two lines and then fills the area The program labeled Part draws two lines and then fills the area between them with the blitter. Then it waits for the mouse button to be between them with the blitter. Then it waits for the mouse button to be clicked.

\*\*\* Fill area with Blitter \*\*\*  $: Part 1:$ ;Draw filled triangle ;Set starting value move.1 Planeadr, a0 ;Set constant parameters for move.w #Planewidth,al ;the LineDraw routine  $move.w$   $#$  $f$ ffff, a2 :Mask from SFFFF -> no pattern :\* Draw border lines \* ;\* Draw border lines ;Line from 320,10 to 600,200 move.w #320,dO move.w #10,dl move.w #600,d2 move.w #200,d3 bsr drawline ;Line draw ;Line from 319,10 to 40,200 move.w #319,dO move.w #10,dl move.w  $#40. d2$ move.w #40,d2 move.w #200,d3 bsr drawline *;draw line* ;\* Fill area ;Wait till the blitter draws the last line Wline: btst #14, dmaconr(a5) ; BBUSY test bne Wline bne Wline add.l #Planesize-2,a0 ;Address of last word move.w #\$09f0, bltcon0(a5) ; USEA and D, LFx:  $D = A$ move.w #\$000a,bltconl(a5) /Inclusive Fill plus Descending move.w #\$ffff,bltafwm(a5) /First- and Last word mask set move.w #\$ffff,bltalwm(a5) :Address of last word of Bit $move.1 a0.bltaph(a5)$ move.1 aO,bltdpth(a5) /plane in the Address-Register move.1  $a0$ , bltdpth (a5)<br>move.w  $\#0$ , bltamod (a5) :no Modulo

## 1.5 Programming the hardware

```
move.w #0,bltdmod(a5)
move.w #$ff*64+40,bltsize(a5) /Start Blitter
;Wait for mouse button
end1: btst #6, ciaapra ; Mouse key pressed?
bne.S end1    ino -> continue
/End of Part 1.
/Part 2:
/Octant table with SING =1 and LINE =1:
Octant table:
 dc.b
*4+3
/yl<y2,
xl<x2,
dx<dy
Okt6
 dc.b
*4+3
/yl<y2,
xl<x2,
dx>dy
Okt7
 dc.b
*4+3
/yl<y2,
xl>x2r
dx<dy
Okt5
 dc.b
*4+3
/yl<y2f
xl>x2,
dx>dy
Okt4
 dc.b
*4+3
/yl>y2,
xl<x2,
dx<dy
Oktl
 dc.b
M+3
;yi>y2,
xl<x2,
dx>dy
OktO
 dc.b
*4+3
/yl>y2,
xl>x2,
dx<dy
Okt2
 dc.b
*4+3
/yl>y2,
xl>x2f
dx>dy
Okt3
```
#### 1.5.8 Sound output

**Fundamentals** of electronic of electronic electronic experience of the second control of the second control of the second control of the second control of the second control of the second control of the second control of the second control of the sec music

When you hear sound, whether it's music, noise or speech, it all occurs in the form of oscillations in the air, the sound waves which reach our in the form of oscillations in the air, the sound waves which reach our ears. A normal musical instrument creates these oscillations either ears. Normal musical instrument creates these oscillations either the creates these oscillations either the creates the creates the creates the creates the creates the creates the creates the creates the creates the create directly, such as flute in which the air blown through is made to oscillate, or indirectly, in which part of the instrument creates the tone (oscillation) and then the air picks it up. This is what happens for all string instruments, for example. string instruments, for example.

An electronic instrument creates electrical oscillations in its circuits. An electronic instrument creates electrical oscillations in its circuits, which correspond to the desired sound. You can't hear these oscillations until they're converted into sound oscillations by means of a loudspeaker. On the Amiga the speaker built into the monitor is generally into the speaker of the monitor is general used. Unfortunately, because of its size and quality it is not capable of converting the electrical oscillations into identical sound waves. In Eng lish: It sounds bad. Therefore you should connect your Amiga to a good lish: It sounds bad. Therefore you should connect your Amiga to good amplifier/speaker system to get the full pleasure of its musical capabili ties. But back to our theme:

where parameters determine the sound which computer? The computer? In the computer? In the computer? In the computer?

The first is the frequency of the sound. It determines whether the pitch Frequency The first is the frequency of the sound. It determines whether the pitch sounds high or low. Seen physically, the frequency is the number of sounds high or low. Seen physically, the frequency is the number of oscillations per second, measured in Hertz (Hz). One oscillation per oscillations per second, measured in Hertz (Hz). One oscillation per second is 1 Hz, and a kilohertz is 1000 Hz. The human ear can respond to sounds between <sup>16</sup> and <sup>16000</sup> Hz. Those who know something about music know that the standard A is 440 Hz. The connection between frequency and pitch is as follows: With each octave the frebetween frequency and pitch is as follows: With each octave the fre quency doubles. The next A thus has a frequency of 880 Hz, while the quency doubles. The next thus has frequency of 880 Hz, while the 1980 Hz, while the 880 Hz, while the 880 Hz, while the 880 Hz, while the 1980 Hz, while the 1980 Hz, while the 1980 Hz, while the 1980 Hz, while the 1980 Hz, A on the octave below the standard has a frequency of 220 Hz. on the octave below the standard has frequency of <sup>220</sup> Hz.

> The frequency of sound does not have to be constant For example, it can periodically vary around the actual pitch by few Hz, creating and actual pitch by few Hz, creating and an effect called vibrato.

#### Volume The second parameter of a sound is its volume. By volume we mean the amplitude of the oscillation. The volume of a tone is measured in deciamplitude of the oscillation. The volume of the volume of the volume of the volume of the volume of the volume of the volume of the volume of the volume of the volume of the volume of the volume of the volume of the volume Bels (dB). The range of human hearing is about 1 dB to 120 dB. Each increase of about <sup>10</sup> dB doubles the audible volume. The volume of sound is also called sound pressure.

The volume can be influenced by many parameters. The simplest is naturally the volume control on the monitor or amplifier. This does nothing other than change the amplitude of the electrical oscillation. But the distance between the listener and the speaker also has an effect on the volume. The further you are from the speaker, the softer the sound. But also the furnishings in the room, open or closed doors, etc., all this can affect the amplitude of the sound waves. Therefore the absolute volume is not that important. More interesting is the relative volume of sounds between each other, such as whether a sound is louder or softer than its predecessor. ę.

There is a relationship between the volume of a sound and its frequency. The cause of this is the sensitivity of the human ear. High and low sounds are perceived as being softer than those in the middle range, even if they physically have the same sound pressure in decibels. This middle pitch range runs from about <sup>1000</sup> to <sup>3000</sup> Hz. In this frequency range are also the oscillations for the human voice, which is probably the reason for the higher sensitivity.

The volume of a sound can also change periodically within a given range. This effect is called tremolo. Moreover, there is the variation in volume from the start to the end of the sound. A sound can start out volume from the start to the end of the sound. sound can start out loud and then slowly die out But it can also start out loud and then drop a certain amount and then stop abruptly. Or it starts softly and then slowly becomes louder. There are almost no limits to the combi nations here. nations here.

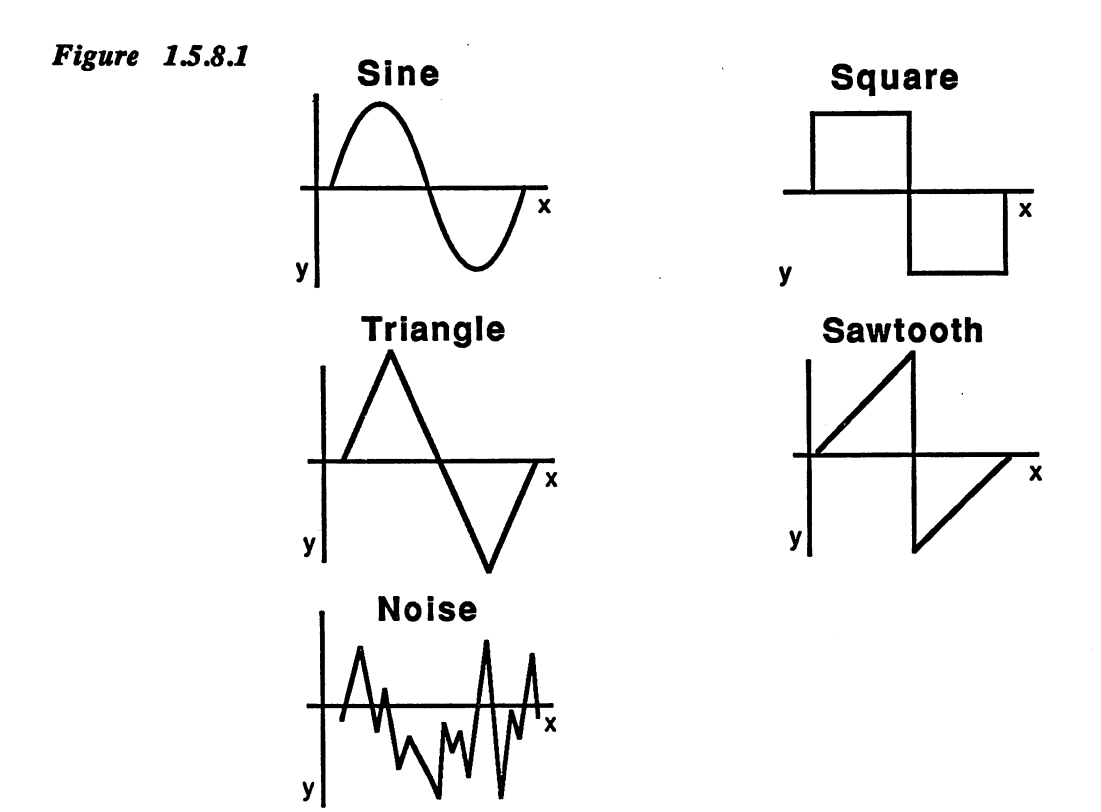

# Tone color or timbre

The third and last parameter of sound is somewhat more complicated. This is the timbre, and it plays an important role. There are hundreds of different instruments which can all play a sound with the same frequency and volume, but still they sound different from each other. They sound different from each other. reason for this is the shape of the oscillation. Figure 1.5.8.1 shows the oscillation. Figure 1.5.8.1 shows the four common waveforms. Why do they sound different?

Each waveform, regardless of what it looks like, can be represented as mix of sine waves of different frequencies. For a square wave, for instance, the first wave has the fundamental frequency of the sound, the instance, the first wave has the fundamental frequency of the sound, the second three times the fundamental but only a third of the volume. The third harmonic has five times the frequency but a fifth of the amplitude, and so on.

Figure 1.5.8.2 3 combined sine waves make a square wave

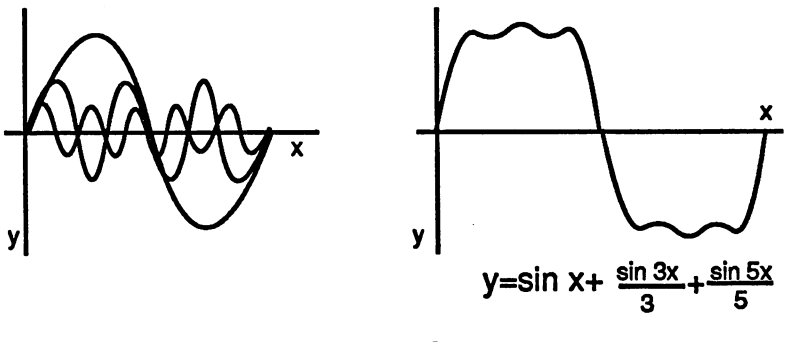

.or sawtooth wave

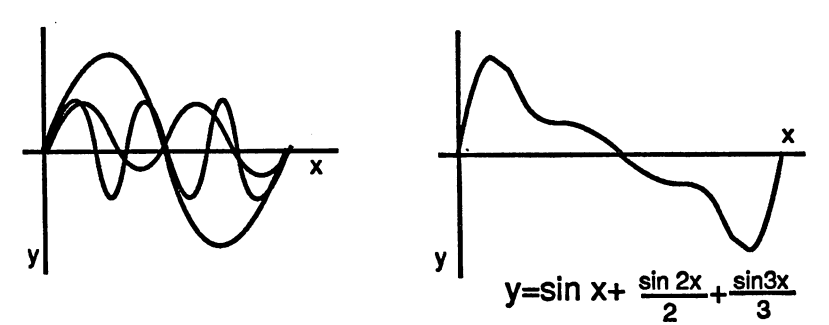

Figure 1.5.8.2 shows this for a square wave and a sawtooth wave. For the same simplicity only the first three harmonics are shown.

As we said, all periodic waveforms can be represented as sums of sine waves. This is called the harmonic series of a sound. The pure sine wave consists only of the fundamental frequency. A square wave consists of an infinite number of harmonics. The number of harmonics and their frequency and amplitude relationship determine the timbre of the sound. The harmonic series is important because the ear reacts only to sine waves. A sound whose waveform deviates from a sound wave is divided into its harmonics by the ear. Keep these facts in mind when reading the rest of this section.

In addition to pitched tones there are also noises. While you can define a **Noises** Noises tone very precisely and also create it electronically, this is much more difficult for noises. They have neither a given frequency nor a defined amplitude variation and no actual waveform. They represent an arbitrary combination of sound events. The basis of many noises is called white noise, which is a mix of an infinite number of sounds whose frequencies and phases have no relationship to each other. The wind produces this sound, because each of the millions of air molecules put into oscillation collide with each other or with an object on the ground. These oscillations make up an undefinable mixture of sounds (noise), which is a typical sound of wind.

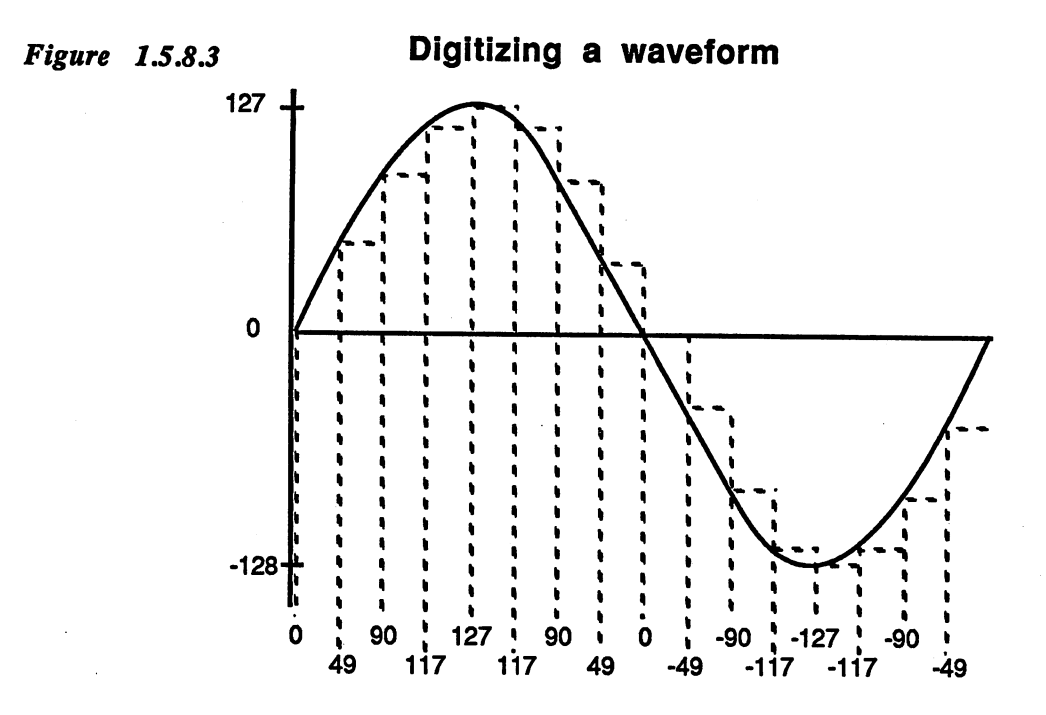

Sound The main criterion for judging the acoustic capabilities of a computer is **creation** on its versatility. The optimal case is where all three parameters of a the Amiga sound, frequency, volume and timbre, can be set completely independent

> On the Amiga the developers tried to get as close to this goal as possi ble. Not to be limited to predefined waveforms, the digital equivalent of the desired waveform is stored in memory and then conversion to the corresponding electrical oscillation by a digital-to-analog converter. In other words, the oscillation is digitized and stored in the computer. During output, the digitized data are converted back to analog form and sent to the amplifier.

> In Figure 1.5.8.1 you saw various waveforms. To put these into a understandable form to a computer, they must be converted into a series of numbers.

> To do this you divide one cycle of the desired waveform into an even number of equal-sized sections. If possible, you want to start with point where the wave intersects, the  $X$  axis. For each of these sections put the corresponding Y value into memory. This produces a sequence of numbers whose elements represent snapshots of the wave at given points in time. These digitized values are called samples.

On output, the Amiga converts the number values from memory back into the corresponding output voltages. But since the wave is divided into a limited number of samples by the digitalization, the output curve can only be reconstructed with this number. This results in the staircase form of the wave shown in Figure 1.5.8.3.

The quality of sounds reproduced in this manner in comparison to their original waveforms depends essentially on two quantities:

The resolution of the digitized signals. This is the value range of the samples. On the Amiga this is  $\bar{8}$  bits, or from -128 to +127. Each input value can take one of 256 values in memory. Since the resolution of analog signals is theoretically unlimited, but that of the individual samples is limited, conversion errors result. These are called quanitization or rounding errors. When the input value lies somewhere between two numbers (it doesn't correspond exactly to one of the 256 digital steps), it's rounded up or down. The maximum possible quantization error is 1/256 of the digitized value (also called an error of 1LSB).

factor called the quantization noise is bound with the quantization error. As the name says, this reveals itself as noise matching the mag nitude of the quantization error.

A value range of eight bits allows moderately good reproduction of the original wave. Higher resolution is needed for high-fidelity reproduc tion, however. A CD player, for example, works with 16 bits.

The second parameter for the quality of digitized sound is the sampling rate. This is the number of samples per second. Naturally, a higher number of samples result in better reproduction. The sampling rate can be set within certain bounds on the Amiga. First you must consider how many samples are used per digitized cycle of the waveform. In the example, Figure 1.5.8.3 this is 16 values. There is little audible differ ence between the resulting staircase waveform and a normal sine signal.

The output of Once the desired waveform has been converted to the corresponding the digitized numbers and written into memory, you naturally want to hear it The sound **Amiga has four sound channels which all work according to the fol**lowing principle:

> digitized wave is read from memory through DMA and output through digital/analog conversion. This process is repeated continual ly so that the single cycle of the waveform creates a continuous tone.

> Channels 0 and 3 are sent to the left stereo channel, while 1 and 2 are sent to the right
Each audio channel has its own DMA channel. Since the DMA on the Amiga is performed on words, two samples are combined into one data word. This is why you need an even number of samples. The upper half of the word (bits 8-15) are always output before the lower bits (0-7). The data list for our digitized sine wave looks as follows in memory, whereby Start is the starting address of the list in chip RAM:

```
Alstart:
dc.b 0,49 ; ist data word, samples 1 and 2<br>dc.b 90,117 ; ind data word, samples 3 and 4<br>dc.b 107:11
dc.b 90,117 ;2nd data word, samples and
dc.b 127,117 ;3rd data word, samples and
dc.b 90,49 ;4th data word, samples and
dc.b 0,-49 ;5th data word, samples and 10
dc.b -90,-117 ;6th data word, samples 11 and 12
dc.b -127,-117 ;7th data word, samples 13 and 14
dc.b -90,-49 :8th data word, samples 15 and 16
Alend:
```
The digital/analog converter requires the samples to be stored as signed two's complement 8-bit numbers. The assembler converts the negative values into two's complement for us so that you can write negative values directly in the data list

Now you must select one of the four audio channels over which you want to output the tone. The corresponding DMA channel must then be initialized. Five registers per channel set the operating parameters. The first two form an address register pair, which you should recognize from the other DMA channels. These are called AUDxLCH and AUDxLCL, or together AUDxLC, whereby  $x$  is the number of the DMA channel:

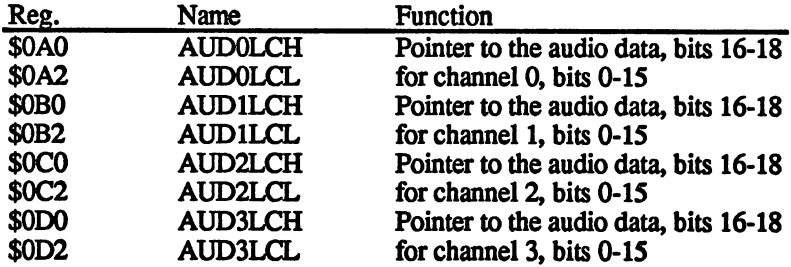

The initialization of these address pointers can be accomplished with a MOVEL command as usual:

LEA\$DFF000, A5 ;base address of custom chips in A5 MOVE.L #Start, ADD0LCH(A5) /write "Start" in AUD0LC

Next the DMA controller must be told the length of the digitized cycle, that is, the number of samples it comprises. The appropriate registers are the AUDxLEN registers:

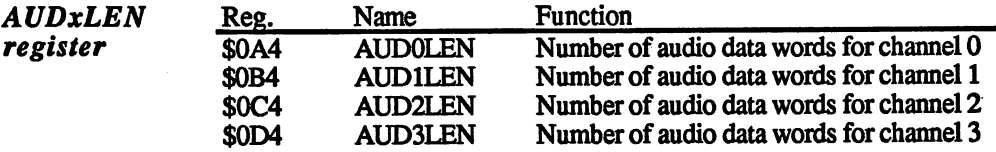

The length is specified in words, not bytes. Thus the number of bytes must be divided by two before it is written into the AUDxLEN register.

The AUDxLEN register can be initialized with the following MOVE command. To avoid having to count all of the words, two labels are defined: Alstart is the starting address of the data list, Alend is the end address +1 (see example data list above). The base address of the custom chips (\$DFF000) is stored in AS:

MOVE.W # (Ende-Start) /2, AUDOLEN (A5)

Now comes the volume of sound. On the Amiga the volume for each channel can be set separately. A total of 65 levels are available. The range runs from 0 (inaudible) or 64 (full volume). The corresponding registers are called AUDxVOL:

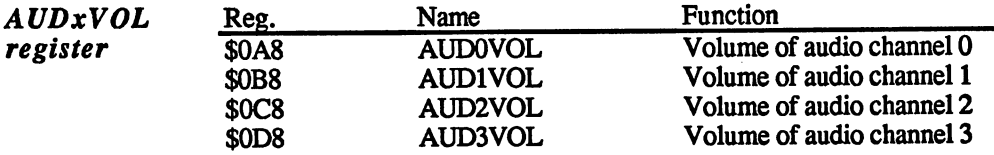

Let's set our audio channel to half volume:

MOVE.W #32, AUDOVOL(A5)

The last parameter is the sampling rate. This determines how often a data byte (sample) is sent to the digital/analog converter. The sampling rate determines the frequency of the sound. As explained before, the fre quency equals the number of oscillations (cycles) per second. An oscillation consists of an arbitrary number of samples. In the example it is 16. If the sampling rate represents the number of samples read per second, the frequency of the sound corresponds to the sampling rate divided by the number of samples per cycle:

Sampling rate

Sound frequency  $=$ 

Samples per cycle

Unfortunately the sample rate cannot be specified directly in Hertz. The DMA controller wants to know the number of bus cycles between the output of two samples. A bus cycle takes exactly 279.365 nanoseconds (billionths of a second) or  $2.79365 * 10^{-7}$  seconds.

To get from the sampling rate to the number of bus cycles, you need the inverse of the sampling rate. This yields the period of a sample. If you divide this value by the period of a bus cycle in seconds, you get the number of bus cycles between two samples, called the sample period:

Sample period = 
$$
\frac{1}{\text{Sampling rate} * 2.79365 * 10^{-7}}
$$

Let's assume that you want to play the example tone at a frequency of <sup>440</sup> Hz. The sampling rate is calculated as follows:

> Sampling rate  $=$  frequency  $*$  samples per cycle Sampling rate =  $440$  Hz  $*$  16 = 7040 Hz

The necessary sample period can also be calculated quickly by inserting the proper values:

Sample period = 
$$
\frac{1}{7040 * 2.79365 * 10^{-7}}
$$
 = 508.4583

Since only integer values can be specified for the sample period, you round the result to 508. As a result the output frequency is not exactly <sup>440</sup> Hz, but the deviation is minimal, namely 0.4 Hz.

The sample period can theoretically be anything between 0 and 65535. The actual range has an upper limit, however. As can be gathered from Figure 1.5.3.2 in the Interrupts section, each audio channel has one DMA slot per raster line, that is, one data word, or two samples, can be read from memory in each raster line. Thus the smallest possible value for the sample period is 124. The corresponding sample frequency for this value is <sup>28867</sup> Hz. If the sample period is made shorter than 124, data word can be output twice because the next one cannot be read on time. **time.** 

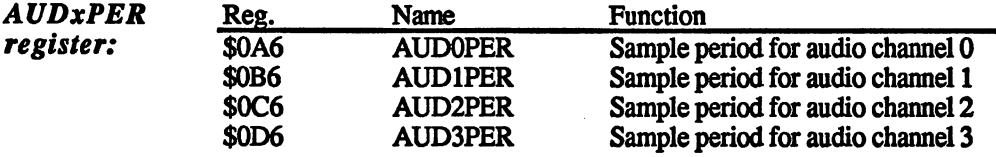

MOVE.W #508, AUD0PER(A5) puts the sample rate you calculated into the AUD0PER register. Now all of the registers for audio channel number 0 have been supplied with the proper values for our sound. To make it audible, you have to enable the DMA for audio DMA channel  $\mathbf{0}$  $-$ 

Four bits in the DMACON register are responsible for the audio DMA channels: ----------

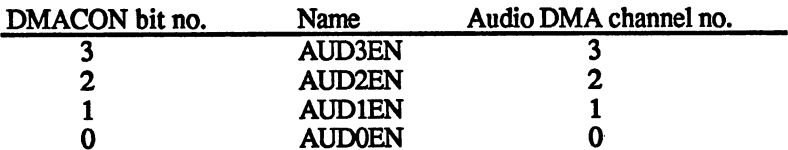

To enable the audio DMA for channel 0 you must set the AUDOEN bit to 1. Just to be sure, you should also set the DMAEN bit:

MOVE.W #\$8201, DMACON (A5) ;set AUDOEN and DMAEN

Now the DMA controller starts to fetch the audio data from the memory and output it through the digital/analog converter. The sound can be heard through the speaker. To turn it off again, simply set AUDOEN =  $\mathbf{0}$  $-$ 

Whenever AUDxEN is set to 1, the DMA starts at the address in AUDxLC. There is one exception: If the DMA channel was on,  $AUDxEN = 1$ , and the bit is briefly cleared and then set back to 1 without the DMA channel reading a new data word in the meantime, the DMA controller continues with the old address. DMA controller continues with the old address.

The audio DMA always starts with the data byte at the address in interrupt AUDxLC. Once the number of data words specified in AUDxLEN have been read from memory and output, the DMA starts over at the AUDxLC address. In contrast to the address registers for the blitter or the bit planes, the contents of the AUDxLC registers are not changed during the audio DMA. There is an additional address register for each audio channel. Before the DMA controller gets the first data word from memory it copies the value of the AUDxLC register into this internal address register. It also transfers the AUDxLEN value into an internal counter. As you read the section on interrupts, there is a separate interrupt bit for each of the four audio channels. The processor interrupt level  $\overline{4}$  is reserved exclusively for these bits.

> While the DMA controller now reads data words from memory, the processor can supply AUDxLC and AUDxLEN with new values, since the values of both registers are stored internally. Not until the counter which is initialized at the beginning with the value of AUDxLEN reaches 0 will the data from AUDxLC and AUDxLEN be read again. The processor then has enough time to change the values of the two registers, if necessary. This allows uninterrupted sound output

> An interrupt is generated after each complete cycle. For high frequencies this occurs very often.The interrupt enable bits (INTEN) for the audio interrupts should be set only when they are actually needed, or the pro cessor may not be able to save itself from all of the interrupt requests.

Audio

Modulation of To create specified sound effects, it's possible to modulate the frequency volume and Modulation of and/or volume. One of the DMA channels acts as a modulator which frequency frequency changes the corresponding parameter of another channel. The corresponding parameter of another channel. The can be done very simply: The modulation fetches its data from memory as usual, but instead of sending it to the digital/analog converter, it is written to the volume or frequency register of the oscillator which it written to the value of the value of the oscillator which it the oscillator which it the oscillator which it is modulates (AUDxVOL or AUDxVOL or AUDxVOL or AUDxVOL or AUDxVOL or AUDxVOL or AUDxVOL or AUDxVOL or AUDxVOL or AUDxVOL or AUDxVOL or AUDxVOL or AUDxVOL or AUDxVOL or AUDxVOL or AUDxVOL or AUDxVOL or AUDxVOL or AUDxVOL or A are written alternately to the AUDxVOL or AUDxLEN registers. The are written alternative to the AUDXVOL or AUDXVOL or AUDXVOL or AUDXVOL or AUDXVOL or AUDXVOL or AUDXVOL or AU data words have the same format as their destination registers:

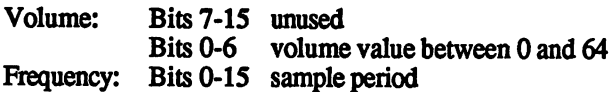

The following table shows the use of data words of the modulation oscillator for all three possible cases: oscillator for all three possible cases: the possible cases: the possible cases: the possible cases: the possible cases: the possible cases: the possible cases: the possible cases: the possible cases: the possible cases: t

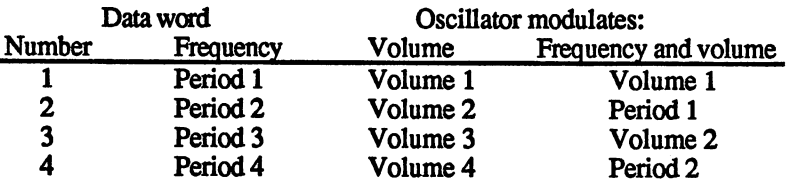

To activate an audio channel as a modulator, you must set the corresponding bits in the audio-disk control register (ADKCON). Each channel can modulate only its successor, channel 0 modulates channel 1, 1 modulates 2, 2 modulates 3. Channel 3 can also be switched as a  $1$ , and also be so contracted as a state state  $3.$  Channel can also be switched as  $\mathbf{w}$ modulator, but it is data words are not used to modulate another channel channel and channel channel channel ch and are lost. If an audio channel is used as a modulator, its audio output is disabled.

The ADKCON register contains, as its name says, control bits for the disk controller in addition to the audio circuitry, and these control bits are not explained here. are not explained here.

ADKCON register \$09E (write) \$010 (read)

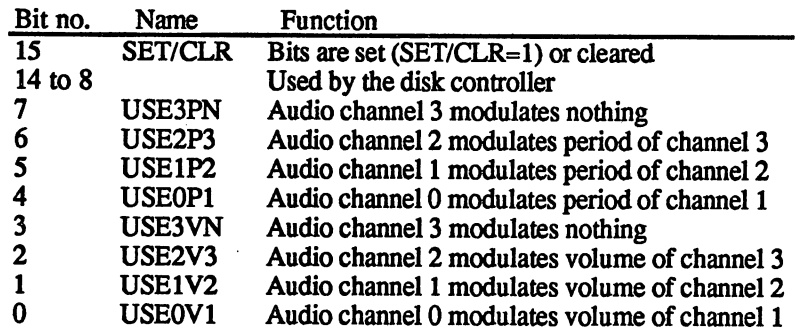

To recap: If <sup>a</sup> channel is used for modulation, its data words are simply written into the corresponding register of the modulated channel. Oth erwise the two operate completely independently of each other.

In the example we defined a cycle with 16 samples. The maximum sampling rate is 28867 Hz. This yields a maximum frequency of 28867  $/16 = 1460.4$  Hz. /16-1460.4 Hz.

Problems with If you want a higher pitch, you must decrease the number of samples digital sound per cycle. If you define a sine with half as many samples, the maximum frequency increases to 3020.8 Hz. Eight data bytes are rather few generation for a good sine wave, however. For even higher pitches the number of samples decreases even more. For 6041.6 Hz there are only four. Waveforms are scarcely recognizable with just four samples.

> This is not all that noticeable in hearing, however. Our ear behaves exactly the same way. The higher the frequency, the more difficult it is to tell different sounds apart. to tell different sounds apart

> Despite this, it can improve the sound quality to use multiple cycles to define the desired waveform at high frequencies. This is illustrated in Figure 1.5.8.4.

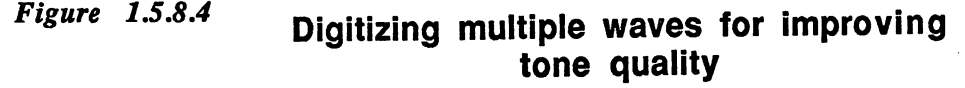

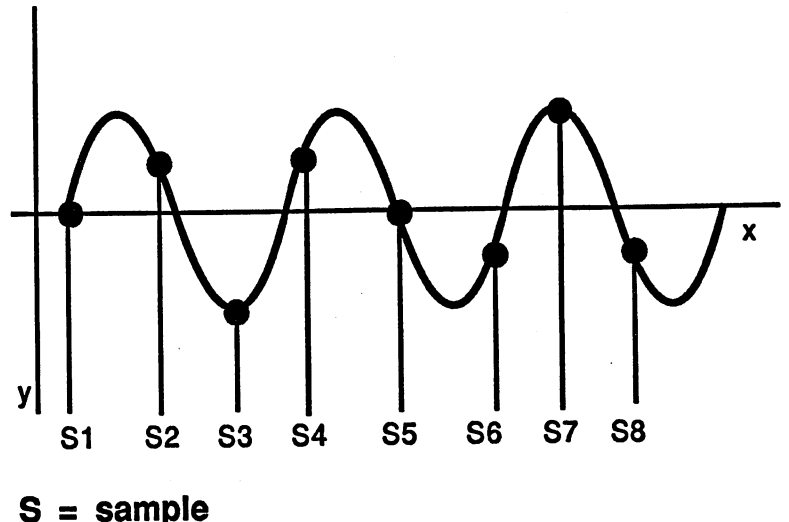

The maximum frequency of the Amiga sound output is limited by another factor, however. When converting the digital sound data back to analog, two undesired alias frequencies arise due to oscillation facts between the sampling rate and the desired sound frequency. One of these is the sum of the sampling rate and the sound frequency and the other is the difference of these two. These phenomena are called aliasing distor tion. tion.

For example, with a 3 kHz sound and a 12 kHz sampling rate, the difference is 9 kHz and the sum is 15 kHz. ference is a ferror than the sum is in the sum is in IS and the sum is in IS and the sum is in IS and is in IS

In order to eliminate this aliasing distortion, a device called a low-pass filter has been placed between the output of the digital/analog converter and the audio connectors. Its functions are illustrated in Figure 1.5.8.5. All frequencies up to 4 kHz pass through undisturbed. Between 4 and 7 kHz the signal decreases in amplitude until it's no longer passed above 7 kHz. Let's take the example from above: The 3 kHz tone is not affected by the low-pass filter, but both the sum and the different fre quencies of 16 and 9 kHz lie above the filter's cut-off frequency of 7 kHz, and is not allowed to pass through. Thus they are not heard through the speaker either. But if you try to output the same 3 kHz tone with a sampling rate of  $9$  kHz, the difference between the frequency is 6 kHz and is diminished by the filter, however, it still lets through.

Figure 1.5.8.5

## Low-pass filter

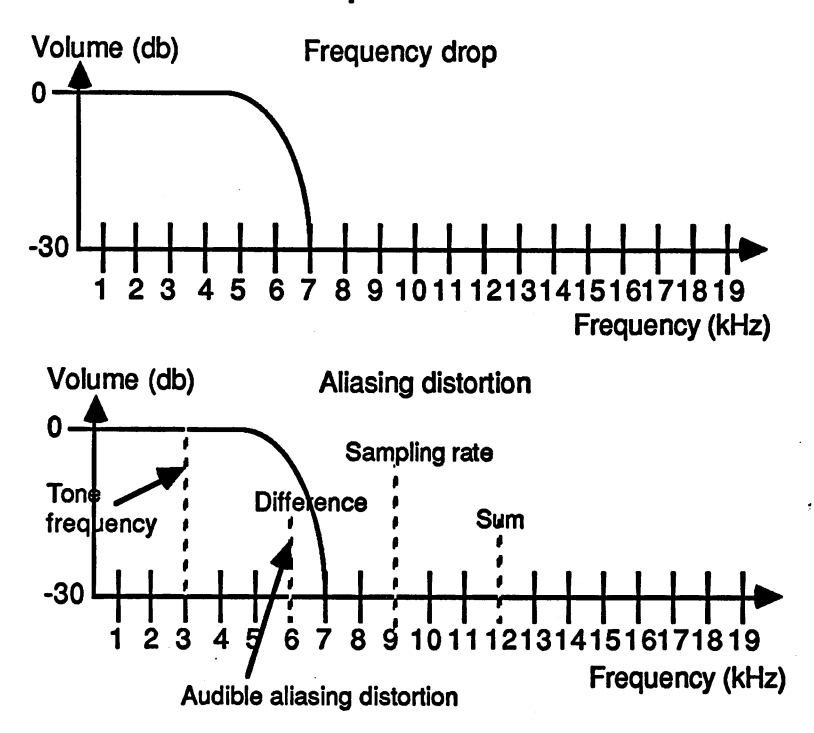

To be sure that the different frequency always lies above the cut-off fre-To be since the different frequency always lies above the cut-off frequency  $\mathbf{f}(\mathbf{r})$ quency of the filter, the following rule must be observed: quency of the filter, the filter, the filter, the filter, the filter, the filter, the filter must be observed:

Sampling rate  $>$  highest frequency component + 7 kHz

It's not enough to ensure that the difference between the sampling frequency and the desired output frequency is greater than 7 kHz. If a waveform with many harmonics is used, each of the harmonics prowaveform with many many harmonics is used, each of the harmonic product product product product product product duces its own different frequency with the sampling rate. This is why is why is why is why is why is why is why is why is why is why is why is why is why is why is why is why is why is why is why is why is why is why is wh the highest frequency component of the waveform must be used in the expression above.

Not only does the low-pass filter hold back the aliasing distortion, it also limits the frequency range of the Amiga. To be sure, tones with a fundamental frequency between 4 and 7 kHz rarely occur in a musical piece, but the harmonics of much lower fundamentals for certain wave forms lie within this range. This is especially clear with a square wave. In Figure 1.5.8.2 you saw that a square wave consists of the combination of multiple sine waves having a set frequency relationship to each other. In die figure the square wave consists of just two harmonics and the fundamental tone. An actual square wave, however, consists of many infinite harmonics. If the higher-order harmonics are limited or removed by the filter, a deformed square wave results, as shown in Figure 1.5.8.2. In the extreme case when the fundamental frequency of the where the extreme case when the fundamental frequency of the fundamental frequency of the fundamental frequency of the fundamental frequency of the fundamental frequency of the fundamental frequency of the fundamental fre square wave approaches the cut-off frequency of the filter, only the fun damental remains. This turns the original square wave into a sine wave.

Amplitude envelope In addition to the waveform the sound of an instrument is also influ enced by its amplitude envelope. The Amiga can do almost anything in the area of waveforms. How are specific envelopes programmed?

> The envelope of <sup>a</sup> sound can be divided into three sections: the attack, sustain and decay phases.

> As soon as the sound is played the attack phase begins. It determines how quickly the volume rises from zero to the sustain value. During the sustain phase the sound remains at this volume. When the sound ends, it enters the decay phase where the volume drops from the sustain value back to zero.

> The amplitude curve which this process represents is generally called an envelope. How do you program such an envelope on the Amiga?

There are basically three possibilities:

A second sound channel is used to modulate the volume of the sound. Volume For example, channel 0 can be used to modulate channel 1. Channel 1 modulation can continually output the desired sound with its volume set to zero.

> The desired envelope is divided into two parts: attack phase and decay phase. It is digitized (just like a waveform) and placed in memory in two data lists. When the sound is played, channel  $\overline{0}$  is set to the address

of the attack data and started. Since it modulates the volume of channel 1, the volume of the sound follows the desired attack phase exactly. When the attack phase reaches the sustain value, the data list for channel 0 has been processed. It then creates an interrupt and the data list would normally be processed again from the beginning. The processor must react to the interrupt and turn on channel 0 by means of the AUDOEN bit in the DMACON register. Channel 1 remains at the desired sustain volume. desired sustain volume.

When the tone is turned off again, set channel  $\theta$  to the start of the decay data and start it. Again wait for the interrupt signalling that the decay phase is done and then turn channel 0 off.

The channel 0 registers must be initialized as follows for this procedure:

- **USE0V1** This bit in the ADKCON register must be set to 1 so that channel 0 modulates the volume of channel 1. channel modulates the volume of channel 2. The volume of channel 1. The volume of channel 1. The volume of cha
- **AUDOLC** First set the data list for the attack phase and then to that for the decay phase.
- AUDOVOL Not used since the audio output of channel  $0$  is turned off.
- AUDOPER The contents of the AUDOPER register determines the speed at which the volume data are read from memory. This can be used to set the length of the attack/decay phase.

This method allows the desired envelope to be constructed perfectly. Unfortunately it also has big disadvantage: Two audio channels are required for each sound. If you want four different sound channels, you have to use an alternate method: have to use an alternate method:

Controlling volume with the processor

The desired envelope is placed in memory as described above. This time, however, the processor changes the volume. The processor fetches the current volume value from memory at regular intervals and writes it to the volume register of the corresponding sound channel. The corre sponding program must be run as an interrupt routine. This can be done in the vertical blanking interrupt or one of the timer interrupts from CIA-B can be used. QA-Bcanbeused.

The disadvantage of this method is the amount of processor time which it requires, since the control of the volume is not performed by DMA. Since the amount of time needed is reasonably limited, this is usually the best method for most applications.

data

Constructing This method is best for short sounds or sound effects. Instead of digithe envelope tizing just one cycle of the desired waveform, write the entire sound in the sample into memory. This can either be calculated by a program, or an audio digitizer can be used. This allows a sound to be digitized by means of an analog/digital converter. Several firms offer such devices for use with the Amiga. Once the data are in the Amiga, they can be played back at any pitch or speed. This allows complex effects such as laughter or screams to be produced by the Amiga with considerable accuracy.

> This method also has disadvantages: It involves either difficult calcula tions or additional hardware in order to put the complete sound in digi tized for the memory. In addition, the method requires large and requires large and requires large amounts of of memory. For example, if the sound is one second long with a sampling rate of <sup>20</sup> kHz, the sound data takes up 20K!

#### $1.5.9$ Tips, tricks, and more

Sound quality

smoothly

The value range of the digital data is from -128 to 127. This range should be used as fully as possible. The best situation is when the amplitude of the digital waveform equals 2S6. If it's not, the sound quality decreases audibly, since the size of the quantization error increases with a decreasing value range.

Therefore you should avoid using the amplitude of the digitialized signal to control the volume of the sound. Each channel has a AUDxVOL register for this purpose. If the volume is reduced with this register, the relationship between the desired sound and the distortion remains the same and thus the sound quality is preserved.

To avoid annoying crackling, clicks or jumps in volume when chang Changing waveforms ing waveforms, the following rules must be kept in mind: smoothly

Each cycle should be digitized from zero-point to zero-point, that is, each cycle should start at a point where the waveform crosses the X axis. If this rule is kept, all waveforms in memory have the same start ing and ending value, namely zero. Thus no sudden level jumps occur when switching from one waveform to another.

Second, you should make sure that the total loudness of the two wave forms is approximately the same. By this we mean the effective value of the waveform. The effective value is the same as the amplitude of square wave signal whose surface under the curve is exactly as large as that of the waveform. that of the waveform. It is not assumed to the contract of the contract of the contract of the contract of the

This effective value determines the volume of an oscillation. Only for square wave does it equal the amplitude. If you change from one wave form to one with a higher effective value, this sounds louder than its predecessor.

The effective value of <sup>a</sup> cycle can be easily calculated from its digitized data:

Add the values of all the bytes and divide by the number of data bytes.

If you want to make full use of the eight bit value range for all wave forms, your effective values will not always match. The volume can then be changed accordingly with the AUDxVOL registers when chang ing from one waveform to another.

Playing nodes Normally a musical piece is transcribed in a form of notes. If you want to play such things on the Amiga, you must convert the note values into the corresponding sample periods. To minimize the amount of cal culation, it is generally best to use a table which contains the sample period values for all of the half-tones in an octave:

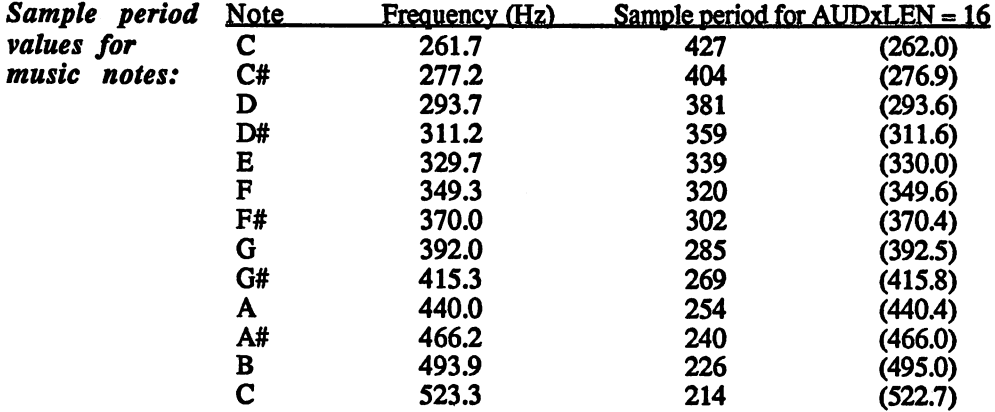

(The values in parentheses represent the actual frequency for the corre sponding sampling period.)

A comment about calculating the values above: The frequency of a halftone is always greater than its predecessor by the factor "twelfth root of 2". 440 (A)  $\ast$  2<sup>(1/12)</sup> = 466.2 (A#), 466.2  $\ast$  2<sup>(1/12)</sup> = 493.9 (B), etc.

An octave always corresponds to doubling the frequency.

If you now want to play a note from an octave which is not listed in the table, there are two options:

1. Change the sampling period. For each octave up the value must be halved. An octave lower corresponds to doubling the sampling period. This is simple, but one soon runs into certain limits. With a data field of 32 bytes (AUDxLEN  $= 16$ ) as in our table, the smallest possible sampling period (124) is reached with the second A. The data list must then be reduced in size.

In this case you get problems with lower tones, however, since the aliasing distortion then becomes audible.

A better solution is procedure 2:

 $2.$ A separate data list is created for each octave. The sampling period value thus remains the same for each octave. It is used only to select the half-tone. If a tone from an octave above that in the table is required, you use a data list which is only half as long. Correspondingly, a list twice as long is used for the next lower octave.

The normal range of sound comprises eight octaves, meaning that you need eight data lists per waveform.

To make up for the extra work this method involves, you always get the optimal sound regardless of the pitch.

Creating The minimal sampling period is normally 124. The reason for this is higher the audio DMA would not be able to read the data words fast enough to frequencies support a shorter sampling period. The old data word is then output more than once. This effect can be used to our advantage. Since the data word read contains two samples, a high frequency square wave can be created with it. With a sampling period of 1 you get a sampling frequency of 3.58 MHz and an output frequency of 1.74 MHz! To be able to use this high-frequency output signal, you must intercept it before it reaches the low-pass filter. The AUDIN input (pin 16) of the serial connector (RS-232) allows you to do this. It is connected directly to the right audio output of Paula (see the section on interfaces).

> In order to create such high frequencies, AUDxVOL must be set to the maximum volume  $(AUDxVOL = 64)$ .

**Playing** Since the Amiga has four independent audio channels, it's easy to create polyphonic four sounds at once. This allows any four-voice musical pieces to be music played directly.

> But there can be more. Just because there are four audio channels doesn't mean that four voices is the maximum. It has already been mentioned that each waveform is actually a combination of sine signals. Just as these harmonics together make up the waveform, you can also combine multiple waveforms into a multi-voiced sound. The output signals for audio channels 0 and 3 are also mixed together into one stereo channel inside Paula. The waveforms of the two channels are combined into a single two-voice channel.

> But the same thing we do electronically with analog signals can be done by computation with digital data. Add the digital data from two com pletely different waveforms and output the new data to the audio channel as usual. Now you have two voices per audio channel. Theoretically, any number of voices can be played over a sound channel in this manner. manner\*

In practice the number of voices is limited by the speed of the com puter, but <sup>16</sup> voices is certainly possible!

Calculating the summed signal from the components is very simple. At each point in time the current values of all the sounds are added and the result is divided by the number of voices.

Audio output As with all DMA channels, there are also data registers for the audio without DMA DMA in which the data is stored and to which the processor can write: without DMA

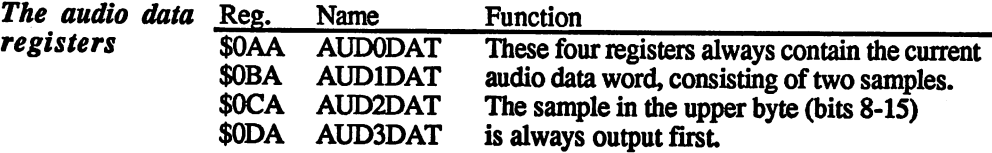

In order for the processor to be able to write to the audio data registers, the DMA must be turned off with  $AUDxEN = 0$ . This also changes the creation of audio interrupts. They always occur after the output of the two samples in the AUDxDAT register instead of at the start of each audio data list as before. audio data list as before the list as before the set of the list of the list of the list of the list of the li

If a new data word is not loaded into AUDxDAT in time, the last two samples are not repeated, as for the DMA operation, but the output remains at the value of the last data byte (the lower half of the word in AUDxDAT).

The direct programming of the audio data registers costs a good deal of processing time. The audio DMA should be used except in special cases.  $-$ 

## A few facts:

AUDxVOL- Value in decibels (Odb=full volume]

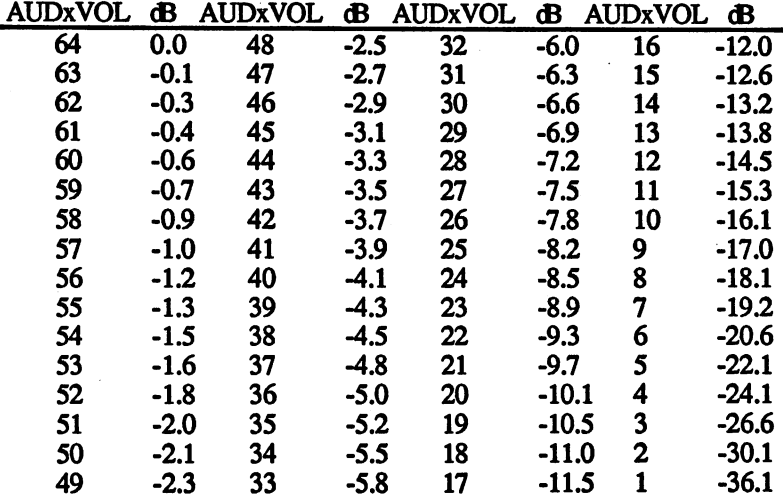

 $(AUDxVOL = 0$  corresponds to a dB value of minus infinity)

185 --

If AUDxVOL 64, then digital value of <sup>127</sup> corresponds to an output volts. A change of 1 LSB causes a change in the output voltage of voltage of about <sup>400</sup> millivolts and -128 corresponds to -400 milli about 3 millivolts. about million and a set of the set of the set of the set of the set of the set of the set of the set of the set

Example programs Creating a simple sine wave This program creates a sine wave tone with a frequency of 440 Hz. The sample table presented in the text is used. The largest portion of this program is again used to request chip RAM for the audio data list

 $\ddot{\phantom{0}}$ 

The sound is produced over channel 0 until the mouse button is pressed. The program then releases the occupied memory.

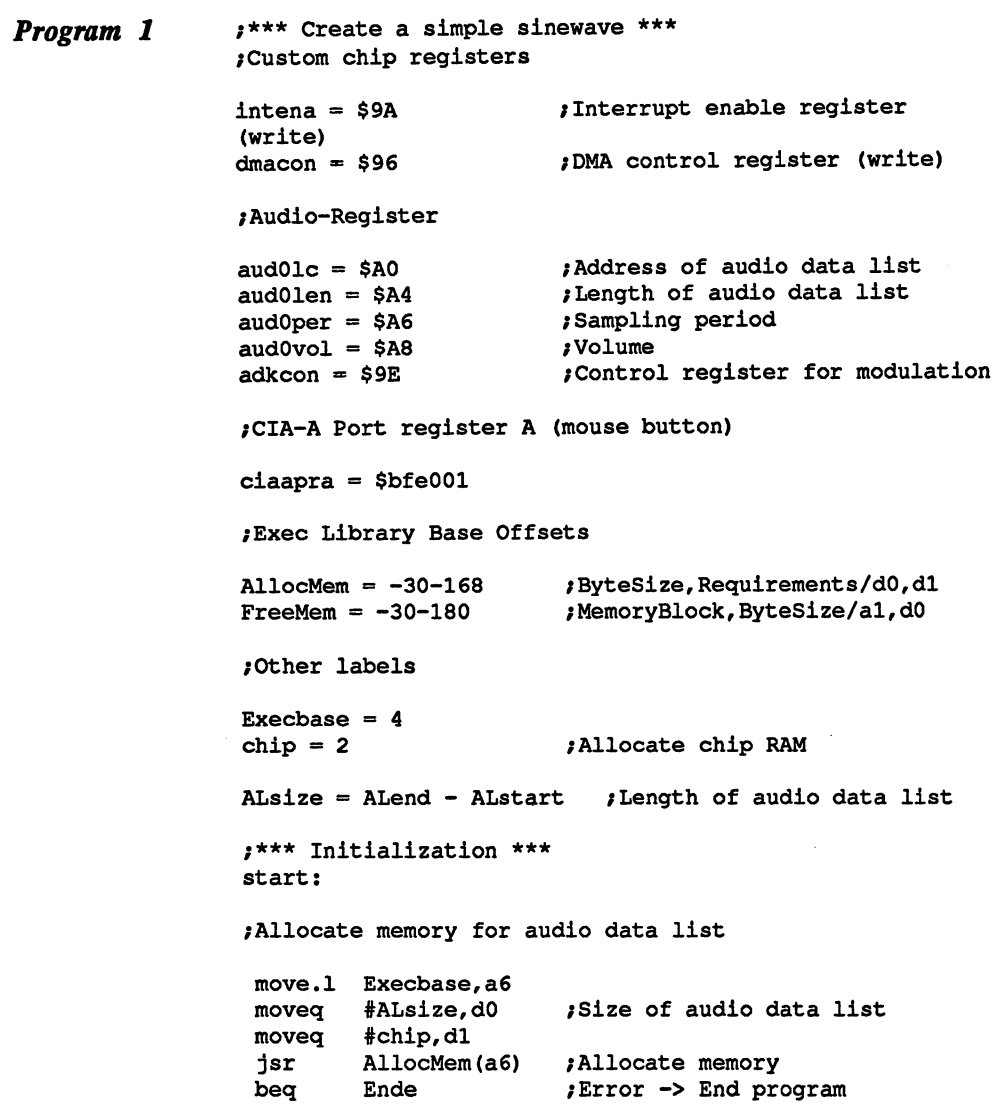

/Copy audio data list in chip RAM move.1  $d0$ , a0 /Address in chip RAM move.1 #ALstart,al /Address in program movea #ALsize-1.dl :Loop counter movement and also a set of the ALSIZE-like and the ALSIZE-like and the ALSIZE-like and the ALSIZE-like and the ALSIZE-**;** \_ . . <u>.</u> . . . . . . . . . move.b  $(a1) +$ ,  $(a0) +$ ; Data list in chip RAM Loop:  $dbf$ decreases and decreases are  $\mathbf{L}$ /\*\*\* Main program /Initialize audio registers lea  $\blacksquare$ move.w #\$000f,dmacon(a5) ;Audio DMA off move. In die latens of data list added to data list added to data list added to data list added to data list a move.w #32, aud0vol(a5) ; Half volume move.w #ALSize/2raud01en/2raud01en/2raud01en/2raud01en/2raud01en/2raud01en/2raud01en/2raud01en/2raud01en/2raud move.w #508, aud0per(a5) ; Frequency: 440 Hz movement as a comparative modulation of the modulation of the modulation of the modulation of the modulation of /Enable audio DMA move.w #\$8201, dmacon(a5) ; Channel 0 on :Wait for a mouse button , which for mouse but to mouse and wait: btst #6,ciaapra bne wait :Disable audio DMA /Disable audio DMA move.w #\$0001.dmacon(a5) :Channel 0 off move.w #\$0001,dmacon(a5) /Channel off .\*\*\* End Of program \*\*\* move.l dO,al /Address of data list moveq #ALsize,d0 :Length /Length jsr FreeMem(a6) /Release assigned memory Ende: clr.1 d0 ende: contractor rts :Audio data list /Audio data list ALstart:  $dc.b$ 0,49 dc.b 90,117  $dc.b$ 127.117  $-$ -- . . . . .  $dc.b$ 90,49  $\ddotsc$ dc.b  $0, -49$ -90,-117 dc.b dc.b -127,-117 dc.b -90,-49 ALend: /Program end end

#### Sine wave with vibrato Program Sine wave with vibrato

This program is an extension of the previous one. The same sine wave is output, but this time over channel 1. Channel 0 modulates the frequency of channel 1 and creates the vibrato effect. The data for the  $\mathbf{q}$  of channel and creates the vibration effect. The data for the vibration effect. The data for the data for the vibration of the vibration effect. The data for the vibration of the vibration of the vibration of the vibrato represents a digitized sine wave whose zero point is the value of vibrato represents digitized sine wave whose zero point is the value of the sampling period of 508 Hz A. the sampling period of <sup>508</sup> Hz A.

 $:***$  Creating a vibrato \*\*\* /Custom chip register  $INTERA = $9A$  ; Interrupt enable register (write) DMACON <sup>=</sup> \$96 ;DMA control register (write) /Audio registers AUDOLC =  $$A0:Address of audio data list$ AUDOLC \$A00 /Address of automatic audio data list and automatic audio data list and audio data list and audio  $AUDOLEN = SAA$  ; Length der audio data list AUDOLEN \$A4 /Length der audio data list  $AUDOPER = $AG ;$ Sampling eriod  $AUDOVOL = SAB$  ; Volume AUDOVOL \$A8 7 / VOLUME \$  $AUDILC = $B0$  $AUD1LEN = $B4$  $AUD1PER = SB6$ AUD1PER \$B6  $AUD1VOL = $B8$  $ADKCON = SP$  : Control register for modulation ; CIA-A Port register A (mouse button)  $CIADR = $bf001$ /Exec Library Base Offsets AllocMem = -30-168 ; ByteSize, Requirements/d0, d1  $FreeMem = -30-180$  ; MemoryBlock, ByteSize/al, dO :Other labels /Other labels Execbase  $= 4$ chip  $= 2$  ; Allocate chip RAM ALsize = ALend - ALstart ; Length of audio data list Vibsize = Vibend - Vibstart ; Length of vibrato table  $Size = AListze + Vibsize$  ; Total length of both lists ;\*\*\* Initialization \*\*\* start: /Allocate memory for data lists move.1 Execbase,a6 move.1 #Size,d0 ;Length of both lists moveq #chip,dl jsr AllocMem(a6) ; Allocate memory  $beq$ Ende

;Copy audio data list in chip RAM move.1 d0.a0 /Address in chip RAM move.1 #ALstart.a1 ; Address in program move.1 #Size-1,dl ; Loop counter move.b (al)+,(a0)+ ;Lists in chip RAM Loop: dbf dl,Loop ;\*\*\* Main program /Initialize audio registers move.1 d0,d1 ; Audio data list address add.l #ALsize, d1 **Address of vibrato table** lea lea base of the state of the state of the state of the state of the state of the state of the state of the state of the state of the state of the state of the state of the state of the state of the state of the state of th move.1 dl,aud01c(a5) ;Set to vibrato table move. Audio DMA of the second contract of the second contract of the second contract of the second contract of move.w #Vibsize/2, aud0len(a5) ; Length of vibrato table move.w #8961, aud0per(a5) /Vibrato frequency move. In done the comment of the state and all the state list of the state of the state of the state of the st move. W and a set of a set of a set of an audio data list and an audio data list and audio data list and an au move.w #32, audlvol (a5) ; Half volume move. W #00FF,adkcon(a5) /Disable other modulations modulations modulations of the modulation of the modulation move.w #8010radiates periodic modulates periodic modulates periodic modulates periodic modulates periodic modu /from channel /Audio DMA on move.w  $\# $8203$ , dmacon(a5) ; Channels 0 and 1 on *;Wait for a mouse button* wait: btst #6, ciaapra bne wait /Audio DMA off move.w #\$0003,dmacon(a5) ;Channels 0 and 1 off ;\*\*\* End program \*\*\* move.1 d0.a1 ; Address of lists move.1 #Size,d0 ;Length jsr FreeMem(a6) ; Release memory Ende: clr.l dO rts rts

```
:Audio data list
;Audio data list
ALstart:
        0.49dc.b- - -dc.b90,117
dc.b127.117
        ----
        90.49
dc.b---
dc.b0,-49
dc.b-90,-117
dc.b-127,-117
dc.b
       -90, -49ALend:
:Vibrato table
/Vibrato table
Vibstart:
 dew 508,513,518,522,524,525,524,522,518,513
 dc.w 508.503.498.494.492.491.492.494.498.503
Vibend:
;Program end
 end
```
### Mouse, joystick and paddles 1.5.10

Mouse, joystick and paddles—all of these can be connected to the Amiga. We'll go through them in order, together with the correspond ing registers. The pin assignment of the game ports, to which all of these input devices are connected can be found in the section on inter  $\sim$  . Let  $\sim$  start with the mouse  $\sim$ 

The mouse The mouse is the most-often used input device. It's an important device for using the user-friendly interfaces of the Amiga. But how does it work and how is the mouse pointer on the screen created and updated?

> If you turn the mouse over, you'll see a rubber-coated metal ball which turns when the mouse is moved. These rotations of the ball are trans ferred to two shafts, situated at right angles to each other so that one turns when the mouse is moved along the axis and the other when the mouse is moved along the  $Y$  axis. If the mouse is moved diagonally, both shafts rotate corresponding to the  $X$  and  $Y$  components of the mouse movement. **the movement movement is a set**

> Unfortunately, rotating shafts don't help the Amiga when it wants to determine the position of the mouse. Some conversion of the mechani cal movement into electrical signals is necessary.

A wheel with holes around its circumference is attached to the end of each shaft. When it rotates it repeatedly breaks a beam of light in an optical coupler. The signal which results from this is amplified and sent out over the mouse cable to the computer.

Now the Amiga can determine when and at what speed the mouse is moved. But it still doesn't know in what direction, that is, left or right, forward or backward. forward or backward.

A little trick solves this problem. Two optical couplers are placed on each wheel, set opposite from each other and offset by half a hole. If the disk rotates in a given direction, one light beam is always broken before the other. If the direction is reversed, the order of the two signals from the optical couplers change correspondingly. This allows the Amiga to determine the direction of the movement. determine the direction of the move the movement

The mouse therefore returns four signals, two per shaft. They are called Vertical Pulse, Vertical Quadrature Pulse, Horizontal Pulse and Hori zontal Quadrature Pulse.

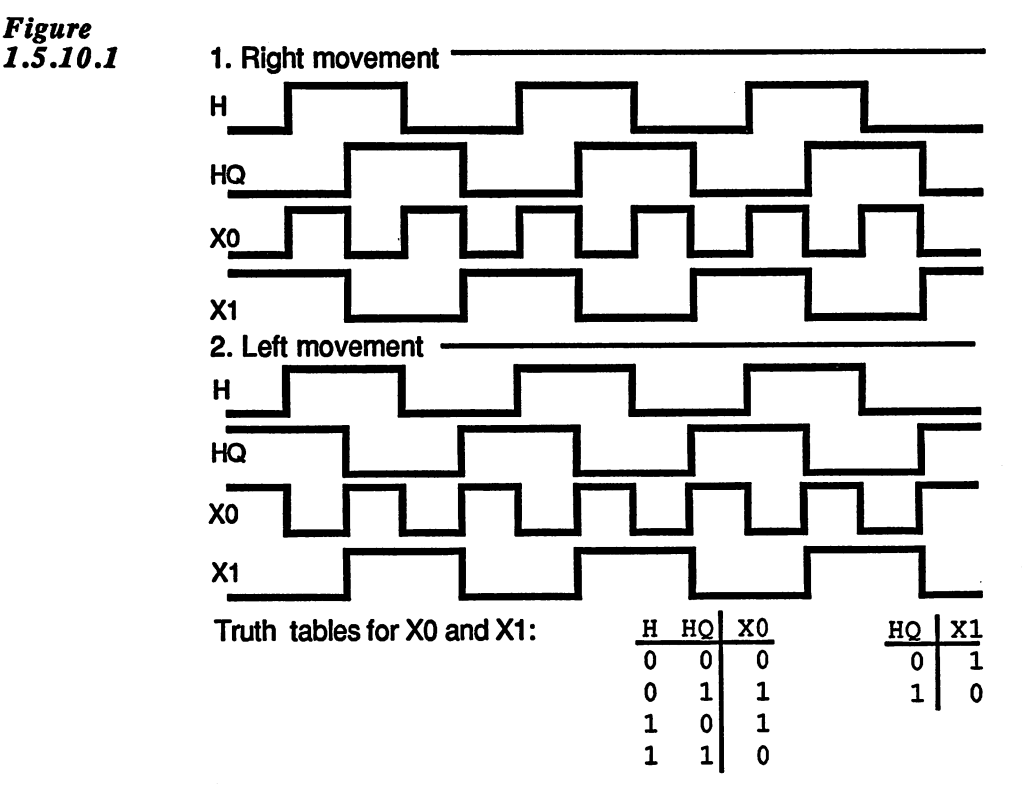

Figure 1.5.10.1 shows the phase relationship of the horizontal pulse (H) and quadrature pulse (HQ) signals, but it also holds for the vertical signals. It's easy to see how  $H$  and  $HQ$  differ from each other depending on the direction of movement. The Amiga combines these two signals to obtain two new signals, X0 and XI. XI is an inverted HQ and X0 arises from an exclusive-OR or  $H$  and  $HQ$ . That is,  $X0$  is 1 whenever  $H$ and HQ are at different levels (see truth table in Figure 1.5.10.1). With these two signals the Amiga controls a 6-bit counter which counts up or down on XI depending on the direction. Together with X0 and XI an 8-bit value is formed which represents the current mouse position.

If the mouse is moved right or down, the counter is incremented. If the mouse is moved left or up, it is decremented.

**JOYDAT0** and Denise contains four such counters, two per game port since a mouse can be connected to each one. They are called JOYDAT0 and JOYDAT1: JOYDAT1:

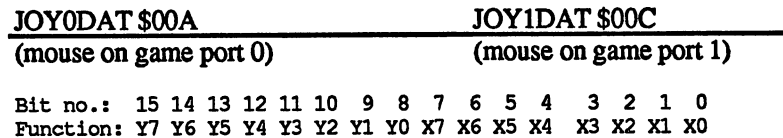

(Both registers are read-only)

 $Y<sub>0</sub>$ -7 Counter for the vertical mouse movements (Y direction) Counter for the horizontal mouse movements (X direction)  $H<sub>0-7</sub>$ 

The mouse creates two hundred count pulses per inch, or about 79 per The mouse creates two hundred count pulses per inch, or about <sup>79</sup> per centimeter, which means that the limit of the mouse counter is soon reached. Eight bits yield a count range from 0 to 255. Moving the mouse just over four centimeters overflows the counters. This can occur when counting up (counter jumps from 255 to 0) as well as counting down (jump from 0 to 255). Therefore the count registers must be read at given intervals to check to see if an overflow or underflow has occurred. occurred

The operating system does this during the vertical-blanking interrupt  $T$  is the assumption that the mouse is not more is not moved more is not moved more is not moved more is not moved more in  $\mathcal{L}_\mathcal{F}$ than <sup>127</sup> count steps between two successive reads. The new counter state is compared with the last value read. If the difference is greater than 127, then the counter overflowed and the mouse was moved right or down. If it's less than -127, an underflow occurred corresponding to mouse movement left or up. mouse movement left or up.

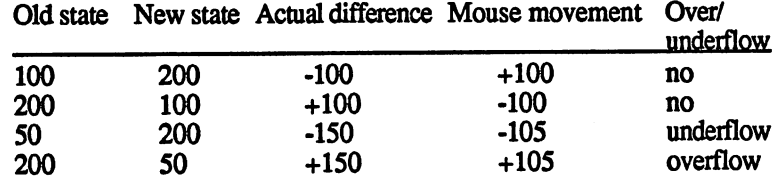

Difference  $=$  old counter state - new counter state

If an underflow occurred, the actual mouse movement is calculated as  $f(x) = f(x)$ 

 $-255$  - difference, or in numbers:  $-255$  -  $(50-200) = -105$ 

For an overflow: For an overflow:

255 - difference, or in numbers: 255 -  $(200-50) = +105$ 

A positive mouse movement corresponds to a movement right or down, a negative value to left or up.

JOYTEST \$036 (write-only)

The mouse counters can also be set through software. A value can be written to the counter through the JOYTEST register. JOYTEST oper ates on both game ports simultaneously, meaning that the horizontal and vertical counters of both mouses are set to the same values (JOY0DAT - JOY1DAT).

Bit no.: <sup>15</sup> <sup>14</sup> <sup>13</sup> <sup>12</sup> <sup>11</sup> <sup>10</sup> <sup>9</sup> <sup>8</sup> <sup>7</sup> <sup>6</sup> <sup>2</sup> <sup>1</sup>  $\mathcal{F}(\mathbf{x},\mathbf{y}) = \mathcal{F}(\mathbf{x},\mathbf{y}) = \mathcal{F}(\mathbf{x},\mathbf{y}) = \mathcal{F}(\mathbf{x},\mathbf{y})$ 

As you can see, only the highest-order six bits of the counters can be affected. This makes sense when you remember that the lowest two bits are taken directly from the mouse signals and aren't located anywhere in memory, and thus cannot be changed

The joysticks When you look at the pin-out of the game ports, you see that the four direction lines for the joysticks occupy the same lines as those for the mouse. It therefore seems reasonable that they can also be read with the same registers. In fact, the joystick lines are processed exactly like the mouse signals, each pair of lines is combined into the X0 and X1/Y0 and Yl bits. The joystick position can be determined from these four bits:  $- \cdots$ 

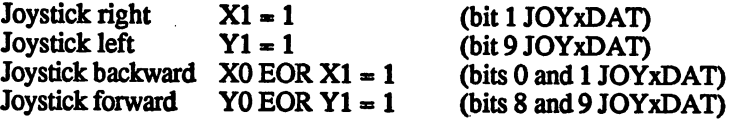

In order to detect whether the joystick has been moved up or down, you must take the exclusive-OR of X0 and XI and Y0 and Yl. If the result is 1, the joystick is in the position in question. The following assem bly language program reads the joystick on game port 1:

TestJoystick: MOVE.W \$DFFF000C, DO ;move JOY1DAT to DO BTST #1, DO ;test bit no. 1 BNE RIGHT ;set? if so, joystick right BTST #9, DO ; test bit no. 9 BNE LEFT ;set? if so, joystick left

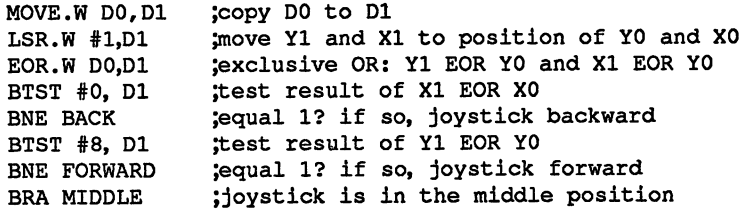

The exclusive-OR operation is performed as follows in this program:

copy of the JOY1DAT register is placed in Dl and is shifted one bit to the right. Now XI in Dl and XO in DO have the same bit position as Yl and YO. An EOR between DO and Dl exclusive-ORs YO with Yl and XO with XL All you have to do is test the result in Dl with the appropriate BTST commands.

This program does not support diagonal joystick positions.

**The paddles** The Amiga has two analog inputs per game port so potentiometers can be connected. These have a given resistance in each position which can be determined by Paula. A paddle contains such a potentiometer which can be set with a knob. Analog joysticks also work this way. One potentiometer for the X and one for the Y direction determine the joystick position exactly.

> Two registers contain the four eight-bit values of the analog inputs, POT0DAT for game port 0 and POT1DAT for game port 1.

## POT0DAT \$012 POT1DAT \$014

Bit no.: <sup>15</sup> <sup>14</sup> <sup>13</sup> <sup>12</sup> <sup>11</sup> <sup>10</sup> <sup>10</sup> Function: Y7 Y6 Y5 Y4 Y3 Y2 Yl YO X7 X6 X5 X4 X3 X2 XI XO

(Both registers are read-only)

How is the Since a computer can process only digital signals, it needs a special **resistance** circuit to convert any analog signals it wants to work with. On the measured? Amiga the value of external resistances is determined as follows:

> The potentiometers have a maximum resistance of 470 kilo Ohms (±10%). One side is connected to the five-volt output and the other to one of the four paddle inputs of the game port These lead internally to the corresponding inputs of Paula and to one of four capacitors con nected between the input and ground.

> The measurement is started by means of a special start bit. Paula places all paddle outputs at ground briefly, discharging the capacitors. Also, the counters in the POTxDAT registers are cleared. After this the counters are cleared. After this the counter of  $\alpha$ ters increment by one with each screen line while the capacitors charge through the resistors. When the capacitor voltage exceeds a given value, the corresponding counter is stopped. Thus the counter state corresponds

register:

exactly to the size of the resistance. Small resistances correspond to small counter values, large to high values.

#### The POTGO POTGO \$034 (write-only) POTGOR \$016 (read-only) The POTGO

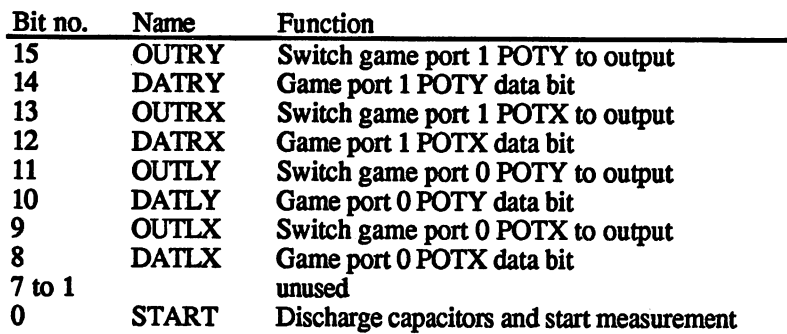

(A write access to POTGO clears both POTxDAT registers.)

Normally you set the START bit to 1 in the vertical blanking gap. The capacitors then charge up while the picture is being displayed, reach the set value, and the counters stop. The valid potentiometer readings can then be read in the next vertical blanking gap.

The four analog inputs can also be programmed as normal digital input/ output lines. The corresponding control and data bits are found together with the start bit in the POTGO register. Each line can be individually set to an output with the OUTxx bits (OUTxx=l). This separates them from the control circuit of the capacitors and the value of the DATxx bit in POTGO is output on these lines.

When reading the DATxx bits in POTGO the current state of the given line is always returned

The following must be noted if the analog ports are used as outputs:

Since the four analog ports are internally connected to the capacitors for resistance measurement (47 nF), it can take up to <sup>300</sup> microseconds for the line to assume the desired level due to the charging/discharging of the capacitor required.

- The input device buttons Each of the three input devices mentioned so far have one or more but tons. The following table shows which registers contain the status of the mouse, paddle and joystick buttons:
- Game port 0: Left mouse button Right mouse button (Third mouse button Joystick fire button Left paddle button Right paddle button CIA-A, parallel port A, port bit POTGO, DATLY POTGO, DATLX) CIA-A, parallel port A, port bit JOY0DAT, bit 9 (1=button pressed) JOY0DAT, bit <sup>1</sup> (l=button pressed)

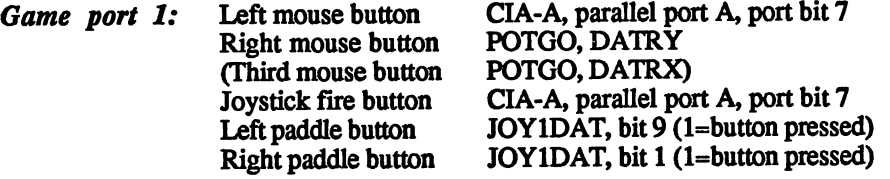

(Unless specified otherwise, all bits are zero-active, meaning that 0=button pressed.)

# 1.5.11 The serial interface

As we discussed in Section 1.3.4, the Amiga has a standard RS-232 interface. The various lines of this connector can be divided into two signal groups:

- The serial data lines **. The series data lines in the series of the series of the series of the series**
- The handshake lines  $2.$ 2. The handshake lines

First about the handshake lines: The RS-232 interface has a number of handshake lines. Normally they are not all used. Moreover, the behavior of these signals is not the same from RS-232 device to device. The operation and programming of these lines was already described in Section 1.3.4. Section 1.3.4.

The entire transfer of data takes place over these two data lines. The Serial data Serial data RXD line receives the data and it is sent out over TXD. RS-232 com line munication can thus take place in two directions at once when two line devices are connected together through RXD and TXD. The RXD of one device is connected to the TXD of the other, and vice versa.

Figure 1.5.11.1

# Principle of serial RS-232 data transfer

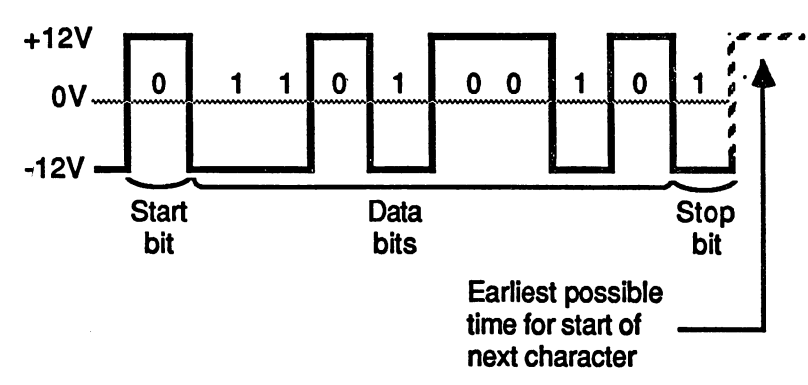

Principle of Since only one line is available for the data transfer in each direction, Principle of serial RS-232 the data words must be converted into a serial data stream which can data transfer then be transmitted bit by bit. No clock lines are provided in the RS-<sup>232</sup> standard. So that the receiver knows when it can read the next bit, the time per bit must be constant, that is, the speed with which the data is sent and received must be well defined. This is called the baud rate and it determines the number of bits transferred per second. Common baud rates are, for example, 300, 1200, 2400, 4800 and 9600. You are not limited to these baud rates, but care must be taken when using strange baud rates that the sender and receiver actually match. One more thing required for successful transfer is that the receiver must know when a byte starts and ends. Figure 1.5.11.1 shows the transmission of a byte on one of the data lines. Each byte begins with a start bit which is no different from the normal data bits and which always has the value 0. Following this are the data bits in the order LSB to MSB. At the end are one or two stop bits which have the value 1. The receiver recognizes the transition from one byte to the next by the level change from  $1$  to  $0$  which occurs when a start bit follows a stop bit. The UART The component which performs this serial transfer is called a Universal register Asynchronous Receiver/Transmitter, or UART. In the Amiga it is contained in Paula and its registers are in the custom chip register area: SERPER \$032 (write-only) Bit no. Name Function 15 **LONG** Set length of the receive data to 9 bits  $0$  to 14 **RATE** This 15-bit number contains the baud rate  $t$  . If the 14 RM RATE This is the baudious that  $\alpha$  and  $\alpha$  rates the baudious rates the baudious rates of  $\alpha$ SERDAT \$030 (write-only) SERDAT contains the send data  $S$  . The set of the send data decomposition of  $\mathcal{S}$ SERDATR \$018 (read-only) Bit no. Name Function  $\overline{15}$ **OVRUN** Overrun of the receiver shift register -- $14$ Receive buffer full - -RBF 200 Transmit buffer empty --TBE  $12$ TSRE Transmitter shift register empty --Corresponds to the level on the RXD line <sup>11</sup> RXD 10 unused --9 STP Stop bit 8 DB8 Depends on the data length 7 Receiver data buffer bit 7 DB7 ---Receiver data buffer bit 6 DB6 Receiver data buffer bit 5 DB6 DB<sub>5</sub> Receiver data buffer bit 5 ---Receiver data buffer bit  $\overline{\mathbf{4}}$ Receiver data buffer bit ---

- $\overline{\mathbf{3}}$ DB3 Receiver data buffer bit 3  $\overline{2}$ Receiver data buffer bit D<sub>B2</sub> Receiver data buffer bit
- $\mathbf{1}$ DB1 Receiver data buffer bit 1 DB1 Receiver data buffer bit
	- D<sub>B</sub>0 Receiver data buffer bit ---

 $\bf{0}$ 

One bit in the ADKCON register belongs to the UART control:

ADKCON\$09E (write) ADKCONR \$010 (read)

Bit no. 11: UARTBRK **Bit**o.ll:UARTBRKK

This bit interrupts the serial output and sets TXD to 0

# 1.5.12 Data transfer with the Amiga UART

Receiving The reception of the serial data takes place in two stages. The bits arriving on the RXD pin are received into the shift register at the baud rate and are combined into a parallel data word. When the shift register is full its contents are written into the receiver data buffer. It is then free for the next data. The processor can only read the received data buffer, not the shift register. The corresponding data bits in the SERDATR register are DBO to DB7 or DB8.

> The Amiga can receive both eight and nine-bit data words. The UART can be set to nine-bit words with the LONG bit (=1) in the SERPER register.

> The data length determines the format in the SERDATR register. With nine bits, bit 8 of SERDATR contains the ninth data bit, while the stop bit is found in bit 9. With eight data bits, bit 8 contains the stop bit. If two stop bits are present, the second lands in bit 9.

> The state of the receiver shift register and the data buffer is given by two signal bits in SERDATR:

> RBF stands for Receive Buffer Full. As soon as a data word is transferred from the shift register to the buffer, this bit changes to 1 and thereby signals the microprocessor that it should read the data out of SERDATR.

> This bit also exists in the interrupt registers (RBF, INTREQ/INTEN bit no. 11). After the processor has read the data it must reset RBF in INTREQ. It then returns to zero in both INTREGR and in SERDATR.

MOVE.W #\$0800,\$DFF000+INTREQ ;clears RBF in INTREQ and SERDATR

If this is not done and the shift register has received another complete data word, the UART sets the OVRUN bit. This signals that no more data can be received because both the buffer (RBF=1) and the shift register (OVRUN=1) are full. OVRUN returns to 0 when RBF is reset. RBF then jumps back to 1 because the contents of the shift register are immediately transferred from DBO to DB8 in order to make the shift register free for new data.

**Transmit** The sending procedure is also performed in two stages. The transmit data buffer is found in the SERDAT register. As soon as a data word is written into this register it is transferred to the output shift register.  $T$  is signaled by the Table bit Table bit Transmit Buffer Empty and Transmit Buffer Empty  $T$ and indicates that SERDAT is ready to receive more data. TBE is also present in the interrupt registers (TBE, INTREQ/INTEN, bit no. 0). Like RBF, TBE must also be reset in the INTREQ register.

> Once the shift register has sent the data word, the next one is automati cally loaded from the transmitter data buffer. If this is empty, the UART sets the TSRE bit (Transmit Shift Register Empty) to 1. This bit is reset when TBE is cleared.

> The length of the data word and the number of stop bits are set by the format of the data in SERDAT. You simply write the desired data word in the lower eight or nine bits of SERDAT with one or two stop bits in front of it depending on the number of stop bits. An eight-bit data word with two stop bits would look like this, for example:

Bit no.: <sup>15</sup> <sup>14</sup> <sup>13</sup> <sup>12</sup> <sup>11</sup> <sup>10</sup> Function:  $\mathbf{r} = \mathbf{0}$  of  $\mathbf{r} = \mathbf{0}$  of  $\mathbf{r} = \mathbf{0}$  . One of  $\mathbf{r} = \mathbf{0}$ . . . . . . **. . . . . . . .** 

DO to D7 are the eight data bits.

The two ones stand for the desired stop bits.

With a nine-bit data word and one stop bit the following data must be written into SERDAT: written into SERDAT:

Bit no.: 15 14 13 12 11 10 9 8 7 6 5 4 3 2 1 0 Function: 0 0 0 0 0 0 1 D8 D7 D6 D5 D4 D3 D2 D1 D0 . . . . . . . . **. . . . . . .** .

Eight bits plus one stop bit:

The LONG bit in the SERPER register affects only the length of the data received. The format of the transmitted data is affected only by the value in the SERDAT register.

Setting the baud rate a presente rate a

The baud rate for both send and receiving data must be written in the lower IS bits of the SERPER register. Unfortunately the baud rate can not be set directly. You must select the number of bus cycles between two bits (1 bus cycle takes  $1.79365 * 10^{-7}$  seconds). If a bit is output every n bus cycles, the value n-1 must be written in the SERPER register. The following formula can be used to calculate the necessary SERPER value from the baud rate: servalue from the baud rates from the bauding rates.

 $SERPER =$ -1

baud rate 2.79365 10"7

For example, for a baud rate of 4800 baud:

SERPER =  $1/(4800 \times 2.79365 \times 10^{-7}) -1 = 1/0.00134 - 1 = 744.74$ 

The calculated value is rounded and written in SERPER:

MOVE.W  $#745$ , \$DFF000+SERPER; set SERPER, LONG = 0 or MOVE.W #\$8000+745,\$DFF000+SERPER JLONG

#### 1.5.13 1.5.13 The disk controller

The hardware control of the disk drives is divided into two parts.

First there are the control lines which activate the desired drive, turn the motor on, move the read/write head, etc. They all lead to various port lines of the CIAs. Information about these control lines can be found in **Section 1.3.5.** Section 1.3.5.

Excluded from these are the data lines. These carry the data from the read/write head to the Amiga and, when writing, in the opposite direc tion from the Amiga to the diskette. A special component in Paula, the disk controller, handles the processing of the data.

It has its own DMA channel and writes or reads data by itself to or from the disk. the disk.

**Programming** Before you start the disk DMA you must be sure that the previous disk the disk  $D\overline{MA}$  DMA is finished. If one interrupts a write operation in progress, the data on the corresponding track can be destroyed. Let's assume that the last disk DMA is done. last disk DMA is done.

> First we must define the memory address of the data buffer. The disk DMA uses one of the usual address register pairs as a pointer to the chip RAM. The registers are called DSKPTH and DSKPTL:

\$20 DSKPTH Pointer to data from/to disk bits 16-18 \$22 DSKPTL Pointer to data from/to disk bits 0-15

Next the DSKLEN register must be initialized. It is constructed as fol lows: lows:

DSKLEN \$024 (write-only)

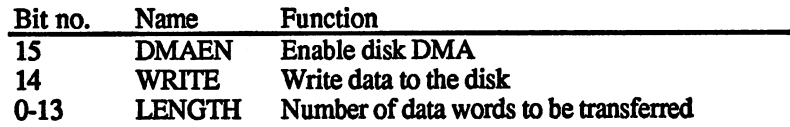

LENGTH The lower <sup>14</sup> bits of the DSKLEN register contain the number of data words to be transferred

- **WRITE**  $WRITE = 1$  switches the disk controller from read to write. WRITE WARRIEGE = 1 switches the disk controller from read to write. The disk controller from read to write. The disk control
- DMAEN When DMAEN is set to 1 the data transfer begins. The following points must be observed:
- 1. The disk DMA enables a bit in the DMACON register (DSKEN, bit no. 4) must also be set
- $2.$ 2. To make it more difficult to write to the disk accidentally, you must set the DMAEN bit twice in succession. Then the disk DMA begins. In addition, for safety's sake the WRITE bit should only be 1 during a write operation. An orderly initialization sequence for DMA disk is as follows:
	- 1. Write a 0 to DSKLEN to turn DMAEN off. 1. Write to DSKLEN to the United States of the United States of the United States of the United States of the
	- 2. If DSKEN in DMACON is not yet set, do so now.
	- 3. Store the desired address in DSKPTH and DSKPTL.
	- 4. Write the correct value for LENGTH and WRITE along with a set DMAEN bit to DSKLEN.
	- 5. Write the same value into DSKLEN again.
	- 6. Wait until the disk DMA is done (see below).
	- 7. For safety's sake, set DSKLEN back to zero.

The DSKBLK interrupt (disk block finished, bit no. 1 in INTREQ/ INTEN) is provided so that the processor knows when the disk con troller has transferred the number of words defined in LENGTH. It is generated when the last data word is read or written.

The current status of the disk controller can be read in the DSKBYTR register

DSKBYTR \$01A (read-only)

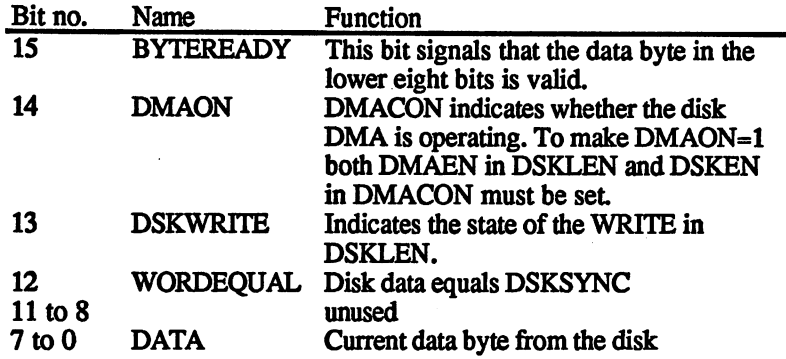

With the 8 DATA bits and the BYTEREADY flag you can read the data from the disk with the processor instead of through DMA. Each time complete byte is received the disk controller sets the BYTEREADY bit The processor then knows that the data byte in the 8 DATA bits is valid. After the DSKBYTR register is read the BYTEREADY flag is automatically reset

Sometimes we don't want to read an entire track into memory at once. In this case the DMA transfer can be made to start at a given position. To do this, write the data word at which you want the disk controller to start into the DSKSYNC register.

## DSKSYNC \$07E (write-only)

DSKSYNC contains the data word at which the transfer is to start

The disk controller then starts as usual after the disk DMA is enabled and reads the data from the disk, but it doesn't write it into memory. Instead, it continually compares each data word with the word in DSKSYNC. When the two match it starts the data transfer, which then continues as usual. Thus the disk controller can be programmed to wait for the synchronization mark at the start of a data block.

The WORDEQUAL bit in the DSKBYTR register is 1 as soon as the DATA read and DSKSYNC match. Since this match lasts only two (or four) microseconds, WORDEQUAL is also set only during this time span. An interrupt is also generated at the same time WORDEQUAL goes to 1:

Bit no. <sup>12</sup> in the INTREQ and INTEN registers is the DSKSYN interrupt bit. It is set when the data from the disk matches DSKSYNC.

Setting the operating parameters The data cannot be written to the disk in the same format as they are found in memory. They must be specially coded. Normally the Amiga uses MFM coding. It is also possible to use GCR coding, however. Two steps are necessary for selecting the desired coding:

- 1. An appropriate routine must encode the data before it is written to disk and decode the data read from disk.
- 2. The disk controller must be set for the appropriate coding. This is done with certain bits in the ADKCON register.

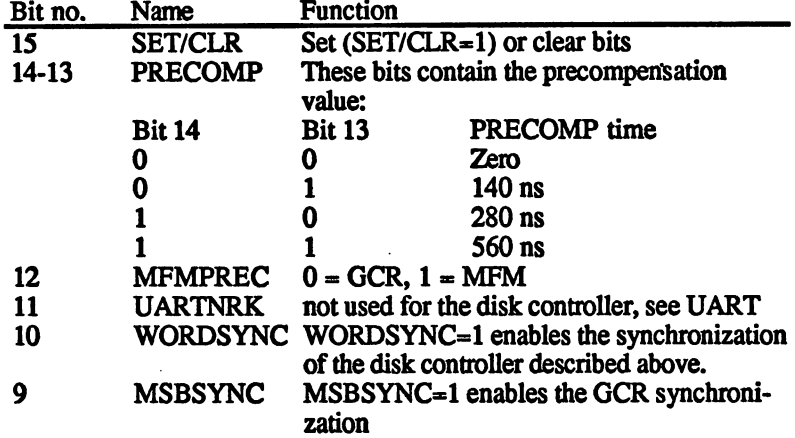

## ADKCON \$09E (write) ADKCONR \$010 (read)

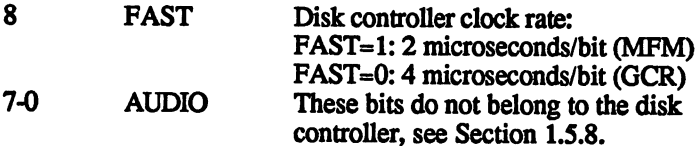

The disk The disk As usual the DMA controller transfers data from the memory to and controller data from the appropriate registers. The disk controller has one data registers and registers registers and for data read from the disk and one for the data to be written to the disk.

DSKDAT \$026 (write-only)

Contains the data to be written to the disk. Contains the data to be written to the disk.

DSKDATR \$008 (read-only)

Contains the data from the disk. This is a early-read register and cannot be read by the processor.

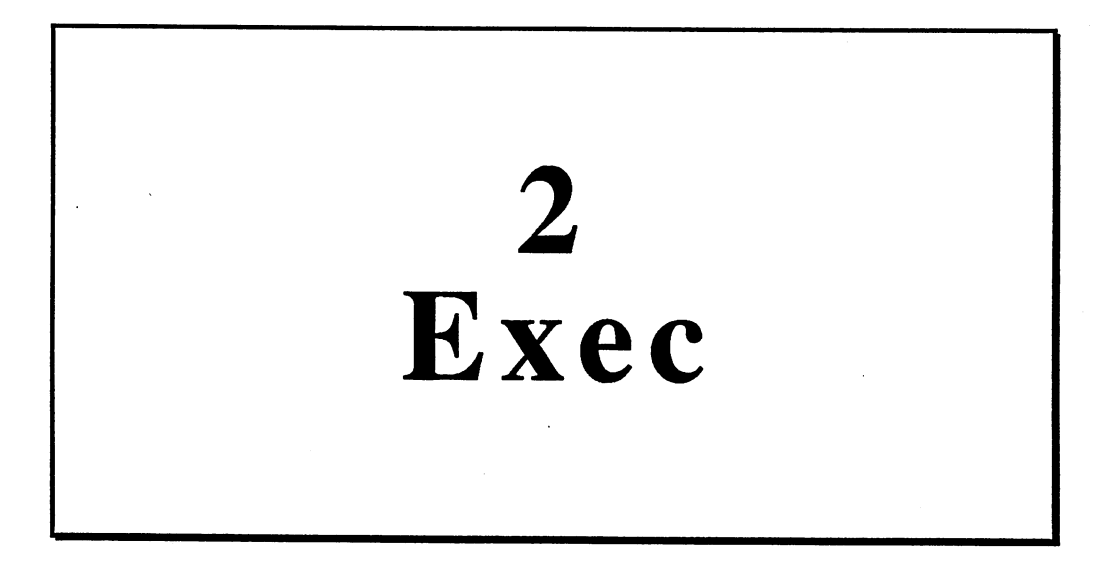

# $2.1$ Operating system fundamentals

In this chapter we'll examine the Amiga's operating system, something with which any successful programmer (or those who want to be) must be familiar with.

The operating system at the top of the address space comprises 256K (\$FC0000-\$FFFFFF) while the Amiga <sup>500</sup> and <sup>2000</sup> contain this in ROM. This large memory space contains a number of routines which ROM. This large memory space contains number of routines which can make the programmer's work much much much much much easier. On the Amiga theories work much the Amiga theories routines are grouped according to their various tasks. You can imagine the system as number of well-matched modules which divide the various operating system tasks among themselves. The most important parts are obvious: DOS (input/output control), graphics, Intuition (a collection of large complex routines for window and screen manage ment) and Exec. ment) and Executive and Exec.

The task of Exec is to manage the multitasking and thereby allow mul tiple programs to operate concurrently. Exec also represents the lowest level between the hardware and the program. From these tasks it's easy to see that Exec is the most important part of the Amiga operating system.

Each part of the system offers a number of powerful routines which can be easily used by the programmer. To make them easier to call, the routines belonging to a given part of the operating system are combined into a jump table. Section 2.3 explains how these routines are called.

The communication between Exec and the hardware is not direct, but it is handled by a device driver. Exec makes available a set of routines to is handled by device driver. Exec makes available set of routines to access the device handlers. Naturally, it is also possible to access the Amiga hardware directly in machine language without using a device driver, but in general this means that the multitasking capabilities of the system must be forfeited.

## Introduction to  $2.2$ . 2.2 International control to the control of the control of the control of the control of the control of the control of the control of the control of the control of the control of the control of the control of the control programming the Amiga

Now that we have explained the rough construction of the Amiga oper ating system, we want to look more closely at the actual programming.

No te: All assembly language listings from the Kickstart area refer to Kickstart Version 1.2, which is built into ROM on both the Amiga <sup>500</sup> and 2000. For owners of an Amiga 1000, these listings apply only if this same version of Kickstart is used.

### Differences between C and assembly  $2.2.1$ 2.2.1 Differences between and assembly language

Everyone knows that assembly language is faster than C. This means that assembly language solves some programming problems better than Everyone knows that assembly language is faster than C. This means C or any other high-level language. What assembly language programmers must take into account when using operating system routines or structures is probably less well known, however. structures is probably less well known, however.

Let's start with calling routines with parameters. In  $C$  it looks like this: this:

 $Entropy = F1ndName (list_name)$ D<sub>0</sub> **AO A1 D**  $\bullet$  **D**  $\bullet$  **D**  $\$ 

FindName is a routine for finding an entry in a list. The parameters FindName is routine for finding an entry in list The parameters which must be passed are a pointer to the start of the linked list and the name of the entry to be found. For assembly language programmers the registers in which the parameters must be passed are listed for the routines (functions) which we describe. From the routine we get the pointer to the entry, which in this example is stored in Entry. The pointer returned by the function is passed for this and other function calls in register DO. If there is more than one return parameter, other registers are used.

The call is basically the same in assembly language. You just have to pass the parameters to the routine in the appropriate registers.
```
LEA.L LIST,A0
LEA.L NAME,A1
JSR
         FINDNAME
MOVE.L
         DO, MEMORY
NAME:
DC.B "NAME",0
```
First the pointer to the list must be written to A0. A1 must contain a pointer to the name for which you want to search. This string must be terminated with a zero. The routine is then called and the pointer to the entry found is returned in DO, where it can be stored somewhere else.

So much for calling routines. Next let's look at what structures look like in  $C$  and assembly language.

```
struct {
     struct Node * 1n Succ:
     struct Node *ln_Pred;
     UBYTE 1n Type;
     BYTE ln Pri;
     char *ln_Name;
     1:
```
We won't go into the meaning of the structure here. It is used only to demonstrate the differences between C and assembly language. Initializing the structure should be no problem.

Example:

 $ln Pri = 20;$ 

With this assignment the value 20 is stored as a signed single-byte value in the structure. In assembly language such a  $C$  structure exists as a table. The values are in the same order as that given in the structure, placed in memory according to their length. You must know the base address of such a table in order to access it.

For this example it looks as follows:

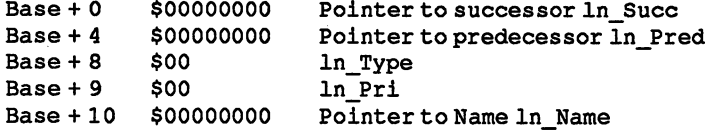

The zeros stand for any values and are used to show the length of the entries. To set  $\ln$  Pri to 20 as in the previous C example, you must know the base address of the structure. If this is the case, you are ready to set the In Pri field.

LEA.L Base+9,A0 MOVE.B #20, (AO)

You can see that accessing structures in assembly language doesn't rep resent any problems. Naturally, it isn't quite as easy as in C. Assembly language does have the advantage, however, that it is faster than C and it allows better access to the hardware. Also, assembly language allows access to some routines which cannot be used in C. These routines refer to parts of the operating system which the normal programmer has no need to access, but which are used for certain tricks, such as for man aging the multitasking.

#### Construction of nodes  $2.2.2$

Next we want to discus, one of the most important basic structures. It is essential that you understand this material in the following sections for this to make any sense

First we present the node structure. It is used to create a linked list, which are very common in the Amiga. It has the following appearance:

In  $C$ : InC:

 $str\$ {hcl} strticulum strategic

```
struct Node * 1n Succ;
struct Node *ln_Pred;
DBYTE ln_Type;
BYTE ln_Pri;
char *ln_Name;
};
```
in assembly language:

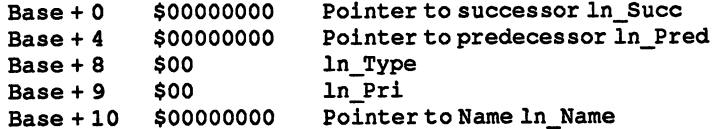

This structure can be divided into two parts. The first is the link part (In Succ and ln Pred) and the second is the data part (Type, Priority and Name).

 $*<sub>ln</sub>$  Succ

This is a pointer to the next node (successor).

♦lnPred

This is a pointer to the previous node (predecessor).

## In Type

The various types of the node are coded and stored in this byte.

## ln\_Pri

The priority of the node. Only in certain cases, such as for a task node, does it make any sense to set this field to a value other than zero. More about this later.

## \*ln\_Name

In this long word a pointer to the null-terminated string is stored. It's the name of the node, which is generally chosen such that the node can be uniquely identified by its name, simplifying debugging immensely.

node

**Initializing**  $a$  Before a node is appended to a list it must first be properly initialized.

First the type must be set. Here one has a choice between various standardized types, listed below:

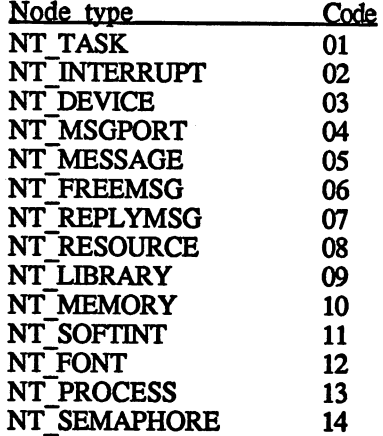

Thus specifying the node type is very easy. Simply find the type which goes with your node and enter its code.

Let's assume that you want to initialize a node found in a task structure. To understand how this initialization works, we'll first show how a task structure is constructed.

struct Task struct Node tc\_Node;

};

The node type is initialized in  $C$  as follows:

```
struct Task mytask; /* mytask is the name of the task
                     structure */
mytask.tc_Node.ln_Type = NT_TASK;
```
Here is the same initialization in assembly language:

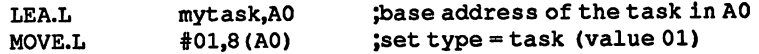

After the type has been set, the priority of the node is specified in rela tionship to the other nodes. This can be a value between -128 and +127, The larger the value, the higher the priority, so +127 is the highest and -128 the lowest priority.

Some Exec lists are ordered according to the priorities of their entries, whereby the entry with the highest priority is placed at the front. Most Exec lists do not use the ln Pri entry, however. It is best to set the priority of such list entries (nodes) to zero.

The priority is set as follows:

mytask.tc\_Node.ln\_Pri 5;

And in assembly language:

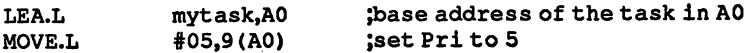

Finally, we have to specify the name of the node and thereby that of the task.

In  $C:$ 

mytask.tc\_Node.ln\_Name = "Example task";

In assembly language:

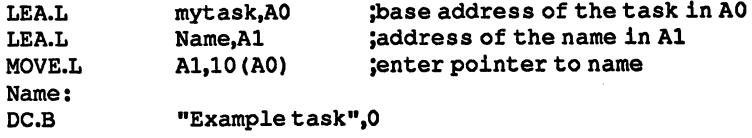

As said before, the string must be terminated with a zero byte.

This example shows that you must know the position of the corre sponding entry in order to initialize the structure in assembly language. This position is called the offset from the base address. In our last example this offset was 10.

The initialization of ln\_Succ and ln\_Pred is discussed in the next section.

# 2.2.3 Lists

What exactly is a list and what does it contain? A list is a series of node structures which are linked together in both directions (called a doublylinked list). In the first position of a node structure is a pointer (In Succ) to the next node. In the second position is a pointer ( $\ln$  Pred) to the previous node.

In order to manage a linked list better, a head node is introduced which is immediately found at the start or end of the linked list. Apart from this information, the structure also indicates what type of entries are found in the list The list structure has the following appearance:

The numbers in front of the structure members in the following list structure are their offsets so that they can also be accessed in assembly language. The offsets do not belong to the C structure and thus are not entered along with it They are only to aid the assembly language pro grammer.

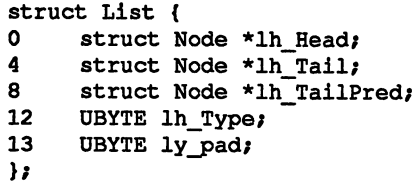

\*lh Head

is a pointer to the first entry (node) of the list

## \*lh Tail

is always zero

\*lh TailPred

is a pointer to the last valid entry in the list

lh Type

specifies the type of nodes in the list. Ih\_Type is set as per the type of the node

lh pad

is contained in the structure, but is not used

The pointer In Succ of the last entry in the list points to lh Tail (second entry of the list structure). lh\_Tail is zero (NIL) and indicates that the node which you attempted to access is no longer valid.

The ln Pred pointer of the first node points to lh\_Tail (also in the list structure). The zero thus indicates that the previous entry read from the list was the first.

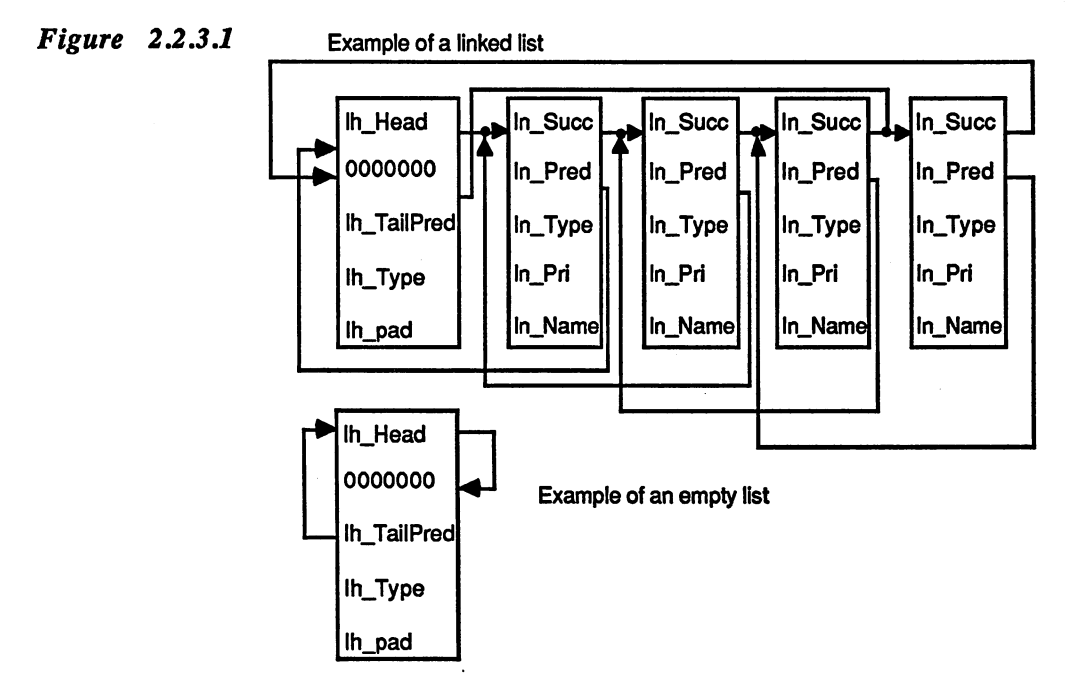

*Initializing*  $a$  Now that we have seen what a linked list looks like, we want to try to list create one. We must first create a new list structure and designate it as empty. The initialization of a task list in  $C$  looks like this:

```
#include "exec/lists.h"
main ()
€
struct List listl;
listl.lh__Head (struct Node *) &listl.lh_Tail;
listl.lh Tail = 0;list1.1h\_TailPred = (struct Node \star) \& list1.1h\_Head;list1.1h Type = NT TASK;
\mathbf{a}
```
In assembly language it looks like this:

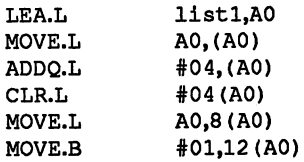

The list we just created is, of course, empty. We'll talk about inserting nodes into the list later. Here we show how a list is recognized as empty. There are two ways of doing this. First, you can test to see if lh Head is zero (NIL), or second, if lh TailPRED points to the start of the list (lh<sub>j</sub> Head). If this is the case, then the list in question is empty.

This is done in  $C$  as follows:

```
if (list1.TailPred = slist1) {
      printf("list is empty");
ł
On
if (list1.1h_Head->ln Succ == 0) {
      printf("list is empty");
\mathbf{r}
```
# 2.2.4 Exec routines for list management

Exec offers a variety of very useful functions for managing lists. The first function is the Insert() function. It is used to insert nodes into a list at a given position.

Insert() Insert (list, node, predecessor) AO Al A2

Offset: -234

Parameters:

list is pointer to the list in which the node is inserted.

node is a pointer to the node to insert into the list.

### predecessor

is a pointer to the node after which the given node is inserted. If this pointer is set to a value other than zero, the pointer passed in the list parameter is no longer relevant. The specified list is not searched for the position of the specified node (in order to determine if the desired node actually exists). Instead, the pre decessor parameter is assumed to be correct and the node is inserted. If the predecessor is zero, the node is inserted at the first position. The second way of inserting a node in the first position of a list is to set predecessor to lh Head. Inserting at the last position is accomplished by setting the predecessor parameter to Ih TailPred. There are also separate functions for inserting in the first or last positions.

 $\langle \cdot, \cdot \rangle$ 

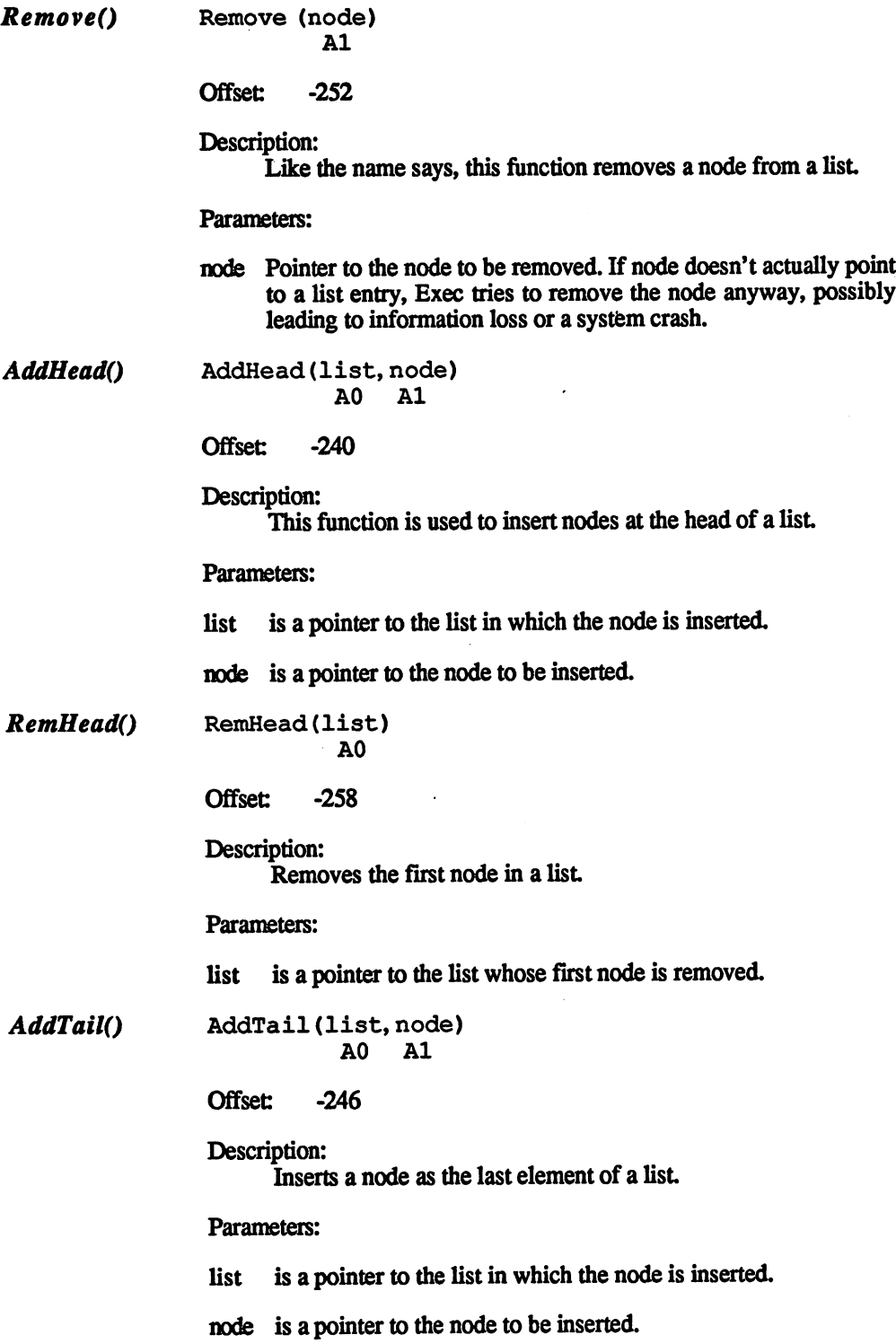

 $\mathcal{L}$ 

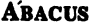

 $\sim$ 

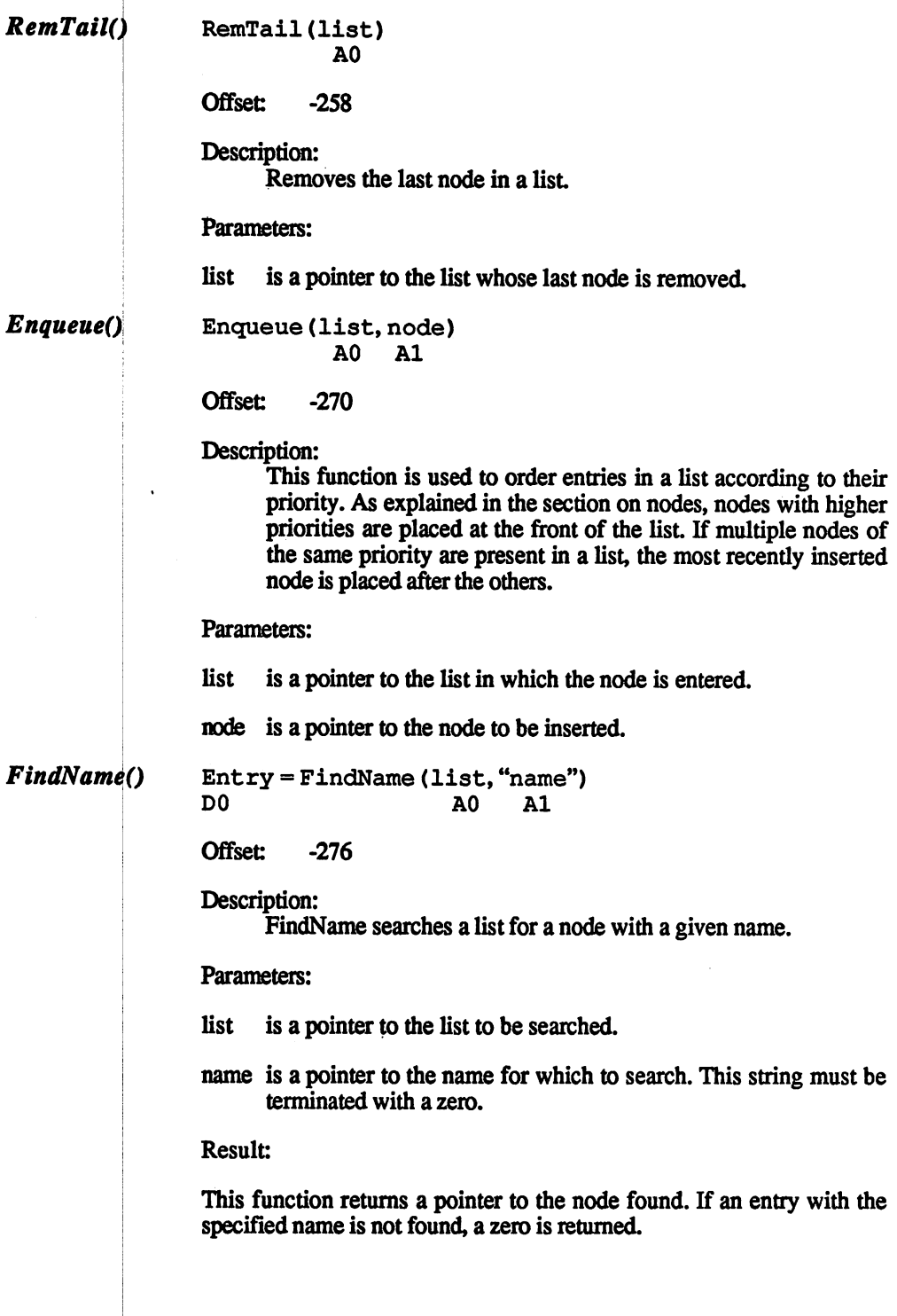

The following example shows how to determine whether a name occurs twice in a node. This example cannot be run "as is" because the list must be initialized before the FindName() call or the computer crashes.

```
#include <exec/lists.h>
                  main()
                  \mathbf{f}struct Node *FindName () ,*node;
                  struct List *listl;
                  if (node FindName (listl,"test node")) !=0)
                        if ((node FindName (node, "test node")) !=0)
                                printf ("\n the name 'test node' was found
                                twice\n");
                  \mathbf{r}Now that we have listed the functions available for processing lists, we
                  should clarify them with an example. Our example shows how a list is
                  created, output, and how entries are deleted from it
List example: #include <exec/lists.h>
                  char *name[] = {model}", "node2", "node3"};
                  struct List liste;
                  struct Node node[3],*np;
                  main ()
                  \overline{1}int i;
                     char n;
                      liste.lh Head = (struct Node *) &liste.lh_Tail;
                      liste.lh_Tail = 0;liste.lh_TailPred = (struct Node *) &liste.lh_Head;
                      liste.h_Type = NT_TASK;for (i=0; i<=2; i++) {
                         node[i].ln_Type = NT_TASK;node[i].InName = name[i];AddTail (&liste, &node[i]);
                      \mathbf{r}output ();
                      printf ("\n Output the finished list.\n");
                      np = liste.lh_Head->ln_Succ;
                      Remove (np) ;
```

```
output();
printf ("\n 2nd node skipped.\n");
```
 $\sim$ 

 $\mathbf{I}$ 

 $\bar{z}$ 

```
output ()
\left\{ \right.for (np = liste.h_Head;np := 0liste.lh_Tail;
         np = np->ln_Succ)printf ("\n" *s \n" , np->ln_Name) ;\mathbf{r}
```
Here is the output from the list\_node.c program:

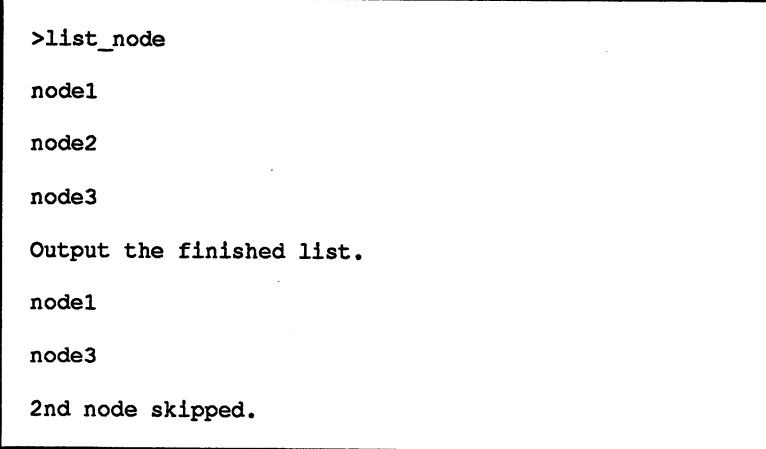

### **Libraries**  $2.3$ 2.3 Libraries

This section is intended for both C and assembly language programmers. It is essential to understand this material if you want to be able to make full use of the Amiga's capabilities.

What actually is a library? A library in this sense is a set of functions which can be used by the programmer. It is, to be precise, a large jump table from which functions can be called. Libraries are used so that pro grammers can use functions which are not available in C and not easily available in assembly language, but which are made available by the operating system. An example of this is the OpenScreen() function for creating a custom screen. C doesn't offer this function, so it must be called with the help of a library.

A library has the following appearance:

00060A JMP\$FC2FD6 <sup>000610</sup> JMP\$FC0B28 <sup>000616</sup> JMP \$FC0AC0

The libraries are divided into various function groups. Most of these are already contained in the ROM of the computer; some must be loaded in from disk as required. The following libraries are available:

- clist.lib climate contracts and
- console.lib  $\bullet$ console.lib
- diskfont.lib disk and disk and disk and disk and disk of the second state of the second state of the second state of the second state of the second state of the second state of the second state of the second state of the second state o
- dos.lib
- expansion.lib
- execlib  $\bullet$
- graphics.lib  $\bullet$
- icon.lib
- intuition.lib intuition.lib
- lavers.lib  $\bullet$ layers.lib
- mathffp.lib
- mathieeedoubbas.lib  $\bullet$
- mathtrans.lib  $\bullet$ mathtrans.lib
- $\bullet$ potgo.lib
- $\bullet$ ram.lib
- timer.lib  $\bullet$  $\cdots$
- translator.lib  $\overline{\phantom{a}}$

The Exec library has a special status since its functions are available immediately after reset. If you want to use a function from another library, the system must be told, which then calls the corresponding library. If this library was already called, the programmer tells the pro gram where to find the library. gram where to find die library.

Normally all that is known about a library is its base address, from which the desired function can be called with a negative offset.

library call looks like this:

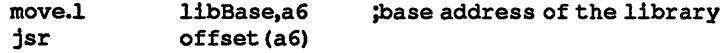

The offset of the corresponding function must be taken from the tables in the Appendix of this book. The parameters (if any) must be loaded into the appropriate registers before the function is called

As we said, the Exec library functions are available immediately after a reset. To call its functions, its base address must be known. The base address of the Exec library is stored in memory location \$04. You can address of the Executive Indians is stored in memory location \$1. You can be see this base address in C by reading the standard variable SysBase.

Calling an Exec library function from  $C$  is very easy. As an example we show a call to the FindName function. we show the Find Text is the function of the find  $\mathcal{L}_\mathbf{A}$ 

```
#include <exec/execbase.h>
#include <exec/execbase.h>
 structure and the system of the system of the system of the system of the system of the system of the system of the system of the system of the system of the system of the system of the system of the system of the system o
struct Library *FindName (), *library;
```
 $main()$ main()

ŧ

```
library FindName (& (SysBase->LibList) ,"dos.library");
printf("\n x \in \Lambda",library);
```
 $\mathbf{I}$ 

This little C program searches through the list of all available libraries This little program searches through the little program searches through the little libraries of all available for the DOS library. If this is found, the address at which it is located is printed, else a zero is printed.

You can see that except for the perhaps confusing-looking assignment in the function call there is nothing unusual about Exec functions. You know from the previous section that the FindName function must be given a pointer to a list and the name of the node. The appearance of this particular function call is discussed in the section on ExecBase.

Let's take a look at how the C compiler translates this program into assembly language. If we restrict ourselves to the important parts, the translated program looks like this:

global SysBase, 4 global \_library,4

\_main:

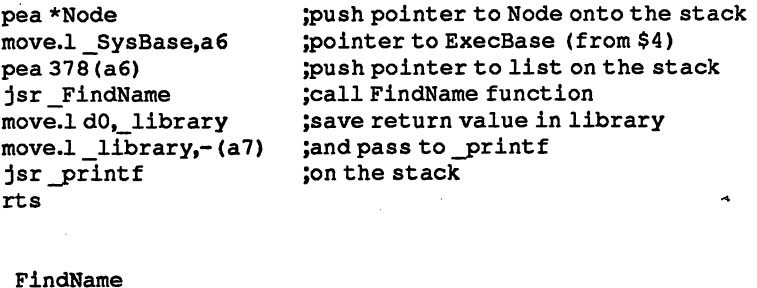

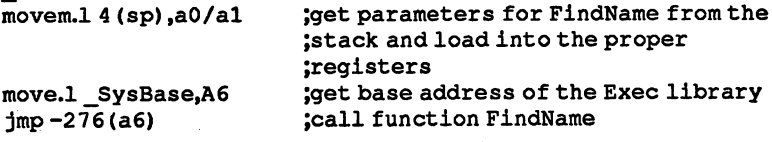

The complete assembly listing produced by the compiler is somewhat more comprehensive, but nothing essential to the understanding of the library function call has been omitted.

SysBase is a pointer to the Exec library, whose functions are called with negative offsets. If you access memory with positive offsets on SysBase, you get the values of ExecBase (the main structure of the operating system), which we'll go into later.

The compilation is a bit complicated, but it can still be readily understood. stood.

The main program puts the pointers to the list and the node on the stack and then calls the subroutine. There the parameters just stored are loaded into the appropriate registers. Then the base address of the Exec library is fetched and written in A6. Now everything is ready to call the actual FindName function from the Exec library. The offset of this function is -276, as can be found in its description in Section 2.2.4. Thus the actual function call is "jmp -276(a6)". The parameter returned is stored in Jibrary, pushed into the stack, and then printed with printf.

Since the location of the Exec library is known to the system, its func tions can be called without problems. If you want to call a function from another library, neither the operating system nor the compiler knows where this library can be found. Therefore the Exec library has a function with which the base addresses of the other libraries can be obtained. This function is called OpenLibrary and has the following syntax:

 $LibPtr = OpenLibrary(LibName, Version)$ do al Dominica de Santo de Santo de Santo de Santo de Santo de Santo de Santo de Santo de Santo de Santo de Sa

#### **LihName** LibName is a pointer to the zero-terminated name of the library to be opened, such as intuition.library.

**Version** Version indicates the library version which the user wants to open. If several libraries have the same name, the version is used to distinguish them. If a new version is requested which is not available, the OpenLibrary call fails.

**LibPtr** LibPtr contains, after the call, the base address of the desired library, assuming it was found. If it was not, a zero is returned.

> The variable name in which the base address of the library is stored cannot be chosen at will. So that the C compiler knows the base address of the library from which a function is being called, it must be stored in a variable reserved for it. If this variable is declared but not initialized to the proper value, the call to the library function causes the program or computer to crash.

Listing of the predefined variables:

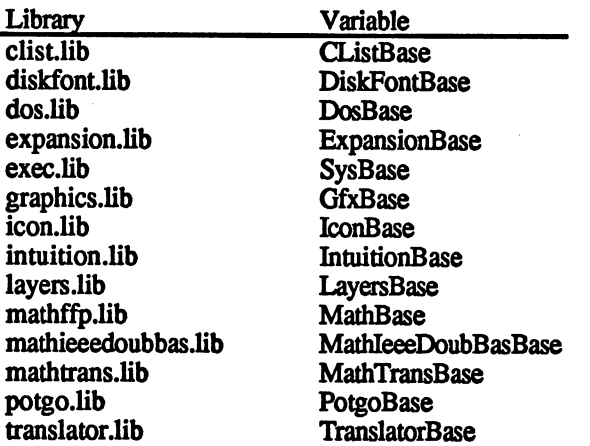

There are various ways to declare this reserved variable. The easiest way is to declare them as ULONG (Unsigned LONG word) to avoid pointer conversion. Naturally, when declaring them as ULONG the include file exec/types.h must also be included or the compiler won't know what ULONG means. ULONG means.

### Opening a library  $2.3.1$

Let's take a look at an example of how to use and open a library. The following example opens the Intuition library and then its own screen.

```
finclude <exec/types.h>
tinclude <intuition/intuition.h>
```

```
struct NewScreen ns ={
```

```
0,0,
            640,200,
            2,
            0,1,
           HIRES,
           CUSTOMSCREEN,
           NULL,
(UBYTE *) "My screen",
           NULL,
           NULL };
```
ULONG IntuitionBase;

main() € ULONG screen;

```
if (!(IntuitionBase = OpenLibrary ("intution.library")))
  exit(100);
```
screen = OpenScreen(&ns); ł

After exec/types.h and the Intuition structures have been included, the screen structure is declared and IntuitionBase is declared as ULONG. IntuitionBase must be declared globally because it must be used by the procedures linked into the program (OpenScreen). Then the OpenLibrary() function of the Exec library is called. The Intuition library is opened and the base address of the library is stored in IntuitionBase. The OpenScreen functions are then called.

Let's take a look at what the compiler turns this program into. The actual compiled version is somewhat longer and the unimportant parts are omitted here.

\_ns: initialize the screen struc dc.w 0  $- - - -$ dew <sup>640</sup> dew <sup>200</sup>  $dc.w2$  $- - - - - - -$ dc.b 1  $dc.w - 32768$ dew-32768 dew <sup>15</sup> del \$0000 del .1+0 <u>december 2000</u> dc.1 \$0000 <u>december 1999</u>  $.1:$ deb "My screen",0 global \_Intuitionbase,4 main: movem.1 version,- (sp) ;lib version on the stack pea \*name ^pointer to name on the stack jsr \_ppenLibrary Jcall OpenLib function ;store return value of  $\mu$  and  $\mu$  and  $\mu$  $tst.1d0$ test for zero bne.5 ;not zero (ok) pea <sup>100</sup> ;number for exit jsr\_exit ;exit  $.5:$ pea\_\_ns ;pointer to screen structure pointer to screen structure to screen structure to screen structure to screen structure jsr \_OpenScreen ;call OpenScreen function rts ;return rts OpenScreen: move. $14$  (sp), a0 ;pointer to screen structure move.l ^IntuitionBase, a6 ;get base address from the ;intuitionBase variable  $jmp -198$  (a6)  $\qquad \qquad$  ;call function \_OpenLibrary: move.1\_Sysbase,a6 ;get base address from Exec move.1 4 (sp), al ;get pointer to name  $move.18(sp).d0$ :get version from stack move. In the contract of the contract of the contract of the contract of the contract of the contract of the contract of the contract of the contract of the contract of the contract of the contract of the contract of the c jmp -552 (a6) ;call OpenLibrary

Here you can see that the program could not be compiled without the declaration of IntuitionBase, since this variable is used in OpenScreen. If it is declared, but not initialized properly (with OpenLibrary), the pro gram crashes.

# 2.3.2 Closing a library

library should always be closed when it is no longer needed so that the operating system can remove this library from memory.

The Exec library offers such a function:

CloseLibrary CloseLibrary (library) Al

library

is a pointer to the open library which you want to close.

# 2.3.3 Structure of a library

The library structure is set up in a C include file as follows:

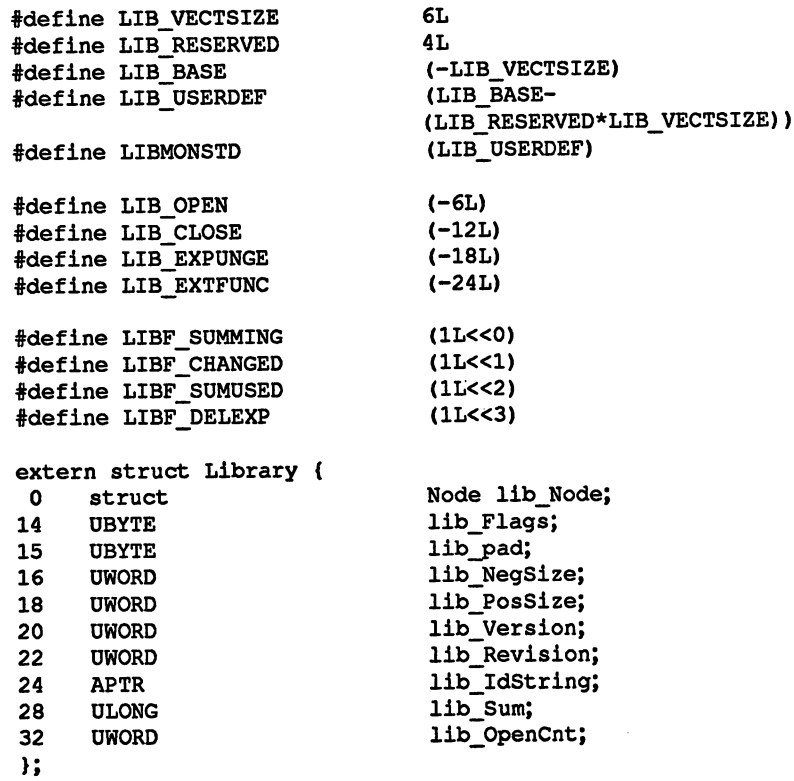

## lib Node

**Structure** entries:

is a node structure, which we have already seen. The libraries are chained into a list with the help of this structure. The type of the entry is naturally NT LIBRARY and the name of the library is the name of the node. the name of the name of the name of the name of the name of the name of the name of the name of the name of the  $\sim$ 

lib pad

is an extra byte used to align the following words and long words to an even address. to an even address.

lib\_NegSize

specifies the size of the area for negative offsets.

lib PosSize

indicates the size of the library from the base address on. This value is of interest because a library can contain more entries than are indicated in the C structure. The number of these entries and their meaning is library-dependent

lib\_Version

specifies the library version.

lib\_Revision

indicates the library revision.

lib IdString

is a pointer to a string which contains more information about  $\overline{\phantom{a}}$ 

lib Sum

is a checksum for the library. If you change the library, the checksum must be recalculated. checksum must be recalculated. The recalculated and the record of the contract of the contract of the contract of

lib\_OpenCnt

specifies how many tasks this library has open. It depends on the type of the library whether or not it is removed when no tasks have it open anymore.

The functions which a library offers to the user normally start at offset -30, although they could theoretically start at -6. If you look at the first offsets, you see that they point to functions which are used by Exec to manage the library.

These involve functions to open and close the library and are accessed by the corresponding Exec functions. Thus each library has its own ppen and close functions. These routines also decide whether or not the library is removed when it is no longer needed by any task.

As can be seen from the #defines in the include file, the four offsets mentioned have the following meanings:

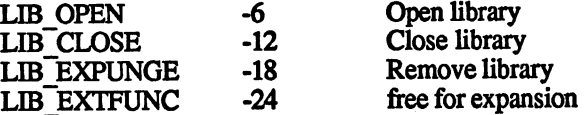

The libraries which are not removed when they are no longer needed do not use the LIB EXPUNGE jump. All unused entries should point to a routine which clears D0 and then returns. routine which clears do and the returns. The returns are the returns of the returns of the returns of the return

# 2.3.4 Changing an existing library

The Exec library contains a function for changing an existing library, with which certain offset entry points can be modified. The function looks like this:

SetFunction() SetFunction (library, offset, jump)  $A<sub>0</sub>$ D<sub>0</sub> and a set of the set of the set of the set of the set of the set of the set of the set of the set of the set of the set of the set of the set of the set of the set of the set of the set of the set of the set of the set of

> $-420$ **Offset:**

Description:

This function changes the entry to the desired negative-offset function such that it points to the new routine. The library checksum is recalculated

**Parameters:** Parameters:

library

is a pointer to the library to be changed.

offset specifies the offset of the function to be changed

entry is a pointer to the new routine.

#### $2.3.5$ Creating a custom library

Now that we have discussed how libraries are used, we should show you Now that we have discussed how libraries are used, we should show you how you can create your own libraries.

Creating a custom library is useful if several tasks are running concurrently and all use a certain group of functions. In this case it is a good idea to make a library so that each task can easily access the functions and only one copy of them need be in memory.

The Exec library offers several functions for creating libraries.

InitStruct()

InitStruct (initTable, memory, size)  ${\bf A1}$  $A2$ D<sub>0</sub> Al A2 DO Offset:  $-78$ 

Description:

 $\sim$  -78  $\,$   $\sim$  -78  $\,$   $\sim$  -78  $\,$   $\sim$   $\,$   $\sim$   $\,$   $\sim$   $\,$   $\sim$   $\,$   $\sim$   $\,$   $\sim$   $\,$   $\sim$   $\,$   $\sim$   $\,$   $\sim$   $\,$   $\sim$   $\,$   $\sim$   $\,$   $\sim$   $\,$   $\sim$   $\,$   $\sim$   $\,$   $\sim$   $\,$   $\sim$   $\,$   $\sim$   $\,$   $\sim$   $\,$ 

The function initializes a structure at the specified memory location according to the table given.

Parameters: Parameters:

initTable

is a pointer to the table used for creating the structure.

### memory

is a pointer to the allocated memory.

size indicates the size of the structure to be initialized. The memory in which the structure is created needn't be cleared, this is handled by InitStruct

The table which is used to create the structure looks rather confusing. It consists of a command byte followed by data, the format of which depends on the command byte. After the data comes another command byte and more data. The length of the data also depends on the command byte. The end of the table is signalled by a command byte of zero.

The command byte is divided into low and high nibbles. The bit pattern in the high nibble (the upper four bits) indicates the command and the low nibble the number of command executions. low nibble the number of command executions.

Let's look at the high nibble first. This is divided into the upper and two lower bits. The upper two bits indicate the actual command and the lower two the size of the data on which it operates. The possible data sizes are long, word or byte.

Four different commands can be coded into the top two bits:

### Combination <sup>00</sup>

This indicates that the data starting after the command word is copied into the structure. The next two bits indicate the size of the data (long words, words or bytes).

## Combination <sup>01</sup>

This indicates that the data byte following the command is used to fill the structure created. to fill the structure created.

## Combination <sup>10</sup>

This combination indicates that the byte after the command word is used as an offset into the structure. The offset is added to the starting address of the structure and the byte after this is copied into this position of the structure. After this command ends, the data which follows is copied into the position in the structure at which this command ended.

**Combination 11** Combination <sup>11</sup>

> This combination indicates that the three bytes after the com mand byte is used as a 24-bit offset. Otherwise it is identical to the previous command.

The next two bits of the command byte (bits 4 and 5) specify the type of data involved. of data in version of the involved and involved and involved and involved and involved. In a series of the series of the series of the series of the series of the series of the series of the series of the series of the ser

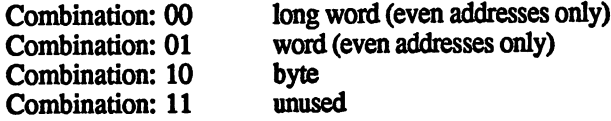

The low nibble of the command byte specifies how often a given function is performed; it is used as counter. Since the counter is decre mented to -1, the function is executed one more time than the count value.

The command byte must be located at an even address.

Here are two examples:

dc.b %00010010.\$00 <del>. . . .</del> . . . . . . . . . . . . dew \$FFFF,\$FFFF,\$1234

The command byte is  $$12 = $00010010$  and indicates that the three words which follow it are copied into the structure. The zero-byte after the command byte is needed because words must start on even addresses.

```
dc.b%10000001,$10
dc.1 $12341234,$fffff1111
```
The command byte indicates that two long words are copied into the structure at position 16.

**Program** In this example memory space is reserved for a library structure and the example: structure is partially initialized.

```
;InitStruct.asm
AllocMem = -198FreeMem = -210MemType = $10001InitStruct = -78StructSize = 34
Size = $300Size $300
```
move.l \$4,a6 move.1 #MemType,d1 move.l #Size,dO jsr AllocMem(a6) tst.l dO beq error lea Table.al move.l dO,a2 move.l StructSize,dO jsr InitStruct(a6) error: rts name: dc.b 'Test'.0.0 name: decline the contract of the second contract of the second contract of the second contract of the second c Table: ----dc.b %01000001,\$00 del ; node successive successive successive successive successive successive successive successive successive successive successive successive successive successive successive successive successive successive successive su dc.b \$00100001 dec. . . . . . . . **. . .** dec.b \$19,000 ; Type and Prince and Prince and Prince and Prince and Prince and Prince and Prince and Prince a dc.b %00011000,0 dc.1 name :Name dc.w 0,0,0,1,0 ;negS, PosS, Version, Revision del name ;id and in the second second second second second second second second second second second second se dc.b \$00000000 ;end marker

MakeLibrary() Library = MakeLibrary(vectors,structure,init,size,SegList) D<sub>0</sub>  $A<sub>0</sub>$  $A1$  $A2$ D<sub>0</sub> D1

> Offset: -84

Description:

With this function it is possible to create a custom library. The memory space, the library structure, is initially structure, in initial by the function of  $\mathcal{L}_\mathbf{z}$ tion, as well as lib NegSize and lib PosSize.

### Parameters:

### vectors

is a pointer to a table for vectors library. The table contains either the pointers directly to the various functions or offsets which are added to the base address of the library in order to get the entry point If you want to store offsets in the table, start it with \$FFFF (-1). The end marker for the table is -1 with the same length as the table entries (word-length for an offset table, long word for pointers to the functions).

**Structure** 

is a pointer to an initialization table as described for the InitStruct function. The library structure is constructed with this table at the end of the MakeLibrary() function execution. The entries lib\_NegSize and lib\_PosSize are calculated and initialized by the function and overwrite any values stored there by the ini tialization table. If the structure parameter in MakeLibrary() call is not defined, no table is used for creating the structure and it must be initialized by hand. must be initialized by hand.

- init is a pointer to a program which is executed at the end of the MakeLibrary() function, assuming the pointer is defined. This routine might initialize die library structure, for example, if this was not done with an initialization table. The pointer to the library structure is passed in DO and the pointer to the segment list in AO. If the init routine changes DO, this change is returned when the function ends. when the function ends. In the function of the function of the function ends of the function of the function of the function of the function of the function of the function of the function of the function of the function o
- SegList

is a pointer to a segment list (used by DOS) which is passed to the init routine in A0. **the initial routine in AO.** 

library library

is the pointer to the library structure returned by the function, which should not be confused with the start of the memory occupied by the library.

With this function it is possible to create a library of your own. This is not inserted into the library list ExecBase structure, however. In addi tion, the library checksum is not calculated. The Exec Library has another function for doing this, called AddLibrary.

AddLibrary() AddLibrary (library)  $A1$ 

> $-396$ Offset:  $-396$

Parameters: Parameters:

library

is a pointer to the library structure previously created with the MakeLibrary() function.

The following example program shows how to create a custom library and how it is used. and how it is used.

;AddLibrary.asm  $MakeLib = -84$  $AddLib = -396$ OpenLib  $= -552$ Blinker  $=$  -30 OpenCnt  $= 32$ .......... StructSize  $= 34$ 

> move.l \$4,a6 lea Vectors, a0 ; Pointer to vectors move.1 #0, a1 (Clear structure lea init.a2 ;Init routine move.1 #StructSize,d0 ;Structure size clr.1 dl  $;$  seg list jsr MakeLib(a6) tst.l dO

```
beq Error
                    move.1 d0;a1
                    jsr AddLib(a6)
                    lea name, al
                                                            ;Lib name
                    move.l #l,dO
                                                            /Version
                    jsr OpenLib(a6)
                    tst.l dO
                    beq Error
                    move.l dO,LibBase
                    move.l dO,a6
                    move.l #$20000,dO
                                                            /Value for blinker
                    jsr blinker(a6)
                                                            /Call function
Error: rts
init:
                    move.1 d0,a0
                     move.b #9,8(aO)
/Enter type
                    lea name,al
                     move.l al,10(a0)
/Enter name
                     move as, and the string and the string and the second and the second and the second and the second and the second and the second and second and second and second and second and second and second and second and second and s
                     move.w #1,20(30)
/Version
open: move.l a6,dO
                    add.w #$01,OpenCnt(a6)
                    rts
close: sub.w #$01, OpenCnt (a6)
                    clr.1 d0
                     clear clear control
                    rts
                     . . .
expunge: clr.l dO
                    rts
extends to complete the control of the control of the control of the control of the control of the control of the control of the control of the control of the control of the control of the control of the control of the con
                    rts
                     rts
blink: move.w d0,$dffl80
                    sub.1 #1.d0
                     \cdots . . . . . . .
                    bne blink
                    rts
LibBase: dc.1 0
name: dc.b 'test.library',0,0
Vectors:
 dc.1 open, close, expunge, extfunc, blink, $fffffffff
 end
```
The program creates a library with the name test. library. One function is inserted, reachable at offset -30. The function is called Blinker and briefly changes the screen color. The parameter for the flash duration is passed in D0. passed in DO.

It's necessary to define entries for the library offsets -6 to -24, as described previously.

Since the structures Library, Resource and Device all contain a Library structure as their standard header, it is also possible to create a Device or Resource structure with the MakeLibrary() function.

### $2.3.6$ The remaining library functions

do a contra de contra de contra de contra de contra de contra de contra de contra de contra de contra de contra

RemLibrary() Error = RemLibrary (library) D<sub>0</sub> **A1** 

> **Offset:**  $-402$

Description:

This function removes a Library structure from the library list in the ExecBase structure. After the library is removed, it is no longer possible to open it with OpenLibrary().

Parameters: Parameters:

library

is a pointer to the library structure.

error specifies whether an error occurred in the function. If this is the case, the error message is returned in DO, else error is set to 0.

 $Library()$ 

OldOpen library = OldOpenLibrary (libName) D<sub>0</sub>  ${\bf A1}$ 

> $-408$ Offset: Offset: <sup>408</sup>

Description:

This function is a holdover from Kickstart Version 1.0. It is also used to open a library, but it doesn't check the version number of the library to be opened. It is kept in the Exec library only so that programs which were written for Kickstart 1.0 also work with Version 1.2.

# $2.4$ **Multitasking**

Multitasking is one of the best features of Exec. Multitasking is the ability of the operating system to run several programs or tasks at once. Since the Amiga has only one processor, only one task can actually be processed at a time, of course. To make it seem as though several tasks are running at once, the <sup>68000</sup> is divided between the tasks. Each of the programs gets the processor for a certain amount of time. This is called time-multiplexing the processor among the various tasks.

Not all of the tasks which are present in the computer memory need to be executed concurrently. Many of them are activated only when needed Otherwise they may be waiting for a certain key, a mouse movement, etc.

Thus the various tasks can be divided into the following categories (called task states):

- **running** This is the task to which the processor is currently assigned. Only one task is ever in the running state.
- All tasks which are ready to run but to whom the processor ready has not yet allocated time, are in the ready state.
- waiting Tasks in the waiting state are all those which are waiting for a specific event and are not ready to be processed. specific event and are not ready to be processed.

In addition, a task can also find itself in the following states:

- added Such a task has just been added to the system and is not yet in one of the three states above. in one of the three states above.
- removed This task has just ended. It is no longer in one of the three states above and are removed from the system.
- exception  $A$  task exception is a special state in which the task can be interrupted by a certain event. After processing this exception it returns to one of the three states above.

A task consist basically of two elements: the actual program and the task consists basically of two elements: the actual program and the actual program and the actual program and t task structure. This contains all of the information about the task which Exec needs. To better understand the capabilities of a task, we should first examine the task structure.

### $2.4.1$ The task structure

2.4.1 The task structure structure in the task structure of the task structure in the task structure of the task of the task structure of the task of the task of the task of the task of the task of the task of the task of

The task structure, as defined in the include file exec/tasks.h of a C compiler, looks as follows (The numbers in parentheses indicates the  $distance$  of an element from the base address of the structure): distance of an element from die base address of the structure):

```
extern struct Task {
 struct Node tc_Node:
                                                       /* (14) */
     UBYTE tc Flags;
      to the state of the state of the state of the state of the state of the state of the state of the state of the
                                                                                                           Disable() */(16)
counter for Disable() */
                       to the set of \sim (17) \sim (17) \sim (17) \sim (17) \sim (17) \sim (17) \sim (17) \sim (17) \sim (17) \sim (17) \sim (17) \sim (17) \sim (17) \sim (17) \sim (17) \sim (17) \sim (17) \sim (17) \sim (17) \sim (17) \sim (17
                                                                           counter for Forbid() \simulong to clynching the term and the signal bits of the signal bits of the signal bits of the signal bits of th
                       t-s (18) t-s (18) t-s (18) t-s (18) t-s (18) t-s (18) t-s (18) t-s (18) t-s/* (22) wait for these */
      tation to the second contract of the second contract of the second contract of the second contract of the second contract of the second contract of the second contract of the second contract of the second contract of the s
                                                        /* (22)
                                                        /* (26)
received signals */
                       t to \sim t and \sim t . The contribution of \sim/* (30)
exception gen. signals */
                       tc__SigExcept;
                       to the the contract of the second contract of the second contract of the second contract of the second contract of the second contract of the second contract of the second contract of the second contract of the second cont
                                                                           allocated trap commands */
      UWORD OU_ISUPINEUS / YOU, NEEDING TEMP (ANNOUNCED)
                       to the contract of the contract of the contract of the contract of the contract of the contract of the contract of the contract of the contract of the contract of the contract of the contract of the contract of the contrac
      APTR to ExceptData; /* (38) data for exceptions */\bullet . \bullet (38) \bullet (38) \bullet (38) \bullet (38) \bullet (38) \bullet (38) \bullet (38) \bullet (38) \bullet (38) \bullet (38) \bullet (38) \bullet (38) \bullet (38) \bullet (38) \bullet (38) \bullet (38) \bullet (38) \bullet (38) \bullet (38) \bullet (38) \bullet (38) \bullet\mu in the code for exception \mu and \mu and \mu are \mu in the contract of \mutc_ExceptCode; /*
      \mathbf{r} and \mathbf{r} are transferred to the trap \mathbf{r}APTR to TrapCode; /* (50) code for trap handler */\ldots\prime* (54) temp storage for SP */
                                                         /* (50)
                     tc_SPReg;
                                                                , , ,
                     tc_SPLower;
                                                                \cdot - \cdotlower stack bound */
                                                       /* (62) upper stack bound + 2 */
                     t-s . The space \mathcal{L}. . .
       \mathbf{v} is the contracting \mathbf{v} as \mathbf{v} is the contract of \mathbf{v} is the contract of \mathbf{v}(70)
task gets CPU */
                     *tc_Launc)();
                                                                    /*(74) occupied memory */struct List tc MemEntry;
       am an ou vevesure, / (98) premier in their film
\rightarrow
```
As you can see the header of a task structure consists of the node structure we discussed in the previous section. The reason is that Exec man ages the tasks in the tasks in the ready tasks and one for the ready tasks and one for the ready tasks and one the waiting tasks. The basic functions like  $\mathcal{S}$ FindName() can be used on the task list as well. There are also special functions for managing the task lists.

Each list also has a list header. In the case of the task lists these are in Each list also has list also has list the case of the task lists the task lists of the task lists the task lis lines show how the task lists can be accessed: the Exec Base structure. This structure is described later. This structure is described later. The following  $\sim$ 

```
#include <exec/execbase.h>
\cdots include the second contract \cdotsextern ExecBase *SysBase;
main()
\mathbf{f}struct task *waiting, *ready, *running;
waiting=(struct Task *)SysBase->TaskWait.lh Head:
ready=(struct Task *)SysBase->TaskReady.lh_Head;
running=(struct Task *)SysBase->ThisTask;
etc.
\mathbf{r}
```
The program places in waiting and ready, pointers to the first task structure of these lists. Running is a pointer to the running task. TaskWait and TaskReady are list headers, while ThisTask is just pointer. Since there can be only one running task, there is naturally no list here.

Task Here we should say a few words about the central process which is ---switching responsible for allowing multiple tasks to use the same processor. This is called task switching, and it involves switching from one task to another. If a task is found in one of the two task lists, it is automatically brought into this process. The first question is:

> How are the tasks switched? How are the tasks switched?

Switch A task doesn't know when it gets the processor or when it has to give routine it up. If it looks at the ThisTask field in ExecBase, it only finds routine pointer to its task there since it can only read this field when the CPU is allocated to it. In reality however it can be interrupted at any time. The whole process is triggered by an interrupt which occurs when the task has used the amount of processor time alloted to it or when a more important task must be processed immediately. The Switch routine of die operating system accomplishes the actual switching. In contrast to the task, which always runs in the user mode of the 68000, the Switch routine is run in the supervisor mode. First the processor registers D0- D7 and A0-A6 are saved on the task stack. The user stack pointer is then stored in the tc SPReg field of the task structure, followed by the status register and the program on the user stack. They are automati cally placed on the supervisor stack by the 68000 when the interrupt occurs. The task is then placed in the ready list.

> The new task comes from either the ready or waiting list. It is now removed from there and entered in the ThisTask field. After this its stackpointer is fetched from its tc SPReg field and then its registers are

fetched from the stack. Exec exits the Switch routine at the end with an RTE causing a branch to the new task.

Of course, this is only a rough summary of what the Switch routine does. Actually, mote data is exchanged and special cases checked. If the task is in the exception state, the Switch routine can call the routines whose addresses are in the tc\_Launch and tc\_Switch entries of the task structure either before or after the switch. structure either before or after the switch.

But as indicated, the entire switching procedure is completely auto matic. You don't have to worry about it

The second question about task switching is: When will the tasks be switched? switched?

Or put differently: What amount of the processor time does a given task Task scheduling get? The division of the processor time is called task scheduling. Exec ---uses the ln Pri field of the list node structure at the start of the task structure as the basis of this. In general, the higher the priority of a task, the more processor time it gets, and thus the faster it runs. Exec starts with the task with the highest priority. It gets the processor for a given time span. After this, the processor time which it used is sub tracted from its relative priority in comparison to the ready tasks. Now it is no longer the task with the highest priority and the processor moves on to the next task. This procedure ensures that even tasks with a low priority get the processor once in a while and that time-critical tasks which need the processor immediately, but for only a short time, get priority over the others.

> The priority can be a value between -128 and 127. A normal task should have a priority of 0. This is also the priority of a CLI task. The remaining operating system tasks vary between -20 and 20, so it is not necessary to write extreme values in the tc Node.ln\_Pri field of a task structure.

> Another field of the task structure is tc\_Node.ln\_Name. This contains a pointer to the name of the task (see the section on lists). This makes it easier to find a given task.

> The tc\_State field contains the task state. The following values are assigned to the various states:

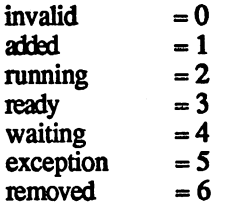

The task stack In addition to the task structure, a task also needs a stack. As mentioned In addition to the task structure, task also needs <sup>a</sup> stack. As mentioned before, this is user state that the lower bound of the lower bound of the lower bound of the lower bound of the the stack and tc SPUpper the upper bound (recall that a stack always grows from higher addresses to lower addresses).

> The address in tc\_SPReg is used as storage for the stack pointer. Nor-mally tc\_SPReg is set equal to tc\_SPUpper, but any address between mally tells the set equal to the tells of the tells between the tells between the set of the set of the set of to a second in the place of the area be placed in the area before the area before the area before the area before between tc\_SPReg and tc\_SPUpper can then be used to store global variables, etc. variables, etc.

A word about tc SPUpper:  $\blacksquare$  Table 1.1 and the upper bound of the stack, the first address to the first address to the first address of the first address of the first address of the first address of the first address of the first address of th after the stack area. The word at the stack area. The stack at the stack has the stack has the stack has the s address tc SPUpper minus 2.

> $S_{\text{S}}$  satisfies the registers on the tasks, stack stack stack stack stack stack stack when switching tasks, so that is the tasks, and the tasks, and the tasks, and the tasks, and the tasks, and the tasks, and the task the task stack must be at least 20 by the task stack must be at least 20 by the task would be a stack would be not be able to place any variables or return addresses on the stack. Since C programs in particular make heavy use of the stack, at least  $1K$  should be reserved for the stack. show the state state for the state for the state for the state  $\alpha$

> Since a task consists of various elements, task structure, stack, program, etc., a certain amount of structure must also be reserved for it. This makes it possible to keep in the task structure a list which contains all of the memory occupied by the task. The tc MemEntry contains the header of this list. We'll explain how such a memory list is constructed later.

Enabling and Sometimes you may not want a processor to be able to leave a given Enabling and disabling task task at any time. Imagine that you want to display the list of waiting switching tasks on the screen. But while your task is reading the entries, a ready task changes to the waiting state, or vice versa. The values read are then incorrect.

> In general, whenever a task access data structures which are open to either the entire system or certain other tasks, the task switching must first be disabled so that the data are not changed by some other task during the access.

#### Forbid() and The Forbid() and Permit() routines represent the first level of the task ForbidQ and Permit() switching enabling/disabling mentioned above. Forbid() prevents task switching and Permit() allows it again. Both routines are called without parameters and do not return values (C type: void).

 $Disable()$  and Often it is not sufficient just to turn task switching off. Many system Enable() data structures are changed by Exec during interrupts. All interrupts can be disabled with Disable() and enabled again with Enable(). But be care ful! Turning off task switching, even for a long time, doesn't hurt anything. This is not the case with interrupts, however. Their regular occurrence is necessary for the life of Exec. If the interrupts are disabled for too long, a system crash can occur when you try to re-enable multitasking. The task is completely undisturbed during Disable(), since turning off the interrupts also turns off task switching.

> It is also possible to nest several Forbid() or Disable() calls. Two counters are maintained, TDNestCnt and IDNestCnt (Task Disable Nesting Counter and Interrupt Disable Nesting Counter). Everytime Forbid() is called, TDNestCnt is incremented by 1, and decremented by 1 on each call to Permit(). Task switching is possible only when TDNestCnt  $< 0$ . This means that the number of Permit() calls must be the same as the number of Forbid() calls before task switching is reenabled. This applies to Enable(), Disable() and IDNestCnt

> The following program shows the use of the Enable() and Disable() functions. It reads the points of all the task structures of the ready and waiting tasks while the interrupts are disabled with Disable(). After wards they are re-enabled with Enable() and the pointers stored are used to display information about the task structures like name, stack and priority on the screen.

> The program shows what tasks are present on the Amiga. Experiment with CLI commands like NEWCLI, RUN or SETTASKPRL

> The running task is also displayed, which is naturally always the task from which our program was called.

```
/** DISP-TASK.C **/
#include <exec/execbase.h>
struct ExecBase *SysBase;
main()
\left(register struct Task *a_task;
APTR run, tnodes[50], wtask, ltask;
void ol(),o2();
register APTR Anode;
Disable();
Anode = tnodes;
run = (APTR)SysBase->ThisTask;for(a task=(struct Task *)SysBase->TaskReady.lh_Head;
 task->tc Node.In Succ;
```

```
*Anode=(APTR)a_task,Anode++,
 a_task=a_task->tc_Node.ln_Succ);
wtask=Anode;
for(a_task=(struct Task *)SysBase->TaskWait.lh_Head;
 a_task->tc_Node.ln_Succ;
 *Anode=(APTR)a_task,Anode++,
 a_task=a_task->tc_Node.ln_Succ);
ltask=Anode;
ltask=Anode;
Enable();
printf("\nTask in the running state:\n");ol();o2(run);
printf("\nTask(s) in the ready state:\n");ol();
for(Anode=tnodes;Anode!=wtask;o2(*Anode),Anode++);
printf("\nTask(s) in the waiting state:\n");ol();
for(;Anode!=ltask;o2(*Anode),Anode++);
\mathbf{r}void ol()
\overline{1}printf
("Stack adrs. Stacksize Priority Signals Name\n");
printf
("-----
             ¥
void o2(at)
register struct Task *at;
€
print("\$101x\$101x\$81d\$111x *_s\n'at->tc SPLower,
 (ULONG)at->tc_SPUpper (ULONG)at->tc_SPLower -2L,
 (LONG)at->tc_Node.ln_Pri,
 at->tc_SigWait, at->tc_Node. In Name);
¥
```
Since the program just saves pointers to the task structures and not the contents of these structures, errors are always possible since a task can be removed while the values are being displayed. This almost never happens, however, and since it would require much more work to store all of the task structures, we avoided it in this program. Other fields of the task structures can also be printed by changing the ol() and o2() routines.

**Creating**  $\alpha$  Now that we have talked so much about tasks and task structures, we  $task$  want to create a new task. What do we need?

> First a task structure, then a stack, the task name (since the task structure just contains a pointer to the actual name), and finally a program, the actual task.

Some problems arise here. A different area of memory is required for each task since it must remain in memory after the program which created it has ended. created it has ended it is a control of the control of the control of the control of the control of the control of the control of the control of the control of the control of the control of the control of the control of th

To make the program less complicated, the task structure, task name and stack are combined into the structure alltask, for which one com mon memory block is then allocated.

The actual task is written as a normal C function with the name "code". All it does is increment a counter until it reaches \$FFFFFF. This takes several minutes. Its presence can be noticed by the fact that the Amiga reacts more slowly, since our task also gets its share of processing time. The previous example program can also be used to view the exis tence of our task. It has the name "Sample task".

To copy the code function to its final memory position, its name is used as pointer to its address. The end function is just used to get the end address of the code function. Since there is no way to determine the memory requirements of a function in C, it is calculated as the difference between the starting and ending addresses.

To keep the program simple, the occupied memory is not released, but this amounts to just over a kilobyte.

```
/**** Create a task ****/
#include <exec/types.h>
tinclude <exec/Tasks.h>
finclude <exec/memory.h>
#define STACK_SIZE 500 /* Stack size */
main()
\left\{ \right.void code(),end();
APTR mycode, A11ocMem();
static char Taskname[] = "Sample Task";
register APTR cl,c2;
struct alltask
struct Task tc;
char Name[sizeof(Taskname)], Stack[STACK_SIZE];
*mytask;
mytask = Allocation(ULONG) sizeof(*mytask),
  MEMF_PUBLIC | MEMF_CLEAR) ;
if(mytask==0)
{printf("No memory for the AllTask structure!\n");
 return(0);
\mathbf{r}mycode = Allocation(ULONG)end-(ULONG)code, MEMF[PUBLIC);
if(mycode==0)
{FreeMem(mytask,(ULONG)sizeof(*mytask));
```

```
printf("No memory for the task code!\n");
return(0);
\mathbf{I}strcpy(mytask->Name,Taskname);
mytask->tc.tc_SPLower=mytask->Stack;
mytask->tc.tc_SPUpper=mytask->Stack+STACK_SIZE;
mytask->tc. tc_SPReg=mytask->tc.tc_SPUpper;
mytask->tc.tc_Node.ln_Type=NT_TASK;
mytask->tc.tc_Node. ln_Name=mytask->Name;
for (cl=code, c2=mycode; c1<=end; *c2++=*c1++);
AddTask (mytask, mycode, OL) ;
/**** The "code" function is the task itself ***/
void code()
€
ULONG count;
for(count=0;count<0xffffff/count++);
void end() {}
```
As you can see, only a few of the fields in the task structure have to be initialized: initialized:

tc SPLower with the lower stack bound tc\_SPUpper and tc\_SPReg with the upper stack bound to Node.ln Type with the list type NT TASK

The name can also be omitted. The name can also be omitted.

An important function was used in this program for the first time:

AddTask() AddTask (task, initialPC, finalPC)

This function inserts a new task into the system. Normally the new task is immediately added to the ready list

The AddTask function requires the following parameters:

- task This is a pointer to a task structure in which at least the above four fields have been initialized. above four fields have been initialized.
- initialPC This is the address at which the task program execution begins. In our example this is the starting address of the code function at its final address, stored in mycode.
- finalPC contains the address to which the processor jumps finalPC when the task executes an RTS command. This can be the address of <sup>a</sup> routine which releases the occupied memory, closes open files, etc. If you specify  $\theta$  as the finalPC (as in our example), Exec uses a default finalPC routine. This releases the memory to which the tc\_MemEntry field of the task structure points. After this the task is removed from the system lists.
- **Ending a task** The description of finalPC brings us to the next topic. How is a task ended? The following possibilities exist:
	- 1. The task reaches an RTS command which does not represent the return from a JSR or BSR task. Then the procedure listed for finalPC is performed.
	- 2. A 68000 exception occurs which is not handled by the task, such as a bus or address error, division by zero, etc. Exec then creates its "Software error - Task Held" message or a Guru Meditation. At the end of this section we'll show how to trap such errors.
	- 3. call to the RemTask function, which removes the task from the system.

#### $2.4.1.1$ **Task functions** 2.4.1.1 Task functions in the contract of the contract of the contract of the contract of the contract of the c

Exec contains certain functions for creating and removing tasks and for managing the task lists:

AddTask() AddTask (task, initialPC, finalPC)  $A2$  ${\bf A1}$ and a second contract of the second contract of the second contract of the second contract of the second contract of the second contract of the second contract of the second contract of the second contract of the second co

> $-282$ **Offset:**  $-2822$

Description:

AddTask adds a new task to the system,

Parameters:

task is a pointer to a task structure. The fields tc SPUpper, tc SPLower, tc SPReg and tc Node.ln\_Type must be properly initialized. initialized.

initialPC

is the address at which the execution of the task begins.
$\ddot{\phantom{a}}$ 

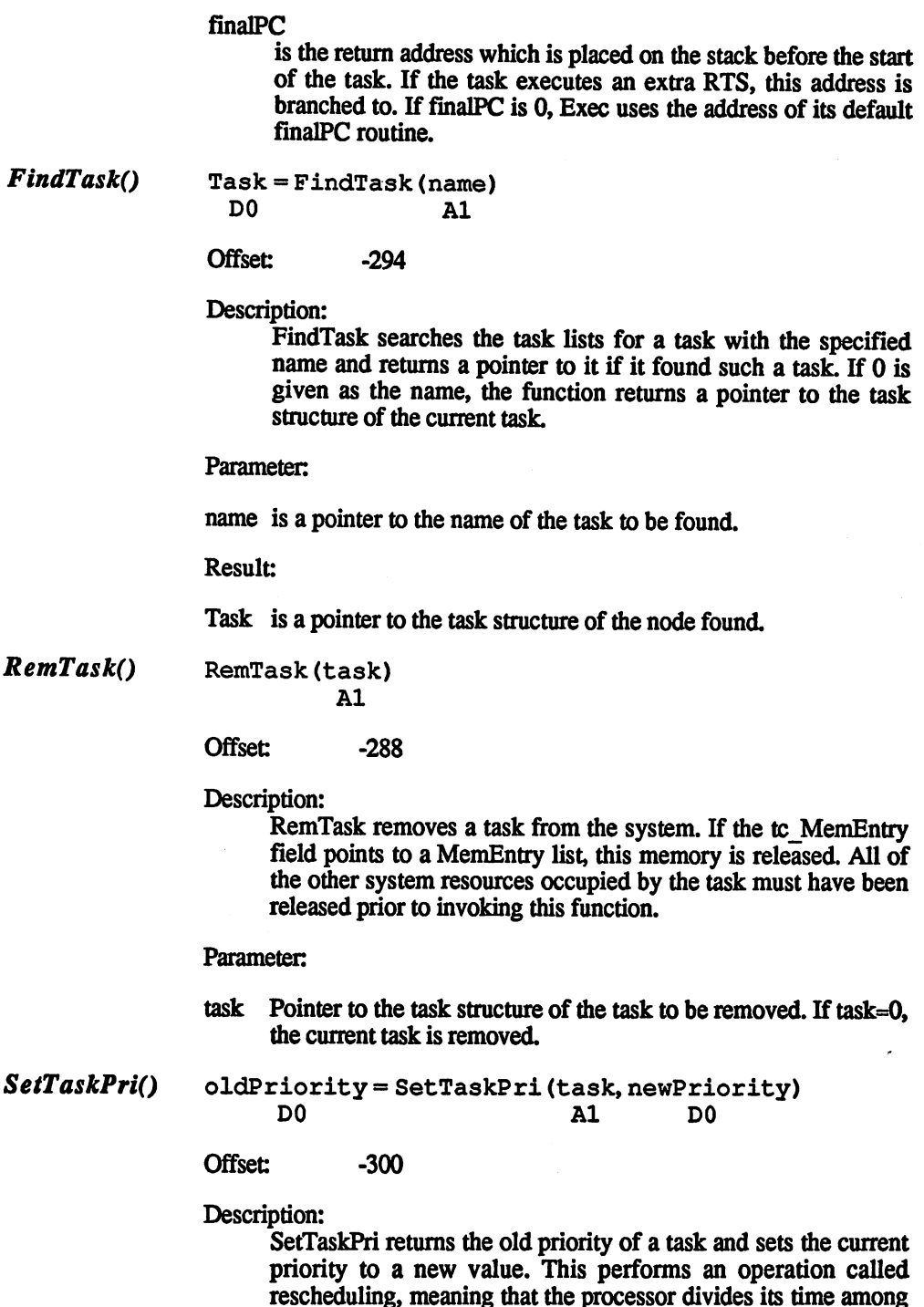

the individual tasks differently as result of the new priority. If

J.

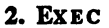

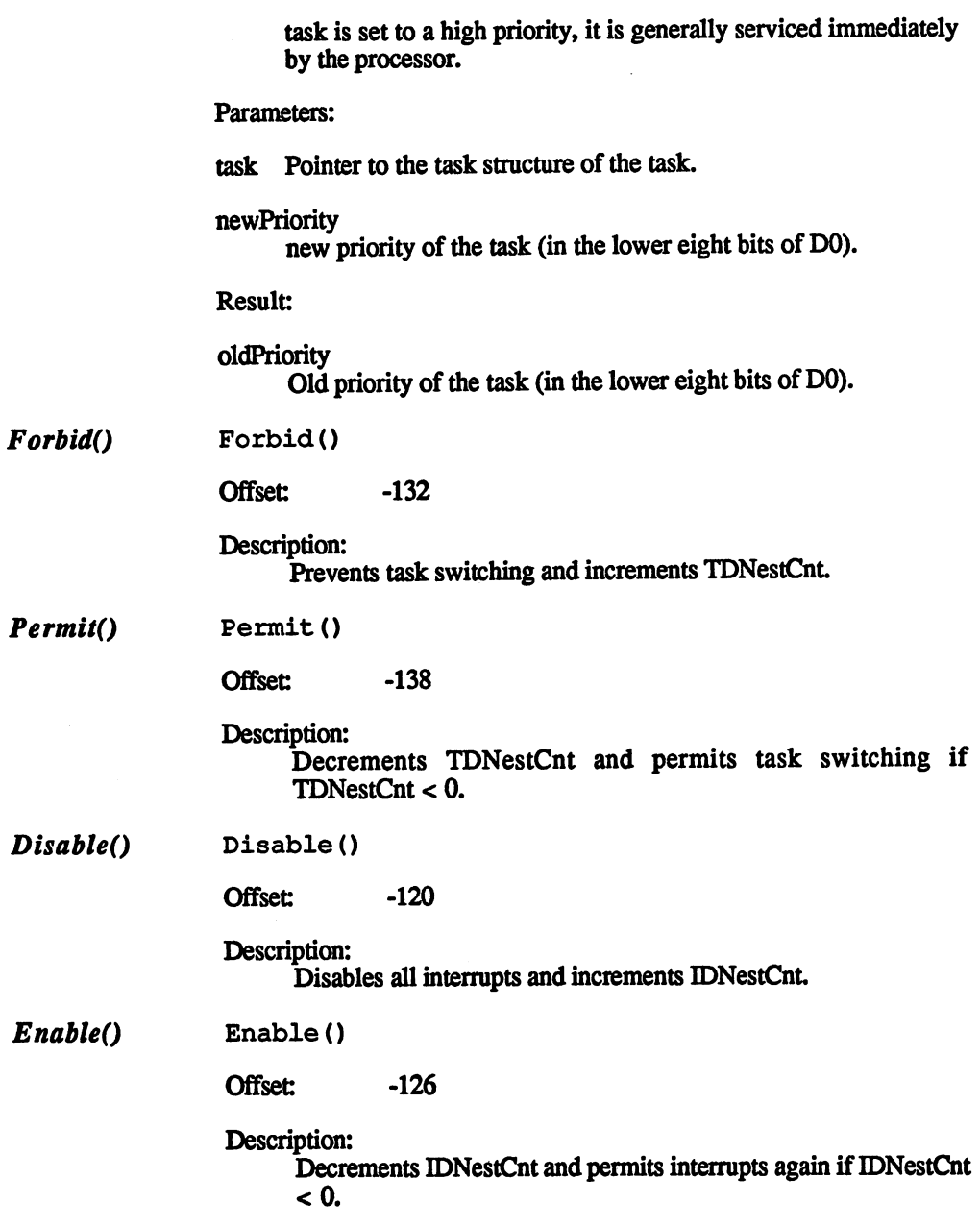

 $\Delta \sim 10^{11}$ 

 $\ddot{\phantom{0}}$ 

 $\sim$ 

#### $2.4.2$ **Communication between tasks**  $2.4.2$  Communication between tasks and  $2.2$

Not every task can operate on its own. Most tasks want to exchange data with others. This generally involves input/output processes, since the routines which control the various I/O devices, such as the key board, screen and disk drives are set up as separate tasks.

It has been mentioned that some tasks just wait for signals from other tasks before going into action. These signals are the subject of this section. section.

#### $2.4.2.1$ The task signals

Signal Bits Each task has 32 signal bits which allow it to distinguish various events. Each task can use this signal as it desires. A given signal can have complete meanings to two different tasks. Certain system functions, such as Intuition, use various signals for messages. If a task wants to use one of its signals, it must first allocate it. This is done with the Allocated function. Normally the lower 16 bits are the lower 16 bits are the lower 16 bits are the lower 16 bits are the lower 16 bits are the lower 16 bits are the lower 16 bits are the lower 16 bits are the lowe reserved for system functions, leaving the other <sup>16</sup> free.

> A given signal can be allocated with AllocSignal() by passing it the number of the desired signal as an argument, or you can let AllocSignal $\alpha$  find the next free signal by passing a -1 to it.

> The result returned is the number of the desired signal, provided it is not already allocated, or  $a -1$  as an error message. AllocSignal( $-1$ ) only returns -1 when no more free signals could be found.

> The following  $C$  program allocates the next free signal with the AllocSignal function:

```
Signal=AllocSignal(-1L);
Signal < 0?
Signal 0?
printf("No more free signals available"):
printf ("Signal number %ld has been allocated", (long) Signal);
```
There are two ways to specify a given signal. The first is to specify its number. This is a number between 0 and 31 which corresponds to the bit number of the corresponding signal.

The second option is to specify the entire signal word. In this signal mask the state of a bit indicates the corresponding signal. The advantage of specifying the desired signal in the form of <sup>a</sup> signal mask is that several signals can be selected at once. AllocSignal returns the signal number. To get from this to the signal mask, the bit at the position indicated by the signal number must be set. This can be done in C as follows:

signal mask=1<<signal\_number

Or in machine language:

 $f(x) = f(x) + f(x)$ 

MOVE.W signal\_number,DO MOVE.L signal\_mask,Dl BSET DO,D1

whereby signal mask and signal number are the addresses of the given values (not the values themselves).

The signals allocated by a task are stored as a signal mask in the tc SigAlloc field of a task.

Waiting for The main reason that signals are used is so that tasks can wait for them. signals This sounds rather strange, but it's true. Let's say that a task is waiting for a certain key. It could do this in the form of a loop, but this would waste computer time without actually doing anything. To prevent this, a task can be made to wait for an event such as a key being pressed with the help of the task signals. Any task can wait for signals and while it is waiting it is put in the waiting list and this doesn't use any processor time.  $\blacksquare$ 

> The Wait function is used to make a task wait for a signal. It needs only one parameter, a signal mask which contains the signals to be waited for. This makes it possible to wait for more than one signal at a time. As soon as one of the specified signals is set by another task, the Wait function comes back and returns a signal mask containing the signal(s) which occurred. The desired signals and the signal mask returned by Wait() can be logically ANDed to determine which signal actually occurred. The following hypothetical C fragment demonstrates this:

```
unsigned long Signals;
Signals = Wait(Key|Mouse button|Menu);
if (Signals & Key) { /* key pressed */ }
if (Signals & Mouse_button) { /* mouse button pressed */ }
if (Signals & Menu) { /* menu option activated */ }
```
If one of the desired signals is set before the call, Wait() returns to the program immediately.

The signals for which a task is waiting are stored in its tc SigWait field and those which it has received are stored in tc\_SigRecvd.

If the task switching or interrupts are the two switching  $\mathbf{v}$  are turned of before calling Wait(),  $\mathbf{v}$ they are turned on a gain turned state is restored as  $\alpha$  and  $\alpha$  again. The disabled when  $\alpha$ returns to the calling program.

This is accomplished by storing the contents of the TDNestCnt and IDNestCnt counters in the appropriate fields of the task structure: tc TDNestCnt and tc IDNestCnt.

There are five important routines which have to do with task signals. The SetSignals() function is not required for normal applications.

#### $2.4.2.2$ The signal functions

Signal\_number = AllocSignal (Signal\_number) AllocSignalQ D<sub>0</sub> D<sub>0</sub> do de la construcción de la construcción de la construcción de la construcción de la construcción de la construcción

> Offset:  $-330$

Description: Description:

> A task signal can be reserved with the AllocSignal function. If -1 is passed instead of the signal number, AllocSignal searches for the next free signal and allocates it. If the desired signal is already allocated, AllocSignal returns -1.

> AllocSignal can only be used to allocate signals for the current task. Also, AllocSignal should not be called within an excep tion. tion.

Parameter: Parameter:

Signal number Signaljiumber

> The number of the signal to be allocated (0-31) or -1 for the next free signal. free signal.

### Result:

Signal number

The number of the allocated signal or -1 if the desired signal (or all signals for AllocSignal(-l)) is already allocated.

FreeSignal() FreeSignal(Signal\_number)

 $\overline{D0}$ 

 $-336$ Offset:

Description:

FreeSignal() is the opposite of AllocSignal. The signal with the number specified is released. As with AllocSignal(). FreeSignal() number specified is released. As with Allocated. As with Allocated. As with Allocated. As with Allocated and A should not be called in an exception.

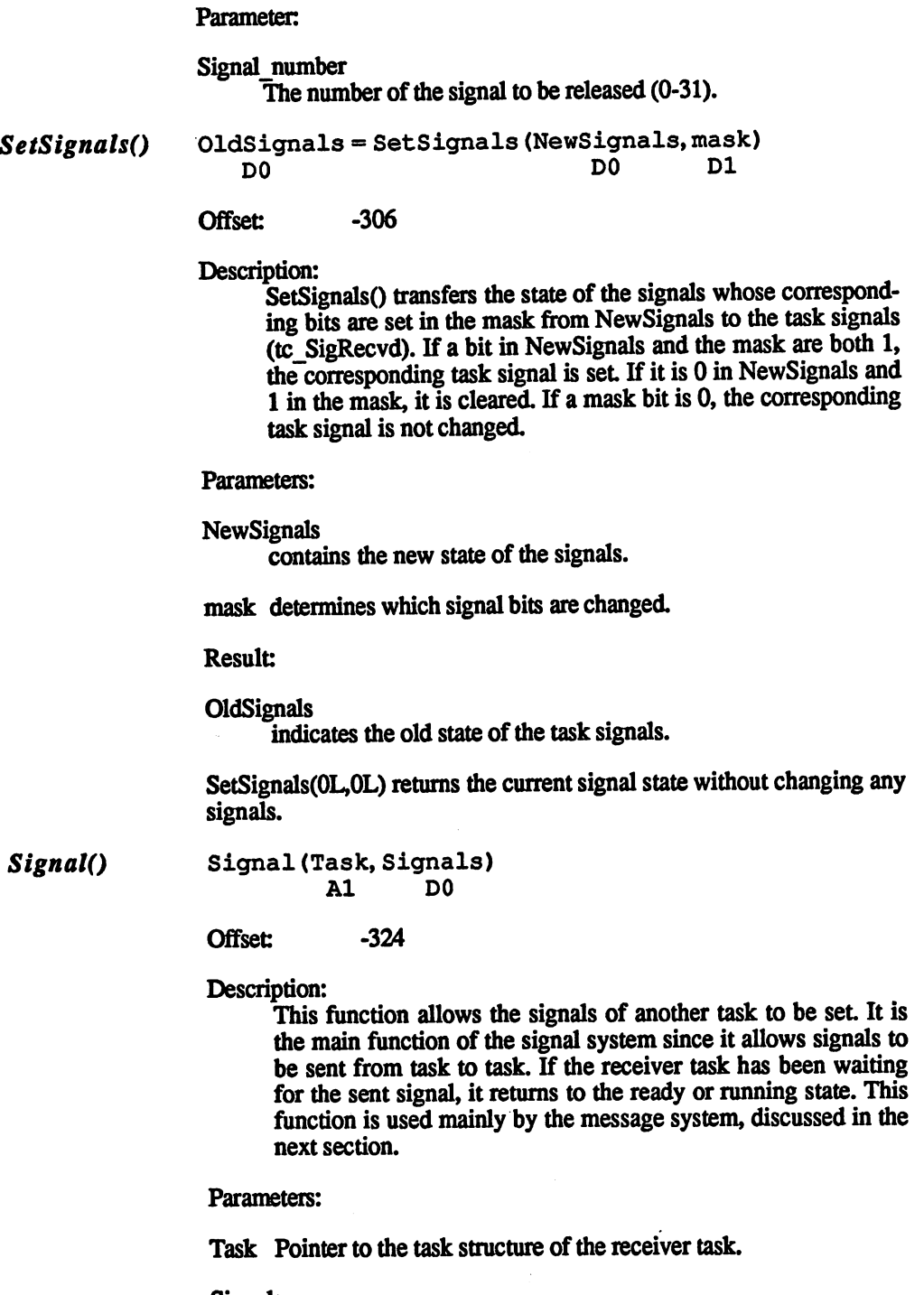

Signals signal mask which contains the signal bits to be sent Wait()

Signals = Wait (Signal mask) D<sub>0</sub> D٥

**Offset:**  $-318$ 

Description: Description:

> Wait waits for the signals in the specified signal mask. This means that the task remains in the waiting state until one of the signals is set by another task or an interrupt. If one of the sig nals was already set before the call to the Wait function, Wait returns immediately. The result which Wait returns is a signal returns immediately. The result which was resulted which was resulted which was resulted which was returns in mask which contains all of the signals which occurred for which it was waiting. it was waiting.

Note:

The function can be called only in the USER mode.

Parameter:

Signal mask Signaljmask

> Wait waits for the signals in this signal mask. Wait was the signal mask for the signal mask  $\alpha$  in this signal mask. The signal mask  $\alpha$

**Result:** 

**Signals** signals are a set of the set of the set of the set of the set of the set of the set of the set of the set of the set of the set of the set of the set of the set of the set of the set of the set of the set of the set of the

> These are the signals from the signal mask which were received. These are the signals from the signal mask which were received.

#### $2.4.2.3$ The message system

The task signals form the basis of another communication system between tasks, called the message system. This allows not only signals to be transferred, but also messages which can contain any data. This system also forms queues automatically if the receiver isn't fast enough to react to a message. Something called a message port is used as the basis for this type of communication. This is another data structure. In C it has the following format (exec/ports.h):

```
struct MsgPort
 struct Node mp_Node;
UBYTE mp_Flags; \frac{1}{2} (14) flags for action mode */
 UBYTE mp SigBit; /*(15) signal bit of the task */struct Task *mp_SigTask; /* (16) pointer to receiver task*/
 struct List mp_MsgList;/* (20) list header or message list */
};
```
A message port serves as a collecting point for messages to a task (or software interrupt). Any task can send data to a message port, but only one task is informed when messages arrive.

The individual fields of a message port structure have the following meanings:

mp\_Node The mp\_Node is a node structure as presented in section 1. A pointer to the name of the message port is stored in its ln\_Name field. This makes it easier to find a given message port.

The node type in ln Typ is always NT\_MSGPORT for a message port.

The other fields of the node structure are used only when you want to put a message port in a list. This can be either a private list or a list of the public ports. This is the list of all message ports which are known to Exec.  $\overline{\phantom{a}}$ 

mp Flags The lower two bits in this field determine what happens when the mes sage port receives a message. The following options are available (the corresponding bit combinations are contained in the include file "exec /ports.h"):

### PA\_IGNORE(2)

This combination of flag bits determines that nothing happens when a message is received.

### PA\_SIGNAL(0)

Each time the message port receives a message, the signal from the mp SigBit field is sent to the destination task.

### PA\_SOFTINT(1)

A software interrupt is generated each time a message is received. More about software interrupts can be found in the next section.

- mp\_SigBit In this field is stored the number of the signal bit which is set to the task when mp\_Flags =  $PA$ \_SIGNAL. This is a signal number between 0 and 31, so that only one signal bit of a message port can be affected.
- mp\_SigTask This field must contain a pointer to the task structure of a task to which the signal in mp SigBit is sent.

If the PA SOFTINT mode is set, mp SigTask contains a pointer to the interrupt structure of the corresponding software interrupt instead.

mp\_MsgList This is the list header for the list of all messages received. Each mes sage received is appended to the end of this list and this either causes nothing to happen (PA IGNORE), a software interrupt to be generated (PA SOFTINT), or a signal to send to the receiver task (PA SIGNAL). This list header must be initialized properly. This can be done with NewList(), for example.

#### Construction Each message consists of a message structure and a message, which can \_ \_ \_ \_ \_ \_ \_ \_ \_ \_ \_ \_ \_ be a maximum of 64K long. The message is appended directly to the of a message message structure. This structure is also contained in the include file exec/ports.h:

message

```
struct Message
  struct Node mn_Node;
  struct MsgPort *mn_ReplyPort; /* (14) reply port */
  UWORD mn Length; /* (18) length of the message in bytes */\mathbf{h}
```
#### mn\_Node

mn Node is a normal node structure. It is used to chain the message in the list of received messages. The ln Typ field is set to the node type NT\_MESSAGE. A message can be given a name, but this is not necessary.

#### mn Length

mn Length contains the length of the message in bytes. As mentioned, the message is appended immediately after the mn\_Length field.

Sending a A message is sent to a port by means of the PutMsg function.

> PutMsg(Message\_port, Message) sends Message to Message\_port. Both are pointers to the appropriate structures. The following example sends a string as a message to a hypothetical message port:

```
\mathbf{f}/* pointer to the message port */
extern APTR Port;
static char texted in ander a manipum memberage )
static struct {
struct Message msg;
char contents[sizeof(text)];
mes;
mes.msg.mn_Node.ln_Type = NT_MESSAGE;
strcpy(mes.contents,text);
PutMsg(Port,&mes);
\mathbf{L}
```
When a message is sent it is simply appended to the list of received messages, the mp Msglist. This is done as usual with the ln Succ and In Pred fields in the node structure of the message, mn  $\bar{N}$ ode. The message is not copied! This means that the entire message is still part of the task which sent it. Sending a message thus allows the receiver task to use part of the memory area of the sender task.

**Receiving a** Receiving a message normally consists of two parts. First a task waits message for a signal from the message port, and when this signals that a message has been received, it is then read

> Assuming that the message port has been properly initialized, there are two ways for a task to wait for the arrival of a message at the message port:

It can use either the Wait() function or WaitPort().

```
Message = WaitPort(Port);
```
This function waits for a message to be received at the message port "Port". If one or more messages are already present there, WaitPort() returns to the program immediately. Otherwise, like the Wait function, it puts the task in the waiting state until a message arrives. WaitPort() returns a pointer to the message structure of the first message, but the message is not removed from the message port.

When should Wait() or WaitPort() be used?

 $Wait()$  Wait() has the advantage that it can be used to wait for more than one signal at a time. This is the best function to use in cases where you want to wait for multiple events. But if the task is really only waiting for a message on a given message port, WaitPort() is better. This function waits only when the message port is empty. Wait(), on the other hand, works with signals. For example, if the message port has already received two signals before Wait(), the following problem occurs:

> The first Wait() call returns immediately because the two messages have already set the corresponding signal. If Wait() is now used to wait for the next message, it can wait forever, since the desired message has long since arrived. The cause of this problem is that a signal is set only once, even if several messages arrive. Thus you must test to see if the next message has arrived before the second Wait(). This is why it is better to use WaitPort() if the task is just waiting for a message.

The GetMsg function is used to get a message from a port:

 $Message = GetMsg(Port);$ 

This function gets the first message from the specified port and returns pointer to its message structure. The message is then removed from the message port list. GetMsg() gets the message from the first position of this list. Since new messages are appended at the end, the list represents a FIFO buffer or queue. FIFO stands for First In, First Out and means that the element which was first placed in the list is the first taken from it. taken from it

Thus you can use GetMsg() to get all of the message received by a port in order. If no more messages are present, GetMsg $\overline{()}$  returns with a  $\overline{0}$ .

The following example uses WaitPort() and GetMsg() to get a message from a hypothetical port:

```
extern struct MsgPort *Port;
struct Message *GetMsg();
int signal;
if ((signal=AllocSignal(-1L))<0)
printf ("No more free signals"); return(0);}
Port->mp_FLags PA_SIGNAL;
Port->mp_SigBit = signal;
```
Port->mp SigTask = FindTask (0); /\* this task \*/

WaitPort(Port);  $message = GetMsq (Port):$ message GetMsg(Port); and a set of the set of the set of the set of the set of the set of the set of the set of the set of the set of the set of the set of the set of the set of the set of the set of the set of the set of

Replying to message Once a task has sent a message, it probably wants to know if it was received. The reason for this is that the entire message, including the message structure, belongs to it. By sending it, the task gave the receiver permission to read the memory in which the message was located. In addition the receiver can also store various replies or results in the message. Since the sender probably wants to use the memory for other purposes, like a new message, it has to know when the receiver has received and processed it. It can't just simply erase it without knowing whether it has been read or not. Therefore a reply port is set up. A reply port can be any port belonging to the sender task. There is field in the message structure which is used to tell the receiver the address of this port:

mn\_ReplyPort

mn ReplayPort contains the address of the reply port of the sender task. In order to reply to a message, the receiver simply sends a message to this port after it has read and processed the first one. The sender thus knows that the message has been received. It can now re-use the memory which the message occupied or simply return it to the system.

ReplyMsg(Message) is used to reply to a message.

Creating a new message port

To create a new message port, all that has to be done is to place a correctly initialized message port structure in memory. The easiest way to do this is with a C structure with the memory class static. The necessary memory can also be obtained from the system with AllocMem() and initialized. and initialized.

Once a message port structure has been completed, you must decide whether it is inserted into the list of public message ports. This can be done with the AddPort function. This function also initializes the mp\_MsgList field of the structure and makes it unnecessary to call NewList(). AddPort requires as its parameter the address of the message structure. The advantage of placing a message port in the list of public ports is that another task can easily find this port by its name. If a port is not added to this list, every task which communicates with it must be told the address of the message port.

The FindPort function is used to find a port based on its name:

 $Port = FindPort(Name);$ 

searches for a message port with the specified name and, if it finds it, returns its address. If you add port to the system with AddPort(), you should first check to make sure that a port with this name is not already present

If a port is no longer needed, it can simply be deleted after all outstand-If port is no longer needed, it can simply be deleted after all outstand ing messages have been received and acknowledged with ReplyMsg().

If the message port is in the public list, it must be removed from the system with RemPort(Port) before it can be deleted (or its memory released).

A CreatePort function makes it easier to create a new message port. This function is not part of the operating system, but is found in the run-time library of an Amiga C compiler (amiga, lib). Its C source code goes like this:

```
finclude <exec/exec.h>
extern APTR AllocMem ();
extern UBYTE AllocSignal ();
extern struct Task *FindTask ();
struct MsgPort *CreatePort (Name, Pri)
char *name;
BYTE Pri;
BYTE Signal:
struct MsgPort *Port;
if ((Signal = AllocSignal (-1)) == -1)
      return ((struct MsgPort *) 0);
Port = AllocMem ((ULONG) sizeof (*Port), MEMF_CLEAR
IMEMF PUBLIC);
if (port == 0) {
      FreeSignal(Signal);
      return ((struct MsgPort *) 0);
\mathbf{I}Port->mp_Node.1n_Name = Name;
Port->mp_Node.ln_Pri = Pri;
Port->mp_Node.ln_Type = Type;
Port->mp_Flags = PA_SIGNAL;
Port->mp_SigBit = Signal;
Port->mp_SigTask = FindTask(0);
if (name != 0)AddPort(Port);
else
else
      NewList(&(Port->mp_MsgList));
return(Port);
\mathbf{v}
```
This function creates a message port with the specified name and priority. It returns the address of the new port or 0 if no memory or signals are free. If the pointer to the name is not zero, the port is added to the list of public ports. This function can be used to quickly build reply port, for example.

There is also a function in amiga.lib for deleting a port:

```
DeletePort(Port)
     struct MsgPort *Port;
if ((Port->mp_node.ln_Name) !=0)
     RemPort(Port);
Port->mp_Node.ln_Type = 0xFF;
Port->mp_MsgList.lh_Head= (struct Node *) -1;
FreeSignal(Port->mp_SigBit);
FreeMem(Port,(ULONG) sizeof <*Port));
1
```
DeletePort() deletes the specified port. If it has a name it is also removed from the public list

Task There are some cases where we want a task to keep on running while it exception is waiting for a signal. Let's say that a task is drawing a mathematical function. Since this takes a long time, we want to have the option of stopping the process by pressing a key. This is indicated through a message port. We would have to continually test inside the drawing loop to see if the port has a received message. This slows the drawing loop down, however. But we don't have to live with this unsatisfactory solution on the Amiga. We can make use of something called task exception. exception.

> Similar to an interrupt, the task is interrupted by the occurrence of a signal. This can happen at any time. The exception handler is then called. This is part of the original task and thus has access to its data (provided they are not local). In our example it could set the loop vari able to the end value and thus stop the drawing. In machine language you have more options and die task can be manipulated directly.

The following steps are needed to make task exceptions possible:

- 1. The start address of the exception handler must be placed in the corresponding field of the task structure, tc\_ExceptCode. pointer to common data can also be written in tc\_ExceptData.
- $2.$ The signals which are allowed to cause an exception must be 2. The signals which are allowed to cause an exception must be determined. The text structure in the task structure determined in the task structure determined in the task s mines this. Each set signal there generates an exception when it is received by a task. There a special function makes it easier to set and clear the bits in the field: SetExcept. Its exact descrip-tion is found in the function overview at the end of this section.

If an exception of the current contents of the current contents of the property of the property of the property of the property of the property of the property of the property of the property of the property of the propert cessor registers (PC, SR, D0-D7 and A0-A6) on the task stack in order tasks stack in order tasks stack in order to allow the task to be continued at the end of the exception.

Then a signal mask containing the exception signals which occurred is placed in DO. The address in the tc\_ExceptData field is copied into Al. The exception code is then executed starting at the address in tc\_ExceptCode.

An RTS must be at the end of an exception. Exec then restores the old register contents from the stack and continues with the task.

During an exception Exec prohibits other exceptions from occurring. To allow other exceptions to occur at the end of the current one, you must place the same value back in DO as was passed in it at the begin ning.

If a signal occurs during an exception which generates a new exception, this new exception is processed at the end of the current one.

If a signal was already set before it was permitted with SetExcept, the exception occurs immediately.

**Processor** Another type of exception are the traps. These are the 68000 processor traps exceptions, as they are called by Motorola, and should not be confused with the task exceptions described above. The following 68000 excep $t \mapsto t$  and  $t \mapsto t$  as transferred as the  $t \mapsto t$ 

Traps:

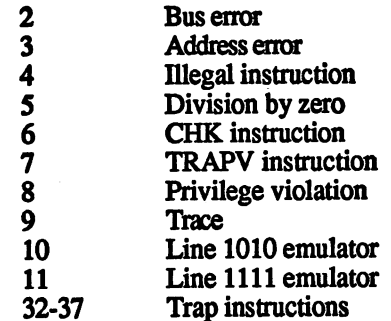

A trap is always the direct result of an instruction in the program. It can be either desired (CHK, TRAP, TRAPV, 1010, 1111 or Trace) or it can occur as a result of a program error (bus or address error, division by zero or privilege violation).

When a processor trap occurs, Exec jumps to its trap handler. The address of this handler is fetched from the tc\_TrapCode field. Normally a pointer to the standard Exec trap handler is found there. This (unfor tunately) creates the "Software error - Task held" requester or even a Guru Meditation. Guru Meditation.

The address in tc TrapCode can be redirected to a custom handler, however. This handler can either react to all traps, or just certain ones, passing on the rest to the standard handler.

trap is directly. In the transverse to almost directly places the trap  $\mathbf{r}_i$ number (see list above) on the stackers in the stackers of the following results: the following results: the following results: the following results: the following results: the following results: the following results: th

First, the computer goes into the supervisor mode with the supervisor stack. Task switching is thus disabled during the trap handler. Second, the contents of the stack can vary. Normally it has the following format: format:

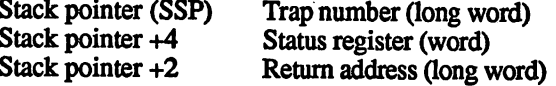

More information is placed on the stack if an address or bus error occurred, however. Also, this changes completely with new members of the  $680x0$  family, such as the  $68010$  and  $68020$ . A good  $68000$  book is recommended as a reference if you try to make your trap handler handle all cases.

Otherwise, you could jump to the Exec trap handler when an address or bus error occurs, since there usually isn't anything that can be done about these errors. about these errors.

To exit the trap handler, the trap number is removed from the stack (it's a long word) and an RTE (ReTurn from Exception) instruction is executed. Since Exec doesn't save any other registers on the stack, the executed. Since Exec doesn't save any other registers on the state any other registers on the state of the stack, died contents of the processor register cannot be changed by the trap handler. The trap handler by the trap handler

The following example uses a trap handler to catch a division by zero The following example uses the following transformation by zeros transformation by  $\mathcal{L}_\mathbf{z}$ error. Since the transferred well in C, it is written well in C, it is written well in C, it is written in C, it is written in C, it is written in C, it is written in the c, it is written in the c, it is written in the c, machine language and integrated into the source code with #asm and #endasm. Since not all C compilers recognize these preprocessor instructions (the program was written for Aztec C), the  $C$  and machine language portions may have to be compiled/assembled separately and then linked together.

 $/****$  Trapping a 68000 exception \*\*\*\*/ #include <exec/execbase.h> finally find the contract of the contract of the contract of the contract of the contract of the contract of the contract of the contract of the contract of the contract of the contract of the contract of the contract of extern struct ExecBase \*SysBase; main() ł /\*\*\* Inserting the trap handler \*\*\*/ extern APTR Trap; APTR oldtrap; DSHORT digit1,digit2/

structure the structure  $\blacksquare$ 

struct Task \*ThisTask;

```
oldtrap=SysBase->ThisTask->tc_TrapCode;
SysBase->ThisTask->tc_TrapCode=&Trap;
SysBase->ThisTask->tc_TrapData=(APTR)0;
/*** Configure a "Division by zero" trap ***/
digitl = 10; digit2 = 0;\text{digit1} = \text{digit1/digit2};if((ULONG)SysBase->ThisTask->tc_TrapData==0)
printf("Haven't reached this point!");
else
-printf
 ("Exception recognized, since tc_TrapData
 TrapNumber:%ld\n",
 SysBase->ThisTask->tc_TrapData) ;
/*** Remove trap handler ***/
SysBase->ThisTask->tc_TrapCode=oldtrapj
\mathbf{r}/*** Trap-Handler ***/
/** RUNS WITH AZTEC ONLY **/
/** TAB before opcode necessary! **/
#asm#asm
_Trap move.l aO,-(sp)
      move.1 4, a0 ;SysBase
      move.l 276(aO),aO ;SysBase->ThisTask
      move.1 4(sp), 46(a0) ;Trap-Number after
                           ;SysBase->ThisTask->tc_TrapData
      move.l (sp),aO
      add.l #8,sp
```
tendasm

Without the trap handler this program would crash with a "Software error - Task held" because digit1 (10) is divided by 0. The If command proves that this has really generated a trap. Only the track can set to TrapData to a non-zero value after it was previously cleared by the task. But immediately after the illegal division Exec jumps to the trap handler. This takes the trap number off the supervisor stack and writes it in the tc TrapData field. This is why the printf() call prints the number 5, the number of the division-by-zero trap, on the screen.

The trap commands

A trap generated by one of the 16 trap commands (trap numbers 32 to 47) also causes a jump to the trap handler. It is possible to allocate specific traps in advance, similar to the way signals are allocated and released. Allocating and releasing traps is just for preserving order so that it is always clear which traps are being used and which are not If trap command occurs, the trap handler is always called, regardless of whether a trap command is allocated with AllocTrap or not.

#### $2.4.2.4$ Message system, trap and exception functions 2.4.2.4

AddPort() AddPort(Port) AddPortQ

 $A1$ 

Offset:  $-354$ Offset:  $-35$ 

Description:

AddPort() inserts the specified message port into the list of pub lic ports. This list is ordered according to priority. The list header of this list can be accessed through SysBase->PortList AddPortQ also initializes the mp\_MsgList structure in the message port

Parameters: Parameters:

Port Pointer to a message port structure.

AllocTrap()

Trap\_number AllocTrap (Trap\_number)  $\overline{D0}$ D<sub>0</sub> DO DO

**Offset:**  $-342$  $-342$ 

Description:

AllocTrap allocates one of the 68000 trap commands. A number between 0 and 15 can be specified as the trap number in order to allocate the corresponding trap command. If -1 is passed as the trap number, AllocTrap searches for the next free trap commands.

Parameter: Parameter.

Trap number

A number between 0 and 15 for a given trap number or -1 for the first free one. first free one.

Result:

Trap number

contains the actual allocated trap command or -1 if the desired trap command was not free or no more trap commands were free.

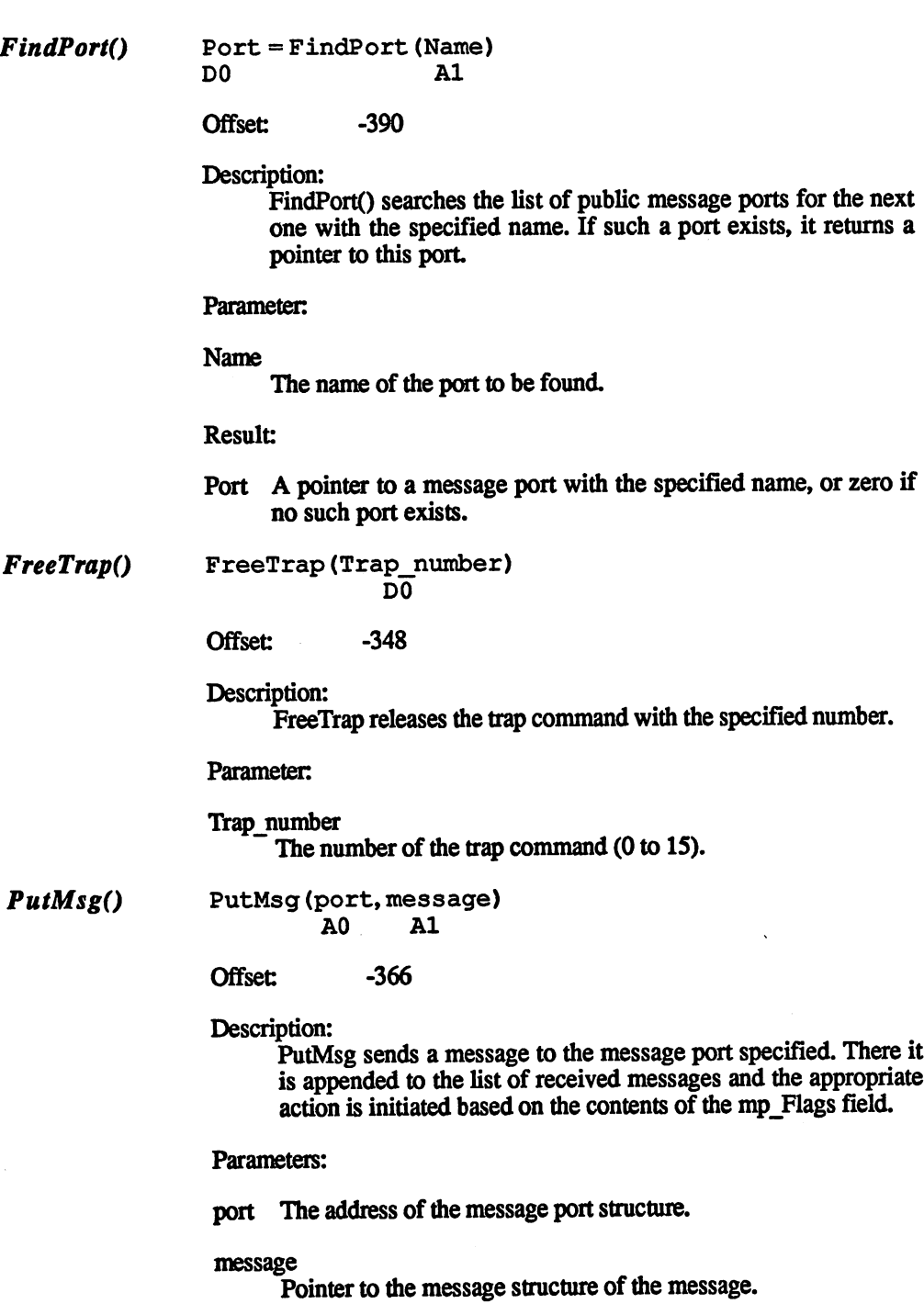

J

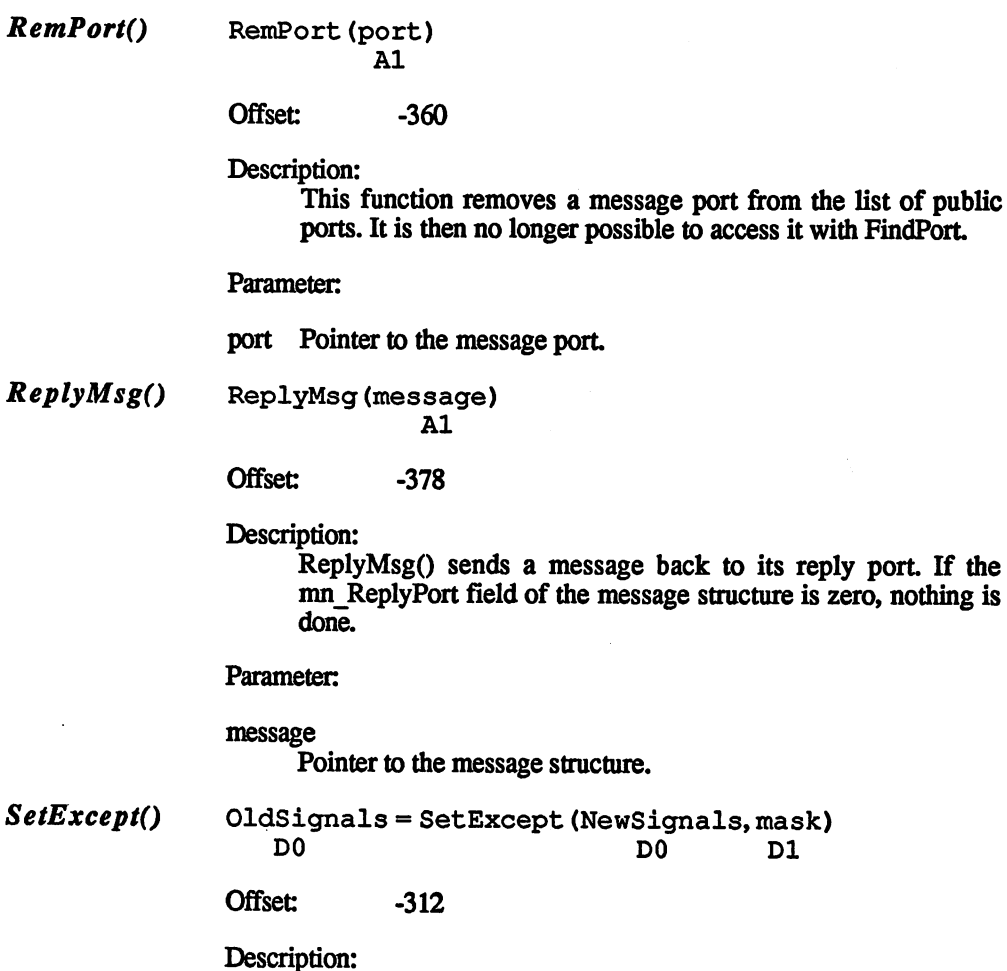

Seteept determines which signals can generate and signal can generate The exact behavior of this function corresponds to that of SetSignals().

 $D1$ 

Parameters: Parameters:

NewSignals

are the new states of the exception signals.

mask The mask determines which exception signals are changed

Result:

**OldSignals** 

are the states of the exception signals before the change.

#### $WaitPort()$  Message = WaitPort (port)  $A<sub>0</sub>$

Offset:  $-384$  $-3844$ 

Description:

WaitPort waits for a message to be received on the given port. When a message arrives or if a message had already arrived before WaitPort() was called, WaitPort returns with the address of this message. The message is not removed from the list of received messages, however. GetMsg() must be used for this.

Parameter: Parameter:

port Address of the port

Result:

Message

Pointer to the first message in the list

 $2.5$ 

## Amiga memory management

The Amiga uses dynamic memory management, which means that screen memory, disk storage, etc. as well as the programs loaded are not placed at any predefined location in memory but can be assigned a different location each time they are loaded. This dynamic memory management makes it possible to run several programs in memory at once, since no program is assigned a specified area of memory as is the case on other computers, such as the C64.

The system need only be told that memory is needed, whereupon it is assigned to the user, assuming that it is still free. The system doesn't make note of which program (task) was allocated the memory, only that it is no longer available for use by other tasks. More precisely: the sys tem doesn't keep track of what memory is allocated, only what is still free.

When a task no longer needs a given area of memory, it should tell the system this so that the memory can be assigned to another task. If the unneeded memory isn't returned to the system, it remains allocated until a reset is performed. The result is naturally a drastic decrease in available memory.

Memory can be allocated only in eight-byte steps. If the amount of memory requested is not a multiple of eight, the system rounds it up to the next eight-byte increment. Thus the minimal amount of memory which can be allocated is eight bytes.

The Exec library contains several functions for allocating and releasing memory. These two are used most often: AllocMem() and FreeMem().

When allocating memory you must tell the system what type of memory you want and whether it should have certain properties.

These requirements, which can be chosen, are:

#### MEMF\_CHIP

specifies that the memory must be in chip memory. Chip memory is the lower 512K range which can be addressed by chips like the blitter. Graphics, sound, etc. must be in this area. Even if you only have 512K and therefore this condition is always fulfilled you should still specify it when necessary in order to maintain compatibility with devices with more memory. The code for this requirement is \$02 and, like the other requirements, is defined in  $C$  by the memory include file.

#### **MEMF FAST** MEMF.FAST

specifies that the memory to be allocated lies outside the lower 512K. This works only when using RAM expansion, however. The code for the requirement is \$04.

### MEMF PUBLIC

specifies that the memory cannot be moved after it has been allocated. Memory blocks aren't moved anyway in the current version of the operating system, but it should be used for tasks, interrupts, message ports, etc. for sake of future compatibility. The code for this requirement is \$01. The code for the code for this requirement is the code of the code of the code of the code of the code of the c

#### **MEMF CLEAR** media and media and media and media and media and media and media and media and media and media and media and

specifies that the allocated memory should be cleared with zeros. The code is \$10000. The code is \$10000.

#### **MEMF LARGEST** MEMF\_LARGEST

specifies that the allocated memory should be the largest available memory block. The code for this is \$20000.

If you want to have multiple requirements, like chip and clear, the codes must be ORed together. If neither chip memory nor fast memory is specified, the operating system attempts to allocate fast RAM first. If this fails, it tries the chip RAM.

Note: You should not try to allocate or release memory inside an interrupt routine because the routines which perform these operations on the Amiga do not disable interrupts. If a task is in a routine for managing memory and is interrupted by an interrupt which also accesses the mem ory routines, the system can get in big trouble. The same applies for any routines called from an interrupt which must not be interrupted but which do not disable interrupts.

#### $2.5.1$ The AllocMem() and FreeMem() functions

 $\textit{AllocMem}()$  Memory = AllocMem (MemSize, requirements) D<sub>0</sub> D<sub>0</sub> 1ת

### **Description**

The function searches for a free memory area which corresponds to the specified requirements and marks it as allocated. The start ing address of the memory is returned in DO. If it's not possible to allocate the desired memory, a zero is returned in D0 as an error message.

#### **Parameters:** Parameters:

**MemSize**  $\cdots$  .  $\cdots$  .  $\cdots$  .  $\cdots$ 

indicates the amount of memory to be allocated.

#### requirements requirements

are the requirements described before which are passed to the AllocMem() function and which governs the search for a suitable area of memory. area of memory.

AllocMem() cannot be used to allocate a specific area of memory, just one of specific size. The operating system determines where in memory it is located.

FreeMem()

FreeMem (MemBlock, Size) **A1 DO** 

**Offset:**  $-210$ 

Description:

This function releases the previously allocated block of memory back to the system and allows it to be used by other tasks. The parameters passed to the function are rounded.

Parameters:

MemBlock

is a pointer to the start of the memory area to be returned to the is pointer to the start of the memory area to be returned to the system. The pointer is rounded to the next multiple of eight.

Size specifies how much memory is released. The size is also rounded to the next multiple of eight.

Note: If an attempt is made to release memory which is already marked as free, a crash with Guru number 81000009 occurs.

> The following C program shows how memory can be allocated and released again. released again.

```
#include <exec/memory.h>
#include <exec/types.h>
```
#define SIZE 1000

```
main()main()
```
 $\mathbf{f}$ 

```
ULONG mem;
```

```
mem = AllocMem (SIZE, MEMF CHIP | MEMF PUBLIC);
if (mem = 0) {
printf ("\n Memory could not be allocated\n");
exit(0);\lambdaprintf ("\n Memory allocated\n");
FreeMem(SIZE, mem);
```
 $\mathbf{r}$ 

The starting address of the allocated memory is stored in mem.

#### The memory list structure  $2.5.2$ 2.5.2 The memory list structure

Often it is necessary to allocate several different areas of memory. To do this you could call the AllocMem() function for each individual area.<br>You can clearly see that this can be a lot of work. Therefore the Exec You can clearly see that this can be lot of work. Therefore the Exec library has two functions which make this task easier for us. These functions are called AllocEntry() and FreeEntry().

Before these functions can be called (how could it be otherwise on the Amiga) a structure must be initialized from which the functions get their parameters.

### The MemList The structure is called MemList and looks like this:

### structure:

struct MemList

- struct Node ml Node;  $\Omega$
- **1** Published and distances in the set
- $16$ struct MemEntry ml\_ME[1];

functions are called AllocEntryO and FreeEntryO-

 $\mathbf{H}$ 

ml Node

is a node structure for chaining multiple MemList structures together.

ml NumEntries

specifies how many memory areas are allocated.

### ml ME[1]

is another structure in which you enter the requirements for the memory to be reserved and the size of the memory block. This structure looks like this: structure looks like this:

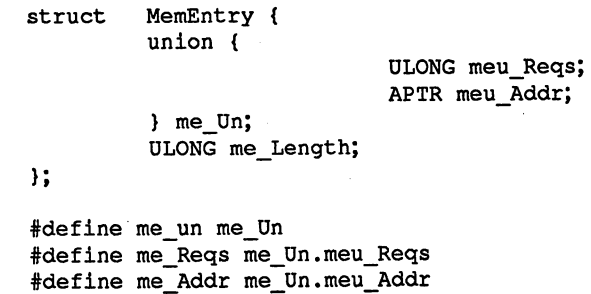

### me Un

The contents of me Un can vary due to the union. me Un can contain the requirements for the memory allocation or  $\overline{a}$  pointer to the reserved memory. When creating the MemEntry structure for calling the AllocEntry() function this contains the requirements (such as MEMF CHIP) for the memory allocation, and after the call it contains the starting address of the allocated memory.

### me Length

specifies the length of memory to be allocated.

 $\textit{AliceEntry}()$  List = AllocEntry (MemList) D<sub>0</sub> A0 do ao amin'ny faritr'i Normandie, ao amin'ny faritr'i Normandie, ao amin'ny faritr'i Normandie, ao Frantsa.<br>Ny INSEE dia mampiasa ny kaodim-paositra 60000. Ilay kaominina dia kaominina mpikambana amin'ny fivondronan-ka

> **Offset:**  $-222$ Offset -222

Description:

The function is passed a pointer to the MemList structure in A0. The function then tries to allocate all of the memory blocks entered in the structure. If an area is allocated, a pointer replaces die requirements in the structure.

#### **Result:** Result:

- List is a pointer to the newly-created MemList structure. If an error occurred during the allocation, the requirements of the unavail able memory is returned in DO, whereby the top bit (bit 31) is set. In this case no memory is allocated, even if other entries could have been allocated successfully.
- FreeEntry()
- FreeEntry (List) A0

**Offset:**  $-228$ Offset: -228

Description:

This function returns all of the memory blocks in the MemList structure back to the system.

Parameter:

List is a pointer to the MemList structure returned from the AllocEntry() function.

It is not possible to manage multiple chained MemList structures with either the AllocEntry() or FreeEntry() functions.

You may ask how it is possible to initialize multiple entries with a MemList structure, since there is clearly only one MemEntry structure (ml  $ME[1]$ ) in the MemList structure. A trick is used to initialize multiple entries. A custom structure must be created, one such as this:

```
-----
     struct MemList me_Head;
     struct MemEntry me_More[3];
myList;
```
Now you pass the pointer to this structure to AllocEntry() instead of the pointer to a MemList structure. This structure allows multiple entries to be initialized. In the example above four memory blocks are allocated by the AllocEntry function.

Let's look at an example of how the AllocEntry() function is used.

```
finclude <exec/memory.h>
#include <exec/types.h>
struct mList
struct MemList me Head;
struct MemEntry me More[2]; };
main()
struct MemList *MemoryList, *AllocEntry();
struct mList MyList;
mvlist.me Head.ml NumEntries = 3;
myList.me_Head.ml_me[O].me_Reqs = MEMF_CLEAR;
myList.me_Head.ml_me[0].me_Length = 100;
myList.me Head.ml_me[1].me_Reqs = MEMF_CLEAR | MEMF_FAST;
myList.me_Head.ml_me[1].me_Length = 1900;
myList,me_Head.ml_me[2].me_Reqs MEMF_PUBLIC MEMF_CHIP;
myList.me_Head.ml_me[2].me_Length = 300;
MemoryList = AllocEntry(\&MyList);if ((ULONG)MemoryList) >> 30) {
     printf("\n Not all entries could be allocated\n");
     exit(0):\lambda\mathbf{a}
```
## 2.5.3 Memory management and tasks

When memory is allocated by a task, it's a good idea to allocate the memory with the AllocEntry() function. A list structure (tc\_MemEntry) is included in the task structure which the allocated memory can be chained in the form of a MemList structure. The memory in this list can then be easily released by the routine which invoked the task.

Another advantage to entering the memory used in a list is that the task can also find out what memory blocks it has allocated.

Naturally it's also possible to allocate a block of memory with AllocMem() and then enter it in such <sup>a</sup> list

#### $2.5.4$ Internal memory management

Now that you know how to reserve memory for your purposes, we want to look at how the memory is managed internally.

As you might guess, the memory is managed with a structure. This structure looks as follows: structure looks as follows:

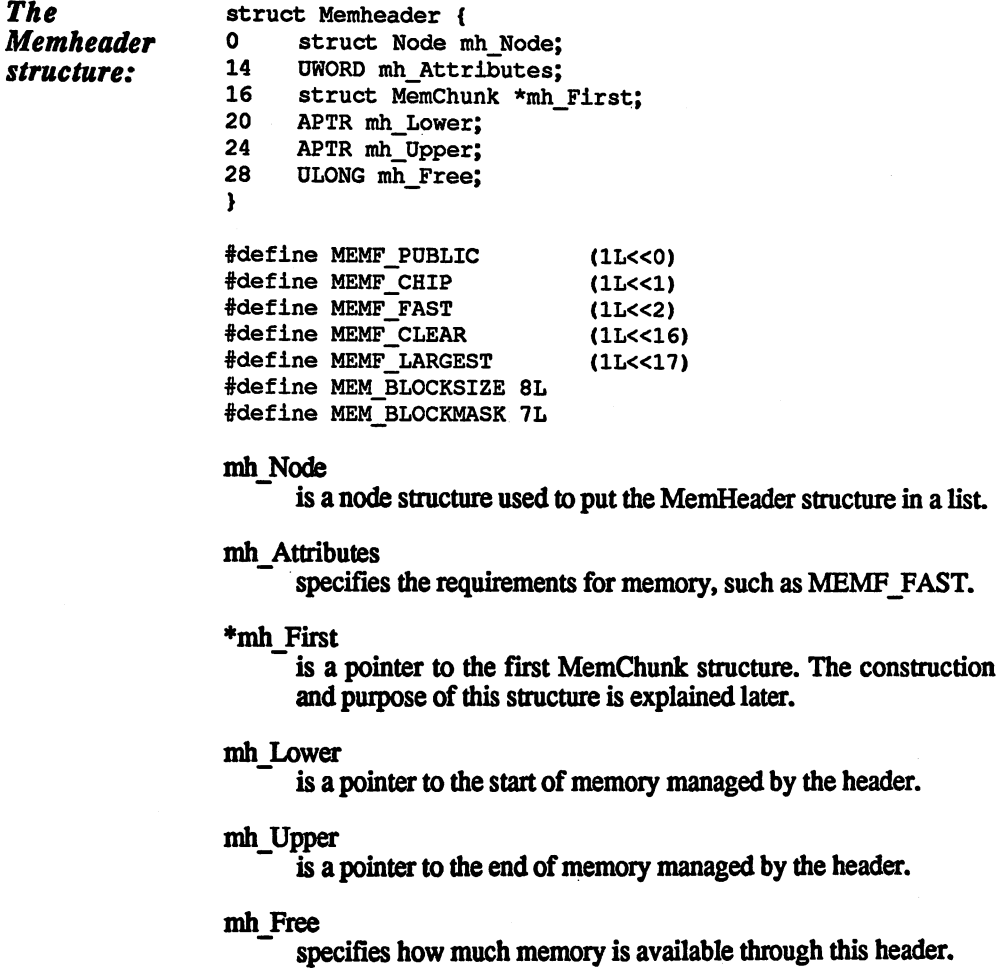

MemChunk As we've already mentioned, the system doesn't keep track of what memory is allocated, but what memory is still free. The unallocated memory blocks are combined with the help of a MemChunk structure. The size and position of the free memory blocks can easily be deter mined with these structures. The structure has the following appearance:

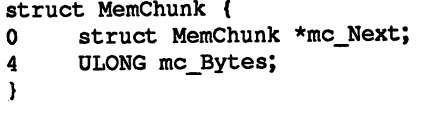

### \*mc\_Next

is a pointer to the next MemChunk structure.

#### mc Bytes

specifies how many bytes are free in this memory block.

The mh\_First entry in the MemHeader structure points to the first MemChunk structure, which is at the start of the first free memory block. The first four bytes of this free block are the pointer to the next free memory area (and the next MemChunk structure). The next four bytes specify how large the memory area is. In the last MemChunk structure the mc\_Next pointer is set to zero and mc\_Bytes indicates how many bytes are between the current memory position and the value in mh Upper.

One MemHeader structure manages the entire chip memory and the fast memory, if this is present. These structures are chained into a list contained in the ExecBase structure. This list is called MemList and is at offset 322. offset 322.

The MemHeader priority for the fast memory area is zero and the prior ity for the chip memory area is -10. This is why Exec always tries to allocate memory in fast RAM first and then chip RAM.

When a task now wants to allocate memory, Exec looks in the MemList of the ExecBase structure to see if the requirements in the AllocMem() function match the requirements in the MemHeader struc ture. Second, it checks to see if the free memory indicated in mh\_Free is sufficient to reserve the quantity of memory requested. If one of the conditions is not fulfilled, Exec checks to see if and the seedies of another Members to see if an operation o structure is present. If no more are reachable, a negative value is returned to the AllocMem() function. Otherwise the pointer mh First is fetched and the first MemChunk structure is checked to see if it contains enough memory to satisfy the request. If not, the next MemChunk structure is checked. If no sufficiently large contiguous block of mem ory is found, a negative value is returned. If a suitable block is found, the amount of free memory left is calculated and a MemChunk structure is inserted at the position where the free memory begins and this is inserted in the list. The newly allocated block is removed from the list and the number of allocated bytes are subtracted from the total.

#### $2.5.5$ The Allocate and Deallocate functions The Allocate and Deallocate and Deallocate functions are allocated to the Allocated State functions and Deallocated State functions are allocated to the Allocated State functions are allocated to the Allocated State functi

It is possible to create a MemHeader structure and manage a separate memory area with the Allocate() and Deallocate() functions. These funcmemory area with the Allocate  $\sim$  . The Allocate functions of  $\sim$  functions. The  $\sim$ tions only allow memory to be allocated and released, however. Requirements may not specified.

### Allocate()

Memory = Allocate (MemHeader, ByteSize)<br>D0  $A$ 0 no  $A<sub>0</sub>$ D<sub>0</sub> do ao amin'ny faritr'i Nouvelle-Aquitaine, ao amin'ny desimaly desimaly ara-daharanjarahasin'ilay kaominina di

Offset:  $-186$ Offset: -186

Description:

The function allocates the specified memory managed by the specified MemHeader structure.

Parameters: Parameters:

**MemHeader** MemHeader

is a pointer to a MemHeader structure.

**ByteSize**  $-$  and  $-$  and  $-$ 

specifies how much memory is allocated

### **Result:**

#### **Memory**

is a pointer to the allocated memory. If no memory was found, a zero is returned. zero is returned.

Deallocate()

Deallocate (MemHeader, Memory, ByteSize); A<sub>0</sub>  ${\bf A1}$ AO Al AO

Offset: -192  $-1$ 

Description:

This function releases the allocated memory back to the MemHeader structure. MemHeader structure.

Parameters: Parameters:

**MemHeader** MemHeader

is a pointer to the MemHeader structure.

### **Memory**

is a pointer to the start of memory to be released.

#### **ByteSize**

indicates how much memory is released.

The following program illustrates how these functions are used. The following program illustrates how these functions are used.

```
#include <exec/execbase.h> /* Aztec C use option +L */
 #include <exec/memory.h>
 #include <exec/memory.h>
 #include <exec/types.h>
 #define Byte_Size 10000
struct ExecBase *SysBase;
 main()
 \sqrt{ }struct MemHeader *header;
    struct MemChunk *chunk;
     structur Memorial and Memorial and Memorial and Memorial and Memorial and Memorial and Memorial and Memorial a
    APTR Amtmemory, AllocMem(), Allocate();
    header = (\text{struct } \text{MemHeader } *)AllocMem(sizeof(struct MemHeader)
                                   , MEMF_PUBLIC | MEMF_CLEAR) \imathif (Amtmemory = 0) {
        printf ("\n AlloMem 1 unsuccessful\n");
        exit (0);
     \mathbf{v}Amtmemorv = AllocMem(Bvte Size), MEMF_PUBLIC | MEMF_CLEAR);
     if (Amtmemory = 0) {
        printf ("\n AlloMem 2 unsuccessful\n");
         FreeMem(header, sizeof(struct MemHeader));
        exit (0);
     \mathbf{r}chunk = (struct MemChunk *) Amtmemory;
     chunk \rightarrowmc Next = 0;
     chunk \text{-}>mc Bytes = Byte_Size;
     header ->mh_Node. In_Type = NT_MEMORY;
     header \text{-}\text{mh}_NNode.ln_Pri = -100;
     header \text{-}\text{mh} Node. In Name = "MemHeader";
     header \rightarrowmh Attributes = MEMF PUBLIC | MEMF CHIP;
     header \Rightarrowmh First = chunk;
     header ->mh_Lower = Amtmemory;
     header ->mh_Upper = Amtmemory + Byte_Size;
     header \text{-}\text{cm} Free = Byte Size;
     AddTail (&SysBase ->MemList, header);
     Antmemory = Allocate (header, 500);if (Amtmemory == 0) {
         printf ("\n Allocate unsuccessful\n");
         exit (0);
     \mathbf{r}Deallocate (header, Amtmemory, 500);
    printf ("\n Allocate and deallocate successful!\n");
  \mathbf{r}
```
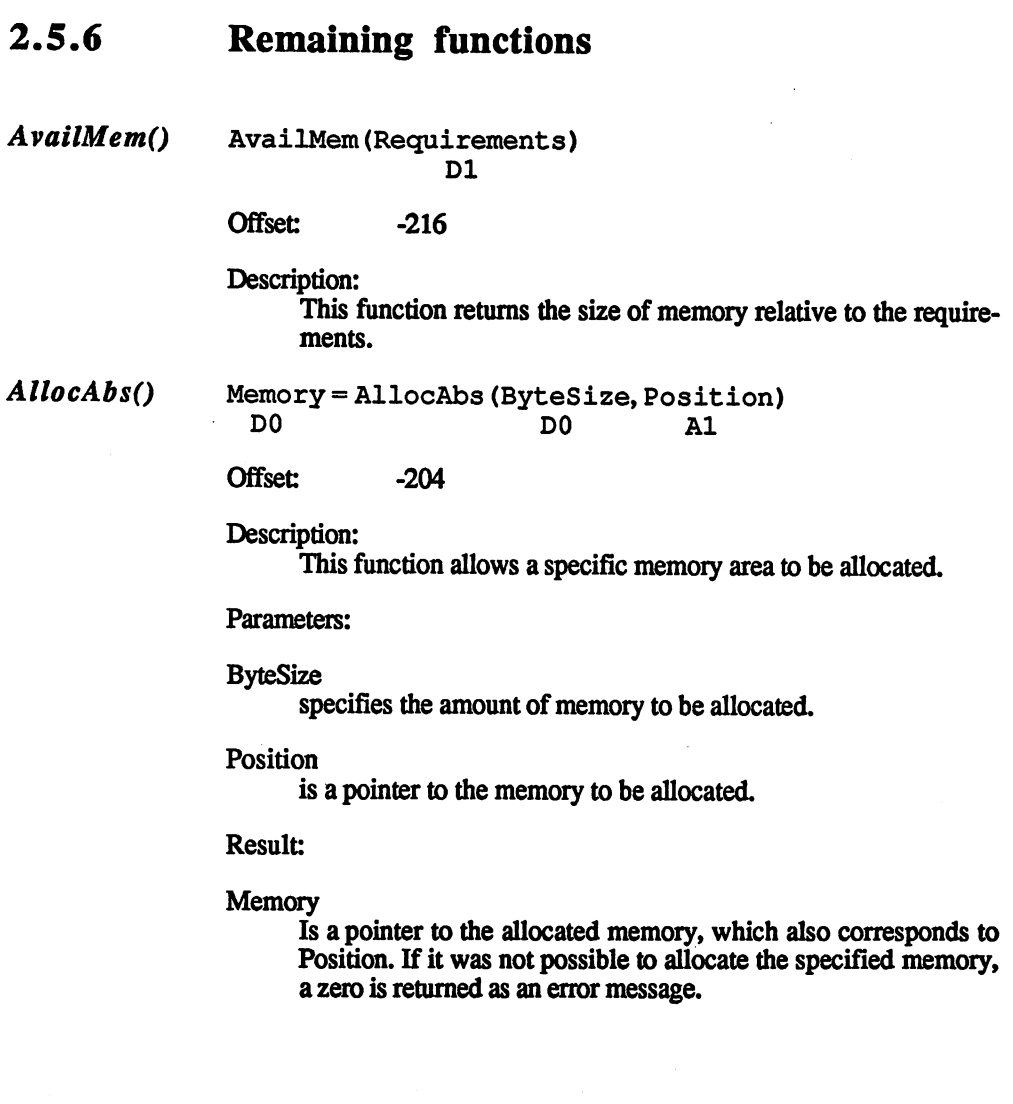

 $\hat{\mathbf{v}}$ 

# 2.6 I/O handling on the Amiga

In this section we'll show how Exec performs the I/O management. Less emphasis is placed on various devices themselves. The DOS part of this book shows how the Amiga input/output control is used in programs. Knowledge of the DOS chapter is recommended for understanding this material.

#### The IORequest structure  $2.6.1$

To conduct input and output processes you need an IORequest structure to transfer your commands to the device.

There are two kinds of IORequest structures, called IORequest and IOStdReq (10 Standard Request). The IOStdReq structure is an exten sion of the IORequest structure. The structures look like this:

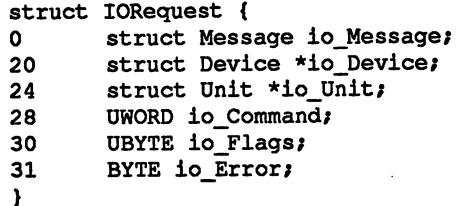

io\_Message

is a message structure as described in Section 2.4. It's needed so that the device can tell us that it's done processing the I/O com mand. The message structure must be initialized correctly before the I/O can function. the I/O can function in the I/O can function to the I/O can function to the I/O can function to the I/O can function. In the I/O can function to the I/O can function to the I/O can function to the I/O can function to the I

\*io Device

is a pointer to the device structure to be used, described shortly.

\*io Unit

is a pointer to a unit structure, described below.

io Command

is a word in which the command to be executed is passed.

### io\_Hags

is needed in order to pass device-specific status messages or com mands. The byte is divided into high and low nibbles. The lower four bits are used by Exec for internal purposes. The upper four bits can be used by the programmer to communicate with the device. device.

### io^Error

is used to pass error messages to the programmer.

Often this structure is not sufficient to use a device. In this case there is another structure which offers the user more possibilities. It looks like this: this:

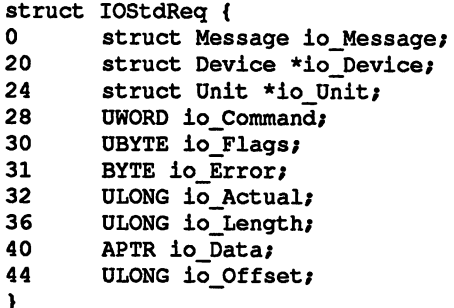

### io\_Actual

indicates the number of bytes transferred. The value cannot be read until the end of the transfer.

#### io\_Length

specifies the number of bytes to be transferred. This value must be initialized before the transfer. Often the value is set to -1 to transfer a variable number of bytes.

#### io Data

is a pointer to the data buffer in which the data are placed.

#### io\_Offset

specifies the offset, which is device specific. With a TrackDevice the block to be used is passed in the offset

#### $2.6.2$ Construction of a device 2.6.2 Construction of device

The device structure looks like a library:

```
struct Device
        struct Library dd_Library;
Ł
#define DEVJBEGINIO (-30L)
#define DEV_ABORTIO (-36L)
#define IOB__QUICK (OL)
#define IOF_QUICK (1L<<0)
#define CMD_INVALID (OL
#define CMD RESET 1L
\blacksquare define \blacksquare . The contract in the contract in the contract in the contract in the contract in the contract in the contract in the contract in the contract in the contract in the contract in the contract in the co
#define CMD_READ 2L
#define CMD_WRITE 3L
#define CMD UPDATE 4L
#define CMD__CLEAR 5L
#define CMD STOP 6L
#define CMD__START 7L
#define CMD_FLUSH 8L
#define CMD_NONSTD 9L
```
To use a device, it must first be opened. The command for opening a device is:

Error = OpenDevice (Name, Unit, IORequest, flags) A0 D0 D A1 D1 D<sub>0</sub> DO AO DO AO DO AO DO AO DO AO DO AO DO AO DO AO DO AO DO AO DO AO DO AO DO AO DO AO DO AO DO AO DO AO DO AO DO

The IORequest structure must be initialized before the OpenDevice function is used. function is used.

Like the libraries, each device has a jump table in which the entries are reached with negative offsets. The functions reached through the jump table are used to open and close a device as well as to perform I/O. Such a routine is necessary so that a function like OpenDevice() can open any device, even when the tasks to be accomplished vary from device to device. The OpenDevice() function thus jumps to the routine for the corresponding device for the device-specific processes.

The most important functions which each device offers are:

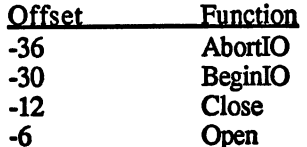

Let's take a closer look at the assembly language routine to see what happens when device is opened.

The routine shown here is the most important part of the Operator  $\mathbf{r}_i$ function, but it is not called by the Exec library directly but by <sup>a</sup> rou tine in the RAM library.

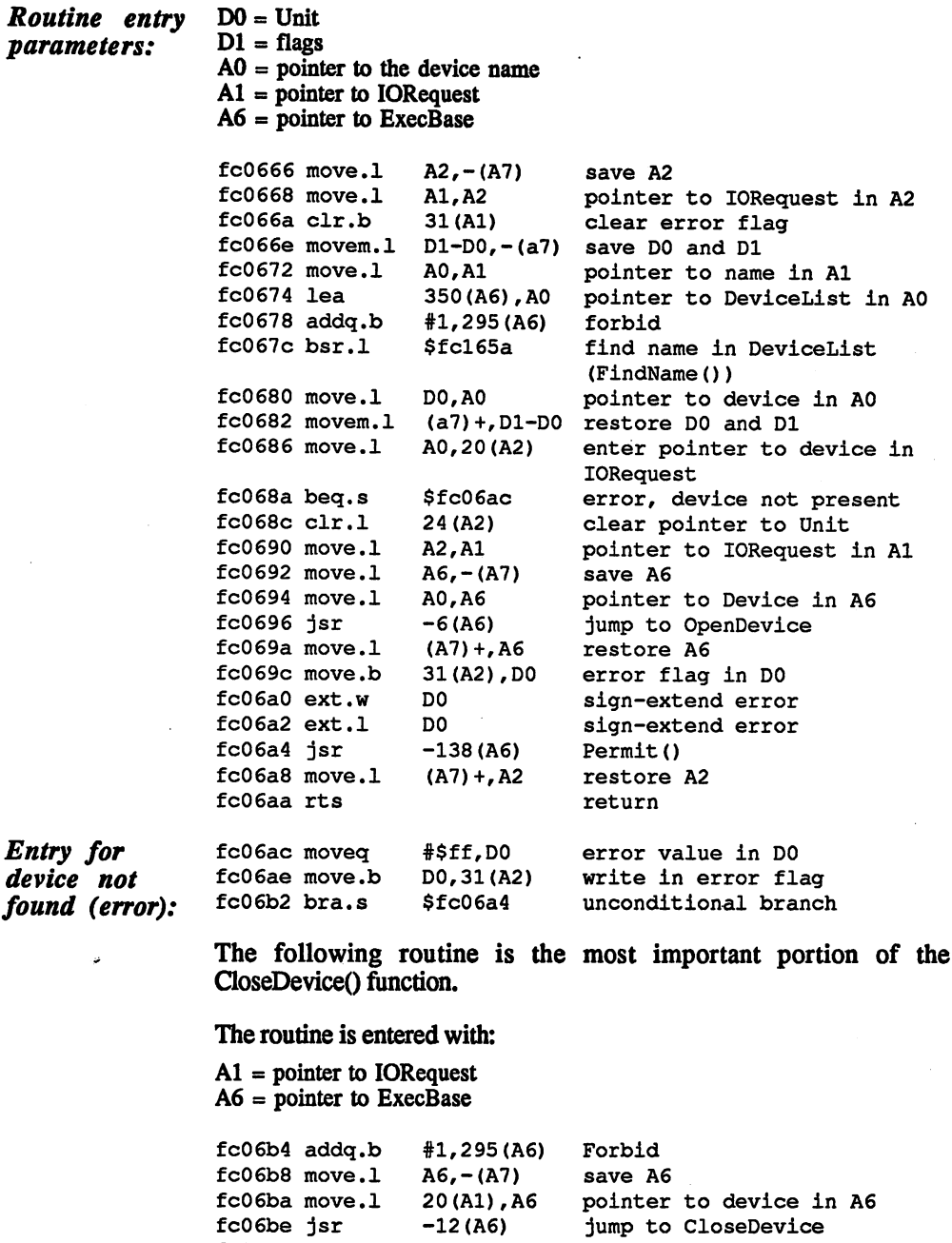

fcO6c2 move.l (A7)+,A6 restore A6 fcO6c4 jsr -138<A6) Permit fcO6c8 rts return

We use the OpenDevice routine of the TrackDisk device as an example of the TrackDisk device as an example of the TrackDisk device as an example of the TrackDisk device as an example of the TrackDisk device as an example o of OpenDevice routine which is called through offset -6 from the device and which performs device-specific tasks when opening the device.

For the TrackDevice the unit number specifies the number of the drive to be accessed. A pointer in the device structure is reserved for each of the four possible drives which points to the corresponding message ports to the corresponding message ports of for the drive, assuming that the drive is present. This port, like die device itself, has additional entries in addition to the standard entries defined in the C structure, such as a counter for the number of accesses defined in the structure, such as counter for the number of accesses  $\alpha$  and  $\alpha$  accesses  $\alpha$  and  $\alpha$ to the message port structure. to the message port structure.

The routine is called with:

 $D0 =$  Unit number  $D1 = flacs$ discussion and the contract of the contract of the contract of the contract of the contract of the contract of  $A1$  = pointer to IORequest  $A6$  = pointer to device save D2, A2, A4 A4/A2/D2,-(A7) pointer to IORequest to A4 an, an drive number to D2  $-$  -  $\cdot$  -  $$ number too large? #\$00000004,DO fe9f4a cmpi•1 branch if number ok \$fe9f56 branch if number ok else error number in DO #?~~,\_<br>\$fe9f82  $\frac{1}{2}$  and  $\frac{1}{2}$  and  $\frac{1}{2}$  a return error, done **.**....... number\*4 for offset  $+2$   $-2$ number of our order of the second contract of the second contract of the second contract of the second contract of the second contract of the second contract of the second contract of the second contract of the second cont pointer to drive port fe9f58 lea 3 **. . . . .** . . . . add offset D0,A2 added to the control of the control of the control of the control of the control of the control of the control of the control of the control of the control of the control of the control of the control of the control of the drive port to AO  $- - - - -$ <A2),A0 is drive present?  $\dots$  . . . . . . . . . . branch if everything ok \$fe9f70 else determine drive port . . . . . . . port found?  $f$ e $9f68$  tst.l മറ \$fe9f82 branch if not found enter port in device  $f$ e $9f$ 6e move. $1$  A0, (A2)  $- - - -$ move.1 enter port in IORequest fe9f70 move.l A0,24(A4) increment number of fe9f74 addg.w #1,32(A6) addq.w accesses to device  $f \in 9f78$  addq.w  $#1,36($ A0) increment number of access to drive port  $f$  and  $f$  and  $f$  and  $f$  are  $\alpha$  is a positive data in the definition of  $\alpha$  restores  $\alpha$  . And the definition of  $\alpha$ return fe9f80 rts **f**  $\alpha$  is the few  $\alpha$  results of  $\alpha$ D0,31(A4) error number in error flag Entry for error fe9f82 move.b #\$ff,DO error number in DO fe9f86 move.w in drive port D0,24(A4) clear pointer to unit assignment: fe9f88 move.1<br>fe9f8c move.1 D0,20(A4) clear pointer to device fe9f8c move.l  $f\neq 9f90$  bra.s \$fe9f7c unconditional branch fe9f90 bra.s

TrackDisk The CloseDevice() function jumps to device-specific routine at offset -12. The routine for the TrackDisk device looks like this: -12. The routine for the TrackDisk device looks like the  $\sim$
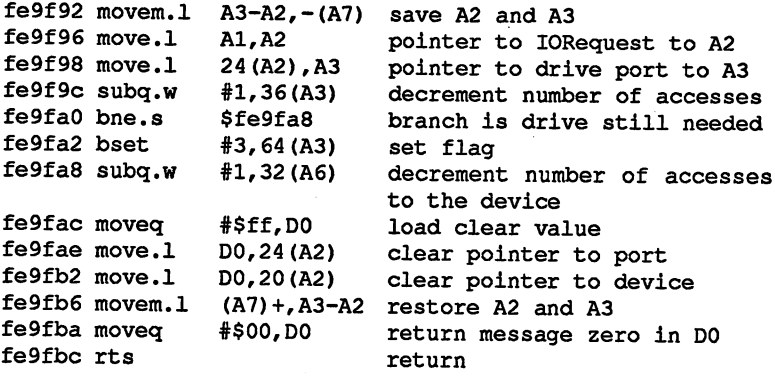

#### 2.6.3 I/O control with functions

For each device there is always task where commands can be passed.  $\Box$  following routines are used to send the sensor to device the sensor of  $\Box$ 

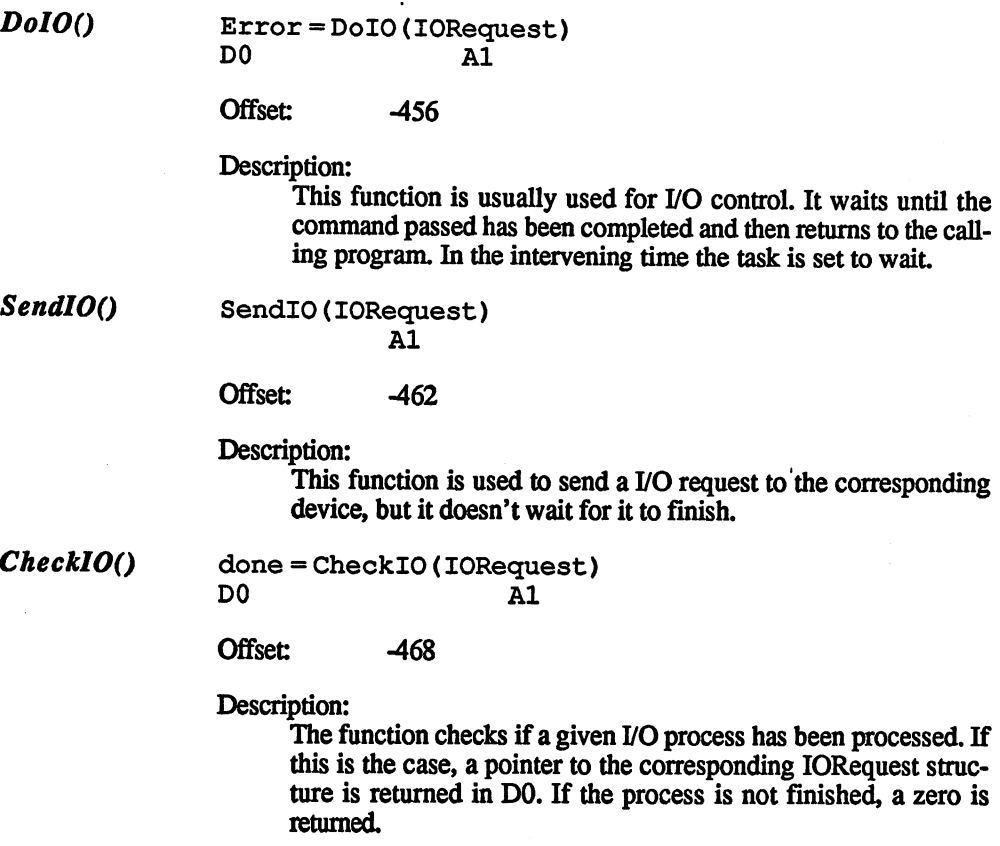

WaitIO() WaitIO(IORequest)  $A1$ 

> Offset:  $-474$

Description:

This function waits until the I/O process has been completed. During this time the current task is set to wait so that other tasks can be processed. The SendIO and WaitIO functions together are equivalent to DoIO.

AbortIO() Abort <sup>10</sup> (IORequest)  $A1$ 

> **Offset:**  $-480$  $-480$

Description:

This function terminates an I/O process.

After this brief description of the functions, let's look at how they appear in the operating system.

DoIo routine The DoIO assembly language routine looks like this:

pointer to the initialized IORequest structure is in Al.

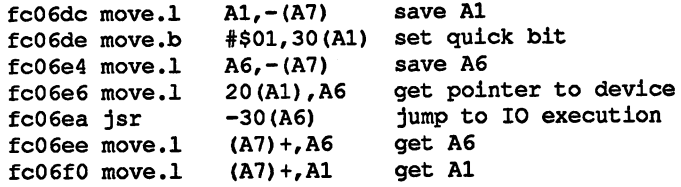

Here begins the WaitIO function which is used by the DoIO function.

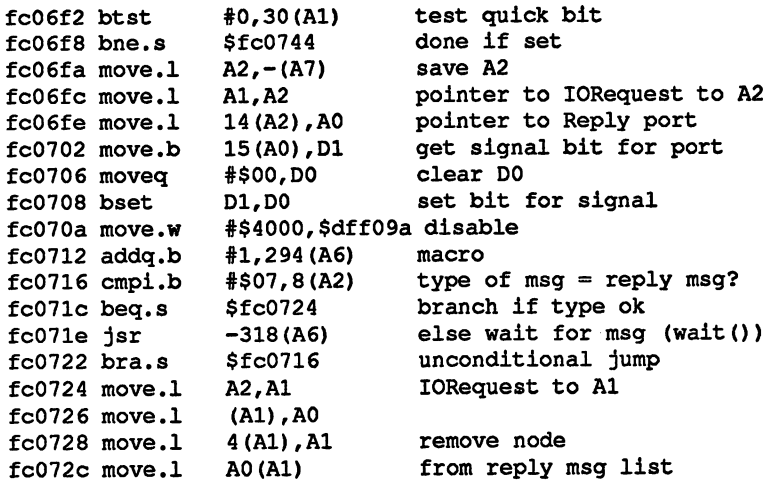

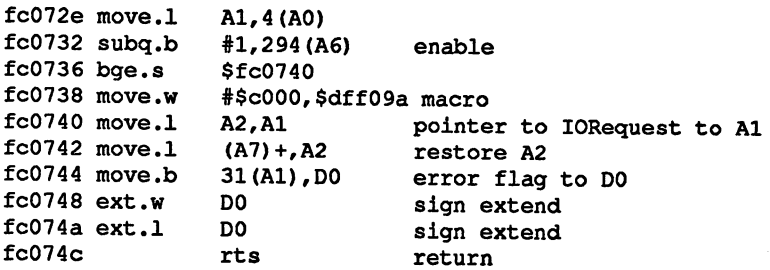

In the routine above, the quick bit is set immediately. Then the pointer to the device is placed in A6 and the BeginIO function is called, which is described later for the TrackDisk device. This routine checks the command to be performed for validity and then passes it on to the TrackDisk task. When the program returns from this routine, the message type in the IORequest structure is always set to "message." The task is passed the IORequest structure as a message.

The command passing is all done now. You just have to wait for it to finish. If the quick bit has not been cleared, the routine ends. Otherwise it checks to see if the I/O process is done. To do this it simply checks to see if the type of the message structure is "reply message." If this is not the case, the task waits until the appropriate message is received.

It may be necessary to explain more clearly why it suffices to test the substructure Message in the IORequest structure for the type reply message.

The BeginIO routine (the routine which the device makes available at offset -30) sends <sup>a</sup> message to the corresponding task which executes the command. The message which is sent is our IORequest structure, sent with the PutMsg() function. The type of the message to be sent is automatically set to "message" (byte value OS). Our IORequest structure has the same location in memory, but it's now appended to the message list of the task by its Node structure. The task processes your command and sends a reply message to indicate that it's finished. The message returned is the IORequest structure again. The type of message sent is automatically set to ReplyMsg (byte value 07) by the ReplyMsg() function and appends to the message list of the reply port. The WaitI $O($ function checks the type of the message structure in your IORequest structure, determines that it is a reply message, and removes it from the ReplyMsg list

The pointer to the IOR equest structure is in A1:

The SendIO function:

> fcO6ca clr.b 30(Al) clear all flags fc06ce move.1 <br>fc06d0 move.1 20(A1), A6 qet poin 20(A1), A6 get pointer to device  $f \text{c} \text{0} 6d4$  jsr  $-30(A6)$  jump to BeginIO fcO6d8 move.l (A7)+,A6 get A6 fcO6da rts return

You can see that the SendIO function is no different from the start of the DoIO function.

A pointer to the IOR equest structure is in A1.

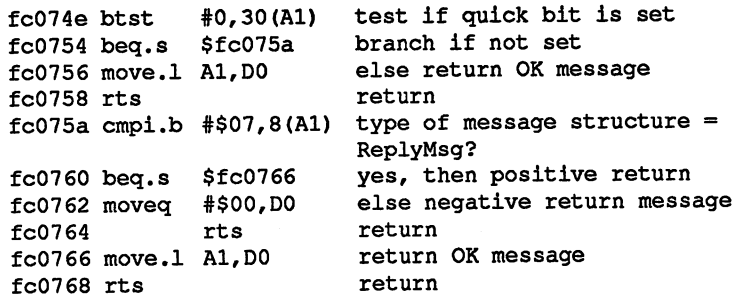

The CheckIO function tests to see if a reply message has arrived. If this is the case, a pointer to the IOR equest structure is returned in D0, else a zero is sent in D0.

This routine checks to see if a reply message has arrived, but it does not remove it from the list of reply messages. When using CheckIO the reply message must be removed by hand, such as with the GetMsg() function, as long as the quick bit is not set.

The AbortIO function:

A pointer to the IOR equest structure is in A1.

 $fc076a$  move.1 A6,  $-(A7)$ save A6 fc076c move.1 20(A1), A6 pointer to device in A6 fc0770 jsr  $-36(AG)$  jump to AbortIO<br>fc0774 move.1  $(AT) + A6$  restore A6

fc0776 rts

As we have mentioned, each device has a jump table for managing the device-dependent routines. Let's use the TrackDisk device as an example to see what's behind the routine which actually performs the I/O. It is called with offset -30 and is used by the DoIO and SendIO functions.

return

A pointer to the IOR equest structure is in A1 and a pointer to the device in A6.

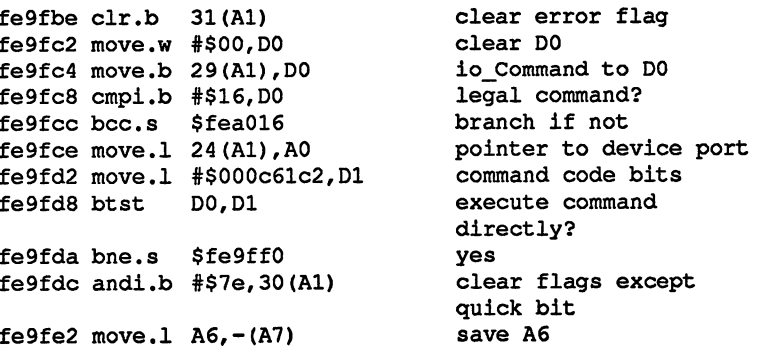

The Check10 function:

#### **ABACUS**

### 2.7 I/O HANDLING ON THE AMIGA

fe9fe4 move.1 52(A6), A6 get ExecBase  $fe9fe8$  jsr  $-366(AG)$ PutMsg (pass IORequest to TrackDisk task) fe9fec move.1  $(A7) + A6$ get A6 fe9fee bra.s \$fea014 unconditional branch fe9ff0 bset #7,30(A1) set flag for execution fe9ff6 move.b  $#$05, 8(Al)$ set type in IORequest structure to message so that WaitIO has to wait fe9ffc movem.1  $A3-A2$ , -(A7) save A2 and A3 fea000 move.1 A0, A3 pointer to drive port in A3 fea002 move.1 A1, A1 pointer to IORequest in  $A2$ fea004 lea 762 (PC) (\$=fea300), A0 pointer to command table fea008  $lsl.w$  #2, DO command\*4 to get offset fea00a move.1 0(A0, D0.W), A0 get entry fea00e jsr (A0) jump  $fea010$  movem.1  $(A7) +$ , A3-A2 restore A2 and A3 fea014 rts return

# Interrupt handling on the  $2.7$ Amiga

In this section we want to look at how the Amiga uses the seven interrupt levels available to the processor and how you can use them as well.

To better understand this material you should have read the parts of Chapter 1 pertaining to interrupts.

In this section we'll look at the interrupt after the processor has received the appropriate signal from the 4703 chip's interrupt logic.

After the processor has received an interrupt signal and it was not disabled, it loads the address corresponding to the priority into its program counter and executes the routine it finds there. The vector for the interrupt service routines are at address \$0064 to \$007F, whereby the first four bytes of the vector are for level 1 and bytes \$007C to \$007F contain the vector for interrupt level 7.

Since the Amiga uses more interrupts than the processor has available, all interrupts go through a register which manages the 15 different interrupts. The interrupts which arrive are checked to see if they are allowed with the help of an interrupt enable register. If a given interrupt is permitted, an interrupt is sent to the processor. Since there are only seven priorities for 15 interrupt sources, more than one interrupt is assigned to the same processor priority. Since their priorities are the same, various interrupts have the same vector and the corresponding interrupt service routine must determine the source of the interrupt. The following table shows the priorities of the various interrupts. By pseudo-priority we mean the priority by which the software checks the sources. The number corresponds to the bit number of the interrupt stored in the interrupt request register.

#### The interrupt which is generated when the raster beam reaches screen An example: line 0 has the same priority as the interrupt for the end of the blitter activity. The two interrupts are indicated by bits 5 and 6 of the interrupt request register. In software the interrupt with the higher bit number (the higher pseudo-priority) is checked before the lower. In this case the blitter interrupt is checked before the raster beam interrupt.

The next table lists the fifteen interrupts on the Amiga and their processor and pseudo-priorities.

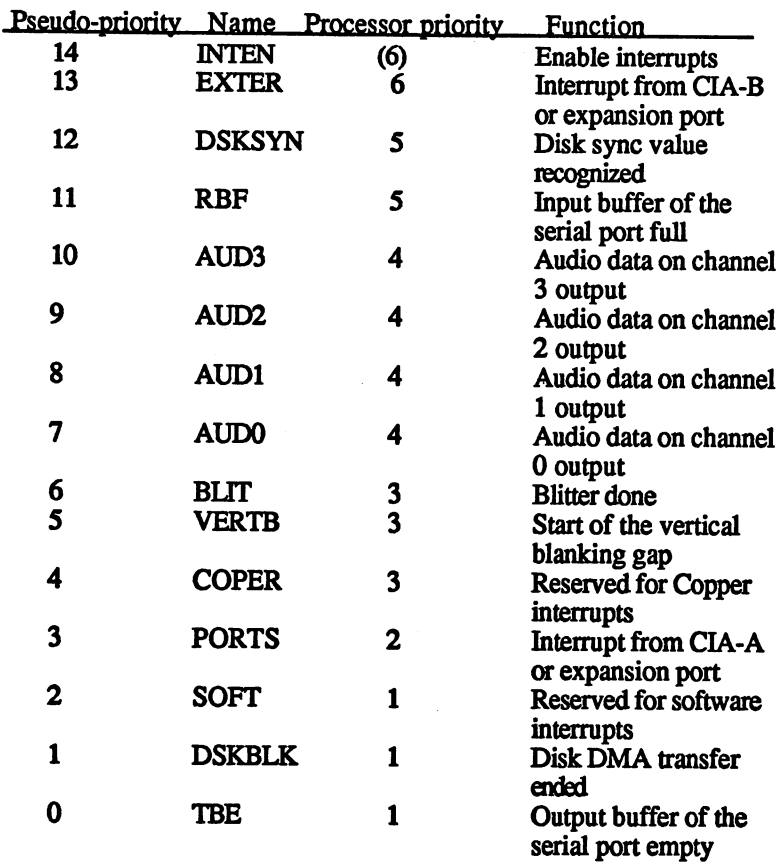

#### $2.7.1$ The interrupt structure

It shouldn't surprise you that there is a structure specifically for managing interrupts on the Amiga.

The structure looks like this:

```
struct Interrupt {
0 struct Node is Node;<br>14 APTR is Data;
18 VOID (*is_Code)();
\mathbf{r}
```
# is Node

is a standard node structure.

### is Data

is a pointer to a data buffer which can be used by the interrupt. The size of the buffer can be set to any value when the structure is created.

### is  $(*Code()$

is a pointer to the actual interrupt program to be executed.

There are two ways to use an interrupt. A program, called an interrupt handler or interrupt service routine, can be executed during the interrupt, or an interrupt can be used to call several programs, which is done with an interrupt server.

Every permitted interrupt is noted in the ExecBase structure. In this structure there is a small substructure for each of the fifteen possible interrupts, the initialization of which is very important for the interrupt. The substructure is called IntVector and looks like this:

struct IntVector {  $\mathbf{a}$ APTR iv Data; VOID  $(*\bar{1}v \text{ Code})()$  $\mathbf{A}$ struct Node \*iv Node; 8  $\mathbf{r}$ 

The initialization of the IntVector structure is different depending on whether the corresponding interrupt is managed by an interrupt handler or server. For the interrupt handler the initialization goes like this:

#### iv Data

is a pointer to the same data buffer mentioned in the Interrupt structure.

#### $(***iv** Code)$

is a pointer to the interrupt program to be executed.

#### \*iv Node

is a pointer to the interrupt structure described.

For the interrupt server it looks like this:

#### iv Date

is a pointer to a ServerList structure, explained shortly.

#### $(*iv Code()$

is a pointer to a routine which handles the management of multiple interrupt programs.

#### \*iv Node

is not used here and has the value zero.

These interrupt vector structures don't have to be initialized by hand if These interrupt vector structures don't have to be initialized by hand if  $\alpha$  in its bound if  $\alpha$ you want to use an interrupt handler. The initialization is done by call ing the Exec function  $\mathcal{L}$  function  $\mathcal{L}$  and interrupt with an interruption and interruption and interruption  $\mathcal{L}$ rupt handler the interrupt structure must be initialized and the

Let's look at how an interrupt is processed after it has been started by the processor. As an example, the following listing is an interrupt han dler which manages a level 3 (priority 3) interrupt. die die van die verskillige van die verskillige van die verskillige van die verskillige van die verskillige va

\$FC0CD8 is the entry where the processor jumps after recognizing level-3 interrupt. This address applies only to Kickstart 1.2 in ROM in the Amiga <sup>500</sup> or 2000. On the Amiga <sup>1000</sup> the routine is the same, but shifted slightly depending on the version of Kickstart.

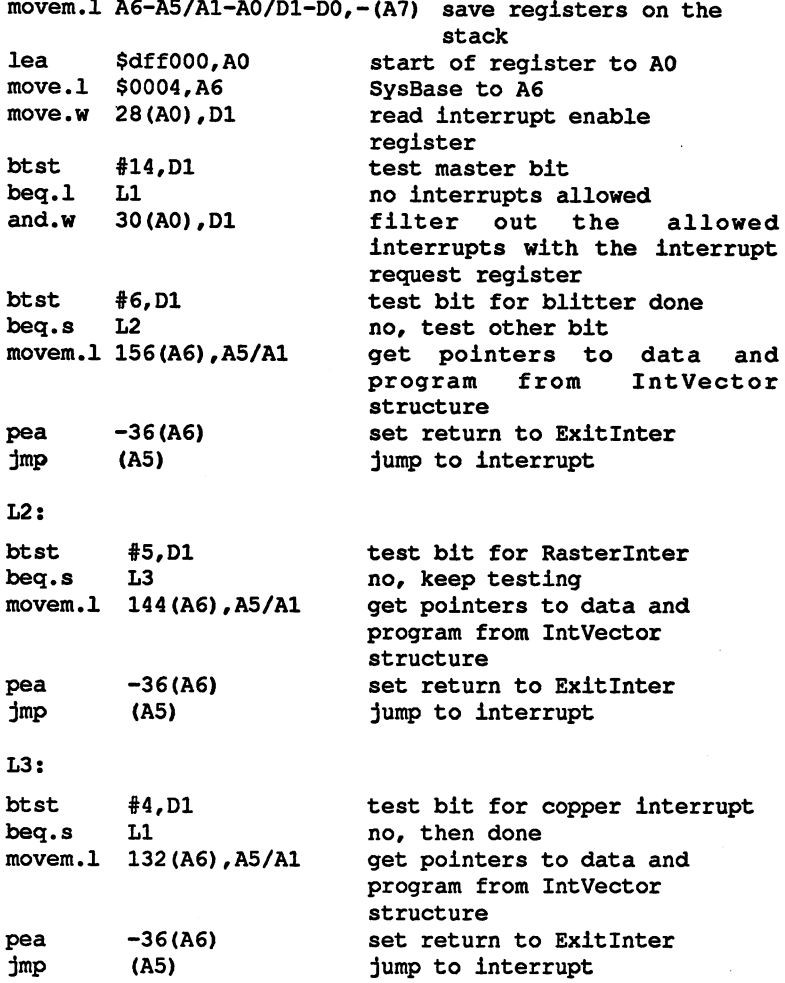

 $L1:$ movem.1 (A7) +, A6-A5/A1-A0/D1-D0 restore registers return rte returned and the return of the contract of the contract of the contract of the contract of the contract of

From the assembly listing you can see which registers you can use in your interrupt program and which contain specific values you can use.

The registers DO, Dl, AO, Al, A5 and A6 are saved on the stack before the actual interrupt program is executed. The return address is also saved on the stack so that the interrupt program must be terminated with RTS. RTS.

Description of DO contains no useful information

- 
- the registers: Dl contains the AND of IntEnaReg and IntReqReg and thus shows which interrupts are currently enabled
	- is a pointer to the start of the hardware registers  $A1$
	- is a pointer to the code to be executed **A5**
	- A6 is a pointer to SysBase

None of these registers need be restored to their old values before the interrupt program returns. interrupt program returns.

When an interrupt handler is used, the actual interrupt program is exe cuted with "jmp (a5)". The interrupt program must be terminated with RTS.

When interrupts are managed by an interrupt server the individual inter rupt programs which are executed when an interrupt occurs must be linked into a list by their interrupt structures. The processing order corresponds to the priorities stored in their is\_Node structures.

The list structure in which the interrupts are stored looks like this:

struct ServerList  $\mathbf{a}$ structure and the control of the control of the control of the control of the control of the control of the co 14 UWORD sl IntClrl; 16 UWORD sl IntSet; 18 UWORD sl IntClr2; 20 UWORD sl pad;  $\mathbf{r}$ 

sl\_List

is a list structure.

sl IntClr1 and sl IntClr22

are words in which the bit responsible for the interrupt in the interrupt request register is set. The Clr/Set bit (#15), explained in Chapter 1, is cleared here. If this value is written into the interrupt request register, the interrupt bit is cleared.

sl IntSet

is a word with the same contents as sl\_IntClr but with the Clr/<br>Set hit set.

sl pad

is a word which is always zero.

This structure is not included into any include file and must be declared by hand if it is needed. by hand if it is negotiated. It is negotiated in the set of the set of the set of the set of the set of the set of the set of the set of the set of the set of the set of the set of the set of the set of the set of the set

Since we now want to use an interrupt server, the initialization of the interrupt vector structure is such that (\*iv\_Code)() is a pointer to a routine which manages an interrupt list

This routine is called with "jmp (A5)", lies at address \$FC12FC, and looks like this:

Al contains the pointer to the ServerList structure.

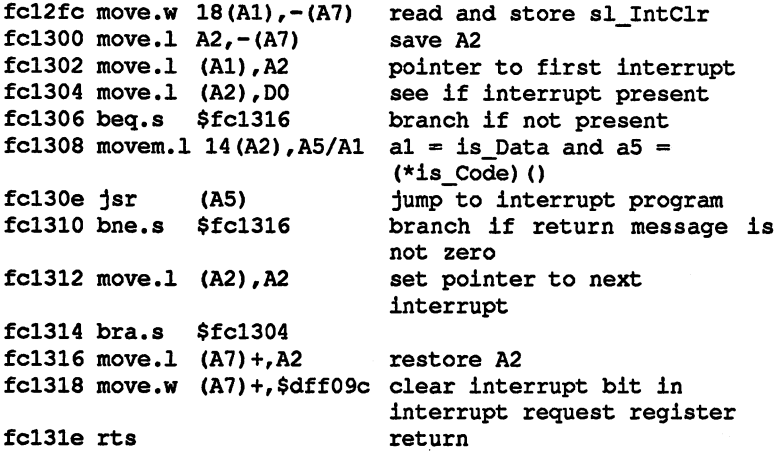

When one interrupt is processed, the next one is called immediately, assuming another one is present and the previous one returned a zero value. The return value is generally passed in DO.

The same registers are free here as for the interrupt handler. The only difference is in the values which they pass.

the registers:

- **Description** of D0 is a pointer to the next interrupt
	- $\mathbf{D1}$ unknown value
		- $A1$ is a pointer to the interrupt buffer
		- A5 is pointer to the actual interrupt program
		- unknown value A6 A6 unknown value

To make it easier to understand the management of an interrupt through an interrupt server, we'll explain the process using the port interrupt generated by CIA-A as an example.

The interrupt vector structure for this interrupt is at offset <sup>120</sup> from the ExecBase structure and is initialized as follows:  $\blacksquare$ 

iv Data

points to die ServerList structure.

(\*iv Code)()

 $\bullet$  and  $\bullet$   $\bullet$   $\bullet$   $\bullet$ is pointer to subroutine which manages the server list This routine is at \$FC12FC on the Amiga <sup>500</sup> and <sup>2000</sup> (1.2.)

\*iv Node

is not initialized because the interrupt structures are linked in the ServerList structure.

The initialized ServerList structure looks like this:

si List

is initialized like any list structure. The interrupt structures are linked together in this list

sl IntClr and sl IntSet

have the value  $$0008$  since bit 3 of the interrupt request register is responsible for this interrupt

si IntSet

has the value \$8008.

# 2.7.2 Soft interrupts

Like the name says, these are interrupts which are generated by soft ware. These interrupts have a higher priority than tasks, but lower than hardware interrupts and can be used to execute various synchronous processes.

The Cause() function The Cause() function is used to call such a function. When this is called the running task is interrupted and the interrupt is executed. If the Cause() function is called by a hardware interrupt service routine, it is ended before the soft interrupt is generated.

To create a software interrupt, the interrupt structure must first be initialized, as for all interrupts. The Cause() function can then be called, whereby the pointer to the structure is passed in Al.

A soft interrupt can be assigned only five different priorities: -32, -16,  $0, +16, +32$ . This is because there is a SoftIntList structure in the ExecBase structure for each priority and there is only room for five structures. structures.

Each of the structures looks like this:

```
struct SoftIntList {
\Omegastruct List sh List;
14 DWORD sh_Pad;
\mathbf{F}
```
sh List ship and the ship and the ship and the ship and the ship and the ship and the ship and the ship and the ship and

> is a standard list structure. is stated to the list of the list structure.

sh Pad shJPad

> is a word which is used only to align the structure to a long word boundary. It is always zero.

Five of these structures are found in the ExecBase structure. They are stored consecutively and start at offset 434.

The following assembly language programs show how Exec manages these interrupts.

First is the documentation for the Cause() routine:

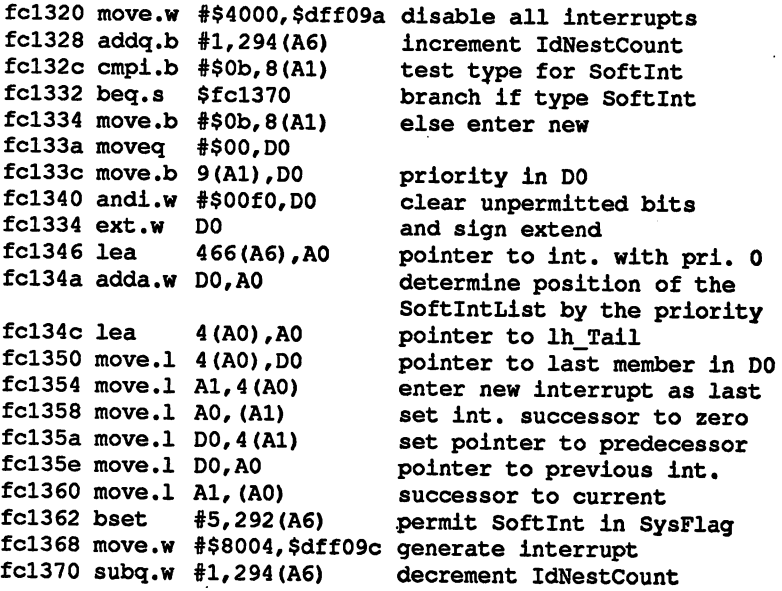

293

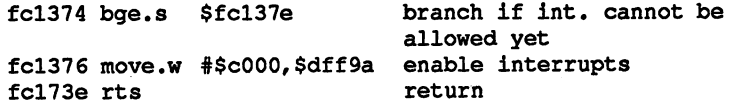

The listing shows how a soft interrupt is created. Before the interrupt can be executed it must first be entered in one of the five SoftlntList structures. The priority determines which of these structures it is placed in. From the way the structure is determined you can see why only pri orities  $-32$ ,  $-16$ ,  $0$ ,  $+16$  and  $+32$  are allowed. Each SoftIntList structure is 16 bytes long. A pointer to the middle structure is created. The priority is added to this pointer, yielding the position of the desired structure.

After the appropriate SoftlntList structure has been determined, the structure of the interrupt to be created is appended to the list as the last member and SysFlags in the ExecBase is updated to indicate that soft interrupt is present. The bit for executing a soft interrupt is set in the interrupt request register and it is indicated as allowed in the ExecBase structure. After all this is done, the interrupts, which were disabled at the start of the routine, are enabled again.

The soft interrupt is now executed and the pointer to the program to be executed, which manages the SoftlntList structures, is fetched from the interrupt vector structure. This program lies at \$FC1380.

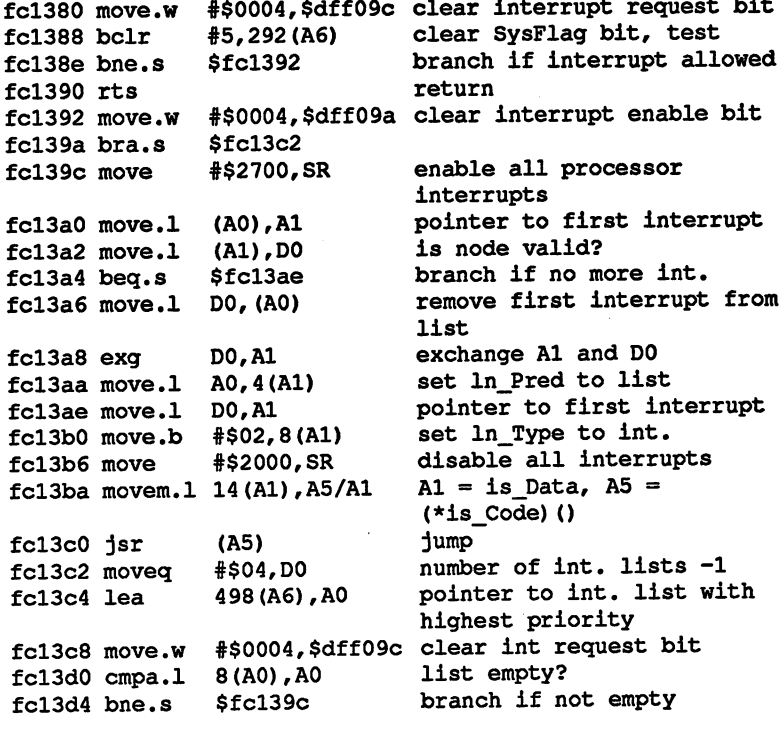

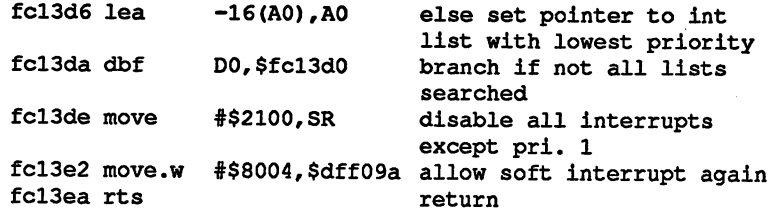

First the routine above checks to see if the bit which indicates the soft interrupts are allowed is set, as it is by the Cause() function. If this is the case, the routine is executed. Next the interrupt request bit is cleared and the soft interrupt lists are searched for their interrupt structures. Once a list is processed or if it is empty the next list is searched. The lists are processed in descending order of priority. lists are processed in descending order of priority.

#### $2.7.3$ The CIA interrupts

Now that we've discussed interrupt handling on the Amiga in general, we should make special mention of the interrupts generated by the CIAs. The processor priorities of the two components are 6 for CIA-B and 2 for CIA-A and both are managed by an interrupt server. Therefore the iv\_Code element of the interrupt vector structure points to Serverlist structure and (\*iv\_Code)() points to the routine for managing the server list. The interrupt vector structures for CIA-A are at offset 120 and for CIA-B at offset 240 in the ExecBase structure. 120 and for CIA-B and for CIA-B at other than the Executive Structure. The Executive Structure is a structure of

#### The CIA resource structure  $2.7.3.1$ 2.7.3.1

Normally there is only one interrupt structure in the interrupt server list. But in this case the interrupt structure is part of the CIA resource structure. The is Data pointer points to the resource structure and (\* is  $Code$ )() points to a routine which manages the resource structure.

The routine, with help from the structure, manages all of the CIA interrupts:

- Timer A interrupt
- Timer B interrupt  $\bullet$
- $\bullet$ Real-time clock alarm interrupt
- $\bullet$ Serial port or keyboard interrupt Serial port of the contract or the port of the contract of the contract or the contract or the contract or the
- Flag line interrupt

 $\hat{\boldsymbol{\beta}}$ 

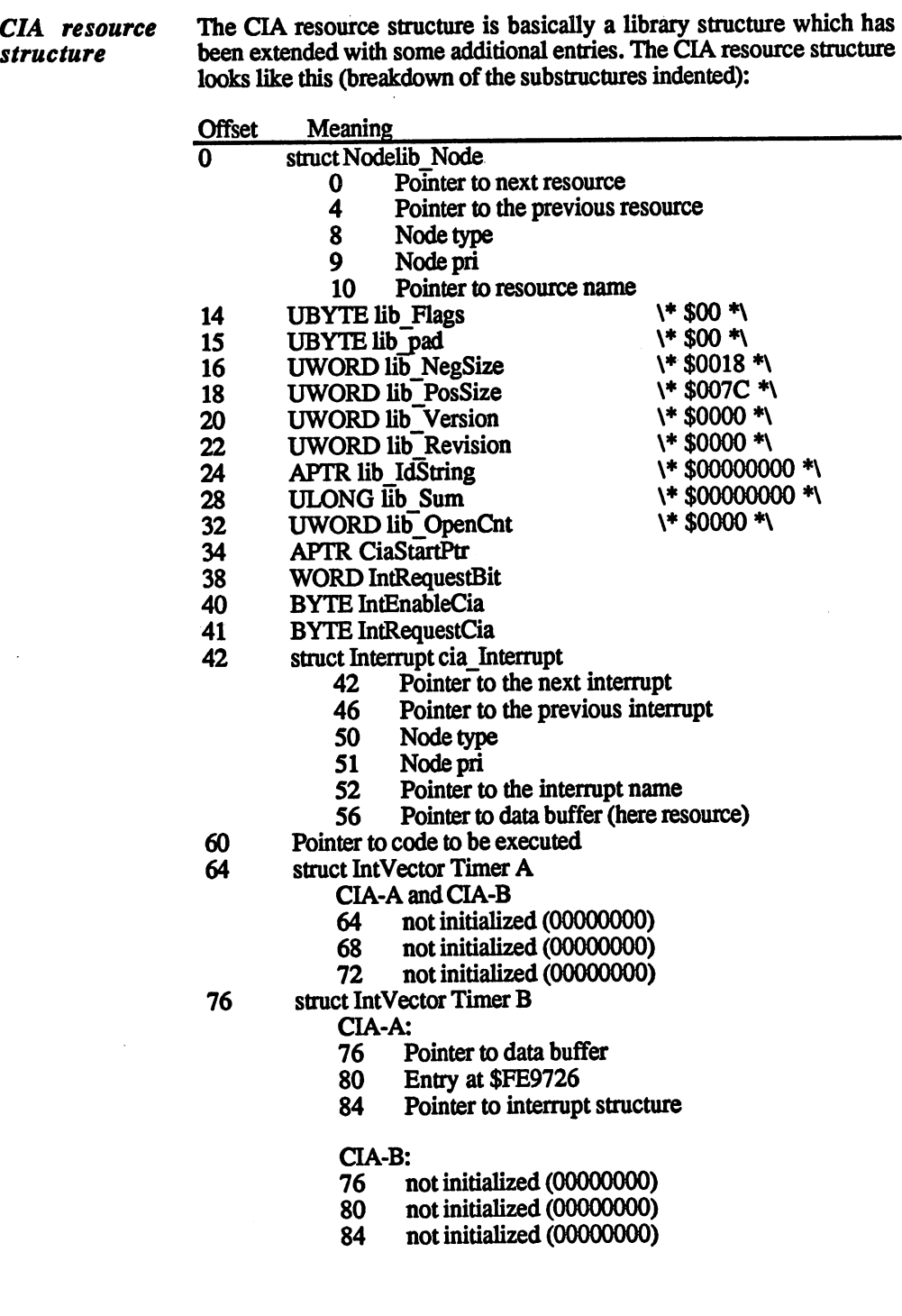

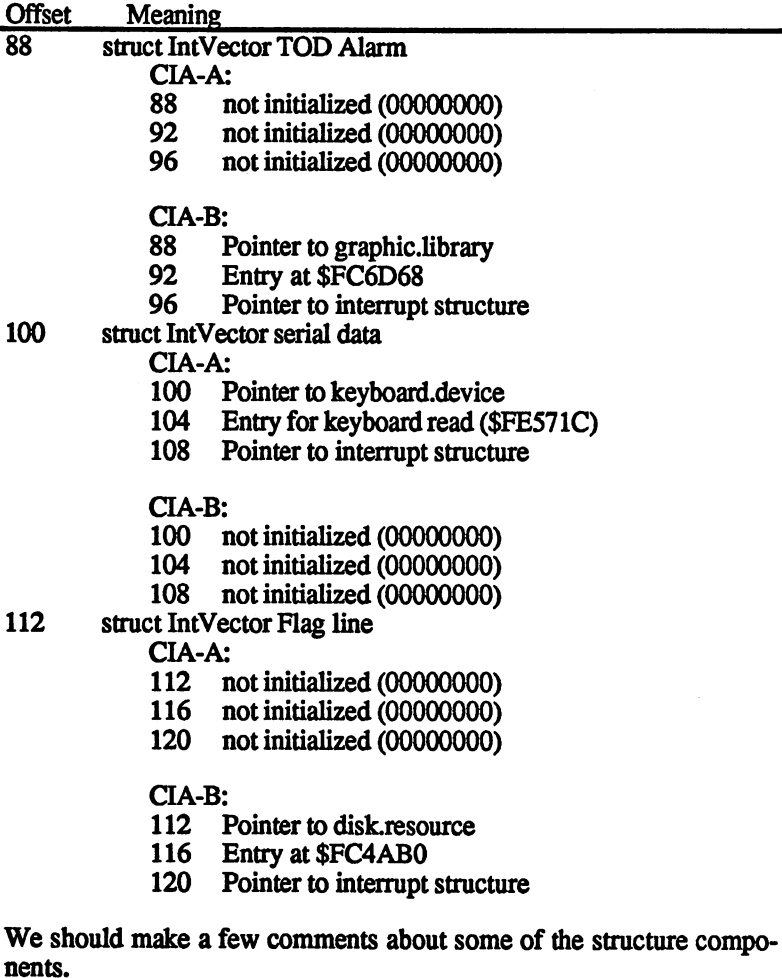

### **CiaStartPtr**

is a pointer to the start of the CIA register. For CIA-A this is \$BFE001 and for CIA-B \$BFD0OO.

### IntRequestBit

is the bit which is set in the interrupt request register when the interrupt is generated. For CIA-A this is \$0008 and for CIA-B  $$2000.$ . . . . .

#### IntEnableCia

is a byte which stores information on which interrupts are allowed and which are not

### IntRequestCia

is a byte which indicates which CIA interrupt occurred.

The vectors for the individual CIA interrupts are stored in the IntVector structure. Uninitialized structures are not used by the operating system and can be used by the programmer.

# 2.7.3.2 Managing the resource structure

Now that you know what the structure looks like, we'll look at the routines which manage it The start of the resource structure is stored in

Entry for CIA-B:

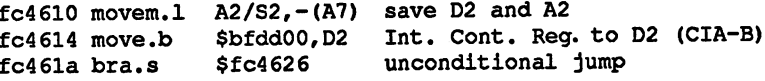

## Entry for CIA-A:

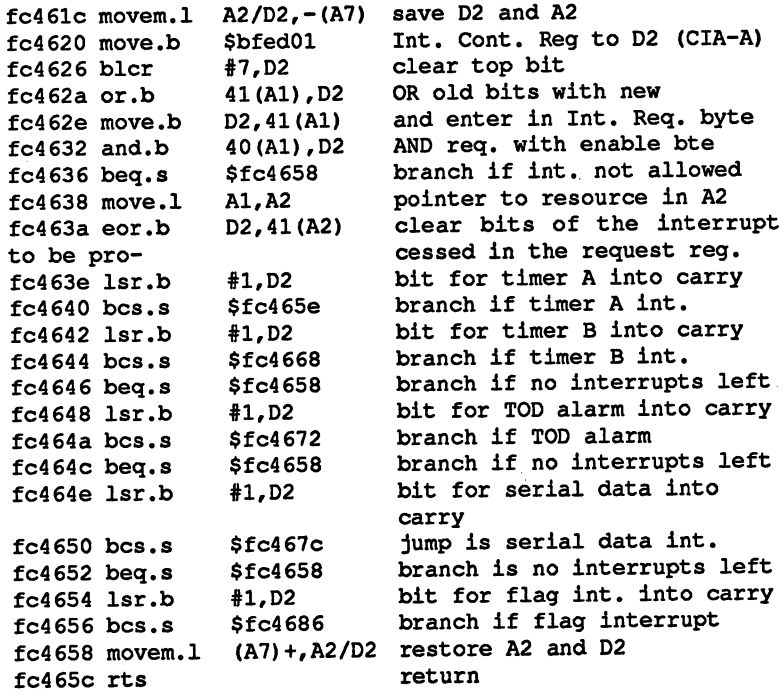

This routine immediately enters each arriving interrupt into the inter rupt request byte of the resource structure, checks to see if the interrupt is allowed, and clears the corresponding request bits if it is allowed. Then the bits of the occurring interrupts are systematically shifted into the carry flag and checked to see if they are allowed. If so, the corresponding interrupt is executed. The routines for executing an interrupt are described below. ate described below.

The pointer to the resource structure is in A2.

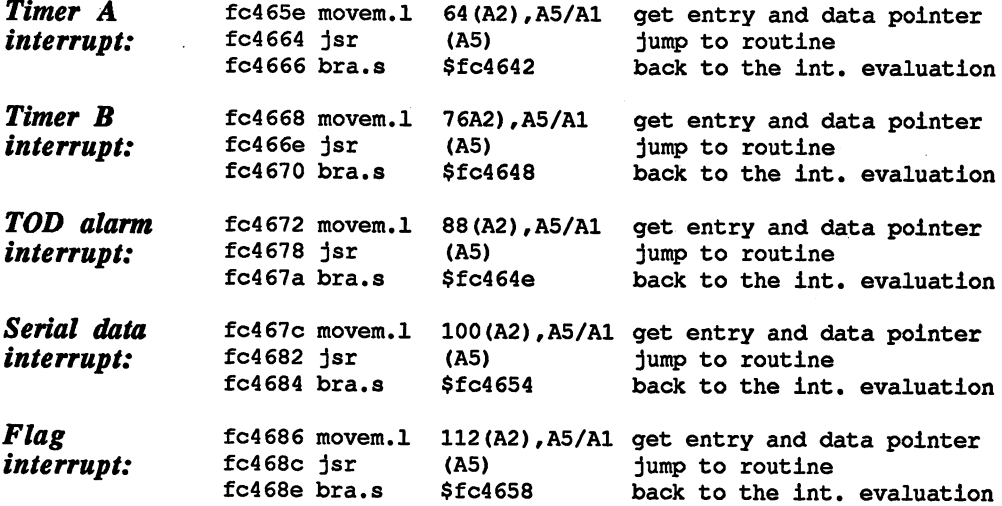

Like a library, the resource structure also has routines available to make managing it easier. These functions are accessed with negative offsets from the base address. The CIA resource structure has four functions. They are:

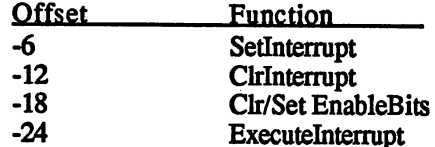

### Setlnterrupt

Set IntVector structure according to specifications and allow interrupt (enable bit). The pointer to the interrupt structure must be in A1 and the number of the interrupt in D0. The number 0 stands for the timer A interrupt and 4 for the Flag interrupt. With this function is not possible to change already interpretational property in International structures. The structure must find the structure must first be expected with ClrInterrupt. The specified interrupt is also enabled.

#### Clrlnterrupt

Erase IntVector structure and disable interrupt. DO contains the number of the IntVector structure to be erased. The specified interrupt is also disabled.

ä,

#### Or/Set EnableBits

Set the interrupt enable bits in the hardware register and the resource structure. The bits to be changed must be set in DO. Bit 7 indicates whether these bits are cleared or set. If bit 7 is cleared, the specified bits are also cleared in the interrupt enable register. With  $D0 = $03$  both timer interrupts are disabled. The return value in DO is the old state of the hardware interrupt register.

#### **ExecuteInterrupt**

With this function it is possible to generate in software a CIA interrupt with a specified source. In D0 the bit which stands for a given interrupt source in the CIA interrupt request register must be set. In addition, bit 7 of D0 must be set. The function must be called with  $D0 = $81$  to create a Timer A interrupt. The return value in DO is the old state of the hardware interrupt request register.

The functions can be called successfully only if the pointer to the resource structure is in A5. resource structure is in AS.

move.b #\$02,d0 move.l ResourceBase,a6  $jsr-18(A6)$ 

disables the Timer B interrupt.

Here are the assembly language listings of the individual functions.

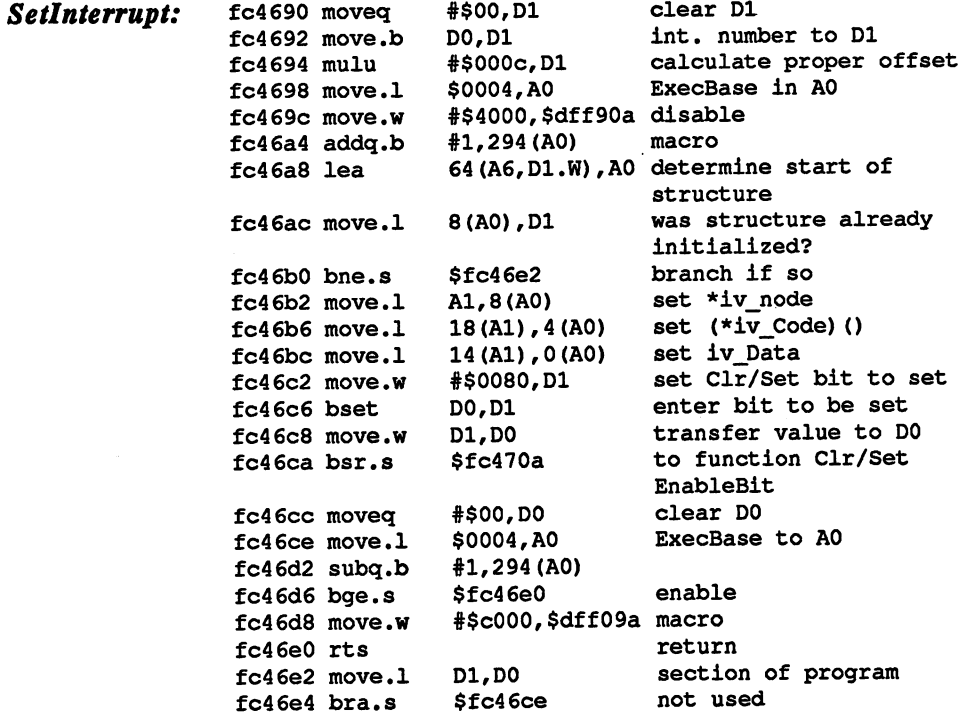

 $\overline{a}$ 

 $\ddot{\phantom{a}}$ 

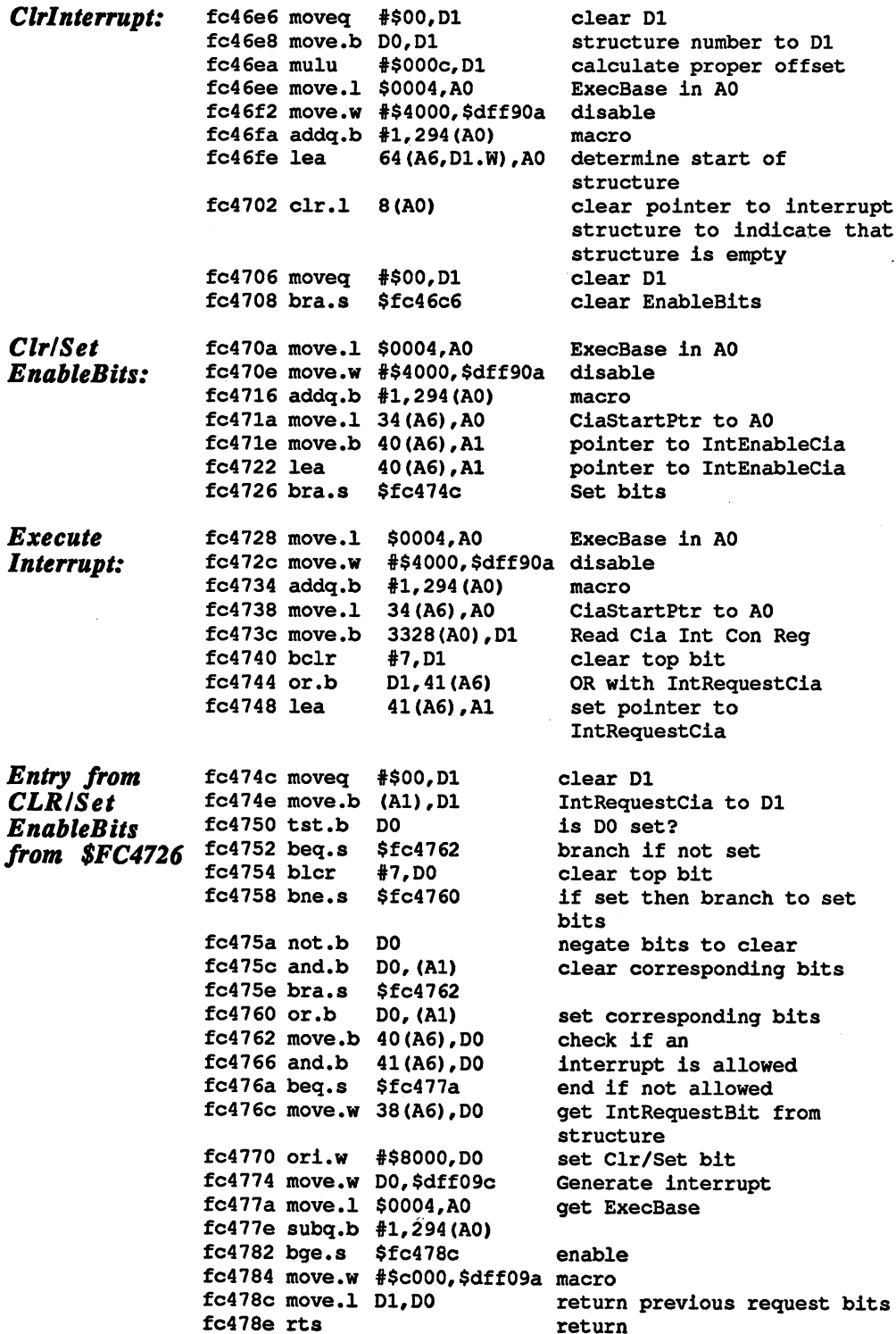

#### Description of interrupt functions  $2.7.4$

 $\textit{SetIntVector}()$  Interrupt = SetIntVector (intNum, int) D<sub>0</sub> D<sub>0</sub>  $A1$ DO DO ALIMENTARIO DE LA CARACTERA EL CARACTERISTICA EL CARACTERISTICA EL CARACTERISTICA EL CARACTERISTICA EL C

> $-162$ **Offset:**  $\blacksquare$  -1622  $\blacksquare$  -1622  $\blacksquare$

Description:

This function initializes the IntVector structure to be used with an interrupt handler. The return parameter is a pointer to the previous interrupt structure used for this interrupt

**Parameters:** Parameters:

intNum intNum

> specifies the number of the interrupt to be used. Number 1, for example, is the interrupt handler for "Disk block processed".

int is pointer to the initialized interrupt structure.

DO Al

**Result:** Result:

Interrupt Interrupt

> pointer to the previously used interrupt structure is returned in D<sub>0</sub>

AddIntServer() AddIntServer (intNum, int)  $A1$ D<sub>0</sub>

> Offset:  $-168$  $-168$

Description:

This function inserts the specified interrupt structure to the interrupt server list. The priority in the node structure determines where the interrupt is inserted into the list. An interrupt with a higher priority is executed before an interrupt with lower prior ity.

**Parameters:** Parameters:

intNum intNum

specifies the number of the interrupt to be used.

int is a pointer to the initialized interrupt structure.

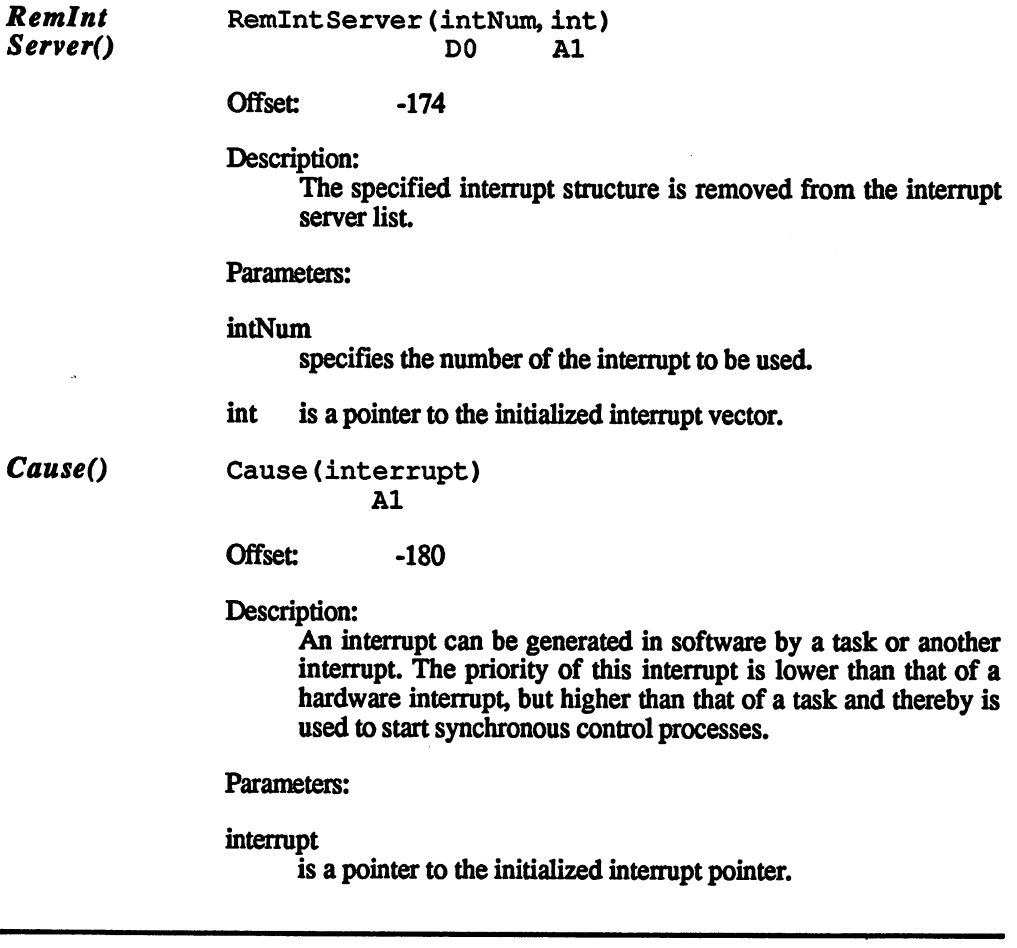

#### 2.7.5 Example of an interrupt server

Now that we've discussed the theory of interrupt programming, we have an example of a practical application of what we have learned.

The following program, which in this form is only of interest to own ers of RAM expansion, makes is possible to allocate all of the fast memory with  $F10$  and release it again with F9. F1 is used to turn off the interrupt. The program can be modified so that other processes can also be executed with certain keys.

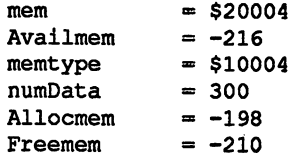

```
-168 - 168 - 168 - 169 - 169 - 169 - 169 - 169 - 169 - 169 - 169 - 169 - 169 - 169 - 169 - 169 - 169 - 169 - 1
bo began to be a set of the set of the set of the set of the set of the set of the set of the set of the set of the set of the set of the set of the set of the set of the set of the set of the set of the set of the set o
                    = 100pri
                    = 2Type
intNum
                    = 3= 14is Data
                    = 18is Code
In Type
                     = 8= 9ln_Pri
                     = 10ln_Name
            move.
$4,a6
            move.
#numData,dO
            m , and m , and m is the set of \mathcal{L}jsr
Allocmem(a6)
            tst.l
dO
            beq
                       error
            move.
dO,a2
                                                 istart of data storage
            add.1 #32,d0
            move.
dO,is Data(a2)
            m \cdot \cdot \cdot \cdot = \cdotmove.
#Type,ln_Type(a2)
            moveme gansso sociolity at films in the size set \mathbf{s} = \mathbf{s}jsr
                      Allocmem(a6)
             the second contract of the second contract of the second contract of the second contract of the second contract of the second contract of the second contract of the second contract of the second contract of the second cont
            bne
                         \blacksquareand interruption in the contract of the contract of the contract of the contract of the contract of the contract of the contract of the contract of the contract of the contract of the contract of the contract of the contra
             move.
,1
             move.
,1
tnumData,dO
             jsr
Freemem(a6) ;Free up memory
             jmp
                       error
 okl: move.l dO,a3
            move.1 a3, is_Code(a2)
            move.1 a2, a1 ;*Interrupt structure
            lea Start,a2
             move.1 #Ende-Start, d0
 11: move.b (a2) +, (a3) +dbf d0, 11move.1 #intNum, d0 ; For key Int
             jsr addlntServer(a6)
             rts
 error: rts
 ;A1 is pointer to data storage
 ;Used only with d0, d1, a1, a5, a6
 Start: move.1 d0, a5 ;*Next interrupt
             move.b akey,dO
             not dO
             ror.b #l,dO
             cmp.b #559, d0 ;F10
             beq Memoryout
```
### 2.7 INTERRUPT HANDLING ON THE AMIGA

```
;F9
         cmp.b
#$58,dO
         beq
                 Memoryin
                                    ;F1cmp.b
#$50,dO
         beq
                 Readout
                  Readout
 error in the contract of the contract of the contract of the contract of the contract of the contract of the c
 rts
Memoryout:
         move.l
al,a5
         tst.l
<a5)
        bne
                 errorl
         move•1
#$ffffffff,(a5)+
         \cdots . \cdots . \cdots . \cdots16: move.1 #mem.d1
                  m = mjsr
                 Availmem(a6)
        beq
                 end1
                  endl
         move.l
dO,(a5)+
                Allocmem(a6)
         jsr
         tst.l
dO
        beq
                 endl
         move.l
dO, (a5)
                 16
end <u>en en en en e</u>
        bra
Memoryin:
         move.1
al,a5
         move.1
$4,a6
         \sim \sim \sim \sim \sim \sim \sim \simbeq
                errorl
         clr.l
(a5)
17: tst.l
(a5)
        beq
                end2
         move.l
<a5)+,dO
         move.l
<a5)+,al
        jsr
                 Freemem(a6)
        bra
                 17
                 blink
end2: bra
                  blink and a series and
Readout:
        move.1 4(a5), al (interrupt after al
        move.l #intNum,dO
        move.l $4,a6
        jsr RemintServer(a6)
        bra blink
blink: move.l #$2000,dO
15: move.w d0,$dffl80
        sub.l #$01,d0
         bne 15
        rts
Ende:
 end
```
305

With this program an interrupt structure is opened and inserted into the keyboard interrupt Since the priority of our interrupt structure is higher than the one which reads the keyboard, our interrupt routine is executed first Here we test for certain keys. If FIO was pressed, all of the fast memory is allocated and the pointer to the allocated areas with their lengths are stored in the interrupt data buffer. If F9 is pressed, the pointers saved in the interrupt data buffer are used to release the memory again. When Fl is pressed, the interrupt structure is removed from the interrupt server list and F9 and F10 are no longer read.

As a signal that a key has been pressed and the command was executed, the screen flashes briefly.

# The ExecBase structure 2.8

The Exec The ExecBase structure is the main structure of Exec in which all of the <br>Library important parameters are stored such as which task is currently run. The Exec important parameters are stored, such as which task is currently running. The base address of the structure is also the base address of the Exec library and can be addressed from C with SysBase. SysBase is a standard variable which stores the position of the Exec library.

> In order to access the structure in assembly language, you must first determine its base address, which is always at memory location \$000004. . . . . . . . .

> Move.1 \$4,a6 moves the base address of the Exec library or ExecBase structure into register A6.

> Since this structure is initialized by the reset routine at power up, its base address is always the same. It is moved only when the size of the location of RAM changes. After this change its position is always constant again.

> On an Amiga with 512K of RAM, the position of the ExecBase struc ture is \$676, as long as Kickstart Version 1.2 is used. When expanded to 1MB, the ExecBase structure moves to \$C00276, but this applies only if the additional RAM lies at \$C00000.

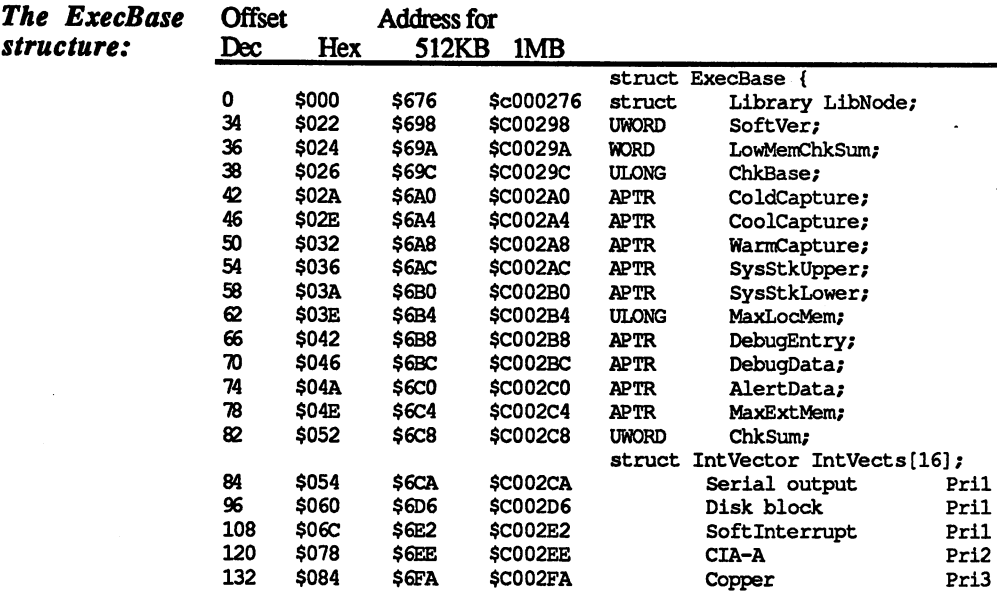

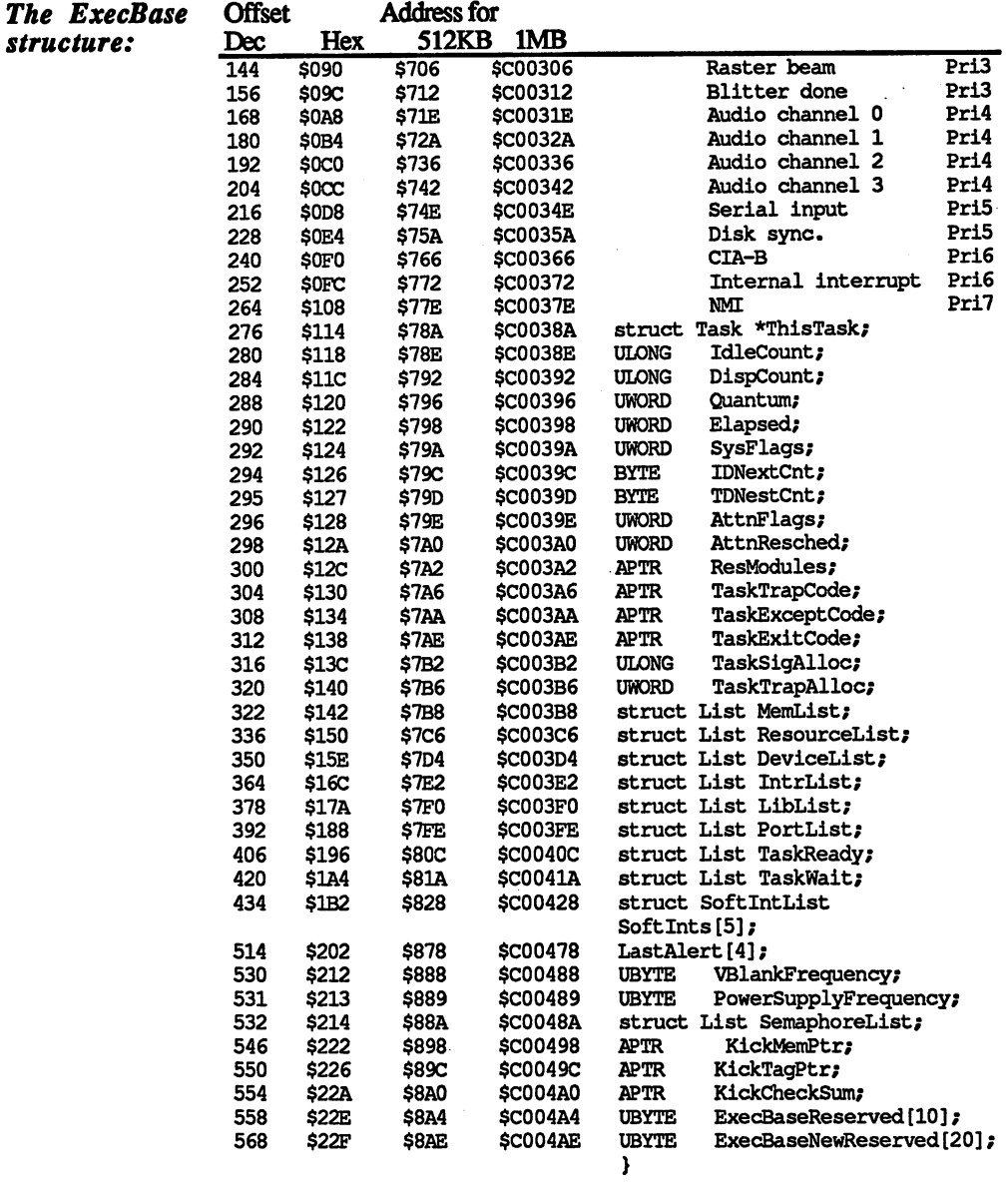

#define SYSBASESIZE ((long)sizeof(struct ExecBase)) #define AFB\_68010 0L #define AFB\_68020 1L #define AFB\_68881 4L #define AFF\_68010  $1 - 4 - 4 = 0$ to 1988 (1988) (1988) (1988) (1988) (1988) (1988) (1988) (1988) (1988) (1988) (1 #define AFB\_RESERVED8 8L #de£ine AFB RESERVED9 9L

#### LibNode - Offset 0 <u>III is the Offset</u>

is the library structure of the Exec library, with a positive size of \$24C and a negative size of \$276 bytes. From positive size you can see that the ExecBase structure really is quite a large library structure. structure.

#### SoftVer - Offset 34 SoftVer- Offset <sup>34</sup>

#### LowMemChkSum Offset <sup>36</sup>

can be used by the programmer to equalize the checksum calcu lated over the range <sup>34</sup> to <sup>78</sup> if custom vectors are inserted. How the actual checksum is calculated and discussed under ChkSum the actual checksum is constant and discussed and discussed under Change and discussed under Change and discuss (offset 82).

#### Chkbase - Offset 38 Chkbase-Offset <sup>38</sup>

is used to check the position of ExecBase on reset. The position of Executive is added to Checker is added to ChikBase, where  $\bullet$ \$FFFFFFFF. If this isn't the case, significant error must have occurred, in which case it's best to recreate the ExecBase struc ture. Otherwise time is saved and the structure is not completely initialized. initialized.

#### ColdCapture - Offset 42

is a vector which can be used by the programmer to branch to a custom routine during a reset. If this vector is not used, it points to zero. The reset routine detects when the vector has been set and branches to the specified routine. The return address is placed and branches to the specified routine. The specified routine routine. The return address is placed by the return address is placed by the return and the return address is placed by the return address in the return address in AS. Before the jump the vector is automatically reset to zero. Up to this time nothing noteworthy has happened beyond disab ling interrupts and DMA. In this custom routine no operations which affect the stack should be performed because it has not been initialized correctly yet. This is also true when the return  $\mathcal{L}^{\text{max}}$  is also true when the return the return the return the return the return address is passed in AS and the routine is not called through JSR.

#### CoolCapture - Offset 46

can also be used to branch to a user routine during a reset. The difference between ColdCapture and CoolCapture is that the CoolCapture routine is called considerably later. CoolCapture is not reset by the reset routine. Since the stack, the memory, the exception table and the Exec library have already been initialized by this time, this vector is better suited for most applications by this time, this vector is better suited for most applications applications of most applications of most applications of most applications of most applications of most applications of most applications of most applicatio than the ColdCapture vector. ColdCapture vector. Control is returned to the reset route  $\alpha$ 

#### WarmCapture Offset 50 and 200 million of the Capture Offset 50 and 30 and 30 and 30 and 30 and 30 and 30 and 30

is another reset vector, but the best of our to the best of our knowledge it is the best of our knowledge it is never called.

#### SysStkUpper - Offset 54 System of the system of the system of the system of the system of the system of the system of the system of the

indicates the upper limit of the supervisor stack.

SysStkLower - Offset 58

specifies the lower limit of the supervisor stack. specifies the lower limit of the supervisor stack.

MaxLocMem - Offset 62

specifies the maximum addressable chip memory, which in 1.2 is 512KB or \$80000 bytes. is 512 Kbarl of the 12 Kbarl of the 12 Kbarl of the 12 Kbarl of the 12 Kbarl of the 12 Kbarl of the 12 Kbarl o

DebugEntry - Offset 66 debugeen in the control of the control of the control of the control of the control of the control of the control of the control of the control of the control of the control of the control of the control of the control of

is pointer to the entry to the Amiga debugger.

DebugData - Offset 70 debugaan die beste die beste gewone van die beste gewone van die beste gewone van die beste van die beste van

is a pointer to the debugger data buffer (zero). is pointer to the debugger data buffer (zero).

AlertData - Offset 74

MaxExtMem - Offset 78 MaxExtMem Offset <sup>78</sup>

> indicates the upper limit of the available memory. With a memory expansion to 1MB this is \$C80000.

ChkSum - Offset 82

is a checksum over the range from offset 34 to 78 and is checked before the jump to ColdCapture. If custom vectors are placed in this range, the checksum must be recalculated or equalized in LowChkSum. The checksum is calculated as follows: LowChkSum. The checksum is calculated as follows:

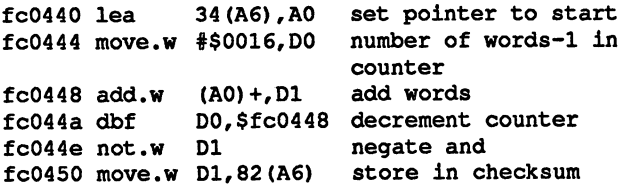

IntVects<sup>[0]</sup> - Offset 84 lhtVects[O]- Offset <sup>84</sup>

Interrupt on serial output Not initialized after reset

IntVects[l]-Offset <sup>96</sup>

Interrupt after a disk block has been transferred. After reset this is an interrupt handler.

IhtVects[2]-Offset <sup>108</sup>

Soft interrupt For exact description see Section 2.6.

lihtvects in the set of the set of the set of the set of the set of the set of the set of the set of the set o

 $\blacksquare$  is a interpret with the reset this interrupt serves mainly for reading  $\blacksquare$ ing the keyboard (interrupt server).

lhtVects[4]- Offset <sup>132</sup> Copper interrupt

IntVects[5] - Offset 144 International Contract in the contract of the contract of the contract of the contract of the contract of the contract of the contract of the contract of the contract of the contract of the contract of the contract of the

> Interrupt which is generated when the raster beam passes raster line zero. This interrupt is also the clock signal for task switching (interrupt server).

IntVects[6] - Offset 156 IhtVectsft]- Offset <sup>156</sup>

> The interrupt is generated when the blitter finishes its work (interrupt handler).

### IhtVects[7]-Offset <sup>168</sup>

Audio channel 0 (interrupt handler).

### IhtVects[8]- Offset <sup>180</sup> Audio channel 1 (interrupt handler).

lhtVects[9]. Offset <sup>192</sup> Audio channel 2 (interrupt handler).

IhtVects[10]-Offset204 Audio channel 3 (interrupt handler).

#### IntVects[ll]-Offset <sup>216</sup>

The interrupt is generated when a serial input arrives (not initialized after reset).

#### IhtVects[12]-Offset <sup>228</sup>

This interrupt signals disk synchronization (interrupt handler).

#### IhtVects[13]-Offset240

The interrupt is generated when an interrupt is created by CIA-B (interrupt server).

#### IhtVects[14]-Offset <sup>252</sup>

This interrupt can only be generated through software (not initialized after reset).

### IntVects[15]-Offset <sup>264</sup>

Non-maskable interrupt. The interrupt is not used but it's initialized as an interrupt server.

## ♦ThisTask Offset <sup>276</sup>

is a pointer to the task structure which is currently being processed. You cannot read the pointer to this task structure from program that runs in a task and gets useful results because you always get the pointer to the same task structure. The only way to get useful values is to read the value from an interrupt Interrupt 5 (raster beam) is used for this.

idleCount - Offset 280 DispCount - Offset 284 Quantum-Offset <sup>288</sup> Elapsed - Offset 290 Elapsed -Offset <sup>290</sup> SysHags-Offset <sup>292</sup> Various system flags are stored in this location.

Bit 5:  $0 =$  soft interrupt disabled,  $1 =$  enabled

# IDNestCnt-Offset <sup>294</sup>

specifies whether interrupts are allowed or not. If IDNestCnt is \$FF (-1), interrupts are allowed, otherwise they are disabled with the Disable function. Each time the Disable function is called IDNestCnt is incremented by one. The Enable function decrements IDNestCnt by one. The interrupts are enabled again when IDNestCnt reaches -1 (the master bit is set again).

# $T = T$

indicates whether the Forbid function has been called. If it was, TDNestCnt is incremented by one. Task switching is enabled when TDNestCnt is at -1. The Permit function decrements TDNestCnt again and enables task switching when TDNestCnt reaches -1. reaches -1.

## AttnFlags-Offset <sup>296</sup>

specifies which processors are connected:

#define AFF\_68010 #define AFF\_68020 ♦define AFF\_68881 (1L«4)

AttnResched - Offset 298 AttnResched Offset <sup>298</sup>

ResModules - Offset 300

is a pointer to resident modules. These are structures whose routines are called from a routine \$FC0AF0. The modules are called at reset. There is also a function for searching for these modules by name. It is called FindResident.

TaskTrapCode - Offset 304

TaskExceptCode - Offset 308 TaskExceptCode Offset <sup>308</sup>

TaskExitCode - Offset 312

TaskSigAlloc - Offset 316

TaskTrapAlloc - Offset 320

MemList- Offset <sup>322</sup>

is pointer to the memory list which is the memory list which memory and the contract which memory are assumed areas are free and which are allocated

ResourceList - Offset 336

is a list structure in which the resource structures are linked.

Devicelist-Offset <sup>350</sup>

is a list structure in which the device structures are linked.

#### IntList - Offset 364 IntList- Offset <sup>364</sup> Not used not used to the contract of the contract of the contract of the contract of the contract of the contract of the contract of the contract of the contract of the contract of the contract of the contract of the contract of th

LibList - Offset 378 liblist-Offset <sup>378</sup>

is a list structure in which the library structures are linked.

#### PortList- Offset <sup>392</sup>

is a list structure in which the port structures are linked.

#### TaskReady- Offset <sup>406</sup>

is a list structure in which the Task structures which are currently ready are linked.

#### TaskWait - Offset 420

is list structure in which task structures which are currently are currently are currently are currently as a structure of the current of the current of the current of the current of the current of the current of the curre waiting are linked.

### Softlnts[0]-Offset <sup>434</sup>

is a list structure of the soft interrupts which are waiting for processing and which have priority -32 are linked.

#### SofItnts[1] - Offset 450 Sofltnts[l] Offset <sup>450</sup>

is a list structure in which the soft interrupts which are waiting for processing and which have priority -16 are linked.

## Softlnts[2]- Offset <sup>466</sup>

is a list structure in which the soft interrupts which are waiting for processing and which have priority 0 are linked.

#### SoftInts[3] - Offset 482

is a list structure in which the soft interrupts which are waiting for processing and which have priority +16 are linked.

#### SoftInts[4] - Offset 498 Softlnts[4]-Offset <sup>498</sup>

is a list structure in which the soft interrupts which are waiting for processing and which have priority +32 are linked.

#### LastAlert<sup>[4]</sup> - Offset 514

here the data for the alert are stored after they have been fetched by the reset routine.

#### VBlankFrequency - Offset 530

specifies the frequency at which the raster beam constructs a picture.

# PowerSupplyFrequency - Offset 531

specifies the frequency of the line voltage.

#### SemaphoreList - Offset 532

is a list structure in which all of the semaphore structures used are linked. are linked.

### KickMemPtr - Offset 546

is pointer to Membre whose memory is allocated whose memory is allocated whose memory is allocated whose memory is allocated with the second with the second with the second with the second with the second with the second w on a reset.

KickTagPtr- Offset <sup>550</sup>

is pointer to resident the main  $\mathbf{v}$ 

KickCheckSum - Offset 554 is the checksum calculated by the SumMission. The SumMission of the SumMission of the SumMission of the SumMission of the Summission of the Summission of the Summission of the Summission of the Summission of the Summission

ExecBaseReserved[10] - Offset 558

are 10 bytes which are reserved for the ExecBase structure so that Exec can store values there. (Not used)

Executive and the second second property of the second second second second second second second second second second second second second second second second second second second second second second second second second are twenty by two structure for the ExecBase structure solution solutions structure solutions are structure so that Exec can store values there. (Not used)

# 2.9 Reset routine and resetproof programs

In this section we'll discuss exactly what the reset routine does, how the memory size is determined, and whether it is possible to write resetproof programs.

#### Documentation of the reset routine --documentation of the reset routine routine reset routine reset routine reset routine reset routine reset routine reset routine reset reset reset reset reset reset reset reset reset reset reset reset reset reset reset reset

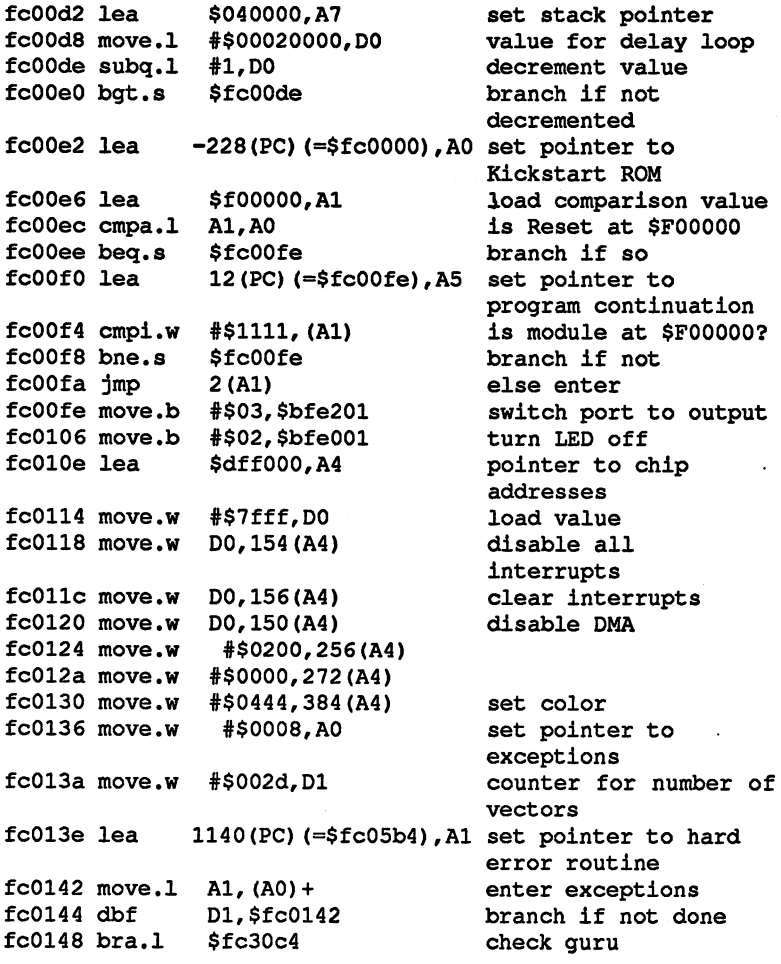

This routine checks if reset resulted from guru meditation. IF so, put guru number in D7 and memory pointer in D6. Otherwise \$FFFFFFFF

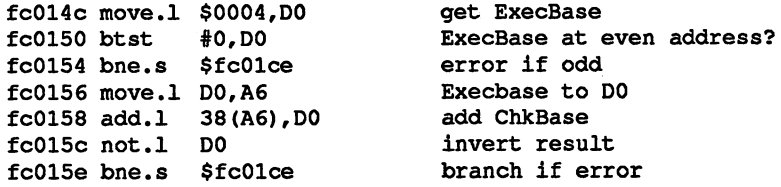

The error occurs when the pointer to the Execbase structure is incorrect.

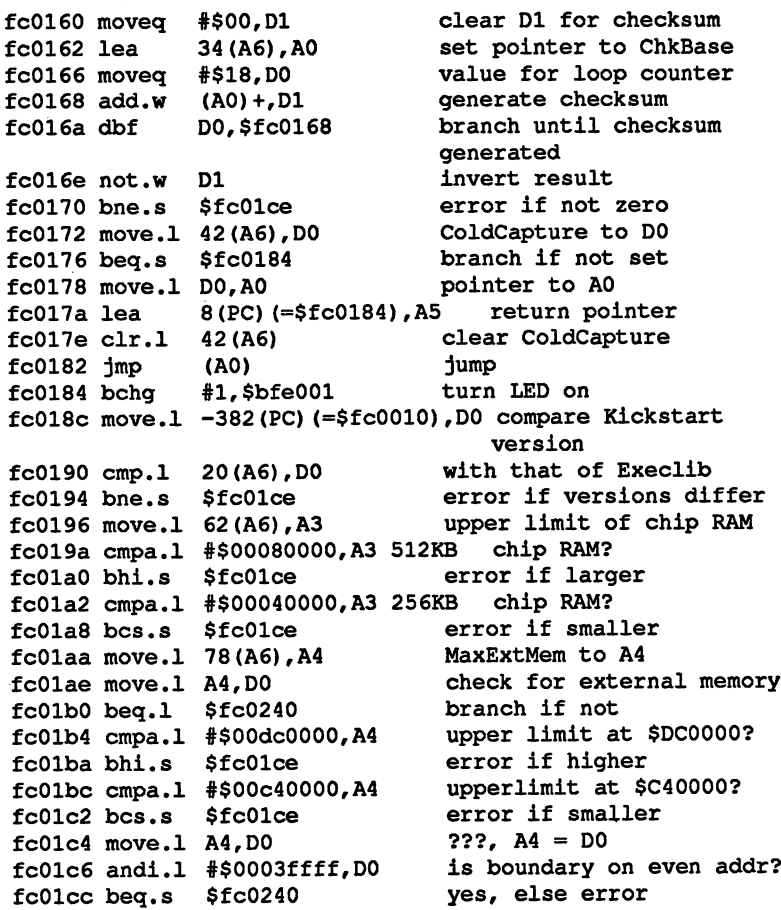

l,
Here begins the part of the routine which is called only when something is wrong with the initialization of the ExecBase structure. It must be reinitialized. must be recommended to the result of the property of the contract of the contract of the contract of the contract of the contract of the contract of the contract of the contract of the contract of the contract of the contr

fcOlce lea \$0400,A6 fc01d2 suba.w #\$fd8a,A6  $f: \mathbb{R} \to \mathbb{R}$  is the set of  $\mathbb{R}$  $f_{\rm c}$  is a least  $f_{\rm c}$ \$c00000,A0 \$dc0000,Al lowest possible RAM area find address of ExecBase, if no fast memory lowest fast memory area highest possible RAM fcontext least context for the extensive pointers in the state of the state of the state of the state of the state of the state of the state of the state of the state of the state of the state of the state of the state of fc01e6 bra.l \$fcO61a get upper memory limit

The routine called here determines where the upper limit of the fast RAM is. It returns a pointer to the end of RAM in A4. If no fast RAM is available, a zero is returned in A4. This recognition of the fast RAM works only if the RAM is at \$C00000. Owners of an Amiga <sup>1000</sup> can modify the Kickstart disk to make an auto-configuring memory expansion which does not lie at \$C00000.

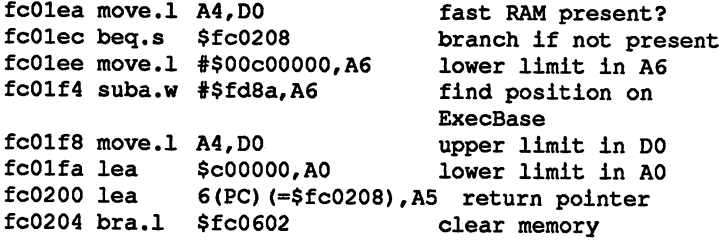

The fast RAM area is cleared with zeros in this routine.

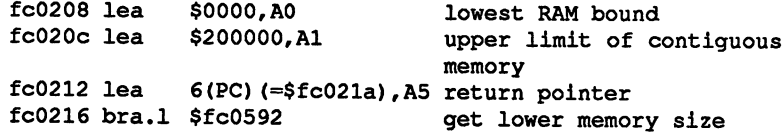

The lower memory area may lie from \$0000 to \$200000. The routine checks to see how large the lower contiguous memory is. The memory size is returned in A3. size is returned in A3.

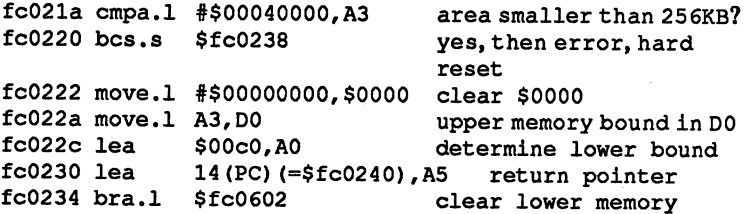

This routine was just used to clear the fast RAM. It clears the area from \$00C0 to the upper memory bound of the lower contiguous memory.

ð

toveco movoih pyvvovjev stetich tilit iliti fcO23c bra.l \$fcO5b8 hard reset (flash LED <sup>11</sup> times)

In this reset entry the LED is flashed <sup>11</sup> times, whereupon the boot ROM is called and the reset is restarted. This routine is also called if an exception error occurs during the first part of the reset

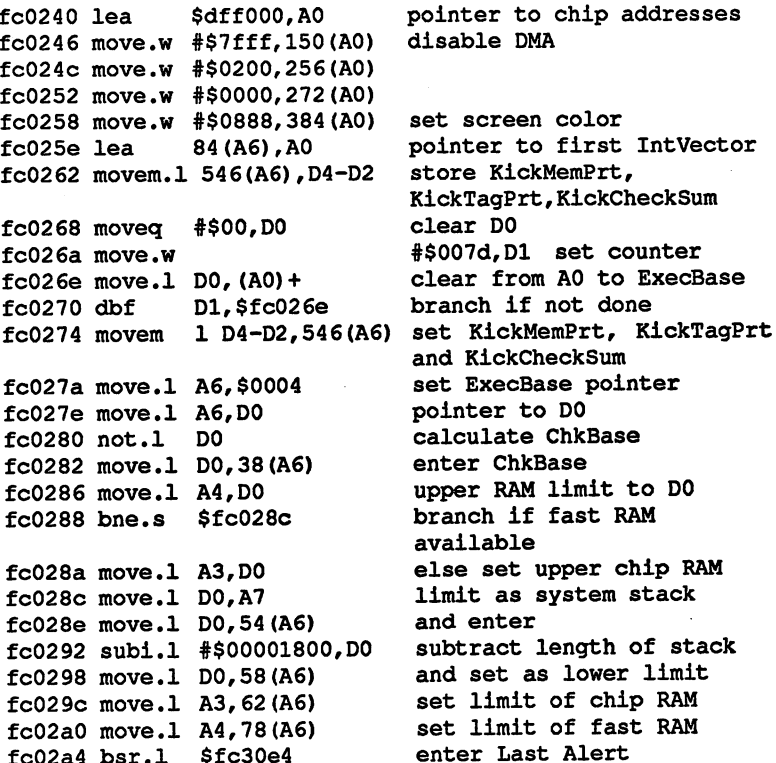

The values fetched from \$FC0148 and stored in D6 and D7 are written into the spaces reserved for them (Last Alert (offset 514)).

fc02a8 bsr.l \$fc0546 processor test

**f**  $\alpha$   $\alpha$   $\beta$ 

bsr.l

This routine tests which processors are attached. Recognized: 68000, 68010,68020 and 68881. Bits in DO are set as appropriate.

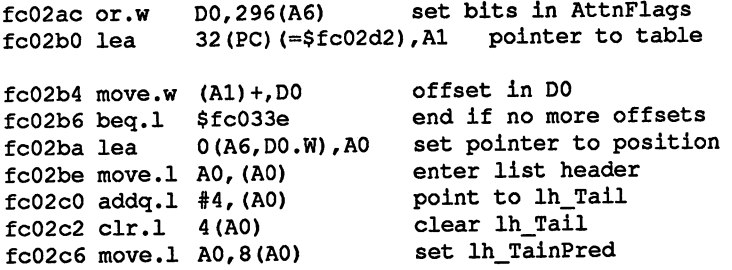

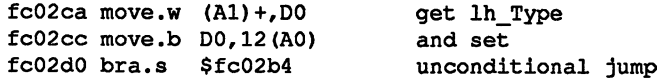

The routine just described places the following list structures in Exec-Base:

MemList **ResourceList** ResourceList DeviceList LibList **TaskReady** TaskWait InterList SoftlntList (all 5) SemaphoreList fcO2d2  $\bullet$ Tables for creating the lists fc030c Values for creating the Exec library structure. fcO326 ASCII strings: chip RAM fcO332 ASCII strings: fast RAM fcO33e fcO33e lea 11380(PC)<=\$fc2fb4),A0 set pointer to TaskTrapCode fcO342 move.l A0,304(A6) enter in TaskTrapCode

.enter in TaskExceptCode etti Movele httvatettyviä (MV) – Unvul indhimituvuu enter TaskSigAlloc enter TaskTarpAlloc pointer to LibNode. ln\_\_Type fcO346 move.l A0,308(A6) fcO352 move.l #\$0000ffff,316(A6) fcO35a move.w #\$8000,320(A6)  $f c 0360$  lea  $8(AG)$ , A1

fcO364 lea -90(PC)(=\$fc030c),A0 pointer to table fcO368 moveq #\$0c,D0 set counter fcO36a move.w (A0)+,(Al)+ create Exec library structure  $fc036c$  dbf  $D0,$ \$ $fc036a$ branch if not done fc0370 move.1 A6, A0 pointer to ExecBase in A0 fcO372 lea 5836(PC)(=\$fcla40),A1 pointer to table fcO376 move.l A1,A2  $fc0378$  bsr.1 \$fc1576 function: MakeFunction()

Execlibrary is created in the routine called here. The table is at \$FC1A40. The length of the library is returned in DO.

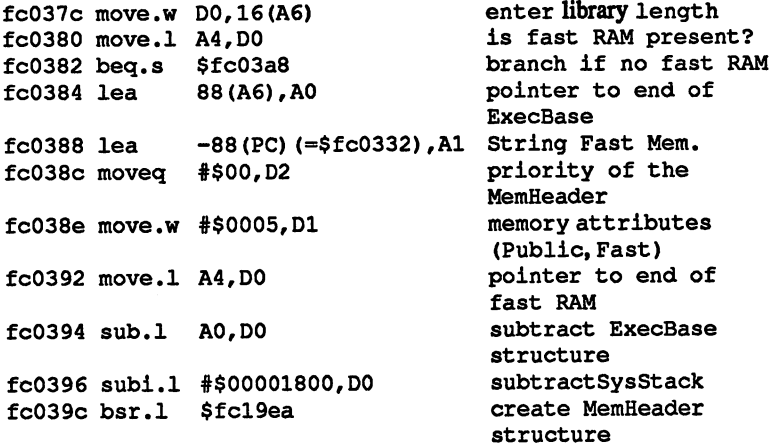

The routine at \$FC19EA creates a MemHeader structure with the specified data. The size of the available memory area is in DO.

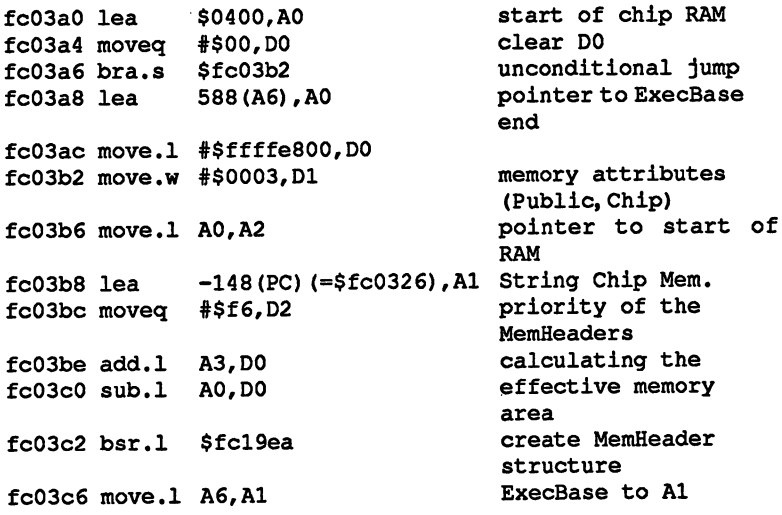

fcO3c8 bsr.l \$fcl40c

calculate library checksum

# The Exec library is linked into the LibList and its checksum calculated.

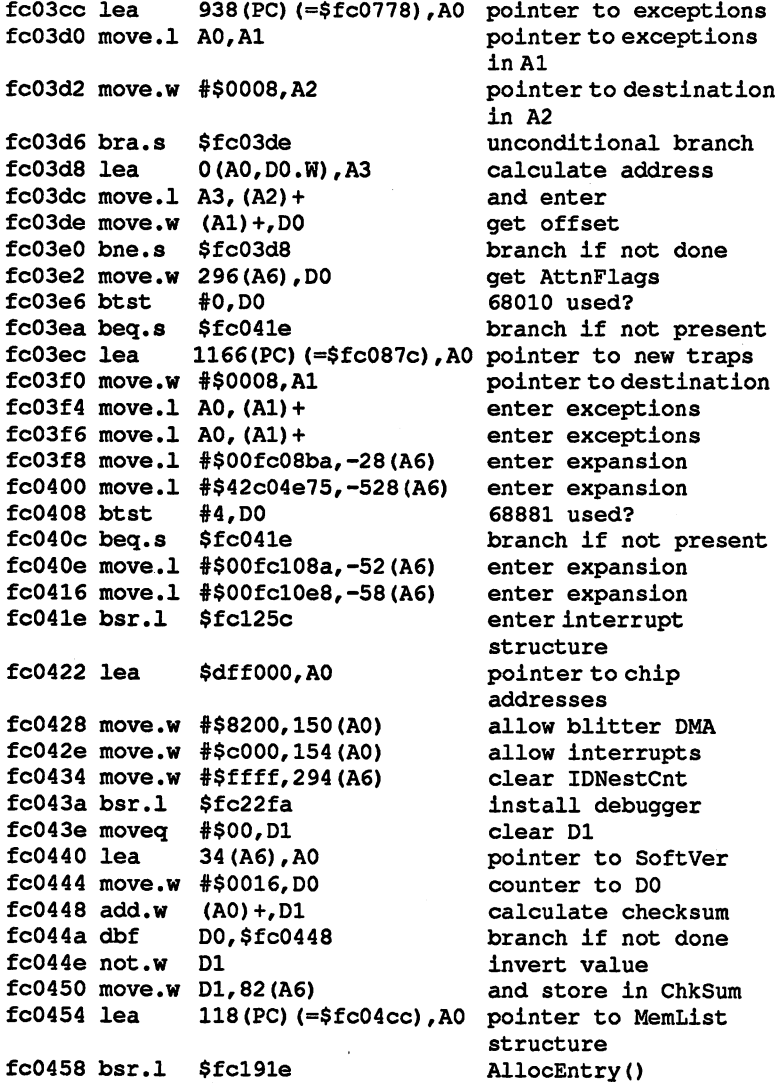

In this routine MemList structure is created and \$1024 bytes are

pointer to MemList

fcO45c move.l D0,A2

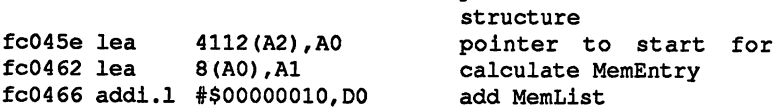

fcO46c move.l DO,58(A1) move + 200 + 200 + 200 + 200 + 200 + 200 + 200 + 200 + 200 + 200 + 200 + 200 + 200 + 200 + 200 + 200 + 200 + 20 fcO474 move.l AO,54(A1) fcO478 fcO47a fcO47e move.b \$0001,8(Al) class the contract of the contract of A0,USP 9(A1) set SpLower set SpDpper set SpReg also set as stack clear prime to the prime of the contract of the contract of the contract of the contract of the contract of the contract of the contract of the contract of the contract of the contract of the contract of the contract of th in tc\_Type value for

# $\blacksquare$ The name of the task is execlibrary. It will be removed later.

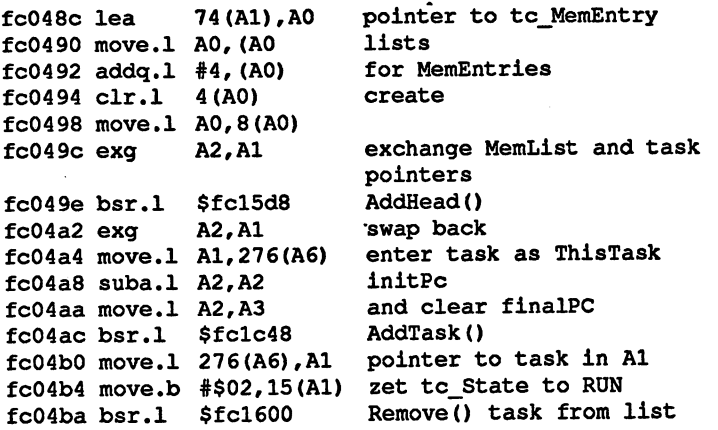

The task is set to running and removed from the TaskReady list, which means that the current running program is processed as a task.

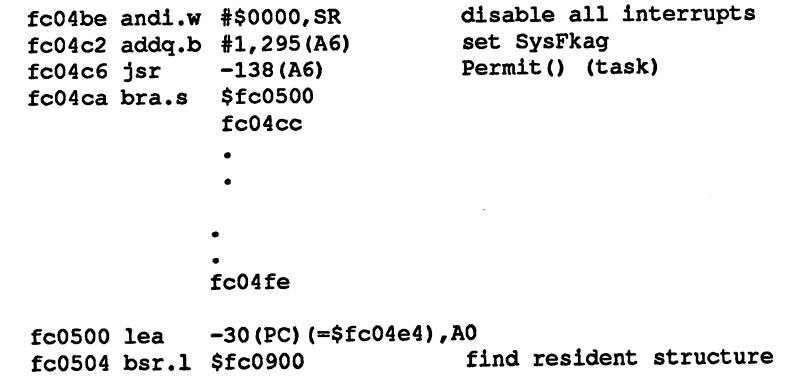

The routine finds all of the resident structures in ROM and places the pointers to these structures in a table. It also checks to see if the KickMemPtr, KickTagPtr and KickCheckSum values are all set in the ExecBase structure. If this is the case, the specified memory areas are allocated and the specified resident structures are placed in the table, terminated with zero. The order of the entries in the table corresponds to the priorities of the resident structures. The pointer to the table is stored in ResModules.

Data for MemList structure

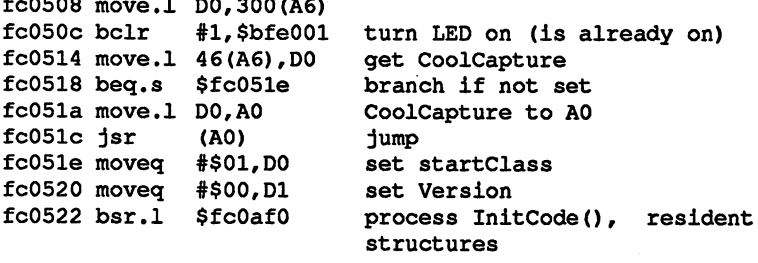

The following program fragment is no longer accessed

fcO526 move.l fcO52a  $\sim$   $\sim$   $\sim$   $\sim$ fcO52e fc0530 moveq #\$0d,D0 set value for counter ---------fcO538 movem.l <A7)+,A5-A0/D7-D0 fcO53c -----------<del>----</del>  $\dots$  . . . .  $\,$ jsr  $\overline{\phantom{a}}$ jsr ....... 50(A6),D0 get WarmCapture \$fc0530 branch if not set -----. . . . .  $-$ --*-*----ware to a contract the above the contract of the contract of the contract of the contract of the contract of the contract of the contract of the contract of the contract of the contract of the contract of the contract of t jump clear stack branch if not done -------\$0004,A6 \$fcO53c jump to debugger ExecBase to A6

### $2.9.2$ **Resident structures** ----Resident structures

 $\overline{a}$   $\overline{a}$ 

To better understand how it is possible to "build in" reset-proof modules, we first have to explain what resident structures are and how they are managed

**Resident** Resident structures are structures in the operating system which are structures located on a reset. They are found using their identification code, which is stored at the start of the structure. The positions of all found resident structures are stored in a table and a pointer to this table is stored in ResModules (in the ExecBase structure).

> As the reset progresses, the pointer to the previously created table is fetched and the InitCode() function is executed. The resident structures are located again with the help of the pointers in the table.

> It is in this function that the purpose of the resident structures first become clear. Such a structure contains, among other things, a pointer which points either to a table for the registers for a call to MakeLib() or a program to be executed, depending on the flags stored in the resident structure. Simply stated, a resident structure allows a program or the MakeLib function to be called.

Ł

Calling the If you want to call the MakeLib() function, other variations are possi- $\textit{MakeLib}()$  ble. You can decide whether the structure created by MakeLib $()$  is function inserted in the library list with AddLibrary(), the device list with AddDevice() or the resource list with AddResource(). These options are possible because the library, device and resource structures are all

A resident structure has the following appearance:

similar and can all be created by MakeLibO-Can all be considered by MakeLibO-Can all be considered by MakeLibO-

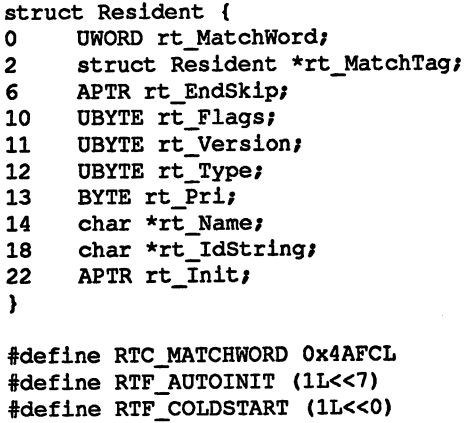

#define RTM WHEN 3L #define RTW NEVER OL #define RTW\_COLDSTART 1L

```
#endif
\blacksquare
```
computer searches for this identification word to find the resident is word by which the structure is recognized. After reset the structures. The word must have the value \$4AFC so that the structure is found.

rt\_MatehTag

is a pointer to the structure itself and is used to recognize the structure in memory. After the match word is found, the compu ter checks to see if the word after it points to the structure. If it does, then the resident structure is recognized.

rt\_EndSkip

is a pointer to the end of the structure. With this pointer it is possible to make the structure long and store important data in it.

# rt\_Flags

indicates whether or not the resident structure should be processed at all, and if so, whether only the specified command is executed or whether the specified program is executed. If the uppermost bit (bit 7) is cleared, the program stored in the structure is called.

If it is set, then rt\_Init points to a table needed for the MakeLib() function.

rt Version

indicates the version of the structure. indicates the version of the structure.

rt Type

indicates which command is performed.

is pointer to the name of the structure.

rt idString

is a pointer to the string which explains the structure.

# rt Init

is a pointer to the program to be executed or a pointer to the table of the register contents to be loaded when MakeLib() is called. If the MakeLib() function is called, the following registers must be placed in the table in the specified order:

> $D0 = DataSize$ DO DataSize  $D1 = CodeSize$ die Germany in die Germany von die Germany von die Germany von die Germany von die Germany von die Germany von die Germany von die Germany von die Germany von die Germany von die Germany von die Germany von die Germany von  $AO = Functionit$  $A1 =$ StructInit Al Structlnit ---------

The following table shows what a table of pointers to resident structures to which ResModules points (in the ExecBase structure) looks like. The end marker of the table is the last long word which has the value zero. value zero.

The table is normally created by the reset routine.

If the uppermost bit (bit 31) of a long word in the table is set, it means that the rest of the word is pointer to the continuation of the table.

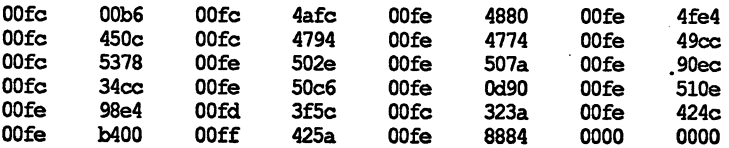

Let's look at the second resident structure in the table. It looks like this:

fc4afc 4afc OOfc 4afc OOfc 516c <sup>8121</sup> 096e OOfc fc4b0c 4b48 00fc 4b16 00fc 4b38 6578 7061 6e73 .........expans fc4blc 696f 6e20 <sup>3333</sup> 2e31 <sup>3231</sup> <sup>2028</sup> <sup>3420</sup> 4d61 ion 33.121 (4 Ma  $fc4b2c$  7920 3139 3836 290d 0a00 0000 0000 01c8 y 1986)........  $fc4b3c$  00 $fc$  4b86 00 $fc$  4b5a 00 $fc$  4bee 6578 7061 ...............expa fc4b4c 6e73 696f 6e2e 6c69 <sup>6272</sup> <sup>6172</sup> <sup>7900</sup> eOOO nsion.library...

To better complete the initialization of the structure, the appropriate values are listed again in the following structure:

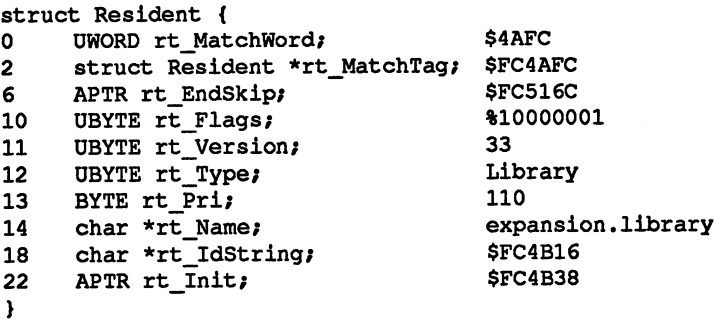

The rt Flag byte is set to %10000001. The top bit is set, so rt Init points to data for the registers needed for the call to the AddLibrary() function. Here AddLibrary() is called because the type of the resident structure is "library" (NT LIBRARY =  $09$ ).

The following options are available:

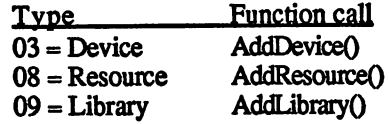

The InitCode() function is responsible for searching for the resident structures. When called the two parameters StartClass and Version are passed. Only resident structures whose version component matches the version password is executed. The value passed in StartClass is ANDed with rt Flags. If the result is not zero, the structure is executed, with the initResident structure. StartClass and rt\_Flags thus determine which resident structures are executed when the InitCode function is called

On a reset the InitCode function is called with the parameters StartClass  $= 01$  and version  $= 00$ . Only resident structures whose bit 0 is set in rt Flags is executed.

To show you how the routines just described work in detail, here are the assembly language listings.

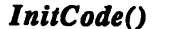

lnitResident

InitCode (StartClass, Version] D<sub>0</sub>  $A2$ 

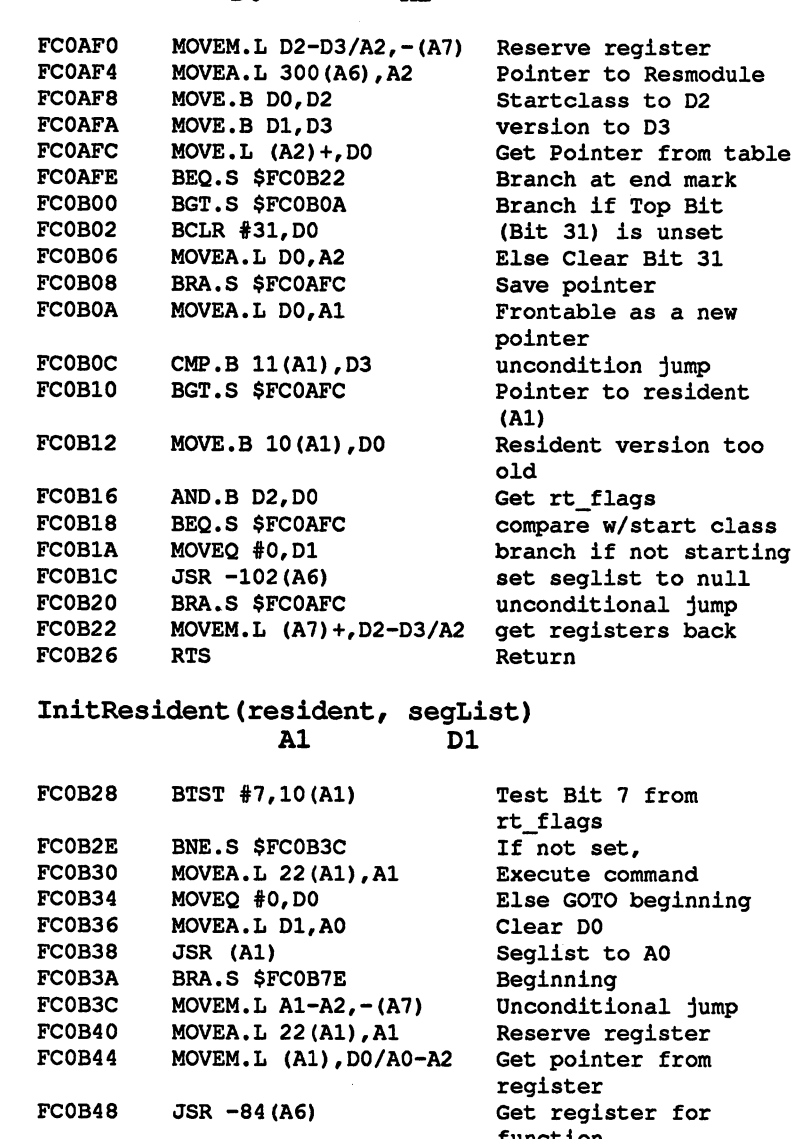

FC0B4C FC0B50 FC0B52 FC0B54 FC0B56 FC0B5A ................... FC0B60 JSR -432(A6) FC0B64  $MOVEM.L (A7) + A0/A2$ MOVE.L  $DO_r - (A7)$ BEQ.S \$FC0B7C MOVEA.L DO,A1 MOVE.B 12(A0), DO CMPI.B #3,DO BRA.S \$FC0B7C Al Unconditional jump

function Return register Get return message If its an error, END pointer from library to rt\_type to DO  $rt_type = device$ Branch if not device else ADDDEVICE()

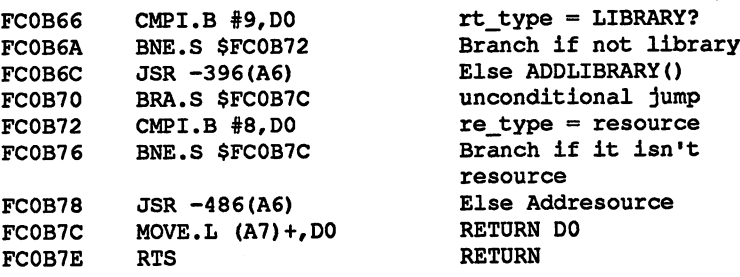

# 2.9.3 Reset-proof programs and structures

Now that we have taken care of all the prerequisites, we can now dis cuss how to write reset-proof programs and structures.

There are two ways. First, you can branch to user programs through the ColdCapture and CoolCapture vectors, and second, memory areas can be reallocated with the help of the KickMemPrt and KickTagPrt vectors and insert the resident structure in the resident vector table. All of these vectors are located in the ExecBase structure. vectors are located in the Execution in the Execution structure.

To simply avoid resets, the ColdCapture entry is the best. All you have to do is set this vector to a routine which resets the ColdCapture vector and then runs in an infinite loop.

When initializing the ColdCapture vector you must also recalculate the checksum which is formed from the first ExecBase vectors. A routine to disable the reset might look like this:

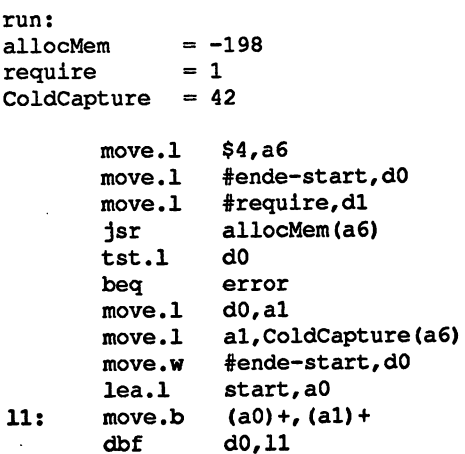

recalculate checksum

```
clr.l
                dl
       lea.l
                34 (a6), a0
       move.w
#$16,dO
12:add.w
               (a0) + d1. . .
                dO,12
       not.w
                dl
       move.w
                 . . . . . . . .
...........
  routine which are choose who are
start:
lea.l
start(pc),aO
       move.1
$4,a6
       move.1
aO,ColdCapture(a6)
13:jmp
                13 (pc)
--
ende:
ende:
end
```
The program first allocates the memory required, copies the program which is executed on reset to this area, enters the starting address of the program in ColdCapture and recalculates the checksum.

Resetting the ColdCapture vector is necessary because it is cleared by the reset routine. . . . . **. . . . . . . . . . .** 

When the program is started and a reset performed, only turning the computer off will save you.

ColdCapture causes a routine to be executed very early in the reset routine. You can see the jump to the documented reset routine at \$FC0172. Up to this time not much has happened. The screen color has been set to black, all interrupts and DMA disabled, and the check sum of the ExecBase structure calculated. sum of the Executive structure calculated. The Executive calculated in the Executive Contract of the Executive

If the ColdCapture is set, it is cleared again by the reset routine, the address where the reset routine is continued is passed in AS, and the routine specified by ColdCapture is called. This routine cannot use the stack and cannot call subroutines, since the stack has not been initial ized yet

The reset routine is continued with JMP (AS).

The other vector which can be used to branch to a user program out of the reset routine is called CoolCapture. When the user program is called, the memory has been organized again, the ExecBase structure and the Exec library created, the interrupts are set up, and the exceptions are set back to their proper values.

CoolCapture is called with JSR (AO) and thus can be terminated with normal RTS. This vector can be used to activate a memory expansion that is not automatically activated. The jump from the reset routine is at \$FC051C.

The procedure is the same as for the ColdCapture vector. The vector is entered and the checksum of the Executive structure is recorded The Executive structure is recalled The Executive example program for the ColdCapture vector shows how the checksum can be calculated. can be calculated. The calculated by the calculated by the calculated by the calculated by the calculated by the calculated by the calculated by the calculated by the calculated by the calculated by the calculated by the c

**KickSumData** The best way to get reset-proof programs and structures is to create ——————————————— function: them with the help of the ExecBase entries KickMemPtr, KickTagPtr function: and KickCheckSum. and Kick Checksum. The Kick Checksum of the Check Check Check Check Check Check Check Check

> By using these entries you can allocate memory areas with their old values and insert new resident structures in the table of resident structure pointers. To do this, KickMemPtr must point to a MemList structure, whose entries are reallocated during an interrupt. KickTagPtr is a pointer to a resident table which looks like the one ResModules points to in the ExecBase. The resident structures saved in the table are linked inde pendent of their priorities in the table of all resident structures, to be created later. created late.

> These two pointers are used only when KickCheckSum (the check sum of the resident table and the MemList structures) is correct The Exec library function KickSumData() is used to calculate the checksum.

**KickSum** KickSum Data() DataQ

Sum = KickSumData () D<sub>0</sub> DO

**Offset:**  $-612$ Offset: -612

Description:

The function calculates the checksum of the MemList structure specified in KickMemPtr as well as the resident table specified by KickTagPtr. The result of the calculation is returned in DO.

If you would like to reallocate certain areas of memory after a reset without losing data, these areas must be stored in a MemList structure and allocated with AllocEntry(). The MemList structure itself must also be allocated. It is also possible to chain multiple MemList structures together.

If you also want to execute custom programs during a reset, then you must create resident structures with which the desired programs are called. The pointers to the resident structures must be combined into table which is terminated with zero. The memory which the resident structures occupy as well as the resident table must also be allocated with a MemList structure and inserted into the list of the memory to be allocated on a reset. The pointer to the resident table is entered in KickTagPtr.

After these steps have been taken, the KickSumData() function is called and the calculated checksum is stored in KickCheckSum.

Now the specified memory areas are reset-proof and the programs stored in the resident structures are executed on a reset. in the resident structures are executed on reset

To give you an idea of what priorities the custom resident structures must have in order to be executed at given time, the following table shows which resident structures with which priorities are executed on a reset. reset.

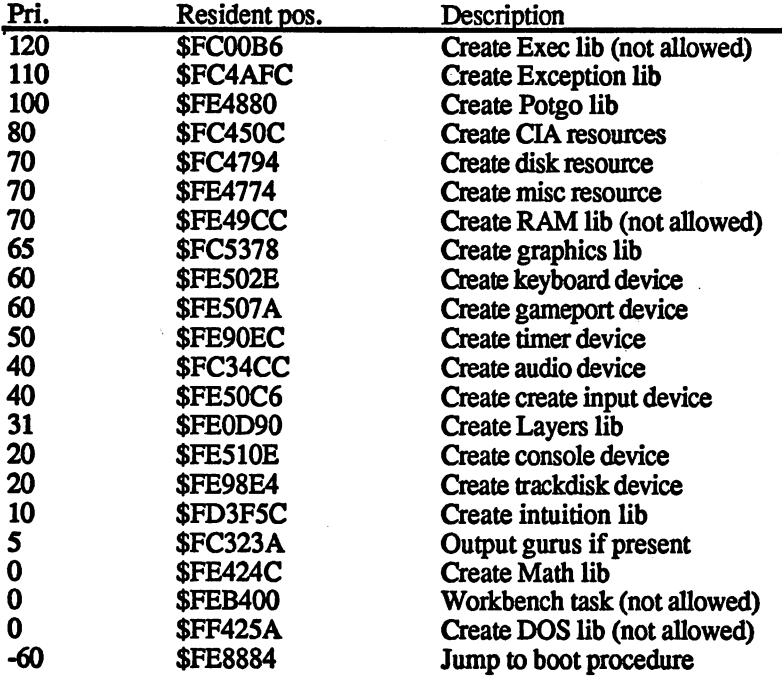

Since the last resident structure doesn't return to the InitCode() func tion, no more resident structures can be executed after it Therefore it doesn't make any sense to have a priority lower than -60.

## $2.9.4$ 2.9.4 proper NoFastMem

To conclude this chapter we want to show another way to disable the fast memory.

The previous NoFastMem routines simply allocated the entire fast memory so that additional programs have to be loaded into the chip RAM. But if you think about it, all of the important structures such as the ExecBase structure or the interrupts are already initialized during reset and are therefore in fast RAM. This can prevent some programs from running even though fast RAM is disabled in the previous man ner. A reset routine offers us another alternative, however.

All we need is a program which accomplishes all of the important steps which are performed during a reset and then jumps back into the reset routine at a suitable location. In this custom routine we can "trick" the reset routine into thinking that there is no fast RAM present. If we then jump into the reset routine at the location where all the structures are reinitialized and the reset routine believes that there is no fast RAM, then all structures are initialized in the chip RAM.

This deception remains unless the ExecBase structure is destroyed by a program, in which case the computer again checks to see how much memory is really present. Otherwise the belief that there is no fast RAM to be found is fetched from the ExecBase structure at each reset and all structures are initialized accordingly.

Such a program looks like this:

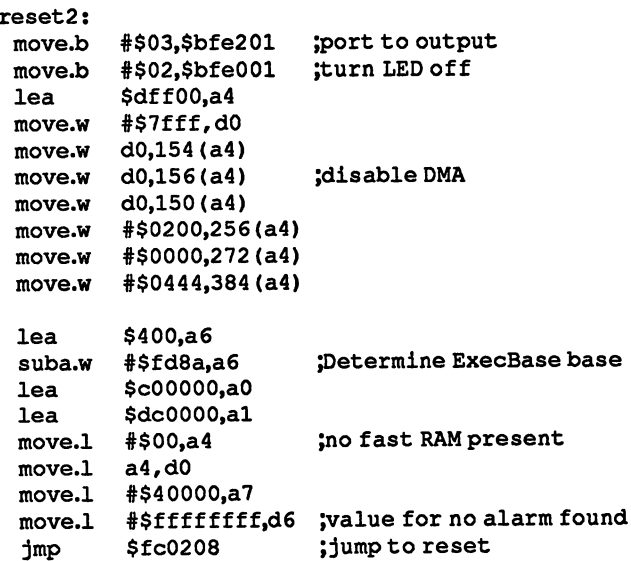

 $-$ 

# 3 AmigaDOS

# The DOS library  $3.1$

For the user, the most important part of the Amiga operating system is DOS, the Disk Operating System. Its task is to take care of all input/ output functions, such as disk operations or keyboard inputs. The var ious functions which are required for this are made available to the user in the form of a library, which is constructed similar to the Exec library. library.

Like the Exec library, the DOS library doesn't exist as a file on the disk, like the Intuition library. If must still be opened before it can be used. As a result of this process the opening program can access the DOS functions through a pointer table.

### $3.1.1$ Loading the DOS library

If a program or function wants to use the DOS library, it must first be opened. An Exec function by the name of OldOpenLibrair is used to do the name of OldOpenLibrair is used to do this function is passed pointer to the name of the name of the library. The library is passed pointer the library. The library is not the library. The library is not the library. The library is not the library. The library name must be in lowercase and terminated with a zero. The OpenLibrary function can also be used, which must be passed an additional parameter: the desired version of the library. If the version number of the library is greater than or equal to this number, it is opened. Therefore a zero is usually passed for the version so that any version is opened.

In  $C$  this is quite simple. Through the line

 $DOSBase = OpenLibrary("dos.library", 0);$ 

a pointer to the DOS library is transferred by Exec to DOSBase. The pointer doesn't have to be saved or used explicitly later—the C compiler takes care of this. The value returned can only be used to check if the DOS library was opened properly: it is zero if an error occurred. This can be done as follows: can be done as follows:

if (DOSBase  $= 0$ ) exit (DOS\_OPEN\_ERROR);

In machine language this is not so simple, but it is still easy to under stand. Opening the DOS library is programmed as follows:

EXEC Base  $= 4$  $OldOpenLibrary = -408$ move.1 EXEC BASE.a6 ;pointer to Exec base in a6 lea DOS\_Name,al jpointer to library name jsr UIQUPERLILLUIGLY (WAS DEVIDED TO THE CONSUMING SAVE POINT TO DOS base<br>move.1 d0,DOS\_Base ;save pointer to DOS base jsr Oldopen af Oldopen library (af Oldopen library in the Contract of Oldopen library in the Contract of Oldop beq error ;error occurred  $\overline{a}$ error: ;error handling • <sup>a</sup> Dos Base: dc.1 0 ; space for DOS base DOS\_Name: dc.b"dos.library",0

The pointer contained in D0 is needed for each subsequent call to a DOS function. If the library was not opened successfully, a zero is returned in DO and in this program the error handling routine "error" is called

In the program above the DOS library is made available through the pointer. The library is constructed similarly to the Exec library and is thus used in the same manner. The entry addresses of the individual functions lie below the DOS\_Base base address and are called with neg ative offsets.

# 3.1.2 Calling functions and passing parameters

To call a DOS function, you need to know its address and you usually need to pass some parameters to it. These parameters are passed in the processor data registers Dl to D4.

An example: The DOS Open() function is used to open a simple window. The following parameters are needed:

- A pointer to the name of the file, terminated with a zero byte, in register Dl. For our example the name of the window definition  $CON:$  is used. CON: is used.
- The file access mode must be specified in D2. This mode indi  $\bullet$ cates whether the file already exists or is created. For the window to be opened in the example, pass the mode "old" so that you can also read from the window.

The assembly language program for this example looks something like this: this:

```
=-30Open
Mode old =1005...
   move.l #FileName,dl ;pointer to file definition
   move #Mode_old,d2 ;mode: old
```
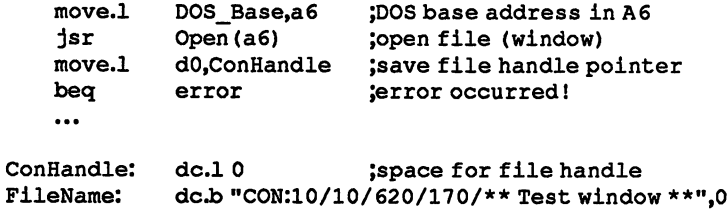

A later section explains the exact use of the standard channel CON:.

### $3.1.3$ The DOS functions --- $T$  and  $T$  functions functions of  $\mathbb{R}^n$  . The DOS functions of  $\mathbb{R}^n$

# 1) General I/O functions

This section contains all of the DOS functions. The offsets are speci fied, as well as the registers in which the various parameters must be passed.

Open()  $Handle = Open(name, mode)$ D<sub>0</sub>  $-30$  $D1$  $D2$ DO -30 Dl D2

Open file

Opens the file defined by the zero-terminated string to which Dl points.

The mode in D2 can be Mode\_readwrite (1004 for DOS 1.2) for reading and writing, Mode\_old (1005) for reading, or Mode\_new (1006) for writing to the file.

A pointer to the file handle structure is returned in D0, or a zero if the function could not be executed. The file handle structure has the follow ing appearance:

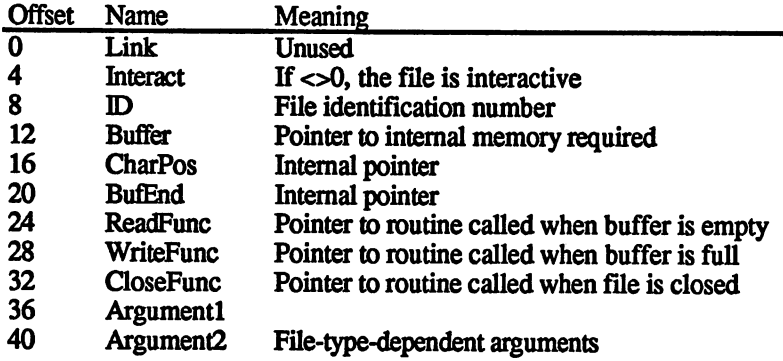

Most entries are reserved for internal use by AmigaDOS. These values should not be manipulated.

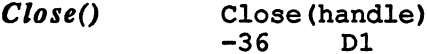

Close file  $- - - - - - - - -$ 

Closes the file opened with Open. The pointer passed in Dl is the poin ter to the file handle structure returned by the Open function.

Read() Number = Read (handle, buffer, length) D<sub>0</sub>  $-42$  $D1$ D<sub>2</sub> D<sub>3</sub> DO -42 Dl D2 D3

> Read data Read data

Reads up to length bytes into memory at address buffer from the file specified by handle.

The value returned in DO is the number of bytes actually read. If this number is 0, the end of the file was reached. If an error occurs, -1 is returned

Write() w. . . . . **. .** where  $\bullet$  is the contract of the contract of  $\bullet$  is the contract of the contract of the contract of the contract of the contract of the contract of the contract of the contract of the contract of the contract of the cont D1 D2  $D3$ D<sub>0</sub>  $-48$ DO -48 D

> Write data  $\cdots$  and decrease  $\cdots$

Writes length bytes fiom memory at address buffer to the file specified by handle.

The number of bytes actually written is returned in DO. If this value is -1, an error occurred.

Seek() Position = Seek (handle, distance, mode)  $D2$ D<sub>3</sub> DO -66 Dl D2 D3

Set file pointer

This function sets the internal pointer in the file specified by handle. The mode determines whether the value in distance is treated as relative to the start of the file, to die current file position, or to the end of the file. Distance can be a signed value, allowing the file pointer to be moved backwards. moved backwards.

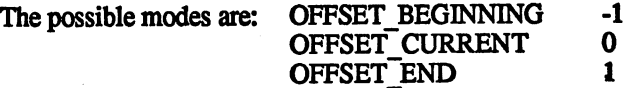

The return value indicates the current position of the pointer after the function was executed. This function can be used to determine the cur rent pointer position by using the "relative to current position" mode (OFFSET CURRENT) and moving 0 bytes: the return value is then the same as the old pointer position.

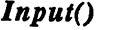

Handle: •- Input () D0  $-54$ 

-54 Determine standard input channel

This function returns the handle of the channel from which the standard inputs are read. If the program has been called from the CLI, then this is the handle of the CLI window. If input redirection was used in the CLI command which called the program, the handle of the selected channel is returned. An example:

>program\_name <DF0:f ilename

allows inputs through Read within the program called to come from the file filename.  $f: \mathbb{R}^n \to \mathbb{R}^n$  files for  $f$ 

Output()  $Handle = Output()$ 

Determine standard output channel

This function returns the handle of the channel to which the standard outputs are written. If the program has been called from the CLI, then this is the handle of the CLI window. If output redirection was used in the CLI command which called the program, the handle of the selected channel is returned. An example:

>program\_name >PRT:

sends the standard outputs from the called program to the printer.

WaitForChar()  $\mathcal{L}_{\mathcal{L}}$  status ( $\mathcal{L}_{\mathcal{L}}$  status (handle, times) when  $\mathcal{L}_{\mathcal{L}}$ D<sub>0</sub>  $-204$  $D1$ D<sub>2</sub> DO

> Wait for a character Wait for character

This function waits the number of microseconds specified by timeout for a character to be received from the channel specified by handle (such as RAW: window, wait for a keypress). If no character is received in this time, a 0 is returned, else the value -1. The character can be read with the Read function. with the Read function. The Read function of the Read function of the Read function of the Read function. The Read function of the Read function of the Read function of the Read function of the Read function of the Read fu

This function is accessible only when the channel is interactive (virtual term.), such as a RAW: window, in which input and output can occur simultaneously and the data doesn't necessarily arrive on command.

IsInteractive() Status = IsInteractive (handle) D<sub>0</sub>  $-216$ do -216 December -216 December -216 December -216 December -216 December -216 December -216 December -216 Dece

Determine channel type

A true value  $(-1)$  is returned if the channel specified by handle is a virtual terminal, with which input and output can occur. Otherwise a false value (0) is returned.

 $IoErr()$  $Error = IoErr()$ D<sub>0</sub>  $-132$ -132

# Determine I/O error

If an error is signalled after calling a function, generally by returning zero in D0, the exact error message can be determined by calling IoErr(). DO contains the number of the previous error (cf. CLI WHY command).

The next section contains a list of the error values.

Disk operations 2)

2)

 $Lock = CreateDir(name)$ CreateDir()  $-120$ D<sub>1</sub> DO -120 Dl

Create subdirectory

The subdirectory name is created in the current directory.

The return value is a pointer to a file structure (lock), which has the following construction:

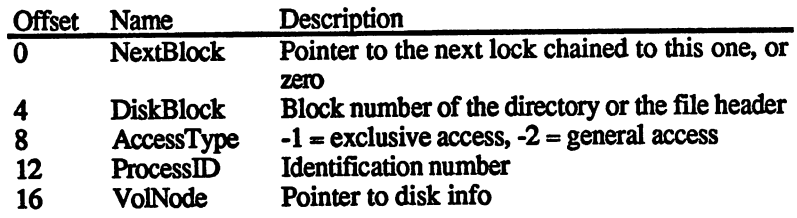

This structure is the "key" to the file or directory, since it can be used to access it (cf. CLI MAKEDIR command).

 $lock = Lock(name, mode)$  $Lock()'$  $D2$ DO -84 Dl D2

# Determine file key

The disk is searched for a file or directory of name and a structure is created for it. The mode determines the type of access to the file. If it is read (-2), then multiple tasks can read from this file, if it is written (-1) then only this program can write to it.

oldLock = CurrentDir (lock) CurrentDir()  $D1$  $-126$ do -126 December -126 December -126 December -126 December -126 December -126 December -126 December -126 Decem

Make current working directory

The directory specified by lock is made the current working directory (see CLI CD command).

The value returned is a pointer to the previous directory (its lock).

 $\textit{ParentDir}()$  newLock = ParentDir (lock) D<sub>0</sub> do -210 Digital Digital Digital Digital Digital Digital Digital Digital Digital Digital Digital Digital Digital Digital Digital Digital Digital Digital Digital Digital Digital Digital Digital Digital Digital Digital Digita

Determine the parent directory

The parent directory of the one specified by lock is determined and its lock is returned in D0. If lock belongs to the root directory, a zero is returned in D0. returned in DO.

 $DeleteFile()$  Status = DeleteFile (name) D0  $-72$  $D1$  $\overline{a}$  define the contract of  $\overline{a}$  define the contract of  $\overline{a}$  define the contract of  $\overline{a}$ 

### Delete file Delete file

The specified file is deleted. The name must be a zero-terminated string. An error message is returned in DO if the function could not be executed (file not found, file write-protected, directory not empty, etc.).

If a directory is specified to be deleted, it must be empty.

Rename() Status = Rename (oldName, newName) D0  $-78$  $D1$ D<sub>2</sub>

DO -78 Dl D2

Rename file Rename file

The file or directory with the name oldName is renamed to newName. If a file with the new name already exists, the function is terminated and an error returned.

The two name parameters can also contain paths. In this case the file is moved from one directory to the other. This works only on the same disk.  $\overline{\phantom{a}}$ 

 $DupLock()$  newLock = DupLock (lock) D<sub>0</sub>  $-96$  $D1$ DO -96 Dl

Copy lock

The old lock is copied into a new one. DO points to the new structure. This can be used if multiple processes want to access the same file. No locks which are write access can only be copied, since only exclusive access is allowed to such a file. access is all of the such file. The such file to such that  $\alpha$ 

 $\boldsymbol{U}$ n $\boldsymbol{L}$ ock $\boldsymbol{U}$ UnLock (lock)  $-90$  $D1$ -90 Dl

> The lock structure created with Lock(), DupLock() or CreateDir() is removed and the memory it occupied is released.

### Examine() Status Examine (lock, InfoBlock) D0  $-102$  $D1$  $D2$ DO -102 DI D2 DI D2 DI D2 DI D2 DI D2 DI D2 DI D2 DI D2 DI D2 DI D2 DI D2 DI D2 DI D2 DI D2 DI D2 DI D2 DI D2

### Get file information Get file information

The structure to which D2 points is filled with information about the file specified by lock. This structure is called FilelnfoBlock and is con structed as follows:

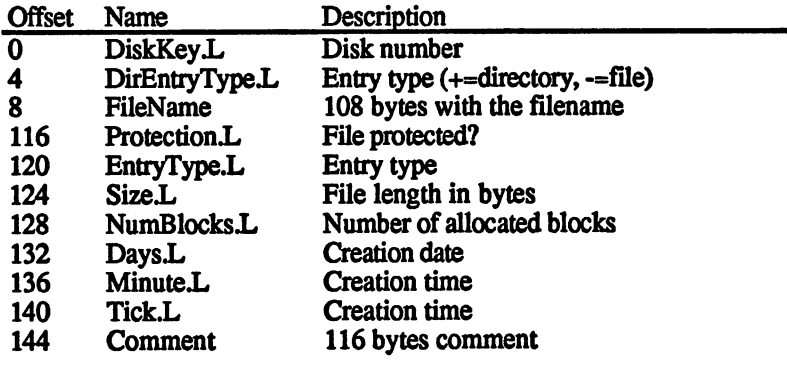

DO contains zero if the function could not be executed.

ExNext() Status ExNext (lock, InfoBlock)  $D2$  $D1$  $-108$ DO -108 Dl D2

Determine next directory entry

This function is passed the InfoBlock filled by Examine() as well as the lock of the selected directory. The information about the first matching entry in this directory is placed in the InfoBlock. The next time  $ExNext()$  is called, the next matching entry in this directory is found and its information returned. If no more entries can be found or another error occurred, a zero is returned in D0.

The directory of a disk can be read with the Lock(), Examine() and ExNext() commands as follows:

- 1. The key to the desired directory is created with Lock().
- 2. The directory name or disk name can be read with Examine(). At the same time, die FilelnfoBlock is created which is needed for the next function.
- 3. The individual directory entries are read with multiple calls to the ExNext() function and the information transferred to the FileInfoBlock. This is repeated until the ExNext() function returns zero: no more entries.

Here is a short assembly language program which performs these steps. The print routine called is not listed here—it could print the names and lengths of the files on the screen, for example.

The DOS library must be opened and the DOSbase address placed in DOSbase before this routine is called.

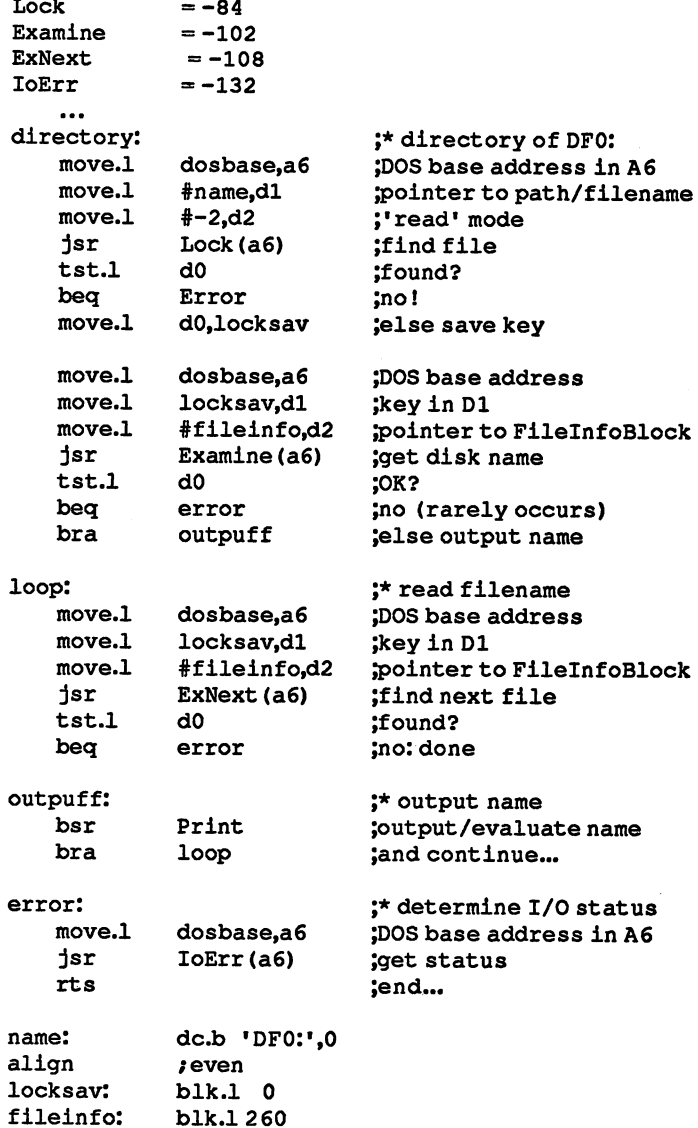

After this routine ends the error code from the IoErr() function is returned in D0. The code should be 232 (no more entries), otherwise something has gone wrong.

### Status = Info (lock, InfoData)  $Info()$ lnfoque and the second second second the second second second second second second second second second second second second second second second second second second second second second second second second second second  $-104$  D1 D<sub>2</sub> D<sub>0</sub> DO -104 Dl D2

Get disk information Get disk information

The parameter block to which D2 points is filled with information about the disk used. This block must start on a long-word-aligned address (divisible by 4).

Lock must be for the disk, file or directory on the disk.

The parameter block InfoData has the following structure:

InfoData structure

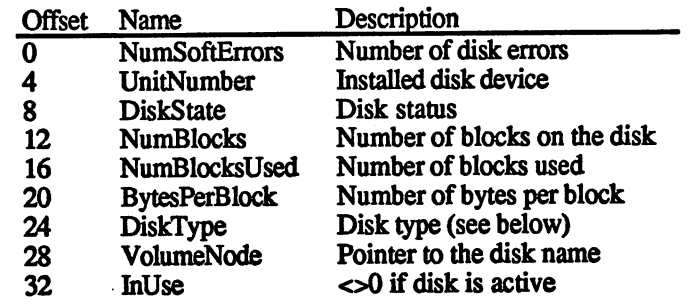

DiskState indicates the status of the disk. The following values are possible:

- <sup>80</sup> Disk is write-protected
- <sup>81</sup> Disk is being repaired (validated)
- Disk OK and writable 82 82 Disk Ok and write blue to be a strong of the strong strong and write the strong strong strong strong strong strong strong strong strong strong strong strong strong strong strong strong strong strong strong strong strong

DiskType contains the type of disk, if one is inserted as a string. The possible values are:

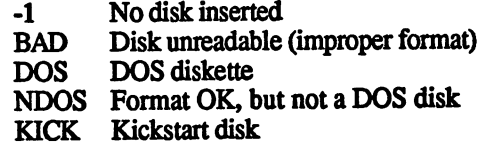

SetComment () Status; comment (name, comment)  $-180$  D1 D<sub>2</sub> D0 -180 Die 180 Die 180 Die 180 Die 180 Die 180 Die 180 Die 180 Die 180 Die 180 Die 180 Die 180 Die 180 Die 180 Die 180 Die 180 Die 180 Die 180 Die 180 Die 180 Die 181 Die 181 Die 181 Die 181 Die 181 Die 181 Die 181 Die 181 Di DO

> Set file comment Set file comment

The file or directory name has comment associated with it The com ment can be up to 80 characters long and must be terminated with a zero byte. zero byte.

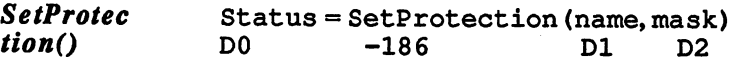

Set file status

The read  $\sim$  the specified file or directory is set the set The lower is set The lower is set The lower is set The lower is set The lower is set The lower is set The lower is set The lower is set The lower is set The lowe for the mask  $\sim$  the mask  $\sim$  the following means  $\sim$  the following means  $\sim$ 

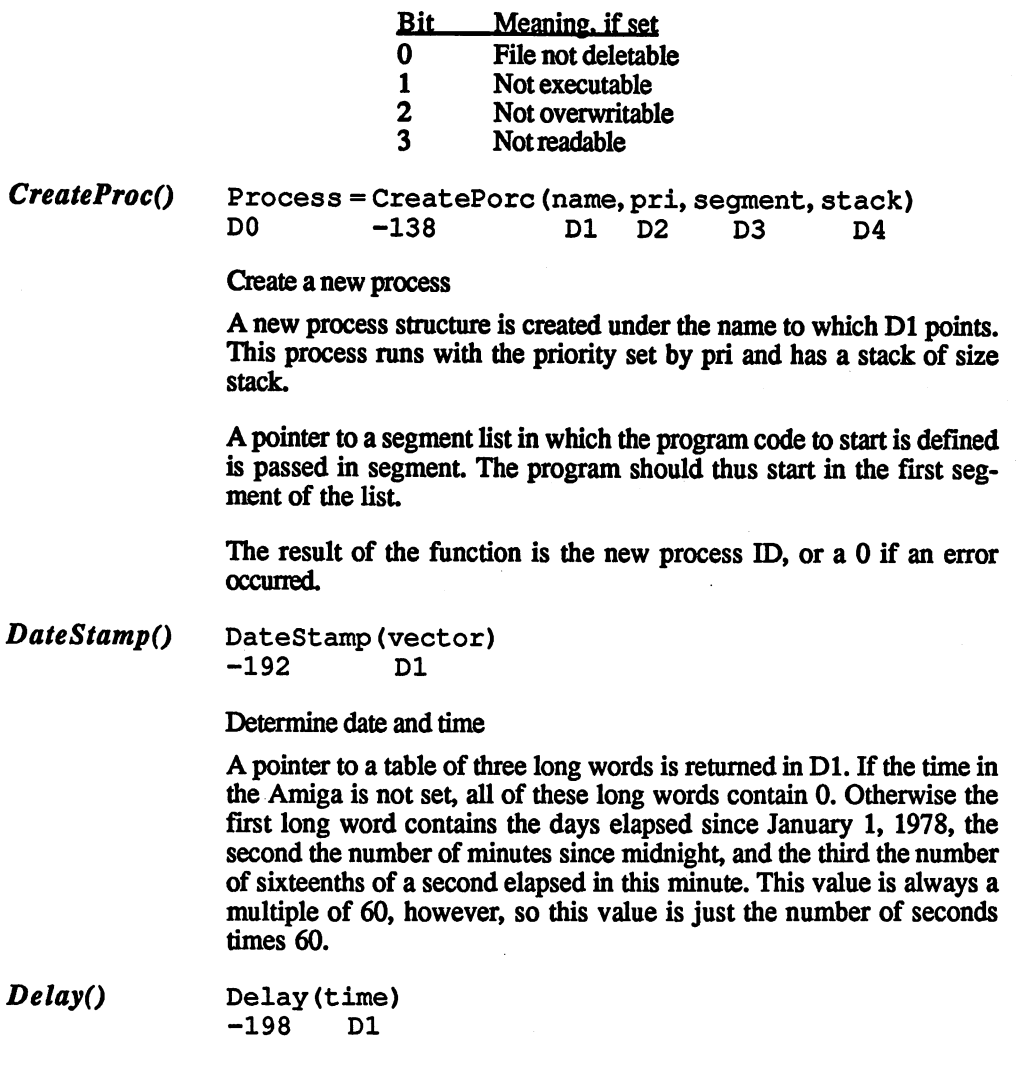

The running process is paused

The running process is stopped for the number of sixteenths of a second specified by time.

DeviceProc() Process = DeviceProc (name) DeviceProcQ D<sub>0</sub>  $-174$ D<sub>1</sub>

# Determine the process using I/O

The identification of the process which is currently using the I/O chan nel specified by name is returned, or aO if no process was found.

If the name refers to a disk channel, a pointer to the lock structure of the corresponding directory can be returned with the IoErr() function.

$$
Exit()
$$

Exit (parameter)  $-144$  $D1$ -14

# End program

The current program is stopped. If the program was called from the CLI, control is returned to the CLI and the integer value passed in parameter is interpreted as a return value from the program. If the program was started as process, this process is removed by Exit() and the third the third  $\mathcal{C}$ stack, segment and process memory it occupied is released.

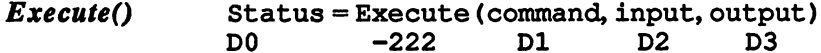

# Call CLI command

The CLI command string to which Dl points is executed. The input and output of the CLI command can be directed to any channels by passing their handles as input and/or output. If 0 is specified for input or output, the standard channel is used.

These commands make it easy to create your own CLI, which, for instance, opens its own window and then calls Execute() with the win dow handle for input and an empty command string. The command is then entered in the window and the output is also sent to this window. This CLI can also be ended with the ENDCLI command, whereby the RUN program must be in the C: directory.

### LoadSeg()  $Segment = LoadSeq(name)$ DO.  $-150$  $D1$ DO -150 Dl

# Load program file

The program filename is loaded into memory. The program can be div ided up among several memory modules if not enough contiguous memory is available. The resulting segments are linked together in that the first entry of segment is a pointer to the next segment in the list. If this pointer is 0, then this is the last segment.

If an error occurs during this process, all loaded segments are released and a 0 is returned in D0. Otherwise D0 contains a pointer to the first segment. segment.

The loaded program can be started with CreateProc() or removed again with UnLoadSeg(). with UnloadSego. The United Segonds and United Segonds and United Segonds and United Segonds and United Segonds and U

UnLoadSeg() UnLoadSeg (segment)  $-156$  $D1$ -156 Dl

Remove loaded program file

The program file loaded with LoadSeg is removed and the memory it occupied is released. The pointer in  $\overline{D}1$  points to the first segment in the list of the list  $\mathcal{L}_{\mathbf{S}}$ 

GetPacket() Status = GetPacket (WaitFlag) D<sub>0</sub>  $-162$ D<sub>1</sub> do -162 December -162 December -162 December -162 December -162 December -162 December -162 December -162 Decem

Get packet

Packet sent from another process is fetched. If the WaitFlag is true (-1), the function waits for the reception of the packet, otherwise it will not wait and returns a zero if no packet is present.

QueuePacket()  $Status = QueuePacket (packet)$ 

> Send packet Send packet

The packet to whose structure D1 points is sent. If this is done successfully, then a non-zero value is returned in D0.

### $3.1.4$ DOS error messages

The following is a list of the error codes returned by IoErr() or the CLI WHY command and their names and descriptions.

103 insufficient free store

Not enough memory is free.

 $104$ task table full 104 task table functions of the function of the function of the function of the function of the function of the  $\sim$ 

There are already <sup>20</sup> processes active—this is the maximum.

argument line invalid or too long **120** 

> The argument list for this command is incorrect or contains too many arguments.

121 file is not an object module 121 file is not a provided model in the contract of the contract model in the contract of the contract of the The called file cannot be executed.

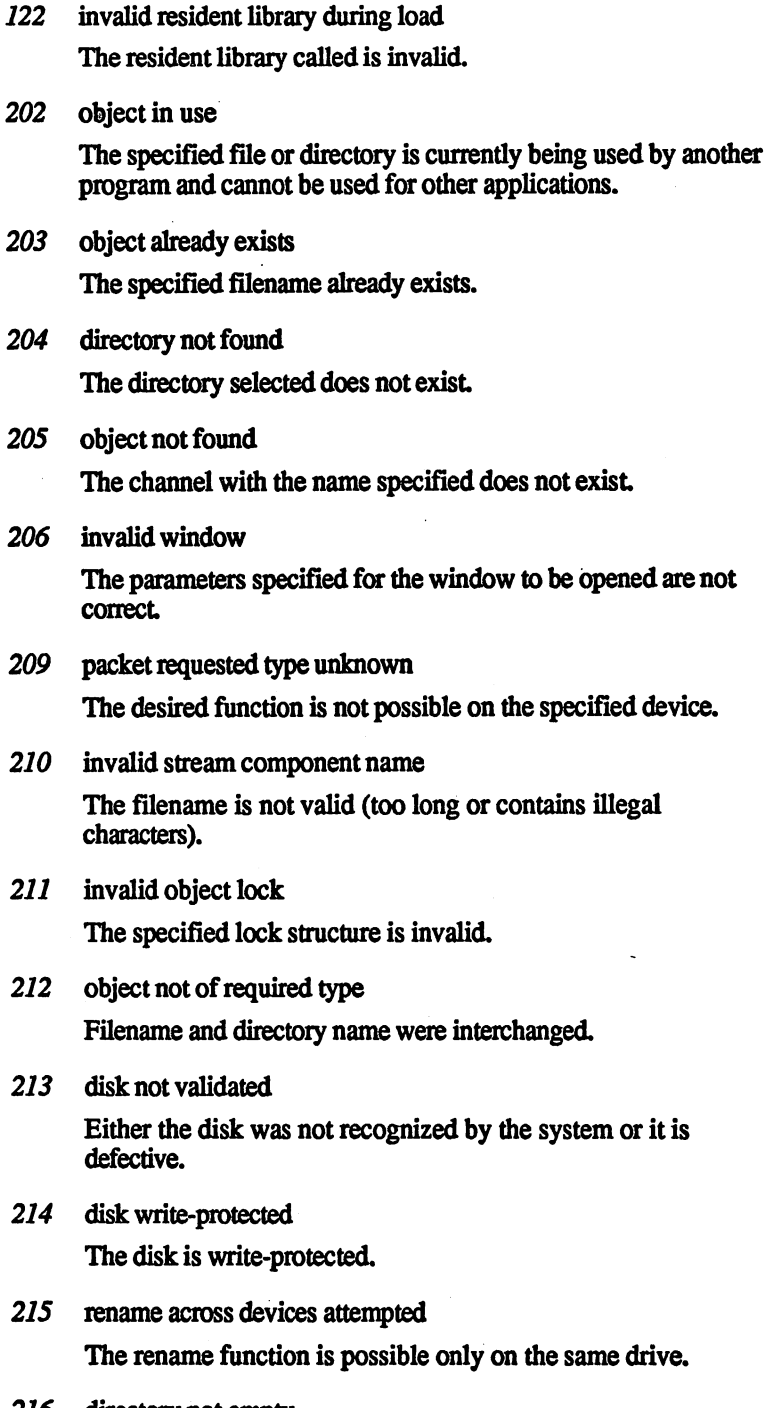

<sup>216</sup> directory not empty A non-empty directory cannot be deleted.

- 218 device not mounted 218 december 1988 de vice no mounte de The disk selected is not inserted.
- <sup>219</sup> seek error The Seek() function had illegal parameters.
- <sup>220</sup> comment too big The file comment is too long.
- $221$ disk full  $2222$ The disk is full or does not have enough room for this operation.
- $222$ file is protected from deletion The file cannot be deleted or is delete-protected.
- 223 file is protected from writing The file cannot be overwritten. The file cannot be overwritten.
- $224$ file is protected from reading The file cannot be read. With the last three error messages you can use the LIST command to check the status of the files in can use the LIST community of the status of the status of the status of the status of the status of the files question.
- 225 not a DOS disk 225 november 2022 <del>100 novembe</del> This disk is not in AmigaDOS format.
- $226$ no disk in drive

There is no disk in the specified drive.

232 no more entries in directory The last ExNext() function could not find a matching file in the directory.

# 3.2 Disks

The Amiga is very heavily disk-oriented, that is, it often has to load something from disk. Therefore it is important that the information on disk is stored securely and can be retrieved quickly again. In this sec tion we'll look at the structure of the disk and the interpretation of the data on it.

The basic structure of the disk is as follows:  $\blacksquare$  . The disk is as follows: the disk is as follows: the disk is as follows: the disk is as follows: the disk is as follows:

- Side of head number (0 or 1)  $\bullet$
- Track or cylinder (0 or 79)
- $\overline{\phantom{a}}$ Sector (0-10)

Every Amiga disk is double-sided. Each side of the disk is in turn divided into 80 tracks which are arranged as concentric rings about the center. The outer track is numbered 0 and the inner 79. These tracks are also sometimes called cylinders.

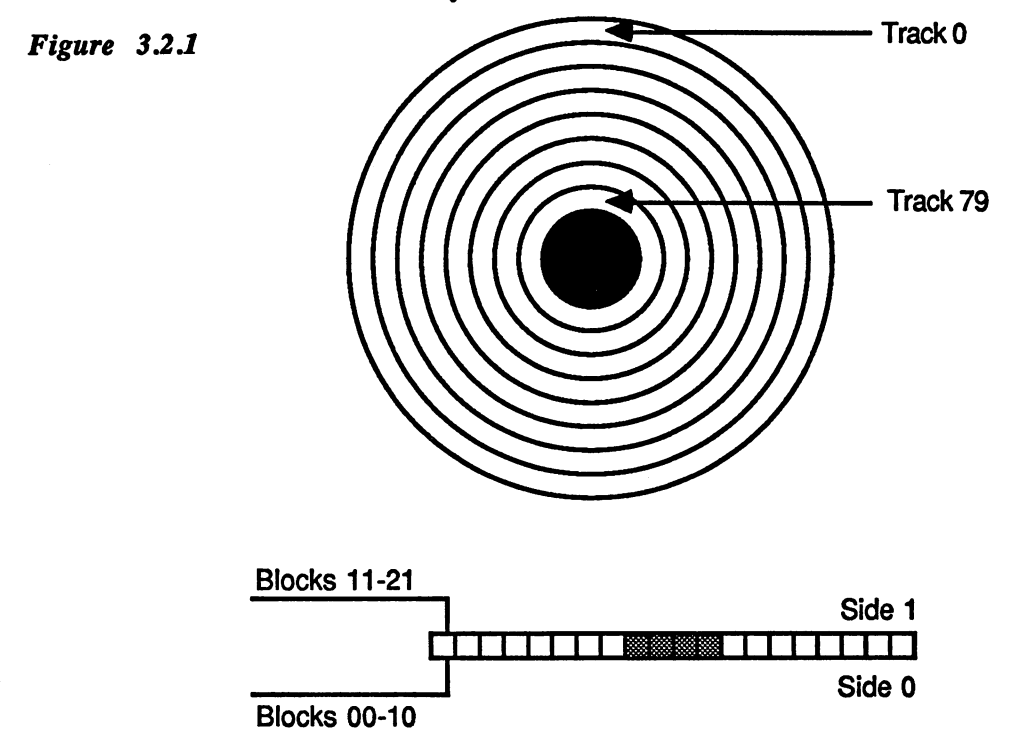

Each of these tracks is in turn divided into 11 sectors, which are num-<br>bered from 0 to 10. The sectors are also sometimes referred to as blocks, but while the sectors are numbered from  $0$  to  $10$ , the blocks are blocks, but which the sectors are numbered from the blocks are numbered from the blocks are numbered from the b numbered from the 1759, since the logical sector numbered from the logical sector numbered the logical sector number of the logical sector number of the logical sector number of the logical sector number of the logical sec

Each of these sectors contains <sup>512</sup> bytes of available information, this is available for storing user data, since managing the data also where  $\sim$  1242  $\sim$  1242  $\sim$  1252  $\sim$  1252  $\sim$  1252  $\sim$  1252  $\sim$  1252  $\sim$  1252  $\sim$  1262  $\sim$  1272  $\sim$  1272  $\sim$  1272  $\sim$  1272  $\sim$  1272  $\sim$  1272  $\sim$  1272  $\sim$  1272  $\sim$  1272  $\sim$  1272  $\sim$  1272  $\sim$  1272  $\sim$  1 requires some space. requires some space.

The first logical sector, the first block on the disk, lies on side 0, track 0, sector 0. The following block is the next sector of this track, and so on. Block <sup>11</sup> is not the first sector of the second track, but the first sector of the first track on the other side of the disk (side 1). The disk is always read or written on alternating sides in this manner.

### $3.2.1$ The boot procedure

The first contact with the disk takes place when the Amiga is turned on. After some hardware initializations in the computer have been com pleted, drive 0 starts to run. What is going on?

Regardless of whether Kickstart is built into the Amiga or not, it always tries to load something from the disk in this drive. If Kickstart is not built in, the computer loads it from disk, otherwise it looks for a Workbench diskette. This loading process when the computer is turned on is called booting.

The first thing loaded from the inserted disk of the boot blocks, and the boot blocks, and blocks, and blocks, which occupy the first two sectors (0 and 1) of the disk. These contain information about the type of diskette. The possible types are:

- **Kickstart**
- DOS, a loadable DOS diskette (Workbench)
- Unformatted or non-Amiga-format disk

The first four bytes of the first block of the disk indicate its type. Here there are either the letters DOS with a terminating zero byte for a DOS diskette or KICK for a Kickstart disk. If something else is found here, then the disk is not recognized (BAD).

The four bytes which follow represent the checksum of the boot block as a long word. If this sum is correct, the Amiga assumes that the disk is a Workbench disk. is Workbench disk.

The next long word contains the number of the disk block called the root block, which is normally \$370 (880). The meaning of this block is explained shortly.

A program starts at the seventh word. This program, if the checksum is correct, is executed. A pointer to the Exec base is passed in A6 so that Exec functions can be called.

# Boot block (sector 0)

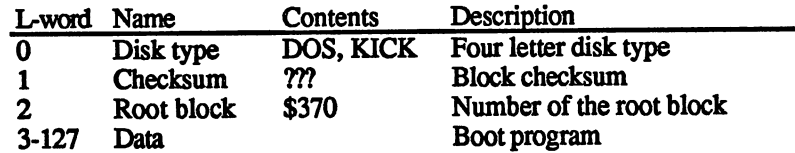

The program which is usually located here uses the FindLibrary() function of Exec to determine if the DOS library is present. If this is not the case, the value -1 is returned in D0. If so, a zero is returned in D0 and a pointer to the DOS initialization routine in A0.

With a custom program the entire boot procedure and thereby the initialization of the Amiga can be customized here. This allows you to create your own Workbench disk, since several disk monitor programs can create the checksum. This checksum is absolutely necessary if the Amiga is to recognize this block as boot block.

### File structures and data distribution 3.2.2 File structures and data distribution

In order to store data on a disk with a capacity of about 880K in a manner such that it can be retrieved again later, there are some rules about die distribution of data. These rules are naturally known to AmigaDOS, so you don't necessarily have to know them. But if an error ever occurs on the disk, you have to know how to be able to save the remaining data.

This is the purpose of the DISKDOCTOR program. To understand the operation of this rescuer, you have to look at various aspects of the disk format. --------

An important point is the distribution of files on the disk and the structure of the directory.
### $3.2.2.1$ Disk layout

in contrast to many disk formats, the directory of the Amiga disk is not found in group of contiguous sectors. This is why the output of the directory takes so long.

This method has advantages and disadvantages. The disadvantage is the long access time to the directory. This disadvantage is offset by a significant advantage, however: the possibility of "repairing" a damaged diskette.

If an error occurs in the directory track of another system, such as the If an error occurs in the directory track of another system, such as the directory track of another system, such as the directory of another system, and another system, and another system, and another system, and as the di At a straightforward result. The position of the position of the correct correct correct and the correct of the correct of the correct of the correct of the correct of the correct of the correct of the correct of the corre sponding sectors is no longer known and the data can be saved only with an enormous effort (if at all).

This is not the case with the Amiga. As the existence of the DISK-DOCTOR makes clear, the individual files are relatively easy to find without a central directory. This is achieved through substantial redundancy, which takes up room on the disk, but which also increases the security of the data. security of the data. The data is a security of the data of the data in the data of the data of the data. In the data is defined as a security of the data in the data in the data in the data in the data. In the data is def

How does this work? To understand how the data are distributed on the How does this work work? This work the data are distributed on the data are distributed on the data are distributed on the distributed on the data are distributed on the data are distributed on the distributed on the data disk, we must first look at the structure of the various disk sectors. disk, we must find the structure of the structure of the various disk sectors. The various disk sectors is a sector

Root block Aside from the boot sectors, the root block is found at a defined location on the disk. This is normally side 0, track 40, sector 0, and thus block number <sup>880</sup> (\$370). The third long word of the boot sector also contains this number.

> This block contains the root of the entire disk. Here lies the top direc tory as well as the disk name and its creation date. The structure of this to the disk name and its creation date. The structure of this creation date. The structure of this creation of block is as follows (all values are long words, 4 bytes):

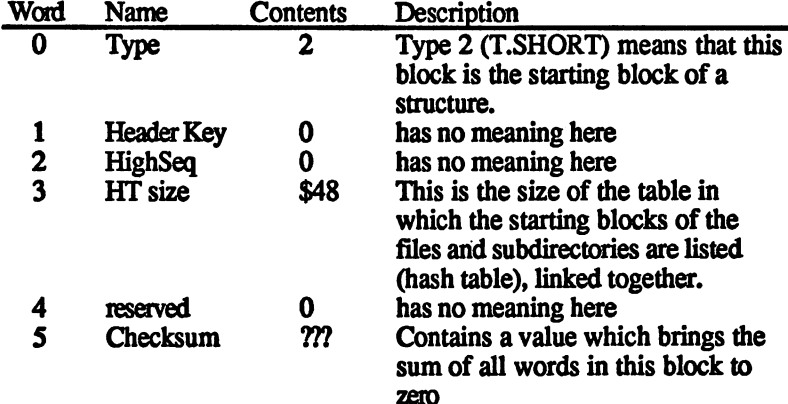

zero

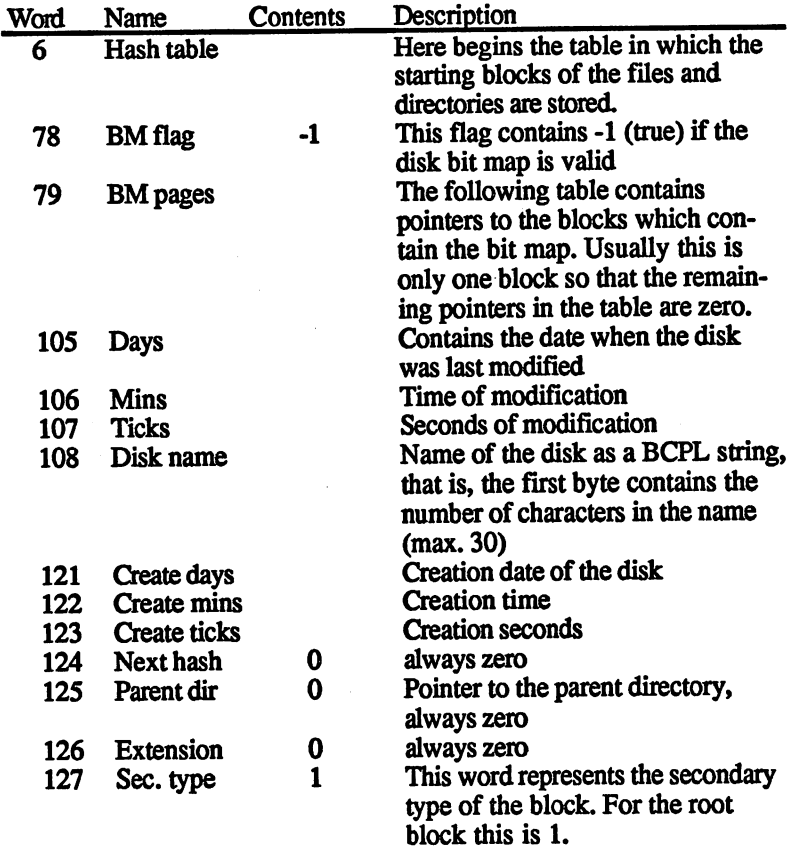

The values in the hash table specify the blocks in which the file or directory chains start within the root directory. Since this table doesn't contain enough values, chains are formed from the files and directories whose names have a certain relationship.

A value is calculated from the file/directory name which lies between 6 and 77. The long word in the hash table which indicates that the chain begins is accessed with this value.

The function used to calculate this value is:

```
Hash=length of the name
per letter of the name
  Hash=Hash *13
  Hash=Hash +ASCII value of character (always uppercase)
  Hash=Hash& $7FF (logical AND)
Hash=Hash modulo 72
Hash=Hash +6
```
The section about the TrackDisk device contains an assembly language program for evaluating the hash table to illustrate how this algorithm can be programmed.

The start of the chain thus lies where the calculated pointer in the hash table points. The 124th long word of this block contains the number of the next entry in the chain, and so on, until a zero in the pointer indicates the end of the chain.

These blocks, which form the start of a file or directory structure, are specially constructed. Let's start with the first block of a file, the file header block.

File header block

This block contains information about the corresponding file. This includes its name, time of creation, and comment about the file as well as the size and location of the file on the disk.

The structure of this block is as follows:

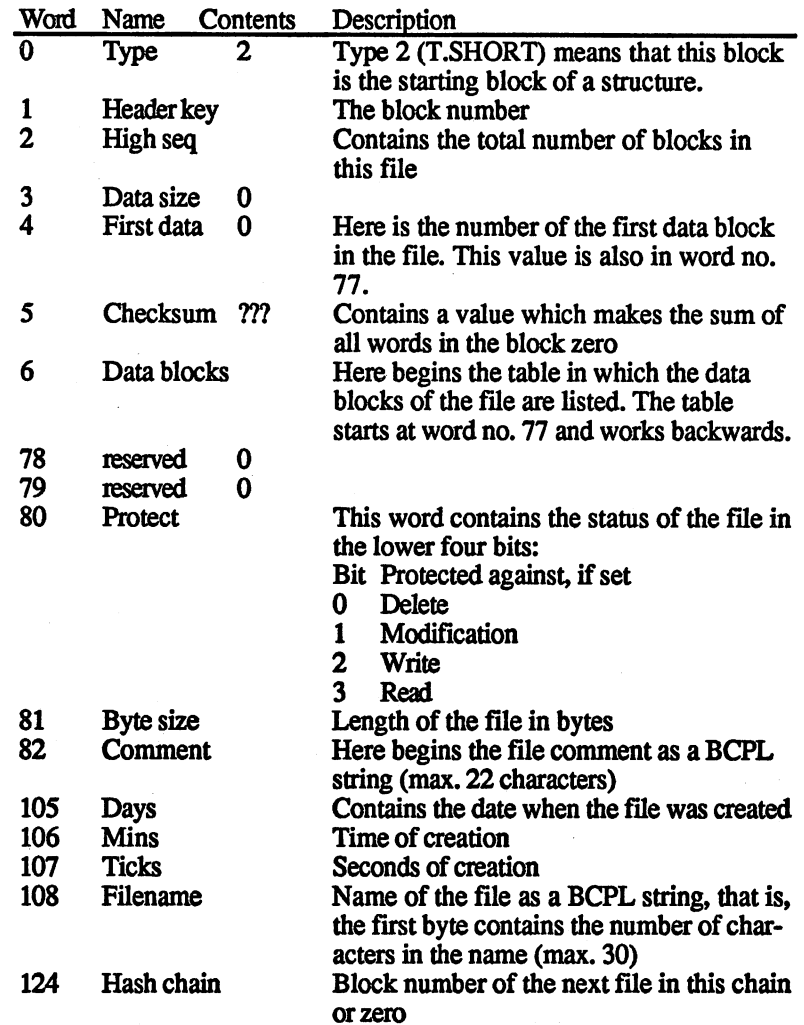

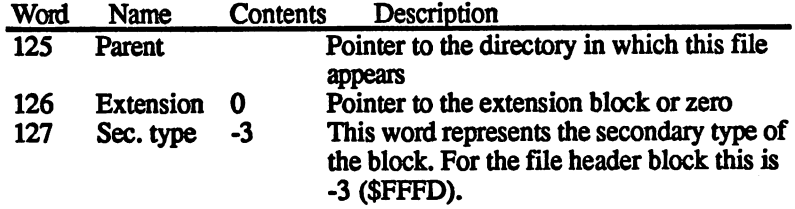

Entry no. 126 is always non-zero when the data block table is not long enough to store all of the blocks for this file. If this is the case, it points to block in which this list is continued.

File list block This block, which continues the block list, is called the file list block and is constructed is follows:

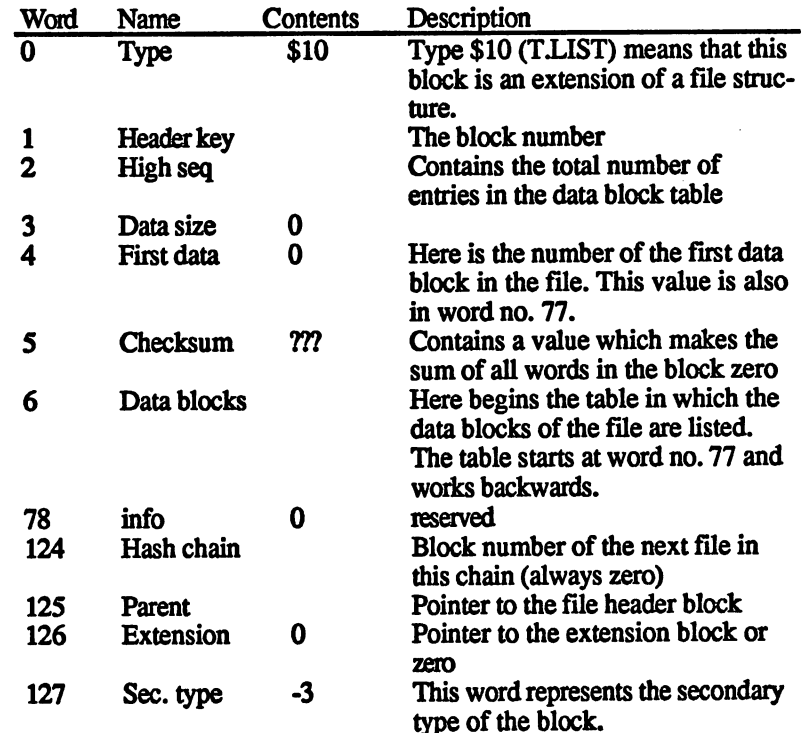

User directory block Each directory starts with such a block, constructed similarly to the root block:

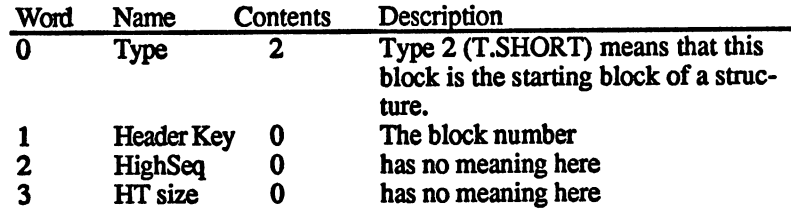

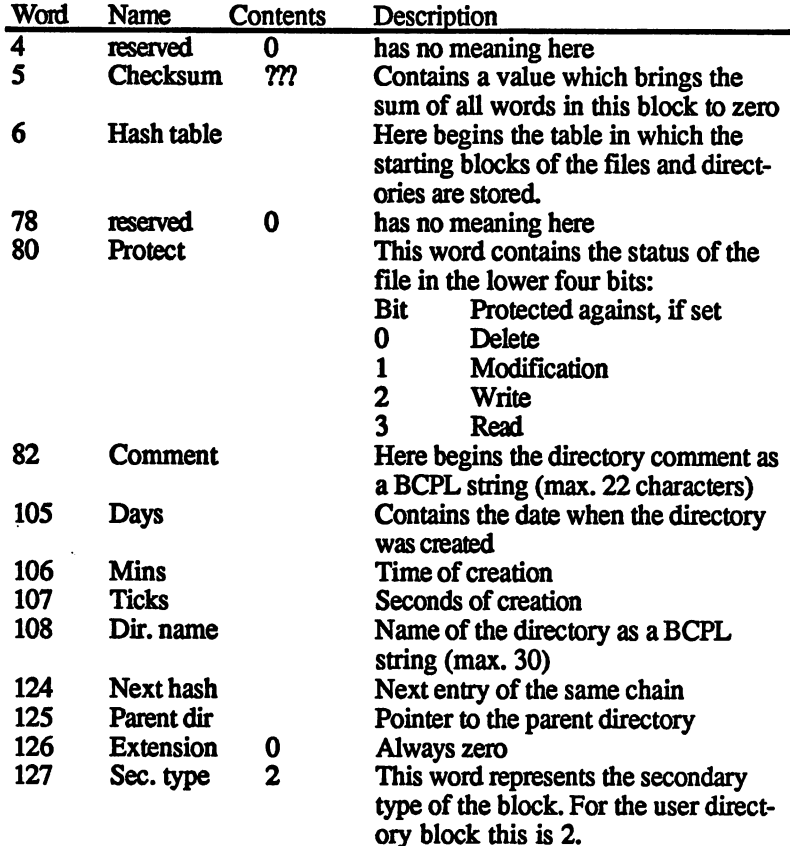

Of course, in addition to these structure blocks there are also data blocks on the disk. These have the simplest structure:

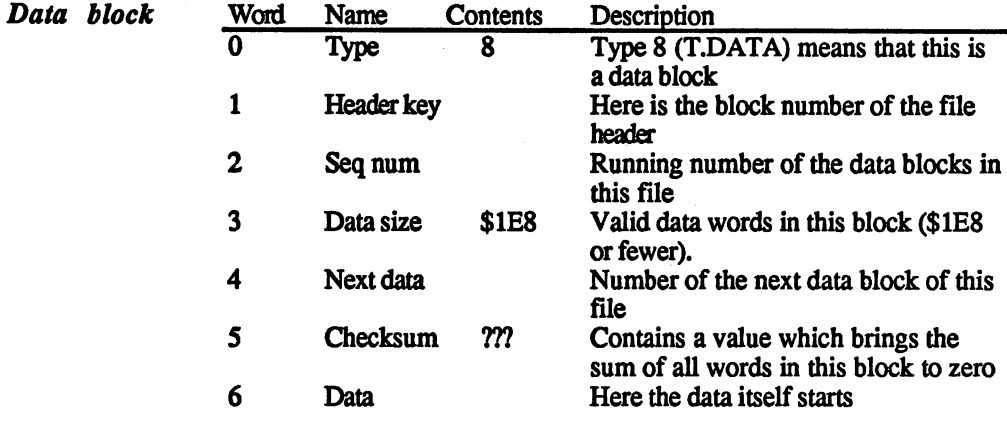

Now all we're missing is the block containing the bit map mentioned in conjunction with the root block. This block contains one bit for each block on the disk, indicating whether the block is free or allocated. The structure of the bit map block is very simple:

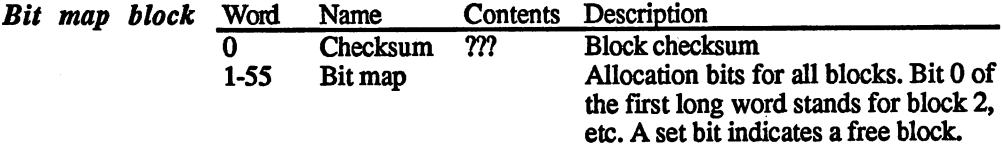

After this look at the layout of the files on the disk, we'll now see how such a file is constructed.

# 3.2.2.2 Program structure

Actually a program is nothing more than a set of binary data words forming a machine language program. On the "good old eight-bitters" storing such a program wasn't a problem: just write the program from memory onto disk and you're done.

A machine like the Amiga, however, presents a number of problems which make this method unusable. The first problem is the allocation of memory. If the memory in which the program was run the first time is already occupied the next time it's called, it would no longer be pos sible to just do a "straight load" of the program. The program must be loaded at a different location in memory, which for a normal machine language program which uses absolute addresses means that it won't run.

This program was solved on the Amiga by storing a program on the disk such that all absolute addresses in the program are set up for a start address of \$0000. If the program is then started at \$20000, for instance, then all of these incorrect addresses must be corrected before the pro gram can be started, that is, they must be incremented by \$20000. So that the DOS, which accomplishes this, can find the addresses in the program which needs to be changed, a table must be stored along with the actual program. This table contains all of the offsets which point to a long word to be changed.

So now there are two sections which have to be saved in a program file: the program itself and the table, called the relocation table. But there is a whole set of such pieces which the Amiga uses. A program fragment composed of such parts is called a hunk. One or more hunks make up a program unit, of which one or more form an object file. A load file consists of one or more object files, and this load file is the executable program.

The difference between these two file types is that an object file con tains a not-yet executable program that was created by a compiler or assembler, for example. If you wish to make an executable program out of one or more of these files, a linker must be used. This is a program which links object files together into a single program, which is then stored as a load file. The result can be started simply by entering its name in the CLI.

The advantage of this method is that various parts of a program which call each other can be created and compiled separately. The main program, which might be written in  $C$  and which contains the main routine, can then simply call the functions in the other files. Removing the functions from the main program makes the program more readable, since it can be much shorter than the entire program.

The reason that the individual programs cannot run separately becomes clear. Parts of the program are called which are not actually contained in this program! Not until the sections are processed by the linker are all functions combined into a single program file.

Let's start with the smallest sections which make up hunks. Some of these program file parts occur only in object files, some only in load files. They start with a given long word, which is listed in hexadecimal in parentheses in the following list.

possible hunk parts:

 $\blacksquare$ 

A program unit in an object file starts with this part. After the code \$3E7 comes the length of the name of this unit and then the name itself, which must end on a long word boundary.

hunk name (\$3E8)

Here lies the hunk name: After the \$3E8 comes the length of the name and then the name itself, which must end on a long word boundary.

 $h = 1$ 

This part contains a program fragment which can run after the absolute addresses have been corrected. After the code \$3E9 comes the number of long words in the program and then the long words themselves.

## $h$  is a second  $\mathbf{X}$  ,  $\mathbf{S}$  and  $\mathbf{S}$

This is also the start of a program segment, but it contains initialized data for the program. Some of these data can also require address correction. Following the code is the number of data and the data themselves.

hunk bss (\$3EB)

The data in this section belongs to the program itself, but they have no defined contents. Thus after the code is only the number of long words needed, but not the data itself. of long words needed, but not the data itself. It is not the data it is not the data it is not the data it is

## hunk reloc32 $$3EC$ )

This block contains the offsets which point to the address long words in the program to be corrected. These offsets are valid for the entire program. The division of this block is as follows:

After the code \$3EC comes the number of offsets contained in the first table. The next long word indicates the number of the hunk to which these offsets refer, followed by the offsets themselves. The next long word is again a number, followed by the hunk number for this table, etc., until a zero occurs as the number and this hunk section ends.

- \$3EC (hunk\_reloc32)  $\bullet$
- Number of offsets  $\bullet$
- Hunk number  $\bullet$ Hunk number
- $\bullet$ Offsets... Offsets...
- Number of offsets (or 0: end)  $\bullet$
- Hunk number  $\bullet$
- Offsets... Offsets...
	-
	-
- 0: end of hunk reloc32

In this manner the table can cover all hunks which make up the program.

## hunk reloc16  $(\$3EC)$

This table is constructed just like hunk reloc32 except that these offsets refer to 16-bit addresses. Such addresses occur only for PC-relative addressing.

## hunk reloc8 $(\$3EE)$

This table also has the same format as hunk reloc32. The offsets contained here are used for 8-bit addresses, which occur in PCrelative addressing.

## hunk\_ext(\$3EF)

This block contains the names of the external references. Such references occur only in object files. These involve addresses of functions or subroutines which are unknown to the program frag ment and which must be resolved by the linker.

Following the code are several "symbol data units," which are termi nated by a zero word. These symbol definitions have the following structure:

1 byte: symbol type. Possible values: byte: symbol type. Possible values:

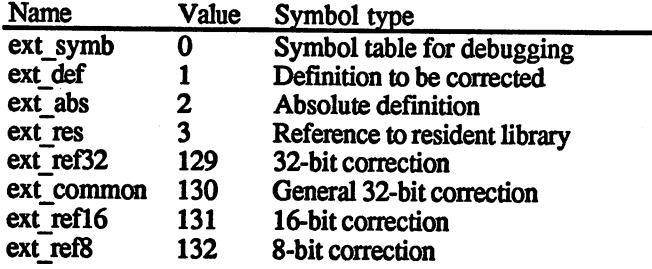

3-byte value for the length of the name (in long words)

Symbol value and other data hunk symbol (\$3F0)

This block contains symbols with their names and values. These symbols are of interest to the debugger, not the linker. A debugger is a program for debugging other programs and this table allows the debugger to refer to addresses in the program by name rather than number. The code \$3F0 is followed by symbol data units, terminated by a zero.

## hunk debug (\$3F1)

The construction of this block is not completely defined. It can contain information about the program which can be accessed by the debugger. The block must simply start with \$3F1 followed by the number of long words it contains.

### hunk end (\$3F2)

This is the necessary block in the hunk. It consist only of the code, which is also the last long word of <sup>a</sup> program on the disk.

#### hunk header (\$3F3)  $h = h$

A load file starts with this block. Here is specified the number of hunks in the program to be loaded and how large they are. In addition this block contains the names of the resident libraries which must be loaded along with this program. The structure is as follows:

- Hunk header (\$3F3)
- Length of the name of the first hunk (in long words)
- Hunk name
- Length of the name of the second hunk (or 0: end)
- Hunk name Hunk name
	-
	-
- 0: end of the name list
- $\bullet$  Highest hunk number  $+1$ : table length
- Number of hunk to be loaded first Number of hunk to be loaded first
- Number of hunk to be loaded last
- Here start the program hunks

hunk overlav (\$3F5)

This block is needed when working with overlays. This is when This block is needed when working with overlays. This is when memory area occupied by the program is overwritten by another program or data segment. The table after the \$3F5 code contains specifications about the table size, the highest level of contains specifications about the table size, the highest level of the highest level of the highest level of the highest level of the highest level of the highest level of the highest level of the highest level of the high overlays (the number of overlay processes) and the data to be loaded itself.

#### hunk break (\$3F6) hunkJbreak(\$3F6), and the set of the set of the set of the set of the set of the set of the set of the set of

This code marks the end of the overlay program section.

To take some of the confusion out of this program structure and to demonstrate it, here is a short example. In Section 3.3 we presented a short machine language program which represented the CLI command FONT. You can use the TYPE command of the CLI to see how the FONT. You can use the TYPE command of the CLI to see how the program was placed on the disk (by the assembler) by listing the con tents of the program file Font. Your output may differ depending on what assembler you used. This can be done on the screen with

>type Font opt

or cm the printer with

>type Font to PRT: opt

You then get the following output:

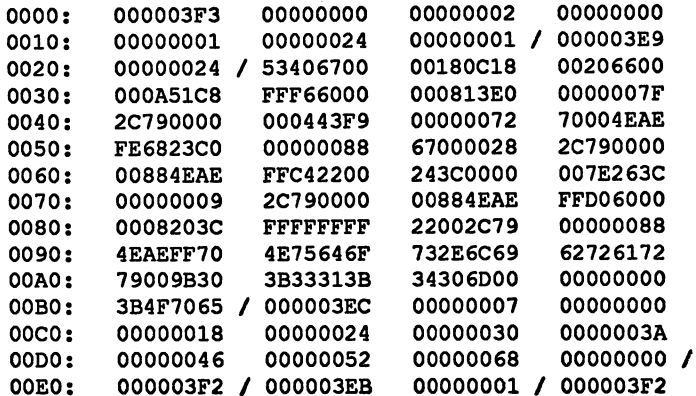

The slashes are not in the output—we just added them to separate'the individual hunk sections. Let's take a look at these sections: individual hunk sections. Let's take look at these sections:

At the start is the code \$3F3, hunk header. The \$0 which follows it indicates that there is no hunk name. The \$2 indicates that this program file consists of only two hunks. The first hunk to be loaded is number \$0, the last is number \$1. The sizes of these two hunks are \$24 and \$1. \$0, the last is number \$1. The sizes of these two hunks are \$24 and \$1.

The section containing the program code starts with the code \$3E9 (hunk\_code). The length is specified by \$24. Following this are \$24 (36) long words of program code.

After this is the table of offsets for correcting the addresses, starting with the code \$3EC (hunk reloc32). The number is specified by \$7 and these offsets refer to hunk number \$0. Now come the seven offsets themselves. The first of these offsets, \$18, refers to the value \$0000007F, which is the \$18th word of the code. When the program is loaded the starting address is added to this long word so that the effective memory address of the addressed byte results. The same is done with the other offsets in the reloc32 list

The list is followed by a \$0, which marks the end of the hunk reloc32 list.

The \$3F2 code (hunk\_end) which follows indicates the end of the first hunk. The second follows, with a length of \$1.

After this is the code \$3EB (hunk\_bss), followed by the number \$1. This means that one long word is reserved, in which the program stores the DOS base address. the DOS base address.

The conclusion is the code \$3F2 (hunk\_end) which signals the end of the second hunk and also the program.

#### $3.2.2.3$ The IFF format 3.2.2.3 The IFF format

IFF stands for Interchange File Format, so IFF format is a little redundant. This is a format in which diverse data files are constructed so that they can be read and evaluated by other programs.

Actually this does not belong in an Amiga programmer's book, since IFF is not directly related to the Amiga. It was developed by the Elec tronic Arts company and has become such standard that has appeared in many places since. This is why we want to present an overview of the IFF structure here.

Why do you need a standardized format? Imagine that you have drawn a picture on the Amiga with some program. This picture consists of data which causes the various colors to appear on the screen.

If you want to save these data on the disk so that they can be retrieved again later, some problems arise: How large should the picture contain ing these data be? What color mixes should be used?

As you can see, the screen data alone are not enough. You must store additional information in the file in such a manner that other programs can retrieve it. can retrieve it. It is a retrieve it in the contract of the contract of the contract of the contract of the contract of the contract of the contract of the contract of the contract of the contract of the contract of the co

This problem was solved by the introduction of the IFF. Here data are stored in a predefined manner. Each of the various data blocks has a header which consists of four words and a data word containing the block length.

The word FORM marks the start of an IFF file, meaning that this is the start of a given user form (text, graphic, etc.). The long word which follows specifies the length of the form. This form is combination of data blocks, called chunks. An IFF file can theoretically consist of multiple forms, such as text and graphic files combined. Generally file consists of just one form, however, since it is usually just a text, graphics or sound file.

After the word FORM comes a long word with the length of this form in bytes, which is usually the file length -8. Then comes another fourletter word which specifies the type of the file (ILBM, WORD, etc.).

Immediately after the type is the code for the first chunk, followed by its length. After this are the data, padded to an even address if necessary, then the next chunk, and so on until the end of the form is reached.

An overview:

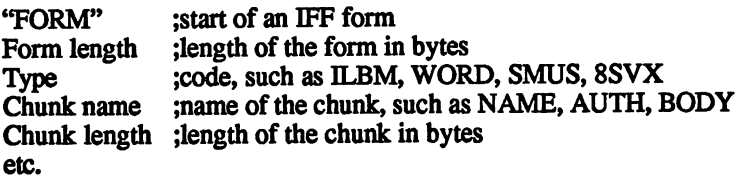

There are a large number of chunk types. Here is an overview of the most important types, along with their codes and descriptions:

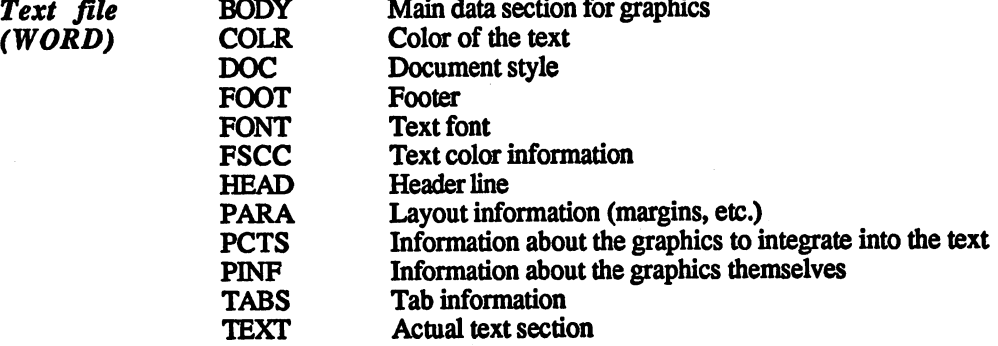

ana na ma

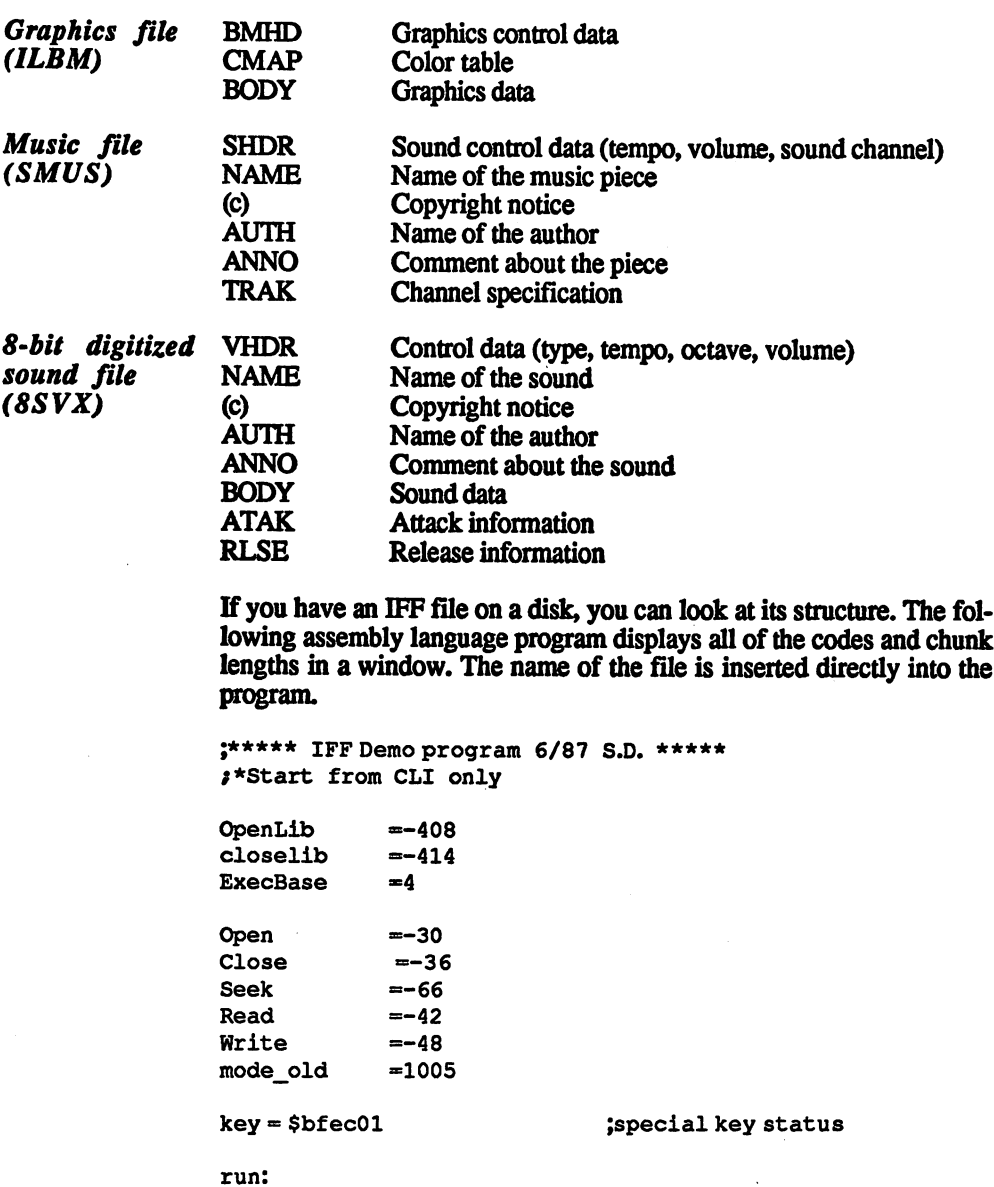

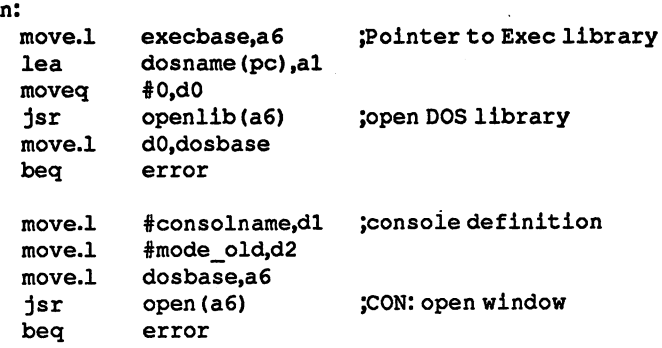

 $\overline{1}$ 

l,

 $\frac{1}{\sqrt{2}}$ 

 $\ddot{\phantom{a}}$ 

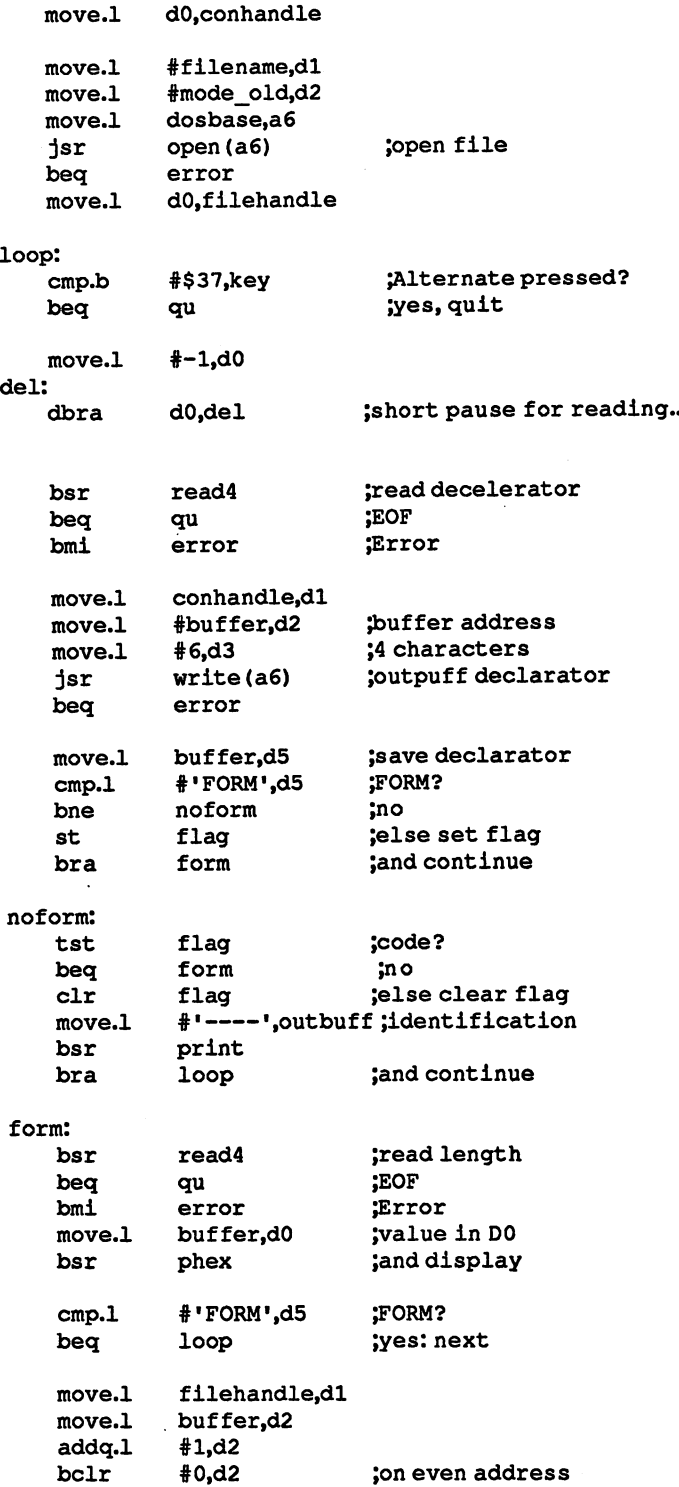

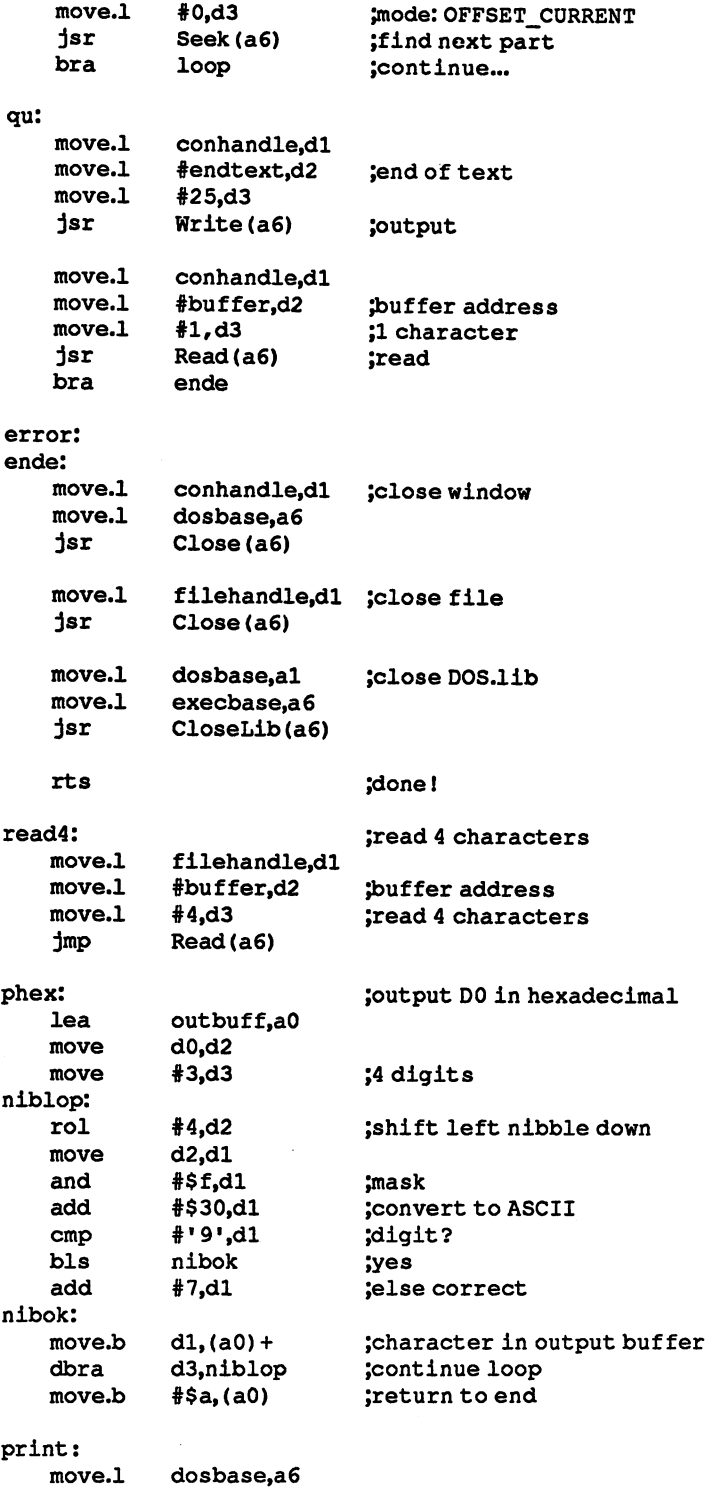

 $\epsilon$ 

```
mo v oceanismo juni
                              ;output buffer
    move.l
#outbufffd2
                              ;5 characters
    move.l
#5,d3
            Write(a6)
                              Joutput
    jmp
 align
                              ieven
                               . . . . . .
dosbase: dc.10
dosbase:
              dc.10conhandle:
              dc.10
filehandle:
dc.10
flag:
              \ddotscoutbuff:
buffer:
              - dec. by -deb »RAW:0/10/400/240/** IFF format',0
-------------
              deb 'dos.librarySO
dosname:
filename:
              deb 'IFF file ",0
              deb \sim . The set of \sim \sim \sim \sim \simalign
                              ;even
```
The program opens a window and outputs the codes and lengths of the chunks in the file. The name of the file must be entered as filename: in the program. A short delay loop is included in the output to make the output easier to read. If it is taking too long for you or the file is not an IFF file, you can end the program by pressing the Alternate key. It then waits for a keypress and the window is closed.

## $3.3$ **Programs**

A program created by a linker or directly by an assembler can be started simply by entering its name in the CLI. If you want to start it from the Workbench, an .info file must also be created which contains the icon of the program that is displayed in the Workbench window. This icon can then be clicked to start the program.

#### $3.3.1$ 3.3.1 Program start and parameters

As you already know from the CLI command, it is possible to specify parameters in the line calling the program which can then be read and evaluated by the program. Such a line cannot be entered when starting from the Workbench, of course. There is a distinct difference between passing parameters to a program between the CLI and Workbench.

The program which is being called must therefore distinguish which user interface it is being called from and then get its parameters accord ingly. Let's first look at the simpler case, starting the program from the CLI.  $- -$ 

### $3.3.1.1$ Calling from the CLI

A program started from the CLI gets information about its parameters in two registers. The address register contains the address in memory of the text following the program name entered in the CLI. In addition, the number of characters behind the actual program name is passed in D<sub>0</sub>

With these two pieces of information the program can easily read and evaluate the parameters. In order to demonstrate this, a short assembly language program follows which can be called with or without parame ters. ters.

This program is a CLI command which you can also copy to the C directory. It has the job of changing the appearance of the text that follows the call. For example, you can use it in your startup sequence if you want to display a message underlined or in italics.

If you have saved the program in the C folder under the name Font, it can be called with the command:

## $\blacktriangleright$  Font n

The parameter n can also be omitted and the program switches back to normal text.

If you specify a parameter, it must be a digit between  $0$  and  $7$ . The effects of these digits are:

- Normal  $\mathbf 0$
- $\mathbf{1}$ **Bold**  $-$
- $\overline{\mathbf{3}}$ **Italic** Italic
- $\overline{\mathbf{4}}$ **Underline** Underline
- $\overline{\mathbf{z}}$ Inverse video

You can also set bold and underline by calling Font 1 and Font 4 in succession.

Here is the program:

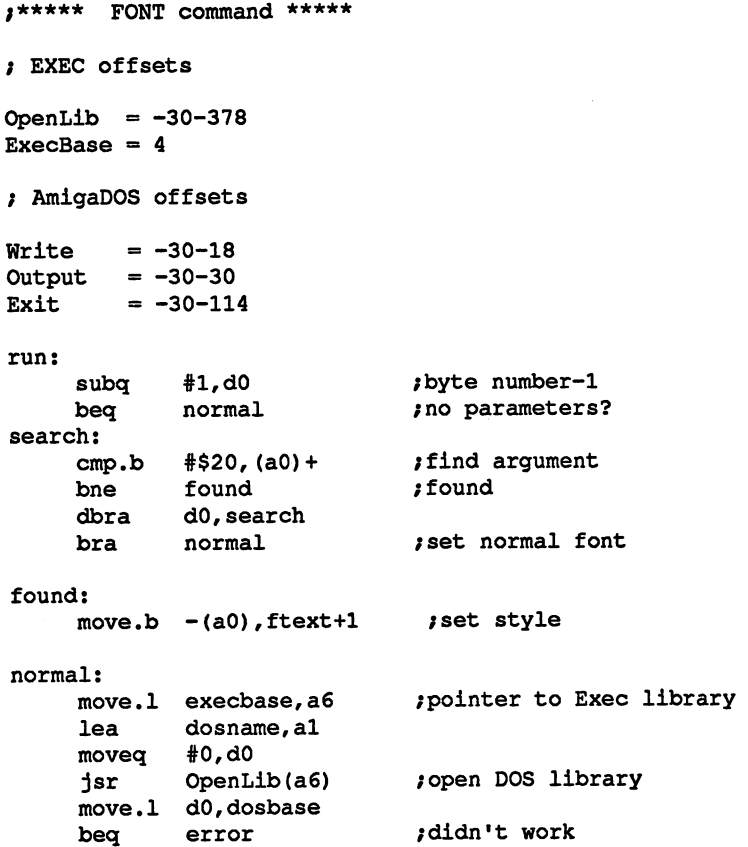

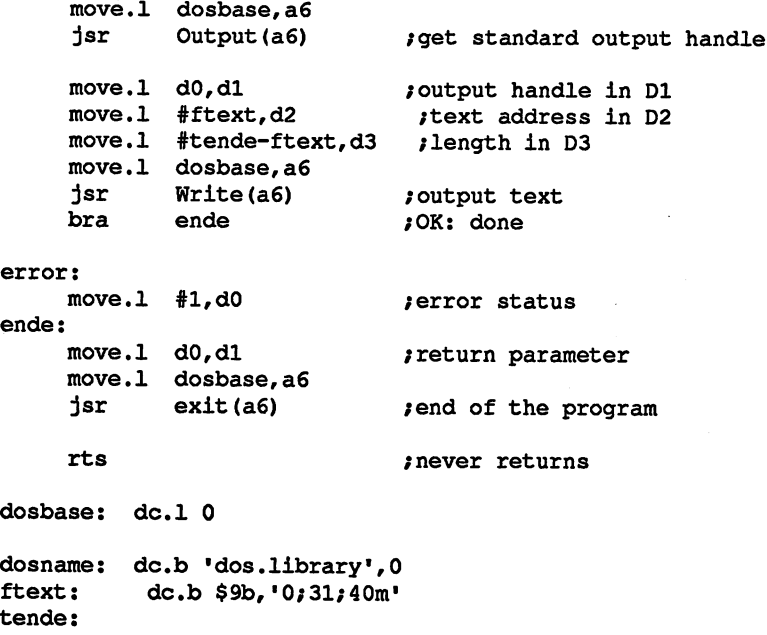

It's easy to write a C program which uses parameters. You just have to use the startup.o file as the first element in the linker instruction, which is generally done anyway. The parameter line is found in the variable argv and the number of characters in argc.

The startup program actually does even more. It also opens the DOS library and sets up the standard I/O channels with the DOS functions Input() and Output(). The handles of these channels are then in stdin and stdout. The routine then starts the main routine of your C program.

Another piece of information that can be passed to the program from the CLI is the size of the stack area to be reserved. This lies below the return address of the CLI on the stack and can be read with the command: command:

## MOVE.L 4(SP),D0

This way the program can check to see if it has enough room on the stack for its special requests.

In addition to these parameters, several others are passed by the CLI. These parameters offer many possibilities for simplifying a CLI program. More information is found in the section on transient CLI commands. commands.

This is the process for initializing a program started from the CLI. Let's look at the other case: starting a program from the Workbench.

# 3.3.1.2 Starting from the Workbench

When you start a program by double-clicking on its icon in the Workbench window, the program is started under the displayed name. This program has then passed parameters, but this time in the form of a message rather than a text line.

Startup If you have written a program in C and provided it with the startup program program through the linker, then you don't have to worry about this message, called the start-up message. The startup program does the following tasks when it determines that it's been started from the Workbench:

- 1. First it opens the DOS library.
- 2. It waits for the startup message (WaitPort).
- 3. The message is fetched (GetMsg).
- 4. The number of arguments in the message is tested. If it is 0, the next step is skipped
- 5. The arguments which were passed are interpreted as a lock structure and a corresponding directory is made in the current directory.
- 6. The sm  $Too!Window$  argument is tested. If it is 0, the specified window is opened and its handle, if it was opened successfully, is made the standard input

What does a program have to look like which does not have this startup program available, such as an assembly language program?

Even if you don't need the message which the Workbench sends to your program, you still have to fetch it Otherwise the guru inside your computer starts to meditate. At the next I/O function, such as opening window, <sup>a</sup> message arrives at the message port which is not suitable for this function.

You have to perform the same functions in your program that the startup program does. First you call the Exec FindTask() function to get pointer to the structure of the process, your program. As an argument, pass a zero in A1:

```
execbase = 4FindTask = -294
WaitPort = -384
GetMsg = -372
```
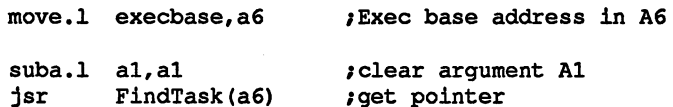

In D0 you get a pointer to your process structure. This structure con-In DO you get pointer to your process structure. This structure con or the Workbench: tains information about whether the process was started from the CLI started from the CLI

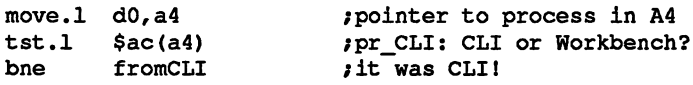

If the tested argument is zero, the program was started from the Work hench.

If this is the case, you have to wait for the receipt of the startup mes-If this is the case, you have to wait for the receipt of the startup mes sage. This is done with the WaitPort() function:

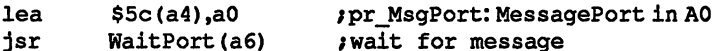

This function waits for a message to arrive at the message port. In our case this is the startup message from the Workbench. This message case this is the startup message from the Workbench. This message must now be fetched so that it is removed from the message queue. The GetMsg() function is used:

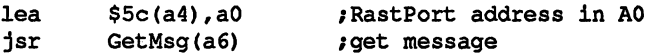

You can now evaluate this message if necessary. In DO you get pointer to the message structure with the name WBStartup.

This message contains the following elements:

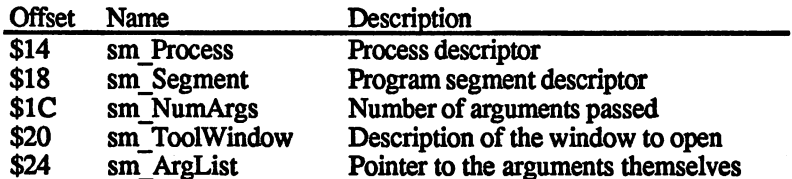

sm ArgList points to the elements of the arguments passed. These arguments contain the information about the activated icons at the time the program was started. Some programs use this so that a data file can be selected along with the program by shift-clicking and then loaded and processed by the program. The arguments of the list to which sm\_ArgList points consist of pointers:

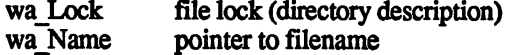

To demonstrate the use and programming of this message evaluation, we'll write a program which determines and outputs the tool types. These tool types are the entries which can be written to the given file with the Workbench INFO program. To do this, select a file (click once) and then select the Info option in the Workbench menu. A dialog window opens in which you can make entries in the input mask. You can select tool types by clicking on Add. These entries are used by some programs (such as Notepad).

These data are stored in the .info file which belong to the program. This file also contains the data for the icon, its position in the window and much more. To access this data from within a program there is another library on the Workbench disk in the LIBS directory: the Icon library.

Icon library This library contains functions for processing the .info file. One of them is the GetDiskObject() function, which loads the .info file and returns a pointer to its structure. Our program also uses this function. Before we go into the details of the icon library and the DiskObject structure, here is the program:

> ;\*\* Workbench and .info evaluation demo S.D. \*\* ;EXEC base address execbase  $= 4$ :find task ;find task  $WaitPort = -384$ ;wait for message ;fetch message GetMsq  $= -372$ ;open library OpenLib  $= -408$ CloseLib =  $-414$ ;close library  $-414$  -4144  $-141$ ;open channel Open  $= -30$  $\frac{1}{\text{Close}}$  = -36 ;close channel ;read data  $Read = -42$ ;output data  $= -48$ Write ;set current directory  $CurrentDir = -126$  $mode\_old = 1005$ ;mode for open  $GetDiskObject = -78$ ;load DiskObject  $run:$ move.l execbase,a6 ;Exec base address suba.l al,al jsr FindTask(a6) ;find task move.l d0,a4 /pointer in A4 ; pr\_CLI: CLI or Workbench?  $tst.1$   $$ac(a4)$ tst.l \$ac(a4) fromCLI ;CLI! done... bne **because** from **from** ;WBench message **1962**, and the state of the state of the state of the state of the state of the state of the state of the state of the state of the state of the state of the state of the state of the s ;wait WaitPort(a6) jsr ;get message jsr GetMsg(a6) ;save pointer movement and provide a local contract of the second contract of the second contract of the second contract of \*\*\*\* open libraries and window \*\*\*\*

374 - -

\*\*\*\* open libraries and window \*\*\*\* lea iconname, al  $; "icon.library"$  $1sr$ OpenLib(a6) / /open ICON.library move.1 d0, iconbase ; save base beq end3 *jerror* occurred! dosname, al  $\qquad \qquad$  / "dos.library" **lea** clr.l dO  $1sr$ OpenLib(a6) ;open DOS move.l dO,dosbase bea end<sub>2</sub> begaan begaan begaan begaan begaan begaan begaan begaan begaan begaan begaan begaan begaan begaan begaan begaa move.l dO,a6 move.l #conname,dl move.l #mode\_old,d2 jsr Open(a6) *j*open CON window move.l dO,conbase beq end1  $\qquad \qquad$  /error occurred! /\*\*\*\* Set the current directory, if necessary \*\*\*\* move.1 message, a0 pointer to WBMessage move.1  $$24$ (a0), a0 ; sm ArgList: /pointer to arguments beq ende *jno* arguments!  $move.1$  (a0), d1  $p1 => Lock$ move.l dosbase,a6 CurrentDir(a6) ; set current directory isr \*\*\*\* Load DiskObject (.info file) \*\*\*\* move.l message,aO move.1 \$24(a0), a0 / sm ArgList pointer move.1 4(a0), a0 /wa Name: pointer to name move.l iconbase,a6 jsr GetDiskObject(a6) /load DiskObject \*\*\*\* Output tool type entries in window \*\*\*\* move.l dO,al /pointer to DiskObject structure move.1 \$36(al), al  $j$ do\_ToolTypes: /pointer to ToolType array move.1 al, typetext jsave text pointer typesloop: move.1 typetext, al  $\qquad \qquad ;$  load text pointer move.1 (a1) +, a0 pointer to test in AO cmp.1 #0,a0 test present? beq nomore *jno*: end of output move.1 al, typetext jelse save pointer move.1 a0, d2  $j =$  text address for output

> 375 - -

lenlop:  $tst.b$  (a0)+ ;find end bne lenlop sub.1 a0,d3 /calculate length of text not.1 d3 **;** and correct move.l dosbase,a6 move.l conbase,dl isr Write(a6) ;output text in window move.l conbase,dl move.l #lf,d2 /Linefeed: move.l #l,d3 jsr Write(a6) ;next line bra typesloop ;to next entry! ; \*\*\*\* That's all, now wait for a key \*\*\*\* nomore: move.l conbase,dl move.l #l,d3 ;a character move.l #buffer,d2 ;in buffer jsr Read(a6) *;* read (wait for Return) \*\*\*• Program end: close everything and return \*\*\*\* ende: move.1 conbase, dl move.l dosbase,a6 :close window  $isr$   $Close (a6)$ end1: move.l execbase,a6 move.l dosbase,al jsr Closelib(a6) ; close DOS  $end2:$ move.l iconbase,al jsr Closelib(a6) /close ICON.library fromCLI: fromCLI: end3: end3: ; End of program rts \*\*\*\* Data fields \*\*\*\* dos black additional production and additional production and additional production and additional production of the contract of the contract of the contract of the contract of the contract of the contract of the contract contracted black and black base of the contracted black base of the contracted black base of the contracted black base of the contracted black base of the contracted black base of the contracted black base of the contracte iconbase: blk.l /icon.library base message: blk.l /pointer to WBMessage typetext: blk.1 1 ftext pointer dosname: dc.b 'dos.library', 0 iconname: dc.b •icon.library■,0 conname: dc.b 'CON:10/20/300/100/\*\* Message output SO dc.b \$a  $1f:$ buffer: blk.b end

end

DiskObject

**structure** 

The

This program works only when it's started from the Workbench. Oth erwise it is simply terminated (from CLI). In order to be able to start it y and it make an icon for the program. This can be easily done with the program. the icon editor. The interest as the same same same as the same  $\mu$ gram above—the suffix info is appended automatically.

Once this is done you can click on the icon and select the Info item in the Workbench menu. In the menu which appears you can then make one or more entries in tool types and save them with SAVE.

When you then activate your icon with a double click, the corresponding program is loaded and started. The program then executes the required steps to get and evaluate the Workbench startup message (WBStartup) and the DiskObject structure.

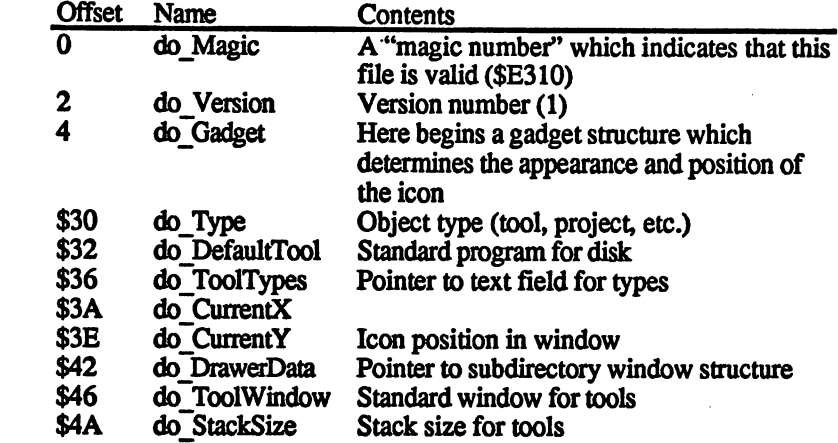

The pointer do ToolTypes points to a pointer list whose entries point to the strings of the tool types entered in the Info window and end with zero. These pointers can be used in the program to output the strings.

From the example program you can easily see how you can access die tool types of your program. The tool types can contain basic entries which control the function of the program. This is also used in the Workbench Notepad program, where the tool types parameter is used to set the size of the input window, the file type and the font used.

The tool type entries are generally of the form:

NAME=<parameter>[|<parameter>]

This is also required by the Notepad. The advantage of this entry method is that there are two functions in the icon library which can check these lines. check these lines.

> 377 - -

The first function, FindToolType(), with offset -96, searches the entries of the tool types for a specific name. In the Notepad example, it searches for a line with the name WINDOW. A pointer is then returned to the parameters following the equals sign, or a zero if no line with this name was found. this name was found.

This pointer is then passed to another function, MatchToolType() with offset -102, together with another pointer to a comparison parameter. The resulting value indicates whether the comparison parameter appeared in the line or not

This is used, for example, when a program can read files, but it is only supposed to read certain types of files. If these types are entered in the tool types, then you can check the type of the file to be loaded with the types of those allowed.

### Structure of the transient CLI commands 3.3.2 Structure of the transient CLI commands

As you already know, the commands of the normal CLI are all tran sient, that is, they are stored as programs on the diskette in the C directory. When you enter something in the CLI, a check is made to see if it's a filename in the current directory or if it's a command, whose name is found in the C directory. If this is the case, the corresponding program is called.

Almost all commands need access to the DOS library in order to per form the desired function. So that these programs open the DOS library again, the programs do not have to pass parameters in the processor registers.

The registers DO and A0 contain the length and address of the parameter string which is entered after the command. This was explained earlier in conjunction with the FONTS example.

The other registers contain values of more intrest:

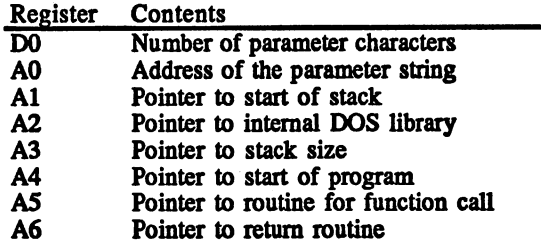

Let's look at registers A2, AS and A6. With these registers you can write a CLI command which doesn't have to open the DOS library *itself.* itself.

The convention for calling these routines is somewhat different from normal DOS calls. At the address to which A2 points lie a set of jump addresses which point to individual DOS routines. They are not called directly, however, but with the address in A4 through JSR (A5). The return parameter is passed in Dl, not DO. Also, the offsets in the table are different from those in a normal call.

These offsets are not permanently set, since they are not documented by Commodore. The offsets listed below are correct for the current Amiga version.  $\cdots$ 

Before listing the offsets for direct calls to DOS functions, we should first explain how to use them. Below is a short program which does nothing more than open a small window, wait for the Return key to be pressed, and close the window again. These are three DOS functions which are called without opening the DOS library.

macro is used here for the function call. This macro is inserted wher ever the macro name (doscall) appears in the program. The parameter specified can also be inserted where \1 appears. This parameter is our offset.  $- - - - - - -$ 

;\*\*\*\*\*from the CLI: Basic DOS functions 6/87 s.D.\*\*\*\*\* Open =\$ff ;DOS command: Open Close =\$5d Close ÷  $Read = $fd$  $\mathbf{r}$ Read mode\_old=l <sup>005</sup> ;\*\*\* Defined using AssemPro Amiga other assemblers macro call may differ \*\*\*\*  $:***$  Definition of the macro 'doscall' \*\*\*\* doscall: MACRO \$\1 \*\* direct DOS call \*\* move.b #\l,dO ext.w dO /offset in long words ext.l dO ;convert lsl #2,dO move.l 0(a2,d0),a4 /function address moveq #\$c,dO  $jsr$  (a5) /function call ENDM \*\*\*\* Start of program \*\*\*\* run: move.l #consolname,dl /console definition move.1 #mode old, d2 ; mode doscall Open /open CON: window move.1 dl,conhandle move.1 conhandle,dl move.1 #inbuff,d2 ;buffer address

move.l #l,d3 ;1 character ;read character (Return) doscall Read /close window move.1 conhandle,dl ;with Close doscall Close doscall Close ';Status: OK clr.l  $d0$  $-$ ;end of the program jsr (a6) \*\*\*• Data fields \*\*\*\* conhandle: dc.1 0 inbuff: blk.b consolname: dc.b 'RAW:100/50/300/100/\*\* Test window ',0 end  $- - -$ 

You see how easy it is to write a CLI command. Three DOS functions were performed in a total of 12 lines of program text. The FONTS program presented earlier can also be made shorter using this method.

The function offsets of the DOS functions are, as you can see, different from those for the normal DOS calls. Here is a list of DOS commands and the offsets which are valid for the direct-call method:

 $\sim$ 

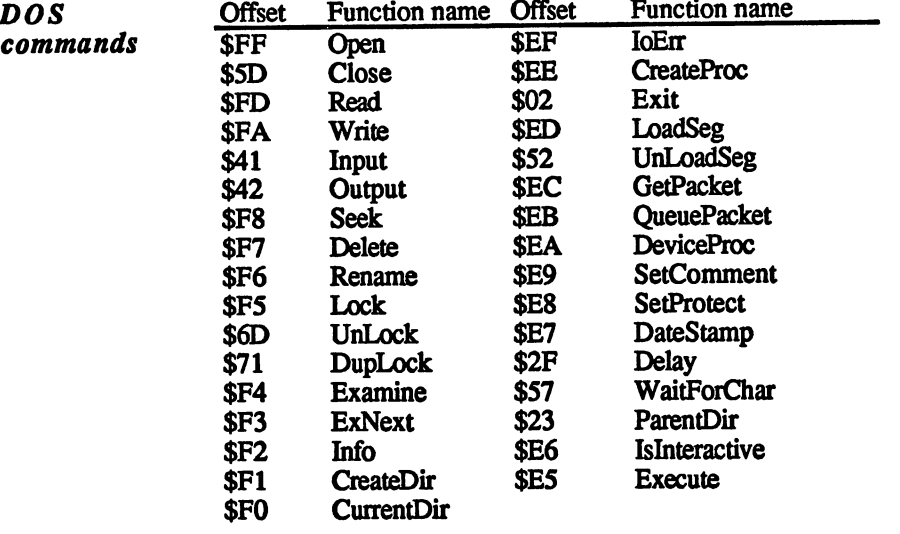

Actually, these are not really offsets but the number of the vectors to be used in die table to which A2 points. The values over \$7F are negative values, meaning that an address below the address in A2 is used.

# 3.4 Input/Output  $3.4$

A very important part of a program is the exchange of data with the outside world, through the screen, keyboard, diskettes or other interfaces and devices. This input/output  $(I/O)$  is what allows a program to make full use of the computer on which it runs. There are three basic ways to accomplish this.

The first is I/O through the appropriate DOS functions like Open(), Close(), Read() and Write(). This method is clearly the easiest because it requires the least effort when programming. The disadvantage is that the function must be completed before your program can continue.

The second method doesn't have this disadvantage. The magic word here is "device". With these devices you can make the I/O run independently while your program continues to run. The I/O thus runs in the background, parallel to your program, and costs relatively little useful processor time. The disadvantage of this technique is that it requires significantly more programming effort.

The third method for I/O is to program the hardware of the Amiga directly. This assumes very precise knowledge of the system, however, and has further disadvantage that it can lead to major complications in the multitasking mode. More information about this method can be found in the hardware section of this book.

Let's start by looking at I/O programming by the standard method: using the DOS functions.

#### $3.4.1$ Standard  $I/O$ 3.4.1 Standard I/O

As already mentioned, there are four DOS functions Open(), Close(), Read() and Write() which are responsible for input and output of data. Most of the functions which a program requires can be performed with these.  $\cdots$ 

I/O channels There is a whole set of I/O channels available which DOS knows by name. These names can then be used in an Open command. The stan dard channels are:

- DFn: Designates the disk drive with the number n, which can be 0,1,2 or 3.
- SYS: Designates the drive from which the system was loaded.
- RAM: Stands for the RAM disk, which is always available and whose size conforms to the data it contains. It can be used like a disk drive except that the information is stored in the RAM of the computer instead of on a diskette.
- NIL: This channel is a blackhole for data: data written to it is thrown away and doesn't affect anything. This is sometimes quite useful, such as when a program wants to output things which you don't need.
- SER: Stands for the serial interface (RS-232) and allows I/O through this port
- PAR: Designates the parallel printer port, which contains eight input/output lines. You can read or write parallel data directly with this port
- PRT: Also stands for the parallel printer port, except that this channel is used to address a printer. If the printer is defined for the serial interface, then it is accessed through this chan nel. The printer definitions can be made with the Preferences program.
- CON: Supplies a window for input/output. This window is automatically opened when the channel is opened. The window parameters are specified as follows:

CON:x/y/w/h/Name

x and y represent the coordinates of the upper left-hand corner of the window on the screen, w and h are the width and height of the window in pixels, and Name is the title of the window. Thus: the window. Thus:

CON:20/10/200/100/Test window

defined a window with the name Test window which starts and positions  $x=20$  and  $y=10$  and which is 200 pixels wide and <sup>100</sup> high.

- RAW: Represents a window and echoes input and output in this window. In contrast to CON:, no functions are provided (such as editing a line) so that this window can only be used in certain ways.
- Stands for the current window.

Let's start with probably the most important application: keyboard input and screen output

### $3.4.1.1$ 3.4.1.1 Keyboard and screen

As you can see in the previous table, AmigaDOS offers three options for screen I/O: CON:, RAW: and \*.

CON: window The DOS Open() function is used to open a CON: window. The function expects a pointer to the name of the channel to be opened and the mode in which it is opened. The mode can be one of:

## Mode new

for a channel for writing only

Mode old Modejold

for a channel also used for reading, and

### Mode readwrite

in DOS Version 1.2, for a channel which can be both read and written. written.

The Mode old mode is used for opening a CON: or RAW: window since the channel is already known and you can also read from it

To demonstrate this, here is a short assembly language program which when started from the CLI, opens the CON: window, outputs a string in it, waits for an input and then closes the window:

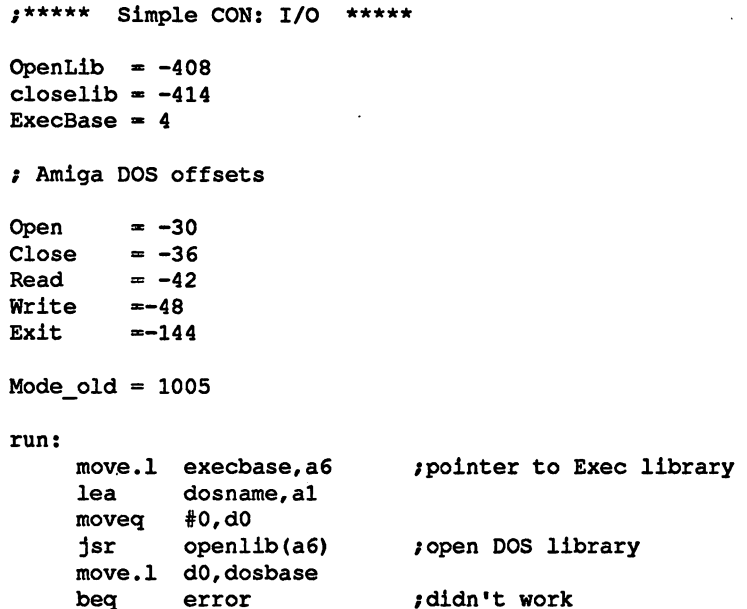

```
move.1 dosbase, a6
                                               :DOS base address in A6
      move.1 #name.d1pointer to name
                                               \mathbf{r} , and the name of the name of the name of the name of the name of the name of the name of the name of the name of the name of the name of the name of the name of the name of the name of the name of the name of th
                    #name,dl
                                              : mode
                    \blacksquare and d2 and d2 and d2 and d2 and d2 and d2 and d2 and d2 and d2 and d2 and d2 and d2 and d2 and d2 and d2 and d2 and d2 and d2 and d2 and d2 and d2 and d2 and d2 and d2 and d2 and d2 and d2 and d2 and d2 and d2 and 
                                              :open window
                    . . . . . . . . .
                                                ;open window
       jsre i se od se od se od se od se od se od se od se od se od se od se od se od se od se od se od se od se od s
                                            ;save handle
                    dO, conhandle
      be\alphaerror
       beq
                                             : window handle in D1
                                                ;window handle in Dl
       move.l #ttext,d2
                                                 ;text address in D2
       move. Tende ttent,die tende
       isr Write(a6)
                                             /output text
        j<del>sr Write (a</del>
                                                /window handle
       move.1 conhandle,dl
                                               :buffer address
                                                /buffer address
       move.l #buffer,d2
       move.l #80,d3
                                               :max. length
                                                /max. length
                                               /wait for input
        jsr Read(a6)
       move.1 conhandle,dl
                                               :close window
       jsrClose(a6)/close window
                                               /done
       bra ende
error:
       move.l #-l,dO
                                                /error status
ende:
       move.l dO,dl
       move.1 dosbase, a6
        jsr Exit(a6)
                                                /end of the program
                                                inever occurs
        rts
                                                /never occurs
dosname: <del>de.</del>b heelenders
name:
                     dc.b 'CON^O/lO/aOO/lOO/** Test window
■,o
                   dc.b 'Enter some text!
                                                              \ddotsctende:
buffer:
                  blk.b 80
\cdot buffers: \cdot by \cdotalign
                    dc.10dosbase:
conhandle:
                    dc.10And
          end
```
RAW: window The program above can also be run with RAW: instead of CON:. If you try this you will see the difference immediately. While the CON: version waits for you to press Return, the RAW: version returns immediately after any key is pressed. This also holds for the cursor and function keys, which are not recognized by the CON: window.

> A CON: window offers greater ease of use when entering strings, but a RAW: window makes the whole keyboard available.

> Both windows support more than the normal character representation. Other styles, like underline and bold can be used. In addition, other functions can be used to manipulate the window. The window contents can be cleared, moved up or down, etc. All of these functions are called

through control sequences, sometimes with parameters, output in the window.

Here is a list of the control characters which perform functions. These characters are listed in hexadecimal.

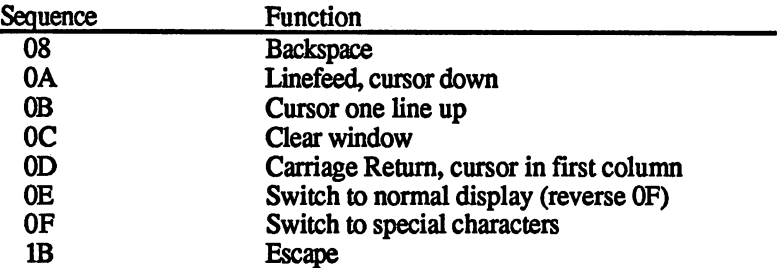

The following sequences start with the characters \$9B, the CSI (Control Sequence Introducer). The characters following this generate a function. The values in square brackets can be omitted. The specification n is given as one or more number in ASCII characters. The value assumed for n if it's omitted is given in parentheses.

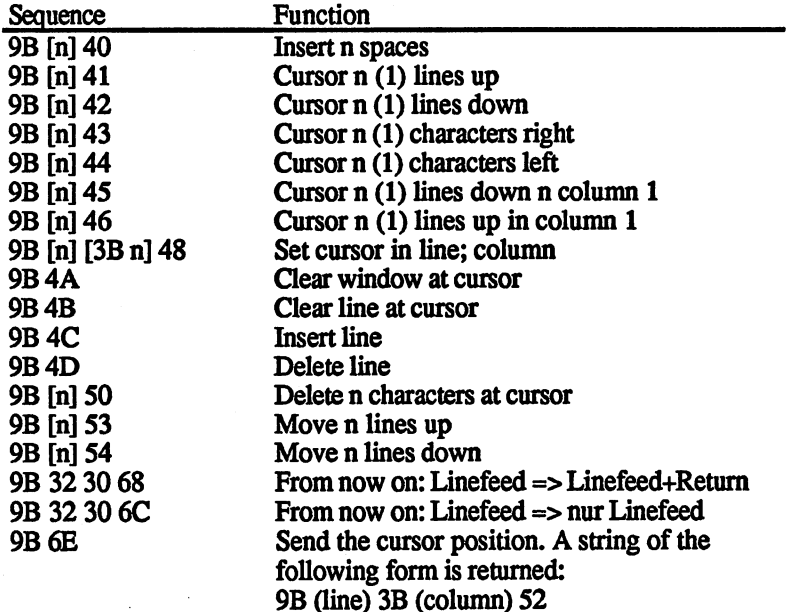

## 9B (style);(foreground color);(background color) 6D

The three parameters are decimal numbers in ASCII format. They mean:

Style: 0=normal l=bold 3=italic 4=underline 7=inverse video Foreground color: 30-37: Colors 0-7 for text

Background color:

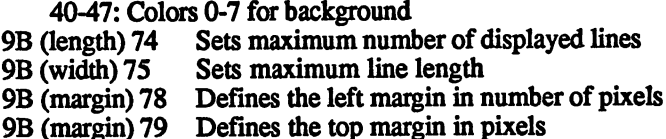

The last four functions can be used to return to the normal settings by omitting the parameters.

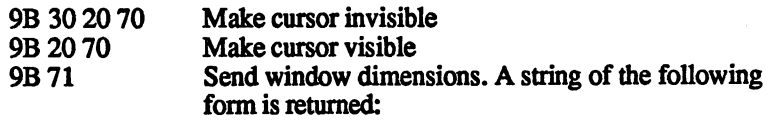

9B 31 3B 313B (lines) 3B (columns) 73

To demonstrate the use of these control characters, output the following text in your window from the previous program:

```
text: dc.b $9b,"4;31;40m"
       dc.b "underlined"
       dc.b $9b,"3;33;40m",$9b,"5;20H"
       dc.b "** Hello, world! **",0
```
The parameters for the control sequences are simply specified as ASCII strings.

These sequences are received just as they are sent, when a function key or cursor key is pressed on the keyboard. The characters which are received are as follows (<CSI> stands for \$9B):

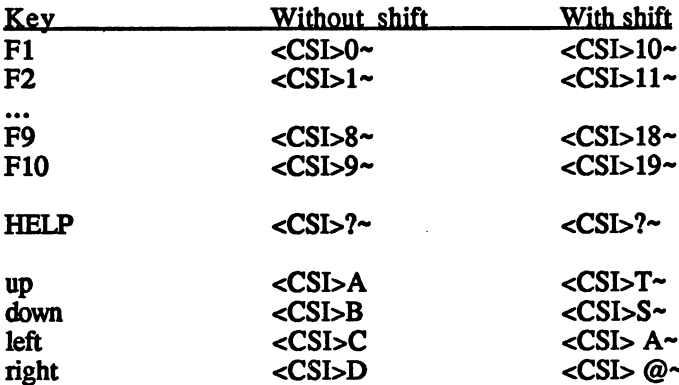

In this manner the program can determine almost everything the user does with the keyboard. If this is still not sufficient, there is another source of information: the RAW input events. These are events which

can be reported by a sequence, if desired. The DOS can translate the message from these events into a sequence which looks like this:

## <CSI>n{

The n stands for a number between 1 and 16 which corresponds to the event. These events are as follows:

- $\mathbf{1}$ Key pressed
- $\overline{2}$ Mouse button pressed
- $\overline{\mathbf{3}}$ Window was activated
- $\overline{\mathbf{4}}$ Mouse moved
- 5 unused
- 6 Timer
- $\overline{7}$ Gadget selected
- 8 Gadget released
- $\overline{9}$ Requester enabled
- 10 Menu selected
- 11 Window closed (see console device)
- 12 Window size changed
- 13 Window refreshed
- 14 Settings changed
- 15 Disk removed from drive
- 16 Disk inserted

Some of these events (10, 11) are not available in this case since a window opened with DOS cannot access menus or the close symbol. These things become interesting if you construct your own console window, however. This is possible only through the combination of Intuition and devices and is discussed later in the section on the console device.

When an event occurs (such as the insertion of a disk), a sequence of the following format is sent:

<CSI><class>;<subclass>;<key>;<status>;<X>;<Y>;<seconds>; <microseconds>|

where:

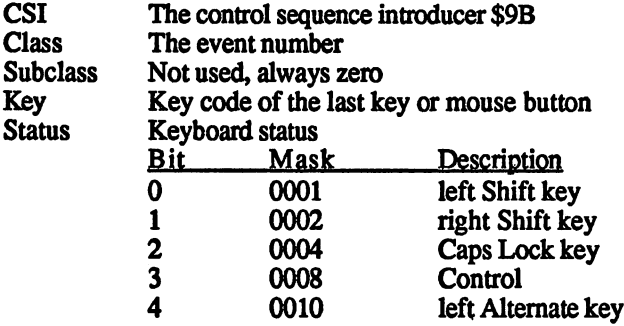

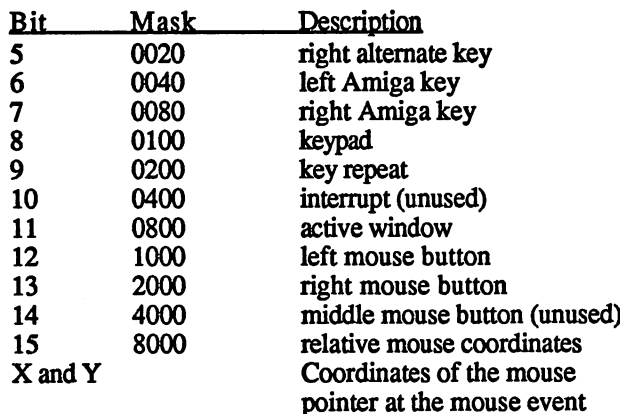

**Seconds** Microseconds System time of event

The values which are obtained by this method are decimal numbers in ASCII. If you want to evaluate these values in a program, they must first be converted.

window Most CLI commands use \*, since this is the simplest method. Since this specifies the current window, which is naturally open, no channel has to be opened and closed.

> The Read() and Write() functions need the handle of a channel from which to read or write the data to, so you have to find out what it is.

Input() and The DOS functions Input() and Output() are provided for this purpose. **Output()** These functions require no parameters and return the handle of the corresponding standard channel. This is the CLI window if the program was simply called from the CLI. If the input or output was redirected with  $\langle \text{or } \rangle$  in the CLI, the handle derived from these functions is returned by Input() or Output().

# 3.4.1.2 Disk files

Disk files can be opened and processed in the same manner as the CON: or RAW: windows. The mode used when opening a file plays a big role: if Mode\_old is chosen, DOS looks for an existing file on the disk, which can be read only. For Mode new a file is created or an existing file with the same name is erased. The file opened in this manner can only be written. With Mode new an existing file can be both read and written.

The DOS functions Read(), Write() and Close() operate the same way as for screen I/O. However, some additional functions are available which are very useful for working with disk files.
Since data can be read again and again from a file, the system must have some way of noting the last location accessed in the file. This is some way of noting the location accessed in discussion accessed in discussion and the file. This is in discussion and accomplished with points and also be set of the Seek() also be set of the Seek() and Seek() and Seek() and Seek() and Seek() and Seek() and Seek() and Seek() and Seek() and Seek() and Seek() and Seek() and Seek() and Seek( function allows the file pointer to be moved forward and backward. The new position can be specified as an absolute position position, relative to the current position, relative to the start of the file, or relative to the end of current position, relative to the start of the file, or relative to the file, or relative to the file.

Another DOS function allows a file to be removed from the disk: the Delete() function. This can also be used to delete directories, provided they are empty. they are empty.

The names of files can be changed with the Rename() function. Here the The names of files can be changed with the Rename () function. Here the Rename old and new filenames are simply passed to the function. An interesting old and new filence are simply passed to the simple to the function. And interesting feature of this function is that you can change not only the name of file, but also its location in the logical structure of the disk. If a differfile, but also its location in the logical structure of the disk. If differ ent path is specified in the new name, the file is moved (not copied) to this new directory. This cannot be used to move a file from one disk to this new directory. This can new directory is new directory. This can new disk to move file from one one disk to another

A disk file can also be protected against various operations. This is disk file can also be protected and interested and the protections. This is in determined by mask passed to the SetProtection. The first passed to the first passed of  $\mathcal{L}_\mathbf{r}$ four bits of this mask (bits 0-3) indicate whether the file is protected against the following actions:

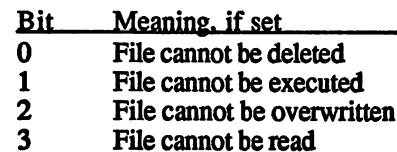

#### $3.4.1.3$ Serial interface 3.4.1.3 Serial interface interface interface interface interface interface interface interface interface inter

The serial interface can be treated just like the screen I/O. A channel with the name SER: is opened and read and write can be performed with this channel. However, three problems can occur in this process:

 $\mathbf{1}$ When the Read() function is called the Amiga waits for one or more characters to be received from the serial interface. If none arrive, the Amiga waits in vain. Therefore, a program which wants to read data from this interface but is not absolutely sure that any arrive should use the WaitForChar() function before calling Read(). This function can be used to wait for a specified length of time (given in microseconds) for a character to arrive. If nothing arrives in this time, a zero is returned and the program can output and quit If some and determining and  $\alpha$  arrived, and  $\alpha$ is returned and it can then be read.

- 2) Data were received, but it does't know how many. The problem described under 1) can occur. This is also why you never see anything if you try to use COPY SER:  $TO* from the CLI$ . The CLI doesn't know when the data start and stop. Unfortunately, such a command can be stopped only with reset.
- 3) A program wants to send or receive data over the interface, but the settings do not match. The Preferences program can be used to change the settings and the process can be restarted, but this is rather inconvenient. The program can make these changes itself. This cannot be done with a simple DOS function, however, and requires the serial device I/O functions as described in the corre sponding section.

#### $3.4.1.4$ **Parallel interface 3.4.1.4.1.4 Parallel interface interface interface interface interface interface interface interface interface**

Programming the parallel interface is normally unnecessary because the printer is usually connected to it. This device is quite interesting because it can be used to both send and receive data. because it can be used to both send and receive data.

The simplest way to program this interface is directly through the hard ware registers. This has the disadvantage that problems can occur with multitasking if another program wants to access this interface. Thus it is better to access it through DOS. The data format is then predefined but you lose the ability to program individual bits as inputs and out puts, however.

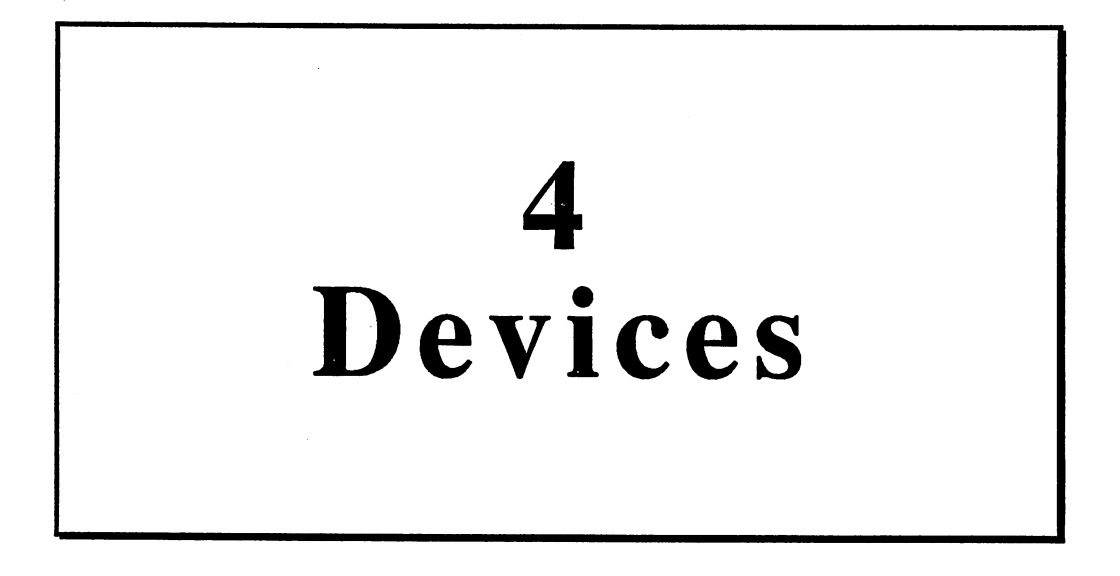

# **Devices**

The devices represent one of the major strengths of the Amiga. These involve program packages which perform certain tasks. These tasks are assigned to the devices by a running program which can then either wait for the result or continue. This allows a program to make easy use of multitasking.

How devices The basic structure of such a device has already been explained in the are Exec chapter. In this chapter we concern ourselves with the practical programmed application. First a look at the general manner in which devices are programmed:

- 1. Since the device uses a message to report when it has finished a task, the receiver of this message, the program which initiated the task must be determined. This is done with the FindTask() function of Exec by passing it a zero as a parameter. The value received is used in the next step.
- 2. A port is set up with the AddPort function for the message from the device. This is a reply port. The pointer to the task structure just obtained is entered in the SigTask entry (port address  $+ $10$ ) of the message port structure.
- 3. The device is opened by means of the OpenDevice() function. pointer to the device name and one to the I/O structure must be passed.
- 4. The parameters for the desired function are then entered in the I/O structure. The number and types of these parameters differ widely from function to function.
- 5. 5. The device operation is started with Dolo() or Sendlo(). With DoIO() the calling program waits for the OK signal from the reply port, while SendIO() simply starts the process and the pro gram can continue.

Here two structures appeared which control the communication between the user program and the devices. These are the port and I/O structures, which have already been described in other places. Here again is the standard structure for I/O operations:

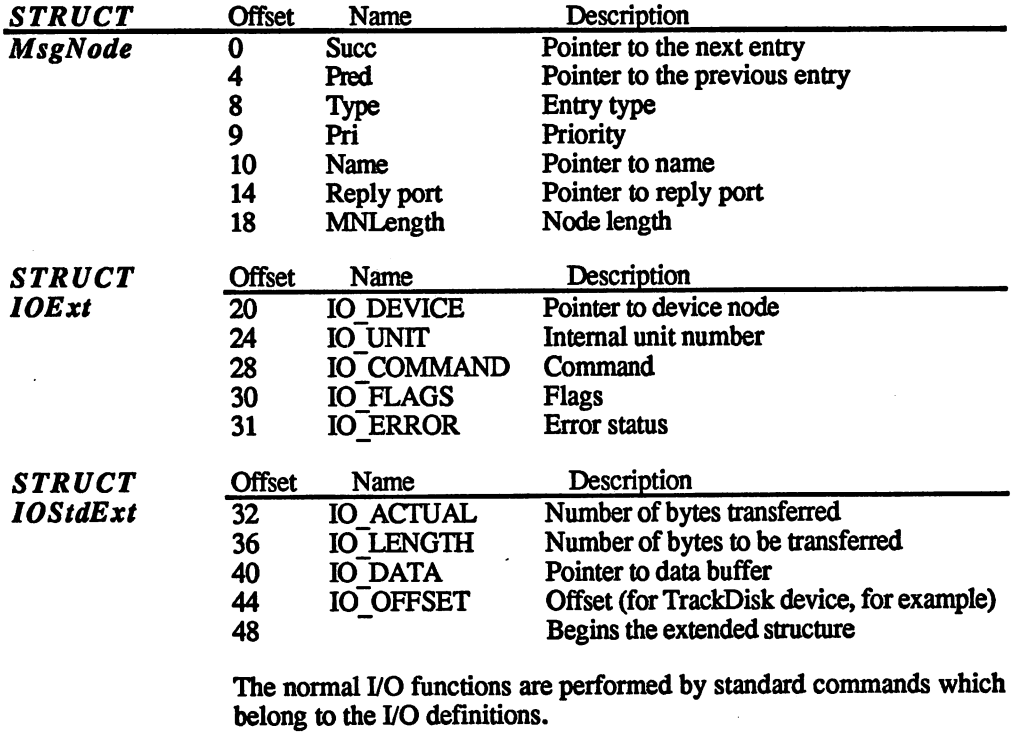

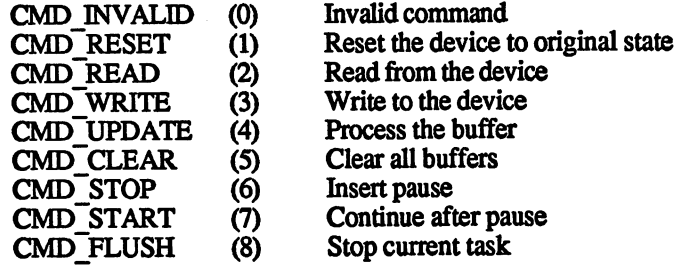

In addition to these commands, there are additional ones for each device which are explained in the examples which follow.

On a normal Workbench diskette some devices are found in the DEVS directory. Other devices are not in the directory, but can still be accessed because they are resident in the Amiga.

We'll look at examples of programming the more important devices.

k

÷.

#### $4.1$ **TrackDisk device:** 4.1 TrackDisk devices and the contract of the contract of the contract of the contract of the contract of the contract of the contract of the contract of the contract of the contract of the contract of the contract of the cont Accessing disks

The TrackDisk device is the connection to the disks provided by the operating system. This is also used by DOS. It offers the ability to access the disks directly without having to access hardware registers.

The extended I/O structure contains the following two entries (long words) which are only necessary for the extended commands:

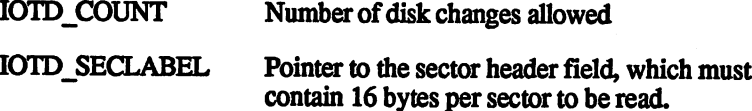

The device has a number of additional commands. A distinction is made between the normal and extended TrackDisk command. Here is a list of between the normal and extended TrackDisk communications communicated TrackDisk communications are in the second all valid TrackDisk communications are assumed to the communication of the communication of the communication of the communication of the communication of the communication of the communication of the communication of the

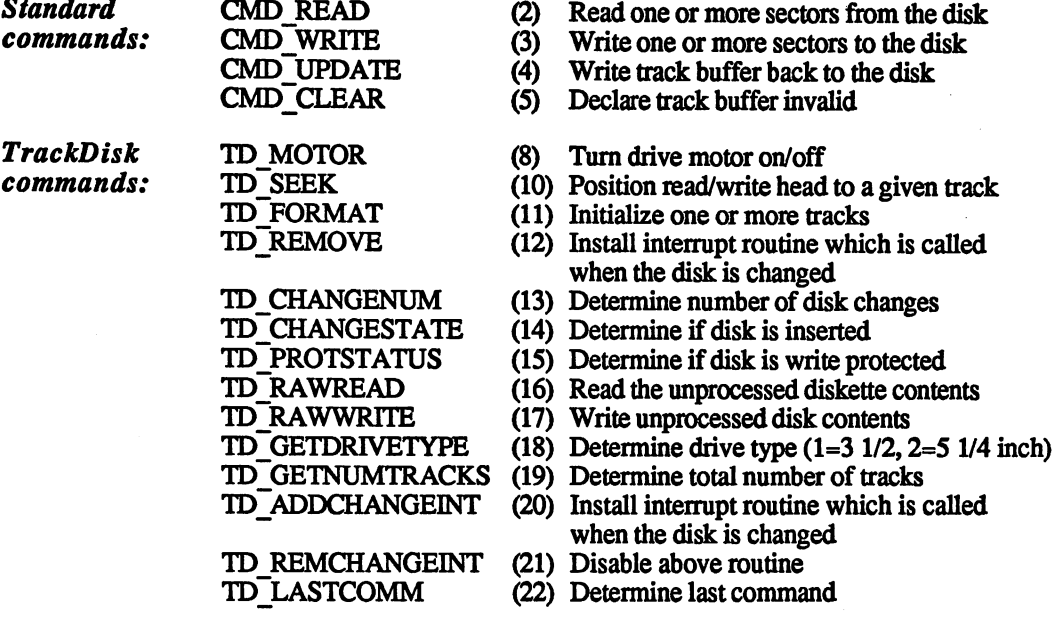

Extended commands (all numbers +32768 [\$8000]):

Same functions as above, except the disk must not have been changed:

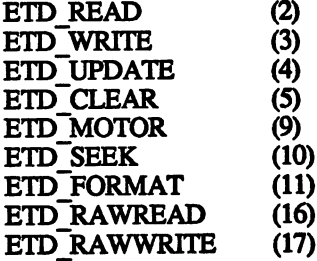

Now let's look at short assembly language program which uses the TrackDisk device. For a simple example we'll just read a few sectors from the disk into memory. If you have an assembler/debugger package such as AssemPro Amiga, you can view the result directly. Otherwise you can also write the data to a file on the disk with the Open() and Write() AmigaDOS functions and then output it to the screen or printer with TYPE and the H option.

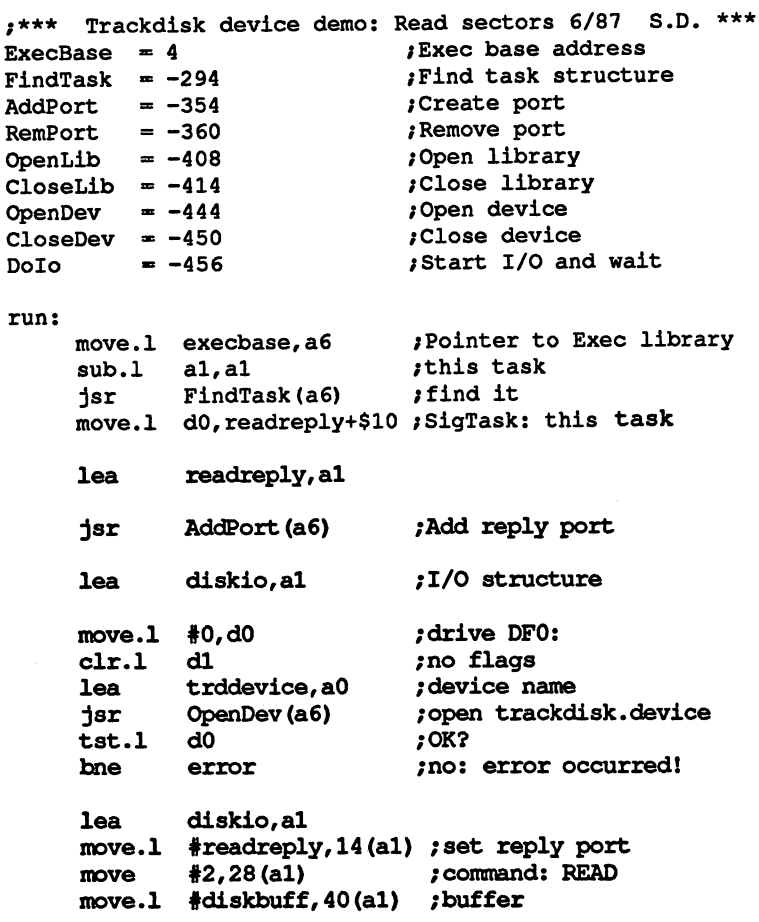

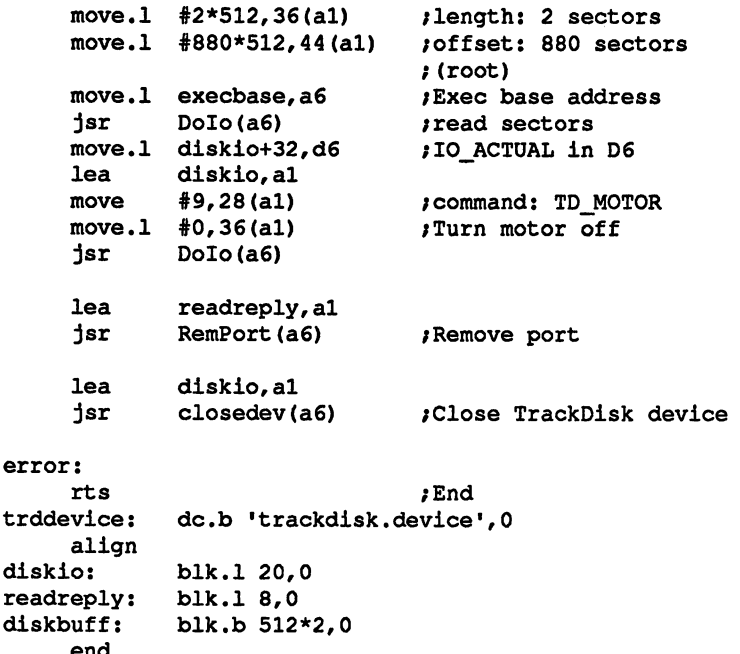

In this example sectors 880 and 881 are loaded from drive 0 into memory at diskbuff. Sector <sup>880</sup> is the root block containing the diskette name and other information.

Then DoIO() is called to turn the drive motor off again (to turn it on we had to write a 1 in  $36(A1)$ ).

About the A pointer to the current task structure is returned by calling the Find**program:** Task() function with a zero as the argument in A1. This pointer is then stored in the port structure so that the system knows what task to wake up after the I/O.

Next, this port is installed in the system.

end

The TrackDisk device is opened. In DO you can select which drive this function uses. If you want to use several drives at the same time, you must prepare multiple I/O structures and make multiple calls to OpenDevice().

If an error occurs while opening the device, the program branches to the error label, where the program is ended. Otherwise the I/O structure is provided with the necessary data:

- The pointer to the reply port structure for receiving the OK message
- The command to be executed at the next I/O operation (here:  $\bullet$ 2=CMD\_READ)

- A pointer to the buffer memory to be filled  $\bullet$
- The length of this memory
- The offset of the sectors to be read from the start of the diskette, which corresponds to the sector or block number  $* 512$

This I/O structure is then passed to the system with DoIO() and the selected function is performed. The program waits until the I/O operation is done. A return parameter, such as that returned by the TD\_PROTSTATUS command, is then returned in IO\_ACTUAL and loaded into data register D6 with the subsequent MOVE.L instruction. In the example above this is the value \$400, which corresponds to the number of bytes read. The data register is not used after this, but can be examined with a debugger.

Following this is another call to the DoIO() function, this time with the TD\_MOTOR command (9). The parameter in IO\_LENGTH (diskio  $+36$ ) specifies whether the motor should be turned on (1) or off (0).

When this is done, the port is removed and the device is closed. That's it. --

If a function fails, a status value is returned in the IO ERROR byte. The possible values here are:

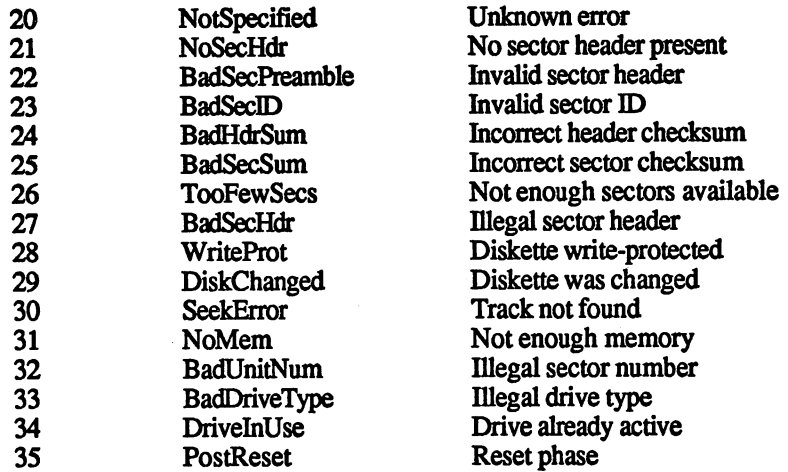

This was one direction. The other, writing data to the diskette, works just the same except that the command must be changed to 3 (CMD\_WRITE). Be sure to try this only on diskettes where loss of data doesn't matter, however.

Another command is quite interesting, TD FORMAT. With this command one or more tracks of the diskette can be formatted. The data, which must be prepared in memory and to which the IO DATA pointer points, are written to each of the specified tracks. No test is made for diskette change. This command can be used not only to format diskettes but also to copy them by reading the sectors from one diskette and then writing them back to the second with TD\_FORMAT. The advantage of this method over CMD\_WRITE is simply that the destination diskette doesn't have to be formatted.

**Formatting** If you want to format an entire diskette and don't want to use the FORMAT command of the CLI, remember that the data for the tracks must be prepared in a certain format (see the diskette section), which means quite a bit of work. To use the TD FORMAT command requires so much effort that it really isn't worth it

> Now we'll turn to an application of the TrackDisk device which can be used to learn various information about the distribution of data on the diskette. The assembly language program presented next can be used as diagnosis program, either out of curiosity or to determine if files have been lost as a result of a diskette error. between lost as results of the disk of diskette error. It is a result of disk of disk of disk of disk of disk

> The program is called from the CLI, whereby a filename must be supplied as parameter. The program calculates the hash number from this name and outputs it. Then it loads the root sector of the diskette and outputs the diskette name. With the help of the hash number, the hash chain is then searched for the desired name. If it is not found or the entry in the hash table is unoccupied, -unknown- is printed and the pro gram stops.

> If the file or directory header is found, its block number and the number of data blocks occupied by the file is printed.

> All of these data blocks are then loaded in order and their numbers are printed. It would also be possible to get these block numbers from the file header block and its extension block, if present, but there would be no guarantee that they would be in order. If the requester with the mes sage "Disk structure corrupt" appears, you can use this program to check your important files.

> To preserve the readability of the program, it is not possible to test files in subdirectories. This can be done by modifying the program so that it uses the hash table of a directory header block instead of the root block.

> Here is the program. It contains several interesting functions which you may want to use in your own programs. The program was written with the AssemPro Amiga assembler, but adapting it to other assemblers should be easy.

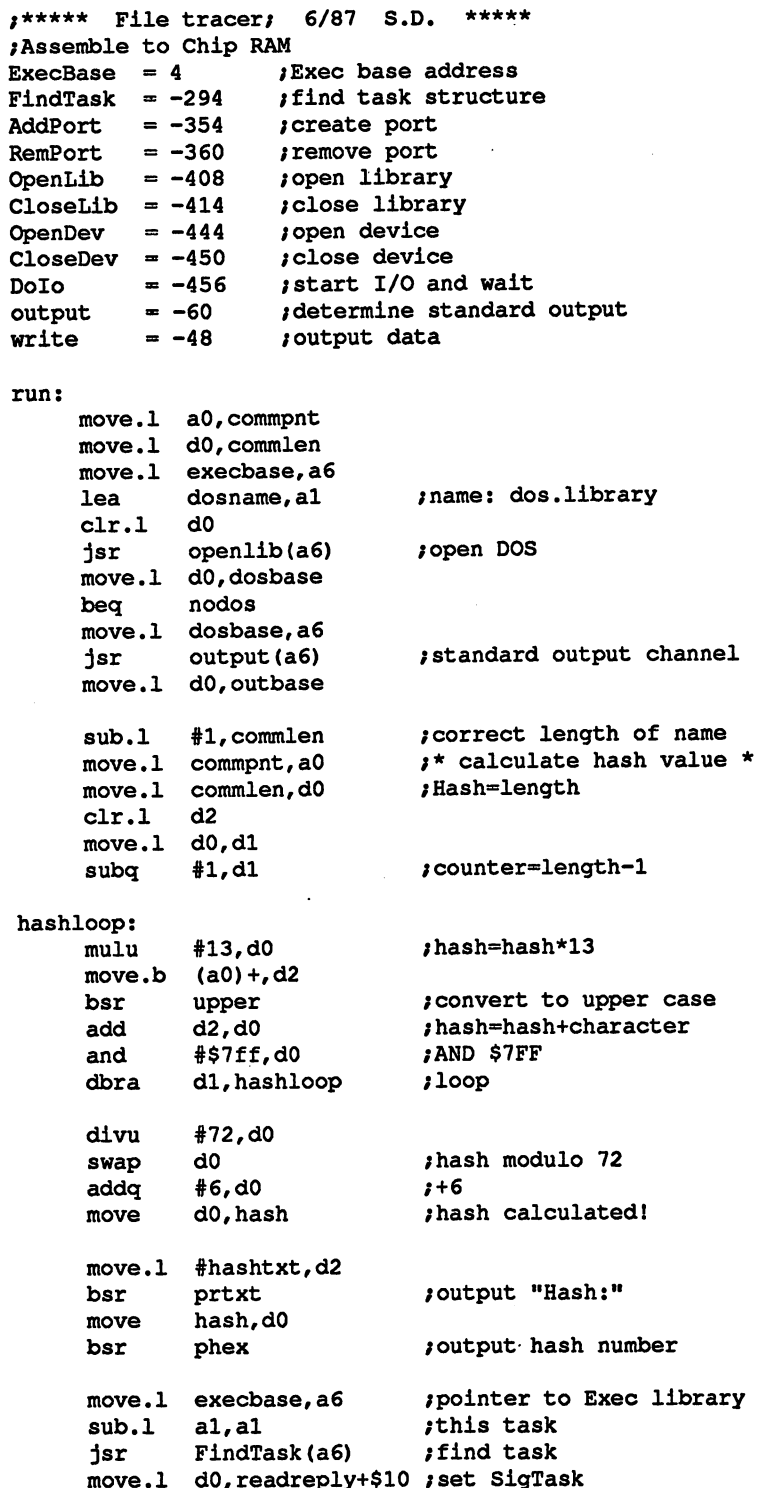

lea readreply,al jsr AddPort(a6) /add reply port lea diskio,al clr.l d0 clr.l  $d1$  $\overline{\phantom{a}}$ **lea** trddevice,aO lea jsr OpenDev(a6) /open trackdisk.device tst.l dO bne error /sector <sup>880</sup> (root sector move.1 #880,dO bsr loadsec ; load in disk buffer ;load in disk buffer move weeks and the contract of the contract of the contract of the contract of the contract of the contract of prtxt /output "Volume:" based on the contract of produced a series of the contract of the contract of the contract of the contract of the contract of the contract of the contract of the contract of the contract of the contract of the contract of the contract of the contr move.1 dosbase, a6 move•1 outbase,dl movere a<del>dden boo</del>reer <del>adopted parameters</del> clr.l d3 move.b diskbuff+432,d3 /name length jsr  $write(a6)$ /output disk name lea diskbuff,aO clr.l d<sub>0</sub>  $$ move hash,dO  $\dots$  . .  $1s1$ #2,dO /hash\*4=sector pointer lsl /get sector number move.l 0<a0,d0),d0 tst.l dO ;Zeiger da? beq none /no: hash entry empty! loadloop: move.l dO,sector bsr loadsec , \_ . . . . . . . . . . . **. . .** move.l commpnt,aO lea disk and a second from the second from the second second second second second second second second second second second second second second second second second second second second second second second second second seco move.l commlen,dO cmp.b  $(a1) + d0$ /does length match? bne nextsec /no subq #l,dO namelop: move.b  $(a1) + d2$ bsr upper /character to upper case  $$ move d2,dl move.b  $(a0) + d2$ bsr upper /character to upper case cmp.b dl,d2 /compare characters bne nextsec /wrong  $\overline{\phantom{a}}$ dbra dO,namelop bra sectorok /name matches nextsec: move, controlled to the flowned at home college tst.l dO /is one there?

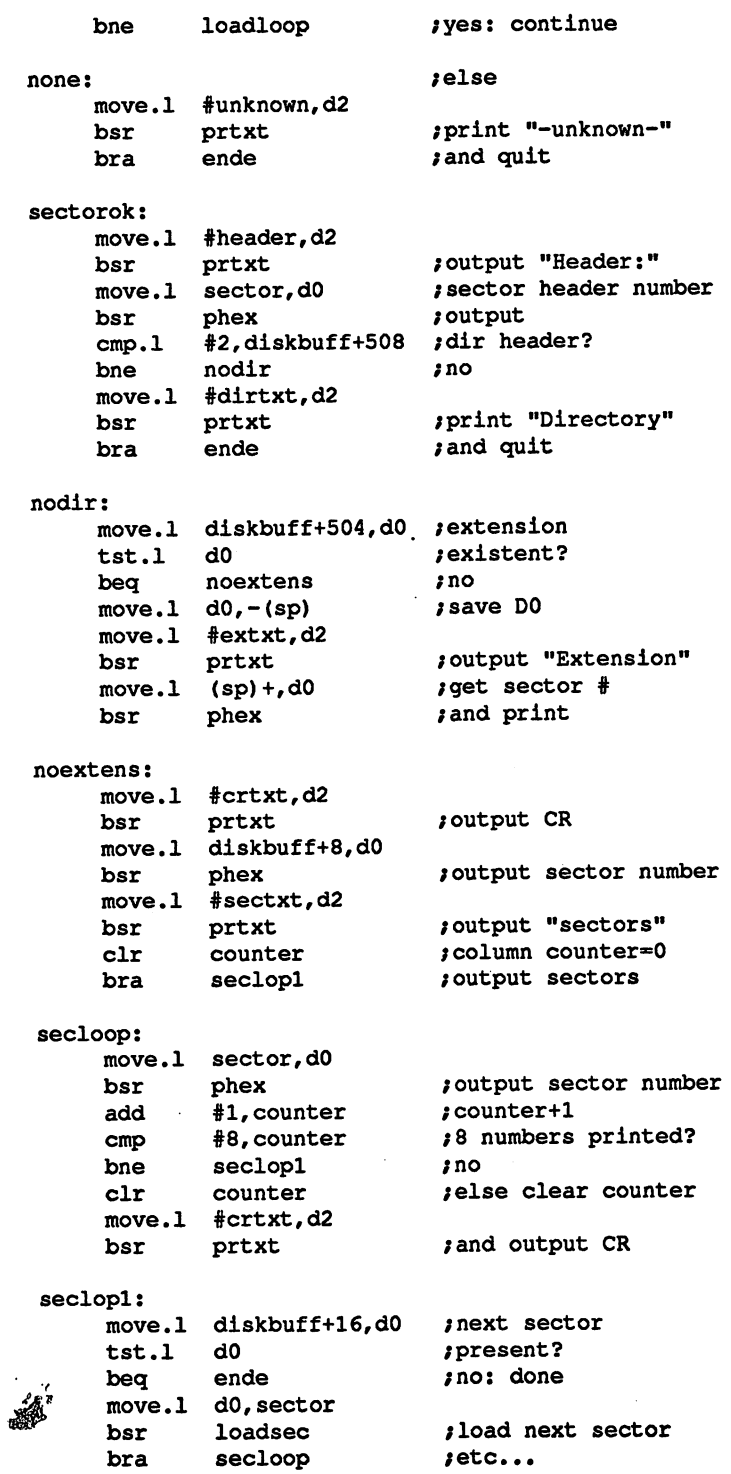

l,

 $\bar{z}$ 

ende: ende: move.1 #crtxt.d2 **\*** . . . . . . **.** . . bsr prtxt /output CR executive executive and the executive contract of the executive contract of the executive contract of the executive contract of the executive contract of the executive contract of the executive contract of the executive co readreply, al lea jsr RemPort(a6) /remove port lea diskio,al  $closeev(a6)$ /close TrackDisk device jsr closedev(a6) and a closedevel and a closedevel and a closedevel and a closedevel and a closedevel and a closedevel and a closedevel and a closedevel and a closedevel and a closedevel and a closedevel and a closedevel and a error: error: move.1 dosbase, al jsr closelib(a6) /close DOS nodos: /done loadsec: /load sector DO lea diskio,al move•1 #readreply,14 <al) /set reply port move #2,28(al) /command: READ  $\dots$  . . move.1 #diskbuff,40(al) /buffer /length: sector . . . . . **.** . . . **.** . . . . . . . mulu #512,dO mulu /offset: sector number+ move•1 dO,44(al) move•1 execbase, a6 jsr Dolo(a6) /read sector lea diskio,al lead to the same move #9,28(al) /TD\_MOTOR /motor off ..... .. . . . . . Dolo(a6) jsr rts phex: /output DO in hex outpuff,aO dO,d2 move move #3,d3 /4 digits niblop: rol #4,d2 /left nibble down rol move d2qdl  $\dots$ and #\$f,dl /mask add #\$30,dl /convert to ASCII #'9',dl cmp /digit? bls nibok /yes  $\cdot$  bis  $\cdot$ add #7,dl /else correct nibok: .......... /character in output bu move.b dl,<a0)+ dbra d3,niblop /continue loop /space at end move.b #\$20,(aO) . . . . . . . . . . . . . . movement and the contract of the contract of the contract of the contract of the contract of the contract of the move.1 #outpuff,d2 /output buffer ;5 characters move•1 #5,d3 jmp Write(a6) /print /output text at <D2) prtxt: move•1 dosbase,a6 move.l outbase,dl

I12 char length move.1 #12,d3 /print string  $Write(a6)$ jmp /convert D2 to uppercase upper: /char <'a'? cmp.b #'a',d2 /yes: leave it along upperx /char >'z'? cmp.b  $#'z', d2$ /yes: leave it alone upperx bhi  $\sim$ sub #\$20,d2 /else correct upperx: /done rts tractive tractive devices and the contract of the contract of the contract of the contract of the contract of dos and the contract of the contract of the contract of the contract of the contract of the contract of the con  $\bullet$ hashtxt:  $\bullet$  .  $\bullet$  and  $\bullet$  . The second contract of  $\bullet$  . The second contract of  $\bullet$  $\bullet$ dc.b \$a,"Volume: ...........  $\bullet$  and  $\bullet$  and  $\bullet$  dc.b \$a,'Header: header:  $\begin{array}{ccc} \textbf{a} & \textbf{b} & \textbf{c} & \textbf{c} & \textbf$ -----dc.b \$a,'Directory ',\$a dc.b 'Sectors: ',\$a sectxt:  $\overline{a}$  , and  $\overline{b}$  are the set of  $\overline{b}$ data data dan sebagai kecamatan dan sebagai kecamatan dan pendadan kecamatan dan pendadan kecamatan dan berasa dan align outpuff: /buffer for hex output blk.b /sector scratch storage sector:  $\sim$ /counter for output formatting counter: counter: dosbase: /DOS base address dosbase: /standard output handle outbase: ble to be a set of the /hash number hash:  $\ddotsc$ /pointer to input line commpnt:  $\blacksquare$ commlen: blk.l /length of input line /disk I/O structure diskio: message:  $\overline{\phantom{a}}$  20,000  $\overline{\phantom{a}}$  20,000  $\overline{\phantom{a}}$ io: blk.b 12,0 ioreq: blk.b 16,0 readreply: blk.l 8,0 diskbuff: blk.b 512,0 diskbuff:

This technique can be used to write a program which loads a file from diskette without using DOS. It only has to copy the actual data out of the data blocks into memory.

### $4.2$ **Console device:**  $\sim$  2.2 Console device device device device device de vice de vice de vice de vice de vice de vice de vice de vice de vice de vice de vice de vice de vice de vice de vice de vice de vice de vice de vice de vice de vice d Editor window Editor window

This device, where keyboard I/O can be prepared and processed, is little out of the scope of standard devices. It cannot simply be opened and used but must be used in connection with a window. This window is then used for  $I/O$  with the console device the construction of the construction of the console device. The console device of the console device of the co

Before the device itself can be opened you must first open a window. To do this you have to open the Intuition library, a screen and then a window. The pointer to the window structure obtained by this is then passed when the console device is opened

The result is a window on its own screen in which the cursor is visible in the upper left corner. This cursor has no function yet; you have to program the output of characters in the window first

You need two I/O structures, one for inputs and one for outputs. Natu rally these also have message ports associated with them so that the device can determine where the data is to go/come from.

Before we continue with such dry theory, you should first take a look at the following program, which performs the steps described above. It opens a screen and a window in which I/O then occurs through the console device. The characters entered through the keyboard are output again in the window, Return and Backspace are handled separately. If the close box of the window is clicked with the mouse, the program is ended. Additional actions of the mouse can also be evaluated. ended. Additional actions of the mouse can also be evaluated. As a subsequent of the mouse can also be evaluated.

Here is the program:

\*\* Demo program for the console device 6/87 S.D. \*\* openlib ;open library - - closelib  $= -414$ ;close library --- $= -354$ /create port . . . . . **.** . -354 RemPort /remove port  $\overline{\phantom{a}}$ -3 OpenDev - - -/open device CloseDev -4 /close device execbase /Exec base address GetMsg -3 /get message FindTask -294 /determine task Dolo -456 /perform I/O Sendlo  $-++$ /start I/O \*\* Intuition functions \*\* ž. openscreen  $= -198$  ; open screen

 $\mathcal{L}_{\mathbf{a}}$ 

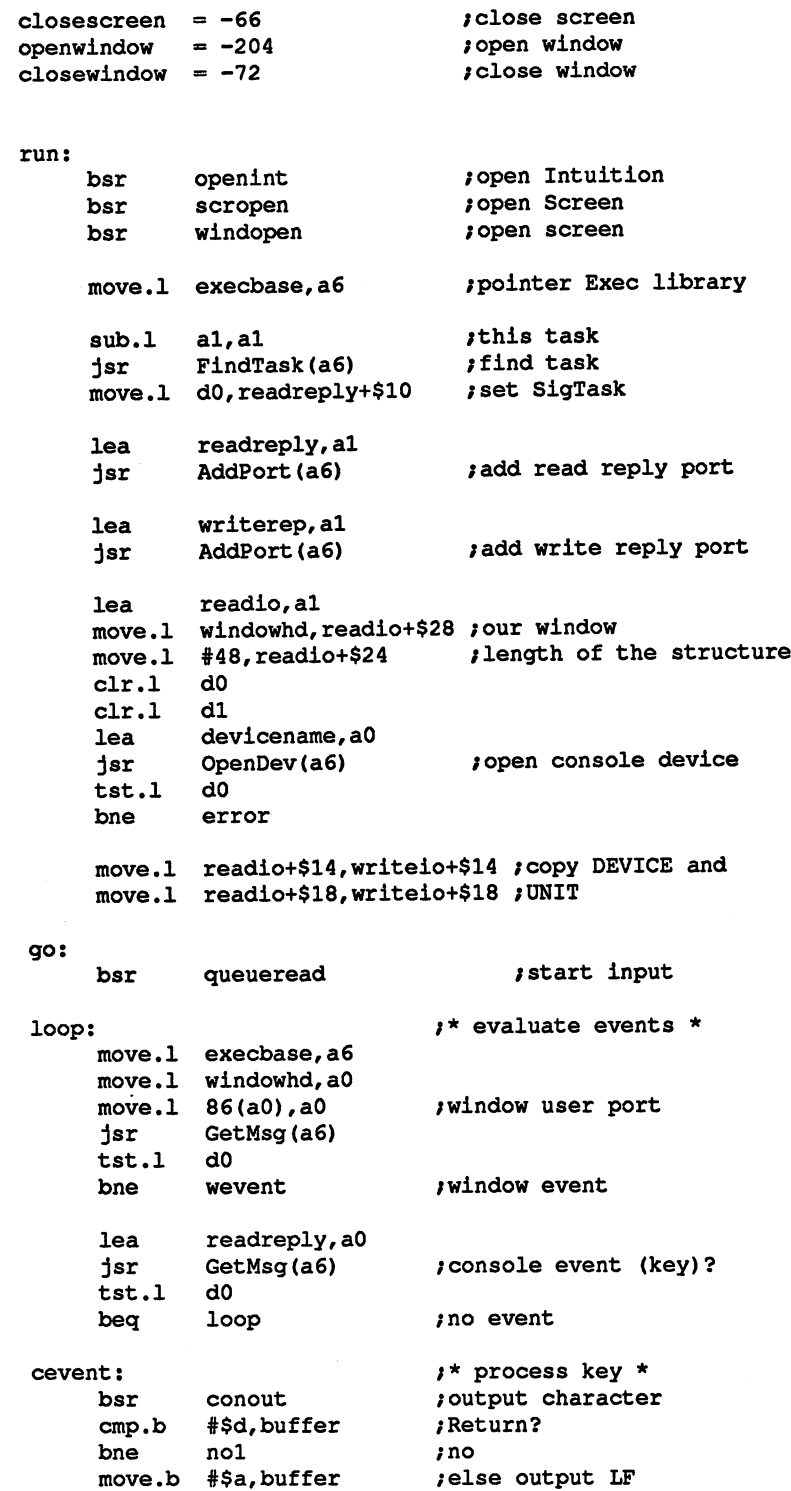

move.b #\$a,buffer

Ł.

 $\ddot{\phantom{a}}$ 

har conout be a series of the control of the nol: cmp.b #\$8,buffer /Backspace? bne no2 *i*else erase character move .b #• ', buffer /else erase character conout contract the contract of the contract of the contract of the contract of the contract of the contract of the contract of the contract of the contract of the contract of the contract of the contract of the contract of the c move .b #8,buffer conout /and back again contract the second conno2: bra cro rand so on  $\sim$ /and so on wevent:  $i*$  evaluate window event  $*$ move.l dO,aO move.1 \$16(a0), d6 ; message in D6  $cmp.1$ #\$2000000.d6 : window close? compared a 2000 compared window compared with a 2000 compared with the contract of the contract of the contract of the contract of the contract of the contract of the contract of the contract of the contract of the contrac bea ende *jyes:* end /\* additional evaluations can take place here: move.1 windowhd, a0 move.1  $12(a0), d5$  ; mouse position in D5 /\* e.g. set cursor to mouse position... ende:  $i^*$  End of program: close everything \* lea readreply,al jsr RemPort(a6) /remove port lea readio,al lea jsr closedev(a6) /close device lea writerep,al  $$ jsr RemPort(a6) /remove port error: bsr windclose /close window  $...$  with  $...$  with  $...$   $...$   $...$   $...$ bsr scrclose /clsoe screen  $$ bsr closeint :close Intuition /close Intuition rts  $j^*$  end  $*$ /\*\* Subroutines \*\* queueread:  $\qquad \qquad \qquad \qquad$  /\* start console input \* move.1 execbase, a6 lea readio,al move  $#2,28$ (al)  $*$  command: READ move.1 #buffer, 40(a1) ; buffer  $move 1 #1,36(a1)$  ; length: move.1 #readreply,14(al) ; set reply port jsr sendlo(a6) *perform function* rts conout:  $\qquad \qquad \qquad \qquad \qquad \text{cutput 1 character *}$ move.l execbase,a6

```
lea
            writeio,al
     lea
                              /command: WRITE
    move
             #3,28(a1)/buffer
     move.l
#bufferr40(al)
                              /length:
     move
#l,36(al)
     move.l
#writerep,14(al)
/set reply port
     jsr
             Dolo(a6)
                              /execute function
     rts
                              /* open Intuition
openint:
     move.1
execbase,a6
     lea
                              /library name
             intname,al
             openlib(a6)
     jsr
     move.l
dO,intbase
     rts
     - - -
                              /* close Intuition
--------
     move.1 execbase,a6
     move.1 intbase, al
     jsr closelib(a6)
     rts
                             ;* open screen *
scropen:
     move.1
intbase,a6
     lea
             screen defs, a0
     jsr
             openscreen(a6)
     move.1
dO,screenhd
     rts
scrclose:
                            /* close screen
     move.1
intbase,a6
     move.l
screenhd,aO
             closescreen(a6)
     jsr
      rts
windopen:
                            /* open window
     move.1
intbase,a6
             windowdef, a0
     lea
     jsr
             openwindow(a6)
     move•1
dO,windowhd
     rts
                             /* close window
windclose:
      move•1
intbase,a6
      move.l
windowhd,aO
     jsr
             closewindow(a6)
     rts
                     /* screen structure
screen defs:
     dew 0,0
                    /position
     dew 640,200
                     /size
     dc.w<sub>4</sub>/bit maps
                     /colors
     deb 0,1
     dew $800
                     /mode
     dew 15
                     /type
                     /standard font
     dc.10dc.1 titel
                    /screen title
```
k.

 $\lambda$ 

 $dc.1$  0 /standard title  $dc.1<sub>0</sub>$ /no gadgets windowdef: /\* window structure dew 10,20 /position dew 300,150 /size  $dc.b 0,1$ /colors  $dc.1$ \$208 /IDCMP flags del \$100f /window flags  $dc.1$  0 /no gadgets  $dc.10$ /no menu checks dc.1 windname ; window name screenhd: del /screen structure pointer  $dc.10$ /no bit map dew 100,50 ;min. size dew 300,200 /max. size dew \$f /screen type titel: dc.b "Editor screen", 0 windname: dc.b "Console window ", 0 intname: dc.b "intuition.library", 0 devicename: deb 'console.device',0 align /even windowhd:  $$ intbase: blk.1 1 conbase: blk.l readio: message: blk.b 20,0 blk.b 12,0 io: ioreq: blk.b 16,0 writeio: writeio: blk.b 20,0 blk.b 12,0 blk.b 16,0 readreply: blk.l 8,0 writerep: blk.l 8,0 buffer: blk.b 80,0

end

The sequences used to perform various functions in DOS RAW: and **CON:** windows can also be used here. CON: windows can also be used here.

409

# Narrator device: 4.3 speech output

The narrator is a device which allows the Amiga to express itself verbally, to speak out loud. The narrator is a program package which is constructed as device. It can be used to output text while the computer is performing other tasks. The extended I/O structure of the narrator device is constructed as follows:

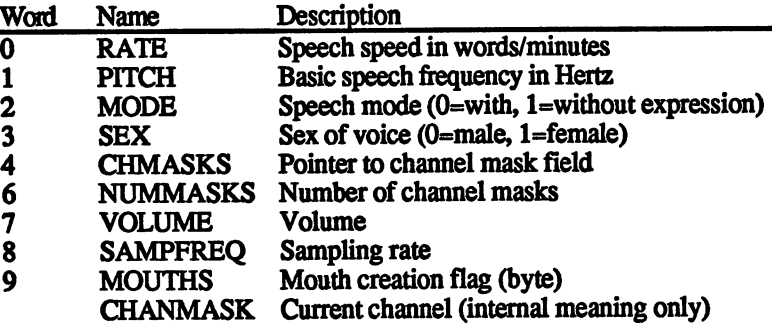

**Programming** Programming the narrator device is similar to the other devices. An the narrator additional component is using the translator, which converts normal device text into the notation of the narrator. This translator is not a device but a library, which contains only one function.

> Here is an assembly language program which outputs an example text You can experiment with this program by changing the parameters and trying out the result. It's helpful to use an assembler with a built-in debugger like AssemPro, which this program was written with.

;\*\*\*\*\* Narrator-Demo 6/87 S.D. CHIP RAM \*\*\*\*\* ;EXEC-Base address ExecBase  $= 4$ Find Task  $=-294$  ; Find Task **, ....** . . . . /Remove Port  $\overline{\phantom{a}}$ open according to the contract of the contract of the contract of the contract of the contract of the contract of the contract of the contract of the contract of the contract of the contract of the contract of the contract \*\*\*\*\*\*\*\*\*\*\*\*\*\*\*\*\*\*\*\*\*\*\*\*\*\*\*\*\*\* OpenDev =-444 ;0pen Device /Close Device CloseDev =-450  $= -456$  $: Do I/O$ DoIo /Do I/O Sendlo -462 /Send I/O Translate  $=-30$ /Translate Text  $-$ /\*\* Initialize and open system \*\* run: movo en coronactivo

lea transname, al moveq . . . . jsr openlib(a6) /Open Translator Library move.l dO,tranbase beq error sub.l  $a1, a1$ **; Task Number = 0: Your own task** al, also in the contract number of the contract of the contract of the contract own task  $T$ movem <del>corona</del>e, mo FindTask(a6) jsr /Find Task move.l d0,writerep+\$10 ;set SigTask **lea** writerep,al jsr addport (a6) ;Add Reply-Port lea talkio,al move•1 #writerep,14(al) /Enter Reply  $clr.1$ d<sub>0</sub>  $$ clr.l lea nardevice,aO lea opendev(a6) /Open Narrator.device jsr tst.1 d<sub>0</sub> tst.literature.com do a bne error  $\ddotsc$ lea talkio,al move.l #writerep,14(al) /set Reply-Port (\*) #150,48(al) /Rate (40-400)  $mov<sub>e</sub>$ #110,50(al) /Pitch (65-320) move #0,52(al) /Mode: inflected (0/1) move move #0,54(al) /Gender:male (0/1) /Masks (\*) move.l #amaps,56(al) move #4,60(al) ;4 Masks <\*) move #64,62(al) /Volume (0-64) #22200,64(al) /Sampling rate (5000-28000) sayit: ;\*\* Examine and say text \*\* lea intext,a0 /Original text lead to the control of the conmove.1 a do a do y compartemente de la contrata de la constantidad de la contrata de la contrata de la contrata de la lea outtext,al /Buffer for translation lead to the control of the con-#512,dl /Buffer length move.1 movement <del>and</del> the second of the second second and second the second second the second second second the second second second second second second second second second second second second second second second second secon jsr /Translate text **Translate (a6) lea** talkio,al move  $#3,28(a1)$ /Command: Write #3,28(al) :Length . . . . . **.** . . . **.** . . . . . . /Length move.1 #outtext,40(al) /Buffer move.l execbase,a6 jsr Dolo(a6) /Say it!! qu:  $:**$  End \*\* lea writerep,al jsr RemPort(a6) /Remove Port lea talkio,al jsr closedev(a6) :Close Narrator /Close Narrator

> 411 411

```
move.l tranbase,al
             jsr closelib(a6) ;Close Translator-Lib
             clr.1 d0
              clear class contract contract of the contract of the contract of the contract of the contract of the contract o
error:
             rt.s
              rts and the second contract of the second contract of the second contract of the second contract of the second contract of the second contract of the second contract of the second contract of the second contract of the sec
transname: dc.b "translator.library",0
n<del>ar</del> de verwende deutschen de verwende der deutschen der der antigen der der der der antigen der der antige der
 amaps: dc.b 3,5,10,12
 intext: dc.b 'this is from the abacus book amiga
system programming',0
   align even and all the control of the control of the control of the control of the control of the control of the control of the control of the control of the control of the control of the control of the control of the cont
 . . . . . . . .
                                    blk.l
                                                     ---
 \ldots- - - -1,000 million and 1,000 million and 1,000 million and 1,000 million and 1,000 million and 1,000 million and 1,
 narread:
                                    ----
 \ldotsblk.l
                                                     ----
 ware een een v
                                    \cdots-end
    -
```
When preparing the I/O area with the various modes and rates, only the values which are marked with an asterisk in the listing above must absolutely be supplied. All others are automatically set to the default values. These values are shown in the program and can be varied in the range given in the parentheses.

The narrator device also possesses the ability to send data to the calling program during speech output. Naturally, this is possible only when the speech output was started with SendIO() and not DoIO(), so that the data can also be received during the speech output

The data received represents a bit pattern, which when sent to the screen, represents a mouth moving in unison with the spoken sounds. We won't discuss this any further here, however, since it involves graphic output and really belongs in graphics book. We'll only say that these graphics are relatively primitive since they represent the mouth only as a parallelogram of the corresponding height. The width and height of this form is received from the device in the extension of the read request I/O structure.

This extension has the following structure:

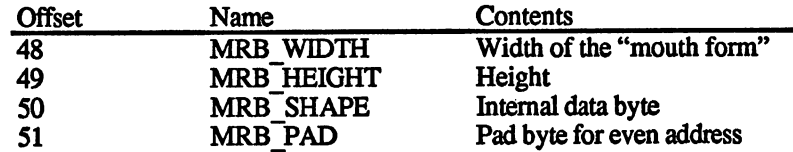

The I/O function can also go wrong. The error messages which then result can have the following values:

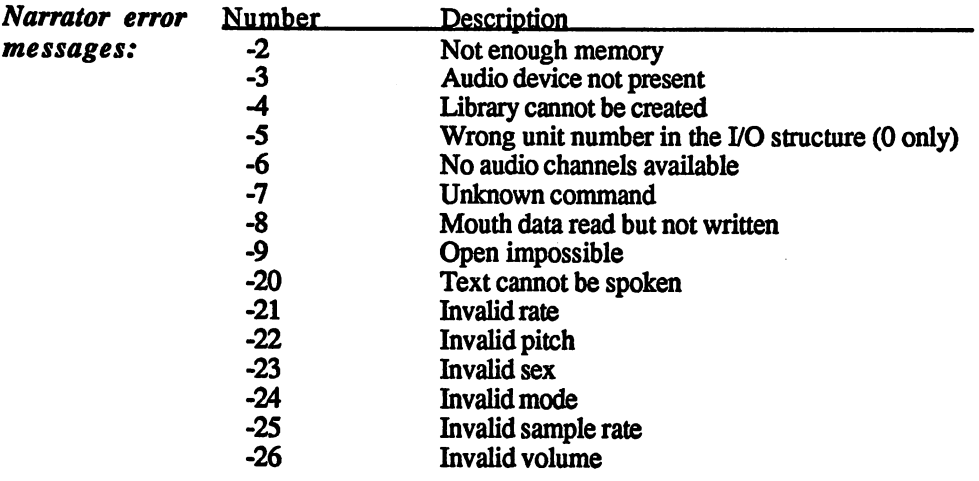

 $\mathbb{R}^2$ 

.<br>al

# $4.4$

# Serial device: the RS-232 interface

This device is responsible for the serial communcations with the outside world. Input and output through the serial port can also be per formed with DOS functions by specifying SER: as the filename. This method has significant disadvantage, however.

The usual disadvantage of using DOS is, of course, that die I/O does not run in the background and the program must wait until it is done. This can be avoided by programming the device with the SendIO() function. function.

Another disadvantage which occurs is that the transmission parameters like the baud rate must be set prior to use with the Preferences program.

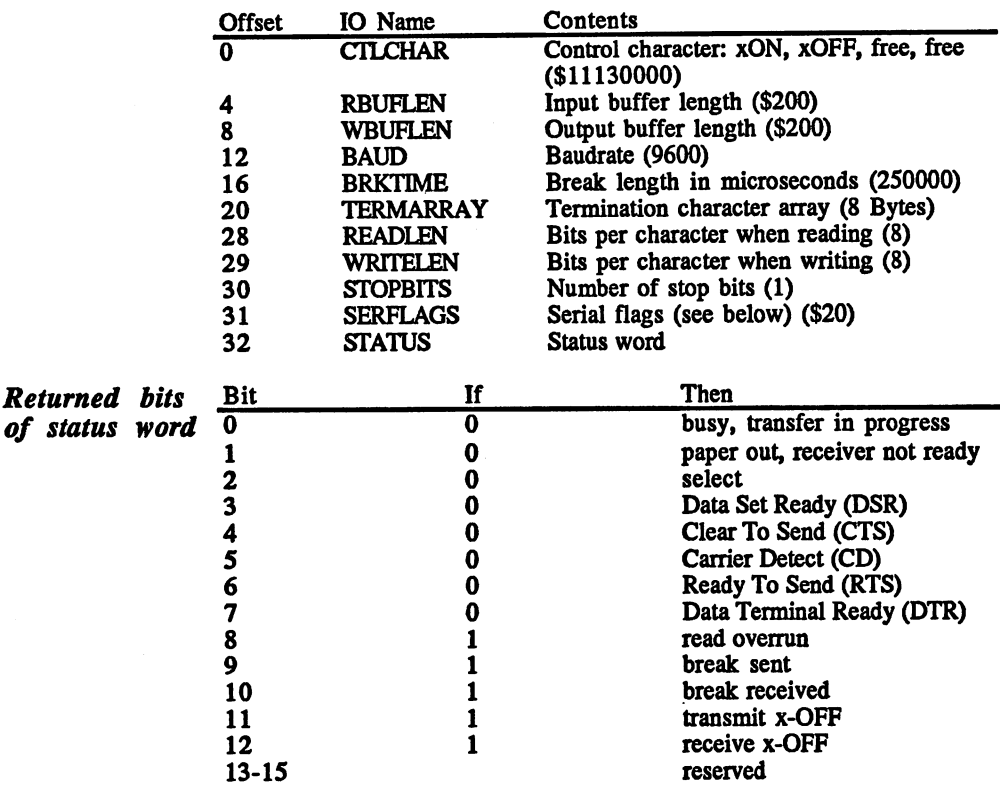

The serial device offers its own function for setting the parameters. An extended I/O structure is used for this and die other functions, and it contains the following entries (default values in parentheses):

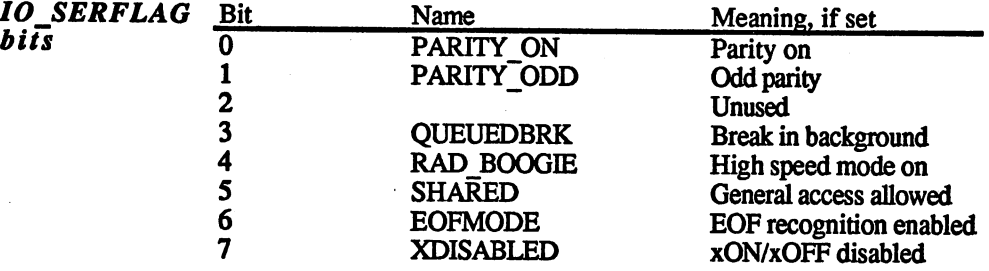

In addition to the standard commands, the serial device has three others:

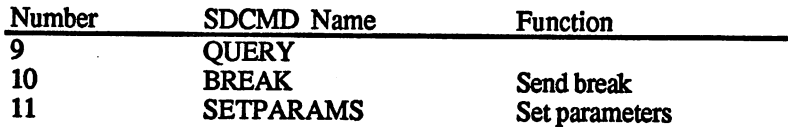

To demonstrate these commands, especially the last one, SDCMD  $\blacksquare$  . It is program that the program follows. In this program the program the program theorem the program theorem the program theorem in the program theorem in the program the program the program the program the progra baud rates is set to 1200 and the famous "Hello, world. We have the famous "Hello, world. We have the famous t

;\*\*\*•\* Serial-Device-Demonstration 6/87 S.D. \*\*\*\*\*

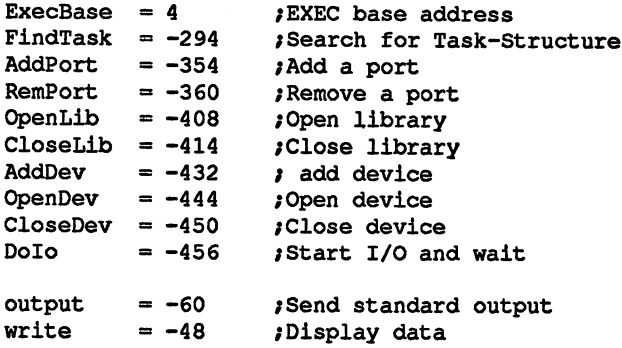

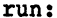

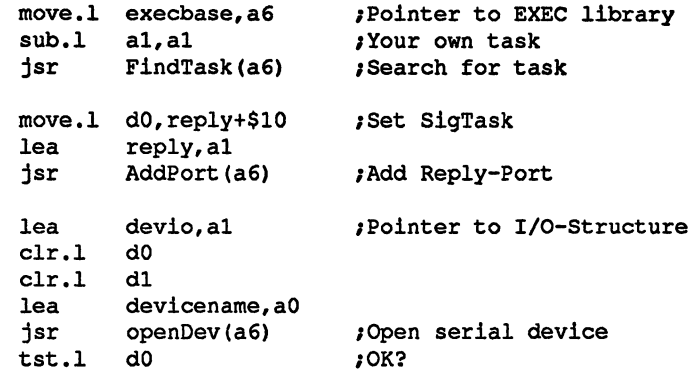

.<br>Rođenja

;N0: End bne error lea devio,al  $\frac{1}{2}$  ,  $\frac{1}{2}$  ,  $\frac{1$  $\ldots$ ;Command: SETPARAMS move .1 #1200,ioextd+12 , <u>-- - - - - - -</u> Dolo(a6) ;Set parameters jsr /Command: WRITE #3,28(al) move ;Buffer move .1 #ttext,40(al) ;length move .1 #textl,36(al) /Send text Dolo(a6) jsr error: lea reply,al  $\mathcal{L}_{\text{eff}}$ jsr RemPort(a6) /Remove Port lea devio, al /Close Device jsr CloseDev(a6) rts *f*End devicename dc. ,b "s ttext: dc. ,b "h  $= 13$ textl: align even devio: message: blk.w 10,0 io: blk.w 6,0 ioreq: blk.w 8,0 ioextd: blk.w 17,0 reply: **------** --

end

 $\sim$ 

Ý.

## 4.5 Printer device

The printer can also be accessed in ways other than the PRT: channel. This is what the printer device is for, which has an additional interest ing feature besides the normal printer operation. This is the ability to

For normal printer operation, the following I/O structure extension, called IOPrtCmdReq, is required:

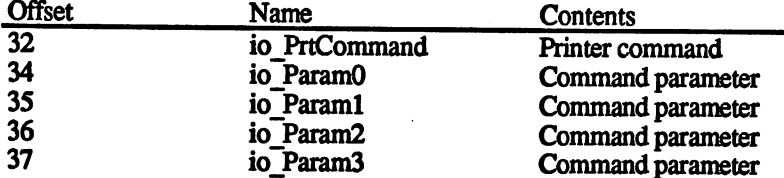

Here the control commands are passed to the printer to set the type style, etc. This is output in connection with the PRTCOMMAND command.  $\sim$  communities and

The commands which this device offers in addition to the standard com mands are the following:

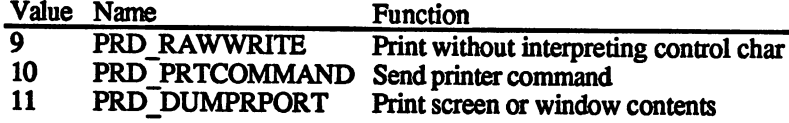

If WRITE is used to output the data instead of RAWWRITE, the standard Amiga control characters are converted to the printer-specific control characters according to the printer installed. Thus a program can send its output to any printer without having to know anything about the features or characteristics of this printer.

The DUMPRPORT command, as mentioned already, allows the con tents of a window or screen to be sent to the printer. The I/O structure extension required for this is contructed as follows:

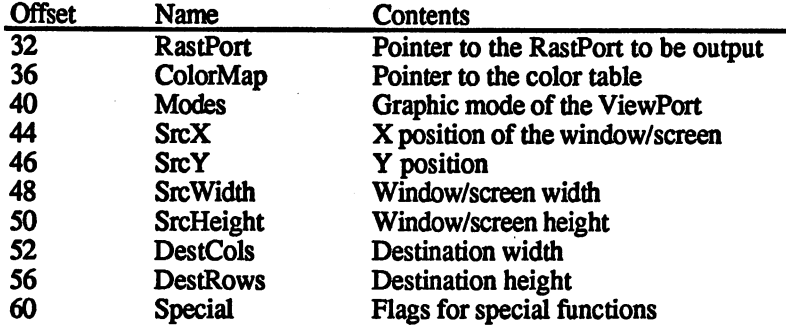

# 4.6 Parallel device: 4.6 Parallel device: digital I/O

Other devices can be connected to the same connection to which the printer is usually connected, provided they have the appropriate electical characteristics. Digital data can then be both sent and received. It is also possible to program individual bits of the eight data lines as inputs and the rest as outputs. This is only possible with direct programming of the hardware register \$BFE301.

Here we'll just look at using the entire port as input or output. There is also a device for this: the parallel device. An extension must be made to the normal I/O structure in order to use this device. This extension has the following construction:

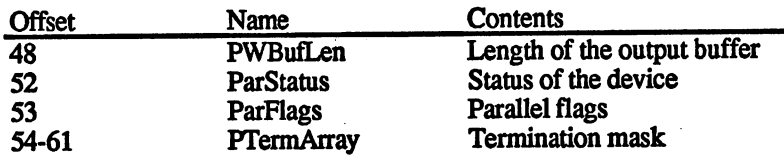

The status byte contains the following status bits:

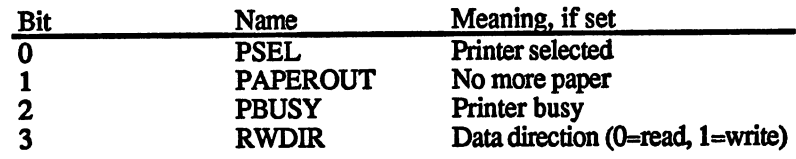

The following bits represent the parallel flags:

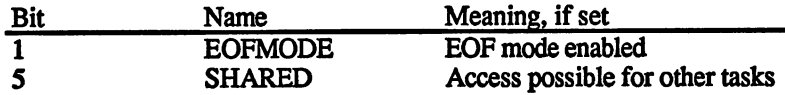

If you want to read from the parallel port, the question arises as to how the receiver is to recognize the end of the transfer. It is possible to use given byte sequence to stop the reception. This sequence is stored in the two long words of TermArray. This termination sequence is activated if bit 1 of the flag byte is set (EOFMODE) and the SETPARAMS command (10) is then called.

## Gameport device:  $4.7$ 4.7 mouse and joystick

This device processes all the inputs from the two gameports. The I/O This device processes all the inputs from the two gameports. The I/O structure of this device doesn't need an extension, but two additional structures are used.

One of these structures is the event structure, which was present in the section on the RAW: window. This structure is called InputEvent and is constructed as follows: is constructed as follows:

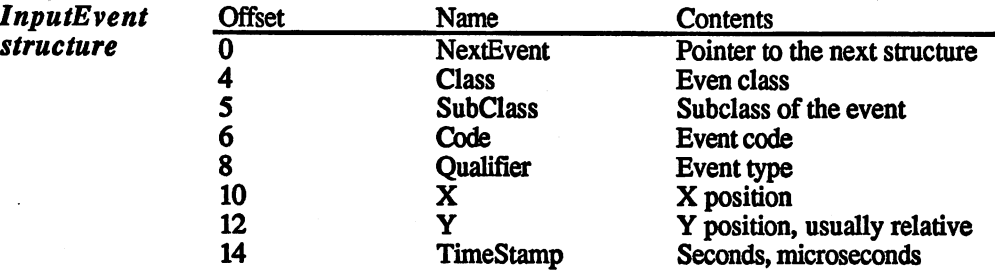

The other structure is needed for setting the event which causes the parameters to be transferred in the even structure. This can be pressing or releasing a button or the horizontal or vertical movement of the mouse or joystick. The desired value is entered in the appropriate word of the following structure, called GamePortTriggen

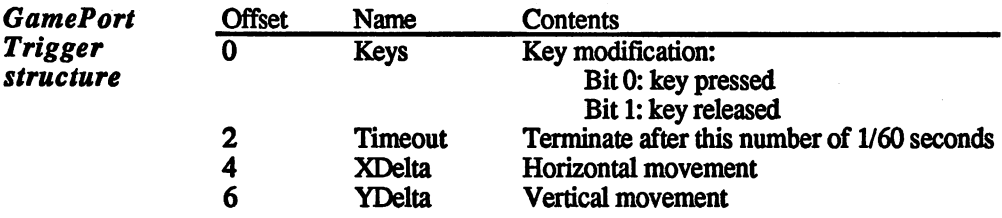

For example, if you want to wait <sup>10</sup> seconds until the joystick is moved or its button is pressed, you would write a 1 in Keys (key pressed), a 600 in Timeout (600/10=10 seconds) and a 1 in XDelta.

Before this monitoring process can be started, some preparations must be made. First the Gameport device must be opened, the port in which the joystick is inserted must be configured as a joystick port, and then you can wait for the desired event. The commands available for this device are:

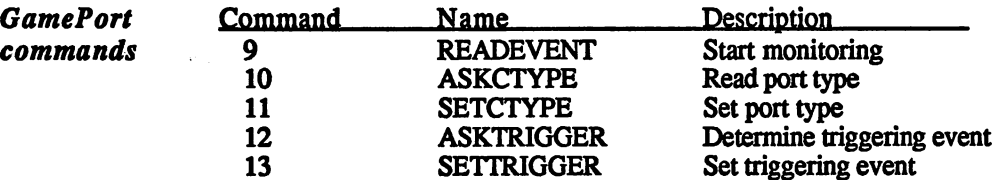

The possible port types which can be set with SETVTYPE are:

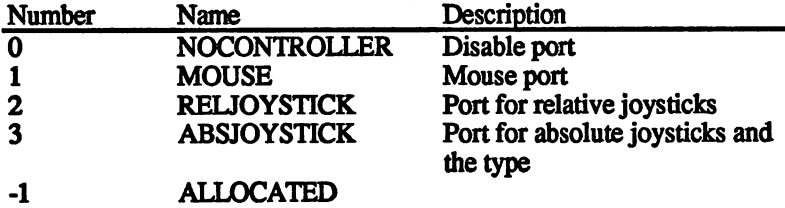

which can result from ASKCTYPE; the port is then allocated by another task. another task.

The difference between a relative joystick and an absolute joystick is that the  $X$  and  $Y$  values of a relative joystick are continually incremented or decremented if the joystick is held in one position, while with an absolute joystick there is only one position value change per movement. movement of the contract of the contract of the contract of the contract of the contract of the contract of the contract of the contract of the contract of the contract of the contract of the contract of the contract of th

To demonstrate the programming of the gameport device, here is an assembly language program which montiors a joystick in the right port (port 2):

```
.***** Gameport-Device-Demo: Joystick 6/87 S.D. *****
ExecBase = 4FindTask = -294AddPort = -354RemPort = -360OpenLib -408
OpenDev =-444CloseDev = -450DoIo
         = -456Sendlo = -462run:
     move.l execbase,a6
                                 /Pointer to EXEC library
                                 ;Your own task
      sub.l al,al
                                  /Search task
      jsr FindTask(a6) in the find Task(a6) in the find Task(a6) in the find Task(a6) in the find Task(a6) in the find
     move.1 d0, readreply+$10 ; Set SigTask
      move.n and 10,000 movement and 10,000 move
      lea readreply,al
      jsr AddPort(a6)
                                   /Add Reply-Port
      lea devio,al
```
Ý.

move.1 #1,d0 ; Unit 1: Right port clr.l dl lea devicename,aO jsr OpenDev(a6) ;Open Gameport-Device tst.l dO bne error ;\*\*\* set Port type \*\*\* #11,28(al)  $\blacksquare$  /Command: SETCTYPE move move.l #Event,40(al) /Buffer move.1  $#1,36($ a1) ;Length move.b #3, NextEvent ; ABSJOYSTICK lea devio,al move.1 #readreply, 14(a1) ; Set Reply Port move.l execbase,a6 jsr Dolo(a6) **/**Read joystick /\*\*\* Define solution \*\*\* move #13,28(al) /Command: SETTRIGGER move.1 #trigger, 40(a1) ; Buffer  $move.1$   $#8,36(a1)$  ; length move #3, Keys , DOWN & UP move #0.Timeout :Timeout move and  $\mathbf{r}$  ,  $\mathbf{r}$  are a move of  $\mathbf{r}$  ,  $\mathbf{r}$  and  $\mathbf{r}$ move move #l,XDelta /XDelta /XDelta /XDelta /XDelta /XDelta /XDelta /XDelta /XDelta /XDelta /XDelta /XDelta /XDelta move move #l,YDelta /YDelta /YDelta /YDelta /YDelta /YDelta /YDelta /YDelta /YDelta /YDelta /YDelta /YDelta /YDelta lea devio,al move.1 #readreply, 14(a1) ; set Reply-Port move.l execbase,a6 jsr DoIo(a6) ;Set code /\*\*\* Start task \*\*\* move #9,28(a1) ;Command: READEVENT move.1 #Event, 40(a1) ; Puffer move.1 #22,36(a1) (length of one event class and all all along the second contract of the second contract of the second contract of the second contract of the second contract of the second contract of the second contract of the second contract of the second con lea devio, al move.1 #readreply, 14(a1) ; set Reply-Port move.l execbase,a6 jsr DoIo(a6) **/Wait for an event** /\*\*\* Return port control \*\*\* move #11,28(a1)  $\blacksquare$ ,28(a1)  $\blacksquare$ move.1 #Event, 40(a1) ; Buffer move.1  $#1,36(al)$  ; Length move.b #0, NextEvent ; NOCONTROLLER lea devio, al move.1 #readreply, 14(a1) ; set Reply-Port move.l execbase,a6 jsr Dolo(a6) **/**Read joystick

ende: lea readreply,al jsr lea jsr error: rts RemPort(a6) /Remove port devio,al closedev(a6) /Close device  $; \star$  End  $*$ devicename: dc.b 'gameport.device', 0 align  $\qquad \qquad ;$  some assemblers use even devio: message: blk.b 20,0 io: blk.b

Normally it makes more sense to start the monitoring with SendIO() so that the program does not have to wait for a joystick event and can go on processing. For this example it is better to wait, however, because otherwise the device would be disabled before the event, which can lead to problems. To see how this program performs in the AssemPro Debugger, set a breakpoint at error: when the program is started it will wait for a joystick event before reaching the breakpoint.

цþ.

# Appendix

# An overview of library functions

The following table gives you an overview of all of the available libraries and their functions. The title of each library is given, followed by its functions.

These functions are listed with their negative offsets in hex and decimal, their names and their parameters. The parameter names are specified in parentheses behind the function name, and the second set of parentheses contains the registers in the same order as the parameters are passed. If no parameters are required, this is indicated by  $()$ .

### clist.library

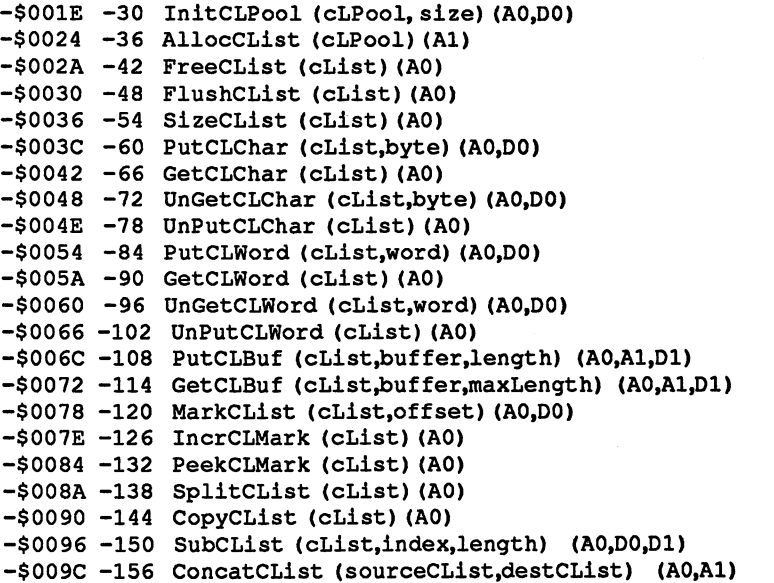

### console.library

-\$002A -42 CD Input Handler (event s,device) (A0,Al) -48 Parties, buf fer, length, key Convert (events, and an analysis) (AO,A1,D1,A2) (AO,A1,D1,A2) (AO,A1,D1,A2)

### diskfont.library

```
-$001E -30 OpenDiskFont (textAttr)(A0)
-$0024 -36 AvailFonts (buffer,bufBytes,flags) (A0,D0,Dl)
```
### dos.library

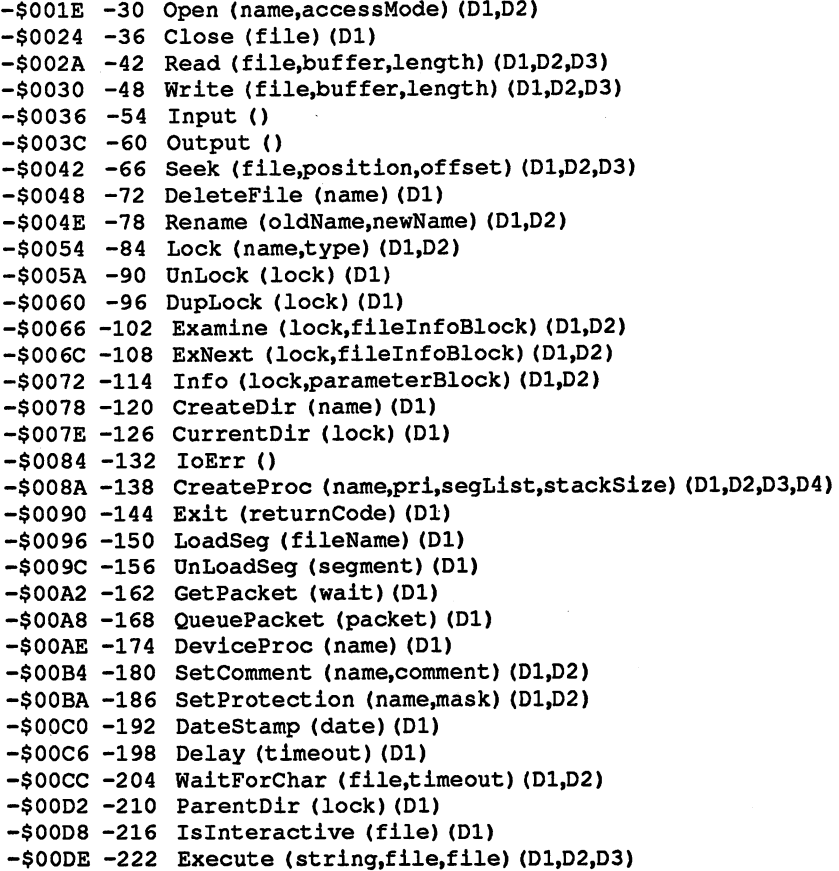

#### exec.library

```
-3001E -3001E -3001E -300
-3002-0024
Schedule ()
-$002A
-42
-4800 - 480 - 480 - 480 - 481 - 482 - 483 - 484 - 485 - 486 - 487 - 488 - 489 - 48
-50036 -51036 -511
Dispatch ()
-$003C
-60
-6004 - 5004 - 500 - 500 - 500 - 500 - 510 - 511 - 512 - 512 - 513 - 514 - 515 - 517 - 517 - 517 - 517 - 517 -
-72049 - 12 - 211299999 (DOG299220-119099190-11)
InitStruct (initTable,memory,size) (Al,A2,D0)
-$004E
-78
MakeLibrary (funclnit.structlnit,liblnit.dataSize,
-$0054
-84
         codeSize) (AO,A1,A2,DO,D1)
-$005A -90 MakeFunctions (target,functionArray,funcDispBase)
```
į.
```
(AO,A1,A2)
-$0060 -96 FindResident (name)(Al)
-$0066 -102 InitResident (resident,segList) (A1,D1)
-$006C -108 Alert (alertNum,parameters) (D7,A5)
-$0072 -114 Debug ()
-$0078 -120 Disable ()
-$007E -126 Enable ()
-$0084 -132 Forbid ()
-$008A -138 Permit ()
-$0090 -144 SetSR (newSR,mask) (DO,D1)
-$0096 -150 Superstate ()
-$009C -156 UserState (sysStack)(DO)
-$00A2 -162 SetlntVector (intNumber.interrupt) (D0,Al)
-$00A8 -168 AddIntServer (intNumber, interrupt) (D0,A1)
-$00AE -174 RemIntServer (intNumber,interrupt) (D0,A1)
-$00B4 -180 Cause (interrupt)(Al)
-$00BA -186 Allocate (freeList,byteSize) (A0,D0)
-$00C0 -192 Deallocate (freeList,memoryBlock,byteSize) (A0,Al,D0)
-$00C6 -198 AllocMem (byteSize,requirements) (D0,Dl)
-$00CC -204 AllocAbs (byteSize,location) (D0,Al)
-$00D2 -210 FreeMem (memoryBlock,byteSize) (Al,D0)
-$00D8 -216 AvailMem (requirements) (Dl)
-$00DE -222 AllocEntry (entry)(A0)
-$00E4 -228 FreeEntry (entry)(A0)
-$00EA -234 Insert (list,node,pred) (AO,A1,A2)
-$00F0 -240 AddHead (list,node) (A0,Al)
-$00F6 -246 AddTail (list,node) (A0,Al)
-500FC -252 Remove (node) (Al)
-$0102 -258 RemHead (list) (A0)
-$0108 -264 RemTail (list) (A0)
-$010E -270 Enqueue (list,node) (A0.A1)
-$0114 -276 FindName (list, name) (A0,A1)
-$011A -282 AddTask (task,initPC,finalPC) (A1,A2,A3)
-$0120 -288 RemTask (task)(Al)
-$0126 -294 FindTask (name)(Al)
-$012C -300 SetTaskPri (task,priority) (Al,D0)
-$0132 -306 SetSignal (newSignals.signalSet) (DO,D1)
-$0138 -312 SetExcept (newSignals,signalSet) (DO,D1)
-$013E -318 Wait (signalSet)(DO)
-$0144 -324 Signal (task.signalSet) (Al,D0)
-$014A -330 AllocSignal (signalNum)(DO)
-$0150 -336 FreeSignal (signalNum)(DO)
-$0156 -342 AllocTrap (trapNum) (DO)
-$015C -348 FreeTrap (trapNum)(DO)
-$0162 -354 AddPort (port)(Al)
-$0168 -360 RemPort (port)(Al)
-$016E -366 PutMsg (port,message) (A0,Al)
-$0174 -372 GetMsg (port)(A0)
-$017A -378 ReplyMsg (message)(Al)
-$0180 -384 WaitPort (port)(A0)
-$0186 -390 FindPort (name)(Al)
-$018C -396 AddLibrary (library) (Al)
-$0192 -402 RemLibrary (library)(Al)
-$0198 -408 OldOpenLibrary (libName)(Al)
-$019E -414 CloseLibrary (library)(Al)
-$01A4 -420 SetFunction (library,funcOffset,funcEntry) (Al,A0,D0)
```

```
-$01AA
-426
SumLibrary (library)(Al)
-$01B0
-432
AddDevice (device)(Al)
-$01B6
-438
RemDevice (device)(Al)
-$01BC
-444
OpenDevice (devName,unit,ioRequest,flags) (AO>DO,A1,D1)
-$01C2
-450
CloseDevice (ioRequest)(Al)
-$01C8
-456
DoIO (ioRequest)(Al)
-$01CE
-462
SendIO (ioRequest) (Al)
-$01D4
-468
ChecklO (ioRequest)(Al)
-$01DA
-474
WaitIO (ioRequest)(Al)
-$01E0
-480
AbortIO (ioRequest)(Al)
-$01E6
-486
AddRescource (rescource)(Al)
-$01EC
-4 92
RemRescource (rescource)(Al)
-$01F2
-498
OpenRescource (resName,version) (Al,D0)
-$01F8
-504
RawIOInit ()
-$01FE
-510
RawMayGetChar ()
-$0204
-516
RawPutChar (char)(DO)
-$020A
-522
RawDoFmt () (AO,A1,A2,A3)
-$0210
-528
GetCC ()
-$0216
-534
TypeOfMem (address) (Al)
-$021C
-540
Procedure (semaport,bidMsg) (A0,Al)
-$0222
-546
Vacate (semaport) (A0)
-$0228
-552
OpenLibrary (libName.version) (A1,DO)
```
### graphics.library

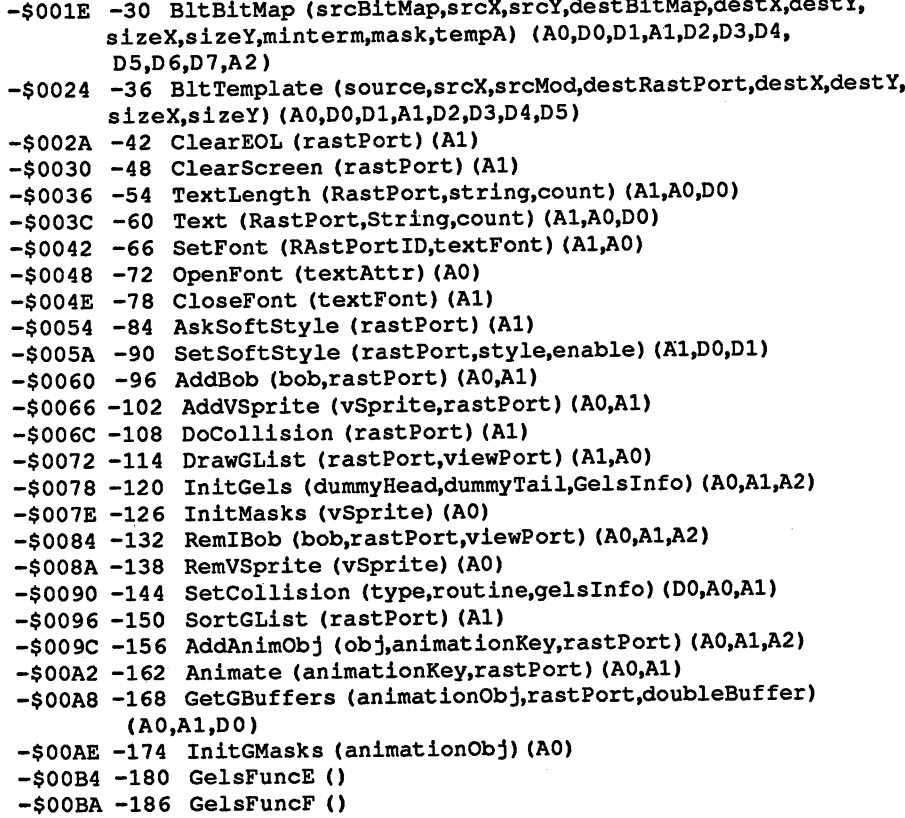

```
-$00C0 -192 LoadRGB4 (viewPort,colors,count) (AO,A1,DO)
-$00C6 -198 InitRastPort (rastPort)(Al)
-$00CC -204 InitVPort (viewport)(A0)
-$00D2 -210 MrgCop (view)(Al)
-$00D8 -216 MakeVPort (view,viewPort) (AO,A1)
-$00DE -222 LoadView (view) (Al)
-$00E4 -228 WaitBlit ()
-$00EA -234 SetRast (rastPort,color) (Al,D0)
-$00F0 -240 Move (rastPort,x,y) (A1,DO,D1)
-$00F6 -246 Draw (rastPort,x,y) (A1,DO,D1)
-$00FC -252 AreaMove (rastPort,x,y) (A1,DO,D1)
-$0102 -258 AreaDraw (rastPort,x,y) (Al,D0,Dl)
-$0108 -264 AreaEnd (rastPort) (Al)
-$010E -270 WaitTOF ()
-$0114 -276 QBlit (blit)(Al)
-$011A -282 InitArea (areaInfo,vectorTable,vectorTableSize) (A0,Al,D0)
-$0120 -288 SetRGB4 (viewport,index,r,g,b) (A0,D0,Dl,D2,D3)
-$0126 -294 QBSBlit (blit)(Al)
-$012C -300 BltClear (memory,size,flags) (Al,D0,Dl)
-$0132 -306 RectFill (rastPort,xl,yl,xu,yu) (A1,DO,D1,D2,D3)
-$0138 -312 BltPattern (rastPort,ras,xl,yl,maxX,maxY,fillBytes)
        (Al,A0,D0,Dl,D2,D3,D4)
-$013E -318 ReadPixel (rastPort,x,y) (Al,D0,Dl)
-$0144 -324 WritePixel (rastPort,x,y) (Al,D0,Dl)
-$014A -330 Flood (rastPort,mode,x,y) (A1,D2,DO,D1)
-$0150 -336 PolyDraw (rastPort,count,polyTable) (Al,D0,A0)
-$0156 -342 SetAPen (rastPort,pen) (Al,D0)
-$015C -348 SetBPen (rastPort.pen) (Al,D0)
-$0162 -354 SetDrMd (rastPort,drawMode) (Al,D0)
-$0168 -360 InitView (view) (Al)
-$016E -366 CBump (copperList)(Al)
-$0174 -372 CMove (copperList,destination,data) (Al,D0,Dl)
-$017A -378 CWait (copperList,x,y) (Al,D0,Dl)
-$0180 -384 VBeamPos ()
-$0186 -390 InitBitMap (bitMap,depth,width,heigth) (A0,D0,Dl,D2)
-$018C -396 ScrollRaster (rastPort,dX,dY,minx,miny,maxx,maxy) (Al,D0,
        D1,D2,D3,D4,D5)
-$0192 -402 WaitBOVP (viewPort)(A0)
-$0198 -408 GetSprite (simpleSprite.num) (A0,D0)
-$019E -414 FreeSprite (num)(DO)
-$01A4 -420 ChangeSprite (vp,simpleSprite,data) (A0,A1,A2)
-$01AA -426 MoveSprite (viewPort,simpleSprite,x,y) (A0,Al,D0,Dl)
-$01B0 -432 LockLayerRom (layer) (A5)
-$01B6 -438 UnlockLayerRom (layer) (A5)
-$01BC -444 SyncSBitMap (1) (A0)
-$01C2 -450 CopySBitMap (11,12) (A0,Al)
-$01C8 -456 OwnBlitter ()
-$01CE -462 DisownBlitter ()
-$01D4 -468 InitTmpRas (tmpras,buff,size) (A0,Al,D0)
-$01DA -474 AskFont (rastPort,textAttr) (Al,A0)
-$01E0 -480 AddFont (textFont)(Al)
-$01E6 -486 RemFont (textFont)(Al)
-$01EC -492 AllocRaster (width,heigth) (D0,Dl)
-$01F2 -498 FreeRaster (planeptr,width,heigth) (A0,D0,Dl)
-$01F8 -504 AndRectRegion (rgn,rect) (A0,Al)
-$01FE -510 OrRectRegion (rgn,rect) (A0,Al)
```

```
-$0204
-516
NewRegion ()
-$020A
-522
** reserved **
-$0210
-528
ClearRegion (rgn)(A0)
-$0216
-534
DisposeRegion (rgn)(A0)
-$021C
-540
FreeVPortCopLists (viewport)(A0)
-$0222
-546
FreeCopList (coplist)(A0)
-$0228
-552
ClipBlit (srcrp,srcX,srcY,destrp,destX,destY,sizeX,
-$022E
-558
XorRectRegion (rgn,rect) (A0,Al)
-$0234
-564
FreeCprList (cprlist)(A0)
-$023A
-570
GetColorMap (entries) (DO)
-$0240
-576
FreeColorMap (colormap) (A0)
-$0246
-582
GetRGB4 (colormap,entry) (A0,D0)
-$024C
-588
ScrollVPort (vp)(A0)
-$0252
-594
UCopperListlnit (copper list,num) (A0,D0)
-$0258
-600
FreeGBuffers (animationObj,rastPortf
       sizeY,minterm) (A0,D0,D1,A1,D2,D3,D4,D5,D6)
-$025E -606 BltBitMapRastPort (srcbm,srcx,srcy,destrp,destX,destY,
       doubleBuffer) (A0,Al,D0)
       sizeX,sizeY,minter) (AO,DO,D1,A1,D2,D3,D4,D5,D6)
```
#### icon.library

```
-$001E -30
GetWBObject (name)(A0)
-$0024 -36
PutWBObject (name,object) (A0,Al)
-$002A -42
Getlcon (name,icon,freelist) (AO,A1,A2)
-$0030 -48 PutIcon (name,icon)(A0,A1)
-$0036 -54
FreeFreeList (freelist)(A0)
-$003C -60
FreeWBObject (WBObject)(A0)
-$0042 -66
AllocWBObject ()
-$0048 -72
AddFreeList (freelist,mem,size) (AO,A1,A2)
-5004E -78-$0054 -84
PutDiskObject (name,diskobj) (A0,Al)
-$005A -90
FreeDiskObj (diskobj)(A0)
-$0060 -96
FindToolType (toolTypeArray,typeName) (A0,Al)
-$0066 -102
MatchToolValue (typeString.value) (A0,Al)
-$006C -108
BumbRevision (newname,oldname) (A0,Al)
              GetDiskObject (name)(A0)
```
#### intuition.library

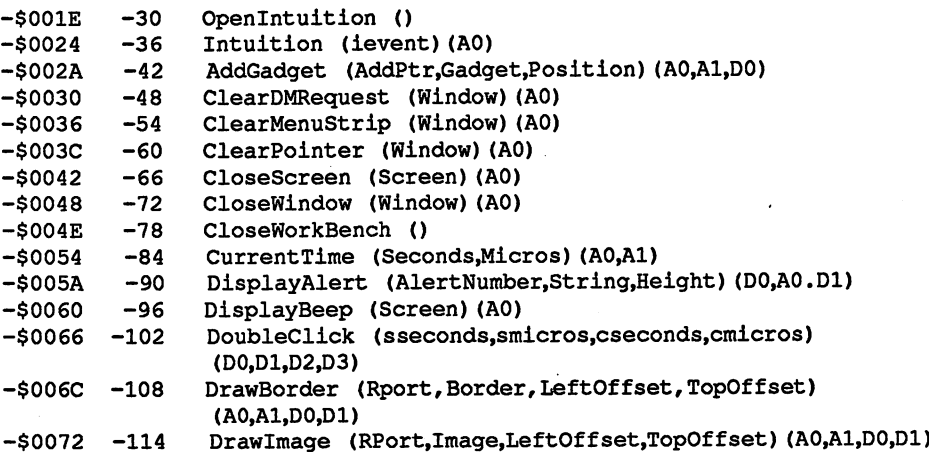

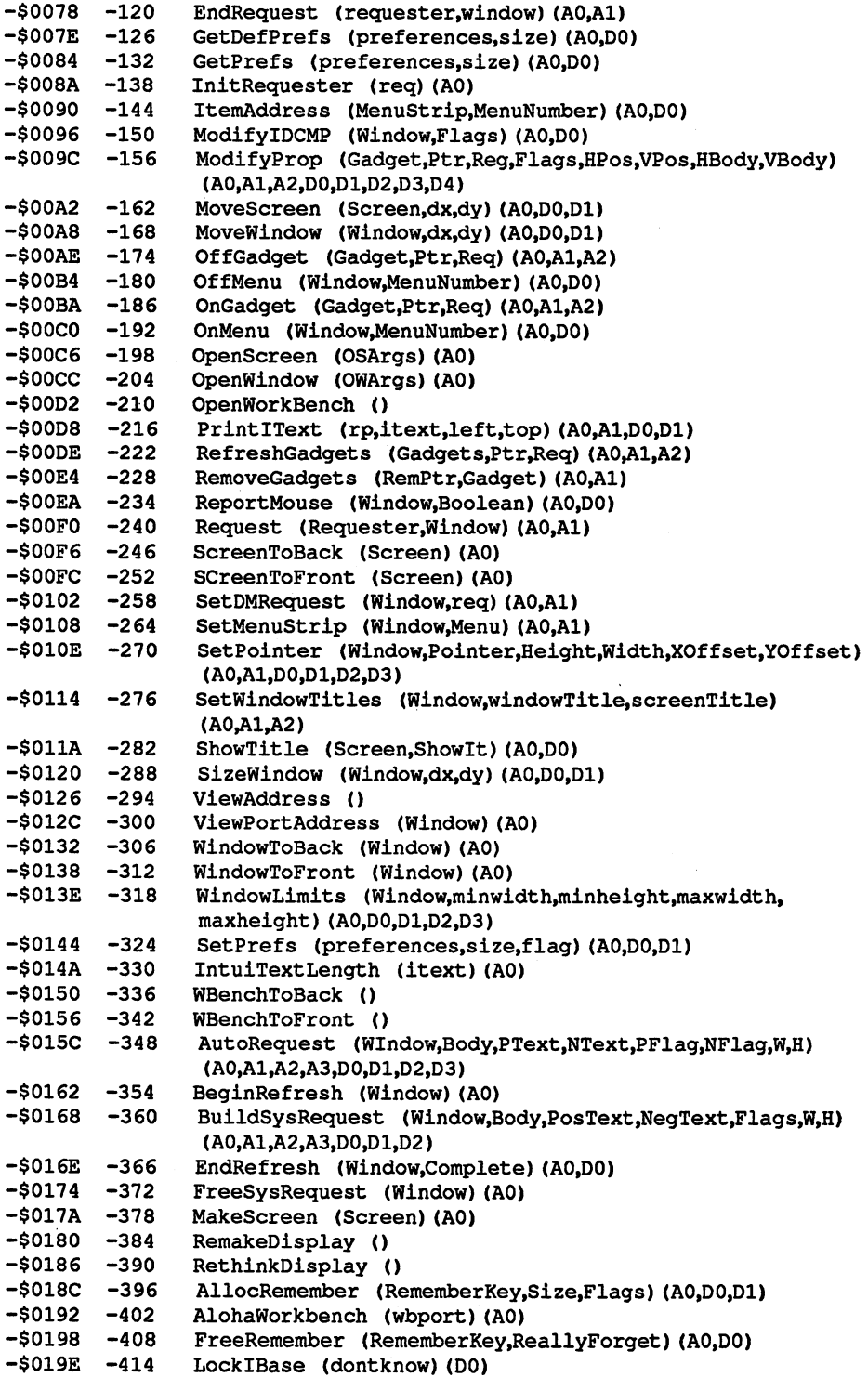

-\$01A4 -420 UnlockIBase (IBLock) (A0)

### layers.library

 $\overline{a}$ 

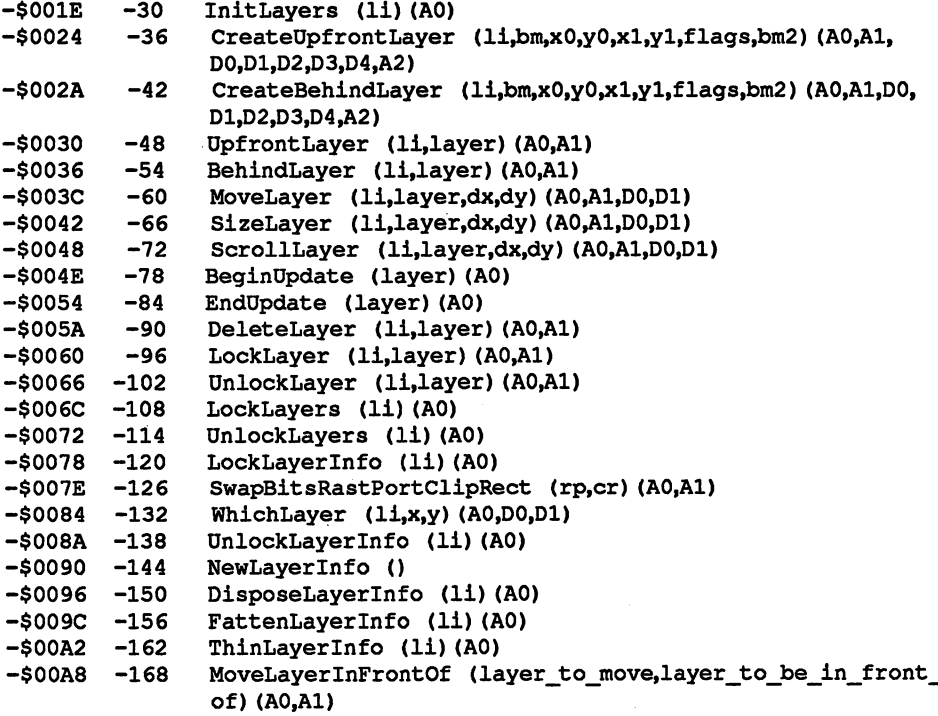

### mathffp.library

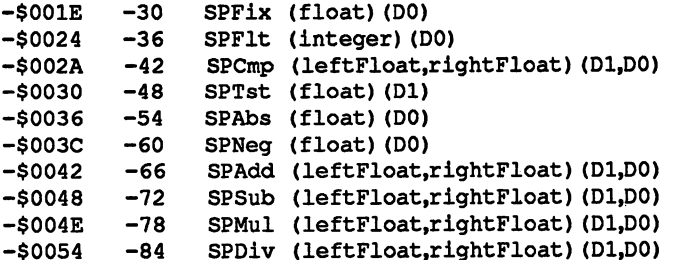

### mathieeedoubbas.library

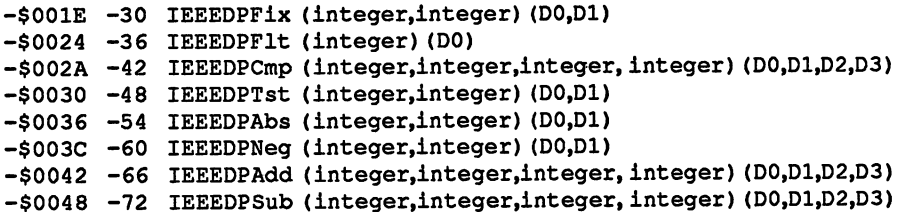

٩

```
IEEEDPMul (integer,integer,integer, integer) (DO,D1,D2,D3)
-$004E
-78
IEEEDPDiv (integer,integer,integer, integer) (DO,D1,D2,D3)
-$0054
-84
```
#### mathtrans.library

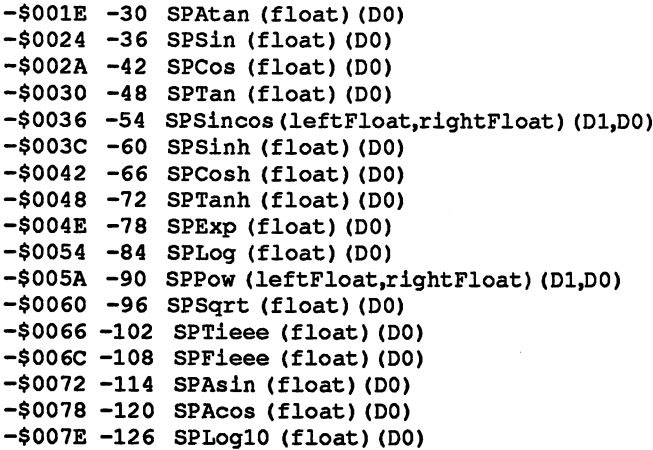

### potgo.library

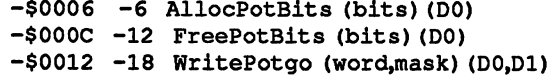

### timer.library

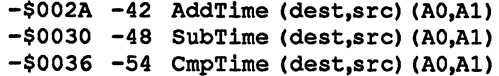

### translator.library

-\$001E -30 Translate (input String.input Length, output Buffer, bufferSize) (A0,D0,Al,Dl)

### Index

المتعاد

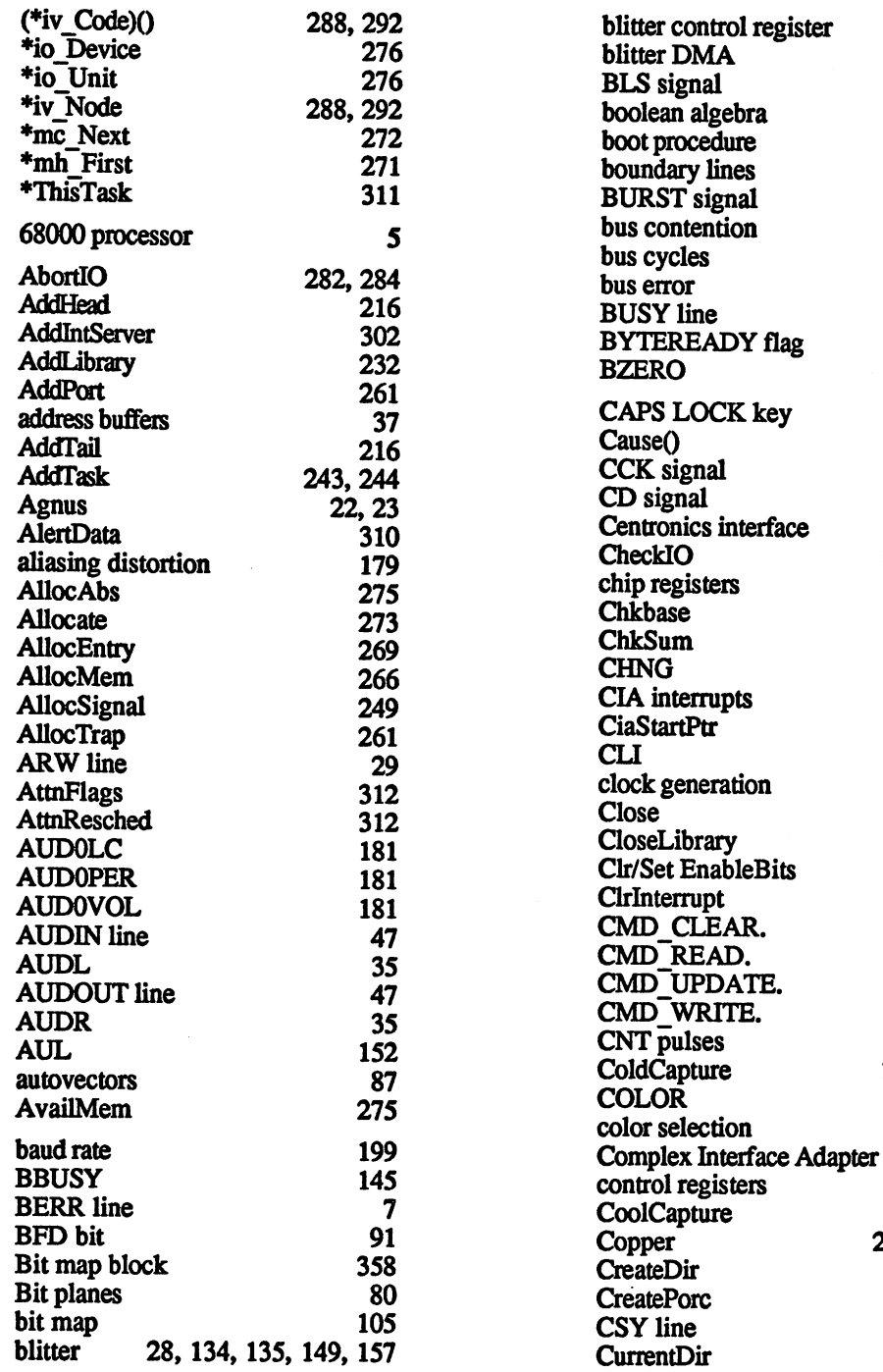

------------ -- ---

<sup>144</sup> <sup>145</sup>

--<sup>351</sup> <sup>153</sup> <sup>32</sup>  $\overline{25}$ 81,83

 $\frac{44}{201}$ ---

<sup>60</sup> 292,303 28,32

42,43 ----- $75$ <sup>309</sup> <sup>310</sup> <sup>50</sup> -------<sup>369</sup> <sup>37</sup> ----------<sup>395</sup> <sup>395</sup> <sup>395</sup> <sup>395</sup> - ---------<sup>122</sup>

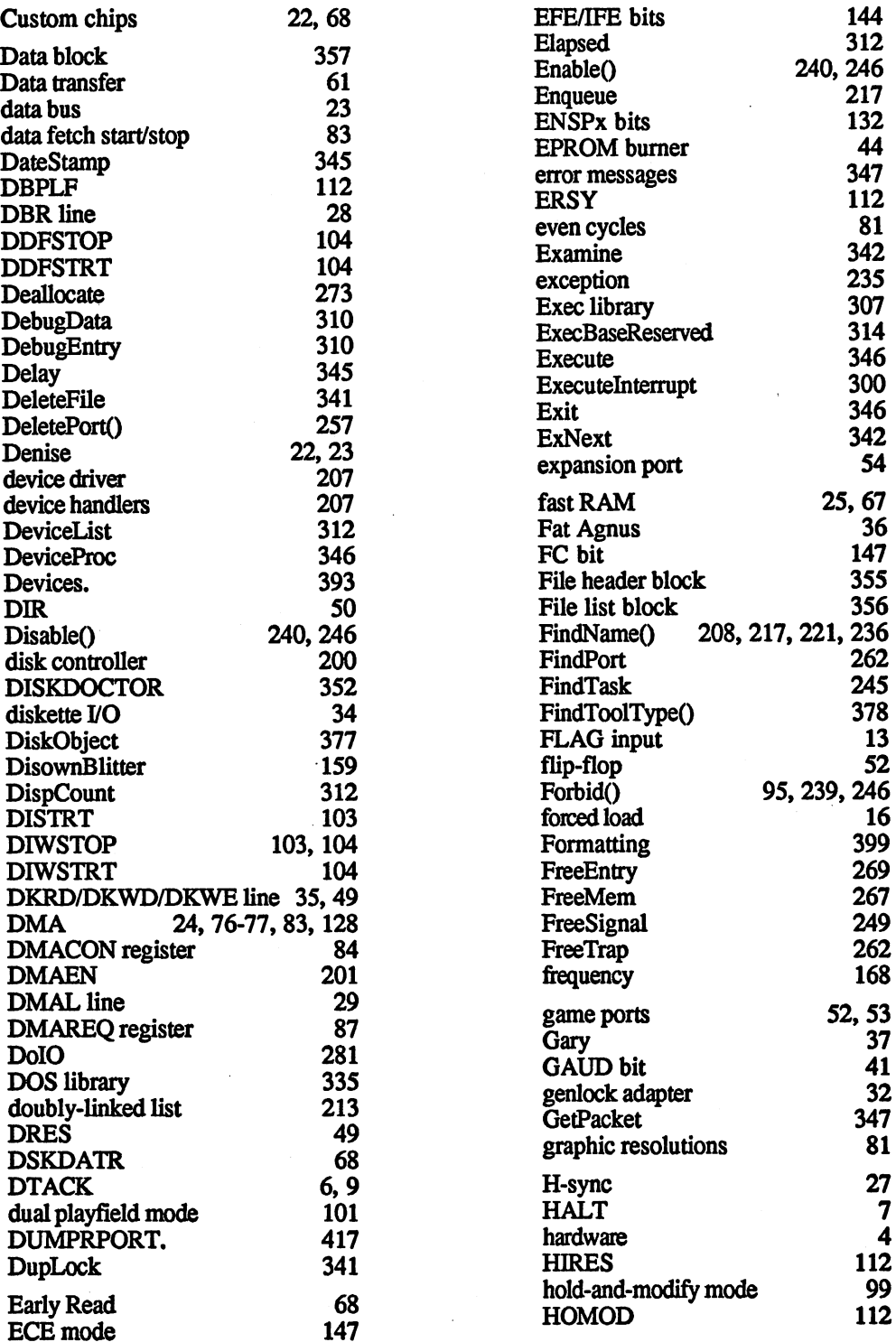

 $\ddot{\phantom{a}}$ 

٩

**ABACUS** 

ľ

J.

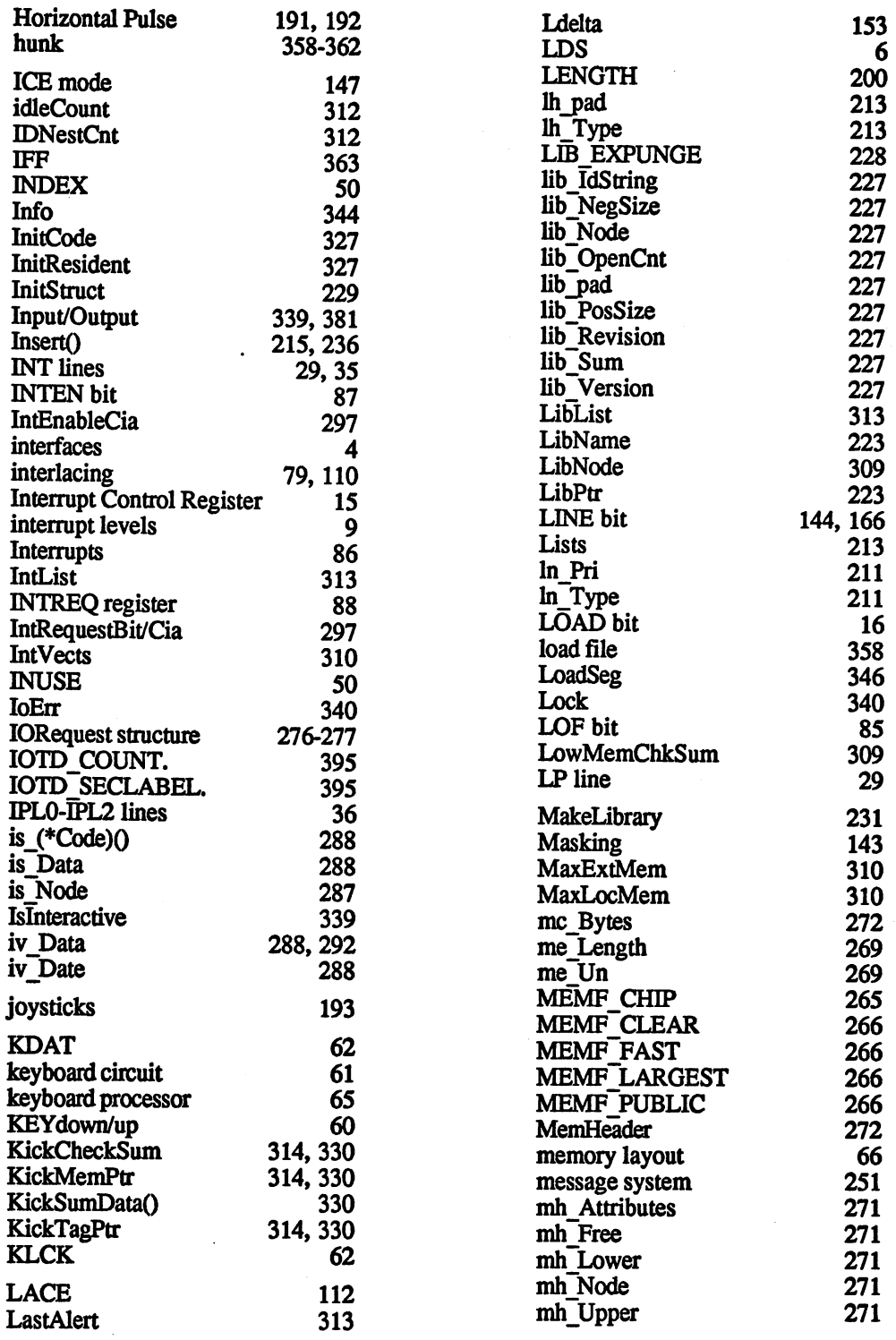

l,

ş

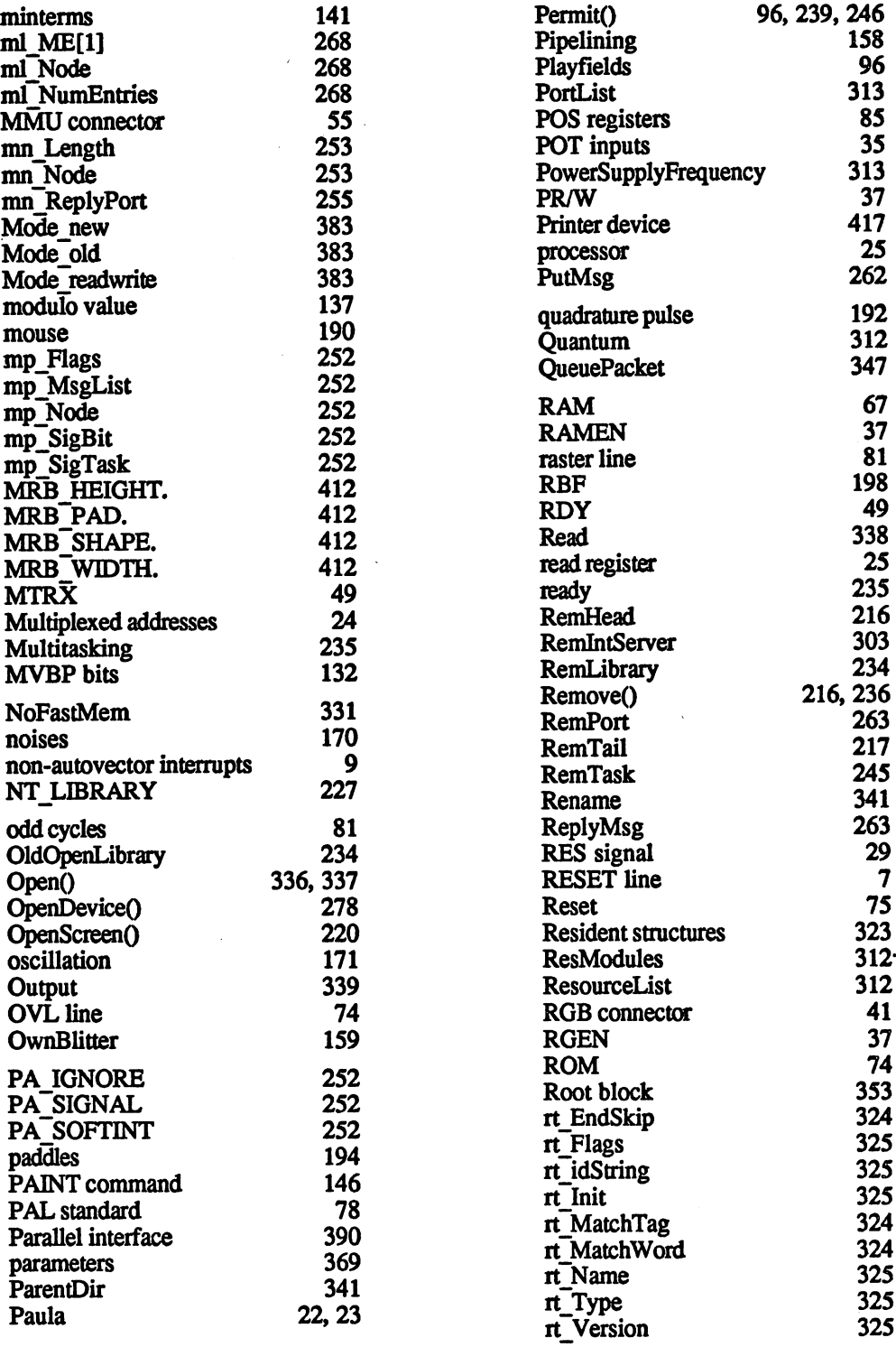

and the company

 $\sim$ 

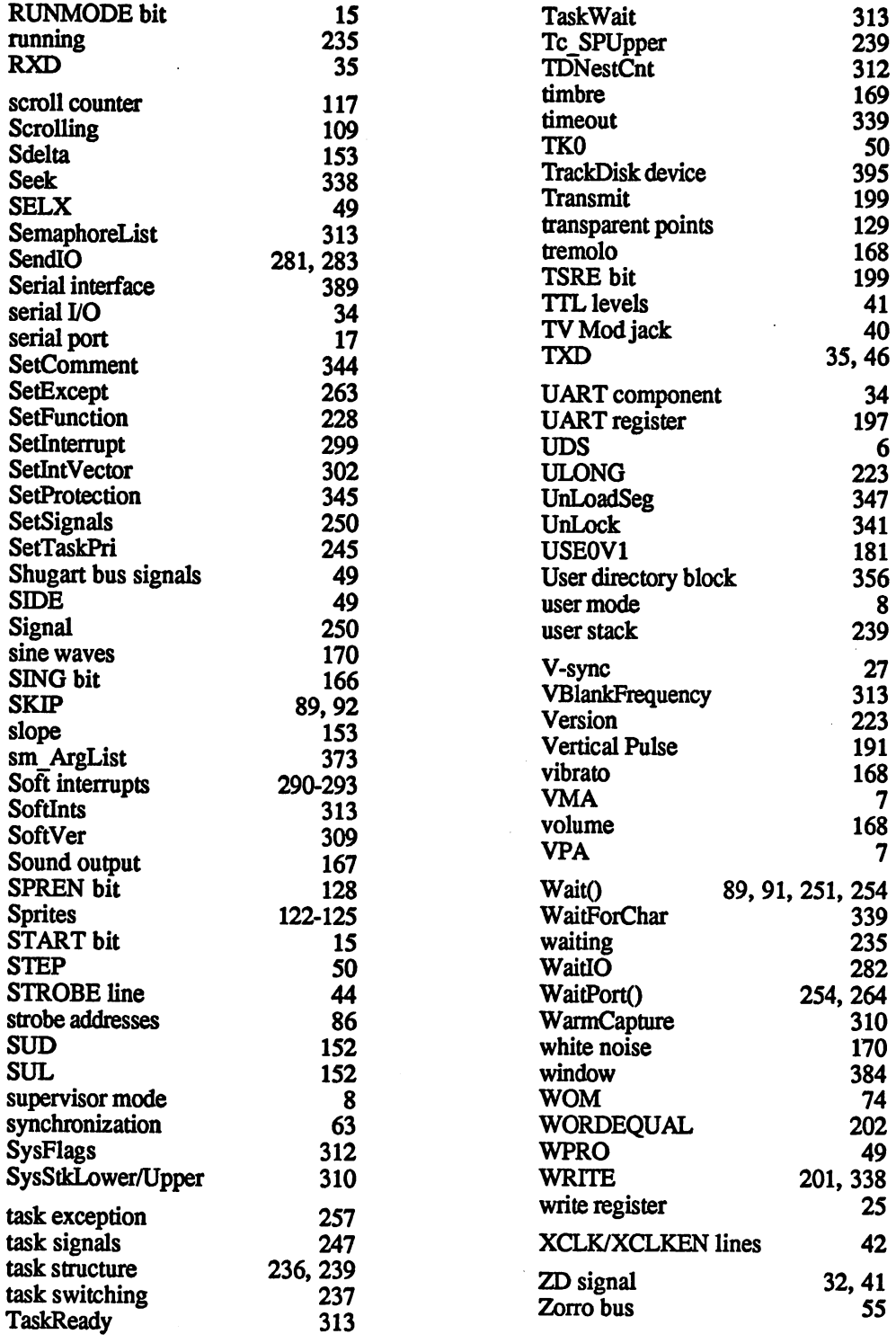

∕

### Optional Diskette

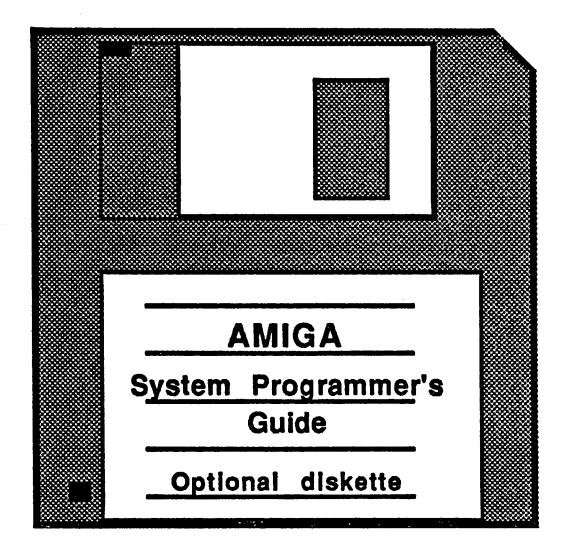

For your convenience, the program listings contained in this book are available on an Amiga formatted floppy disk. You should order the diskette if you want to use the programs, but don't want to type them in from the listings in the book.

All programs on the diskette have been fully tested. You can change the programs for your particular needs. The diskette is available for \$14.95 plus \$2.00 (\$5.00 foreign) for postage and handling.

When ordering, please give your name and shipping address. Enclose a check, money order or credit card information. Mail your order to:

> **Abacus Software** Abacus Software <sup>5370</sup> 52nd Street SE Grand Rapids, MI <sup>49508</sup>

Or for fast service, call 616/698-0330.

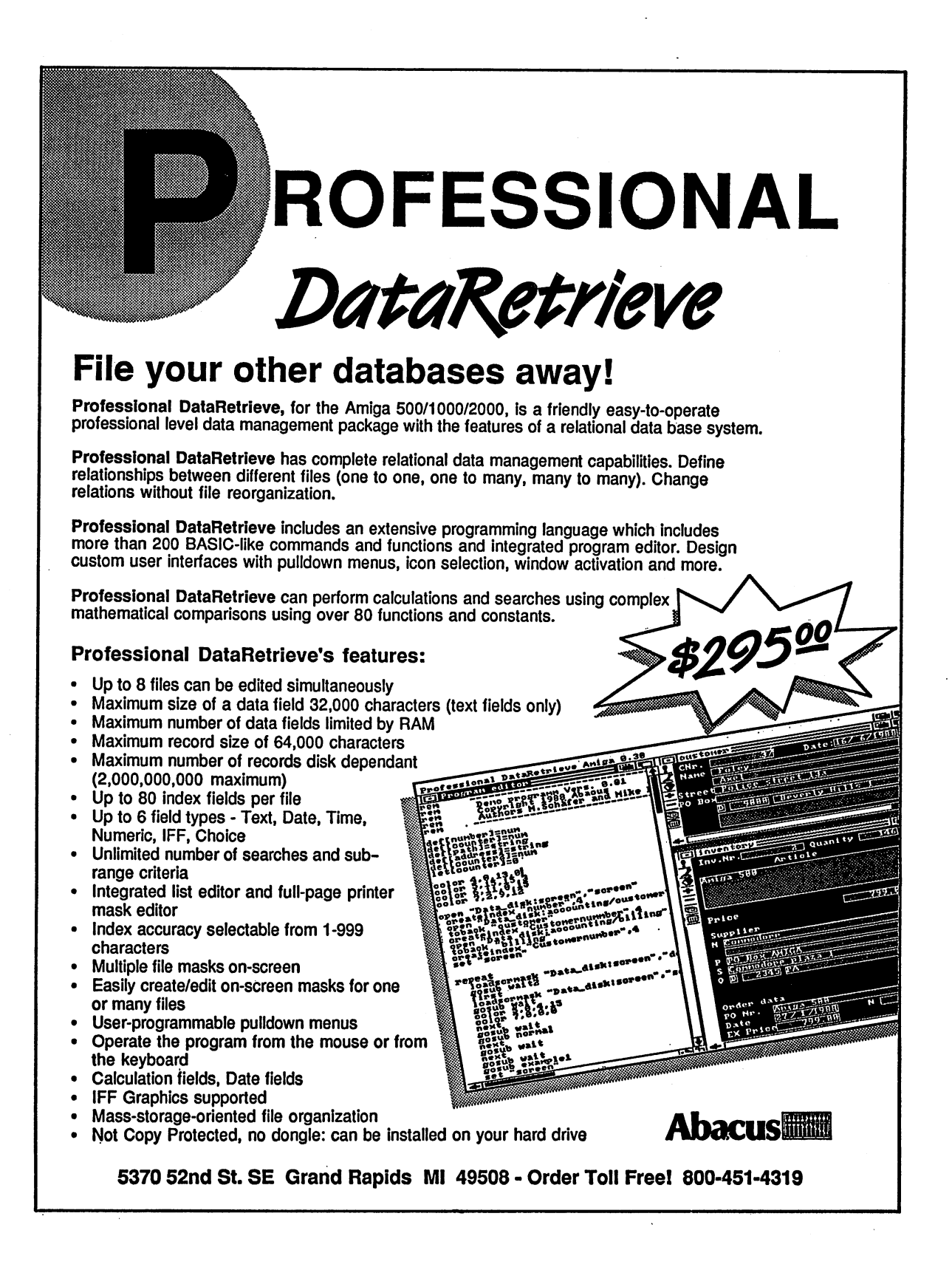

# New Software

The Ideal Amiga wordprocessor

### TextPro **AMIGA**

TextPro Amiga upholds the true spirit of the Amiga: it's powerful, it has a surprising number of "extra" features, but it's also very easy to use. TextPro Amiga—the Ideal Amiga word processor that proves just how easy word processing can be. You can write your first documents immediately, with a minimum of learning—without even reading the manual. But TextPro Amiga is much more than a beginner's package. Ultra-fast onscreen formatting, graphic merge capabilities, automatic hyphenation and many more features make TextPro AMIGA ideal for the features make TextPro Amiga ideal for the professional user as well. TextPro AMIGA features: professional user as well. TextPro Amiga features:

- High-speed text input and editing
- Functions accessible through menus or shortcut keys
- Fast onscreen formatting
- Automatic hyphenation
- Versatile function key assignment
- $\bullet$  Save any section of an Amiga screen & print as text
- Loading and saving through the RS-232 interface
- Multiple tab settings
- Accepts IFF format graphics in texts
- Extremely flexible printer adaptations. Printer drivers for most popular dot-matrix printers included
- Includes thorough manual
- Not copy protected

#### **TextPro AMIGA** TextPro Amiga

sets a new standard for word processing packages in its price range. So easy to use and modestly priced that any Amiga owner can use it—so packed with advanced features, you can't pass it up.

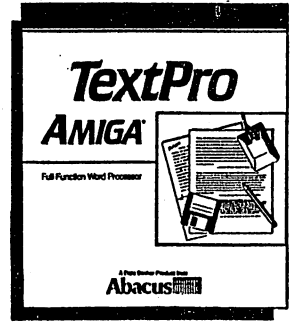

Suggested retail price:

All Abacus software runs on the Amiga 500, Amiga 1000 or Amiga 2000. Each package is fully compatible with our other products in the Amiga line

More than word processing...

### **BeckerText** BeckerText (2008) and the second control of the second control of the second control of the second control of  $AMIGA$ Amiga

This is one program for serious Amiga owners. BeckerText Amiga is more than a word processor. It has all the features of TextPro Amiga, but it also has features that you might not expect:

- Fast WYSIWYG formatting
- Calculations within a text—like having a spreadsheet program anytime you want it
- Templates for calculations in columns
- Line spacing options
- Auto-hyphenation and Auto-indexing
- Multiple-column printing, up to 5 columns on a single page
- Online dictionary checks spelling in text as it's written
- Spell checker for interactive proofing of documents
- Up to <sup>999</sup> characters per line (with scrolling)
- Many more features for the professional

BeckerText Amiga is a vital addition for is vital addition for C programmers—it's an extremely flexible editor. Whether you're deleting, adding or duplicating a block of C sourceblock of sourcecode, BeckerText Amiga does it all, automatically. And the online dictionary acts as a  $C$  syntax checker and finds syntax errors in a flash.

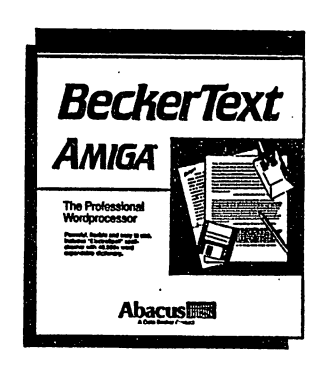

BeckerText Amiga. When you need more from your word processor than just word processing.

\$79.95 Suggested retail price:

. . . . . .

Imagine the perfect database

### **DataRetrieve**  $AMIGA$ Amiga

Imagine, for a moment, what the perfect database for your Amiga would have. You'd want power and speed, for quick access to your information. An unlimited amount of storage space. And you'd want it easy to use—no baffling commands or file structures—with graphic interface that does your Amiga justice.

Enter DataRetrieve Amiga. It's unlike any other database you can buy. Powerful, feature-packed, with the capacity for any business or personal application mailing lists, inventory, billing, etc. Yet it's so simple to use, it's startling. DataRetrieve Amiga's drop-down menus help you to define files quickly. Then you con veniently enter information using on-screen templates. DataRetrieve Amiga takes advantage of the Amiga's multi-tasking capability for optimum processing speed.

#### **DataRetrieve AMIGA features:** data features: the contract features: the contract of the contract of the contract of the contract of the contract of the contract of the contract of the contract of the contract of the contract of the contract of the cont

- Open eight files simultaneously
- Password protection
- Edit files in memory
- Maximum of <sup>80</sup> index fields with variable precision (1-999 characters)
- Convenient search/select criteria (range, AND /OR comparisons) comparisons)
- Text, date, time, numeric and selection fields, IFF file reading capability reading capability
- Exchange data with other software packages (for form letters, mailing lists, etc.)
- Control operations with keyboard or mouse
- $\bullet$  Adjustable screen masks, up to 5000 x 5000 pixels
- Insert graphic elements into screen masks (e.g., rectangles, circles, lines, patterns, etc.)
- Screen masks support different text styles and sizes
- Multiple text fields with word make-up and formatting capabilities formatting capabilities
- Integrated printer masks and list editor.
- Maximum filesize 2 billion characters m filesize billion characters billion characters and characters are characters and characters are characters o
- Maximum data record size 64,000 characters Maximum data record size 64,000 characters
- Maximum data set 2 billion characters
- Unlimited number of data fields University of distribution of the data fields of the data fields of the data fields of the data fields of the
- Maximum field size 32,000 characters maximum field size 32,000 characters 32,000 characters 32,000 characters 32,000 characters 32,000 characters 3

DataRetrieve: Amiga —it'll handle your data with the speed and easy operation that you've come to expect from Abacus products for the Amiga.

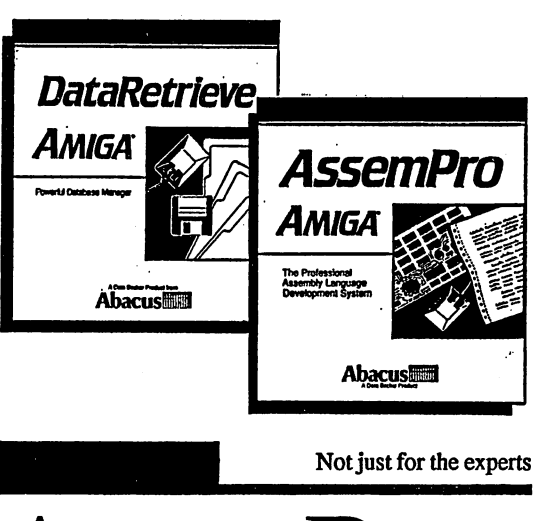

### AssemPro AssemPro  $\boldsymbol{AMIGA}$ ——————————

AssemPro Amiga lets every Amiga owner enjoy the benefits of fast machine language programming.

Because machine language programming isn't just for 68000 experts. AssemPro AMIGA is easily learned and <sup>68000</sup> experts. AssemPro Amiga is easily learned and user-friendly—it uses Amiga menus for simplicity. But AssemPro Amiga boasts <sup>a</sup> long list of professional features that eliminate the tedium and repetition of M/L programming. AssemPro Amiga is the complete developer's package for writing of <sup>68000</sup> machine language on the Amiga, complete with editor, debugger, disassembler andreassembler. AssemPro Amiga is the perfect introduction to machine langage development and programming. And it's even got what you <sup>68000</sup> experts need.

#### AssemPro Amiga features:

- Written completely in machine language, for ultra-fast operation
- Integrated editor, debugger, disassembler, reassembler
- Large operating system library
- Runs under CLI and Workbench
- Produces either PC-relocatable or absolute code
- Macros possible for nearly any parameter (of different types)
- Error search function Error search function
- Cross-reference list Cross-reference list
- Menu-controlled conditional and repeated assembly
- Full 32-bit arithmetic
- Debugger with 68020 single-step emulation
- Runs on any AMIGA with 512K and Kickstart 1.2.

Suggested retail price:  $$79.95$  Suggested retail price:

\$99.95

### Z New Books for the Amiga!

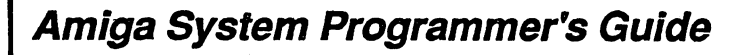

Amiga System Programmer's Guide has a wealth of information about what goes on inside the amiga. Whether you want to know about the Amiga kernal or DOS commands, Amiga System Programmer's Guide has the information you need, explained in a manner that you can easily understand. Just a few of the things you will find inside:

- EXEC Structure
- Multitasking functions
- I/O management through devices and I/O request
- Interrupts and resource management
- RESET and its operation
- DOS libraries
- Disk Management
- Detailed information about the CLI and its commands
- Much more—over <sup>600</sup> pages worth

### Suggested retail price: \$34.95

Optional program diskette available: \$14.95

### **AmigaDOS Inside & Out**

AmigaDOS covers the insides of AmigaDOS from the intemal design up to practical applications. There is also a detailed reference section which helps you find information in a flash, both alphabetically and in command groups.

Topics include:

- <sup>68000</sup> microprocessor architecture
- AmigaDOS Tasks and handling
- Detailed explanations of CLI commands and their functions
- DOS editors ED and EDIT
- Operating notes about the CLI (wildcards, shortening input and output)
- Amiga devices and how the CLI uses them
- Batch files what they are and how to write them
- Changing the startup sequence
- AmigaDOS and multitasking
- was a communicated by the communication of the communication of the communication of the communication of the
- Reference to the CLI, ED and EDIT commands
- Resetting priorities the TaskPri command
- Protecting your Amiga from unauthorized use

### Suggested retail price: \$19.95

Optional program diskette available: \$14.95

5370 52nd St. SE Grand Rapids MI 49508 - Order Toll Free 800-451-4319

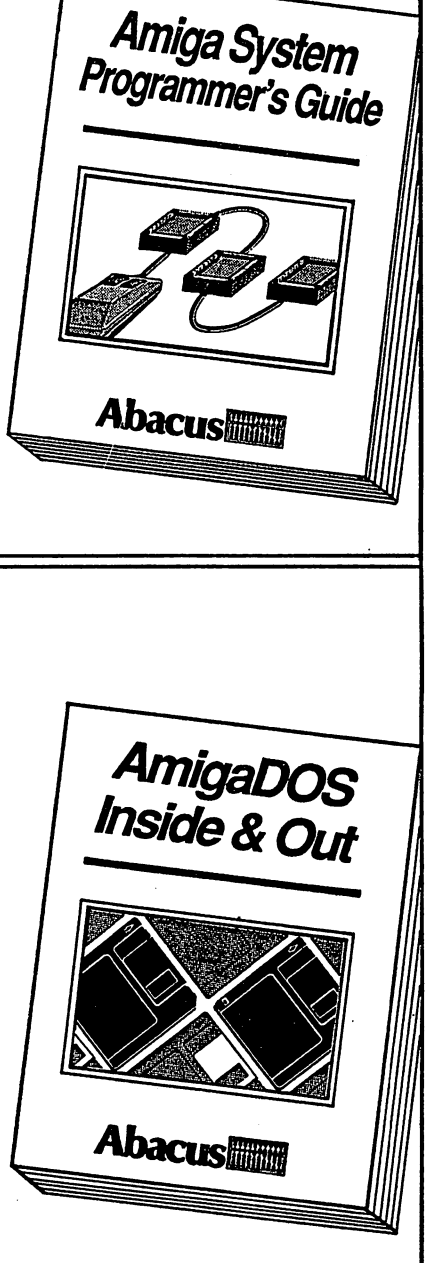

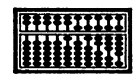

and the state

المحاملات

### Amiga **Books** and the second contract of the second contract of the second contract of the second contract of the second contract of the second contract of the second contract of the second contract of the second contract of the second

### Great introductory book!

### Amiga for Beginners

A perfect introductory book if you're a new or prospective Amioa owner. Amiga for Beginners introduces you to Intuition (the Amioa's graphic interface), the mouse, the windows, the versatile CLI—this first volume in our Amioa series explains every practical aspect of the Amiga in plain English. Includes clear, step-by-step instructions for common Amiga tasks. Amiga for Beginners is all the info you need to get up and running with your Amiga 500,1000 or 2000. Topics include: •Unpacking and connecting the Amioa's components •Starting up your Amioa •Windows •Files •Customizing the Workbench •Exploring the Extras disk 'Taking your first steps in the AmigaBASIC programming language •BASIC graphics commands \*BASIC animation AmioaDOS functions -Using the CLI to perform "housekeeping" chores -First Aid appendix -Keyword appendix •Technical appendix •Glossary. <sup>200</sup> pages. (Optional program diskette not available).  $(630)$ 

### "How-to" BASIC tutorial

#### AMIGABASIC-AmigaBASIC— **Inside & Out** Inside Out

Above and beyond any BASIC tutorial you've ever seen. This definitive 550-page volume will turn you into an AmigaB ASIC SEQS& AmigaBASIC—Inside Out teaches you Amiga- $\mathbf{A}$  as a signal on, and  $\mathbf{A}$  and  $\mathbf{A}$  are  $\mathbf{A}$  and  $\mathbf{A}$ ics explains the language in clear, easy to understand style. Topics include: -Fundamental concepts of BASIC •Completely details all a divided that a syntax and parameters  $\cdots$  . The sympath system and parameters  $\cdots$ FF) •Graphic objects and color control -Interchange file format (IFF) •Voice synthesis, sound & music •Sequential & random access files •Complete Reference Section includes Glossary, AmigaBASIC Reference Guide, error message descriptions. g. After you've learned BASIC with AmigaBASIC—Inside Out, you'll have many useful, working programs: -Video titling apes  $\rho$  , and an indicate  $\rho$  and  $\rho$  and  $\rho$  and  $\rho$  and  $\rho$   $\sim$   $\rho$ •IFF-compatible paint program (lets you load in graphics created on other graphic programs) •Bar graph & pie chart program •Simple music synthesizer -Speech synthesis utility program •Full-featured database. <sup>550</sup> pages.

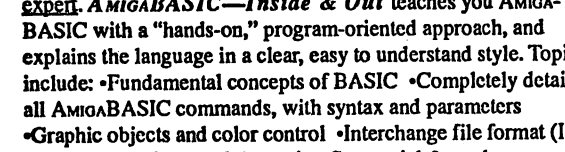

\$24.95 (610)

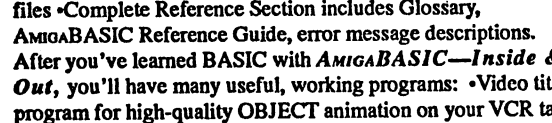

\$16.95

#### Insider's secrets! Insider's secrets!

### **Amiga Tricks & Tips**

A superb collection of quick hitters for all Amiga owners. Patterned after our best-selling Tricks & Tips books for the Commodore 64 & Commodore 128, AMIGA Tricks & Tips contains dozens of programming techniques and program listings that anyone with an Amiga computer can use, whether you're a beginner or a seasoned programmer. AMIGA Tricks & Tips is easy to understand, and lists program examples in BASIC. It's packed with vital Amiga info: •Details on windows and gadgets •Using disk-resident fonts •Tips for printing hardcopy •Creating your own requesters -Accessing Amioa libraries from BASIC •Reserving important <sup>68000</sup> memory •CLI command overview •Getting the most out of the ED editor •Customizing your own Workbench •Controlling Intuition •AmioaDOS functions •Hints for effective programming

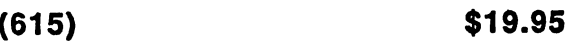

\$14.95 (617) Optional program diskette

Guide to Amiga <sup>68000</sup> language

### Amiga Machine Language

The practical guide for learning how to program your Amioa in ultrafast machine language. Used in conjunction with our AssemPro Amiga software package, Amiga Machine Language is a comprehensive introduction to 68000 assembler/ machine language programming. Topics include:

<sup>68000</sup> microprocessor architecture -68000 address modes and instruction set •Accessing the Amiga's RAM memory, operating system and multitasking capabilities •Details the powerful Amiga libraries for using AmioaDOS (input, output, disk and printer operations) •Details Intuition (windows, screens, requesters, pulldowri menus) •Speech and sound facilities from machine language •Many useful programs listed and explained.

### (660)

 $\blacksquare$  $\blacksquare$ 

 $\blacksquare$  $\blacksquare$ 

 $\overline{\phantom{a}}$ 

 $\blacksquare$  $\blacksquare$ 

 $\blacksquare$ 

### \$19.95

- (662) Optional program diskette
- \$14.95

ē

 $\blacksquare$ 

#### -------!■■■■■■■■■ Optional Program Diskettes contain all of the programs found in these

books—complete, error-free and ready to run. Save yourself the time and and trouble of typing in the program listings. Each diskette: \$1495.

### **More Amiga books** coming soon!

Amiga Disk Drives Inside and Out AmigaBASIC 3-D Graphics Amiga 'C' For Beginners Advanced Amiga 'C

(612) Optional program diskette \$14.95

## How to Order

### Abacus in 5370 52nd Street SE Grand Rapids, MI 49508

All of our Amiga products-application and language software, and our Amiga Reference Library-are available at more than <sup>2000</sup> dealers in the U.S. and Canada. To find out the location of the Abacus dealer nearest you, call:

#### Toll Free 1-800-451-4319 Toll Free 1-800-451-4319

### 8:30 am-8:00 pm Eastern Standard Time

Or order from Abacus directly by phone with your credit card. We accept Mastercard, Visa and American Express.

Every one of our software packages is backed by the Abacus 30-Day Guarantee—if for any reason you're not satisfied by the software purchased directly from us, simply return the product for a full refund of the purchase price.

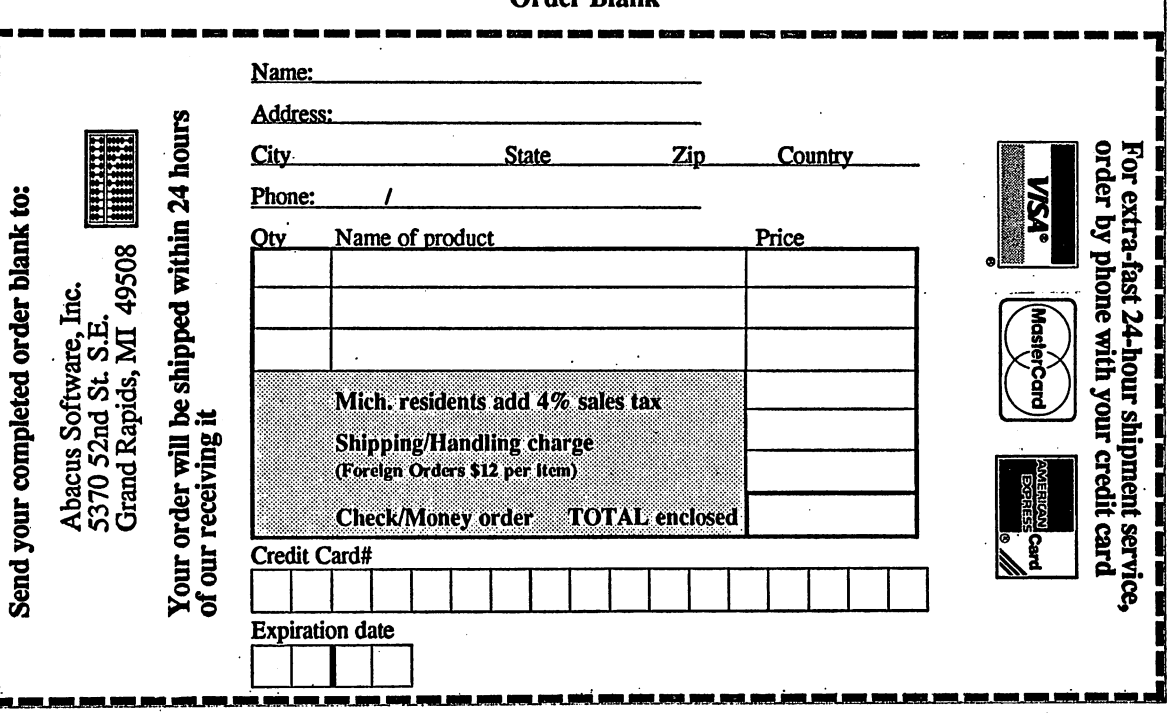

### **Order Riank**

# Amiga System<br>Programmer's Guide

Whether you want to know about hardware, EXEC or DOS, you'll find all this information and more in the Amiga System Programmer's Guide. This book explains how the Amiga operating system works, in plain simple English.

Amiga System Programmer's Guide explains in detail the Amiga chips (68000, CIA, Agnus, Denise, Paula) and how to access them. All the Amiga's powerful interfaces and features are explained and documented in a clear precise manner.

Amiga System Programmer's Guide topics include: Interfaces (audio, video, video, video, video, video, video, video, video, video, video, video, RGB, Centronics, serial, disk, expansion port, and keyboard) • Programming hardware (memory layout, interrupts, Copper, blitter, disk controller) • EXEC structures (Node, List, libraries, tasks) · Multitasking functions (task switching, communication between tasks, exceptions, traps, and memory management)  $\cdot$  I/O handling through devices and I/O Request . RESET-proof programs and structures, plus documentation of the RESET routine • Executive and use of the contract of the contract of the contract of the contract of the contract of the contract of the contract of the contract of the contract of the contract of the contract of the contract of the contr system variables) · DOS libraries (functions, parameters, error messages) Program starts, parameters CLI and Workbench calls, detailed descriptions of the internal design of CLI commands (internal DOS library) · Devices (Trackdisk, Console, Narrator, SER, PAR, PRT, Gameport) Gameport)

.hensive guide guide guide guide guide guide guide guide guide guide guide guide guide guide guide guide guide to the inner workings workings and inner workings workings workings workings workings workings and of your Amiga

### A complete guide to the Internals of the Amiga:

- The Amiga hardware
- The Blitter
- Interrupts
- The Exec
- AmigaDOS
- Soft-Interrupts explained
- Reset-Routine documented
- IFF Format
- Track-disk, Console, Narrator devices
- Serial, Printer, Parallel devices

after the outfloor

Amiga System Programmer's Guide is packed with all the reference material you need to get the most out of programming on your Amiga. on your Amiga. And you want to be a second that the problem of the second the second term of the second term of the second term of the second term of the second term of the second term of the second term of the second term

Optional Program Diskette available:

Contains every program listed in the book complete, error-free and ready to run! Saves you hours of typing in machine language listings.

**bacus mm** 5370 52nd Street SE<sup>1</sup> Grand Rapids, MI 49508

 $\overline{15}$ 

 $3 - 55735 - 034 - 4$ 

Amiga is a registered trademark of Commodore-Art